$\overline{aws}$ 

開發人員指南

# Amazon Pinpoint

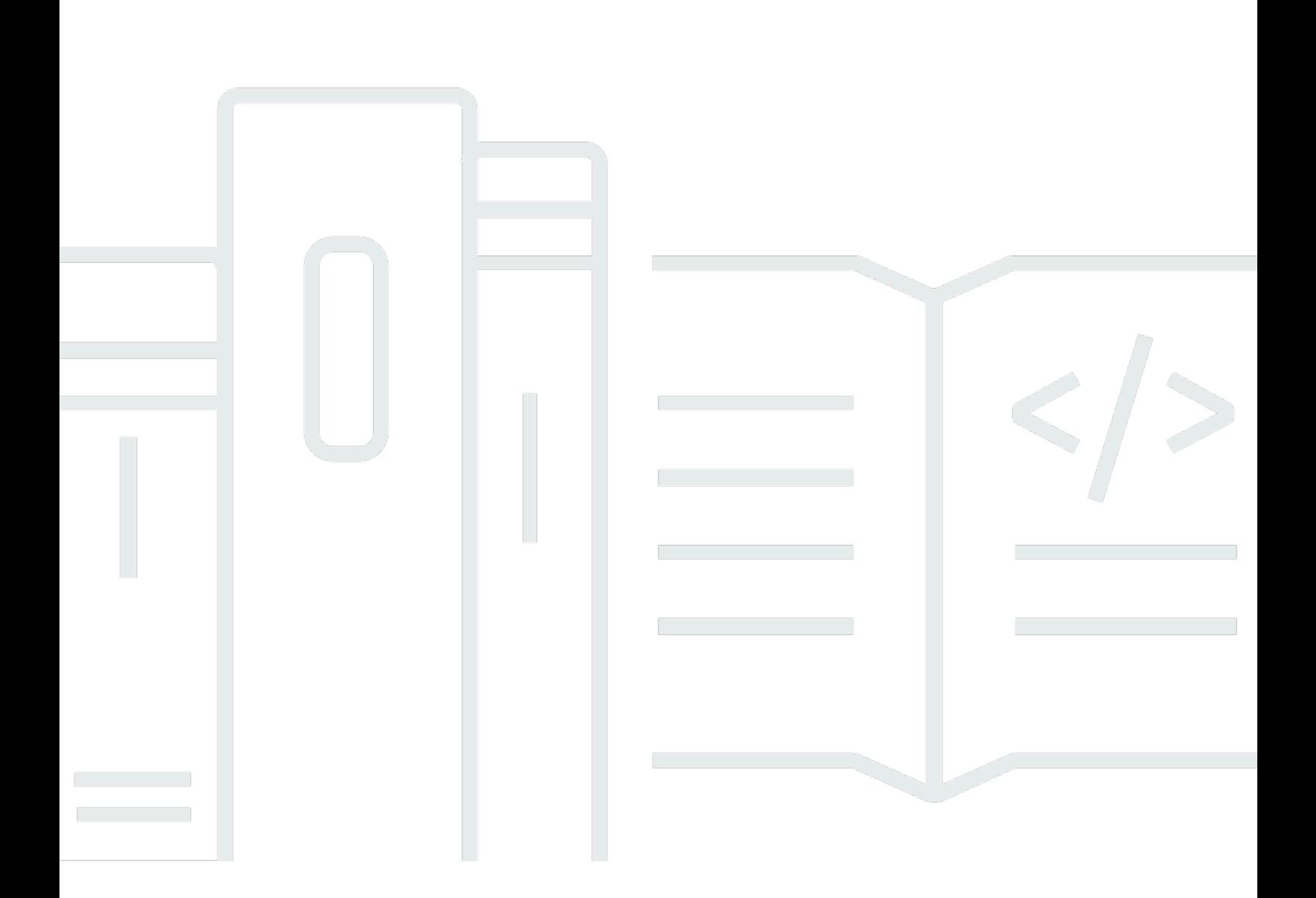

Copyright © 2024 Amazon Web Services, Inc. and/or its affiliates. All rights reserved.

# Amazon Pinpoint: 開發人員指南

Copyright © 2024 Amazon Web Services, Inc. and/or its affiliates. All rights reserved.

Amazon 的商標和商業外觀不得用於任何非 Amazon 的產品或服務,也不能以任何可能造成客戶混 淆、任何貶低或使 Amazon 名譽受損的方式使用 Amazon 的商標和商業外觀。所有其他非 Amazon 擁 有的商標均為其各自擁有者的財產,這些擁有者可能附屬於 Amazon,或與 Amazon 有合作關係,亦 或受到 Amazon 贊助。

# **Table of Contents**

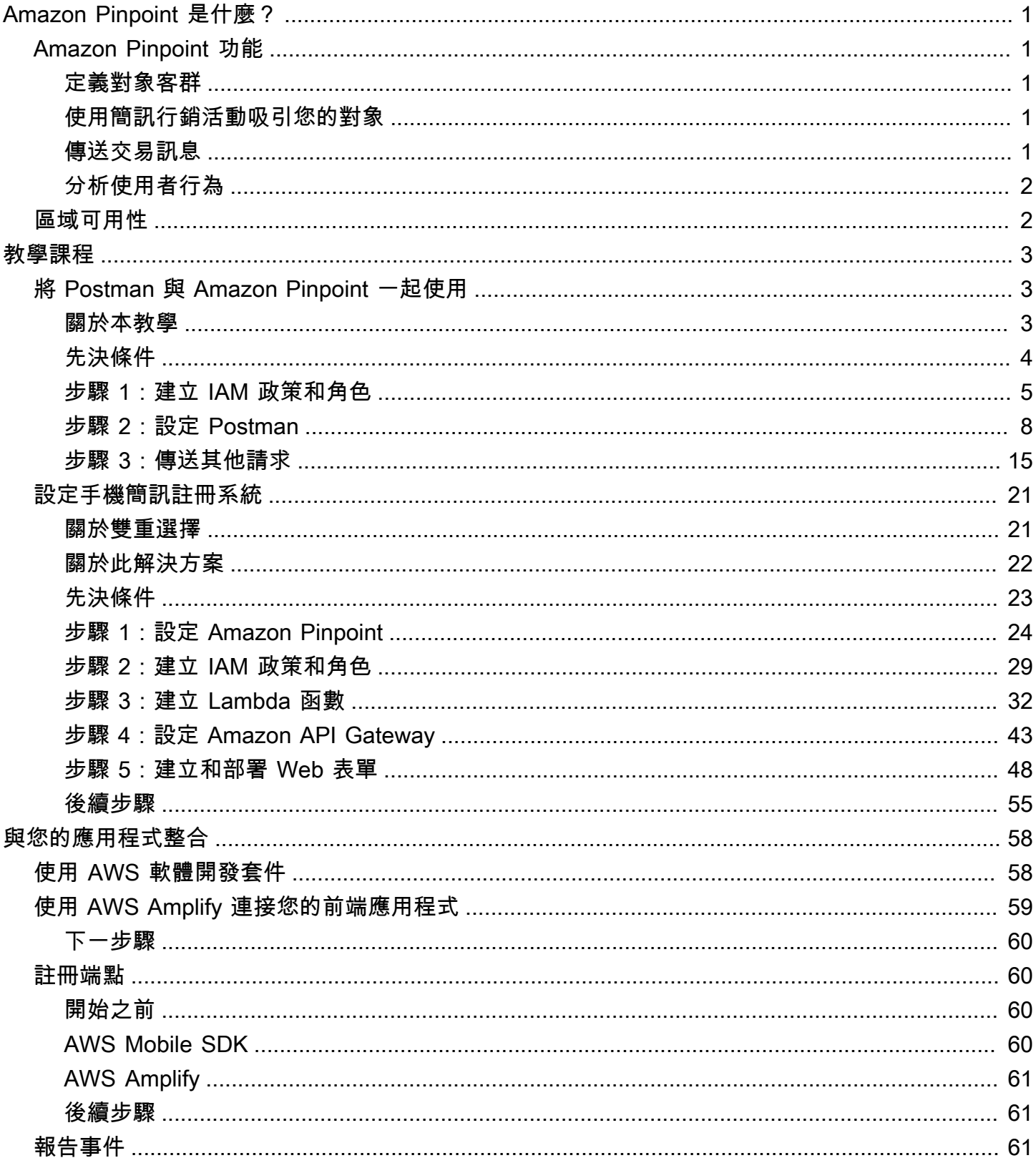

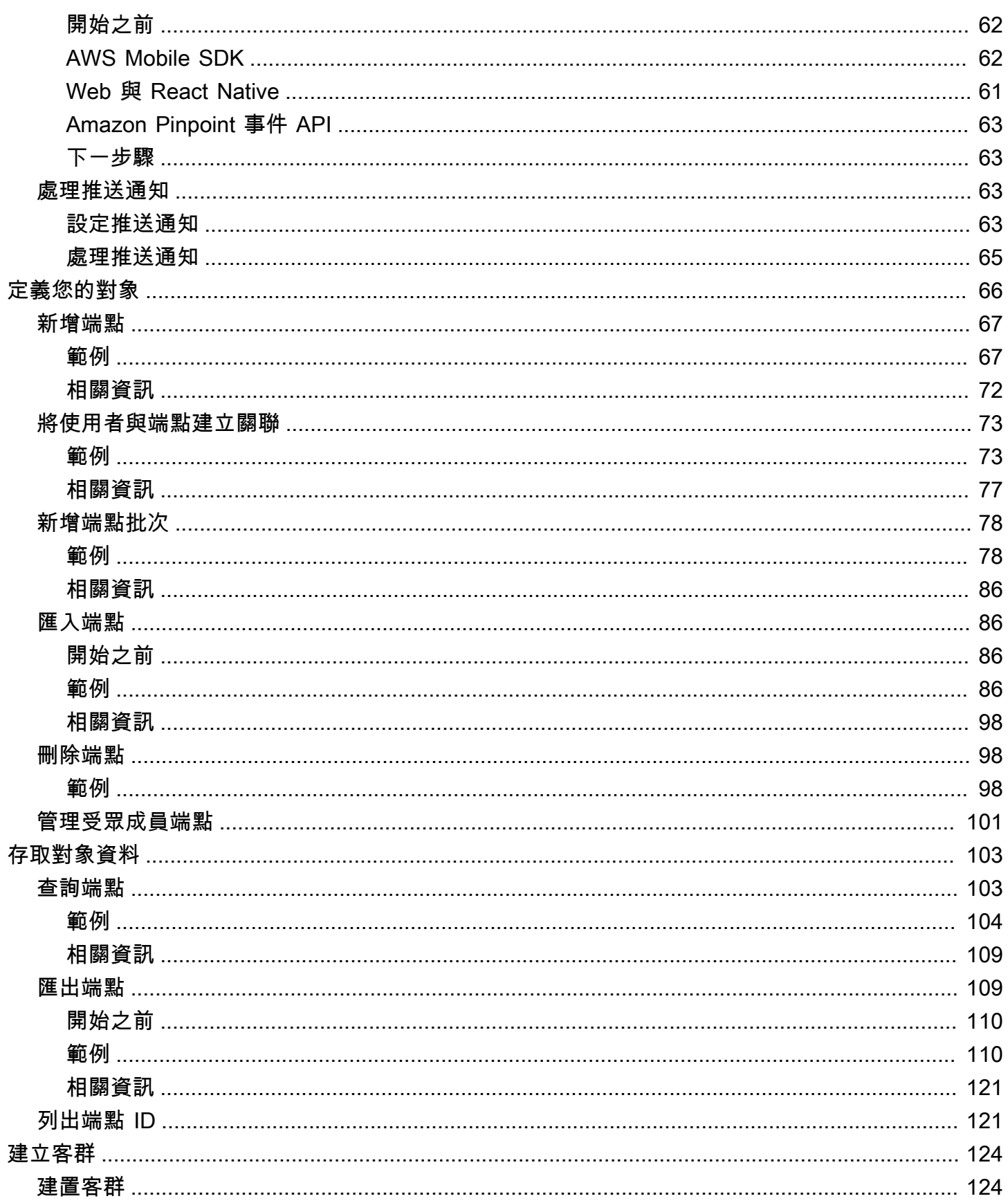

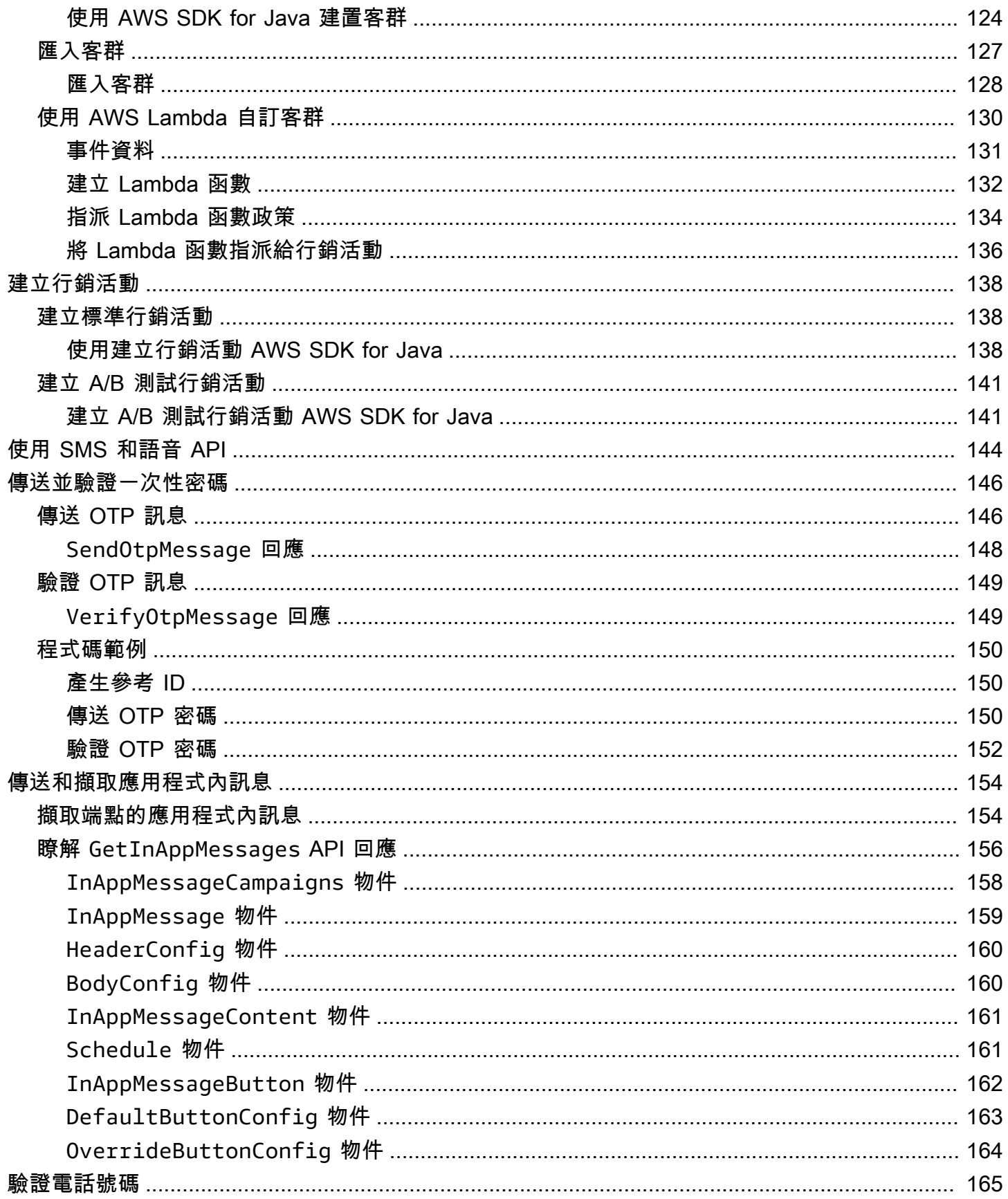

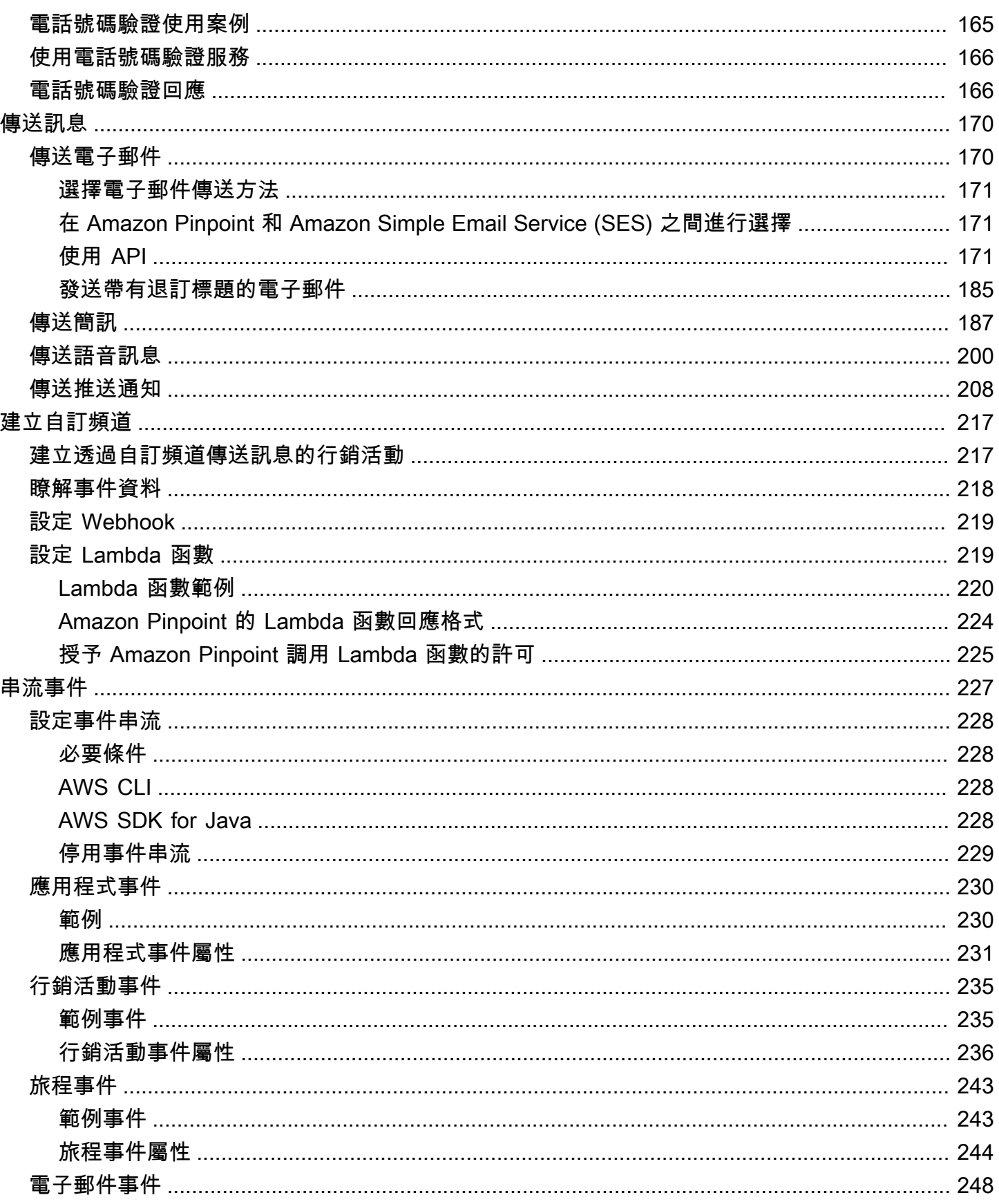

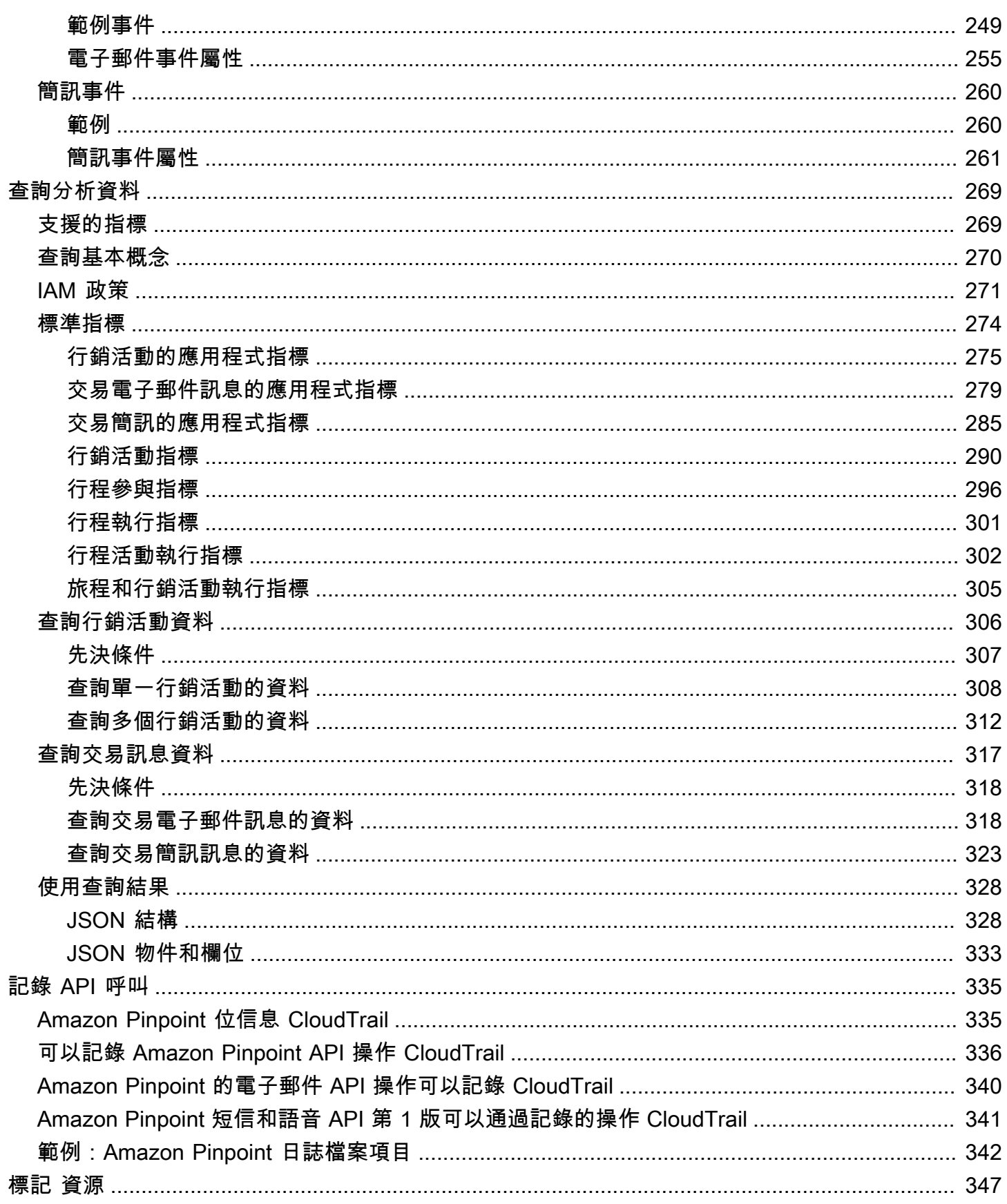

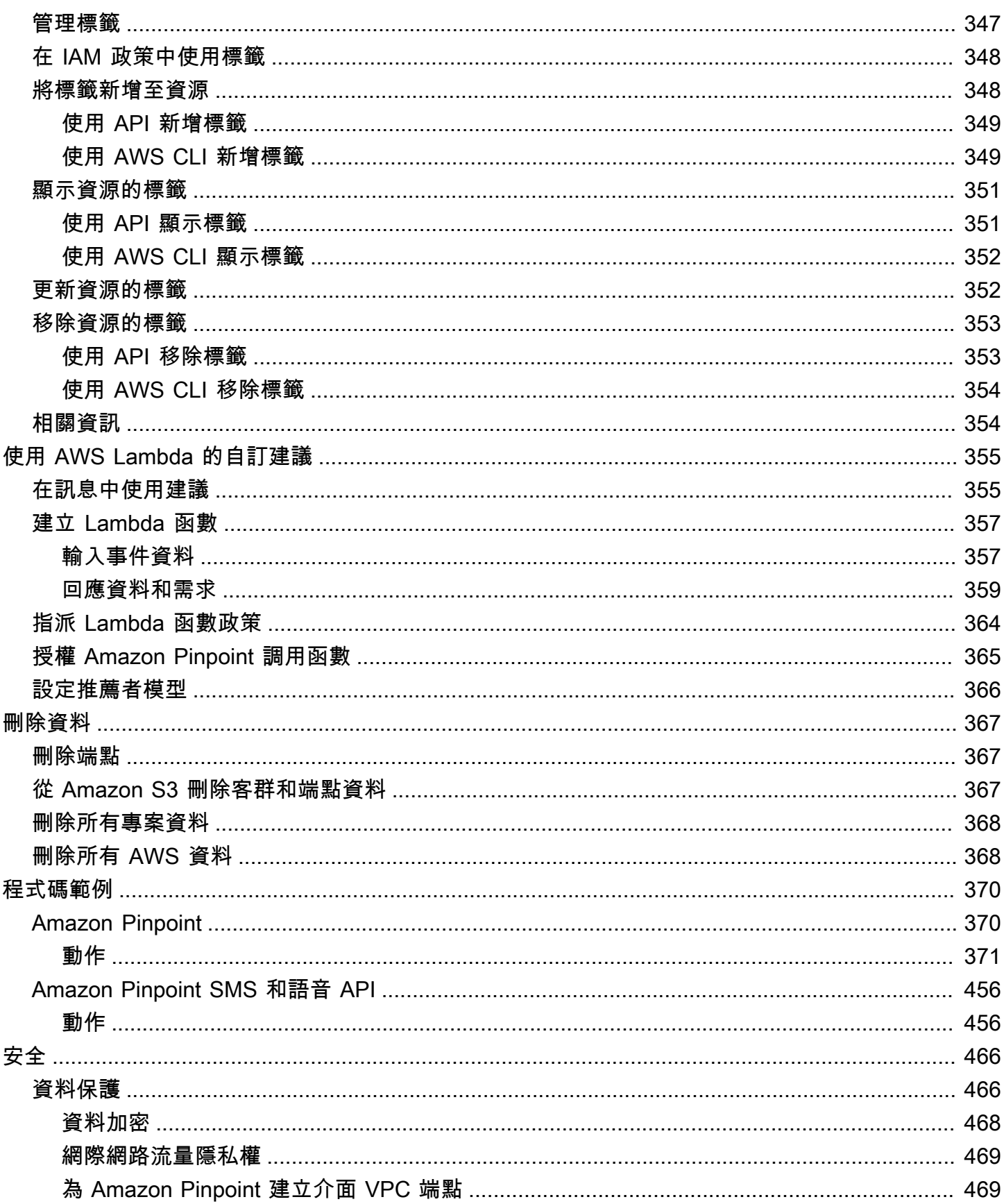

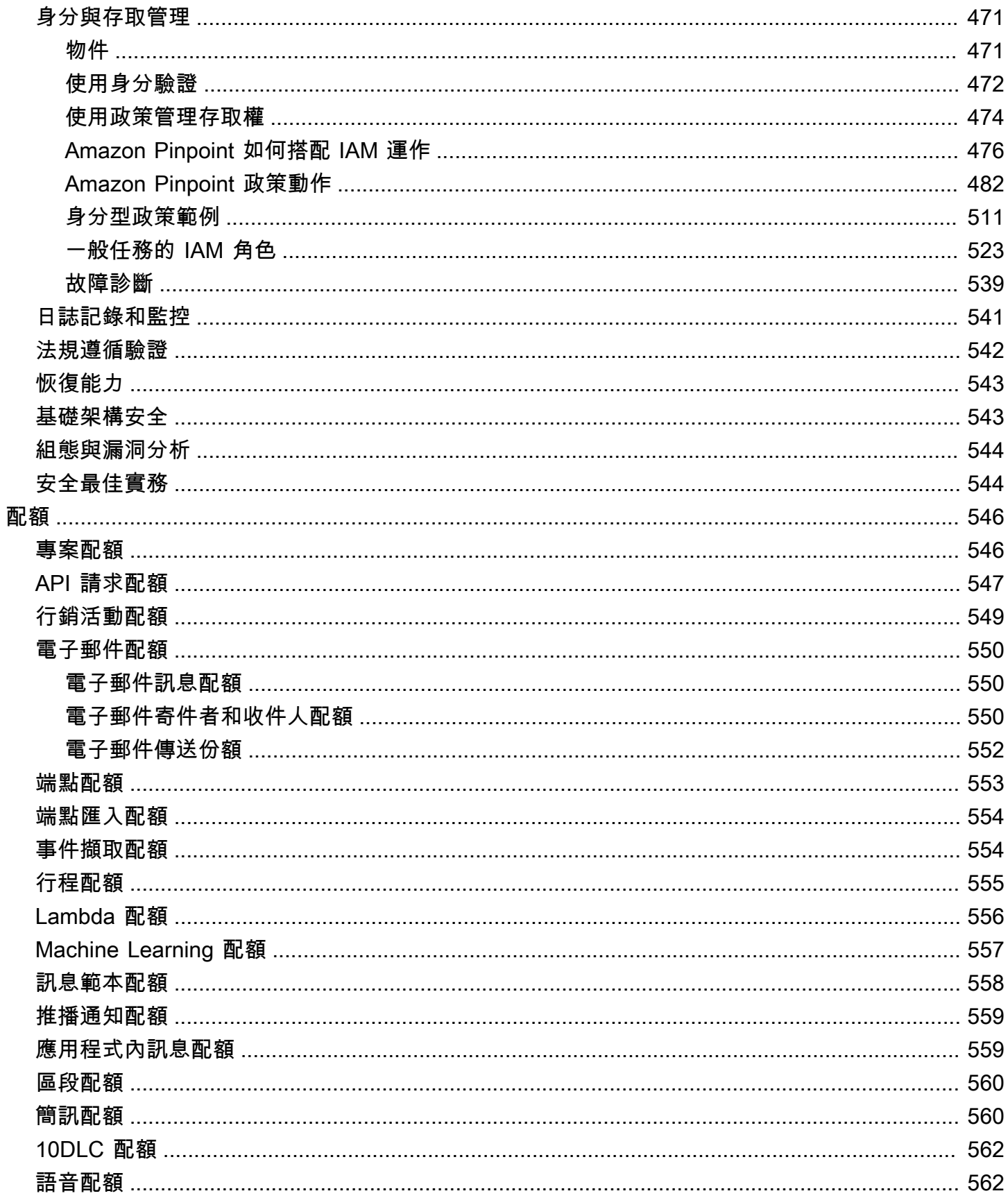

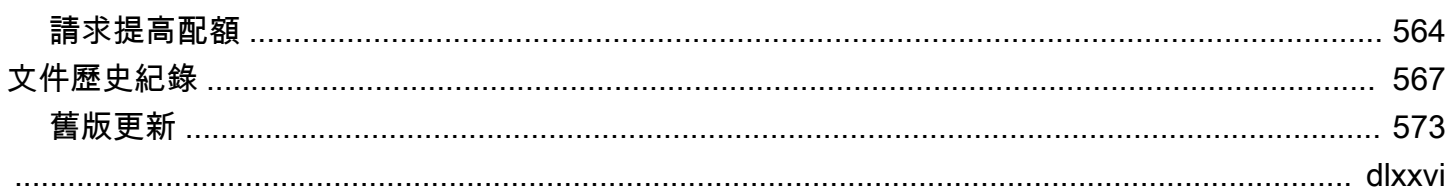

# <span id="page-10-0"></span>Amazon Pinpoint 是什麼?

Amazon Pinpoint 這項 AWS 服務可讓您跨多個傳訊管道與客戶互動。您可以使用 Amazon Pinpoint 來 傳送推播通知、電子郵件、SMS 文字訊息或語音訊息。

本開發人員指南中的資訊適用於應用程式開發人員。本指南包含透過程式化方式,使用 Amazon Pinpoint 功能的相關資訊。還包含行動應用程式開發人員特別有興趣的資訊,例如[整合分析和簡訊功能](#page-67-0) [與您的應用程式](#page-67-0)的程序。

本文件還有其他幾份隨附的文件。以下文件提供 Amazon Pinpoint API 相關的參考資訊:

- [Amazon Pinpoint API 參考](https://docs.aws.amazon.com/pinpoint/latest/apireference/)
- [Amazon Pinpoint SMS 和語音 API](https://docs.aws.amazon.com/pinpoint-sms-voice/latest/APIReference/)

<span id="page-10-1"></span>如果您是第一次使用 Amazon Pinpoint,最好先查看 [Amazon Pinpoint 使用者指南](https://docs.aws.amazon.com/pinpoint/latest/userguide/),再閱讀本文件。

# Amazon Pinpoint 功能

<span id="page-10-2"></span>本節介紹 Amazon Pinpoint 的主要功能,以及您可利用這些功能執行的任務。

## 定義對象客群

[定義對象客群](#page-133-0),讓您的訊息觸達正確的對象。客群指定哪些使用者會接收行銷活動送來的訊息。您可以 根據您的應用程式所報告的資料,例如作業系統或行動裝置類型,以定義動態客群。您也可以匯入您使 用另一個服務或應用程式定義的靜態區段。

## <span id="page-10-3"></span>使用簡訊行銷活動吸引您的對象

[建立簡訊行銷活動](#page-147-0)以吸引您的對象。行銷活動會按照您定義的排程傳送量身訂做的訊息。您可以建立行 銷活動來傳送行動推送、電子郵件或簡訊。

若要試驗替代行銷活動策略,請將您的行銷活動設為 A/B 測試,並透過 Amazon Pinpoint 分析來分析 結果。

## <span id="page-10-4"></span>傳送交易訊息

直接向特定使用者傳送交易行動推播和 SMS 訊息 (例如新帳戶啟用訊息、訂單確認和密碼重設通知), 讓客戶隨時了解情況。您可以使用 Amazon Pinpoint REST API 傳送交易訊息。

# <span id="page-11-0"></span>分析使用者行為

Amazon Pinpoint 提供的分析,有助您深入了解自己的受眾,以及您行銷活動的成效。您可以檢視有關 使用者參與程度、購買活動和人口統計等的趨勢。您也可以藉由檢視指標 (例如針對行銷活動或應用程 式所傳送或開啟的訊息總數) 來監控訊息流量。有了 Amazon Pinpoint API,您的應用程式可以回報自 訂資料,讓 Amazon Pinpoint 將這些資料用於分析,您可以就某些標準指標,查詢分析資料。

若要在 Amazon Pinpoint 以外的地方分析或存放分析資料,可以設定 Amazon Pinpoint 將[資料串流到](#page-236-0) Amazon Kinesis。

# <span id="page-11-1"></span>區域可用性

Amazon Pinpoint 在北美、歐洲、亞洲和大洋洲的多個 AWS 區域皆可使用。AWS 在各區域維持多個 可用區域。這些可用區域各自實體隔離,但以私有、低延遲、高輸送量、高度冗餘的網路連線加以整 合。這些可用區域讓我們能提供極高的可用性和備援,同時減少延遲。

若要進一步了解 AWS 區域,請參閱 Amazon Web Services 一般參考 中[的管理 AWS 區域](https://docs.aws.amazon.com/general/latest/gr/rande-manage.html)。如需目前 可使用 Amazon Pinpoint 的所有區域,請參閱 Amazon Web Services 一般參考 中的 [Amazon Pinpoint](https://docs.aws.amazon.com/general/latest/gr/pinpoint.html)  [端點和配額](https://docs.aws.amazon.com/general/latest/gr/pinpoint.html)及 [AWS 服務端點查](https://docs.aws.amazon.com/general/latest/gr/rande.html#pinpoint_region)看清單。如需進一步了解各區域之可用區域數量的資訊,請參閱 [AWS](https://aws.amazon.com/about-aws/global-infrastructure/)   [全球基礎設施](https://aws.amazon.com/about-aws/global-infrastructure/)。

# <span id="page-12-0"></span>教學課程

本節的教學課程,旨在向 Amazon Pinpoint 新使用者說明如何完成幾項重要任務。如果您不熟悉 Amazon Pinpoint,或者只是不熟悉某些功能,這些教學課程是個不錯的起點。

此指南中的教學任務是以開發人員或系統管理員為目標對象。這些教學課程說明如何使用 Amazon Pinpoint API、AWS SDK 和 AWS CLI 執行任務。如果您主要使用網頁型主控台與 Amazon Pinpoint 互動,請參閱 Amazon Pinpoint 使用者指南的教學部分。

### 教學課程

- [教學課程:將 Postman 與 Amazon Pinpoint API 搭配使用](#page-12-1)
- [教學:設定手機簡訊註冊系統](#page-30-0)

# <span id="page-12-1"></span>教學課程:將 Postman 與 Amazon Pinpoint API 搭配使用

Postman 是一種熱門工具,用於在簡單易用的圖形環境中測試 API。您可以使用 Postman 來傳送 API 請求至任何 REST API,以及接收對您請求的回應。若要測試並疑難排解您對 Amazon Pinpoint API 的呼叫,使用 Postman 是方便的作法。本教學課程包括設定 Postman,以及將 Postman 與 Amazon Pinpoint 搭配使用的程序。

**a** Note

Postman 是由第三方公司開發。它並非由 Amazon Web Services 開發或支援 (AWS)。若要進 一步了解如何使用 Postman 或需 Postman 相關問題的協助,請參閱 Postman 網站的[支援中](https://www.getpostman.com/support) [心](https://www.getpostman.com/support)。

## <span id="page-12-2"></span>關於本教學

本節包含此教學的概觀。

目標對象

本教學是專為開發人員和系統實作者而制定。您不需要熟悉 Amazon Pinpoint 或 Postman,也可完成 本教學課程的步驟。您應該能夠輕鬆管理 IAM 政策和修改 JSON 程式碼範例。

本教學課程的程序,旨在防止新使用者使用會永久刪除 Amazon Pinpoint 資源的 API 操作。進階使用 者可以修改與 使用者關聯的政策來移除此限制。

## 使用的功能

本教學課程包含以下 Amazon Pinpoint 功能的使用範例:

• 使用 Postman 與 Amazon Pinpoint API 互動

所需時間

此教學課程需約 15 分鐘完成。

#### 區域限制

使用此解決方案時,沒有區域限制。

### 資源用量成本

建立 AWS 帳戶是免費的。不過,透過實作此解決方案,如果您使用 Postman 來執行下列任何項目, 您可能需支付 AWS 用量費用:

- 傳送電子郵件、簡訊、行動推播,或是語音訊息
- 建立和傳送行銷活動
- 使用電話號碼驗證功能

如需深入了解使用 Amazon Pinpoint 的相關費用,請參閱 [Amazon Pinpoint 定價。](https://aws.amazon.com/pinpoint/pricing)

## <span id="page-13-0"></span>先決條件

開始本教學課程之前,請先完成下列先決條件:

- 您必須要有 AWS 帳戶。若要建立 AWS 帳戶,請前往 [https://console.aws.amazon.com/,](https://console.aws.amazon.com/)選擇 建立 新的 AWS 帳戶。
- 確認您用來登入 AWS Management Console 的帳戶,能夠建立新的 IAM 政策和角色。
- 確認您至少建立了一個範例專案,該專案要開啟電子郵件,且有個已驗證的電子郵件身分。請參閱 Amazon Pinpoint 使用者指南中的[使用電子郵件支援建立 Amazon Pinpoint 專案](https://docs.aws.amazon.com/pinpoint/latest/userguide/channels-email-setup-create.html)。
- 確認您有 AWS 帳戶 ID。您可以在主控台的右上角找到您的 AWS 帳戶 ID,或者您可以使用命令列 介面 (CLI)。請參閱[尋找 AWS 帳戶 ID](https://docs.aws.amazon.com/accounts/latest/reference/manage-acct-identifiers.html#FindAccountId)。
- 您必須在電腦下載並安裝 Postman。您可以從 [Postman 網站下](https://www.getpostman.com)載 Postman。
- 在電腦安裝 Postman 後,建立一個 Postman 帳戶。首次啟動 Postman 應用程式時,系統會提示您 登入或建立新帳戶。按照 Postman 提供的說明登入帳戶,或建立帳戶 (如果您沒有帳戶的話)。

# <span id="page-14-0"></span>步驟 1:建立 IAM 政策和角色

若使用 Postman 測試 Amazon Pinpoint API,第一步就是建立使用者。本節中,您需要建立一個政 策,讓使用者能與所有 Amazon Pinpoint 資源互動。然後建立一個使用者,並直接連接政策。

<span id="page-14-1"></span>建立 IAM 政策

了解如何建立 IAM 政策。使用此政策的使用者和角色,可以與 Amazon Pinpoint API 中的所有資源互 動。此外還讓您存取與 Amazon Pinpoint 電子郵件 API 相關聯的資源,以及 Amazon Pinpoint SMS 和 語音 API。

建立政策

- 1. 登入 AWS Management Console 並開啟身分與存取權管理主控台,[網址為 https://](https://console.aws.amazon.com/iam/) [console.aws.amazon.com/iam/。](https://console.aws.amazon.com/iam/)
- 2. 在導覽窗格中,選擇 Policies (政策),然後選擇 Create policy (建立政策)。
- 3. 在策略編輯器中,選擇 JSON。刪除策略編輯器中當前的任何 JSON,使其為空白。將下列 JSON 複製並貼到原則編輯器中,然後在原則編輯器中,以您的識別碼取代 *123456789012* 的所有執行 個體。 AWS 帳戶

您可以在主控台的右上角找到您的 AWS 帳戶 ID,或者您可以使用 CLI,請參[閱尋找您的 AWS 帳](https://docs.aws.amazon.com/accounts/latest/reference/manage-acct-identifiers.html#FindAccountId) [戶 ID](https://docs.aws.amazon.com/accounts/latest/reference/manage-acct-identifiers.html#FindAccountId)。

#### **a** Note

為了保護您 Amazon Pinpoint 帳戶中的資料,此政略只包含允許您讀取、建立和修改資 源的許可。它不包含允許您刪除資源的許可。您可以使用 IAM 主控台中的視覺化編輯器 修改此政策。詳情請參閱 IAM 使用者指南中的[管理 IAM 政策。](https://docs.aws.amazon.com/IAM/latest/UserGuide/access_policies_manage.html)您也可以使用 IAM API 中 的[CreatePolicyVersion操](https://docs.aws.amazon.com/IAM/latest/APIReference/API_CreatePolicyVersion.html)作來更新此政策。

除了 mobiletargeting 服務之外,此政策另包含允許您與 ses 和 sms-voice 服務互 動的許可。ses 和 sms-voice 許可讓您分別與 Amazon Pinpoint Email API 和 Amazon Pinpoint SMS 和語音 API 互動。這些 mobiletargeting 許可可讓您與 Amazon Pinpoint API 互動。

{ "Version": "2012-10-17", "Statement": [  $\overline{\mathcal{L}}$ 

Amazon Pinpoint 開發人員指南

```
 "Sid": "VisualEditor0", 
              "Effect": "Allow", 
              "Action": [ 
                  "mobiletargeting:Update*", 
                  "mobiletargeting:Get*", 
                  "mobiletargeting:Send*", 
                  "mobiletargeting:Put*", 
                  "mobiletargeting:Create*" 
              ], 
              "Resource": [ 
                  "arn:aws:mobiletargeting:*:123456789012:apps/*", 
                  "arn:aws:mobiletargeting:*:123456789012:apps/*/campaigns/*", 
                  "arn:aws:mobiletargeting:*:123456789012:apps/*/segments/*" 
 ] 
         }, 
         { 
              "Sid": "VisualEditor1", 
              "Effect": "Allow", 
              "Action": [ 
                  "mobiletargeting:TagResource", 
                  "mobiletargeting:PhoneNumberValidate", 
                  "mobiletargeting:ListTagsForResource", 
                  "mobiletargeting:CreateApp" 
              ], 
              "Resource": "arn:aws:mobiletargeting:*:123456789012:*" 
         }, 
         { 
              "Sid": "VisualEditor2", 
              "Effect": "Allow", 
             "Action": \Gamma "ses:TagResource", 
                  "ses:Send*", 
                  "ses:Create*", 
                  "ses:Get*", 
                  "ses:List*", 
                  "ses:Put*", 
                  "ses:Update*", 
                  "sms-voice:SendVoiceMessage", 
                  "sms-voice:List*", 
                  "sms-voice:Create*", 
                  "sms-voice:Get*", 
                  "sms-voice:Update*" 
              ], 
              "Resource": "*"
```
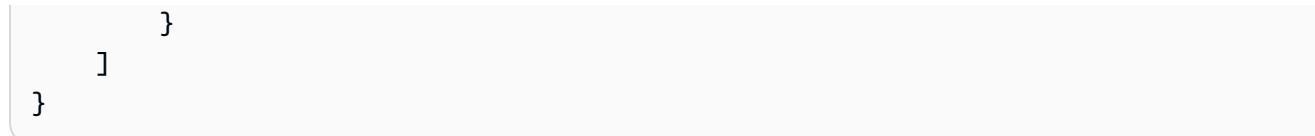

選擇下一步。

- 4. 在策略名稱中,輸入策略的名稱,例如**PostmanAccessPolicy**。選擇建立政策。
- 5. (選用) 選取新增標籤,可將標籤加入政策。
- 6. 選擇下一步:檢閱。

#### <span id="page-16-0"></span>建立 IAM 使用者

## **A** Warning

IAM 使用者擁有長期登入資料,這會帶來安全風險。為了減輕此風險,我們建議您僅向這些使 用者提供執行工作所需的權限,並在不再需要這些使用者時移除這些使用者。

建立政策後,您可以建立一個使用者並連接政策。建立使用者時,IAM 會為您提供一組允許 Postman 執行 Amazon Pinpoint API 操作的憑證。

#### 建立使用者

- 1. 前往<https://console.aws.amazon.com/iam/> 開啟 IAM 主控台。
- 2. 在 IAM 主控台的導覽窗格中,選擇 [使用者],然後選擇 [建立使用者]。
- 3. 在使用者詳細資訊下,在使用者名稱中輸入可識別使用者帳戶的名稱,例如 **PostmanUser**。然後 選擇下一步。
- 4. 在設定許可下,為許可選項選擇直接連接政策。
- 5. 在「權限政策」下,選擇您在「建立 [IAM 政策」中建立的政策](#page-14-1) (**PostmanAccessPolicy**)。然後 選擇下一步。
- 6. 您可以在檢閱和建立頁面上,新增能幫助您識別使用者的標籤 (選用)。如需使用標籤的詳細資訊, 請參閱 IAM 使用者指南中的[標記 IAM 資源。](https://docs.aws.amazon.com/IAM/latest/UserGuide/id_tags.html)
- 7. 當您準備好建立使用者,請選擇 Create user (建立使用者)。

## 建立存取金鑰

#### **A** Warning

此案例需要具有程式設計存取權限和長期登入資料的 IAM 使用者,這會帶來安全風險。為了減 輕此風險,我們建議您僅向這些使用者提供執行工作所需的權限,並在不再需要這些使用者時 移除這些使用者。如有必要,可更新存取金鑰。如需詳細資訊,請參閱 IAM 使用者指南中的[更](https://docs.aws.amazon.com/IAM/latest/UserGuide/id_credentials_access-keys.html#Using_RotateAccessKey) [新存取金鑰](https://docs.aws.amazon.com/IAM/latest/UserGuide/id_credentials_access-keys.html#Using_RotateAccessKey)。

IAM 提供一組允許 Postman 執行 Amazon Pinpoint API 操作的憑證。

#### 建立使用者

- 1. 前往<https://console.aws.amazon.com/iam/> 開啟 IAM 主控台。
- 2. 在 IAM 主控台的導覽面板中,選擇使用者。選取在建立 [IAM 使用者中建立的使用者](#page-16-0) (**PostmanUser**),然後選取安全登入資料索引標籤。
- 3. 在 Access keys (存取金鑰) 區段中,選擇 Create access key (建立存取金鑰)。
- 4. 在 [存取金鑰最佳做法和替代方法] 頁面上,選取 [在外部 AWS執行的應用

然後選擇下一步。

- 5. (選用) 您可以將描述標籤加入政策。
- 6. 選擇 Create access key (建立新的存取金鑰)。
- 7. 在擷取存取金鑰頁面上,複製存取金鑰和私密存取金鑰欄位中的憑證。

您必須在本教學課程中,提供存取金鑰 ID 和私密存取金鑰。這是您唯一能夠檢視私密存 取金鑰的時間。建議您複製並儲存在安全的位置。

8. 儲存兩個金鑰之後,選擇完成。

# <span id="page-17-0"></span>步驟 2:設定 Postman

您已經建立了能夠存取 Amazon Pinpoint API 的用戶,現在就來設定 Postman。在本節中,您將在 Postman 中建立一或多個環境。接著匯入一個集合,將 Amazon Pinpoint API 中每個操作的請求範本 包含在內。

**a** Note

#### 創建郵差工作區

在 Postman 中,工作空間是專案和環境的組織容器。本節中,您需要建立至少一個工作空間,與 Amazon Pinpoint 搭配使用。

#### 建立工作區

在 Postman 中,依序選擇更多動作、檔案,然後選擇新增。

- 1. 在新建視窗中,選擇工作空間。
- 2. 輸入名稱、摘要,並將可見性設為個人。然後選擇建立工作空間。

#### <span id="page-18-0"></span>建立郵遞員環境

在 Postman 中,環境是儲存為鍵值組形式的一組變數。使用環境即可變更您透過 Postman 提出的請求 的組態,不須變更 API 請求本身。

本節中,您需要建立至少一個環境,與 Amazon Pinpoint 搭配使用。您建立的每個環境,在單一 AWS 區域中包含一組您帳戶專用的變數。若使用本節程序建立多個環境,可從 Postman的環境功能表選擇 不同的環境,在區域之間變更。

#### 建立環境

- 1. 在 Postman 中,選擇更多動作功能表,選擇檔案,然後選擇新增。
- 2. 在 Create New (建立新項目) 視窗中,選擇 Environment (環境)。
- 3. 在 MANAGE ENVIRONMENTS (管理環境) 視窗中,對於 Environment Name (環境名稱),輸入 **Amazon Pinpoint -** *Region Name*。將 *Region Name (####)* 替換為下列其中一個值:
	- 美國東部 (維吉尼亞北部)
	- 美國西部 (奧勒岡)
	- 亞太區域 (孟買)
	- 亞太區域 (悉尼)
	- 歐洲 (法蘭克福)
	- 歐洲 (愛爾蘭)

## **a** Note

您至少只需要為一個單一的環境建立一個環境 AWS 區域,而且 AWS 區域 必須包含一 個專案。如果您尚未在先前列出的其中一個專案中[建立專案 AWS 區域,請參閱 Amazon](https://docs.aws.amazon.com/pinpoint/latest/userguide/channels-email-setup-create.html) [Pinpoint 使用者指南中的使用電子郵件支援建立 Amazon Pinpoint 專案。](https://docs.aws.amazon.com/pinpoint/latest/userguide/channels-email-setup-create.html)

4. 建立六個新變數:endpoint、region、serviceName、accountId、accessKey 和 secretAccessKey。使用下表,判斷要在每個變數的初始值和目前值欄位中輸入哪個值。

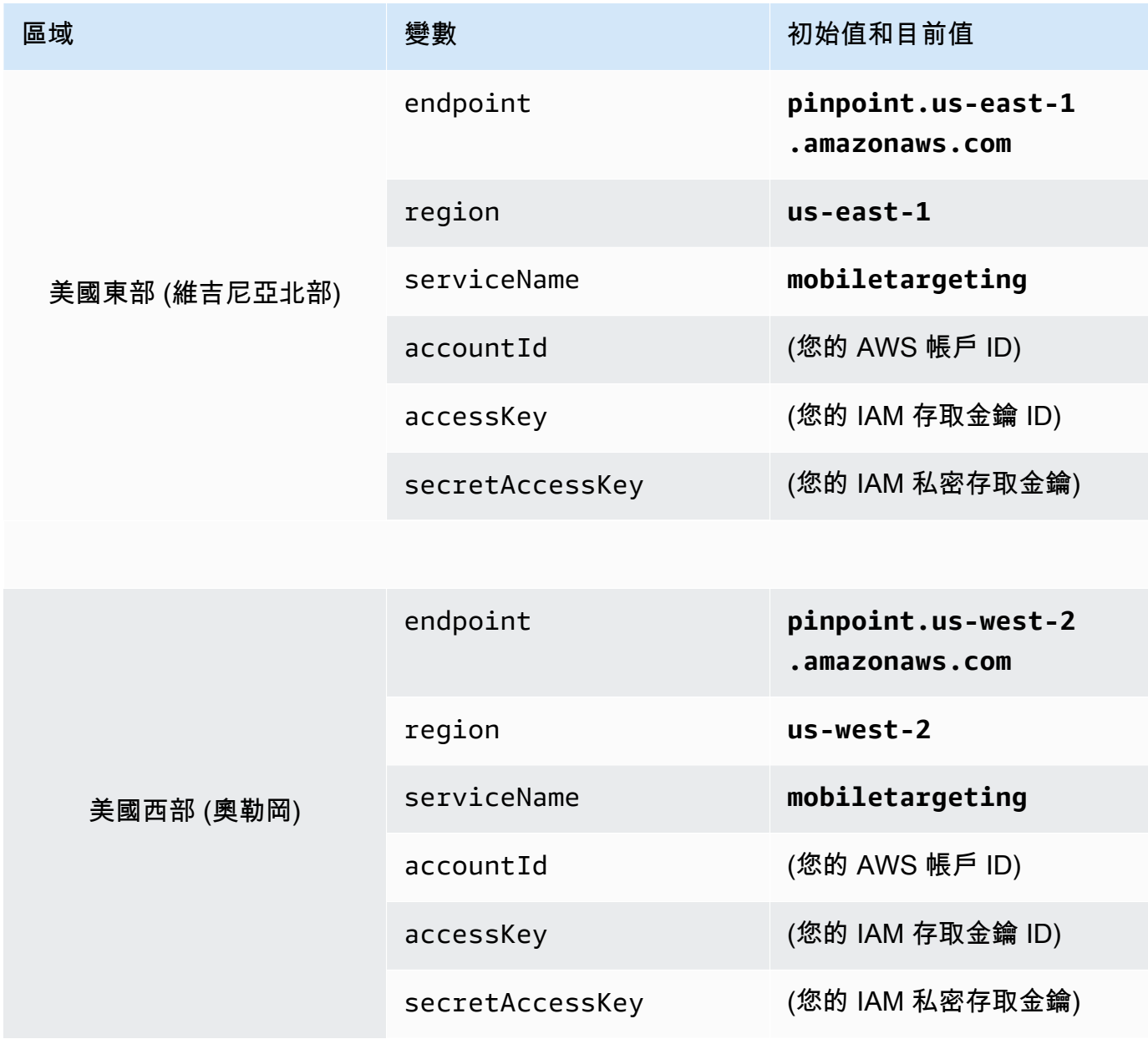

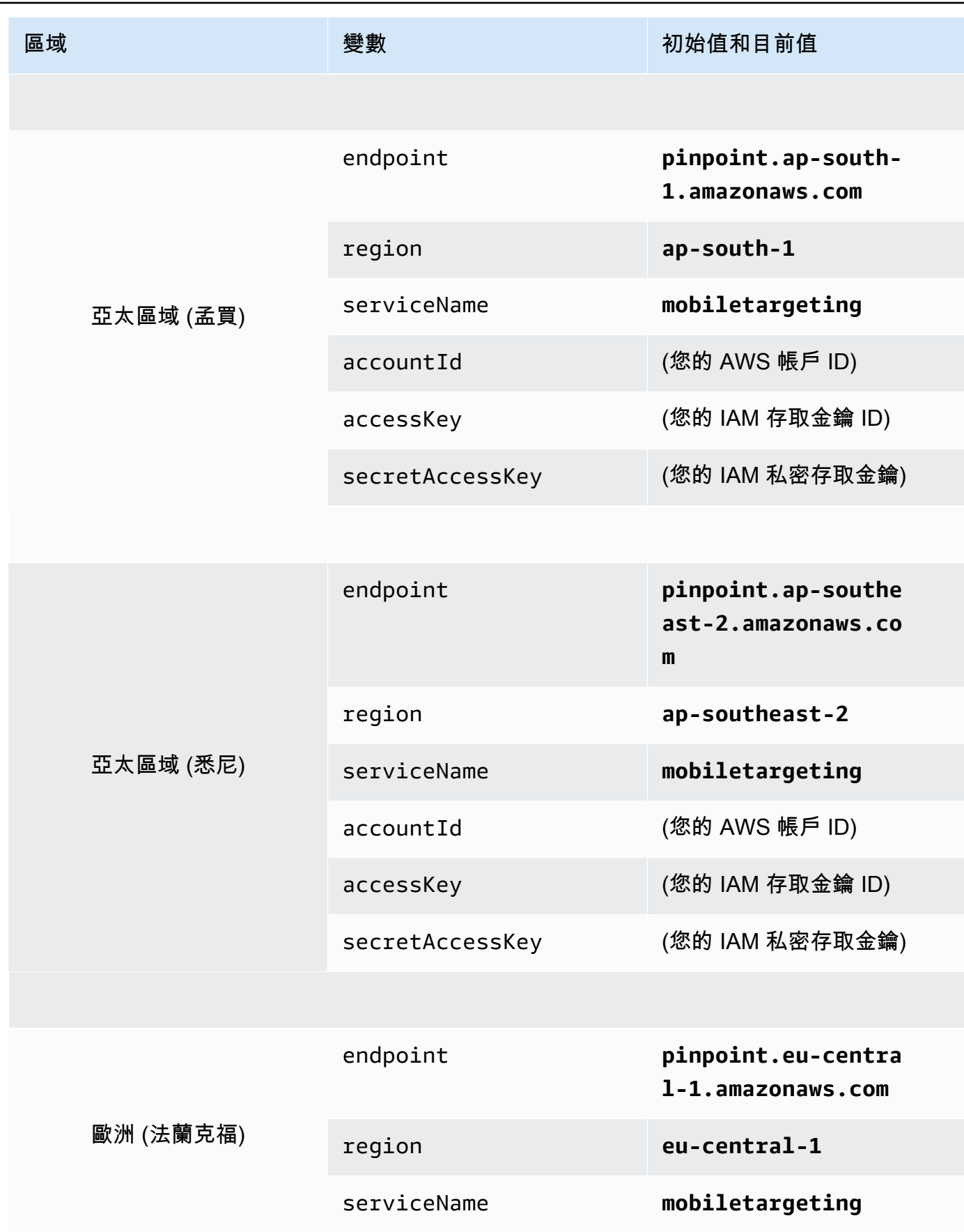

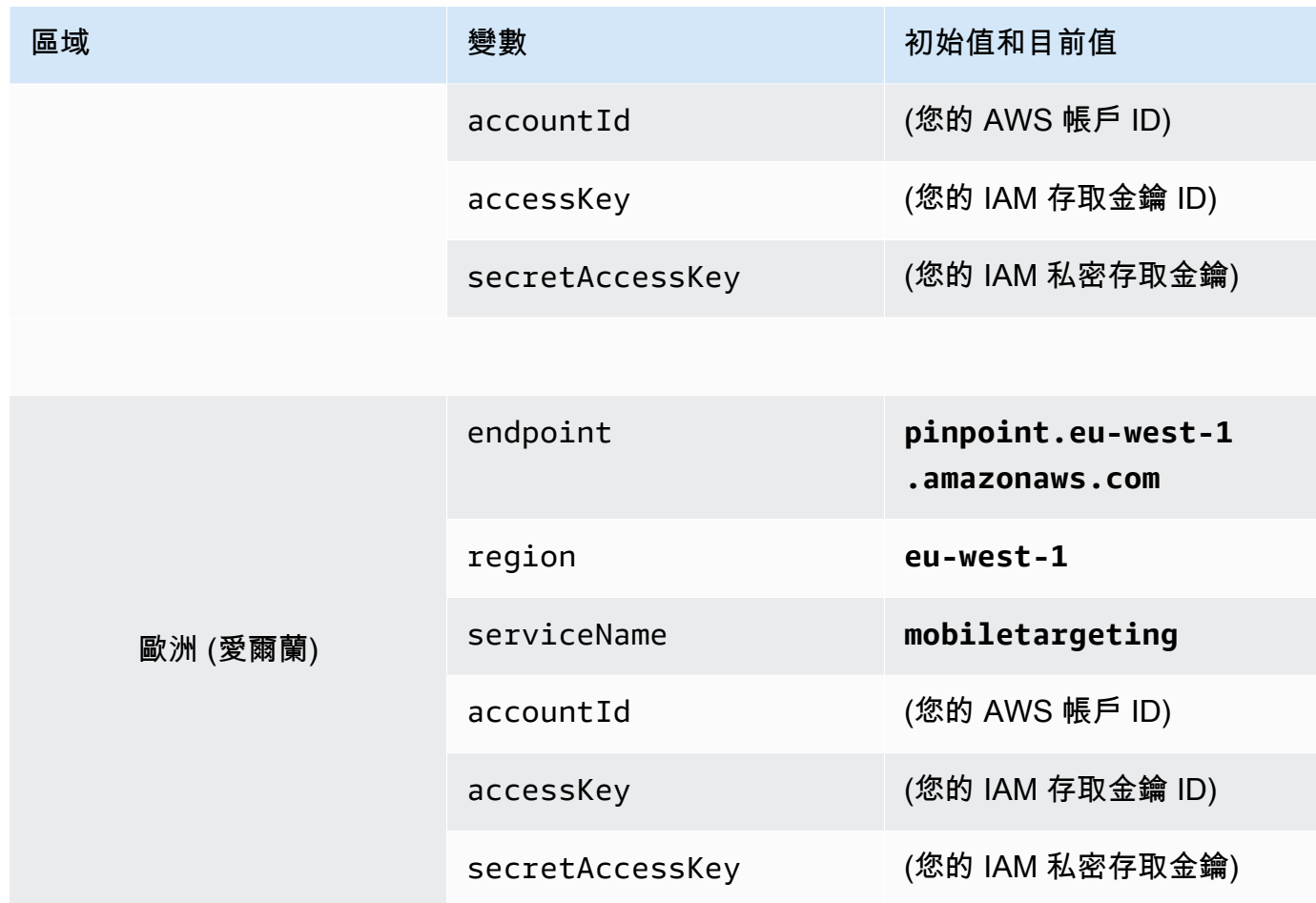

## 建立這些變數後,MANAGE ENVIRONMENTS (管理環境) 視窗會類似於下圖所示的範例。

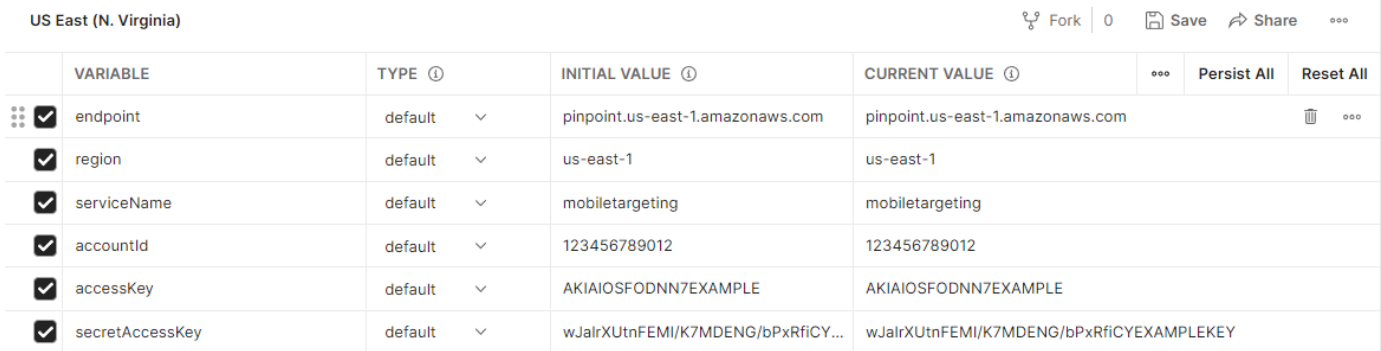

## 完成後,請選擇儲存。

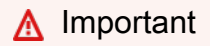

上圖中的存取金鑰是虛構的。請勿與他人共用您的 IAM 存取金鑰。

Postman 包含的功能,可讓您分享和匯出環境。如果使用這些功能,請不要與任何無權存 取這些憑證的人員分享您的存取金鑰 ID 和私密存取金鑰。 如需詳細資訊,請參閱《[IAM 使用者指南》](https://docs.aws.amazon.com/IAM/latest/UserGuide/best-practices.html)中的 IAM 最佳實務。

5. (選用) 針對您要建立的每個其他環境,重複步驟 1 – 4。

**1** Tip

在 Postman 中,您可以建立任意數量的環境。您可以透過以下方法使用環境:

- 針對您必須測試 Amazon Pinpoint API 的每個區域,個別建立環境。
- 建立與不同 AWS 帳戶相關聯的環境。
- 建立使用了與其他使用者相關聯的憑證的環境。
- 6. 當您完成建立環境,請移至下一節。

在郵遞員中創建 Amazon Pinpoint 集合

在 Postman 中,集合是一組 API 請求。集合中的請求通常由共同目標結合在一起。本節中,您需要在 Amazon Pinpoint API 中建立一個新集合,並包含每個操作的請求範本。

若要建立 Amazon Pinpoint 集合

- 1. 在 Postman 中,選擇更多動作功能表,選擇檔案,然後選擇匯入。
- 2. 在「匯入」視窗中,選擇「從連結匯入」,然後輸入下列網址:[https://](https://raw.githubusercontent.com/awsdocs/amazon-pinpoint-developer-guide/master/Amazon%20Pinpoint.postman_collection.json) [raw.githubusercontent.com/awsdocs/ amazon-pinpoint-developer-guide /主/亞馬](https://raw.githubusercontent.com/awsdocs/amazon-pinpoint-developer-guide/master/Amazon%20Pinpoint.postman_collection.json)遜 %20

選擇匯入。Postman 會匯入 Amazon Pinpoint 集合,該集合包含 120 個範例請求。

#### 測試您的 Postman 組態

匯入 Amazon Pinpoint 集合後,建議您執行快速測試,確認所有元件均已正確設定。您可以透過提交 GetApps 請求來測試您的組態。此請求會針對目前 AWS 區域中,您 Amazon Pinpoint 帳戶裡所有的 專案,傳回一份清單。此請求不需要額外的組態,因此是測試組態的好方法。

若要測試 Amazon Pinpoint 集合的組態

1. 在左側導覽面板中,選取集合,展開 Amazon Pinpoint 集合,然後展開應用程式資料夾。

- 2. 在要求清單中,選擇GetApps。
- 3. 使用環境選取器來選擇您在[建立郵遞員環境中建立的環境](#page-18-0)。
- 4. 選擇傳送。如果請求成功傳送,回應窗格會顯示 200 OK 的狀態。您會看到類似下圖範例的回 應。

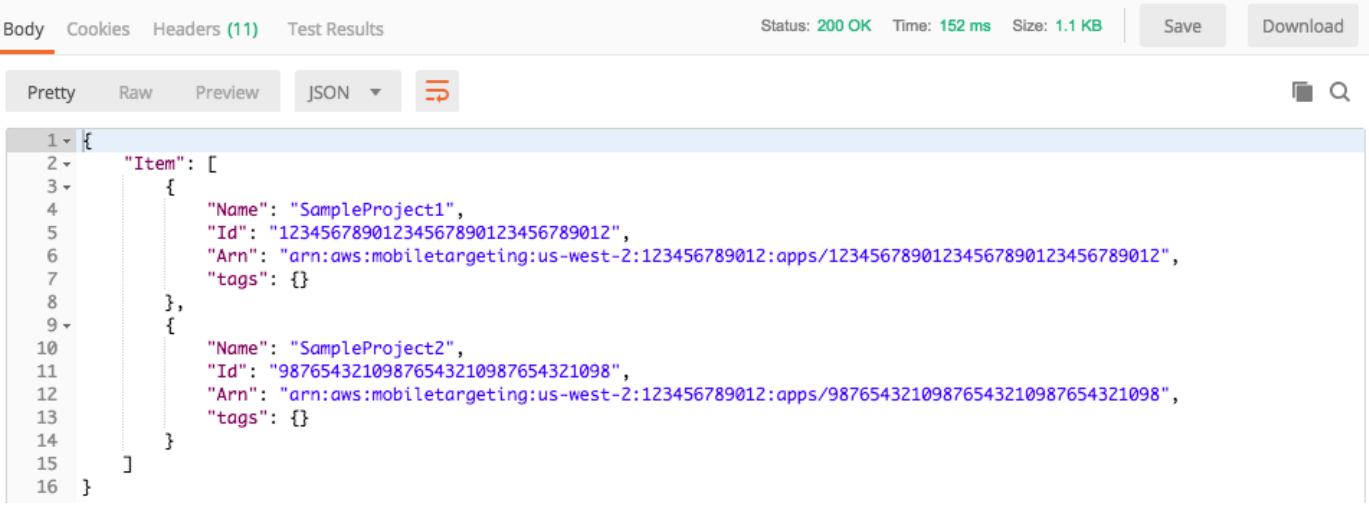

**a** Note 如果你沒有在 AWS 區域 那麼 Amazon Pinpoint 返回{ "Item": [] }創建任何項目。

這個回應針對您在步驟 3 選擇的區域,列出帳戶中所有存在的 Amazon Pinpoint 專案。

### 故障診斷

當您提交請求時,可能會看到錯誤。請參閱以下清單,了解您可能會遇到的數個常見錯誤,以及您可以 採取以解決問題的步驟。

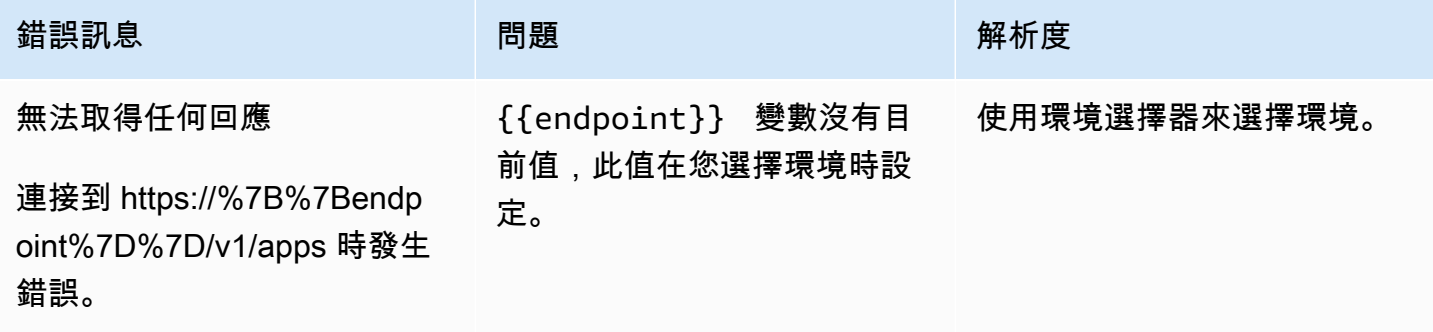

Amazon Pinpoint 開發人員指南

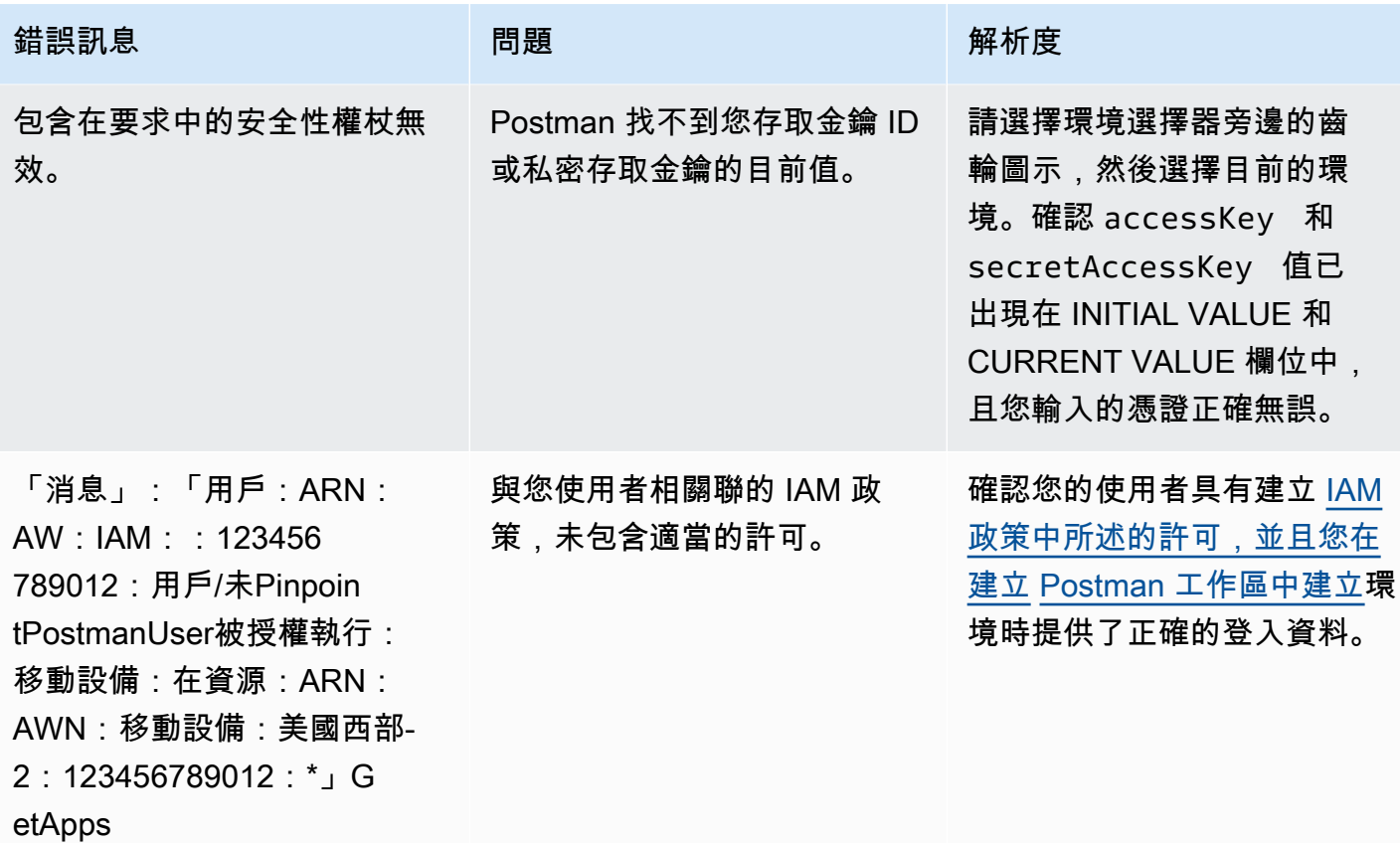

# <span id="page-24-0"></span>步驟 3:傳送其他請求

完成設定和測試 Postman 後,就能開始傳送其他請求到 Amazon Pinpoint API。本節告訴您,傳送請 求之前必須了解哪些重要資訊,並另提供兩個請求範例,說明如何使用 Amazon Pinpoint 集合。

**A** Important

完成本節的程序後,請將請求提交到 Amazon Pinpoint API。這些請求會在您的 Amazon Pinpoint 帳戶中建立新資源、修改現有資源、傳送訊息、變更 Amazon Pinpoint 專案的組態, 以及使用其他 Amazon Pinpoint 功能。執行請求時請務必小心。

關於 Amazon Pinpoint Postman 集合中的範例

您必須先在 Amazon Pinpoint Postman 集合中設定大部分的操作,才能開始使用。對於 GET 和 DELETE 操作,通常只需要修改 Pre-request Script (預先請求指令碼) 標籤上設定的變數。

**a** Note

當您使用[建立 IAM 政策中顯示的 IAM 政策時](#page-14-1),您無法執行此集合中包含的任何DELETE要求。

例如,GetCampaign 操作需要您指定 projectId 和 campaignId。在 Pre-request Script (預先 請求指令碼) 標籤中,這兩個變數都存在,並填入範例值。刪除範例值,並將範例值替換成適合您 Amazon Pinpoint 專案和行銷活動的值。

這些變數中,最常用的是 projectId 變數。此變數的值應該是您請求所適用之專案的唯一識別符。 若要為專案取得這些識別碼的清單,請從先前步驟傳送的 GetApps 請求查看回應。在該回應中,Id 欄位會提供專案的唯一識別碼。若要進一步了解回應中每個欄位的 GetApps 操作和意義,請參閱 《Amazon Pinpoint API 參考》中的[應用程式。](https://docs.aws.amazon.com/pinpoint/latest/apireference/apps.html)

## a Note

在 Amazon Pinpoint 中,「專案」等同「應用程式」。

對於 POST 和 PUT 操作,您也必須修改請求內文,附上您要傳送到 API 的值。例如提交 CreateApp 請求時 (也就是 POST 請求),必須為建立的專案指定名稱。您可以在 Body (內文) 標籤上修改請求。在 這個範例中,將 "Name" 旁的值替換為專案的名稱。如果您想要新增標籤到專案,您可以在 tags 物 件中指定。或者,如果您不想新增標籤,也可以刪除整個 tags 物件。

**a** Note

UntagResource 操作還需要您指定 URL 參數。您可以在 Params (參數) 標籤上指定這些參 數。將 VALUE (值) 欄中的值替換為您要為指定資源刪除的標籤。

範例請求:使用 **CreateApp** 操作建立專案

在 Amazon Pinpoint 中開始建立客群和行銷活動之前,您必須先建立一個專案。在 Amazon Pinpoint 中,專案包含的客群、行銷活動、組態和資料,全都具有共同目標。例如,您可以使用專案來包含與特 定應用程式、特定品牌或行銷計劃相關的所有內容。將客戶資訊加入 Amazon Pinpoint 時,資訊將與 專案建立關聯。

## 若要透過傳送 CreateApp API 要求建立專案

1. 在「環境」功能表上,選擇您 AWS 區域 要在其中建立專案的項目。

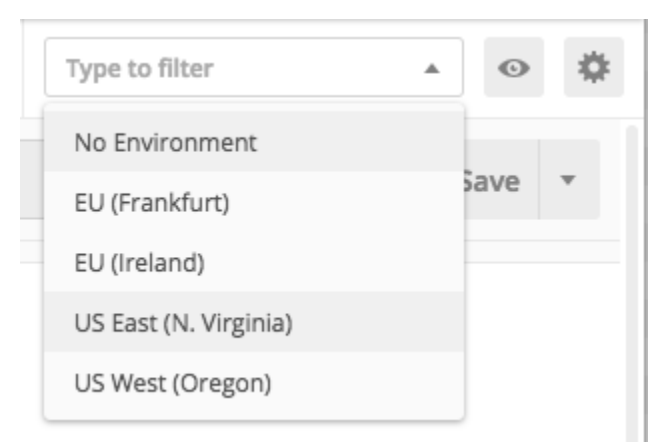

在這個範例中,Postman 已設定為讓 Environments (環境) 功能表顯示以下四個選項:

- 美國東部 (維吉尼亞北部)
- 美國西部 (奧勒岡)
- 歐洲 (法蘭克福)
- 歐洲 (愛爾蘭)
- 2. 在「應用程序」文件夾中,選擇CreateApp操作 >。

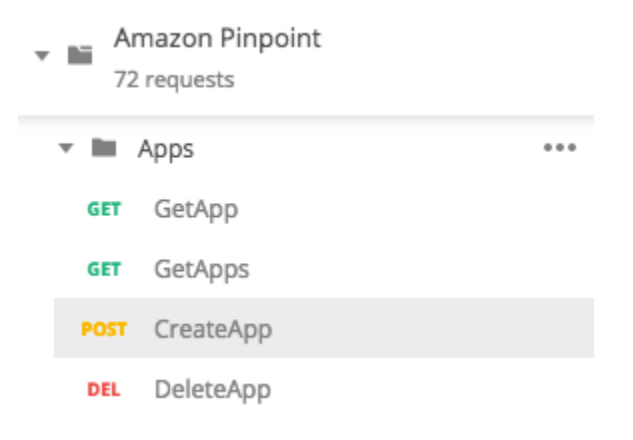

展開的Amazon Pinpoint Postman 集合中的應用程式資料夾,並顯示以下請求:

- GetApp
- GetApps
- CreateApp
- DeleteApp
- 3. 在 Body (內文) 標籤的 "Name" 旁,將預留位置值 ("string") 替換為行銷活動的名稱,例如 **"MySampleProject"**。
- 4. 刪除行銷活動名稱後面的逗號,然後刪除第 3 到 5 行的整個 tags 物件。完成後,您的請求應類 似以下程式碼片段顯示的範例。

```
{ 
     "Name": "MySampleProject"
}
```
Postman 設定為以原始 JSON 承載形式傳送請求。

5. 選擇傳送。如果行銷活動順利建立,回應窗格會顯示 201 Created 狀態。

```
{ 
     "Name": "MySampleProject" 
     "Id": "12345678901234567890123456789012", 
     "Arn": "arn:aws:mobiletargeting:us-
east-1:123456789012:apps/12345678901234567890123456789012",
     "tags": {}
}
```
#### 範例:使用 **SendMessages** 操作傳送電子郵件

使用 Amazon Pinpoint SendMessages API 傳送交易訊息很常見。比起建立行銷活動,使用 SendMessages API 傳送訊息的其中一個優點,就是可以將訊息傳送到任何地址,例如電子郵件地 址、電話號碼或裝置權杖。接收訊息的地址,不一定要在您的 Amazon Pinpoint 帳戶內。接下來就在 此方法與建立行銷活動來傳送訊息這兩者之間比較。在 Amazon Pinpoint 中傳送行銷活動之前,您必 須先將端點加入 Amazon Pinpoint 帳戶、建立客群、建立行銷活動,以及執行行銷活動。

本節中的範例說明如何直接傳送交易電子郵件訊息到特定的電子郵件地址。您可以修改此請求為透過其 他管道傳送訊息,例如簡訊、行動推播或語音。

若要透過提交 SendMessages 要求傳送電子郵件訊息

1. 確認已為專案啟用電子郵件管道,並且已設定要用來傳送和接收郵件的電子郵件地址或域。詳情請 參閱 Amazon Pinpoint 使用者指南中[的啟用和停用電子郵件管道](https://docs.aws.amazon.com/pinpoint/latest/userguide/settings-email.html#settings-email-enable)[和驗證電子郵件身分](https://docs.aws.amazon.com/pinpoint/latest/userguide/channels-email-manage-verify.html)。

## **a** Note

若要完成本節的程序,您必須驗證電子郵件地址

2. 在 [環境] 功能表上 AWS 區域 , 選擇您要傳送訊息的來源。

在這個範例中,Postman 已設定為讓 Environments (環境) 功能表顯示以下四個選項:

- 美國東部 (維吉尼亞北部)
- 美國西部 (奧勒岡)
- 歐洲 (法蘭克福)
- 歐洲 (愛爾蘭)
- 3. 在「消息」文件夾中,選擇SendMessages操作。

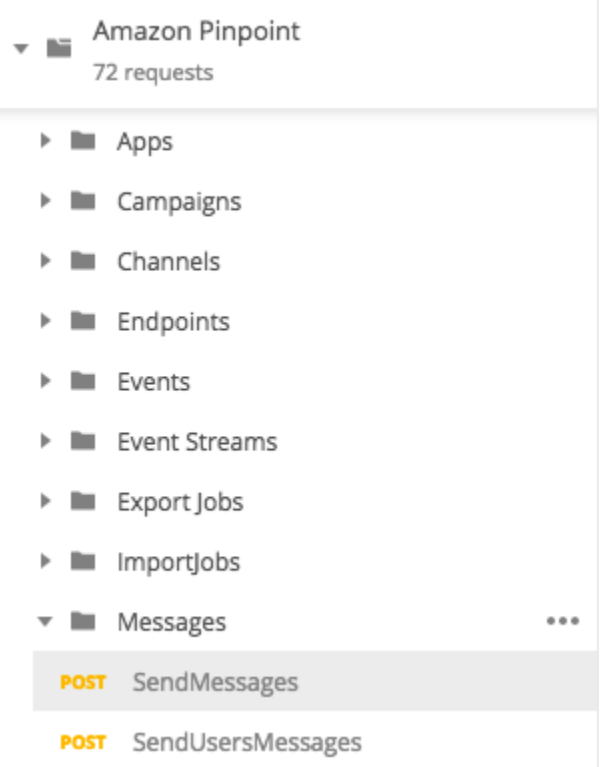

- 4. 在 Pre-request Script (預先請求指令碼) 標籤中,將 projectId 變數取代為區域中已存在專案的 ID,或是您在本節步驟 2 中選取專案的 ID。
- 5. 在 Body (內文) 標籤上,刪除顯示在請求編輯器中的範例請求。貼上以下程式碼:

```
 "MessageConfiguration":{
```
{

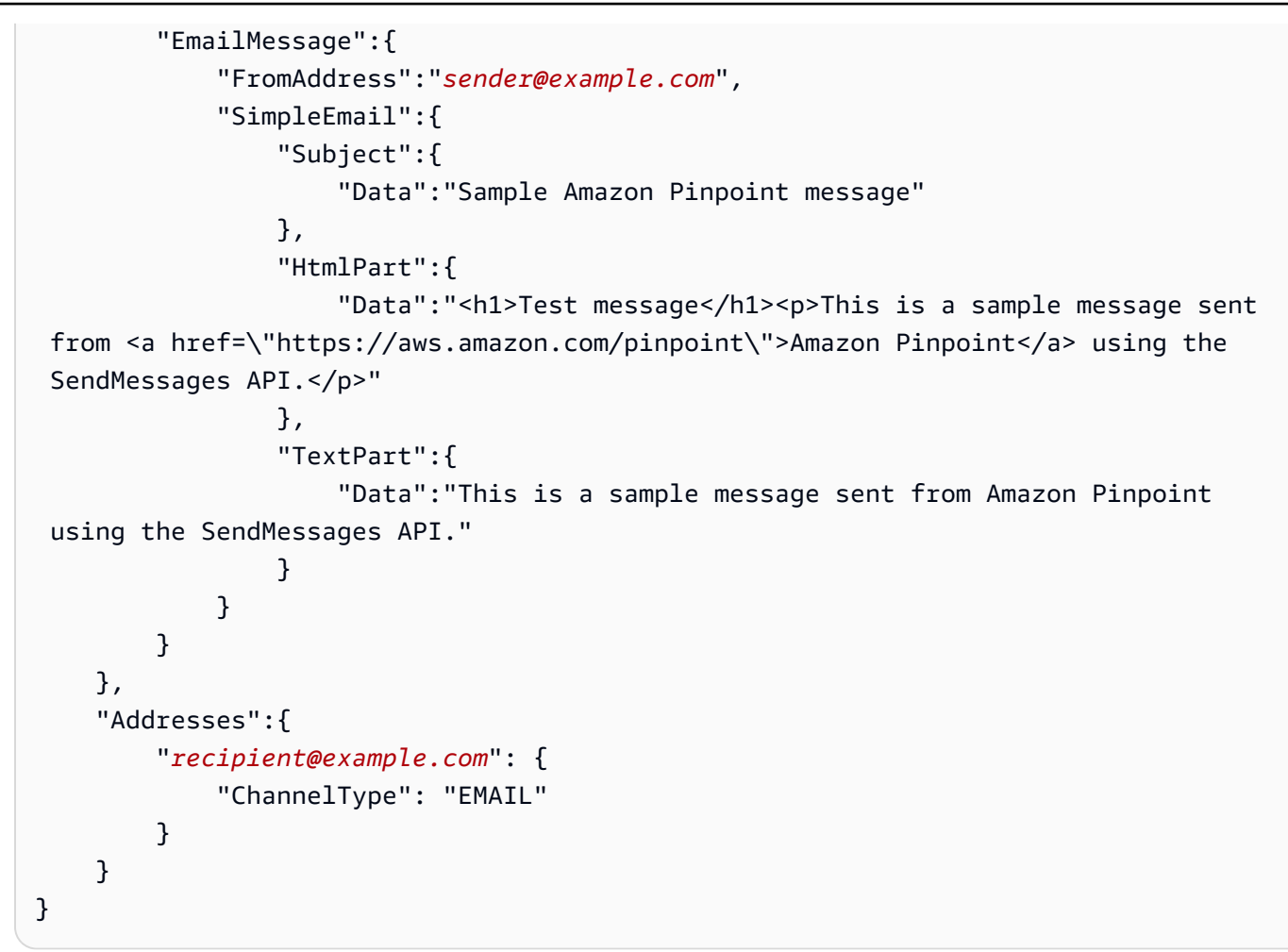

6. 在上述程式碼中,將 *sender@example.com* 替換為您的已驗證電子郵件地址。將 *recipient@example.com* 替換成郵件的目的地電子郵件地址 (電子郵件地址必須通過驗證)。

**a** Note

如果您的帳戶仍在 Amazon Pinpoint 電子郵件沙盒中,您只能將電子郵件傳送到已在 您 Amazon Pinpoint 帳戶中驗證的地址或域。如需從沙盒移除帳戶的詳細資訊[,請參閱](https://docs.aws.amazon.com/pinpoint/latest/userguide/channels-email-setup-production-access.html) [Amazon Pinpoint 使用者指南中的請求電子郵件的製作存取權。](https://docs.aws.amazon.com/pinpoint/latest/userguide/channels-email-setup-production-access.html)

7. 選擇傳送。如果訊息成功傳送,回應窗格會顯示 200 OK 的狀態。

```
 "ApplicationId": "12345678901234567890123456789012", 
 "RequestId": "<sampleValue>", 
 "Result": { 
     "recipient@example.com": { 
         "DeliveryStatus": "SUCCESSFUL",
```
{

```
 "StatusCode": 200, 
               "StatusMessage": "<sampleValue>", 
               "MessageId": "<sampleValue>" 
          } 
     }
}
```
# <span id="page-30-0"></span>教學:設定手機簡訊註冊系統

手機簡訊 (文字訊息) 是傳送時效性訊息給客戶的一個良好方式。如今,很多人總是跟他們的手機形影 不離。此外,手機簡訊通常會比推送通知、電子郵件或電話更能吸引人們的注意力。

擷取客戶的行動電話號碼的常見方法是使用 Web 型表單。驗證客戶的電話號碼並確認他們的訂閱後, 您就可以開始傳送促銷、交易和通知簡訊給客戶。

此教學向您展示如何設定 Web 表單以擷取客戶的聯絡資訊。網頁型表單將此資訊傳送到 Amazon Pinpoint。接著 Amazon Pinpoint 會驗證電話號碼是否有效,並擷取與電話號碼相關的其他中繼資料。 之後 Amazon Pinpoint 向客戶傳送訊息,要求他們確認訂閱。客戶確認訂閱後,Amazon Pinpoint 會將 他們加入選擇接收訊息的清單。

以下架構圖顯示這個解決方案中的資料流。

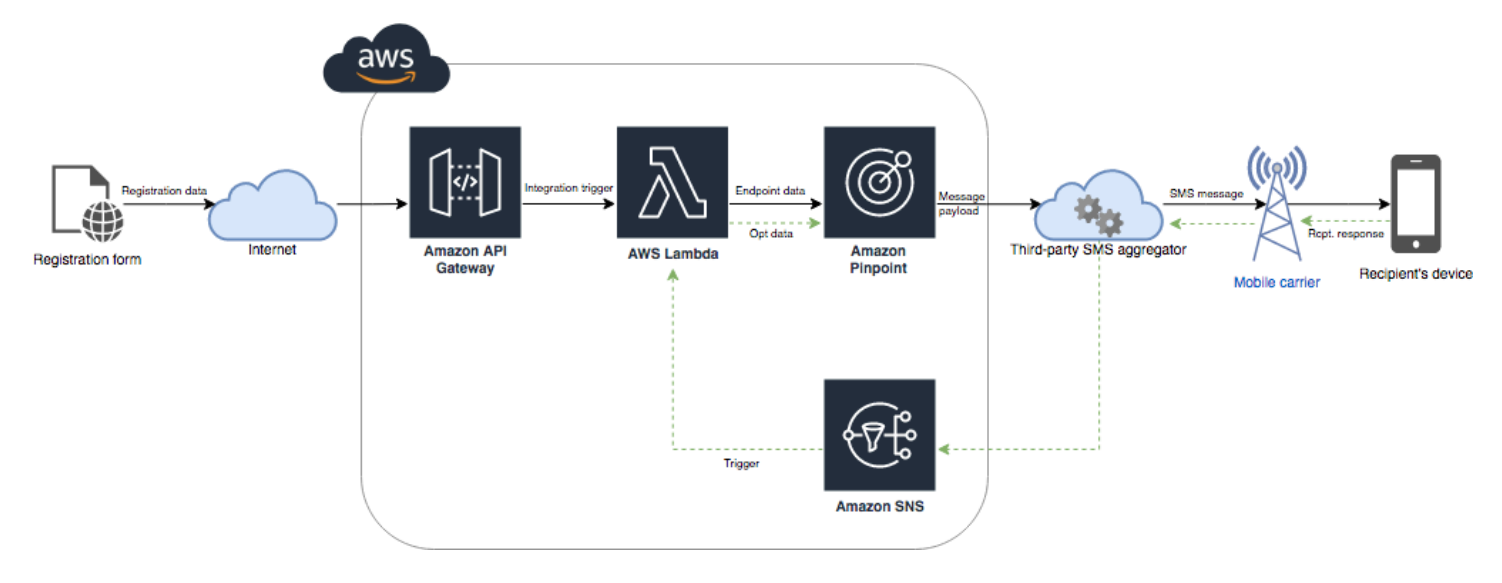

# <span id="page-30-1"></span>關於雙重選擇

本教學課程說明如何在 Amazon Pinpoint 中,設定使用了雙向 SMS 傳訊的雙重選擇接收系統。

在簡訊雙重選擇系統中,客戶透過在 Web 表單或您的應用程式中提交其電話號碼,提供他們的電話 號碼給您。收到客戶的請求時,可以在 Amazon Pinpoint 中建立新端點。新的端點應該會選擇退出您 的通訊。接著,您傳送訊息到該電話號碼。在您的訊息中,您要求收件人回覆特定的文字或片語 (如 「是」或「確認」),確認其訂閱。如果客戶以您指定的文字或片語回覆訊息,您就將端點的狀態變更 為選擇加入。否則,如果客戶未回覆或以不同的文字或片語回覆,您可將該端點保留在選擇退出的狀 態。

## <span id="page-31-0"></span>關於此解決方案

本節包含您在本教學中所建置解決方案的相關資訊。

#### 目標對象

本教學是專為開發人員和系統實作者對象而設定。您不需要熟悉 Amazon Pinpoint,也可完成本教學課 程的步驟。但您應該能輕鬆管理 IAM 政策、在 Node.js 中建立 Lambda 函數,以及部署 Web 內容。

#### 使用的功能

本教學課程包含以下 Amazon Pinpoint 功能的使用範例:

- 傳送交易簡訊
- 使用電話號碼驗證,取得電話號碼的相關資訊。
- 使用雙向簡訊,接收傳入簡訊
- 建立動態客群
- 建立行銷活動
- 通過使用與 Amazon Pinpoint API 進行交互 AWS Lambda

所需時間

大約需要一個小時的時間來完成此教學。實作此解決方案後,您還可以採取額外的步驟來精簡解決方 案,以符合您獨特的使用案例。

#### 區域限制

本教學課程需要您使用 Amazon Pinpoint 主控台租用長碼。您可以使用 Amazon Pinpoint 主控台,租 用各國家/地區的專用長碼。不過只有加拿大的長碼才能用來傳送 SMS 訊息。(您可以使用位於其他國 家/地區的長碼來傳送語音訊息。)

我們開發本教學中的程式碼範例時,有考慮到這個限制。例如,程式碼範例假設收件人的電話號碼一律 有 10 位數.且國家代碼為 1。如果您在美國或加拿大以外的國家或區域實作此解決方案,您需要適時 修改程式碼範例。

## 資源用量成本

創建 AWS 帳戶無需支付任何費用。不過,實作此解決方案時,您可能需要支付以下費用:

- 長碼租用費用 若要完成本教學課程,必須租用長碼。加拿大的長碼,月費是 1.00 USD。
- 電話號碼驗證用量 本教學中的解決方案,使用 Amazon Pinpoint 的電話號碼驗證功能驗證您收 到的每個號碼是否有效且格式正確,並取得電話號碼的其他資訊。每個電話號碼驗證請求的費用為 0.006 USD。
- 訊息傳送費用 此教學的解決方案是傳送傳出 SMS 訊息。每透過 Amazon Pinpoint 傳送一則訊息, 均須支付費用。每則訊息需支付的價格,取決於收件人的國家或區域。如果您傳送訊息到給美國 (不 含美國領地) 的收件人,每則訊息需支付 0.00645 USD。傳送訊息給加拿大收件人,需支付 0.00109 – 0.02 USD 之間的費用,視收件人的電信業者和地點而定。
- 訊息接收成本 這個解決方案也能接收和處理傳入的 SMS 訊息。若您的電話號碼與 Amazon Pinpoint 帳戶相關聯,您需要為每則傳入的訊息付費。支付的價格取決於收訊電話號碼所在的位置。 如果您的接收號碼位於美國 (不含美國領地),每則內送訊息需支付 0.0075 USD。如果您的號碼位於 加拿大,每則內送訊息需支付 0.00155 USD。
- Lambda 用量 此解決方案使用兩個與 Amazon Pinpoint API 互動的 Lambda 函數。呼叫 Lambda 函數時,需要根據函數的請求數量、執行程式碼所需的時間,以及函數使用的記憶體量付費。本教學 課程中的函數使用的記憶體極少,且通常只執行 1 – 3 秒。這個解決方案的部分或全部用量,可能屬 於 Lambda 免費使用方案。如需詳細資訊,請參閱 [Lambda 定價](https://aws.amazon.com/lambda/pricing/)。
- API Gateway 用量 此解決方案中的 Web 表單,呼叫由 API Gateway 管理的 API。對於 API Gateway 的每一百萬次呼叫,您需要支付 3.50 至 3.70 美元的費用,具體取決於您在哪個 AWS 區 域使用 Amazon Pinpoint。詳情請參閱 [API 閘道定價。](https://aws.amazon.com/api-gateway/pricing/)
- Web 託管成本 這個解決方案包含一個網頁型表單,您必須將其託管在您的網站上。您需要支付的 託管此內容價格,取決於您的 Web 託管供應商。

**a** Note

此清單中顯示的所有價格都以美元 (USD) 計價。

下一步:[先決條件](#page-32-0)

# <span id="page-32-0"></span>先決條件

在您開始進行此教學之前,必須先完成下列先決條件:

- 您必須有一個 AWS 帳戶。若要建立一個 AWS 帳戶,請前往 [https://console.aws.amazon.com/,](https://console.aws.amazon.com/)選 擇建立 AWS 新帳戶。
- 您用來登入 AWS Management Console 的帳戶必須能夠執行以下任務:
	- 建立新的 IAM 政策和角色
	- 建立新的 Amazon Pinpoint 專案
	- 建立新的 Lambda 函數
	- 在 API Gateway 中建立新的 API
- 您須有一個託管網頁的方法,而且您應該知道如何發佈網頁。雖然您可以使用 AWS 服務來託管您的 網頁,但您不需要這麼做。

## **G** Tip

若要進一步了解使用 AWS 服務託管網頁的更多資訊,請參閱[託管靜態網頁。](https://aws.amazon.com/getting-started/projects/host-static-website/)

## 下一步:[設定 Amazon Pinpoint](#page-33-0)

## <span id="page-33-0"></span>步驟 1:設定 Amazon Pinpoint

實作此解決方案的第一步是設定 Amazon Pinpoint。請在本節執行以下動作:

- 建立 Amazon Pinpoint 專案
- 啟用 SMS 管道並租用電話號碼
- 設定雙向簡訊

開始本教學課程之前,您應該檢閱[先決條件](#page-32-0)。

建立 Amazon Pinpoint 專案

若要開始使用,您需要建立一個 Amazon Pinpoint 專案。在 Amazon Pinpoint 中,專案包含的客群、 行銷活動、組態和資料,全都具有共同目標。例如,您可以使用專案來包含與特定應用程式、特定品牌 或行銷計劃相關的所有內容。將客戶資訊加入 Amazon Pinpoint 時,資訊將與專案建立關聯。

建立新專案的步驟,視您之前是否在 Amazon Pinpoint 中建立了專案而不同。

建立一個專案 (Amazon Pinpoint 新使用者適用)

如果您從未在目前的 AWS 區域中建立專案,這些步驟說明如何建立新 Amazon Pinpoint 專案的程序。

## 建立專案

- 1. 登入 AWS Management Console 並開啟亞馬遜精確控制台,網址為 [https://](https://console.aws.amazon.com/pinpoint/)  [console.aws.amazon.com/pinpoint/。](https://console.aws.amazon.com/pinpoint/)
- 2. 使用「地區」選取器選擇您要使用的「 AWS 區域」,如下圖所示。如果不確定,請選擇位置最接 近的區域。

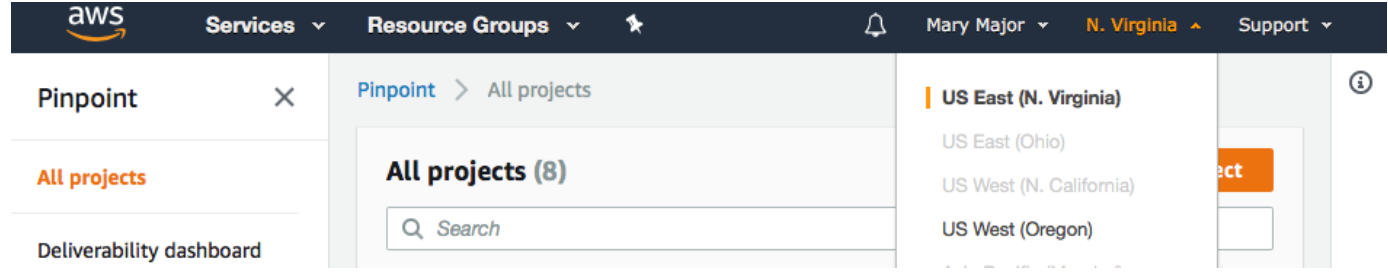

- 3. 在開始使用下,針對名稱,輸入行銷活動的名稱 (例如 **SMSRegistration**),然後選擇建立專 案。
- 4. 在設定功能 頁面上,選擇略過此步驟。
- 5. 在導覽窗格中,選擇所有專案。
- 6. 在所有專案頁面上,於您剛建立的專案旁邊,複製專案 ID 欄中顯示的值。

## **G** Tip

在本教學課程中,您需要在幾個不同的位置中使用此 ID。將專案 ID 放在便利位置,讓您 稍後可以複製它。

建立一個專案 (Amazon Pinpoint 現有使用者適用)

如果您已經在目前 AWS 區域中建立專案,這些步驟說明建立新 Amazon Pinpoint 專案的程序。

### 建立專案

- 1. 登入 AWS Management Console 並開啟亞馬遜精確控制台,網址為 [https://](https://console.aws.amazon.com/pinpoint/)  [console.aws.amazon.com/pinpoint/。](https://console.aws.amazon.com/pinpoint/)
- 2. 使用「地區」選取器選擇您要使用的「 AWS 區域」,如下圖所示。如果不確定,請選擇位置最接 近的區域。

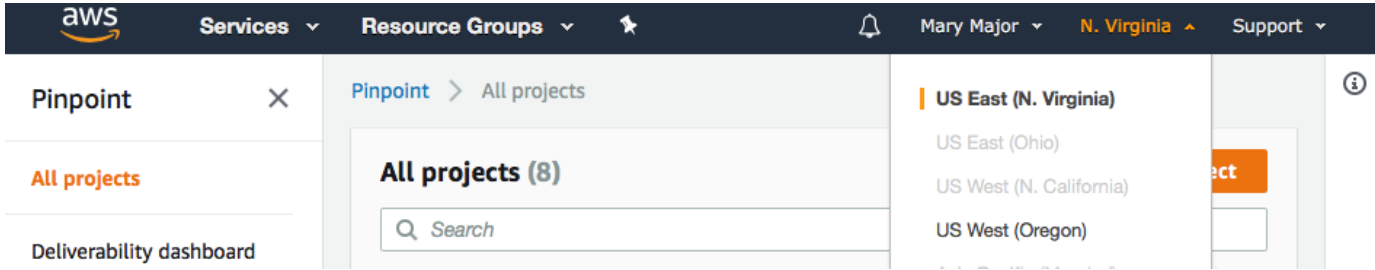

- 3. 在所有專案 頁面上,選擇建立專案。
- 4. 在建立專案 視窗上,針對專案名稱,輸入專案的名稱 (例如 **SMSRegistration**)。選擇建立。
- 5. 在設定功能 頁面上,選擇略過此步驟。
- 6. 在導覽窗格中,選擇所有專案。
- 7. 在所有專案頁面上,於您剛建立的專案旁邊,複製專案 ID 欄中顯示的值。

## **1** Tip

在本教學課程中,您需要在幾個不同的位置中使用此 ID。將專案 ID 放在便利位置,讓您 稍後可以複製它。

#### 取得專用的電話號碼

## **a** Note

Amazon Pinpoint 已經更新了用戶指南文件。若要取得有關如何建立、設定和管理 Amazon Pinpoint SMS 和語音資源的最新資訊,請參閱新的 [Amazon Pinpoint SMS 使用者指南。](https://docs.aws.amazon.com/sms-voice/latest/userguide/what-is-service.html)

建立專案後,您可以開始在該專案內設定功能。本節中,您需要啟用 SMS 管道,並取得傳送 SMS 時 要使用的專用長碼。

**a** Note

本節假設您在註冊品牌和行銷活動、美國免付費電話號碼或加拿大長碼後,租用美國 10DLC 電話號碼。如果您遵循本節中的程序,但選擇美國或加拿大以外的國家,則將無法使用該號碼 來傳送簡訊。若要進一步了解在美國或加拿大以外的國家/地區租用支援 SMS 的長碼,請參閱 《Amazon Pinpoint SMS 使用者指南》中[的支援國家和地區 \(SMS 管道\)。](https://docs.aws.amazon.com/sms-voice/latest/userguide/phone-numbers-sms-by-country.html)
若要使用 Amazon Pinpoint 主控台啟用簡訊管道,請依照下列步驟執行:

#### 啟用簡訊通道

- 1. 登入 AWS Management Console 並開啟亞馬遜精確控制台,網址為 [https://](https://console.aws.amazon.com/pinpoint/)  [console.aws.amazon.com/pinpoint/。](https://console.aws.amazon.com/pinpoint/)
- 2. 在導覽窗格中,於設定下選擇 SMS 和語音。
- 3. 在簡訊設定旁,選擇編輯。
- 4. 在一般設定下,選擇啟用此專案的簡訊管道,然後選擇儲存變更。

使用 Amazon Pinpoint SMS 主控台請求電話號碼:

#### 請求電話號碼 (主控台)

1. 開啟位於<https://console.aws.amazon.com/sms-voice/>的 Amazon Pinpoint 主控台。

#### **a** Note

請務必要求提供與在中建立 Amazon Pinpoint 專案相同 AWS 區域 的電話號碼。

- 2. 在導覽窗格的配置下,選擇電話號碼,然後選擇要求建立者。
- 3. 在訊息目的地國家/地區的選取國家/地區頁面上,選擇美國或加拿大。選擇下一步。
- 4. 在訊息使用案例區段,請執行下列動作:
	- 在數字功能下選擇簡訊

#### **A** Important

購買電話號碼後,SMS 和語音功能將無法變更。

- 針對雙向傳訊,請選擇是。
- 5. 選擇下一步。
- 6. 在選取建立者類型下,選擇長碼或 10DLC。

如果您選擇 10DLC 且已註冊行銷活動,您可以從建立與註冊活動的關聯選擇活動。

- 7. 選擇下一步。
- 8. 在檢閱和請求中,您可以在提交請求之前驗證並編輯您的請求。選擇請求。
- 9. 根據您要求的電話號碼類型,可能會出現需要註冊視窗。您的電話號碼已與此註冊建立關聯,在您 的註冊獲得核准之前無法傳送訊息。如需註冊需求的詳細資訊,請參閱[註冊](https://docs.aws.amazon.com/sms-voice/latest/userguide/registrations.html)。
	- a. 對於註冊表格名稱,請輸入易記的名稱。
	- b. 選擇開始註冊以完成註冊電話號碼或稍後註冊。

#### **A** Important

在註冊通過核准之前,您的電話號碼無法傳送訊息。 無論註冊狀態為何,您仍需每月支付電話號碼的週期性租賃費用。如需註冊需求的詳 細資訊,請參閱[註冊](https://docs.aws.amazon.com/sms-voice/latest/userguide/registrations.html)。

#### <span id="page-37-0"></span>啟用雙向簡訊

既然您有一個專用電話號碼,就可以設定雙向簡訊。啟用雙向簡訊可讓您的客戶回應您傳送的簡訊。在 此解決方案中,您使用雙向簡訊,提供您客戶一種方式,確認他們想要訂閱您的簡訊方案。

若要使用 Amazon Pinpoint SMS 主控台啟用雙向簡訊,請依照下列步驟執行:

#### 啟用雙向簡訊

- 1. 開啟位於<https://console.aws.amazon.com/sms-voice/>的 Amazon Pinpoint 主控台。
- 2. 在導覽窗格中,在配置下,選擇電話號碼。
- 3. 在電話號碼頁面上,選擇您的電話號碼。
- 4. 在雙向 SMS標籤上,選擇編輯設定按鈕。
- 5. 在編輯設定頁面上,選擇啟用雙向訊息。
- 6. 對於目的地類型,選擇 Amazon SNS。
	- Amazon SNS 新主題 Amazon Pinpoint SMS 在您的帳戶中創建一個主題。系統將自動建立 主題,並授予所有必要的許可。如需 Amazon SNS 主題的詳細資訊,請參閱《Amazon SNS 開 發人員指南》中的[設定 Amazon SNS](https://docs.aws.amazon.com/sns/latest/dg/sns-configuring.html)。
	- 針對內送訊息目的地,輸入主題名稱,例如 **SMSRegistrationFormTopic**。
- 7. 對於雙向管道角色,請選擇使用 SNS 主題政策。
- 8. 選擇儲存變更。

使用 Amazon Pinpoint SMS 主控台將關鍵字新增至客戶傳送給您的電話號碼,以確認其訂閱 (例如 **Yes** 或 **Confirm**)。

#### 新增關鍵字

- 1. 開啟位於<https://console.aws.amazon.com/sms-voice/>的 Amazon Pinpoint 主控台。
- 2. 在導覽窗格中,於配置下方選擇電話號碼。
- 3. 在「電話號碼」頁面上,選擇要新增關鍵字的電話號碼。
- 4. 在「關鍵字」標籤上,選擇「新增關鍵字」按鈕。
- 5. 在「自訂關鍵字」窗格中新增下列項目:
	- 關鍵字 要新增的新關鍵字 (例如 **Yes** 或 **Confirm**)。
	- 回應訊息 要傳回給收件者的訊息。
	- Keyword action 收到關鍵字時要執行的動作。選擇「自動回應」。
- 6. 選擇新增關鍵字。

#### <span id="page-38-0"></span>下一步:[建立 IAM 政策及角色](#page-38-0)

### 步驟 2:建立 IAM 政策和角色

實作 SMS 註冊解決方案的下一個步驟是在 AWS Identity and Access Management (IAM) 中設定政 策和角色。對於這個解決方案,您需要建立一個政策,針對與 Amazon Pinpoint 相關的特定資源, 提供存取權。然後您會建立角色,並將政策連接到此角色。在本教學課程稍後,您會建立一個 AWS Lambda 函數,使用此角色呼叫 Amazon Pinpoint API 中的特定作業。

建立 IAM 政策

本節說明如何建立 IAM 政策。使用者和角色可以使用此政策來執行下列動作:

- 使用電話號碼驗證功能
- 檢視、建立和更新 Amazon Pinpoint 端點
- 將訊息傳送到 Amazon Pinpoint 端點

在本教學課程中,您將賦予 Lambda 執行這些任務的能力。不過,為了提高安全性,這個政策使用授 予最低權限的委託人。換言之,它只授予完成此解決方案的所需許可,不會授予更多許可。此政策受到 以下方面的限制:

- 您只能使用它來呼叫特定區域中的電話號碼驗證 API。
- 您只能用來檢視、建立或更新與特定 Amazon Pinpoint 專案相關聯的端點。
- 您只能用來傳送訊息到與特定 Amazon Pinpoint 專案相關聯的端點。

#### 建立政策

- 1. 登入 AWS Management Console 並開啟身分與存取權管理主控台,[網址為 https://](https://console.aws.amazon.com/iam/) [console.aws.amazon.com/iam/。](https://console.aws.amazon.com/iam/)
- 2. 在導覽窗格中,選擇 Policies (政策),然後選擇 Create policy (建立政策)。
- 3. 在 JSON 標籤上,貼上下列程式碼。

```
{ 
     "Version": "2012-10-17", 
     "Statement": [ 
          { 
              "Effect": "Allow", 
              "Action": [ 
                   "logs:CreateLogStream", 
                   "logs:PutLogEvents", 
                   "logs:CreateLogGroup" 
              ], 
              "Resource": "arn:aws:logs:*:*:*" 
         }, 
         { 
              "Effect": "Allow", 
              "Action": "mobiletargeting:SendMessages", 
              "Resource": "arn:aws:mobiletargeting:region:accountId:apps/projectId/*" 
         }, 
          { 
              "Effect": "Allow", 
              "Action": [ 
                "mobiletargeting:GetEndpoint", 
                "mobiletargeting:UpdateEndpoint", 
                "mobiletargeting:PutEvents" 
              ], 
              "Resource": "arn:aws:mobiletargeting:region:accountId:apps/projectId/
endpoints/*" 
         }, 
          { 
            "Effect": "Allow", 
            "Action": "mobiletargeting:PhoneNumberValidate",
```

```
 "Resource": "arn:aws:mobiletargeting:region:accountId:phone/number/
validate" 
          } 
    \mathbf{I}}
```
在上述範例中,執行下列動作:

• 將*##*取代為您在其中使用 Amazon Pinpoint 的 AWS 區域,例如us-east-1或eucentral-1。

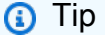

如需提供 Amazon Pinpoint 的 AWS 區域的完整清單,請參閱中[的AWS 區域和](https://docs.aws.amazon.com/general/latest/gr/rande.html#pinpoint_region) [端](https://docs.aws.amazon.com/general/latest/gr/rande.html#pinpoint_region)點AWS 一般參考。

- 將 *accountId* 取代為您 AWS 帳戶的唯一 ID。
- 將 *projectId* ID 取代為您在本教學課程的建立 [Amazon Pinpoint 專案中建立的專案](#page-33-0)的唯一 ID。

**a** Note

這些動logs作可讓 Lambda 在 CloudWatch 記錄檔中記錄其輸出。

- 4. 選擇下一步。
- 5. 在「策略名稱」中,輸入策略的名稱,例如**RegistrationFormPolicy**。選擇建立政策。

<span id="page-40-0"></span>建立 IAM 角色

#### 建立角色

- 1. 前往<https://console.aws.amazon.com/iam/> 開啟 IAM 主控台。
- 2. 在 IAM 主控台的導覽面板中,選擇角色,然後選擇建立角色。
- 3. 在 [信任的實體類型] 下,選擇 [AWS 服務],然後針對服務或使用者案例,從下拉式清單中選擇 Lambda。
- 4. 選擇下一步。
- 5. 在 [權限原則] 底下,選擇或搜尋您在上一節中建立的原則,然後選擇 [下一步]。

6. 在角色詳細資料下,對於角色名稱,輸入角色的名稱,例如**SMSRegistrationForm**。選擇建立 角色。

<span id="page-41-0"></span>下一步:[建立 Lambda 函數](#page-41-0)

## 步驟 3:建立 Lambda 函數

這個解決方案使用兩個 Lambda 函數。本節說明如何建立和設定這些函數。稍後您需要設定 API Gateway 和 Amazon Pinpoint,以在發生某些事件時執行這些函數。這兩個函數都會在您指定的 Amazon Pinpoint 專案中建立和更新端點。第一個函數也會使用電話號碼驗證功能。

#### 建立函數來驗證客戶資訊和建立端點

第一個功能會從您的註冊表單中輸入,該表單會從 Amazon API Gateway 接收。它會使用 Amazon Pinpoint 的電話號碼[驗證功能,使用此資訊取得客戶電話號碼的](#page-174-0)相關資訊。接著函數使用驗證過的資 料,在您指定的 Amazon Pinpoint 專案中建立新端點。在預設情況下,函數建立的端點會選擇退出您 未來的通訊,但您可以在第二個函數中變更此狀態。最後,此函數會傳送訊息給客戶,要求他們確認是 否希望收到您的簡訊通訊。

建立 Lambda 函數

- 1. [請在以下位置開啟 AWS Lambda 主控台。](https://console.aws.amazon.com/lambda/) https://console.aws.amazon.com/lambda/
- 2. 選擇建立函數。
- 3. 在 [建立函數] 下,選擇 [使用藍圖]。
- 4. 在搜尋欄位中,輸入 **hello**,然後按 Enter 鍵。在結果清單中,選擇 hello-world Node.js 函 數,如下圖所示。

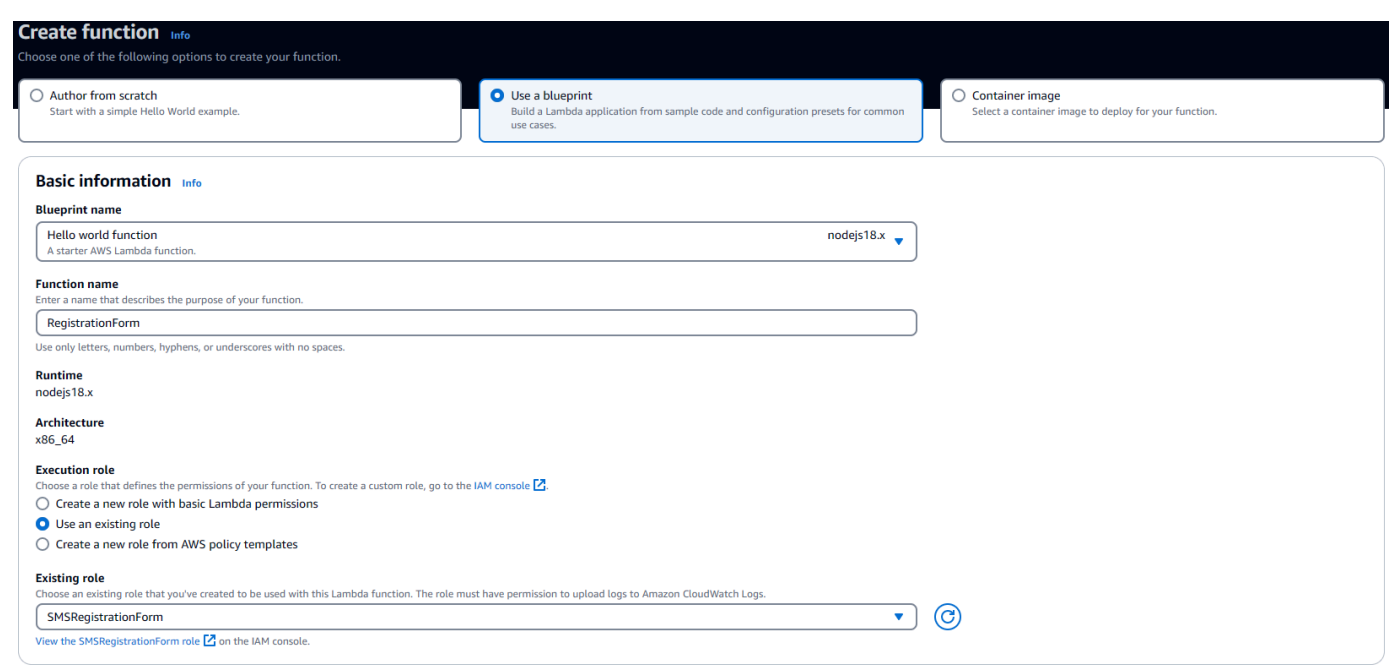

- 5. 在基本資訊下,請執行下列動作:
	- 對於 Name (名稱),輸入函數的名稱,例如 **RegistrationForm**。
	- 針對 Role (角色),請選擇 Choose an existing role (選擇現有的角色)。
	- 對於現有角色,請選擇您在建立 [IAM RegistrationForm 角色中建立的](#page-40-0) SMS 角色。

完成後,請選擇 Create function (建立函數)。

6. 對於代碼源代碼刪除示例函數在代碼編輯器中,然後粘貼以下代碼:

```
import { PinpointClient, PhoneNumberValidateCommand, UpdateEndpointCommand, 
  SendMessagesCommand } from "@aws-sdk/client-pinpoint"; // ES Modules import
const pinClient = new PinpointClient({region: process.env.region}); 
// Make sure the SMS channel is enabled for the projectId that you specify.
// See: https://docs.aws.amazon.com/pinpoint/latest/userguide/channels-sms-
setup.html
var projectId = process.env.projectId;
// You need a dedicated long code in order to use two-way SMS. 
// See: https://docs.aws.amazon.com/pinpoint/latest/userguide/channels-voice-
manage.html#channels-voice-manage-request-phone-numbers
var originationNumber = process.env.originationNumber;
// This message is spread across multiple lines for improved readability.
```

```
var message = "ExampleCorp: Reply YES to confirm your subscription. 2 msgs per " 
             + "month. No purchase req'd. Msg&data rates may apply. Terms: " 
             + "example.com/terms-sms"; 
var messageType = "TRANSACTIONAL";
export const handler = async (event, context) => {
   console.log('Received event:', event); 
   await validateNumber(event);
};
async function validateNumber (event) { 
   var destinationNumber = event.destinationNumber; 
   if (destinationNumber.length == 10) { 
     destinationNumber = "+1" + destinationNumber; 
   } 
  var params = \{ NumberValidateRequest: { 
       IsoCountryCode: 'US', 
       PhoneNumber: destinationNumber 
     } 
   }; 
   try{ 
     const PhoneNumberValidateresponse = await pinClient.send( new 
  PhoneNumberValidateCommand(params)); 
     console.log(PhoneNumberValidateresponse); 
      if (PhoneNumberValidateresponse['NumberValidateResponse']['PhoneTypeCode'] == 
  0) { 
         await createEndpoint(PhoneNumberValidateresponse, event.firstName, 
  event.lastName, event.source); 
       } else { 
         console.log("Received a phone number that isn't capable of receiving " 
                     +"SMS messages. No endpoint created."); 
       } 
   }catch(err){ 
     console.log(err); 
   }
}
async function createEndpoint(data, firstName, lastName, source) { 
   var destinationNumber = data['NumberValidateResponse']
['CleansedPhoneNumberE164'];
```

```
 var endpointId = data['NumberValidateResponse']
['CleansedPhoneNumberE164'].substring(1); 
   var params = { 
     ApplicationId: projectId, 
     // The Endpoint ID is equal to the cleansed phone number minus the leading 
     // plus sign. This makes it easier to easily update the endpoint later. 
     EndpointId: endpointId, 
     EndpointRequest: { 
       ChannelType: 'SMS', 
       Address: destinationNumber, 
       // OptOut is set to ALL (that is, endpoint is opted out of all messages) 
       // because the recipient hasn't confirmed their subscription at this 
       // point. When they confirm, a different Lambda function changes this 
       // value to NONE (not opted out). 
       OptOut: 'ALL', 
       Location: { 
         PostalCode:data['NumberValidateResponse']['ZipCode'], 
         City:data['NumberValidateResponse']['City'], 
         Country:data['NumberValidateResponse']['CountryCodeIso2'], 
       }, 
       Demographic: { 
         Timezone:data['NumberValidateResponse']['Timezone'] 
       }, 
       Attributes: { 
         Source: [ 
           source 
         ] 
       }, 
       User: { 
         UserAttributes: { 
           FirstName: [ 
             firstName 
           ], 
           LastName: [ 
             lastName 
 ] 
         } 
       } 
     } 
   }; 
   try{ 
     const UpdateEndpointresponse = await pinClient.send(new 
  UpdateEndpointCommand(params));
```

```
 console.log(UpdateEndpointresponse); 
     await sendConfirmation(destinationNumber); 
   }catch(err){ 
     console.log(err); 
   } 
}
async function sendConfirmation(destinationNumber) { 
  var params = \{ ApplicationId: projectId, 
     MessageRequest: { 
       Addresses: { 
          [destinationNumber]: { 
            ChannelType: 'SMS' 
         } 
       }, 
       MessageConfiguration: { 
          SMSMessage: { 
            Body: message, 
            MessageType: messageType, 
            OriginationNumber: originationNumber 
         } 
       } 
     } 
   }; 
   try{ 
     const SendMessagesCommandresponse = await pinClient.send(new 
  SendMessagesCommand(params)); 
     console.log("Message sent! " 
            + SendMessagesCommandresponse['MessageResponse']['Result']
[destinationNumber]['StatusMessage']); 
   }catch(err){ 
     console.log(err); 
   }
}
```
- 7. 在環境變數的組態索引標籤上,選擇編輯,然後選擇新增環境變數,執行下列動作:
	- 在第一個資料列,建立索引鍵為 **originationNumber** 的變數。接著,將其值設定為您[在步驟](#page-35-0) [1.2](#page-35-0) 中所收到專屬長碼的電話號碼。

## **a** Note 請務必加上加號 (+) 和電話號碼的國家/地區代碼。不要包含任何其他特殊字元,例如連 字號 (-)、句號 (.) 或括號。

- 在第二個資料列,建立索引鍵為 **projectId** 的變數。接著,將其值設定為您[在步驟 1.1](#page-33-0) 中所建 立專案的唯一 ID。
- 在第三個資料列,建立索引鍵為 **region** 的變數。接著將該值設為您使用 Amazon Pinpoint 的 區域,例如 **us-east-1** 或 **us-west-2**。

完成後,Environment Variables (環境變數) 區段應該類似於下圖所示的範例。

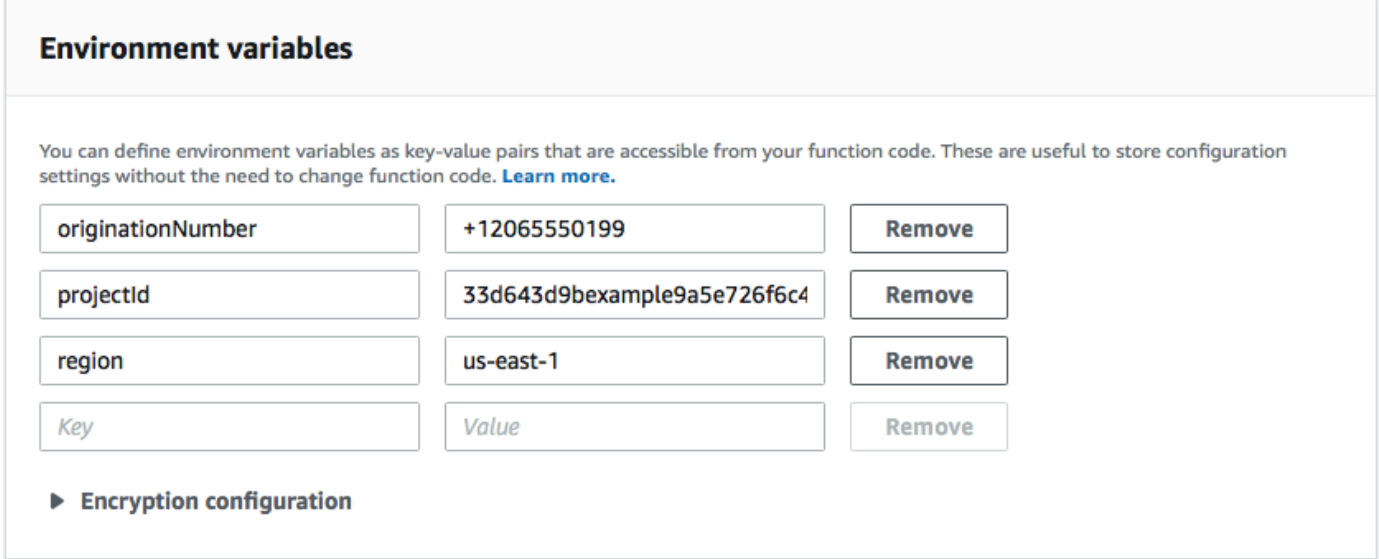

#### 8. 在頁面頂端選擇 Save (儲存)。

#### 測試函數

建立函數後,您應該對其進行測試,以確保您的正確設定。此外請確認您建立的 IAM 角色具有適當的 許可。

#### 若要測試函數

- 1. 選擇測試標籤。
- 2. 選擇 [建立新事件],然後執行下列動作:
	- 針對 Event name (事件名稱),輸入測試事件的名稱,例如 **MyPhoneNumber**。

• 在程式碼編輯器中清除範例程式碼。貼上以下程式碼:

```
{ 
   "destinationNumber": "+12065550142", 
   "firstName": "Carlos", 
   "lastName": "Salazar", 
   "source": "Registration form test"
}
```
- 在上述程式碼範例中,將 destinationNumber, firstName 和 lastName 屬性替換為 您想用於測試的值,例如您的個人聯絡詳細資訊。測試此函數時,函數會傳送簡訊到您在 destinationNumber 屬性中指定的電話號碼。請確定您指定的電話號碼可以接收簡訊。
- 選擇 建立 。
- 3. 選擇 測試。
- 4. 在 Execution result: succeeded (執行結果:成功) 下方,選擇 Details (詳細資訊)。在 Log output (記錄輸出) 區段,檢閱函數的輸出。確定函數執行沒有發生錯誤。

檢查與您指定之 destinationNumber 關聯的裝置,確定它有收到測試訊息。

- 5. 開啟位於<https://console.aws.amazon.com/pinpoint/>的 Amazon Pinpoint 主控台。
- 6. 在「所有專案」頁面上,選擇您在「建立 [Amazon Pinpoint 專案」中建立的專案](#page-33-0)。
- 7. 在導覽窗格中,選擇 Segments (客群)。在 Segments (客群) 頁面,選擇 Create a segment (建立 客群)。
- 8. 在 Segment group 1 (客群群組 1) 的 Add filters to your segment (新增篩選條件來精簡客群) 中, 選擇 Filter by user (依使用者篩選)。
- 9. 針對 [選擇使用者屬性],選擇FirstName。然後,對於 Choose values (選擇值),選擇您在測試事 件中指定的名字。

Segment estimate (客群估計) 區段應該會顯示有零個符合資格的端點、一個總端點,如下圖所 示。這個結果是正常的。當函數建立新的端點時,端點會選擇退出。Amazon Pinpoint 中的客群會 自動排除已選擇不接收的端點。

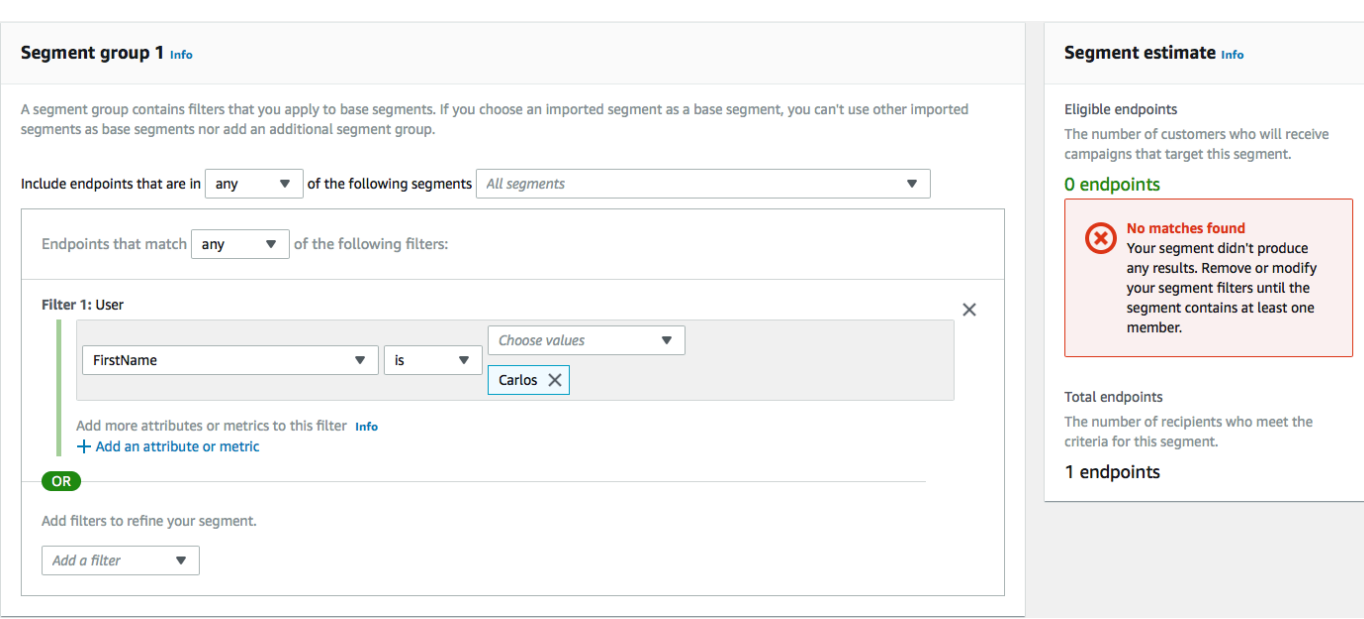

#### 建立函數以將客戶選擇加入您的通訊

只有當客戶回覆由第一個函數傳送的訊息時,才會執行第二個函數。如果客戶的回覆中包含您在「[啟用](#page-35-0) [雙向 SMS](#page-35-0)」中指定的關鍵字,則此功能會更新其端點記錄,以選擇他們接受 future 的通訊。Amazon Pinpoint 也會自動回應您在[啟用雙向簡訊](#page-35-0)中指定的訊息。

如果客戶不回應或回應指定關鍵字以外的其他內容,則不會發生任何事。客戶的端點仍在 Amazon Pinpoint 中,但不能被客群鎖定。

#### 建立 Lambda 函數

- 1. [請在以下位置開啟 AWS Lambda 主控台。](https://console.aws.amazon.com/lambda/) https://console.aws.amazon.com/lambda/
- 2. 選擇建立函數。
- 3. 在 Create function (建立函數) 下方,選擇 Blueprints (藍圖)。
- 4. 在搜尋欄位中,輸入 **hello**,然後按 Enter 鍵。在結果清單中,選擇 hello-world Node.js 函 數,如下圖所示。選擇設定。
- 5. 在基本資訊下,請執行下列動作:
	- 對於 Name (名稱),輸入函數的名稱,例如 **RegistrationForm\_OptIn**。
	- 針對 Role (角色),請選擇 Choose an existing role (選擇現有的角色)。
	- 對於現有角色,請選擇您在建立 [IAM RegistrationForm 角色中建立的 SMS 角色。](#page-40-0)

完成後,請選擇 Create function (建立函數)。

6. 在程式碼編輯器中刪除範例函數,然後貼上以下程式碼:

```
import { PinpointClient, UpdateEndpointCommand } from "@aws-sdk/client-
pinpoint"; // ES Modules import
// Create a new Pinpoint client instance with the region specified in the 
  environment variables
const pinClient = new PinpointClient({ region: process.env.region });
// Get the Pinpoint project ID and the confirm keyword from environment variables
const projectId = process.env.projectId;
const confirmKeyword = process.env.confirmKeyword.toLowerCase();
// This is the main handler function that is invoked when the Lambda function is 
 triggered
export const handler = async (event, context) => { 
     console.log('Received event:', event); 
     try { 
         // Extract the timestamp, message, and origination number from the SNS 
  event 
         const timestamp = event.Records[0].Sns.Timestamp; 
         const message = JSON.parse(event.Records[0].Sns.Message); 
         const originationNumber = message.originationNumber; 
         const response = message.messageBody.toLowerCase(); 
         // Check if the response message contains the confirm keyword 
         if (response.includes(confirmKeyword)) { 
             // If the confirm keyword is found, update the endpoint's opt-in status 
             await updateEndpointOptIn(originationNumber, timestamp); 
         } 
     }catch (error) { 
         console.error('An error occurred:', error); 
         throw error; // Rethrow the error to handle it upstream 
     }
};
// This function updates the opt-in status of a Pinpoint endpoint
async function updateEndpointOptIn(originationNumber, timestamp) { 
     // Extract the endpoint ID from the origination number 
    const endpointId = originationNumber.substring(1);
      // Prepare the parameters for the UpdateEndpointCommand
```

```
const params = \{ ApplicationId: projectId, 
         EndpointId: endpointId, 
         EndpointRequest: { 
              Address: originationNumber, 
              ChannelType: 'SMS', 
              OptOut: 'NONE', 
              Attributes: { 
                  OptInTimestamp: [timestamp] 
              }, 
         } 
     }; 
     try { 
         // Send the UpdateEndpointCommand to update the endpoint's opt-in status 
         const updateEndpointResponse = await pinClient.send(new 
  UpdateEndpointCommand(params)); 
         console.log(updateEndpointResponse); 
         console.log(`Successfully changed the opt status of endpoint ID 
  ${endpointId}`); 
     } catch (error) { 
         console.error('An error occurred while updating endpoint:', error); 
         throw error; // Rethrow the error to handle it upstream 
     }
}
```
- 7. 在 Environment variables (環境變數) 下,執行下列動作:
	- 在第一個資料列,建立索引鍵為 **projectId** 的變數。接下來,將該值設定為您在建立 [Amazon](#page-33-0)  [Pinpoint 專案中建立的專案的唯一](#page-33-0) ID。
	- 在第二個資料列,建立索引鍵為 **region** 的變數。接著將該值設為您使用 Amazon Pinpoint 的 區域,例如 **us-east-1** 或 **us-west-2**。
	- 在第三個資料列,建立索引鍵為 **confirmKeyword** 的變數。接下來,將該值設定為您[在啟用雙](#page-35-0) [向 SMS](#page-35-0) 中建立的確認關鍵字。

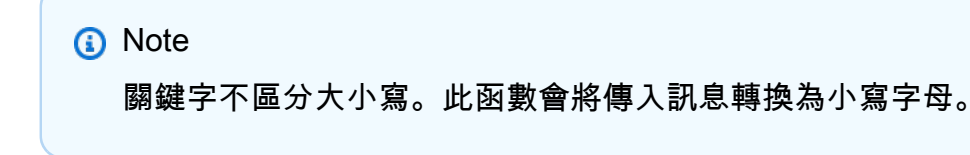

完成後,Environment Variables (環境變數) 區段應該類似於下圖所示的範例。

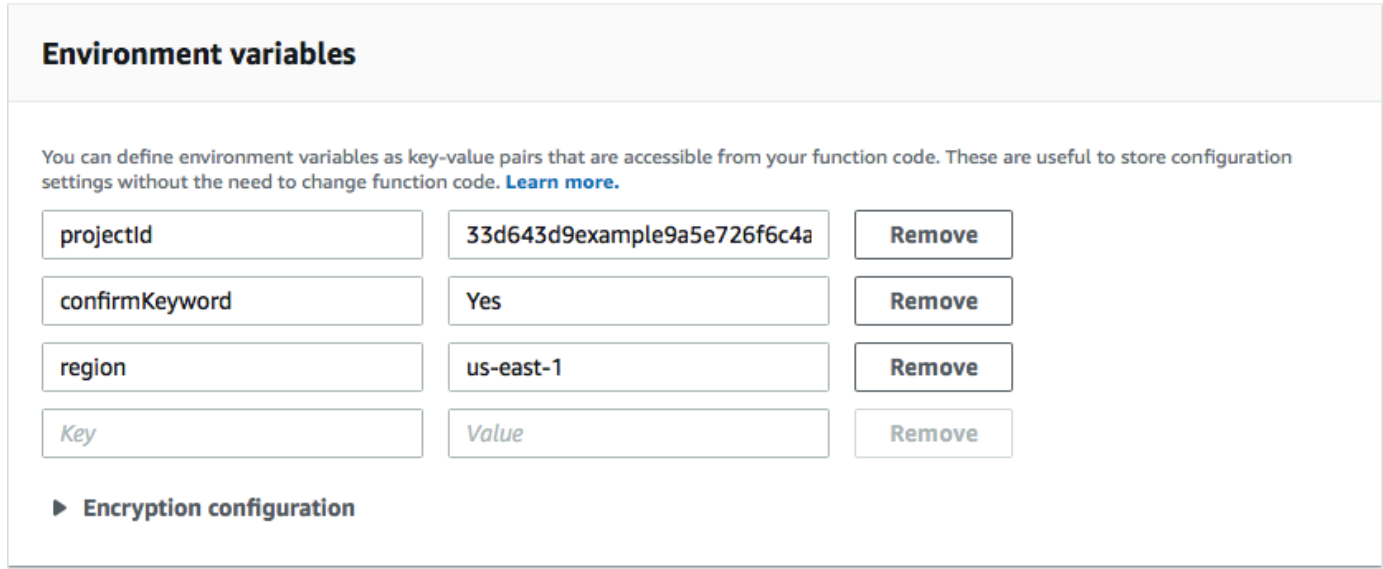

8. 在頁面頂端選擇 Save (儲存)。

#### 測試函數

建立函數後,您應該對其進行測試,以確保您的正確設定。此外請確認您建立的 IAM 角色具有適當的 許可。

#### 若要測試函數

- 1. 選擇 測試。
- 2. 在 Configure test event (設定測試事件) 視窗中,執行以下操作:
	- a. 選擇 建立新測試事件。
	- b. 針對 Event name (事件名稱),輸入測試事件的名稱,例如 **MyResponse**。
	- c. 在程式碼編輯器中清除範例程式碼。貼上以下程式碼:

```
{ 
   "Records":[ 
     { 
        "Sns":{ 
          "Message":"{\"originationNumber\":\"+12065550142\",\"messageBody\":
\"Yes\"}", 
          "Timestamp":"2019-02-20T17:47:44.147Z" 
       } 
     } 
   ]
```
}

在上述程式碼範例中,將 originationNumber 屬性的值替換成您在測試舊 Lambda 函數時 使用的電話號碼。將的messageBody值取代為您[在啟用雙向 SMS 中指定的雙向 SMS](#page-37-0) 關鍵 字。或者,您也可以將 Timestamp 的值替換為目前的日期和時間。

- d. 選擇建立。
- 3. 再次選擇 Test (測試)。
- 4. 在 Execution result: succeeded (執行結果:成功) 下方,選擇 Details (詳細資訊)。在 Log output (記錄輸出) 區段,檢閱函數的輸出。確定函數執行沒有發生錯誤。
- 5. 開啟位於<https://console.aws.amazon.com/pinpoint/>的 Amazon Pinpoint 主控台。
- 6. 在「所有專案」頁面上,選擇您在「建立 [Amazon Pinpoint 專案」中建立的專案](#page-33-0)。
- 7. 在導覽窗格中,選擇 Segments (客群)。在 Segments (客群) 頁面,選擇 Create a segment (建立 客群)。
- 8. 在 Segment group 1 (客群群組 1) 的 Add filters to your segment (新增篩選條件來精簡客群) 中, 選擇 Filter by user (依使用者篩選)。
- 9. 針對 [選擇使用者屬性],選擇FirstName。然後,對於 Choose values (選擇值),選擇您在測試事 件中指定的名字。

Segment estimate (客群估計) 區段應該會顯示有一個符合資格的端點,以及一個總端點。

#### <span id="page-52-0"></span>下一步:[設定 Amazon API Gateway](#page-52-0)

## 步驟 4:設定 Amazon API Gateway

本節中,您需要使用 Amazon API Gateway 建立新的 API。您在此解決方案中部署的註冊表單,呼 叫此 API。接著,API Gateway 會將註冊表單上擷取的資訊傳遞至您在建立 Lambda 函數中建[立的](#page-41-0)  [Lambda 函數](#page-41-0)。

#### 建立 API

首先,您必須在 API Gateway 中建立新的 API。下列程序顯示如何建立新的 REST API。

#### 建立新的 API

- 1. 在以下網址開啟 API Gateway 主控台:[https://console.aws.amazon.com/apigateway/。](https://console.aws.amazon.com/apigateway/)
- 2. 選擇建立 API。選擇如下:
- 在 Choose the protocol (選擇通訊協定) 下,選擇 REST。
- 在 Create new API (建立新 API) 下,選擇 New API (新增 API)。
- 在 Settings (設定) 下方的 Name (名稱) 中,輸入名稱,例如 **RegistrationForm**。對於 Description (描述),選擇性地輸入可描述 API 用途的一些文字。對於 Endpoint Type (端點類 型),選擇 Regional (區域)。然後選擇 Create API (建立 API)。

#### 下圖顯示這些設定的範例。

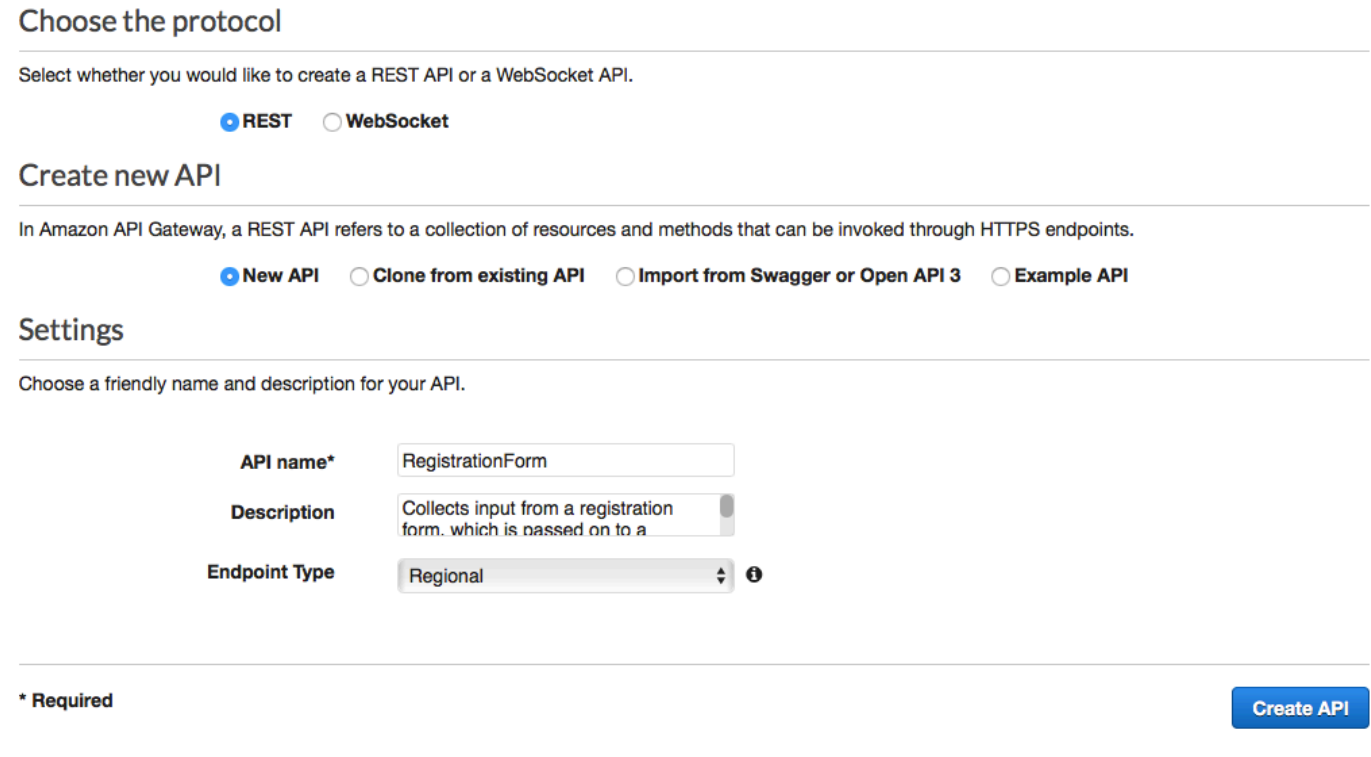

#### 建立資源

現在您已建立 API,您可以開始新增資源。接著將 POST 方法加入資源,並告訴 API Gateway 將這個 方法收到的資料傳遞到 Lambda 函數。

1. 在 Actions (動作) 功能表中,選擇 Create Resource (建立資源)。在 New Child Resource (新的子 資源) 窗格中,對於 Resource Name (資源名稱),輸入 **register**,如下圖所示。選擇 建立資源 。

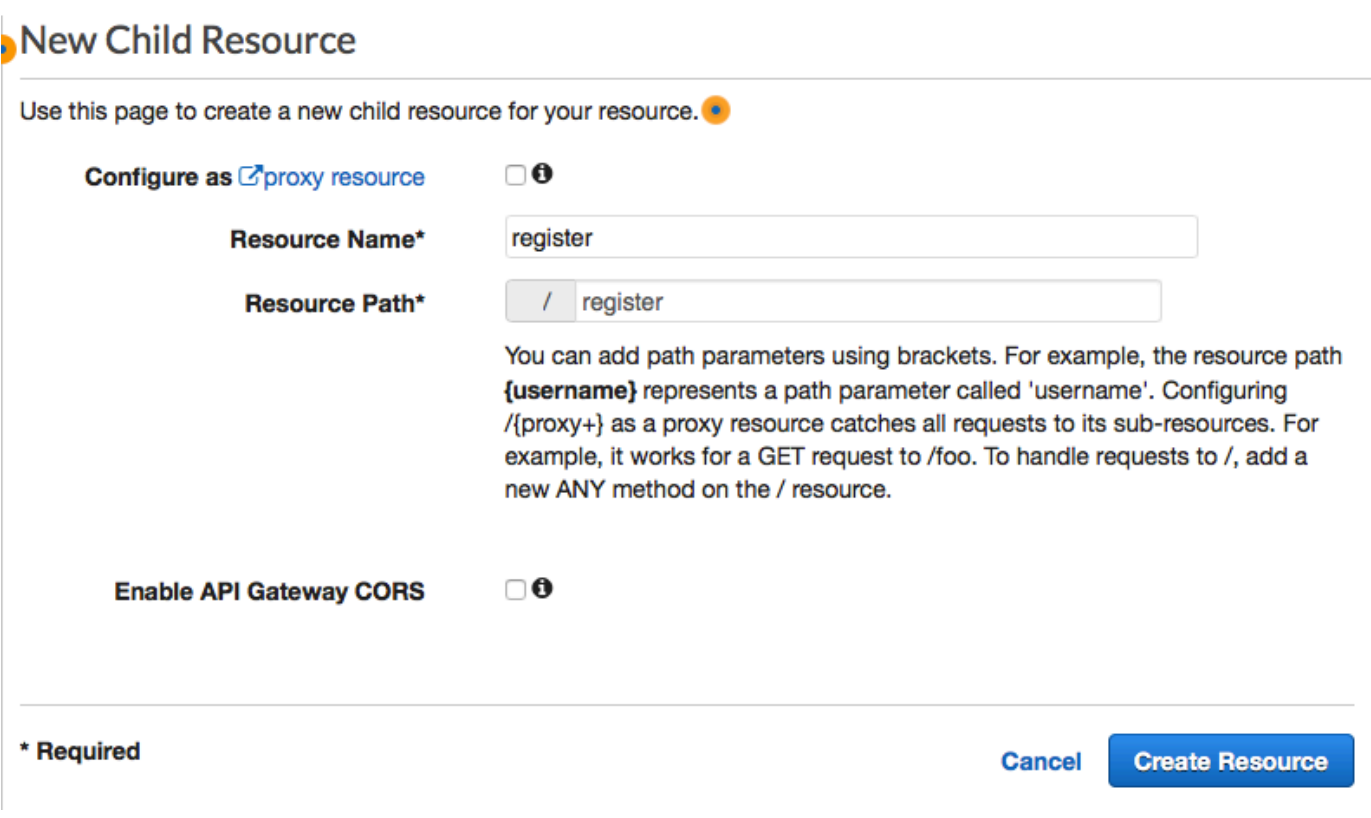

2. 在 Actions (動作) 功能表中,選擇 Create method (建立方法)。從功 能表中,選擇 POST,如下圖所示。然後選擇 check mark (核取記號)

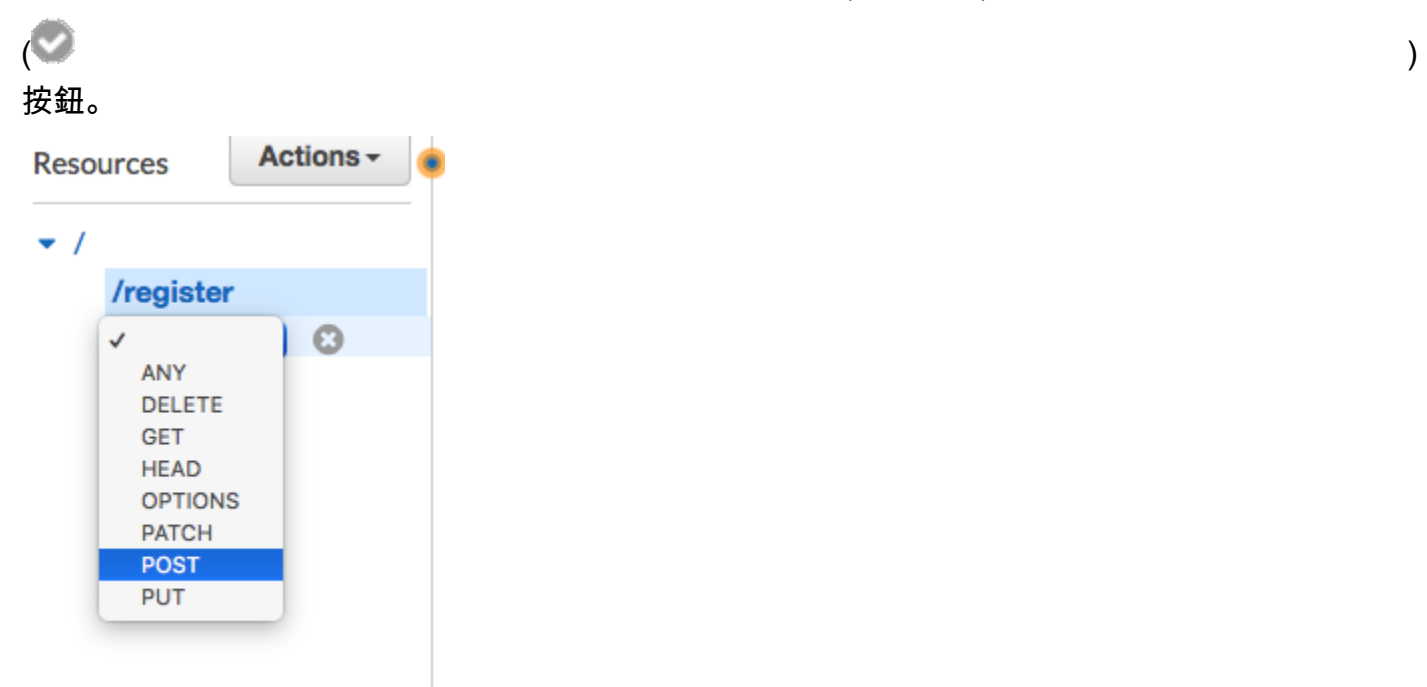

3. 在 /register - POST - Setup (/註冊 - POST - 設定) 窗格中,選取下列項目:

- 針對 整合類型 ,選擇 Lambda 函數 。
- 選擇使用 Lambda 代理整合。
- 在 Lambda 區域中,選擇您建立 Lambda 函數的區域。
- 對於 Lambda 函數,請選擇您[在建立 Lambda RegisterEndpoint 函數中建立的函](#page-41-0)數。

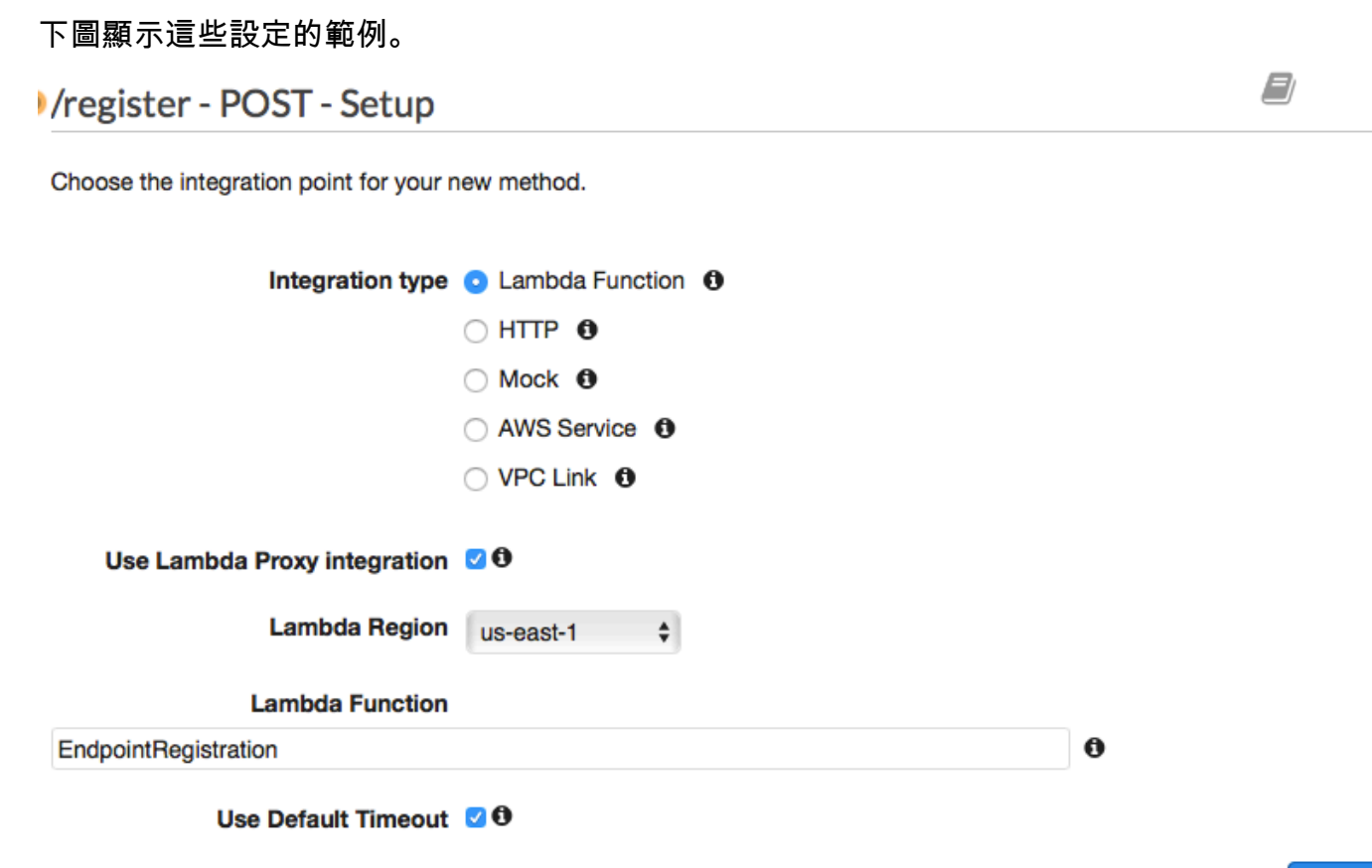

#### **Save**

選擇儲存。在出現的視窗中,選擇確定,以授予 API Gateway 執行 Lambda 函數的許可。

#### <span id="page-55-0"></span>部署 API

API 現在已準備好可供使用。此時,您必須部署它以便建立可公開存取的端點。

- 1. 在 Action (動作) 功能表中,選擇 Deploy API (部署 API)。在 Deploy API (部署 API) 視窗上,選取 下列項目:
	- 針對 Deployment stage (部署階段),選擇 [New Stage] ([新增階段])。

×

**Deploy** 

**Cancel** 

- 針對 Stage name (階段名稱),輸入 **v1**。
- 選擇 Deploy (部署)。

#### 下圖顯示這些選取項目的範例。

Deploy API <sup>O</sup>

Choose a stage where your API will be deployed. For example, a test version of your API could be deployed to a stage named beta.

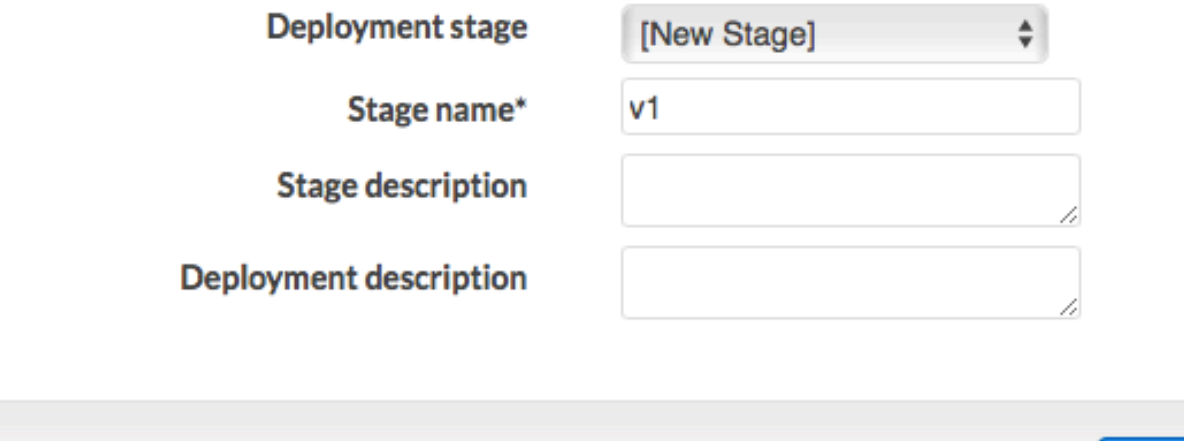

2. 在 v1 Stage Editor (v1 階段編輯器) 窗格中,選擇 /register (/註冊) 資源,然後選擇 POST 方法。 複製 Invoke URL (呼叫 URL) 旁顯示的地址,如下圖所示。

v1 - POST - /register

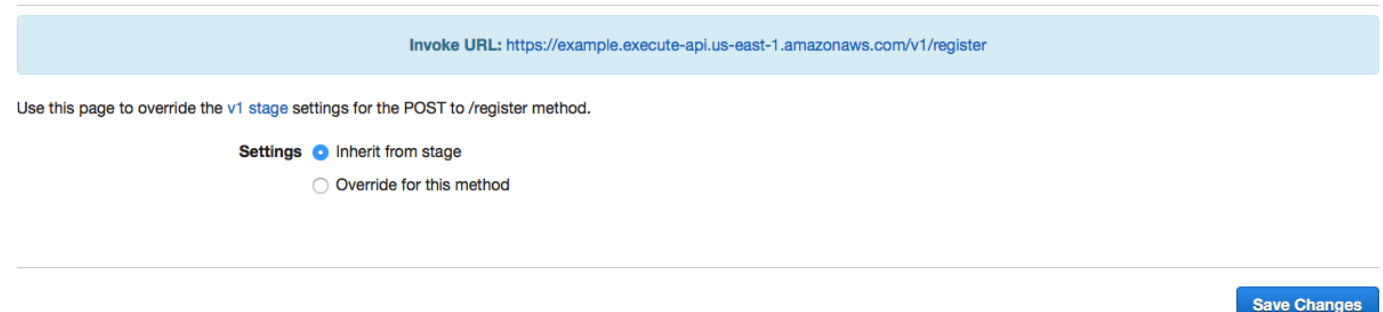

3. 在導覽窗格中,選擇 Resources (資源)。在資源清單中,選擇 /register (/註冊) 資源。最後,在 Actions (動作) 功能表中,選擇 Enable CORS (啟用 CORS),如下圖所示。

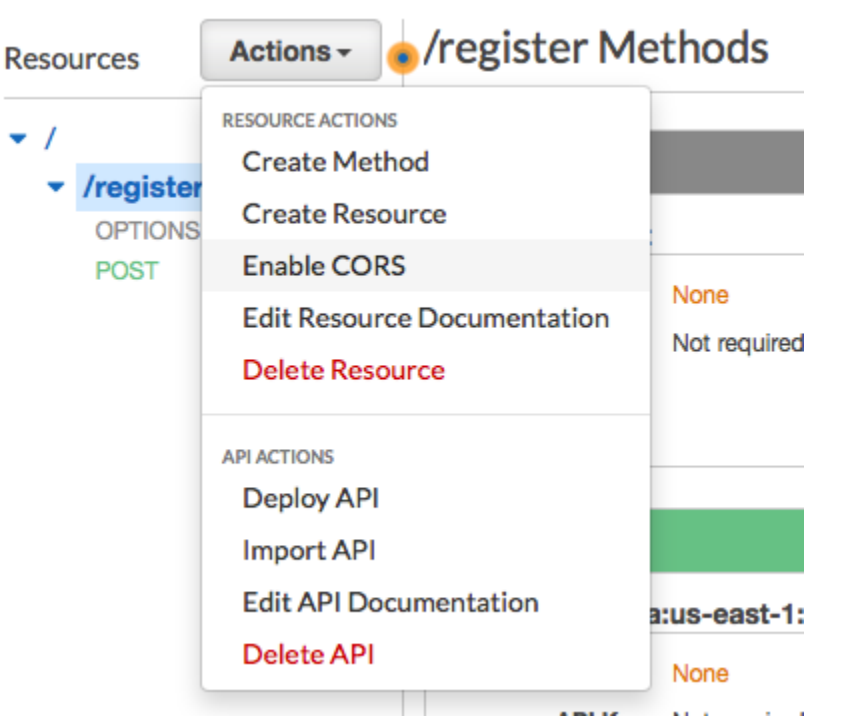

4. 在 Enable CORS (啟用 CORS) 窗格中,選擇 Enable CORS and replace existing CORS headers (啟用 CORS 並取代現有的 CORS 標頭)。

#### 下一步:[建立和部署 Web 表單](#page-57-0)

### <span id="page-57-0"></span>步驟 5:建立和部署 Web 表單

此解決方案中使用 AWS 服務的所有元件現已就緒。最後一個步驟是建立和部署 Web 表單,用來擷取 客戶的資料。

建立 JavaScript 表單處理常式

在本節中,您會建立一個 JavaScript 函數,以剖析您在下一節中建立的 Web 表單內容。剖析內容後, 此函數會將資料傳送到您在[設定 Amazon API 閘道中建立的 API。](#page-52-0)

#### 建立表單處理常式

- 1. 在文字編輯器中,建立新檔案。
- 2. 在編輯器中,貼上以下程式碼。

\$(document).ready(function() {

// Handle form submission.

```
 $("#submit").click(function(e) { 
    var firstName = $("#firstName").val(), 
       lastName = $("#lastName").val(), source = window.location.pathname, 
        optTimestamp = undefined, 
       utcSeconds = Date.now() / 1000,
       timestamp = new Date(0),
       phone = $('#areaCode'').val() + $("#phone1").val() 
              + $("#phone2").val(); 
    e.preventDefault(); 
   if (firstName == ") {
      $('#form-response').html('<div class="mt-3 alert alert-info" 
 role="alert">Please enter your first name.</div>'); 
    } else if (lastName == "") { 
      $('#form-response').html('<div class="mt-3 alert alert-info" 
 role="alert">Please enter your last name.</div>'); 
   \} else if (phone.match(/[^0-9]/qi)) {
      $('#form-response').html('<div class="mt-3 alert alert-info" 
 role="alert">Your phone number contains invalid characters. Please check the phone 
 number that you supplied.</div>'); 
    } else if (phone.length < 10) { 
      $('#form-response').html('<div class="mt-3 alert alert-info" 
 role="alert">Please enter your phone number.</div>'); 
   \} else if (phone.length > 10) {
      $('#form-response').html('<div class="mt-3 alert alert-info" 
 role="alert">Your phone number contains too many digits. Please check the phone 
 number that you supplied.</div>'); 
    } else { 
      $('#submit').prop('disabled', true); 
      $('#submit').html('<span class="spinner-border spinner-border-sm" 
 role="status" aria-hidden="true"></span>  Saving your preferences</button>'); 
      timestamp.setUTCSeconds(utcSeconds); 
      var data = JSON.stringify({ 
        'destinationNumber': phone, 
        'firstName': firstName, 
        'lastName': lastName, 
        'source': source, 
        'optTimestamp': timestamp.toString()
```
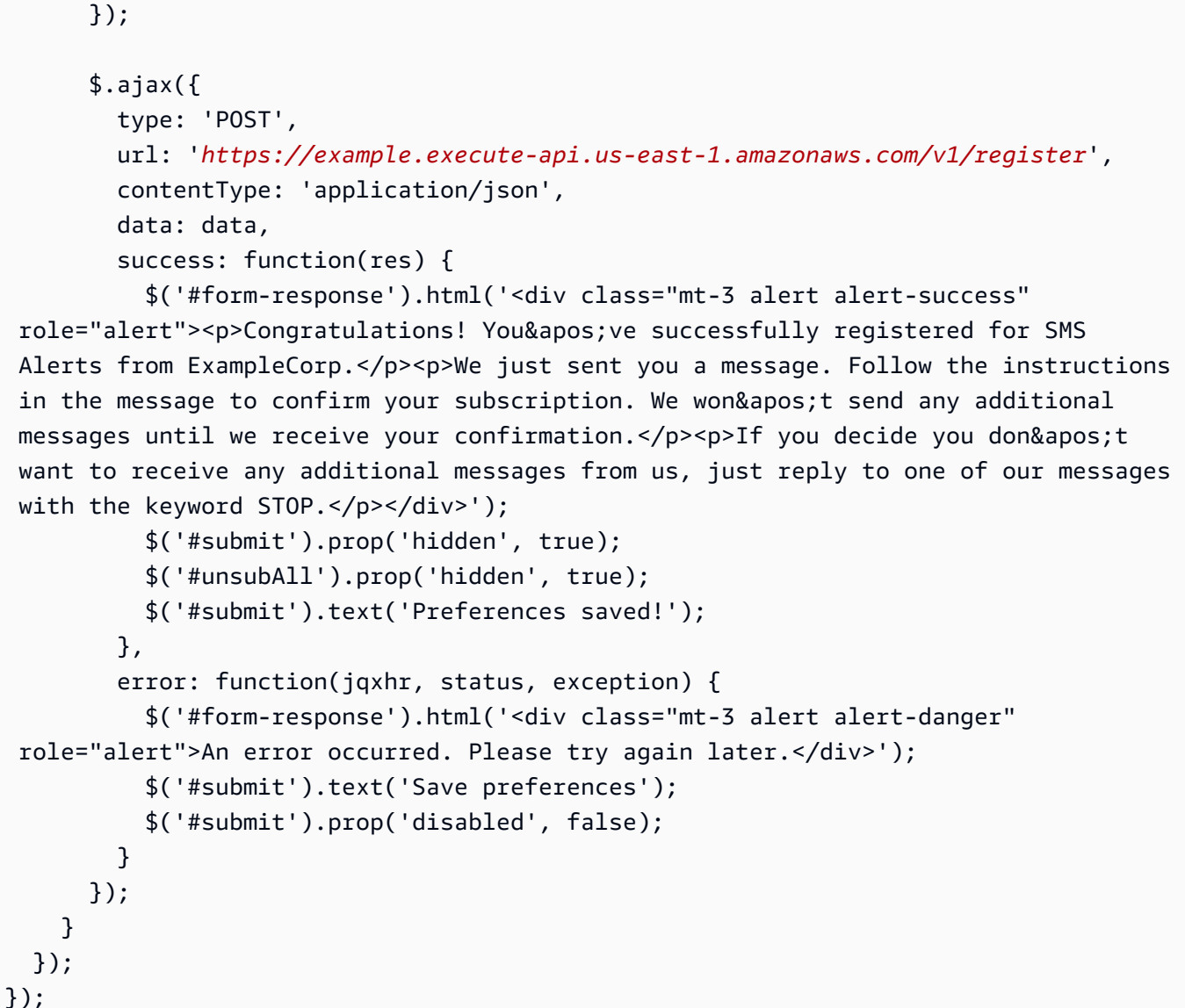

- 3. 在上述範例中,將 *https://example.execute-api.us-east-1.amazonaws.com/v1/ register* 取代為您在[部署 API 中取得的叫](#page-55-0)用 URL。
- 4. 儲存檔案。

#### <span id="page-59-0"></span>創建表單文件

在本節中,您將建立 HTML 檔案,其中包含客戶用來註冊您的簡訊方案的表單。此檔案會使用您在上 一節中建立的 JavaScript 表單處理常式,將表單資料傳輸至 Lambda 函數。

#### **A** Important

使用者提交此表單時,會觸發 Lambda 函數,呼叫多個 Amazon Pinpoint API 操作。惡意使用 者可能在您的表單發動攻擊,發出大量請求。如果您計劃將此解決方案用於生產使用案例,您 應該使用 [Google reCAPTCHA](https://www.google.com/recaptcha/intro/v3.html) 之類的系統來保護其安全。

#### 建立表單

- 1. 在文字編輯器中,建立新檔案。
- 2. 在編輯器中,貼上以下程式碼。

```
<!doctype html>
<html lang="en">
<head> 
   <!-- Meta tags required by Bootstrap --> 
   <meta charset="utf-8"> 
   <meta name="viewport" content="width=device-width, initial-scale=1, shrink-to-
fit=no"> 
   <link rel="stylesheet" href="https://stackpath.bootstrapcdn.com/bootstrap/4.3.1/
css/bootstrap.min.css" integrity="sha384-ggOyR0iXCbMQv3Xipma34MD+dH/1fQ784/j6cY/
iJTQUOhcWr7x9JvoRxT2MZw1T" crossorigin="anonymous"> 
   <script src="https://code.jquery.com/jquery-3.3.1.slim.min.js" integrity="sha384-
q8i/X+965DzO0rT7abK41JStQIAqVgRVzpbzo5smXKp4YfRvH+8abtTE1Pi6jizo" 
  crossorigin="anonymous"></script> 
   <script src="https://cdnjs.cloudflare.com/ajax/libs/
popper.js/1.14.7/umd/popper.min.js" integrity="sha384-
UO2eT0CpHqdSJQ6hJty5KVphtPhzWj9WO1clHTMGa3JDZwrnQq4sF86dIHNDz0W1" 
 crossorigin="anonymous"></script> 
   <script src="https://stackpath.bootstrapcdn.com/bootstrap/4.3.1/js/
bootstrap.min.js" integrity="sha384-JjSmVgyd0p3pXB1rRibZUAYoIIy6OrQ6VrjIEaFf/
nJGzIxFDsf4x0xIM+B07jRM" crossorigin="anonymous"></script> 
   <script src="https://ajax.googleapis.com/ajax/libs/jquery/3.3.1/jquery.min.js"></
script> 
   <script type="text/javascript" src="SMSFormHandler.js"></script> 
  <title>SMS Registration Form</title>
</head>
<body>
```

```
 <div class="container"> 
    <div class="row justify-content-center mt-3"> 
      <div class="col-md-6"> 
        <h1>Register for SMS Alerts</h1> 
        <p>Enter your phone number below to sign up for PromotionName messages from 
 ExampleCorp.</p> 
        <p>We don't share your contact information with anyone else. For more 
information, see our <a href="http://example.com/privacy">Privacy Policy</a>.</p>
        <p>ExampleCorp alerts are only available to recipients in the United 
 States.</p> 
      </div> 
    </div> 
    <div class="row justify-content-center"> 
      <div class="col-md-6"> 
        <form> 
          <div class="form-group"> 
            <label for="firstName" class="font-weight-bold">First name</label> 
            <input type="text" class="form-control" id="firstName" 
 placeholder="Your first name" required> 
          </div> 
          <div class="form-group"> 
            <label for="lastName" class="font-weight-bold">Last name</label> 
            <input type="text" class="form-control" id="lastName" placeholder="Your 
 last name" required> 
         \langlediv\rangle <label for="areaCode" class="font-weight-bold">Phone number</label> 
          <div class="input-group"> 
           <span class="h3">(&nbsp;</span>
            <input type="tel" class="form-control" id="areaCode" placeholder="Area 
 code" required> 
           <span class="h3">&nbsp;)&nbsp;</span>
            <input type="tel" class="form-control" id="phone1" placeholder="555" 
 required> 
           <span class="h3">&nbsp;-&nbsp;</span>
            <input type="tel" class="form-control" id="phone2" placeholder="0199" 
 required> 
          </div> 
          <div id="form-response"></div> 
          <button id="submit" type="submit" class="btn btn-primary btn-block 
 mt-3">Submit</button> 
        </form> 
      </div> 
    </div> 
    <div class="row mt-3">
```

```
 <div class="col-md-12 text-center"> 
         <small class="text-muted">Copyright © 2019, ExampleCorp or its 
 affiliates.</small>
       </div> 
     </div> 
   </div>
</body>
</html>
```
- 3. 在上述範例中,將 *SMS FormHandler .js* 取代為您在上一節中建立之表單處理常式 JavaScript 檔案的完整路徑。
- 4. 儲存檔案。

#### 上傳表單檔案

現在您已經建立了 HTML 表單和表單處理常 JavaScript 式,最後一個步驟是將這些檔案發佈到網際 網路。本節假設您已具備現有的 Web 託管供應商。如果您沒有現有的託管服務提供商,則可以使用 Amazon 路線 53,Amazon Simple Storage Service (Amazon S3) 和 Amazon 啟動網站 CloudFront。 如需詳細資訊,請參閱[託管靜態網站](https://aws.amazon.com/getting-started/projects/host-static-website/)。

如果您使用其他 Web 託管供應商,請參閱供應商的文件以取得發佈網頁的相關資訊。

#### 測試表單

提交表單後,您應該提交一些測試事件,以確保它能如預期運作。

#### 測試註冊表單

1. 在 Web 瀏覽器中,移至您上傳註冊表單的位置。如果您使用 [[建立 JavaScript 表單處理常式\]](#page-59-0) 中的 程式碼範例,您會看到類似下列影像中範例的表單。

# **Register for SMS Alerts**

Enter your phone number below to sign up for PromotionName messages from ExampleCorp.

We don't share your contact information with anyone else. For more information, see our Privacy Policy.

ExampleCorp alerts are only available to recipients in the United States.

#### **First name**

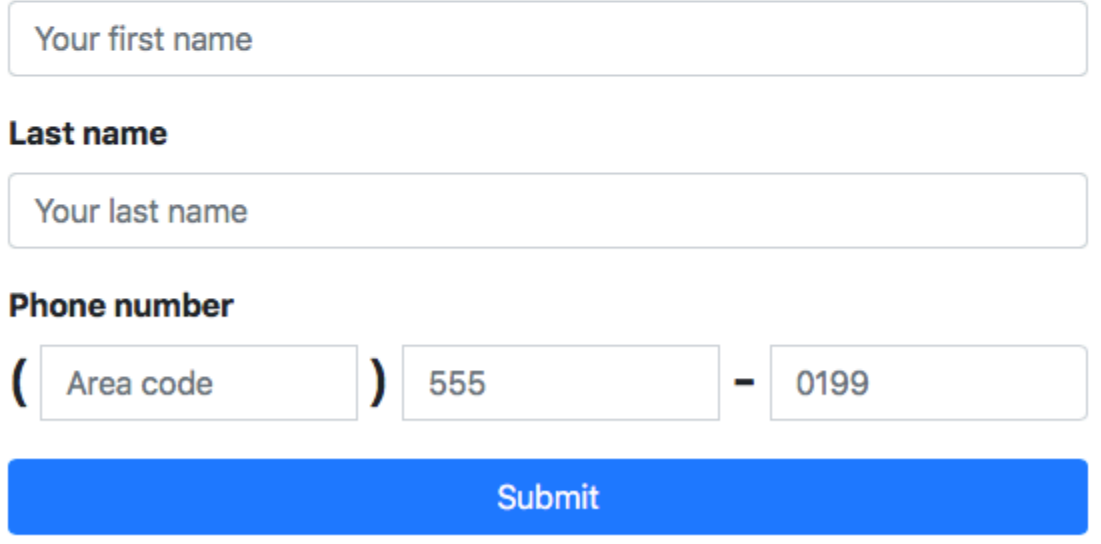

Copyright © 2019, ExampleCorp or its affiliates.

2. 在 First name (名字)、Last name (姓氏) 和 Phone number (電話號碼) 欄位輸入您的聯絡資訊。

#### **a** Note

提交表單後,Amazon Pinpoint 會嘗試傳送訊息到您指定的電話號碼。由於此項功能,您 應該使用真實的電話號碼,才能從頭到尾測試解決方案。 如果您在[建立 Lambda 函數中測試了 Lambda 函](#page-41-0)數,您的 Amazon 精確專案至少 已包含一個端點。測試此表單時,您應該在表單上提交不同的電話號碼,或使用 [DeleteEndpoint](https://docs.aws.amazon.com/pinpoint/latest/apireference/apps-application-id-endpoints-endpoint-id.html#DeleteEndpoint)API 作業刪除現有的端點。

- 3. 檢查與您指定之電話號碼關聯的裝置,確保有收到訊息。
- 4. 開啟位於<https://console.aws.amazon.com/pinpoint/>的 Amazon Pinpoint 主控台。
- 5. 在「所有專案」頁面上,選擇您在「建立 [Amazon Pinpoint 專案」中建立的專案](#page-33-0)。
- 6. 在導覽窗格中,選擇 Segments (客群)。在 Segments (客群) 頁面,選擇 Create a segment (建立 客群)。
- 7. 在 Segment group 1 (客群群組 1) 的 Add filters to your segment (新增篩選條件來精簡客群) 中, 選擇 Filter by user (依使用者篩選)。
- 8. 針對 [選擇使用者屬性],選擇FirstName。然後,對於 Choose values (選擇值),選擇您在提交表 單時指定的名字。

Segment estimate (客群估計) 區段應該會顯示有零個符合資格的端點以及一個端點 (位於總端點 下),如下圖所示。這個結果是正常的。Lambda 函數建立一個新端點時,預設是不選擇該端點。

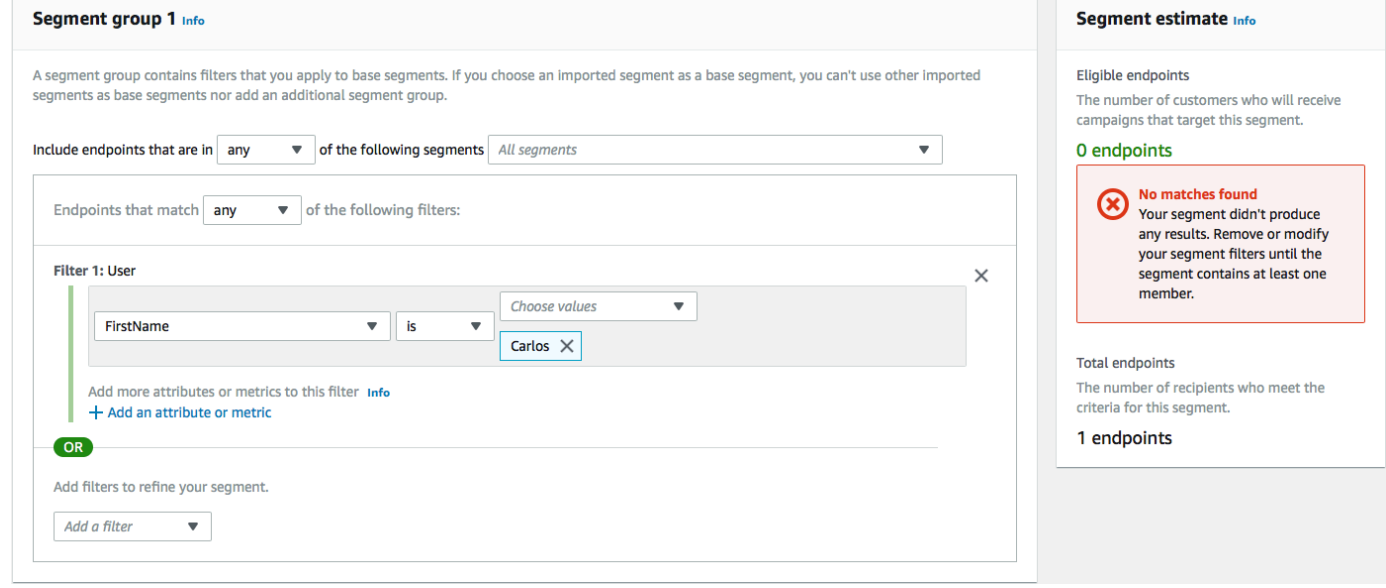

- 9. 在收到訊息的裝置上,使用您在[啟用](#page-37-0)雙向 SMS 中指定的雙向 SMS 關鍵字回覆郵件。Amazon Pinpoint 會立即傳送回應訊息。
- 10. 在 Amazon Pinpoint 主控台中,重複步驟 4 到 8。目前,當您建立客群時,您會看到一個符合資 格的端點,以及一個總端點。這個結果是正常的,因為端點現在已選擇加入。

## 後續步驟

完成本教學課程後,表示您已執行下列操作:

- 建立一個 Amazon Pinpoint 專案、設定 SMS 管道,並取得專用長碼。
- 建立一個使用最低權限主體授予存取權的 IAM 政策,並將該政策與角色建立關聯。
- 在 Amazon Pinpoint API 中,建立了兩個使用 PhoneNumberValidate、UpdateEndpoint 和 SendMessages 操作的 Lambda 函數。
- 使用 API Gateway 建立 REST API。

• 建立和部署 Web 型表單,來收集客戶的聯絡資訊。

• 對解決方案執行測試,以確保其正常運作。

本節討論幾種方式,您可以藉此使用您使用此解決方案收集的客戶資訊。它還包含一些建議的方式,您 可以藉此自訂此解決方案,以符合獨特的使用案例。

#### 建立客戶客群

您透過此表單收集的所有客戶詳細資訊都會儲存為端點。此解決方案會建立包含數個屬性的端點,您可 以將這些屬性用於建立客群。

例如,此解決方案會擷取稱為 Source 的端點屬性。此屬性包含表單託管位置的完整路徑。建立客群 時,您可以依端點篩選客群,然後選擇 Source 屬性來進一步精簡篩選條件。

根據 Source 屬性建立客群提供數個有用的方式。首先,它可讓您快速建立客戶的客群,而這些客戶 已註冊,可從您那裡接收簡訊。此外,Amazon Pinpoint 中的分割工具會自動排除未選擇接收訊息的端 點。

如果您決定在數個不同位置託管註冊表單,則 Source 屬性也很有用。例如,您的行銷資料可能參考 某個位置託管的表單,而在瀏覽您網站時客戶遇到此表單的客戶可能看到別的地方託管的版本。當您執 行此操作時,在看到您的行銷資料之後完成表單之客戶的來源屬性不同於在您網站上發現它之後完成表 單的客戶。您可以使用此差異來建立不同的客群,然後將量身訂做的通訊傳送至其中每一個對象。

#### 傳送個人化的行銷活動訊息

建立客群後,您可以開始將行銷活動傳送給這些客群。建立行銷活動訊息時,您可以將它們個人化,方 法為指定想要將哪些端點屬性包含在訊息中。例如,此解決方案中使用的 Web 表單需要客戶輸入他們 的名字和姓氏。這些值會儲存在與端點相關聯的使用者記錄中。

例如,如果您使用 GetEndpoint API 操作,來擷取使用此解決方案所建立之端點的相關資訊,您會 看到類似以下範例的區段:

```
 ... 
   "User": { 
     "UserAttributes": { 
        "FirstName": [ 
          "Carlos" 
        ], 
        "LastName": [ 
          "Salazar"
```
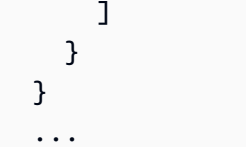

如果您想要在行銷活動訊息中包含這些屬性的值,可以使用點表示法來參考屬性。然後,以雙大 括號括住整個參考。例如,若要在行銷活動訊息中包含每個收件人的名字,請在訊息中包含下列字 串:{{User.UserAttributes.FirstName}}。Amazon Pinpoint 傳送訊息時,會將字串替換成 FirstName 屬性的值。

#### 使用表單來收集其他資訊

您可以修改此解決方案,以收集註冊表單的其他資訊。例如,您可以要求客戶提供其地址,然後使用該 地址資料填入 Endpoint 資源中的 Location.City、Location.Country、Location.Region 和 Location.PostalCode 欄位。收集註冊表單上的地址資訊可能導致端點包含更準確的資訊。若要 進行此變更,您需要將適當的欄位新增至 Web 表單。您也須修改表單的 JavaScript 程式碼,以傳遞新 值。最後您必須修改建立端點的 Lambda 函數,才能處理新的傳入資訊。

您也可以修改表單,讓其可以收集其他管道中的聯絡資訊。例如,除了客戶的電話號碼以外,您 還可以使用表單來收集客戶的電子郵件地址。若要進行此變更,您需要修改 Web 表單的 HTML 和 JavaScript。您也必須修改建立端點的 Lambda 函數,使其建立兩個單獨的端點 (一個用於電子郵件端 點,一個用於 SMS 端點)。您也應該修改 Lambda 函數,為 User.UserId 屬性產生唯一值,然後將 該值與兩個端點建立關聯。

#### 記錄其他屬性以供稽核之用

這個解決方案會在建立和更新端點時記錄兩個珍貴的屬性。首先,第一個 Lambda 函數開始建立端點 時,會在 Attributes.Source 屬性中記錄表單的 URL。如果客戶回應訊息,第二個 Lambda 函數 將建立 Attributes.OptInTimestamp 屬性。此屬性包含客戶同意接收來自您的訊息的確切日期和 時間。

如果行動電信業者或監管機構曾經要求您提供客戶同意的證據,這兩個欄位很有用。您可以隨時使用 [GetEndpoint](https://docs.aws.amazon.com/pinpoint/latest/apireference/apps-application-id-endpoints-endpoint-id.html#GetEndpoint) API 操作來擷取此資訊。

您也可以修改 Lambda 函數,以記錄可能對審核有用的其他資料,例如提交註冊請求的 IP 地址。

## 將 Amazon Pinpoint 與您的應用程式整合

將 Amazon Pinpoint 與您的用戶端程式碼整合,以了解並吸引使用者。

整合後,當使用者啟動您的應用程式,應用程式會連接到 Amazon Pinpoint 服務,以新增或更新端 點。端點代表您可以傳訊的目的地—例如使用者裝置、電子郵件地址或電話號碼。

此外,您的應用程式會提供使用狀況資料或事件。在 Amazon Pinpoint 主控台檢視事件資料,了解您 有多少使用者、他們多常使用您的應用程式、何時使用等資訊。

在您的應用程式提供端點和事件之後,您可以使用此資訊來為特定對象或客群量身打造簡訊行銷活動。 (您也可以直接傳送訊息給一份簡單的收件人清單,而不需要建立行銷活動。)

使用本節的主題,將 Amazon Pinpoint 與行動或 Web 應用程式整合。這些主題包括程式碼範例和程 序,可與 Android JavaScript、Swift 或 Flutter 應用程式整合。若要開始整合您的應用程式,請參閱[the](#page-68-0)  [section called "使用 AWS Amplify 連接您的前端應用程式"。](#page-68-0)

您可以在用戶端以外的地方,使用[支援的 AWS SDK](#page-67-0) 或 [Amazon Pinpoint API,](https://docs.aws.amazon.com/pinpoint/latest/apireference/)匯入端點、匯出事件資 料、定義客戶客群、建立和執行行銷活動等。

主題

- [使用 Amazon Pinpoint 與 SDK AWS](#page-67-0)
- [透過 AWS Amplify 將前端應用程式連接到 Amazon Pinpoint](#page-68-0)
- [在您的應用程式中註冊端點](#page-69-0)
- [在您的應用程式中報告事件](#page-70-0)
- [處理推送通知](#page-72-0)

## <span id="page-67-0"></span>使用 Amazon Pinpoint 與 SDK AWS

AWS 軟件開發套件(SDK)可用於許多流行的編程語言。每個 SDK 都提供 API、程式碼範例和說明 文件,讓開發人員能夠更輕鬆地以偏好的語言建置應用程式。

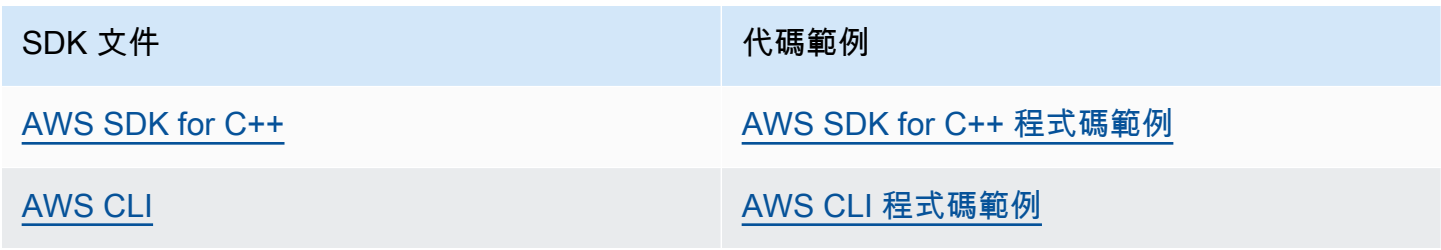

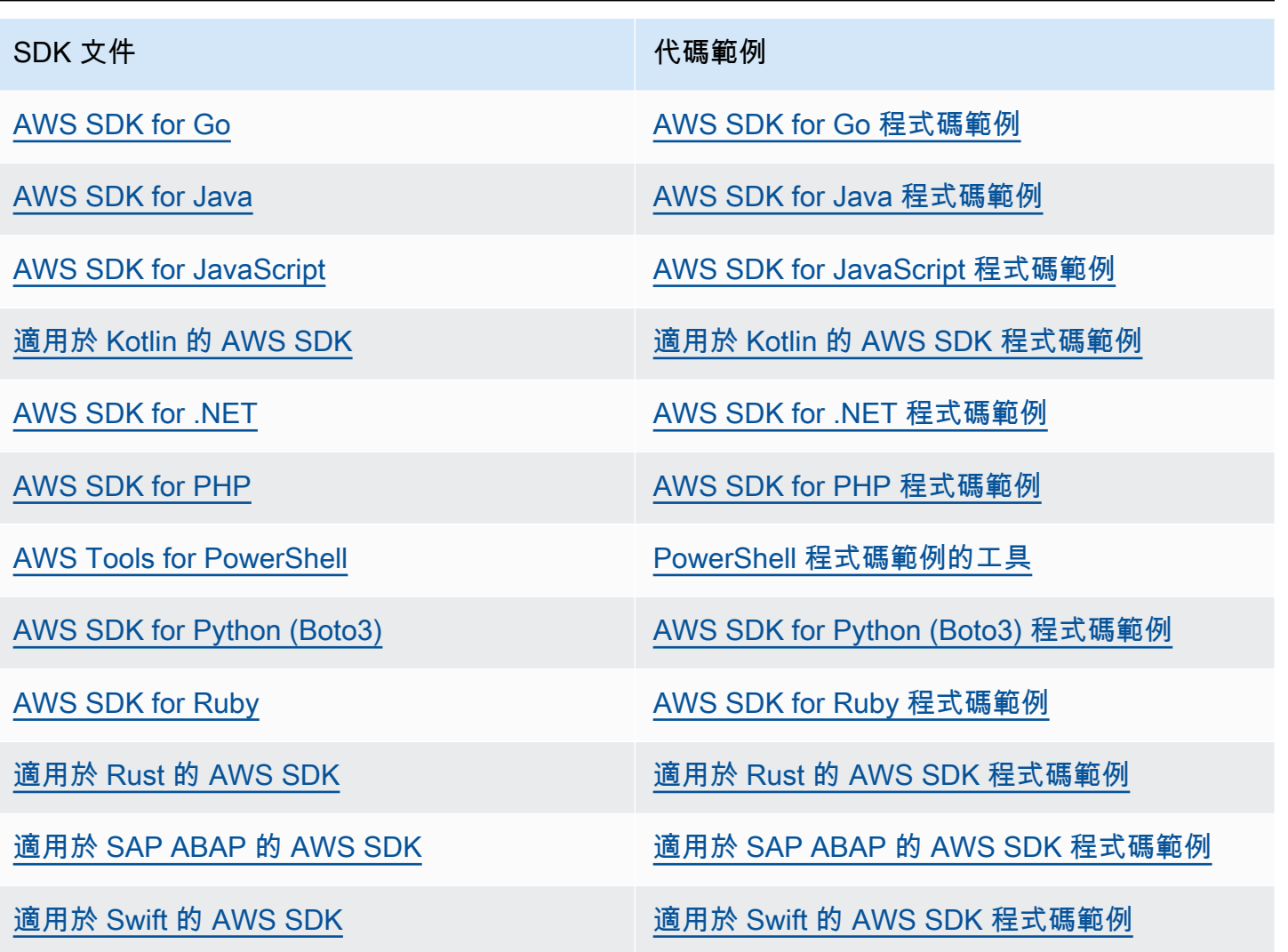

如需 Amazon Pinpoint 專用範例,請參閱 [使用 AWS SDK 的 Amazon Pinpoint 程式碼範例。](#page-379-0)

6 可用性範例

找不到所需的內容嗎? 請使用本頁面底部的提供意見回饋連結申請程式碼範例。

## <span id="page-68-0"></span>透過 AWS Amplify 將前端應用程式連接到 Amazon Pinpoint

使用 AWS Amplify 來整合您的應用程式與 AWS。如需 Swift 應用程式的詳細資訊,請參閱 Amplify for Swift 文件中[的開始使用](https://docs.amplify.aws/start/q/integration/ios/)。如果是 Android 應用程式,請參閱 Amplify for Android SDK 文件中[的開始](https://docs.amplify.aws/start/q/integration/android/) [使用](https://docs.amplify.aws/start/q/integration/android/)。如需 React Native 應用程式的詳細資訊,請參閱 Amplify JavaScript 文件中的[開始使用。](https://docs.amplify.aws/start/q/integration/react-native/)如需 Flutter 應用程序的詳細資訊,請參閱 Flutter SDK 文件中的[開始使用。](https://docs.amplify.aws/start/q/integration/flutter/)這些主題可協助您:

- 設定您的後端資源。
- 使用 Amplify 程式庫將您的應用程式連接到後端資源。

若要進一步了解連接前端應用程式到 Amazon Pinpoint,以進行分析、應用程式內傳訊和推播通知,請 參閱 [AWSAmplify。](https://docs.amplify.aws/lib/)

下一步驟

您已整合 AWS Amplify 與您的應用程式。接下來,請更新您的程式碼,將使用者的裝置註冊為端點。 請參閱[在您的應用程式中註冊端點](#page-69-0)。

## <span id="page-69-0"></span>在您的應用程式中註冊端點

使用者啟動工作階段時 (例如透過啟動行動應用程式),您的行動或 Web 應用程式可以使用 Amazon Pinpoint 自動註冊 (或更新) 端點。端點代表使用者啟動工作階段所針對的裝置。它包含屬性來描述裝 置,也可以包含您定義的自訂屬性。端點也可以代表與客戶通訊的其他方法,例如電子郵件地址或行動 電話號碼。

當您的應用程式註冊端點之後,您可以根據端點的屬性來區隔對象。然後,您可以透過量身訂做的簡訊 行銷活動,與這些客群交流。您也可以使用 Amazon Pinpoint 主控台中的分析頁面,檢視有關端點註 冊和活動的圖表,例如新端點和每日作用中端點。

您可以將單一使用者 ID 指派給多個端點。使用者 ID 代表單一使用者,而每個獲指派使用者 ID 的端 點代表使用者的其中一個裝置。您將使用者 ID 指派給端點之後,可以在主控台檢視使用者活動相關圖 表,例如每日作用中使用者和每月作用中使用者。

## 開始之前

如果您尚未整合適用於 Android 或 iOS 的 AWS Mobile 開發套件,或整合 AWS Amplify JavaScript 程式庫與您的應用程式,請現在這樣做。請參閱 [透過 AWS Amplify 將前端應用程式連接到 Amazon](#page-68-0) [Pinpoint](#page-68-0)。

使用適用於 Android 或 iOS 的 AWS Mobile 開發套件來註冊端點

您可以使用適用於 Android 或 iOS 的 AWS Mobile 開發套件來註冊和自訂端點。如需詳細資訊及檢視 程式碼範例,請參閱下列文件:

• Android 開發套件文件中的[在您的應用程式中註冊端點。](https://docs.amplify.aws/sdk/analytics/endpoints/q/platform/android/)

• iOS 開發套件文件中[的在您的應用程式中註冊端點](https://docs.amplify.aws/sdk/analytics/endpoints/q/platform/ios/)。

## 使用 AWS Amplify JavaScript 程式庫來註冊端點

您可以使用 AWS Amplify JavaScript 程式庫在您的應用程式中註冊和更新端點。如需詳細資訊並檢視 程式碼範例,請參閱 AWSAmplify JavaScript 文件中的[更新端點。](https://aws-amplify.github.io/docs/js/analytics#update-endpoint)

## 後續步驟

您已更新您的應用程式來註冊端點。現在使用者啟動您的應用程式時,會將裝置資訊和自訂屬性提供給 Amazon Pinpoint。您可以使用此資訊來定義對象客群。在主控台,您可以查看端點的相關指標,以及 (如果適用) 獲指派使用者 ID 的使用者。

<span id="page-70-0"></span>接下來,請完成[在您的應用程式中報告事件](#page-70-0)的步驟,以更新您的應用程式來報告使用狀況資料。

## 在您的應用程式中報告事件

在行動或網路應用程式中,您可以使用 AWS Mobile SDK 或 [Amazon Pinpoint 事件 API,](https://docs.aws.amazon.com/pinpoint/latest/apireference/rest-api-events.html)向 Amazon Pinpoint 回報用量資料或事件。您可以報告事件來擷取資訊,例如,工作階段時間、使用者的購買行 為、登入嘗試、或您需要的任何自訂事件類型。

您的應用程式回報事件之後,您可以在 Amazon Pinpoint 主控台檢視分析。Analytics (分析) 頁面上的 圖表提供許多使用者行為層面的指標。詳情請參閱 Amazon Pinpoint 使用者指南中的 [Amazon Pinpoint](https://docs.aws.amazon.com/pinpoint/latest/userguide/analytics-charts.html) [分析圖表參考](https://docs.aws.amazon.com/pinpoint/latest/userguide/analytics-charts.html)。

若要在 Amazon Pinpoint 以外的地方分析或儲存資料,可以設定 Amazon Pinpoint 將資料串流到 Amazon Kinesis。如需更多詳細資訊,請參閱 [串流 Amazon Pinpoint 事件到 Kinesis。](#page-236-0)

使用 AWS Mobile SDK 和 AWS Amplify JavaScript 程式庫,可以呼叫 Amazon Pinpoint API,回報告 以下類型的事件:

工作階段事件

指出使用者開啟和關閉您的應用程式的時間和頻率。

應用程式報告工作階段事件後,使用 Amazon Pinpoint 主控台的分析頁面,檢視工作階段、每日作 用中端點、7 天保留率等圖表。

自訂事件

您指派自訂事件類型所定義的非標準事件。您可以將自訂屬性和指標新增到自訂事件。

在主控台的 Analytics (分析) 頁面,Events (事件) 標籤會顯示應用程式報告的所有自訂事件的指 標。

#### 獲利事件

報告您的應用程式產生的營收,以及使用者購買的項目數。

在 Analytics (分析) 頁面,Revenue (營收) 標籤會顯示 Revenue (營收)、Paying users (付費使用 者)、Units sold (售出品項數量) 等圖表。

#### 身分驗證事件

指出使用者向您的應用程式進行驗證的頻率。

在 Analytics (分析) 頁面,Users (使用者) 標籤會顯示 Sign-ins (登入次數)、Sign-ups (註冊次數) 和 Authentication failures (身分驗證失敗) 的圖表。

## 開始之前

如果您尚未執行以下操作,請現在執行:

- 整合您的應用程式與 AWS Amplify。請參閱 [透過 AWS Amplify 將前端應用程式連接到 Amazon](#page-68-0) [Pinpoint](#page-68-0)。
- 更新您的應用程式來註冊端點。請參閱 [在您的應用程式中註冊端點](#page-69-0)。

## 使用適用於 Android 或 iOS 的 AWS Mobile 開發套件來報告事件

使用 iOS 版和 Android 版 AWS Mobile SDK, 可以讓行動應用程式向 Amazon Pinpoint 回報事件。

如需更新應用程式以記錄並將事件提交到 Amazon Pinpoint 的詳細資訊,請參閱 AWS Amplify 文件中 的以下頁面:

- iOS 開發套件文件中[的分析](https://aws-amplify.github.io/docs/ios/analytics)
- Android 開發套件文件中的[分析](https://aws-amplify.github.io/docs/android/analytics)

## 使用 AWS Amplify JavaScript 程式庫來報告事件

您可以使用 AWS Amplify JavaScript 程式庫來啟用 JavaScript 和 React Native 應用程式,讓它們向 Amazon Pinpoint 回報應用程式使用事件。如需更新應用程式以將事件提交到 Amazon Pinpoint 的詳細 資訊,請參閱 AWS Amplify JavaScript 文件中的[分析。](https://aws-amplify.github.io/docs/js/analytics)
## 使用 Amazon Pinpoint API 回報事件

您可以使用 Amazon Pinpoint API 或 AWS SDK,將事件大量提交到 Amazon Pinpoint。詳情請參閱 Amazon Pinpoint API 參考中的[事件。](https://docs.aws.amazon.com/pinpoint/latest/apireference/rest-api-events.html)

## 下一步驟

您已更新您的應用程式來報告事件。使用者現在與您的應用程式互動時,會將用量資料傳送到 Amazon Pinpoint。您可以在主控台檢視此資料,也可以將資料串流到 Amazon Kinesis。

<span id="page-72-0"></span>接著更新您的應用程式,以處理您透過 Amazon Pinpoint 傳送的推播通知。請參[閱處理推送通知](#page-72-0)。

## 處理推送通知

以下主題介紹如何修改您的 Swift、Android、React Native 或 Flutter 應用程式,讓應用程式接收您使 用 Amazon Pinpoint 傳送的推播通知。

#### 主題

- [為 Amazon Pinpoint 設定推播通知](#page-72-1)
- [處理推送通知](#page-74-0)

## <span id="page-72-1"></span>為 Amazon Pinpoint 設定推播通知

為了將 Amazon Pinpoint 設成可以傳送推播通知到您的應用程式,您必須先提供授權 Amazon Pinpoint 向您的應用程式傳送訊息的憑證。您提供的登入資料取決於您使用的推送通知系統:

- 如果是 iOS 應用程式,請提供您從 Apple 開發人員入口網站取得的 SSL 憑證。此憑證授權 Amazon Pinpoint 透過 Apple 推播通知服務向您的應用程式傳送訊息。
- 針對 Android 應用程式,您可以提供您從 Firebase 主控台中取得的 Web API 金鑰。這些憑證授權 Amazon Pinpoint 透過 Firebase Cloud Messaging 向您的應用程式傳送訊息。

取得推播通知管道的憑證之後,您必須在 Amazon Pinpoint 中建立專案,並為其提供推播通知服務的 憑證。

#### 主題

• [設定快速推播通知](#page-73-0)

- [設定 Android 推送通知](#page-73-1)
- [設定 Flutter 推播通知](#page-73-2)
- [設定 React Native 推播通知](#page-73-3)
- [在 Amazon Pinpoint 中建立專案](#page-74-1)

#### <span id="page-73-0"></span>設定快速推播通知

iOS 應用程式的推播通知,是使用 Apple 推播通知服務 (APN) 傳送。在您可以傳送推送通知至 iOS 裝 置之前,您必須在 Apple 開發人員入口網站上建立一個應用程式 ID,並且必須建立必要的憑證。您可 以在 AWS Amplify 文件中的[設定推播通知服務中](https://docs.amplify.aws/lib/push-notifications/getting-started/q/platform/ios/),找到完成相關步驟的詳細資訊。

#### 使用 APNS 字符

根據最佳實務,您應該開發應用程式,以便在重新安裝應用程式時重新產生客戶的裝置字符。

如果收件人將其裝置升級到新的 iOS 主要版本 (例如,從 iOS 12 升級到 iOS 13),並在稍後重新安裝 您的應用程式,則應用程式會產生新的字符。如果您的應用程式未重新整理字符,則會使用較舊的字符 來傳送通知。因此,Apple 推播通知服務 (APNS) 會拒絕通知,因為字符現在無效。嘗試傳送通知時, 您會收到來自 APNS 的訊息失敗通知。

#### <span id="page-73-1"></span>設定 Android 推送通知

Android 應用程式的推播通知是使用 Firebase Cloud Messaging (FCM) 傳送 (以前使用 Google Cloud Messaging (GCM))。您必須先取得 FCM 憑證,才能將推播通知傳送到 Android 裝置。接著您可以 使用那些登入資料來建立 Android 專案,並啟動可接收推送通知的範例應用程式。您可以在 AWS Amplify 文件的[推播通知區](https://docs.amplify.aws/lib/push-notifications/getting-started/q/platform/android/)段中,找到完成相關步驟的詳細資訊。

#### <span id="page-73-2"></span>設定 Flutter 推播通知

Flutter 應用程式的推播通知在 Android 裝置上是使用 Firebase Cloud Messaging (FCM) 傳送,在 iOS 裝置上是使用 APN 傳送。您可以在 [AWS Amplify Flutter 文件](https://docs.amplify.aws/lib/push-notifications/getting-started/q/platform/flutter/)的推播通知區段中,找到完成相關步驟 的詳細資訊。

#### <span id="page-73-3"></span>設定 React Native 推播通知

React Native 應用程式的推播通知在 Android 裝置上是使用 Firebase Cloud Messaging (FCM) 傳送, 在 iOS 裝置上是使用 APN 傳送。您可以在 [AWS Amplify JavaScript](https://docs.amplify.aws/lib/push-notifications/getting-started/q/platform/react-native/) 文件的推播通知區段中,找到完 成相關步驟的詳細資訊。

### <span id="page-74-1"></span>在 Amazon Pinpoint 中建立專案

在 Amazon Pinpoint 中,專案是具有共同目的一組設定、資料、行銷活動和客群。在 Amazon Pinpoint API 中,專案也稱為應用程式。本節在談及此概念時,完全只使用「專案」這個詞。

若要在 Amazon Pinpoint 中開始傳送推播通知,必須先建立一個專案。接著,您必須提供適當的登入 資料,以啟用您想要使用的推送通知管道。

您可以使用 Amazon Pinpoint 主控台建立新的專案,並設定推播通知管道。詳情請參閱 Amazon Pinpoint 使用者指南中的[設定 Amazon Pinpoint 推播通知管道。](https://docs.aws.amazon.com/pinpoint/latest/userguide/channels-mobile-setup.html)

使用 [Amazon Pinpoint API、](https://docs.aws.amazon.com/pinpoint/latest/apireference/)[AWS SDK](https://aws.amazon.com/tools/#sdk) 或 [AWS Command Line Interface](https://docs.aws.amazon.com/cli/latest/reference/pinpoint/) (AWS CLI),也可以建立和 設定專案。若要建立專案,請使用 Apps 資源。若要設定推送通知管道,請使用下列資源:

- [APN 管道使](https://docs.aws.amazon.com/pinpoint/latest/apireference/rest-api-apns-channel.html)用 Apple 推播通知服務向 iOS 裝置的使用者傳送訊息。
- [ADM 管道,](https://docs.aws.amazon.com/pinpoint/latest/apireference/rest-api-adm-channel.html)以傳送訊息給 Amazon Kindle Fire 裝置的使用者。
- [百度管道](https://docs.aws.amazon.com/pinpoint/latest/apireference/rest-api-baidu-channel.html),以傳送訊息給百度使用者。
- [GCM 管道](https://docs.aws.amazon.com/pinpoint/latest/apireference/rest-api-gcm-channel.html)使用 Firebase Cloud Messaging (FCM) (以前使用 Google Cloud Messaging (GCM)),向 Android 裝置傳送訊息。

### <span id="page-74-0"></span>處理推送通知

在您取得傳送推送通知所需的登入資料之後,您可以更新應用程式,讓它們能夠接收推送通知。詳情請 參閱 AWS Amplify 文件中的[推播通知—開始使用。](https://docs.amplify.aws/lib/push-notifications/getting-started/)

# 定義 Amazon Pinpoint 的受眾

在 Amazon Pinpoint 中,每位受眾成員都由一個或多個端點代表。若使用 Amazon Pinpoint 傳訊,訊 息將傳送到代表您目標受眾成員的端點。每個端點定義都包含一個訊息目的地,例如裝置權杖、電子郵 件地址或電話號碼。它還包含關於您的使用者及其裝置的資料。分析、區分或與受眾互動之前,第一步 是將端點加入 Amazon Pinpoint 專案。

若要新增端點,您可以:

- 請將 Amazon Pinpoint 與您的 Android、iOS 或 JavaScript 用戶端整合,這樣使用者瀏覽您的應用程 式時,會自動加入端點。
- 使用 Amazon Pinpoint API 個別或大量加入端點。
- 匯入不是儲存在 Amazon Pinpoint 的端點定義。

新增端點之後,您可以:

- 在 Amazon Pinpoint 主控台中檢視受眾相關分析。
- 透過查詢或匯出端點資料來了解您的對象。
- 根據端點屬性來定義對象客群,例如人口統計資料或使用者興趣。
- 使用量身訂做的訊息行銷活動吸引您的目標對象。
- 直接傳送訊息至端點的清單。

利用本節主題,使用 Amazon Pinpoint API 加入、更新和刪除端點。如果您要從您的 Android、iOS、 或 JavaScript 用戶端自動新增端,請改為參閱[在您的應用程式中註冊端點。](#page-69-0)

#### 主題

- [將端點加入 Amazon Pinpoint](#page-76-0)
- [將使用者與 Amazon Pinpoint 端點建立關聯](#page-82-0)
- [將大量端點加入 Amazon Pinpoint](#page-87-0)
- [將端點匯入 Amazon Pinpoint](#page-95-0)
- [從 Amazon Pinpoint 刪除端點](#page-107-0)
- [管理受眾成員端點數目上限](#page-110-0)

## <span id="page-76-0"></span>將端點加入 Amazon Pinpoint

端點代表訊息的目的地,例如行動裝置、電話號碼或電子郵件地址。在您可以傳送訊息給您的對象的成 員之前,您必須為該個人定義一或多個端點。

定義端點時,您會指定管道和地址。管道是用來傳送訊息給端點的平台類型。管道的範例包含推送通知 服務、簡訊或電子郵件。指定要傳送訊息給端點的位置,例如裝置字符、電話號碼或電子郵件地址。

若要新增關於您的對象的更多詳細資訊,您可以以自訂和標準屬性來豐富您的端點。這些屬性可能包含 關於您的使用者的資料、其偏好設定、其裝置、其使用的用戶端版本,或其位置。新增此類型的資料到 您的端點時,您可以:

- 在 Amazon Pinpoint 主控台中檢視受眾相關圖表。
- 根據端點屬性區隔您的對象,使得您可以將訊息傳送到適合的鎖定目標對象。
- 透過整合將取代為使用者屬性值的訊息變數來個人化您的訊息。

如果使用 AWS Mobile SDK 或 AWS Amplify JavaScript 程式庫整合 Amazon Pinpoint,行動裝置或 JavaScript 用戶端應用程式會自動註冊端點。用戶端會為每個新使用者註冊端點,並且為傳回的使用者 更新端點。若要從行動裝置或 JavaScript 用戶端註冊端點,請參閱[在您的應用程式中註冊端點。](#page-69-0)

### 範例

以下範例說明如何將端點加入 Amazon Pinpoint 專案。此端點代表位在西雅圖並使用 iPhone 的對象成 員。您可以透過 Apple 推送通知服務 (APN) 傳送訊息給此人員。端點的地址為 APN 提供的裝置字符。

AWS CLI

透過 AWS CLI 執行命令,可以使用 Amazon Pinpoint。

Example Update Endpoint 命令

若要新增或更新端點,請使用 [update-endpoint](https://docs.aws.amazon.com/cli/latest/reference/pinpoint/update-endpoint.html) 命令:

\$ **aws pinpoint update-endpoint \** > **--application-id** *application-id* **\** > **--endpoint-id** *endpoint-id* **\** > **--endpoint-request file://***endpoint-request-file.json*

其中:

- application-id 是您要加入或更新端點的 Amazon Pinpoint 專案的 ID。
- example-endpoint 是您要指派給新端點的 ID,或是您要更新的現有端點的 ID。
- endpoint-request-file.json 是包含 --endpoint-request 參數輸入的本機 JSON 檔案的檔案路 徑。

Example 端點請求檔案

範例 update-endpoint 命令會使用 JSON 檔案做為 --endpoint-request 參數的引數。此檔 案包含的端點定義類似以下:

```
\left\{ \right. "ChannelType": "APNS", 
   "Address": "1a2b3c4d5e6f7g8h9i0j1k2l3m4n5o6p7q8r9s0t1u2v3w4x5y6z7a8b9c0d1e2f", 
   "Attributes": { 
     "Interests": [ 
        "Technology", 
        "Music", 
        "Travel" 
     ] 
   }, 
   "Metrics": { 
     "technology_interest_level": 9.0, 
     "music_interest_level": 6.0, 
     "travel_interest_level": 4.0 
   }, 
   "Demographic": { 
     "AppVersion": "1.0", 
     "Make": "apple", 
     "Model": "iPhone", 
     "ModelVersion": "8", 
     "Platform": "ios", 
     "PlatformVersion": "11.3.1", 
     "Timezone": "America/Los_Angeles" 
   }, 
   "Location": { 
     "Country": "US", 
     "City": "Seattle", 
     "PostalCode": "98121", 
     "Latitude": 47.61, 
     "Longitude": -122.33 
   }
```
}

如需可用於定義端點的屬性,請參閱 Amazon Pinpoint API 參考中的 [EndpointRequest](https://docs.aws.amazon.com/pinpoint/latest/apireference/apps-application-id-endpoints-endpoint-id.html#apps-application-id-endpoints-endpoint-id-schemas) 結構描述。

AWS SDK for Java

使用 AWS SDK for Java 提供的用戶端,可以在 Java 應用程式中使用 Amazon Pinpoint API。

Example 代碼

若要加入端點,請初始化 [EndpointRequest](https://docs.aws.amazon.com/sdk-for-java/latest/reference/com/amazonaws/services/pinpoint/model/EndpointRequest.html) 物件,然後傳遞給 AmazonPinpoint 用戶端的 [updateEndpoint](https://docs.aws.amazon.com/sdk-for-java/latest/reference/com/amazonaws/services/pinpoint/AmazonPinpointClient.html#updateEndpoint-com.amazonaws.services.pinpoint.model.UpdateEndpointRequest-) 方法:

```
import com.amazonaws.regions.Regions;
import com.amazonaws.services.pinpoint.AmazonPinpoint;
import com.amazonaws.services.pinpoint.AmazonPinpointClientBuilder;
import com.amazonaws.services.pinpoint.model.*;
import java.util.Arrays;
public class AddExampleEndpoint { 
  public static void main(String[] args) { 
 final String USAGE = ''\n\cdot +
     "AddExampleEndpoint - Adds an example endpoint to an Amazon Pinpoint 
  application." + 
     "Usage: AddExampleEndpoint <applicationId>" + 
     "Where:\n" + 
       applicationId - The ID of the Amazon Pinpoint application to add the example
 " +
     "endpoint to."; 
   if (args.length < 1) { 
    System.out.println(USAGE); 
    System.exit(1); 
   } 
   String applicationId = args[0]; 
  // The device token assigned to the user's device by Apple Push Notification 
   // service (APNs). 
   String deviceToken = 
  "1a2b3c4d5e6f7g8h9i0j1k2l3m4n5o6p7q8r9s0t1u2v3w4x5y6z7a8b9c0d1e2f";
```

```
 // Initializes an endpoint definition with channel type and address. 
  EndpointRequest wangXiulansIphoneEndpoint = new EndpointRequest() 
    .withChannelType(ChannelType.APNS) 
    .withAddress(deviceToken); 
 // Adds custom attributes to the endpoint. 
 wangXiulansIphoneEndpoint.addAttributesEntry("interests", Arrays.asList( 
    "technology", 
    "music", 
    "travel")); 
 // Adds custom metrics to the endpoint. 
 wangXiulansIphoneEndpoint.addMetricsEntry("technology_interest_level", 9.0); 
 wangXiulansIphoneEndpoint.addMetricsEntry("music_interest_level", 6.0); 
  wangXiulansIphoneEndpoint.addMetricsEntry("travel_interest_level", 4.0); 
 // Adds standard demographic attributes. 
 wangXiulansIphoneEndpoint.setDemographic(new EndpointDemographic() 
    .withAppVersion("1.0") 
    .withMake("apple") 
    .withModel("iPhone") 
    .withModelVersion("8") 
    .withPlatform("ios") 
    .withPlatformVersion("11.3.1") 
    .withTimezone("America/Los_Angeles")); 
 // Adds standard location attributes. 
 wangXiulansIphoneEndpoint.setLocation(new EndpointLocation() 
    .withCountry("US") 
    .withCity("Seattle") 
    .withPostalCode("98121") 
    .withLatitude(47.61) 
    .withLongitude(-122.33)); 
 // Initializes the Amazon Pinpoint client. 
 AmazonPinpoint pinpointClient = AmazonPinpointClientBuilder.standard() 
    .withRegion(Regions.US_EAST_1).build(); 
 // Updates or creates the endpoint with Amazon Pinpoint. 
 UpdateEndpointResult result = pinpointClient.updateEndpoint(new 
 UpdateEndpointRequest() 
    .withApplicationId(applicationId) 
    .withEndpointId("example_endpoint")
```

```
 .withEndpointRequest(wangXiulansIphoneEndpoint)); 
   System.out.format("Update endpoint result: %s\n", 
  result.getMessageBody().getMessage()); 
  }
}
```
#### **HTTP**

對 REST API 直接提出 HTTP 請求,可以使用 Amazon Pinpoint。

Example PUT Endpoint 請求

若要新增端點,請將 PUT 請求發出至位在以下 URI 的 [Endpoint](https://docs.aws.amazon.com/pinpoint/latest/apireference/apps-application-id-endpoints-endpoint-id.html) 資源:

/v1/apps/*application-id*/endpoints/*endpoint-id*

#### 其中:

- application-id 是您要加入或更新端點的 Amazon Pinpoint 專案的 ID。
- endpoint-id 是您要指派給新端點的 ID,或是您要更新的現有端點的 ID。

在您的請求中,包括所需的標頭,並提供 [EndpointRequest](https://docs.aws.amazon.com/pinpoint/latest/apireference/apps-application-id-endpoints-endpoint-id.html#apps-application-id-endpoints-endpoint-id-schemas) JSON 做為內文:

```
PUT /v1/apps/application_id/endpoints/example_endpoint HTTP/1.1
Host: pinpoint.us-east-1.amazonaws.com
X-Amz-Date: 20180415T182538Z
Content-Type: application/json
Accept: application/json
X-Amz-Date: 20180428T004705Z
Authorization: AWS4-HMAC-SHA256 Credential=AKIAIOSFODNN7EXAMPLE/20180428/us-
east-1/mobiletargeting/aws4_request, SignedHeaders=accept;content-length;content-
type;host;x-amz-date, 
  Signature=c25cbd6bf61bd3b3667c571ae764b9bf2d8af61b875cacced95d1e68d91b4170
Cache-Control: no-cache
{ 
   "ChannelType": "APNS", 
   "Address": "1a2b3c4d5e6f7g8h9i0j1k2l3m4n5o6p7q8r9s0t1u2v3w4x5y6z7a8b9c0d1e2f", 
   "Attributes": {
```

```
 "Interests": [ 
        "Technology", 
        "Music", 
        "Travel" 
     ] 
   }, 
   "Metrics": { 
     "technology_interest_level": 9.0, 
    "music interest level": 6.0,
    "travel interest level": 4.0
   }, 
   "Demographic": { 
     "AppVersion": "1.0", 
     "Make": "apple", 
     "Model": "iPhone", 
     "ModelVersion": "8", 
     "Platform": "ios", 
     "PlatformVersion": "11.3.1", 
     "Timezone": "America/Los_Angeles" 
   }, 
   "Location": { 
     "Country": "US", 
     "City": "Seattle", 
     "PostalCode": "98121", 
     "Latitude": 47.61, 
     "Longitude": -122.33 
   }
}
```
如果您的請求成功,您會收到類似以下的回應:

```
{ 
     "RequestID": "67e572ed-41d5-11e8-9dc5-db288f3cbb72", 
     "Message": "Accepted"
}
```
### 相關資訊

如需 Amazon Pinpoint API 中端點資源的詳細資訊 (包括支援的 HTTP 方法和請求參數),請參閱 Amazon Pinpoint API 參考中的[端點。](https://docs.aws.amazon.com/pinpoint/latest/apireference/apps-application-id-endpoints-endpoint-id.html)

如需使用變數將訊息個人化的詳細資訊,請參閱 Amazon Pinpoint 使用者指南中[的訊息變數](https://docs.aws.amazon.com/pinpoint/latest/userguide/campaigns-message.html#campaigns-message-variables.html)。

<span id="page-82-0"></span>如需端點適用之配額的相關資訊,例如您可指派的屬性數目,請參閱 [the section called "端點配額"](#page-562-0)。

### 將使用者與 Amazon Pinpoint 端點建立關聯

端點可以包含定義使用者的屬性,其代表您的對象中的人員。例如,使用者可能代表安裝您的行動應用 程式的人員,或具備您的網站上帳戶的人員。

您可以透過指定唯一的使用者 ID 和選擇性的自訂使用者屬性來定義使用者。如果某個人員在多個裝置 上使用您的應用程式,或如果可以透過在多個地址傳送訊息給該人員,則您可以將相同的使用者 ID 指 派給多個端點。在這種情況下,Amazon Pinpoint 會同步所有端點的使用者屬性。因此如果您將使用者 屬性加入一個端點,Amazon Pinpoint 會將該屬性加入含同一個使用者 ID 的所有端點。

您可以新增使用者屬性以追蹤套用至個人的資料,並且不會因該人員所使用的裝置而不同。例如,您可 以新增人員的名稱、年齡或帳戶狀態的屬性。

**b** Tip

如果您的應用程式使用 Amazon Cognito 使用者集區處理使用者驗證,Amazon Cognito 會將 使用者 ID 和屬性自動加入您的端點。若是使用者 ID 值端點,Amazon Cognito 會指派已指派 給使用者集區中使用者的 sub 值。若要了解如何使用 Amazon Cognito 加入使用者,請參閱 Amazon Cognito 開發人員指南中的[透過 Amazon Cognito 使用者集區使用 amazon pinpoint 分](https://docs.aws.amazon.com/cognito/latest/developerguide/cognito-user-pools-pinpoint-integration.html) [析](https://docs.aws.amazon.com/cognito/latest/developerguide/cognito-user-pools-pinpoint-integration.html)。

新增使用者定義至端點之後,對於如何區隔您的對象,您會有更多選項。您可以根據使用者屬性定義客 群,或者您可以透過匯入使用者 ID 的清單來定義客群。當您傳送訊息給根據使用者的客群,可能的目 的地會包含該客群中每個使用者相關聯的每個端點。

對於如何傳送訊息給對象,也會有更多的選項。您可以使用行銷活動來傳送訊息給某個客群的使用者, 或者您可以直接傳送訊息給使用者 ID 的清單。若要個人化您的訊息,您可以包含將取代為使用者屬性 值的訊息變數。

範例

以下範例說明如何新增使用者定義至端點。

AWS CLI

透過 AWS CLI 執行命令,可以使用 Amazon Pinpoint。

Example Update Endpoint 命令

若要新增使用者至端點,請使用 [update-endpoint](https://docs.aws.amazon.com/cli/latest/reference/pinpoint/update-endpoint.html) 命令。對於 --endpoint-request 參數,您 可以定義一個新的端點,其包括使用者。或者,若要更新現有的端點,您可以只提供您要變更的屬 性。以下範例會透過只提供使用者屬性,將使用者新增至現有的端點:

\$ **aws pinpoint update-endpoint \**

- > **--application-id** *application-id* **\**
- > **--endpoint-id** *endpoint-id* **\**
- > **--endpoint-request file://***endpoint-request-file.json*

其中:

- *application-id* 是您要加入或更新端點的 Amazon Pinpoint 專案的 ID。
- *endpoint-id* 是您要指派給新端點的 ID,或是您要更新的現有端點的 ID。
- *endpoint-request-file.json* 是包含 --endpoint-request 參數輸入的本機 JSON 檔案 的檔案路徑。

Example 端點請求檔案

範例 update-endpoint 命令會使用 JSON 檔案做為 --endpoint-request 參數的引數。此檔 案包含的使用者定義類似以下:

```
{ 
     "User":{ 
          "UserId":"example_user", 
          "UserAttributes":{ 
               "FirstName":["Wang"], 
               "LastName":["Xiulan"], 
               "Gender":["Female"], 
               "Age":["39"] 
          } 
     }
}
```
如需可用於定義使用者的屬性,請參閱 Amazon Pinpoint API 參考中 [EndpointRequest](https://docs.aws.amazon.com/pinpoint/latest/apireference/apps-application-id-endpoints-endpoint-id.html#apps-application-id-endpoints-endpoint-id-schemas) 結構描述的 User 物件。

AWS SDK for Java

使用 AWS SDK for Java 提供的用戶端,可以在 Java 應用程式中使用 Amazon Pinpoint API。

#### Example 代碼

若要將使用者加入端點,請初始化 [EndpointRequest](https://docs.aws.amazon.com/sdk-for-java/latest/reference/com/amazonaws/services/pinpoint/model/EndpointRequest.html) 物件,並傳遞給 AmazonPinpoint 用戶端 的 [updateEndpoint](https://docs.aws.amazon.com/sdk-for-java/latest/reference/com/amazonaws/services/pinpoint/AmazonPinpointClient.html#updateEndpoint-com.amazonaws.services.pinpoint.model.UpdateEndpointRequest-) 方法。您可以使用此物件來定義一個新的端點,其包括使用者。或者,若 要更新現有的端點,您可以只更新您要變更的屬性。以下範例會透過將 [EndpointUser](https://docs.aws.amazon.com/sdk-for-java/latest/reference/com/amazonaws/services/pinpoint/model/EndpointUser.html) 物件新增到 EndpointRequest 物件,將使用者新增到現有的端點:

```
import software.amazon.awssdk.regions.Region;
import software.amazon.awssdk.services.pinpoint.PinpointClient;
import software.amazon.awssdk.services.pinpoint.model.EndpointRequest;
import software.amazon.awssdk.services.pinpoint.model.EndpointUser;
import software.amazon.awssdk.services.pinpoint.model.ChannelType;
import software.amazon.awssdk.services.pinpoint.model.UpdateEndpointRequest;
import software.amazon.awssdk.services.pinpoint.model.UpdateEndpointResponse;
import software.amazon.awssdk.services.pinpoint.model.PinpointException;
import java.util.ArrayList;
import java.util.HashMap;
import java.util.List;
import java.util.Map;
```

```
public static void updatePinpointEndpoint(PinpointClient pinpoint, String
 applicationId, String endPointId) { 
        try { 
            List<String> wangXiList = new ArrayList<>(); 
            wangXiList.add("cooking"); 
            wangXiList.add("running"); 
            wangXiList.add("swimming"); 
           Map myMapWang = new HashMap \ll( );
            myMapWang.put("interests", wangXiList); 
            List<String> myNameWang = new ArrayList<>(); 
            myNameWang.add("Wang "); 
            myNameWang.add("Xiulan"); 
           Map wangName = new HashMap \leq ( );
            wangName.put("name", myNameWang); 
            EndpointUser wangMajor = EndpointUser.builder() 
                     .userId("example_user_10") 
                     .userAttributes(wangName) 
                      .build();
```

```
 // Create an EndpointBatchItem object for Mary Major. 
            EndpointRequest wangXiulanEndpoint = EndpointRequest.builder() 
                     .channelType(ChannelType.EMAIL) 
                     .address("wang_xiulan@example.com") 
                     .attributes(myMapWang) 
                     .user(wangMajor) 
                    .build();
            // Adds multiple endpoint definitions to a single request object. 
            UpdateEndpointRequest endpointList = UpdateEndpointRequest.builder() 
                     .applicationId(applicationId) 
                     .endpointRequest(wangXiulanEndpoint) 
                     .endpointId(endPointId) 
                    .build();
            UpdateEndpointResponse result = pinpoint.updateEndpoint(endpointList); 
            System.out.format("Update endpoint result: %s\n", 
 result.messageBody().message()); 
        } catch (PinpointException e) { 
            System.err.println(e.awsErrorDetails().errorMessage()); 
            System.exit(1); 
        } 
    }
```
如需完整的 SDK 範例,請參閱 [GitHub](https://github.com/) 上的 [AddExampleUser.java](https://github.com/awsdocs/aws-doc-sdk-examples/blob/master/javav2/example_code/pinpoint/src/main/java/com/example/pinpoint/AddExampleUser.java/)。

#### HTTP

對 REST API 直接提出 HTTP 請求,可以使用 Amazon Pinpoint。

Example 使用使用者定義放置端點請求

若要將使用者新增至端點,請將 PUT 請求發出至位在以下 URI 的 [Endpoint](https://docs.aws.amazon.com/pinpoint/latest/apireference/apps-application-id-endpoints-endpoint-id.html) 資源:

/v1/apps/*application-id*/endpoints/*endpoint-id*

#### 其中:

- *application-id* 是您要加入或更新端點的 Amazon Pinpoint 專案的 ID。
- *endpoint-id* 是您要指派給新端點的 ID,或是您要更新的現有端點的 ID。

在您的請求中,包括所需的標頭,並提供 [EndpointRequest](https://docs.aws.amazon.com/pinpoint/latest/apireference/apps-application-id-endpoints-endpoint-id.html#apps-application-id-endpoints-endpoint-id-schemas) JSON 做為內文。請求內文可以定義一 個新的端點,其包括使用者。或者,若要更新現有的端點,您可以只提供您要變更的屬性。以下範 例會透過只提供使用者屬性,將使用者新增至現有的端點:

```
PUT /v1/apps/application_id/endpoints/example_endpoint HTTP/1.1
Host: pinpoint.us-east-1.amazonaws.com
X-Amz-Date: 20180415T182538Z
Content-Type: application/json
Accept: application/json
Authorization: AWS4-HMAC-SHA256 Credential=AKIAIOSFODNN7EXAMPLE/20180501/us-
east-1/mobiletargeting/aws4_request, SignedHeaders=accept;content-length;content-
type;host;x-amz-date, 
  Signature=c25cbd6bf61bd3b3667c571ae764b9bf2d8af61b875cacced95d1e68d91b4170
Cache-Control: no-cache
{ 
     "User":{ 
         "UserId":"example_user", 
         "UserAttributes":{ 
             "FirstName":"Wang", 
             "LastName":"Xiulan", 
             "Gender":"Female", 
             "Age":"39"
```
如果請求成功,您會收到類似如下的回應:

}

}

}

```
{ 
     "RequestID": "67e572ed-41d5-11e8-9dc5-db288f3cbb72", 
     "Message": "Accepted"
}
```
### 相關資訊

如需 Amazon Pinpoint API 中端點資源的詳細資訊 (包括支援的 HTTP 方法和請求參數),請參閱 Amazon Pinpoint API 參考中的[端點。](https://docs.aws.amazon.com/pinpoint/latest/apireference/apps-application-id-endpoints-endpoint-id.html)

如需使用變數將訊息個人化的詳細資訊,請參閱 Amazon Pinpoint 使用者指南中[的訊息變數](https://docs.aws.amazon.com/pinpoint/latest/userguide/campaigns-message.html#campaigns-message-variables.html)。

如需了解如何透過匯入使用者 ID 清單來定義客群,請參閱 Amazon Pinpoint 使用者指南中的[匯入客](https://docs.aws.amazon.com/pinpoint/latest/userguide/segments-importing.html) [群](https://docs.aws.amazon.com/pinpoint/latest/userguide/segments-importing.html)。

如需將私訊傳送給多達 100 個使用者 ID 的相關資訊,請參閱 Amazon Pinpoint API 參考中[的使用者訊](https://docs.aws.amazon.com/pinpoint/latest/apireference/apps-application-id-users-messages.html) [息](https://docs.aws.amazon.com/pinpoint/latest/apireference/apps-application-id-users-messages.html)。

如需端點適用之配額的相關資訊,例如您可指派的使用者屬性數量,請參閱 [the section called "端點配](#page-562-0) [額"。](#page-562-0)

## <span id="page-87-0"></span>將大量端點加入 Amazon Pinpoint

您可以透過以批次提供端點,在單一操作中新增或更新提供多個端點。每個批次請求可以包含高達 100 個端點定義。

如果您要在單一操作中新增或更新超過 100 個端點,請改為參閱[將端點匯入 Amazon Pinpoint。](#page-95-0)

#### 範例

以下範例說明如何透過在批次請求中併入端點來一次新增兩個端點。

#### AWS CLI

透過 AWS CLI 執行命令,可以使用 Amazon Pinpoint。

Example Update Endpoints Batch 命令

若要提交端點批次請求,請使用 [update-endpoints-batch](https://docs.aws.amazon.com/cli/latest/reference/pinpoint/update-endpoints-batch.html) 命令:

```
$ aws pinpoint update-endpoints-batch \
> --application-id application-id \
> --endpoint-batch-request file://endpoint_batch_request_file.json
```
#### 其中:

- *application-id* 是您要加入或更新端點的 Amazon Pinpoint 專案的 ID。
- *endpoint\_batch\_request\_file.json* 是包含 --endpoint-batch-request 參數輸入的 本機 JSON 檔案的檔案路徑。

#### Example 端點批次請求檔案

範例 update-endpoints-batch 命令會使用 JSON 檔案做為 --endpoint-request 參數的引 數。此檔案包含的端點批次定義類似以下:

```
{ 
     "Item": [ 
         { 
              "ChannelType": "EMAIL", 
              "Address": "richard_roe@example.com", 
              "Attributes": { 
                  "Interests": [ 
                      "Music", 
                      "Books" 
 ] 
              }, 
              "Metrics": { 
                  "music_interest_level": 3.0, 
                  "books_interest_level": 7.0 
              }, 
              "Id": "example_endpoint_1", 
              "User":{ 
                  "UserId": "example_user_1", 
                  "UserAttributes": { 
                      "FirstName": "Richard", 
                      "LastName": "Roe" 
 } 
             } 
         }, 
         { 
              "ChannelType": "SMS", 
              "Address": "+16145550100", 
              "Attributes": { 
                  "Interests": [ 
                      "Cooking", 
                      "Politics", 
                      "Finance" 
 ] 
              }, 
              "Metrics": { 
                  "cooking_interest_level": 5.0, 
                  "politics_interest_level": 8.0, 
                  "finance_interest_level": 4.0 
              },
```

```
 "Id": "example_endpoint_2", 
             "User": { 
                "UserId": "example_user_2", 
                "UserAttributes": { 
                    "FirstName": "Mary", 
                    "LastName": "Major" 
 } 
 } 
        } 
    ]
}
```
如需可用於定義大量端點的屬性,請參閱 Amazon Pinpoint API 參考中的 [EndpointBatchRequest](https://docs.aws.amazon.com/pinpoint/latest/apireference/apps-application-id-endpoints.html#apps-application-id-endpoints-schemas) 結構描述。

AWS SDK for Java

使用 AWS SDK for Java 提供的用戶端,可以在 Java 應用程式中使用 Amazon Pinpoint API。

Example 代碼

若要提交端點批次請求,請初始化 [EndpointBatchRequest](https://docs.aws.amazon.com/sdk-for-java/latest/reference/com/amazonaws/services/pinpoint/model/EndpointRequest.html) 物件,然後傳遞 給 AmazonPinpoint 用戶端的 [updateEndpointsBatch](https://docs.aws.amazon.com/sdk-for-java/latest/reference/com/amazonaws/services/pinpoint/AmazonPinpointClient.html#updateEndpointsBatch-com.amazonaws.services.pinpoint.model.UpdateEndpointsBatchRequest-) 方法。以下範例會為 EndpointBatchRequest 物件填入兩個 EndpointBatchItem 物件:

```
import software.amazon.awssdk.regions.Region;
import software.amazon.awssdk.services.pinpoint.PinpointClient;
import software.amazon.awssdk.services.pinpoint.model.UpdateEndpointsBatchResponse;
import software.amazon.awssdk.services.pinpoint.model.EndpointUser;
import software.amazon.awssdk.services.pinpoint.model.EndpointBatchItem;
import software.amazon.awssdk.services.pinpoint.model.ChannelType;
import software.amazon.awssdk.services.pinpoint.model.EndpointBatchRequest;
import software.amazon.awssdk.services.pinpoint.model.PinpointException;
import software.amazon.awssdk.services.pinpoint.model.UpdateEndpointsBatchRequest;
import java.util.Map;
import java.util.List;
import java.util.ArrayList;
import java.util.HashMap;
```

```
import software.amazon.awssdk.regions.Region;
import software.amazon.awssdk.services.pinpoint.PinpointClient;
import software.amazon.awssdk.services.pinpoint.model.UpdateEndpointsBatchResponse;
import software.amazon.awssdk.services.pinpoint.model.EndpointUser;
```

```
import software.amazon.awssdk.services.pinpoint.model.EndpointBatchItem;
import software.amazon.awssdk.services.pinpoint.model.ChannelType;
import software.amazon.awssdk.services.pinpoint.model.EndpointBatchRequest;
import software.amazon.awssdk.services.pinpoint.model.PinpointException;
import software.amazon.awssdk.services.pinpoint.model.UpdateEndpointsBatchRequest;
import java.util.Map;
import java.util.List;
import java.util.ArrayList;
import java.util.HashMap;
/** 
  * Before running this Java V2 code example, set up your development 
  * environment, including your credentials. 
 * 
  * For more information, see the following documentation topic: 
 * 
  * https://docs.aws.amazon.com/sdk-for-java/latest/developer-guide/get-started.html 
  */
public class AddExampleEndpoints { 
         public static void main(String[] args) { 
                  final String usage = """ 
                                  Usage: <appId>
                                   Where: 
                                       appId - The ID of the application. 
\mathbf{u} = \mathbf{u} \cdot \mathbf{v} , we have the set of \mathbf{u} = \mathbf{v} \cdot \mathbf{v}if (args.length != 1) {
                           System.out.println(usage); 
                           System.exit(1); 
 } 
                 String applicationId = args[0];
                  PinpointClient pinpoint = PinpointClient.builder() 
                                    .region(Region.US_EAST_1) 
                                   .build();
                  updateEndpointsViaBatch(pinpoint, applicationId); 
                  pinpoint.close(); 
         }
```

```
 public static void updateEndpointsViaBatch(PinpointClient pinpoint, String 
 applicationId) { 
                 try { 
                         List<String> myList = new ArrayList<>(); 
                         myList.add("music"); 
                         myList.add("books"); 
                        Map myMap = new HashMap<String, List>();
                         myMap.put("attributes", myList); 
                         List<String> myNames = new ArrayList<String>(); 
                         myList.add("Richard"); 
                         myList.add("Roe"); 
                        Map myMap2 = new HashMap<String, List>( );
                         myMap2.put("name", myNames); 
                         EndpointUser richardRoe = EndpointUser.builder() 
                                           .userId("example_user_1") 
                                           .userAttributes(myMap2) 
                                          .build();
                         // Create an EndpointBatchItem object for Richard Roe. 
                         EndpointBatchItem richardRoesEmailEndpoint = 
 EndpointBatchItem.builder() 
                                           .channelType(ChannelType.EMAIL) 
                                           .address("richard_roe@example.com") 
                                           .id("example_endpoint_1") 
                                           .attributes(myMap) 
                                           .user(richardRoe) 
                                           .build(); 
                         List<String> myListMary = new ArrayList<String>(); 
                         myListMary.add("cooking"); 
                         myListMary.add("politics"); 
                         myListMary.add("finance"); 
                        Map myMapMary = new HashMap<String, List>();
                         myMapMary.put("interests", myListMary); 
                         List<String> myNameMary = new ArrayList<String>(); 
                         myNameMary.add("Mary "); 
                         myNameMary.add("Major");
```

```
Map maryName = new HashMap<String, List>();
                          myMapMary.put("name", myNameMary); 
                          EndpointUser maryMajor = EndpointUser.builder() 
                                           .userId("example_user_2") 
                                           .userAttributes(maryName) 
                                           .build(); 
                          // Create an EndpointBatchItem object for Mary Major. 
                          EndpointBatchItem maryMajorsSmsEndpoint = 
 EndpointBatchItem.builder() 
                                           .channelType(ChannelType.SMS) 
                                           .address("+16145550100") 
                                           .id("example_endpoint_2") 
                                           .attributes(myMapMary) 
                                           .user(maryMajor) 
                                          .buid() // Adds multiple endpoint definitions to a single request 
 object. 
                          EndpointBatchRequest endpointList = 
 EndpointBatchRequest.builder() 
                                           .item(richardRoesEmailEndpoint) 
                                           .item(maryMajorsSmsEndpoint) 
                                           .build(); 
                          // Create the UpdateEndpointsBatchRequest. 
                          UpdateEndpointsBatchRequest batchRequest = 
 UpdateEndpointsBatchRequest.builder() 
                                           .applicationId(applicationId) 
                                           .endpointBatchRequest(endpointList) 
                                           .build(); 
                          // Updates the endpoints with Amazon Pinpoint. 
                          UpdateEndpointsBatchResponse result = 
 pinpoint.updateEndpointsBatch(batchRequest); 
                          System.out.format("Update endpoints batch result: %s\n", 
 result.messageBody().message()); 
                 } catch (PinpointException e) { 
                          System.err.println(e.awsErrorDetails().errorMessage()); 
                          System.exit(1); 
 } 
         }
```
}

如需完整的 SDK 範例,請參閱 [GitHub](https://github.com/) 上的 [AddExampleEndpoints.java](https://github.com/awsdocs/aws-doc-sdk-examples/blob/master/javav2/example_code/pinpoint/src/main/java/com/example/pinpoint/AddExampleEndpoints.java/)。

**HTTP** 

對 REST API 直接提出 HTTP 請求,可以使用 Amazon Pinpoint。

Example Put Endpoints 請求

若要提交端點批次請求,請發出 PUT 請求至位在以下 URI 的 [Endpoints](https://docs.aws.amazon.com/pinpoint/latest/apireference/apps-application-id-endpoints.html) 資源:

/v1/apps/*application-id*/endpoints

*application-id* 是您要加入或更新端點的 Amazon Pinpoint 專案的 ID。

在您的請求中,包括所需的標頭,並提供 [EndpointBatchRequest](https://docs.aws.amazon.com/pinpoint/latest/apireference/apps-application-id-endpoints.html#apps-application-id-endpoints-schemas) JSON 做為內文:

```
PUT /v1/apps/application_id/endpoints HTTP/1.1
Host: pinpoint.us-east-1.amazonaws.com
Content-Type: application/json
Accept: application/json
X-Amz-Date: 20180501T184948Z
Authorization: AWS4-HMAC-SHA256 Credential=AKIAIOSFODNN7EXAMPLE/20180501/us-
east-1/mobiletargeting/aws4_request, SignedHeaders=accept;content-length;content-
type;host;x-amz-date, 
  Signature=c25cbd6bf61bd3b3667c571ae764b9bf2d8af61b875cacced95d1e68d91b4170
Cache-Control: no-cache
{ 
     "Item": [ 
         { 
             "ChannelType": "EMAIL", 
             "Address": "richard_roe@example.com", 
             "Attributes": { 
                 "Interests": [ 
                      "Music", 
                      "Books" 
 ] 
             }, 
             "Metrics": { 
                 "music_interest_level": 3.0, 
                 "books_interest_level": 7.0
```

```
 }, 
             "Id": "example_endpoint_1", 
             "User":{ 
                 "UserId": "example_user_1", 
                 "UserAttributes": { 
                     "FirstName": "Richard", 
                     "LastName": "Roe" 
 } 
 } 
         }, 
         { 
             "ChannelType": "SMS", 
             "Address": "+16145550100", 
             "Attributes": { 
                 "Interests": [ 
                     "Cooking", 
                     "Politics", 
                     "Finance" 
 ] 
             }, 
             "Metrics": { 
                 "cooking_interest_level": 5.0, 
                 "politics_interest_level": 8.0, 
                "finance interest level": 4.0
             }, 
             "Id": "example_endpoint_2", 
             "User": { 
                 "UserId": "example_user_2", 
                 "UserAttributes": { 
                     "FirstName": "Mary", 
                     "LastName": "Major" 
 } 
 } 
         } 
     ]
}
```
如果您的請求成功,您會收到類似以下的回應:

```
{ 
     "RequestID": "67e572ed-41d5-11e8-9dc5-db288f3cbb72", 
     "Message": "Accepted"
}
```
## 相關資訊

如需 Amazon Pinpoint API 中端點資源的詳細資訊 (包括支援的 HTTP 方法和請求參數),請參閱 Amazon Pinpoint API 參考中的[端點。](https://docs.aws.amazon.com/pinpoint/latest/apireference/apps-application-id-endpoints-endpoint-id.html)

## <span id="page-95-0"></span>將端點匯入 Amazon Pinpoint

將端點從 Amazon S3 儲存貯體匯入,可以新增或更新大量端點。若在 Amazon Pinpoint 以外的地方有 受眾記錄,而且想將此資訊加入 Amazon Pinpoint 專案,匯入端點是有用的方法。在此情況下,您可 以:

- 1. 建立根據您自己的對象資料的端點定義。
- 2. 請將這些端點定義儲存在一個或多個檔案中,並將檔案上傳至 Amazon S3 儲存貯體。

3. 將端點從儲存貯體匯入,可以將端點加入 Amazon Pinpoint 專案。

每個匯入任務可傳輸最多 1 GB 的資料。在一般任務中,其中的每個端點為 4 KB 或更少,您可以匯入 大約 250,000 個端點。您可以對每個 AWS 帳戶執行最多兩個並行匯入任務。如果您的匯入任務需要 更多的頻寬,您可以向 AWS Support 提交提高服務配額請求。如需更多詳細資訊,請參閱 [請求提高配](#page-573-0) [額](#page-573-0)。

### 開始之前

在您可以匯入端點之前,您需要您的 AWS 帳戶中的下列資源:

- Amazon S3 儲存貯體。若要建立儲存貯體,請參閱 Amazon Simple Storage Service 使用者指南中 的[建立儲存貯體](https://docs.aws.amazon.com/AmazonS3/latest/gsg/CreatingABucket.html)。
- 向 Amazon Pinpoint 授予您 Amazon S3 儲存貯體讀取權限的 AWS Identity and Access Management (IAM) 角色。若要建立角色,請參閱[用於匯入端點或客群的 IAM 角色。](#page-533-0)

#### 範例

以下範例說明如何將端點定義加入 Amazon S3 儲存貯體,然後將這些端點匯入 Amazon Pinpoint 專 案。

#### 含有端點定義的檔案

您加入 Amazon S3 儲存貯體的檔案,可以包含 CSV 格式或換行分隔 JSON 格式的端點定義。如需可 用於定義端點的屬性,請參閱 Amazon Pinpoint API 參考中的 [EndpointRequest](https://docs.aws.amazon.com/pinpoint/latest/apireference/apps-application-id-endpoints-endpoint-id.html#apps-application-id-endpoints-endpoint-id-schemas) JSON 結構描述。

**CSV** 

您可以匯入在 CSV 檔案中定義的端點,如以下範例所示:

```
ChannelType,Address,Location.Country,Demographic.Platform,Demographic.Make,User.UserId
SMS,12065550182,CN,Android,LG,example-user-id-1
APNS,1a2b3c4d5e6f7g8h9i0j1a2b3c4d5e6f,US,iOS,Apple,example-user-id-2
EMAIL,john.stiles@example.com,US,iOS,Apple,example-user-id-2
```
第一行是標頭,其中包含端點屬性。使用點表示法來指定巢狀屬性,如 Location.Country。

隨後的幾行提供標頭中每個屬性的值,以定義端點。

若要在值中包含逗號或雙引號,請將值括在雙引號中,如 ''aaa*,* bbb'' 所示。

CSV 中的值不支援分行符號。

JSON

您可以匯入以換行分隔的 JSON 檔案中定義的端點,如以下範例所示:

```
{"ChannelType":"SMS","Address":"12065550182","Location":
{"Country":"CN"},"Demographic":{"Platform":"Android","Make":"LG"},"User":
{"UserId":"example-user-id-1"}}
{"ChannelType":"APNS","Address":"1a2b3c4d5e6f7g8h9i0j1a2b3c4d5e6f","Location":
{"Country":"US"},"Demographic":{"Platform":"iOS","Make":"Apple"},"User":
{"UserId":"example-user-id-2"}}
{"ChannelType":"EMAIL","Address":"john.stiles@example.com","Location":
{"Country":"US"},"Demographic":{"Platform":"iOS","Make":"Apple"},"User":
{"UserId":"example-user-id-2"}}
```
在這個格式中,每一列是一個完整的 JSON 物件,其中包含個別端點定義。

#### 匯入任務請求

以下範例說明如何透過將本機檔案上傳到儲存貯體,將端點定義加入 Amazon S3。接著將端點定義匯 入 Amazon Pinpoint 專案。

#### AWS CLI

透過 AWS CLI 執行命令,可以使用 Amazon Pinpoint。

Example S3 CP 命令

若要將本機檔案上傳到 Amazon S3 儲存貯體,請使用 Amazon S3 [cp](https://docs.aws.amazon.com/cli/latest/reference/s3/cp.html) 命令:

\$ **aws s3 cp** *./endpoints-file* **s3://***bucket-name/prefix/*

其中:

- ./endpoints-file 是本機檔案的檔案路徑,其中包含端點定義。
- bucket-name/prefix/ 是 Amazon S3 儲存貯體的名稱,也可以當作前置詞,幫助您將儲存貯體中 的物件依階層結構整理。例如,有用的字首可能是 pinpoint/imports/endpoints/。

Example Create Import Job 命令

若要從 Amazon S3 儲存貯體匯入端點定義,請使用 [create-import-job](https://docs.aws.amazon.com/cli/latest/reference/pinpoint/create-import-job.html) 命令:

```
$ aws pinpoint create-import-job \
> --application-id application-id \
> --import-job-request \
> S3Url=s3://bucket-name/prefix/key,\
> RoleArn=iam-import-role-arn,\
```
- > **Format=***format***,\**
- > **RegisterEndpoints=true**

其中:

- application-id 是您要匯入端點的 Amazon Pinpoint 專案的 ID。
- bucket-name/prefix/key 是 Amazon S3 中的一個位置,包含一個或多個要匯入的物件。位置的結 尾可以是個別物件的金鑰,或者結尾可以是符合多個物件的字首。
- iam-import-role-arn 是 IAM 角色的 Amazon Resource Name (ARN),可向儲存貯體授予 Amazon Pinpoint 讀取存取權限。
- format 可以是 JSON 或 CSV,取決於您用來定義端點的格式。如果 Amazon S3 位置包含各種格 式的各種物件,Amazon Pinpoint 只會匯入符合指定格式的物件。
- RegisterEndpoints 可以是 true 或 false。設為 true 時,匯入任務會在匯入端點定義時在 Amazon Pinpoint 註冊端點。

### RegisterEndpoints 和 DefineSegments 組合

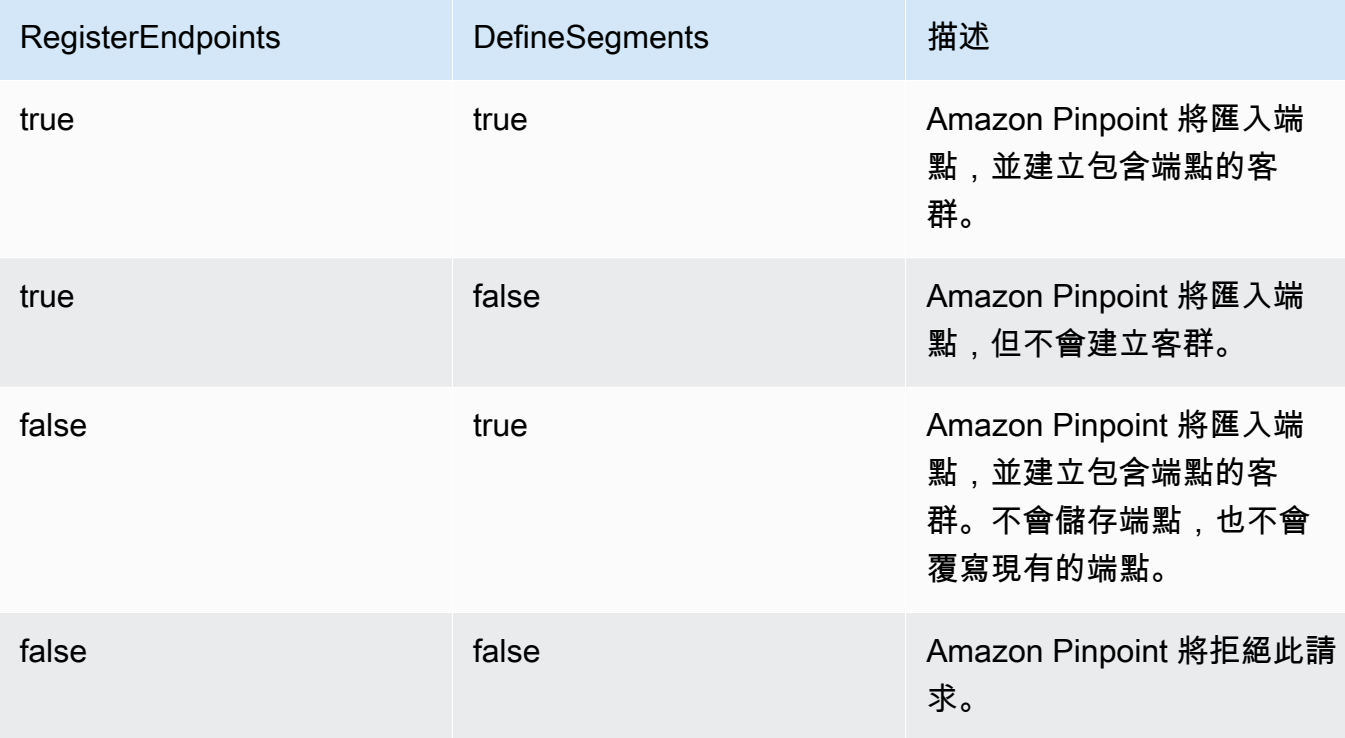

#### 回應包括關於匯入任務的詳細資訊:

```
{ 
     "ImportJobResponse": { 
          "CreationDate": "2018-05-24T21:26:33.995Z", 
          "Definition": { 
              "DefineSegment": false, 
              "ExternalId": "463709046829", 
              "Format": "JSON", 
              "RegisterEndpoints": true, 
              "RoleArn": "iam-import-role-arn", 
              "S3Url": "s3://bucket-name/prefix/key" 
         }, 
         "Id": "d5ecad8e417d498389e1d5b9454d4e0c", 
          "JobStatus": "CREATED", 
         "Type": "IMPORT" 
     }
}
```
回應使用 Id 屬性提供任務 ID。您可以使用此 ID 來檢查匯入任務的目前狀態。

Example Get Import Job 命令

若要檢查匯入任務的目前狀態,請使用 get-import-job 命令:

```
$ aws pinpoint get-import-job \
> --application-id application-id \
> --job-id job-id
```
其中:

- application-id 是匯入任務接受初始化的 Amazon Pinpoint 專案的 ID。
- job-id 是您要檢查的匯入任務 ID。

此命令的回應提供匯入任務的目前狀態:

```
{ 
     "ImportJobResponse": { 
          "ApplicationId": "application-id", 
          "CompletedPieces": 1, 
          "CompletionDate": "2018-05-24T21:26:45.308Z", 
          "CreationDate": "2018-05-24T21:26:33.995Z", 
          "Definition": { 
              "DefineSegment": false, 
              "ExternalId": "463709046829", 
              "Format": "JSON", 
              "RegisterEndpoints": true, 
              "RoleArn": "iam-import-role-arn", 
              "S3Url": "s3://s3-bucket-name/prefix/endpoint-definitions.json" 
         }, 
          "FailedPieces": 0, 
          "Id": "job-id", 
          "JobStatus": "COMPLETED", 
          "TotalFailures": 0, 
          "TotalPieces": 1, 
          "TotalProcessed": 3, 
          "Type": "IMPORT" 
     }
}
```
回應使用 JobStatus 屬性提供任務狀態。

AWS SDK for Java

使用 AWS SDK for Java 提供的用戶端,可以在 Java 應用程式中使用 Amazon Pinpoint API。

Example 代碼

若要將有端點定義的檔案上傳到 Amazon S3,請使用 AmazonS3 用戶端的 [putObject](https://docs.aws.amazon.com/sdk-for-java/latest/reference/com/amazonaws/services/s3/AmazonS3Client.html#putObject-java.lang.String-java.lang.String-java.io.File-) 方法。

若要將端點匯入 Amazon Pinpoint 專案,請初始化 [CreateImportJobRequest](https://docs.aws.amazon.com/sdk-for-java/latest/reference/com/amazonaws/services/pinpoint/model/CreateImportJobRequest.html) 物件。接著將此 物件傳遞至 AmazonPinpoint 用戶端的 [createImportJob](https://docs.aws.amazon.com/sdk-for-java/latest/reference/com/amazonaws/services/pinpoint/AmazonPinpointClient.html#createImportJob-com.amazonaws.services.pinpoint.model.CreateImportJobRequest-) 方法。

```
package com.amazonaws.examples.pinpoint;
import com.amazonaws.AmazonServiceException;
import com.amazonaws.regions.Regions;
import com.amazonaws.services.pinpoint.AmazonPinpoint;
import com.amazonaws.services.pinpoint.AmazonPinpointClientBuilder;
import com.amazonaws.services.pinpoint.model.CreateImportJobRequest;
import com.amazonaws.services.pinpoint.model.CreateImportJobResult;
import com.amazonaws.services.pinpoint.model.Format;
import com.amazonaws.services.pinpoint.model.GetImportJobRequest;
import com.amazonaws.services.pinpoint.model.GetImportJobResult;
import com.amazonaws.services.pinpoint.model.ImportJobRequest;
import com.amazonaws.services.s3.AmazonS3;
import com.amazonaws.services.s3.AmazonS3ClientBuilder;
import com.amazonaws.services.s3.model.AmazonS3Exception;
import java.io.File;
import java.nio.file.Path;
import java.nio.file.Paths;
import java.util.List;
import java.util.concurrent.TimeUnit;
public class ImportEndpoints { 
     public static void main(String[] args) { 
        final String USAGE = \sqrt{n} +
                 "ImportEndpoints - Adds endpoints to an Amazon Pinpoint application 
 by: \ln" +
                "1.) Uploading the endpoint definitions to an Amazon S3 bucket. \langle n'' \rangle+ "2.) Importing the endpoint definitions from the bucket to an Amazon 
  Pinpoint " +
```

```
 "application.\n\n" + 
                 "Usage: ImportEndpoints <endpointsFileLocation> <s3BucketName> 
 <iamImportRoleArn> " + 
                 "<applicationId>\n\n" + 
                 "Where:\n" + 
                 " endpointsFileLocation - The relative location of the JSON file 
 that contains the " + 
                 "endpoint definitions.\n" + 
                 " s3BucketName - The name of the Amazon S3 bucket to upload the 
 JSON file to. If the " + 
                 "bucket doesn't exist, a new bucket is created.\n" + 
                 " iamImportRoleArn - The ARN of an IAM role that grants Amazon 
 Pinpoint read " + 
                 "permissions to the S3 bucket.\n" + 
                 " applicationId - The ID of the Amazon Pinpoint application to add 
 the endpoints to."; 
       if (args.length \leq 1) {
            System.out.println(USAGE); 
            System.exit(1); 
        } 
        String endpointsFileLocation = args[0]; 
        String s3BucketName = args[1]; 
       String iamImportRoleArn = args[2];
       String applicationId = args[3];
        Path endpointsFilePath = Paths.get(endpointsFileLocation); 
        File endpointsFile = new 
 File(endpointsFilePath.toAbsolutePath().toString()); 
        uploadToS3(endpointsFile, s3BucketName); 
        importToPinpoint(endpointsFile.getName(), s3BucketName, iamImportRoleArn, 
 applicationId); 
    } 
    private static void uploadToS3(File endpointsFile, String s3BucketName) { 
        // Initializes Amazon S3 client. 
        final AmazonS3 s3 = AmazonS3ClientBuilder.defaultClient(); 
        // Checks whether the specified bucket exists. If not, attempts to create 
 one.
```

```
 if (!s3.doesBucketExistV2(s3BucketName)) { 
             try { 
                 s3.createBucket(s3BucketName); 
                 System.out.format("Created S3 bucket %s.\n", s3BucketName); 
             } catch (AmazonS3Exception e) { 
                 System.err.println(e.getErrorMessage()); 
                 System.exit(1); 
 } 
         } 
         // Uploads the endpoints file to the bucket. 
         String endpointsFileName = endpointsFile.getName(); 
         System.out.format("Uploading %s to S3 bucket %s . . .\n", endpointsFileName, 
 s3BucketName); 
         try { 
             s3.putObject(s3BucketName, "imports/" + endpointsFileName, 
 endpointsFile); 
             System.out.println("Finished uploading to S3."); 
         } catch (AmazonServiceException e) { 
             System.err.println(e.getErrorMessage()); 
             System.exit(1); 
         } 
    } 
     private static void importToPinpoint(String endpointsFileName, String 
 s3BucketName, 
             String iamImportRoleArn, String applicationId) { 
         // The S3 URL that Amazon Pinpoint requires to find the endpoints file. 
         String s3Url = "s3://" + s3BucketName + "/imports/" + endpointsFileName; 
         // Defines the import job that Amazon Pinpoint runs. 
         ImportJobRequest importJobRequest = new ImportJobRequest() 
                  .withS3Url(s3Url) 
                  .withRegisterEndpoints(true) 
                  .withRoleArn(iamImportRoleArn) 
                  .withFormat(Format.JSON); 
         CreateImportJobRequest createImportJobRequest = new CreateImportJobRequest() 
                  .withApplicationId(applicationId) 
                  .withImportJobRequest(importJobRequest); 
         // Initializes the Amazon Pinpoint client. 
         AmazonPinpoint pinpointClient = AmazonPinpointClientBuilder.standard() 
                  .withRegion(Regions.US_EAST_1).build();
```

```
 System.out.format("Importing endpoints in %s to Amazon Pinpoint application 
\frac{2}{3}s . . . \n",
                 endpointsFileName, applicationId); 
         try { 
             // Runs the import job with Amazon Pinpoint. 
             CreateImportJobResult importResult = 
 pinpointClient.createImportJob(createImportJobRequest); 
             String jobId = importResult.getImportJobResponse().getId(); 
             GetImportJobResult getImportJobResult = null; 
             String jobStatus = null; 
             // Checks the job status until the job completes or fails. 
             do { 
                 getImportJobResult = pinpointClient.getImportJob(new 
 GetImportJobRequest() 
                          .withJobId(jobId) 
                          .withApplicationId(applicationId)); 
                 jobStatus = 
 getImportJobResult.getImportJobResponse().getJobStatus(); 
                System.out.format("Import job %s . . .\n", jobStatus.toLowerCase());
                 TimeUnit.SECONDS.sleep(3); 
             } while (!jobStatus.equals("COMPLETED") && !jobStatus.equals("FAILED")); 
             if (jobStatus.equals("COMPLETED")) { 
                 System.out.println("Finished importing endpoints."); 
             } else { 
                 System.err.println("Failed to import endpoints."); 
                 System.exit(1); 
 } 
             // Checks for entries that failed to import. 
             // getFailures provides up to 100 of the first failed entries for the 
 job, if 
             // any exist. 
             List<String> failedEndpoints = 
 getImportJobResult.getImportJobResponse().getFailures(); 
             if (failedEndpoints != null) { 
                 System.out.println("Failed to import the following entries:"); 
                 for (String failedEndpoint : failedEndpoints) { 
                      System.out.println(failedEndpoint);
```

```
 } 
 } 
        } catch (AmazonServiceException | InterruptedException e) { 
            System.err.println(e.getMessage()); 
            System.exit(1); 
        } 
    }
}
```
#### HTTP

對 REST API 直接提出 HTTP 請求,可以使用 Amazon Pinpoint。

Example S3 PUT Object 請求

若要將端點定義加入儲存貯體,請使用 Amazon S3 [PUT 物件操](https://docs.aws.amazon.com/AmazonS3/latest/API/RESTObjectPUT.html)作,並提供端點定義當作內文:

```
PUT /prefix/key HTTP/1.1
Content-Type: text/plain
Accept: application/json
Host: bucket-name.s3.amazonaws.com
X-Amz-Content-Sha256: 
  c430dc094b0cec2905bc88d96314914d058534b14e2bc6107faa9daa12fdff2d
X-Amz-Date: 20180605T184132Z
Authorization: AWS4-HMAC-SHA256 Credential=AKIAIOSFODNN7EXAMPLE/20180605/
us-east-1/s3/aws4_request, SignedHeaders=accept;cache-control;content-
length;content-type;host;postman-token;x-amz-content-sha256;x-amz-date, 
  Signature=c25cbd6bf61bd3b3667c571ae764b9bf2d8af61b875cacced95d1e68d91b4170
Cache-Control: no-cache
{"ChannelType":"SMS","Address":"2065550182","Location":
{"Country":"CAN"},"Demographic":{"Platform":"Android","Make":"LG"},"User":
{"UserId":"example-user-id-1"}}
{"ChannelType":"APNS","Address":"1a2b3c4d5e6f7g8h9i0j1a2b3c4d5e6f","Location":
{"Country":"USA"},"Demographic":{"Platform":"iOS","Make":"Apple"},"User":
{"UserId":"example-user-id-2"}}
{"ChannelType":"EMAIL","Address":"john.stiles@example.com","Location":
{"Country":"USA"},"Demographic":{"Platform":"iOS","Make":"Apple"},"User":
{"UserId":"example-user-id-2"}}
```
其中:

- /prefix/key 是在上傳之後將包含端點定義之物件的字首和金鑰名稱。您可以使用字首來組織您的 物件階層。例如,有用的字首可能是 pinpoint/imports/endpoints/。
- bucket-name 是您要加入端點定義的 Amazon S3 儲存貯體的名稱。

Example POST Import Job 請求

若要從 Amazon S3 儲存貯體匯入端點定義,請向[匯入任務資](https://docs.aws.amazon.com/pinpoint/latest/apireference/apps-application-id-jobs-import.html)源提出 POST 請求。在您的請求中, 包括所需的標頭,並提供 [ImportJobRequest](https://docs.aws.amazon.com/pinpoint/latest/apireference/apps-application-id-jobs-import.html#apps-application-id-jobs-import-schemas) JSON 做為內文:

```
POST /v1/apps/application_id/jobs/import HTTP/1.1
Content-Type: application/json
Accept: application/json
Host: pinpoint.us-east-1.amazonaws.com
X-Amz-Date: 20180605T214912Z
Authorization: AWS4-HMAC-SHA256 Credential=AKIAIOSFODNN7EXAMPLE/20180605/
us-east-1/mobiletargeting/aws4_request, SignedHeaders=accept;cache-
control;content-length;content-type;host;postman-token;x-amz-date, 
  Signature=c25cbd6bf61bd3b3667c571ae764b9bf2d8af61b875cacced95d1e68d91b4170
Cache-Control: no-cache
{ 
   "S3Url": "s3://bucket-name/prefix/key", 
   "RoleArn": "iam-import-role-arn", 
   "Format": "format", 
   "RegisterEndpoints": true
}
```
其中:

- application-id 是您要匯入端點的 Amazon Pinpoint 專案的 ID。
- bucket-name/prefix/key 是 Amazon S3 中的一個位置,包含一個或多個要匯入的物件。位置的結 尾可以是個別物件的金鑰,或者結尾可以是符合多個物件的字首。
- iam-import-role-arn 是 IAM 角色的 Amazon Resource Name (ARN),可向儲存貯體授予 Amazon Pinpoint 讀取存取權限。
- format 可以是 JSON 或 CSV,取決於您用來定義端點的格式。如果 Amazon S3 位置包含各種格 式的各種檔案,Amazon Pinpoint 只會匯入符合指定格式的檔案。

如果您的請求成功,您會收到類似以下的回應:

```
{ 
     "Id": "a995ce5d70fa44adb563b7d0e3f6c6f5", 
     "JobStatus": "CREATED", 
     "CreationDate": "2018-06-05T21:49:15.288Z", 
     "Type": "IMPORT", 
     "Definition": { 
          "S3Url": "s3://bucket-name/prefix/key", 
          "RoleArn": "iam-import-role-arn", 
          "ExternalId": "external-id", 
          "Format": "JSON", 
          "RegisterEndpoints": true, 
          "DefineSegment": false 
     }
}
```
回應使用 Id 屬性提供任務 ID。您可以使用此 ID 來檢查匯入任務的目前狀態。

Example GET Import Job 請求

若要檢查匯入任務目前的狀態,請向[匯入任務](https://docs.aws.amazon.com/pinpoint/latest/apireference/apps-application-id-jobs-import-job-id.html)資源提出 GET 請求:

```
GET /v1/apps/application_id/jobs/import/job_id HTTP/1.1
Content-Type: application/json
Accept: application/json
Host: pinpoint.us-east-1.amazonaws.com
X-Amz-Date: 20180605T220744Z
Authorization: AWS4-HMAC-SHA256 Credential=AKIAIOSFODNN7EXAMPLE/20180605/us-
east-1/mobiletargeting/aws4_request, SignedHeaders=accept;cache-control;content-
type;host;postman-token;x-amz-date, 
  Signature=c25cbd6bf61bd3b3667c571ae764b9bf2d8af61b875cacced95d1e68d91b4170
Cache-Control: no-cache
```
#### 其中:

• application\_id 是匯入任務接受初始化的 Amazon Pinpoint 專案的 ID。

• job\_id 是您要檢查的匯入任務 ID。

如果您的請求成功,您會收到類似以下的回應:

"ApplicationId": "application\_id",

{

```
 "Id": "70a51b2cf442447492d2c8e50336a9e8", 
     "JobStatus": "COMPLETED", 
     "CompletedPieces": 1, 
     "FailedPieces": 0, 
     "TotalPieces": 1, 
     "CreationDate": "2018-06-05T22:04:49.213Z", 
     "CompletionDate": "2018-06-05T22:04:58.034Z", 
     "Type": "IMPORT", 
     "TotalFailures": 0, 
     "TotalProcessed": 3, 
     "Definition": { 
          "S3Url": "s3://bucket-name/prefix/key.json", 
          "RoleArn": "iam-import-role-arn", 
          "ExternalId": "external-id", 
          "Format": "JSON", 
          "RegisterEndpoints": true, 
         "DefineSegment": false 
     }
}
```
回應使用 JobStatus 屬性提供任務狀態。

## 相關資訊

如需 Amazon Pinpoint API 中匯入任務資源的詳細資訊 (包括支援的 HTTP 方法和請求參數),請參閱 Amazon Pinpoint API 參考中的[匯入任務。](https://docs.aws.amazon.com/pinpoint/latest/apireference/apps-application-id-jobs-import.html)

## <span id="page-107-0"></span>從 Amazon Pinpoint 刪除端點

若不想再傳訊給特定目的地 (例如無法連接目的地,或客戶關閉帳戶),可以刪除端點。

範例

以下範例說明如何刪除端點。

AWS CLI

透過 AWS CLI 執行命令,可以使用 Amazon Pinpoint。

Example Delete Endpoint 命令

若要刪除端點,請使用 [delete-endpoint](https://docs.aws.amazon.com/cli/latest/reference/pinpoint/delete-endpoint.html) 命令:
```
$ aws pinpoint delete-endpoint \
> --application-id application-id \
> --endpoint-id endpoint-id
```
其中:

- application-id 是包含端點的 Amazon Pinpoint 專案的 ID。
- endpoint-id 是您要刪除的端點 ID。

此命令的回應是您刪除的端點的 JSON 定義。

#### AWS SDK for Java

使用 AWS SDK for Java 提供的用戶端,可以在 Java 應用程式中使用 Amazon Pinpoint API。

Example 代碼

若要刪除端點,請使用 AmazonPinpoint 用戶端的 [deleteEndpoint](https://docs.aws.amazon.com/sdk-for-java/latest/reference/com/amazonaws/services/pinpoint/AmazonPinpointClient.html#deleteEndpoint-com.amazonaws.services.pinpoint.model.DeleteEndpointRequest-) 方法。提供 [DeleteEndpointRequest](https://docs.aws.amazon.com/sdk-for-java/latest/reference/com/amazonaws/services/pinpoint/model/DeleteEndpointRequest.html) 物件做為方法引數:

```
import software.amazon.awssdk.regions.Region;
import software.amazon.awssdk.services.pinpoint.PinpointClient;
import software.amazon.awssdk.services.pinpoint.model.DeleteEndpointRequest;
import software.amazon.awssdk.services.pinpoint.model.DeleteEndpointResponse;
import software.amazon.awssdk.services.pinpoint.model.PinpointException;
```

```
import software.amazon.awssdk.regions.Region;
import software.amazon.awssdk.services.pinpoint.PinpointClient;
import software.amazon.awssdk.services.pinpoint.model.DeleteEndpointRequest;
import software.amazon.awssdk.services.pinpoint.model.DeleteEndpointResponse;
import software.amazon.awssdk.services.pinpoint.model.PinpointException;
/** 
  * Before running this Java V2 code example, set up your development 
  * environment, including your credentials. 
 * 
  * For more information, see the following documentation topic: 
 * 
  * https://docs.aws.amazon.com/sdk-for-java/latest/developer-guide/get-started.html 
  */
public class DeleteEndpoint { 
     public static void main(String[] args) {
```

```
 final String usage = """ 
                Usage: <appName> <andpointId >
                 Where: 
                   appId - The id of the application to delete. 
                   endpointId - The id of the endpoint to delete. 
                 """; 
       if (args.length != 2) {
            System.out.println(usage); 
            System.exit(1); 
        } 
       String appId = args[0];
       String endpointId = args[1];
        System.out.println("Deleting an endpoint with id: " + endpointId); 
        PinpointClient pinpoint = PinpointClient.builder() 
                 .region(Region.US_EAST_1) 
                 .build(); 
        deletePinEncpoint(pinpoint, appId, endpointId); 
        pinpoint.close(); 
    } 
    public static void deletePinEncpoint(PinpointClient pinpoint, String appId, 
 String endpointId) { 
        try { 
            DeleteEndpointRequest appRequest = DeleteEndpointRequest.builder() 
                     .applicationId(appId) 
                     .endpointId(endpointId) 
                    .build();
            DeleteEndpointResponse result = pinpoint.deleteEndpoint(appRequest); 
            String id = result.endpointResponse().id(); 
            System.out.println("The deleted endpoint id " + id); 
        } catch (PinpointException e) { 
            System.err.println(e.awsErrorDetails().errorMessage()); 
            System.exit(1); 
        } 
        System.out.println("Done"); 
    }
```
}

如需完整的 SDK 範例,請參閱 [GitHub](https://github.com/) 上的 [DeleteEndpoint.java。](https://github.com/awsdocs/aws-doc-sdk-examples/blob/master/javav2/example_code/pinpoint/src/main/java/com/example/pinpoint/DeleteEndpoint.java/)

#### **HTTP**

對 REST API 直接提出 HTTP 請求,可以使用 Amazon Pinpoint。

Example DELETE Endpoint 請求

若要刪除端點,請向[端點](https://docs.aws.amazon.com/pinpoint/latest/apireference/rest-api-endpoint.html)資源提出 DELETE 請求:

```
DELETE /v1/apps/application-id/endpoints/endpoint-id HTTP/1.1
Host: pinpoint.us-east-1.amazonaws.com
Content-Type: application/json
Accept: application/json
Cache-Control: no-cache
```
#### 其中:

- application-id 是包含端點的 Amazon Pinpoint 專案的 ID。
- endpoint-id 是您要刪除的端點 ID。

此請求的回應是您刪除的端點的 JSON 定義。

## 管理受眾成員端點數目上限

每位受眾成員最多可以擁有 15 個與其 UserId 相關聯的端點,詳情請參閱 [端點配額](#page-562-0)。若嘗試加入 第 16 個端點,可能會收到 BadRequestException,或者系統會移除 EffectiveDate 最舊的端點,視 ChannelType 而定。

#### 加入第 16 個端點

- 如果端點的新管道類型是 SMS、PUSH、VOICE、EMAIL、CUSTOM 或 IN\_APP,將傳回 BadRequestException,因為受眾成員的端點數目已達上限。您需要移除與受眾成員相關聯的端點, 然後再試一次,詳情請參閱 [從 Amazon Pinpoint 刪除端點。](#page-107-0)
- 如果端點的新管道類型是 ADM、GCM、APNS、APNS\_VOIP、APNS\_VOIP\_SANDBOX 或 BAIDU:
- 檢查目前與受眾成員相關聯的端點,是否至少有一個具有 ADM、GCM、APNS、APNS\_VOICE、APNS\_VOIP\_SANDBOX 或 BAIDU 的 ChannelType。 如果沒有,則傳回 BadRequestException,且需要移除端點,然後再試一次,請參[閱從 Amazon](#page-107-0) [Pinpoint 刪除端點。](#page-107-0)
- 否則,EffectiveDate 最舊的端點會設為 INACTIVE,其 ChannelType 是 ADM、GCM、APNS、APNS\_VOIP、APNS\_VOIP\_SANDBOX 或 BAIDU。
	- 從舊端點移除 UserId。
	- 新端點與受眾成員相關聯,且端點數目已達上限。

將狀態設為 ACTIVE,並將 UserId 加回端點,即可重新啟用端點。

# 在 Amazon Pinpoint 中存取受眾資料

將端點加到 Amazon Pinpoint,端點會成長為受眾資料庫。這些資料包含:

- 使用 Amazon Pinpoint API 加入或更新的端點。
- 隨著使用者來到您的應用程式,您的用戶端程式碼新增或更新的端點。

隨著您的對象成長和變更,您的端點資料也會成長和變更。若要檢視 Amazon Pinpoint 針對您的受眾 所收集到的最新資訊,您可以個別查詢端點,也可以匯出 Amazon Pinpoint 專案的所有端點。透過檢 視您的端點資料,您可以了解在您的端點中記錄的對象特性,例如:

- 您的使用者的裝置和平台。
- 您的使用者的時區。
- 安裝在使用者的裝置上您的應用程式版本。
- 您的使用者的位置,例如其城市或國家/地區。
- 您所記錄的任何自訂屬性或指標。

Amazon Pinpoint 主控台也會提供端點擷取的人口統計和自訂屬性的分析。

查詢端點之前,必須先將端點加入 Amazon Pinpoint 專案。若要新增端點,請參[閱定義 Amazon](#page-75-0)  [Pinpoint 的受眾。](#page-75-0)

利用本節主題,使用 Amazon Pinpoint API 查詢或匯出端點。

#### 主題

- [透過 Amazon Pinpoint 尋找端點](#page-112-0)
- [從 Amazon Pinpoint 匯出端點](#page-118-0)
- [透過 Amazon Pinpoint 列出端點 ID](#page-130-0)

# <span id="page-112-0"></span>透過 Amazon Pinpoint 尋找端點

您可以查閱加入 Amazon Pinpoint 專案的任何單一端點的詳細資訊。這些詳細資訊可以包含您的訊息 的目的地地址、訊息管道、有關使用者裝置的資料、有關使用者位置的資料,以及在您的端點中記錄的 任何自訂屬性。

若要查詢端點,您需要端點 ID。如果您不知道 ID,您可以改為透過匯出來取得端點資料。若要匯出端 點,請參閱[the section called "匯出端點"。](#page-118-0)

### 範例

以下範例說明如何透過指定 ID 來查詢個別端點。

AWS CLI

透過 AWS CLI 執行命令,可以使用 Amazon Pinpoint。

Example Get Endpoint 命令

若要查詢端點,請使用 [get-endpoint](https://docs.aws.amazon.com/cli/latest/reference/pinpoint/get-endpoint.html) 命令:

```
$ aws pinpoint get-endpoint \
> --application-id application-id \
> --endpoint-id endpoint-id
```
其中:

- *application-id* 是包含端點的 Amazon Pinpoint 專案的 ID。
- *endpoint-id* 是您要查詢的端點 ID。

此命令的回應是您刪除的端點的 JSON 定義,如以下範例所示:

```
{ 
     "EndpointResponse": { 
          "Address": 
  "1a2b3c4d5e6f7g8h9i0j1k2l3m4n5o6p7q8r9s0t1u2v3w4x5y6z7a8b9c0d1e2f", 
          "ApplicationId": "application-id", 
          "Attributes": { 
              "Interests": [ 
                  "Technology", 
                  "Music", 
                  "Travel" 
 ] 
         }, 
         "ChannelType": "APNS", 
          "CohortId": "63",
```

```
 "CreationDate": "2018-05-01T17:31:01.046Z", 
          "Demographic": { 
              "AppVersion": "1.0", 
              "Make": "apple", 
              "Model": "iPhone", 
              "ModelVersion": "8", 
              "Platform": "ios", 
              "PlatformVersion": "11.3.1", 
              "Timezone": "America/Los_Angeles" 
          }, 
          "EffectiveDate": "2018-05-07T19:03:29.963Z", 
          "EndpointStatus": "ACTIVE", 
          "Id": "example_endpoint", 
          "Location": { 
              "City": "Seattle", 
              "Country": "US", 
              "Latitude": 47.6, 
              "Longitude": -122.3, 
              "PostalCode": "98121" 
          }, 
          "Metrics": { 
              "music_interest_level": 6.0, 
              "travel_interest_level": 4.0, 
              "technology_interest_level": 9.0 
          }, 
          "OptOut": "ALL", 
          "RequestId": "7f546cac-6858-11e8-adcd-2b5a07aab338", 
          "User": { 
              "UserAttributes": { 
                   "Gender": "Female", 
                   "FirstName": "Wang", 
                   "LastName": "Xiulan", 
                   "Age": "39" 
              }, 
              "UserId": "example_user" 
         } 
     }
}
```
#### AWS SDK for Java

使用 AWS SDK for Java 提供的用戶端,可以在 Java 應用程式中使用 Amazon Pinpoint API。

#### Example 代碼

若要查詢端點,請初始化 [GetEndpointRequest](https://docs.aws.amazon.com/sdk-for-java/latest/reference/com/amazonaws/services/pinpoint/model/GetEndpointRequest.html) 物件。接著將此物件傳遞至 AmazonPinpoint 用戶端的 [getEndpoint](https://docs.aws.amazon.com/sdk-for-java/latest/reference/com/amazonaws/services/pinpoint/AmazonPinpointClient.html#getEndpoint-com.amazonaws.services.pinpoint.model.GetEndpointRequest-) 方法:

import com.google.gson.FieldNamingPolicy; import com.google.gson.Gson; import com.google.gson.GsonBuilder; import software.amazon.awssdk.regions.Region; import software.amazon.awssdk.services.pinpoint.PinpointClient; import software.amazon.awssdk.services.pinpoint.model.EndpointResponse; import software.amazon.awssdk.services.pinpoint.model.GetEndpointResponse; import software.amazon.awssdk.services.pinpoint.model.PinpointException; import software.amazon.awssdk.services.pinpoint.model.GetEndpointRequest;

```
import com.google.gson.FieldNamingPolicy;
import com.google.gson.Gson;
import com.google.gson.GsonBuilder;
import software.amazon.awssdk.regions.Region;
import software.amazon.awssdk.services.pinpoint.PinpointClient;
import software.amazon.awssdk.services.pinpoint.model.EndpointResponse;
import software.amazon.awssdk.services.pinpoint.model.GetEndpointResponse;
import software.amazon.awssdk.services.pinpoint.model.PinpointException;
import software.amazon.awssdk.services.pinpoint.model.GetEndpointRequest;
/** 
  * Before running this Java V2 code example, set up your development 
  * environment, including your credentials. 
 * 
  * For more information, see the following documentation topic: 
 * 
  * https://docs.aws.amazon.com/sdk-for-java/latest/developer-guide/get-started.html 
  */
public class LookUpEndpoint { 
     public static void main(String[] args) { 
         final String usage = """ 
                Usage: <appId> <endpoint>
                 Where: 
                   appId - The ID of the application to delete. 
                   endpoint - The ID of the endpoint.\s 
                   """;
```

```
if (args.length != 2) {
            System.out.println(usage); 
            System.exit(1); 
        } 
       String appId = args[0];
       String endpoint = args[1];
        System.out.println("Looking up an endpoint point with ID: " + endpoint); 
        PinpointClient pinpoint = PinpointClient.builder() 
                 .region(Region.US_EAST_1) 
                .build();
        lookupPinpointEndpoint(pinpoint, appId, endpoint); 
        pinpoint.close(); 
    } 
    public static void lookupPinpointEndpoint(PinpointClient pinpoint, String appId, 
 String endpoint) { 
        try { 
            GetEndpointRequest appRequest = GetEndpointRequest.builder() 
                     .applicationId(appId) 
                     .endpointId(endpoint) 
                    .build();
            GetEndpointResponse result = pinpoint.getEndpoint(appRequest); 
            EndpointResponse endResponse = result.endpointResponse(); 
            // Uses the Google Gson library to pretty print the endpoint JSON. 
            Gson gson = new GsonBuilder() 
                     .setFieldNamingPolicy(FieldNamingPolicy.UPPER_CAMEL_CASE) 
                     .setPrettyPrinting() 
                     .create(); 
            String endpointJson = gson.toJson(endResponse); 
            System.out.println(endpointJson); 
        } catch (PinpointException e) { 
            System.err.println(e.awsErrorDetails().errorMessage()); 
            System.exit(1); 
        } 
        System.out.println("Done"); 
    }
```
}

若要以可讀取格式列印端點資料,此範例會使用 Google GSON 程式庫將 EndpointResponse 物 件轉換為 JSON 字串。

#### **HTTP**

對 REST API 直接提出 HTTP 請求,可以使用 Amazon Pinpoint。

Example GET Endpoint 請求

若要查閱端點,請向[端點](https://docs.aws.amazon.com/pinpoint/latest/apireference/rest-api-endpoint.html)資源提出 GET 請求:

```
GET /v1/apps/application_id/endpoints/endpoint_id HTTP/1.1
Host: pinpoint.us-east-1.amazonaws.com
Content-Type: application/json
Accept: application/json
Cache-Control: no-cache
```
其中:

- *application-id* 是包含端點的 Amazon Pinpoint 專案的 ID。
- *endpoint-id* 是您要查詢的端點 ID。

此請求的回應是端點的 JSON 定義,如以下範例所示:

```
{ 
     "ChannelType": "APNS", 
     "Address": "1a2b3c4d5e6f7g8h9i0j1k2l3m4n5o6p7q8r9s0t1u2v3w4x5y6z7a8b9c0d1e2f", 
     "EndpointStatus": "ACTIVE", 
     "OptOut": "NONE", 
     "RequestId": "b720cfa8-6924-11e8-aeda-0b22e0b0fa59", 
     "Location": { 
          "Latitude": 47.6, 
          "Longitude": -122.3, 
          "PostalCode": "98121", 
          "City": "Seattle", 
          "Country": "US" 
     }, 
     "Demographic": { 
          "Make": "apple",
```

```
 "Model": "iPhone", 
          "ModelVersion": "8", 
          "Timezone": "America/Los_Angeles", 
          "AppVersion": "1.0", 
          "Platform": "ios", 
          "PlatformVersion": "11.3.1" 
     }, 
     "EffectiveDate": "2018-06-06T00:58:19.865Z", 
     "Attributes": { 
          "Interests": [ 
              "Technology", 
              "Music", 
              "Travel" 
          ] 
     }, 
     "Metrics": { 
          "music_interest_level": 6, 
          "travel_interest_level": 4, 
          "technology_interest_level": 9 
     }, 
     "User": {}, 
     "ApplicationId": "application_id", 
     "Id": "example_endpoint", 
     "CohortId": "39", 
     "CreationDate": "2018-06-06T00:58:19.865Z"
}
```
### 相關資訊

<span id="page-118-0"></span>如需 Amazon Pinpoint API 中端點資源的詳細資訊,請參閱 Amazon Pinpoint API 參考中的[端點。](https://docs.aws.amazon.com/pinpoint/latest/apireference/rest-api-endpoint.html)

## 從 Amazon Pinpoint 匯出端點

若要取得 Amazon Pinpoint 所有的受眾相關資訊,可以匯出屬於專案的端點定義。匯出時,Amazon Pinpoint 會將端點定義置於您指定的 Amazon S3 儲存貯體中。當您想要執行下列動作時,匯出端點很 有用:

- 檢視您的用戶端應用程式向 Amazon Pinpoint 註冊的新端點和現有端點的最新資料。
- 將 Amazon Pinpoint 中的端點資料與您自己的客戶關係管理 (CRM) 系統同步。
- 建立相關報告或分析您的客戶資料。

## 開始之前

在您可以匯出端點之前,您需要您的 AWS 帳戶中的下列資源:

- Amazon S3 儲存貯體。若要建立儲存貯體,請參閱 Amazon Simple Storage Service 使用者指南中 的[建立儲存貯體](https://docs.aws.amazon.com/AmazonS3/latest/gsg/CreatingABucket.html)。
- 向 Amazon Pinpoint 授予您 Amazon S3 儲存貯體寫入權限的 AWS Identity and Access Management (IAM) 角色。若要建立角色,請參閱[用於匯出端點或客群的 IAM 角色。](#page-536-0)

### 範例

以下範例說明如何從 Amazon Pinpoint 匯出端點,然後從 Amazon S3 儲存貯體下載這些端點。

#### AWS CLI

透過 AWS CLI 執行命令,可以使用 Amazon Pinpoint。

Example Create Export Job 命令

若要匯出 Amazon Pinpoint 專案中的端點,請使用 create-export- job 命令:

```
$ aws pinpoint create-export-job \
> --application-id application-id \
> --export-job-request \
> S3UrlPrefix=s3://bucket-name/prefix/,\
> RoleArn=iam-export-role-arn
```
其中:

- *application-id* 是包含端點的 Amazon Pinpoint 專案的 ID。
- *bucket-name/prefix/* 是 Amazon S3 儲存貯體的名稱,也可以當作前置詞,幫助您將儲存貯 體中的物件依階層結構整理。例如,有用的字首可能是 pinpoint/exports/endpoints/。
- *iam-export-role-arn* 是 IAM 角色的 Amazon Resource Name (ARN),可以為 Amazon Pinpoint 授予儲存貯體的寫入存取權限。

此命令的回應提供有關匯出任務的詳細資訊:

```
 "ExportJobResponse": {
```
{

```
 "CreationDate": "2018-06-04T22:04:20.585Z", 
          "Definition": { 
              "RoleArn": "iam-export-role-arn", 
              "S3UrlPrefix": "s3://s3-bucket-name/prefix/" 
         }, 
          "Id": "7390e0de8e0b462380603c5a4df90bc4", 
          "JobStatus": "CREATED", 
          "Type": "EXPORT" 
     }
}
```
回應使用 Id 屬性提供任務 ID。您可以使用此 ID 來檢查匯出任務的目前狀態。

Example Get Export Job 命令

若要檢查匯出任務的目前狀態,請使用 get - e x poɪ t - j ob 命令:

```
$ aws pinpoint get-export-job \
> --application-id application-id \
> --job-id job-id
```
其中:

- *application-id* 是您匯出端點的來源 Amazon Pinpoint 專案的 ID。
- *job-id* 是您要檢查的任務 ID。

此命令的回應提供匯出任務的目前狀態:

```
{ 
     "ExportJobResponse": { 
          "ApplicationId": "application-id", 
          "CompletedPieces": 1, 
          "CompletionDate": "2018-05-08T22:16:48.228Z", 
          "CreationDate": "2018-05-08T22:16:44.812Z", 
          "Definition": {}, 
          "FailedPieces": 0, 
          "Id": "6c99c463f14f49caa87fa27a5798bef9", 
          "JobStatus": "COMPLETED", 
          "TotalFailures": 0, 
          "TotalPieces": 1, 
          "TotalProcessed": 215, 
          "Type": "EXPORT"
```
}

## }

回應使用 JobStatus 屬性提供任務狀態。若任務狀態值是 COMPLETED,您可以從 Amazon S3 儲 存貯體取得匯出的端點。

Example S3 CP 命令

若要下載您匯出的端點,請使用 Amazon S3 [cp](https://docs.aws.amazon.com/cli/latest/reference/s3/cp.html) 命令:

\$ **aws s3 cp s3://***bucket-name/prefix/key.gz /local/directory/*

其中:

- *bucket-name/prefix/key* 是您匯出端點時,Amazon Pinpoint 在您的儲存貯體加入 .gz 檔案的位置。此檔案包含匯出的端點定義。例如,在 URL https://PINPOINT-EXAMPLE-BUCKET.s3.us-west-2.amazonaws.com/Exports/example.csv 中, PINPOINT-EXAMPLE-BUCKET 是儲存貯體的名稱,而 Exports/example.csv 是金鑰。如需金鑰的詳細 資訊,請參閱《Amazon S3 使用者指南》中[的金鑰](https://docs.aws.amazon.com/AmazonS3/latest/userguide/Welcome.html#BasicsKeys)。
- */local/directory/* 是您要下載端點的本機目錄檔案路徑。

AWS SDK for Java

使用 AWS SDK for Java 提供的用戶端,可以在 Java 應用程式中使用 Amazon Pinpoint API。

Example 代碼

若要從 Amazon Pinpoint 專案匯出端點,請初始化 [CreateExportJobRequest](https://docs.aws.amazon.com/sdk-for-java/latest/reference/com/amazonaws/services/pinpoint/model/CreateExportJobRequest.html) 物件。接著將此 物件傳遞至 AmazonPinpoint 用戶端的 [createExportJob](https://docs.aws.amazon.com/sdk-for-java/latest/reference/com/amazonaws/services/pinpoint/AmazonPinpointClient.html#createExportJob-com.amazonaws.services.pinpoint.model.CreateExportJobRequest-) 方法。

若要從 Amazon Pinpoint 下載匯出的端點,請使用 AmazonS3 用戶端的 [getObject](https://docs.aws.amazon.com/sdk-for-java/latest/reference/com/amazonaws/services/s3/AmazonS3Client.html#getObject-java.lang.String-java.lang.String-) 方法。

```
import software.amazon.awssdk.core.ResponseBytes;
import software.amazon.awssdk.regions.Region;
import software.amazon.awssdk.services.pinpoint.PinpointClient;
import software.amazon.awssdk.services.pinpoint.model.ExportJobRequest;
import software.amazon.awssdk.services.pinpoint.model.PinpointException;
import software.amazon.awssdk.services.pinpoint.model.CreateExportJobRequest;
import software.amazon.awssdk.services.pinpoint.model.CreateExportJobResponse;
import software.amazon.awssdk.services.pinpoint.model.GetExportJobResponse;
```
import software.amazon.awssdk.services.pinpoint.model.GetExportJobRequest; import software.amazon.awssdk.services.s3.S3Client; import software.amazon.awssdk.services.s3.model.GetObjectRequest; import software.amazon.awssdk.services.s3.model.ListObjectsV2Request; import software.amazon.awssdk.services.s3.model.ListObjectsV2Response; import software.amazon.awssdk.services.s3.model.S3Object; import software.amazon.awssdk.services.s3.model.GetObjectResponse; import software.amazon.awssdk.services.s3.model.S3Exception; import java.io.File; import java.io.FileOutputStream; import java.io.IOException; import java.io.OutputStream; import java.text.SimpleDateFormat; import java.util.ArrayList; import java.util.Date; import java.util.List; import java.util.concurrent.TimeUnit; import java.util.stream.Collectors;

```
import software.amazon.awssdk.core.ResponseBytes;
import software.amazon.awssdk.regions.Region;
import software.amazon.awssdk.services.pinpoint.PinpointClient;
import software.amazon.awssdk.services.pinpoint.model.ExportJobRequest;
import software.amazon.awssdk.services.pinpoint.model.PinpointException;
import software.amazon.awssdk.services.pinpoint.model.CreateExportJobRequest;
import software.amazon.awssdk.services.pinpoint.model.CreateExportJobResponse;
import software.amazon.awssdk.services.pinpoint.model.GetExportJobResponse;
import software.amazon.awssdk.services.pinpoint.model.GetExportJobRequest;
import software.amazon.awssdk.services.s3.S3Client;
import software.amazon.awssdk.services.s3.model.GetObjectRequest;
import software.amazon.awssdk.services.s3.model.ListObjectsV2Request;
import software.amazon.awssdk.services.s3.model.ListObjectsV2Response;
import software.amazon.awssdk.services.s3.model.S3Object;
import software.amazon.awssdk.services.s3.model.GetObjectResponse;
import software.amazon.awssdk.services.s3.model.S3Exception;
import java.io.File;
import java.io.FileOutputStream;
import java.io.IOException;
import java.io.OutputStream;
import java.text.SimpleDateFormat;
import java.util.ArrayList;
import java.util.Date;
import java.util.List;
```

```
import java.util.concurrent.TimeUnit;
import java.util.stream.Collectors;
/** 
  * To run this code example, you need to create an AWS Identity and Access 
  * Management (IAM) role with the correct policy as described in this 
  * documentation: 
  * https://docs.aws.amazon.com/pinpoint/latest/developerguide/audience-data-
export.html 
 * 
  * Also, set up your development environment, including your credentials. 
 * 
  * For information, see this documentation topic: 
 * 
  * https://docs.aws.amazon.com/sdk-for-java/latest/developer-guide/get-started.html 
  */
public class ExportEndpoints { 
     public static void main(String[] args) { 
         final String usage = """ 
                 This program performs the following steps: 
                 1. Exports the endpoints to an Amazon S3 bucket. 
                 2. Downloads the exported endpoints files from Amazon S3. 
                 3. Parses the endpoints files to obtain the endpoint IDs and prints 
  them. 
                 Usage: ExportEndpoints <applicationId> <s3BucketName> 
 <iamExportRoleArn> <path>
                 Where: 
                    applicationId - The ID of the Amazon Pinpoint application that has 
  the endpoint. 
                    s3BucketName - The name of the Amazon S3 bucket to export the JSON 
  file to.\s 
                    iamExportRoleArn - The ARN of an IAM role that grants Amazon 
  Pinpoint write permissions to the S3 bucket. path - The path where the files 
  downloaded from the Amazon S3 bucket are written (for example, C:/AWS/). 
                  """; 
        if (args.length != 4) {
             System.out.println(usage); 
             System.exit(1); 
         }
```

```
String applicationId = args[0];
       String s3BucketName = args[1];
        String iamExportRoleArn = args[2]; 
       String path = args[3];
        System.out.println("Deleting an application with ID: " + applicationId); 
        Region region = Region.US_EAST_1; 
        PinpointClient pinpoint = PinpointClient.builder() 
                 .region(region) 
                .build();
        S3Client s3Client = S3Client.builder() 
                 .region(region) 
                .build();
        exportAllEndpoints(pinpoint, s3Client, applicationId, s3BucketName, path, 
 iamExportRoleArn); 
        pinpoint.close(); 
        s3Client.close(); 
    } 
   public static void exportAllEndpoints(PinpointClient pinpoint,
            S3Client s3Client, 
            String applicationId, 
            String s3BucketName, 
            String path, 
            String iamExportRoleArn) { 
        try { 
            List<String> objectKeys = exportEndpointsToS3(pinpoint, s3Client, 
 s3BucketName, iamExportRoleArn, 
                     applicationId); 
            List<String> endpointFileKeys = objectKeys.stream().filter(o -> 
 o.endsWith(".gz")) 
                     .collect(Collectors.toList()); 
            downloadFromS3(s3Client, path, s3BucketName, endpointFileKeys); 
        } catch (PinpointException e) { 
            System.err.println(e.awsErrorDetails().errorMessage()); 
            System.exit(1); 
        } 
    }
```

```
 public static List<String> exportEndpointsToS3(PinpointClient pinpoint, S3Client 
  s3Client, String s3BucketName, 
             String iamExportRoleArn, String applicationId) { 
         SimpleDateFormat dateFormat = new SimpleDateFormat("yyyy-MM-dd-
HH_mm:ss.SSS_z"); 
         String endpointsKeyPrefix = "exports/" + applicationId + "_" + 
 dateFormat.format(new Date());
         String s3UrlPrefix = "s3://" + s3BucketName + "/" + endpointsKeyPrefix + 
  "/"; 
         List<String> objectKeys = new ArrayList<>(); 
         String key; 
         try { 
             // Defines the export job that Amazon Pinpoint runs. 
             ExportJobRequest jobRequest = ExportJobRequest.builder() 
                      .roleArn(iamExportRoleArn) 
                      .s3UrlPrefix(s3UrlPrefix) 
                     .build();
             CreateExportJobRequest exportJobRequest = 
  CreateExportJobRequest.builder() 
                      .applicationId(applicationId) 
                      .exportJobRequest(jobRequest) 
                     .build();
             System.out.format("Exporting endpoints from Amazon Pinpoint application 
  %s to Amazon S3 " + 
                      "bucket %s . . .\n", applicationId, s3BucketName); 
             CreateExportJobResponse exportResult = 
  pinpoint.createExportJob(exportJobRequest); 
             String jobId = exportResult.exportJobResponse().id(); 
             System.out.println(jobId); 
             printExportJobStatus(pinpoint, applicationId, jobId); 
             ListObjectsV2Request v2Request = ListObjectsV2Request.builder() 
                      .bucket(s3BucketName) 
                      .prefix(endpointsKeyPrefix) 
                      .build(); 
             // Create a list of object keys. 
             ListObjectsV2Response v2Response = s3Client.listObjectsV2(v2Request); 
             List<S3Object> objects = v2Response.contents();
```

```
 for (S3Object object : objects) { 
                key = object(key(); objectKeys.add(key); 
 } 
             return objectKeys; 
         } catch (PinpointException e) { 
             System.err.println(e.awsErrorDetails().errorMessage()); 
             System.exit(1); 
         } 
         return null; 
    } 
     private static void printExportJobStatus(PinpointClient pinpointClient, 
             String applicationId, 
             String jobId) { 
         GetExportJobResponse getExportJobResult; 
         String status; 
         try { 
             // Checks the job status until the job completes or fails. 
             GetExportJobRequest exportJobRequest = GetExportJobRequest.builder() 
                     .jobId(jobId)
                      .applicationId(applicationId) 
                     .build();
             do { 
                 getExportJobResult = pinpointClient.getExportJob(exportJobRequest); 
                 status = 
 getExportJobResult.exportJobResponse().jobStatus().toString().toUpperCase(); 
                System.out.format("Export job %s . . .\n", status);
                 TimeUnit.SECONDS.sleep(3); 
             } while (!status.equals("COMPLETED") && !status.equals("FAILED")); 
             if (status.equals("COMPLETED")) { 
                 System.out.println("Finished exporting endpoints."); 
             } else { 
                 System.err.println("Failed to export endpoints."); 
                 System.exit(1); 
 }
```

```
 } catch (PinpointException | InterruptedException e) { 
             System.err.println(e.getMessage()); 
             System.exit(1); 
         } 
     } 
     // Download files from an Amazon S3 bucket and write them to the path location. 
     public static void downloadFromS3(S3Client s3Client, String path, String 
  s3BucketName, List<String> objectKeys) { 
         String newPath; 
         try { 
             for (String key : objectKeys) { 
                  GetObjectRequest objectRequest = GetObjectRequest.builder() 
                           .bucket(s3BucketName) 
                           .key(key) 
                           .build(); 
                  ResponseBytes<GetObjectResponse> objectBytes = 
  s3Client.getObjectAsBytes(objectRequest); 
                  byte[] data = objectBytes.asByteArray(); 
                  // Write the data to a local file. 
                  String fileSuffix = new 
  SimpleDateFormat("yyyyMMddHHmmss").format(new Date()); 
                  newPath = path + fileSuffix + ".gz"; 
                  File myFile = new File(newPath); 
                  OutputStream os = new FileOutputStream(myFile); 
                  os.write(data); 
 } 
             System.out.println("Download finished."); 
         } catch (S3Exception | NullPointerException | IOException e) { 
              System.err.println(e.getMessage()); 
             System.exit(1); 
         } 
     }
}
```
如需完整的 SDK 範例,請參閱 [GitHub](https://github.com/) 上的 [ExportEndpoints.java。](https://github.com/awsdocs/aws-doc-sdk-examples/blob/master/javav2/example_code/pinpoint/src/main/java/com/example/pinpoint/ExportEndpoints.java/)

HTTP

對 REST API 直接提出 HTTP 請求,可以使用 Amazon Pinpoint。

#### Example POST Export Job 請求

若要匯出 Amazon Pinpoint 專案中的端點,請[向匯出任務](https://docs.aws.amazon.com/pinpoint/latest/apireference/rest-api-export-jobs.html)資源提出 POST 請求:

```
POST /v1/apps/application_id/jobs/export HTTP/1.1
Content-Type: application/json
Accept: application/json
Host: pinpoint.us-east-1.amazonaws.com
X-Amz-Date: 20180606T001238Z
Authorization: AWS4-HMAC-SHA256 Credential=AKIAIOSFODNN7EXAMPLE/20180606/
us-east-1/mobiletargeting/aws4_request, SignedHeaders=accept;cache-
control;content-length;content-type;host;postman-token;x-amz-date, 
  Signature=c25cbd6bf61bd3b3667c571ae764b9bf2d8af61b875cacced95d1e68d91b4170
Cache-Control: no-cache
\left\{ \right. "S3UrlPrefix": "s3://bucket-name/prefix", 
   "RoleArn": "iam-export-role-arn"
}
```
#### 其中:

- *application-id* 是包含端點的 Amazon Pinpoint 專案的 ID。
- *bucket-name/prefix* 是 Amazon S3 儲存貯體的名稱,也可以當作前置詞,幫助您將儲存貯 體中的物件依階層結構整理。例如,有用的字首可能是 pinpoint/exports/endpoints/。
- *iam-export-role-arn* 是 IAM 角色的 Amazon Resource Name (ARN), 可以為 Amazon Pinpoint 授予儲存貯體的寫入存取權限。

此請求的回應提供有關匯出任務的詳細資訊:

```
{ 
     "Id": "611bdc54c75244bfa51fe7001ddb2e36", 
     "JobStatus": "CREATED", 
     "CreationDate": "2018-06-06T00:12:43.271Z", 
     "Type": "EXPORT", 
     "Definition": { 
          "S3UrlPrefix": "s3://bucket-name/prefix", 
          "RoleArn": "iam-export-role-arn" 
     }
}
```
回應使用 Id 屬性提供任務 ID。您可以使用此 ID 來檢查匯出任務的目前狀態。

Example GET Export Jobs 請求

若要檢查匯出任務目前的狀態,請向[匯出任務](https://docs.aws.amazon.com/pinpoint/latest/apireference/rest-api-export-job.html)資源提出 GET 請求:

```
GET /v1/apps/application_id/jobs/export/job_id HTTP/1.1
Content-Type: application/json
Accept: application/json
Host: pinpoint.us-east-1.amazonaws.com
X-Amz-Date: 20180606T002443Z
Authorization: AWS4-HMAC-SHA256 Credential=AKIAIOSFODNN7EXAMPLE/20180606/us-
east-1/mobiletargeting/aws4_request, SignedHeaders=accept;cache-control;content-
type;host;postman-token;x-amz-date, 
  Signature=c25cbd6bf61bd3b3667c571ae764b9bf2d8af61b875cacced95d1e68d91b4170
Cache-Control: no-cache
```
其中:

- *application-id* 是您匯出端點的來源 Amazon Pinpoint 專案的 ID。
- *job-id* 是您要檢查的任務 ID。

此請求的回應提供匯出任務的目前狀態:

```
{ 
     "ApplicationId": "application_id", 
     "Id": "job_id", 
     "JobStatus": "COMPLETED", 
     "CompletedPieces": 1, 
     "FailedPieces": 0, 
     "TotalPieces": 1, 
     "CreationDate": "2018-06-06T00:12:43.271Z", 
     "CompletionDate": "2018-06-06T00:13:01.141Z", 
     "Type": "EXPORT", 
     "TotalFailures": 0, 
     "TotalProcessed": 217, 
     "Definition": {}
}
```
回應使用 JobStatus 屬性提供任務狀態。若任務狀態值是 COMPLETED,您可以從 Amazon S3 儲 存貯體取得匯出的端點。

## 相關資訊

如需 Amazon Pinpoint API 中匯出任務資源的詳細資訊 (包括支援的 HTTP 方法和請求參數),請參閱 Amazon Pinpoint API 參考中的[匯出任務。](https://docs.aws.amazon.com/pinpoint/latest/apireference/rest-api-export-jobs.html)

# <span id="page-130-0"></span>透過 Amazon Pinpoint 列出端點 ID

若要更新或刪除端點,您需要端點 ID。因此若要在 Amazon Pinpoint 專案的所有端點上執行這些操 作,第一個步驟是列出屬於該專案的所有端點 ID。然後,您可以重複這些 ID 以便,例如,全域新增屬 性或刪除您的專案中的所有端點。

下列範例會使用 AWS SDK for Java 並執行下列動作:

- 1. 從 [從 Amazon Pinpoint 匯出端點](#page-118-0) 中的範例程式碼呼叫範例 exportEndpointsToS3 方法。此方 法會從 Amazon Pinpoint 專案匯出端點定義。端點定義會以 gzip 檔案形式加入 Amazon S3 儲存貯 體。
- 2. 下載匯出的 gzip 檔案。
- 3. 讀取 gzip 檔案並從每個端點的 JSON 定義取得端點 ID。
- 4. 列印端點 ID 至主控台。
- 5. 刪除 Amazon Pinpoint 加到 Amazon S3 的檔案即可清理。

```
import software.amazon.awssdk.regions.Region;
import software.amazon.awssdk.services.pinpoint.PinpointClient;
import software.amazon.awssdk.services.pinpoint.model.EndpointResponse;
import software.amazon.awssdk.services.pinpoint.model.GetUserEndpointsRequest;
import software.amazon.awssdk.services.pinpoint.model.GetUserEndpointsResponse;
import software.amazon.awssdk.services.pinpoint.model.PinpointException;
import java.util.List;
```

```
import software.amazon.awssdk.regions.Region;
import software.amazon.awssdk.services.pinpoint.PinpointClient;
import software.amazon.awssdk.services.pinpoint.model.EndpointResponse;
import software.amazon.awssdk.services.pinpoint.model.GetUserEndpointsRequest;
import software.amazon.awssdk.services.pinpoint.model.GetUserEndpointsResponse;
import software.amazon.awssdk.services.pinpoint.model.PinpointException;
import java.util.List;
```

```
/**
```

```
 * Before running this Java V2 code example, set up your development 
  * environment, including your credentials. 
 * 
  * For more information, see the following documentation topic: 
 * 
  * https://docs.aws.amazon.com/sdk-for-java/latest/developer-guide/get-started.html 
  */
public class ListEndpointIds { 
     public static void main(String[] args) { 
         final String usage = """ 
                 Usage: <applicationId> <userId>
                  Where: 
                     applicationId - The ID of the Amazon Pinpoint application that has 
  the endpoint. 
                     userId - The user id applicable to the endpoints"""; 
        if (args.length != 2) {
             System.out.println(usage); 
             System.exit(1); 
         } 
        String applicationId = args[0];
        String userId = args[1];
         PinpointClient pinpoint = PinpointClient.builder() 
                  .region(Region.US_EAST_1) 
                 .build();
         listAllEndpoints(pinpoint, applicationId, userId); 
         pinpoint.close(); 
     } 
    public static void listAllEndpoints(PinpointClient pinpoint,
             String applicationId, 
             String userId) { 
         try { 
             GetUserEndpointsRequest endpointsRequest = 
  GetUserEndpointsRequest.builder() 
                      .userId(userId) 
                      .applicationId(applicationId) 
                     .build();
```

```
 GetUserEndpointsResponse response = 
  pinpoint.getUserEndpoints(endpointsRequest); 
             List<EndpointResponse> endpoints = response.endpointsResponse().item(); 
             // Display the results. 
             for (EndpointResponse endpoint : endpoints) { 
                  System.out.println("The channel type is: " + endpoint.channelType()); 
                  System.out.println("The address is " + endpoint.address()); 
             } 
         } catch (PinpointException e) { 
              System.err.println(e.awsErrorDetails().errorMessage()); 
              System.exit(1); 
         } 
     }
}
```
如需完整的 SDK 範例,請參閱 [GitHub](https://github.com/) 上的 [ListEndpointIs.java](https://github.com/awsdocs/aws-doc-sdk-examples/blob/master/javav2/example_code/pinpoint/src/main/java/com/example/pinpoint/ListEndpointIds.java/)。

# 建立客群

使用者客群代表基於共用特性的一部分使用者,例如使用者最近使用您的應用程式的情形,或他們使用 何種裝置平台。客群指定哪些使用者會接收行銷活動所傳送的訊息。當您想邀請使用者回到您的應用程 式、提供特別優惠,或促進使用者參與度和購買時,請定義客群以吸引適當的對象。

客群建立之後可用在一或多個行銷活動中。行銷活動會將量身訂做的訊息傳遞給客群中的使用者。

如需詳細資訊,請參閱[客群](https://docs.aws.amazon.com/pinpoint/latest/apireference/rest-api-segments.html)。

主題

- [建置客群](#page-133-0)
- [匯入客群](#page-136-0)
- [使用 AWS Lambda 自訂客群](#page-139-0)

## <span id="page-133-0"></span>建置客群

若要聯繫行銷活動的目標對象,請根據您的應用程式所報告的資料來建置客群。例如,若要聯繫最近沒 有使用您的應用程式的使用者,您可以為過去 30 天沒有使用您的應用程式的使用者,定義一個客群。

### 使用 AWS SDK for Java 建置客群

以下範例示範如何使用 AWS SDK for Java 建置客群。

```
import software.amazon.awssdk.regions.Region;
import software.amazon.awssdk.services.pinpoint.PinpointClient;
import software.amazon.awssdk.services.pinpoint.model.AttributeDimension;
import software.amazon.awssdk.services.pinpoint.model.SegmentResponse;
import software.amazon.awssdk.services.pinpoint.model.AttributeType;
import software.amazon.awssdk.services.pinpoint.model.RecencyDimension;
import software.amazon.awssdk.services.pinpoint.model.SegmentBehaviors;
import software.amazon.awssdk.services.pinpoint.model.SegmentDemographics;
import software.amazon.awssdk.services.pinpoint.model.SegmentLocation;
import software.amazon.awssdk.services.pinpoint.model.SegmentDimensions;
import software.amazon.awssdk.services.pinpoint.model.WriteSegmentRequest;
import software.amazon.awssdk.services.pinpoint.model.CreateSegmentRequest;
import software.amazon.awssdk.services.pinpoint.model.CreateSegmentResponse;
import software.amazon.awssdk.services.pinpoint.model.PinpointException;
import java.util.HashMap;
```
import java.util.Map;

```
import software.amazon.awssdk.regions.Region;
import software.amazon.awssdk.services.pinpoint.PinpointClient;
import software.amazon.awssdk.services.pinpoint.model.AttributeDimension;
import software.amazon.awssdk.services.pinpoint.model.SegmentResponse;
import software.amazon.awssdk.services.pinpoint.model.AttributeType;
import software.amazon.awssdk.services.pinpoint.model.RecencyDimension;
import software.amazon.awssdk.services.pinpoint.model.SegmentBehaviors;
import software.amazon.awssdk.services.pinpoint.model.SegmentDemographics;
import software.amazon.awssdk.services.pinpoint.model.SegmentLocation;
import software.amazon.awssdk.services.pinpoint.model.SegmentDimensions;
import software.amazon.awssdk.services.pinpoint.model.WriteSegmentRequest;
import software.amazon.awssdk.services.pinpoint.model.CreateSegmentRequest;
import software.amazon.awssdk.services.pinpoint.model.CreateSegmentResponse;
import software.amazon.awssdk.services.pinpoint.model.PinpointException;
import java.util.HashMap;
import java.util.Map;
/** 
  * Before running this Java V2 code example, set up your development 
  * environment, including your credentials. 
 * 
  * For more information, see the following documentation topic: 
 * 
  * https://docs.aws.amazon.com/sdk-for-java/latest/developer-guide/get-started.html 
  */
public class CreateSegment { 
         public static void main(String[] args) { 
                 final String usage = """ 
                                 Usage: <appId>
                                  Where: 
                                     appId - The application ID to create a segment for. 
\mathbf{u} = \mathbf{u} \cdot \mathbf{v} , we have the set of \mathbf{u} = \mathbf{v} \cdot \mathbf{v}if (args.length != 1) {
                          System.out.println(usage); 
                          System.exit(1); 
 }
```

```
String appId = args[0];
                 PinpointClient pinpoint = PinpointClient.builder() 
                                  .region(Region.US_EAST_1) 
                                  .build(); 
                 SegmentResponse result = createSegment(pinpoint, appId); 
                 System.out.println("Segment " + result.name() + " created."); 
                 System.out.println(result.segmentType()); 
                 pinpoint.close(); 
        } 
        public static SegmentResponse createSegment(PinpointClient client, String 
 appId) { 
                 try { 
                         Map<String, AttributeDimension> segmentAttributes = new 
 HashMap<>(); 
                         segmentAttributes.put("Team", AttributeDimension.builder() 
                                           .attributeType(AttributeType.INCLUSIVE) 
                                           .values("Lakers") 
                                          .build();
                          RecencyDimension recencyDimension = RecencyDimension.builder() 
                                           .duration("DAY_30") 
                                           .recencyType("ACTIVE") 
                                          .build();
                          SegmentBehaviors segmentBehaviors = SegmentBehaviors.builder() 
                                           .recency(recencyDimension) 
                                           .build(); 
                          SegmentDemographics segmentDemographics = SegmentDemographics 
                                           .builder() 
                                           .build(); 
                          SegmentLocation segmentLocation = SegmentLocation 
                                           .builder() 
                                           .build(); 
                          SegmentDimensions dimensions = SegmentDimensions 
                                           .builder() 
                                           .attributes(segmentAttributes) 
                                           .behavior(segmentBehaviors) 
                                           .demographic(segmentDemographics) 
                                           .location(segmentLocation)
```
Amazon Pinpoint 開發人員指南

```
.build();
                          WriteSegmentRequest writeSegmentRequest = 
 WriteSegmentRequest.builder() 
                                           .name("MySegment") 
                                           .dimensions(dimensions) 
                                          .build();
                          CreateSegmentRequest createSegmentRequest = 
  CreateSegmentRequest.builder() 
                                           .applicationId(appId) 
                                           .writeSegmentRequest(writeSegmentRequest) 
                                          .build();
                          CreateSegmentResponse createSegmentResult = 
  client.createSegment(createSegmentRequest); 
                          System.out.println("Segment ID: " + 
  createSegmentResult.segmentResponse().id()); 
                          System.out.println("Done"); 
                          return createSegmentResult.segmentResponse(); 
                  } catch (PinpointException e) { 
                          System.err.println(e.awsErrorDetails().errorMessage()); 
                          System.exit(1); 
 } 
                  return null; 
         }
}
```
執行此範例時,下列內容會列印至 IDE 的主控台視窗:

Segment ID: 09cb2967a82b4a2fbab38fead8d1f4c4

<span id="page-136-0"></span>如需完整的 SDK 範例,請參閱 [GitHub](https://github.com/) 上的 [CreateSegment.java。](https://github.com/awsdocs/aws-doc-sdk-examples/blob/master/javav2/example_code/pinpoint/src/main/java/com/example/pinpoint/CreateSegment.java/)

## 匯入客群

您可以透過 Amazon Pinpoint,匯入客群所屬端點的相關資訊,以定義使用者客群。端點是單一簡訊目 的地,例如行動推送裝置字符、行動電話號碼或電子郵件地址。

如果您已經在 Amazon Pinpoint 以外的地方建立了客群,但您希望透過 Amazon Pinpoint 行銷活動吸 引用戶,那麼匯入客群很有用。

您匯入客群時,Amazon Pinpoint 會從 Amazon Simple Storage Service (Amazon S3) 取得客群的端 點。匯入之前,您需要將端點加入 Amazon S3,並建立一個允許 Amazon Pinpoint 存取 Amazon S3 的 IAM 角色。接著為 Amazon Pinpoint 提供儲存端點的 Amazon S3 位置,Amazon Pinpoint 會將每個 端點加入客群。

若要建立 IAM 角色,請參閱 [用於匯入端點或客群的 IAM 角色](#page-533-0)。如需使用 Amazon Pinpoint 主控台匯 入客群的相關資訊,請參閱 Amazon Pinpoint 使用者指南中[的匯入客群](https://docs.aws.amazon.com/pinpoint/latest/userguide/segments-importing.html)。

### 匯入客群

以下範例示範如何使用 AWS SDK for Java 匯入客群。

```
import software.amazon.awssdk.regions.Region;
import software.amazon.awssdk.services.pinpoint.PinpointClient;
import software.amazon.awssdk.services.pinpoint.model.CreateImportJobRequest;
import software.amazon.awssdk.services.pinpoint.model.ImportJobResponse;
import software.amazon.awssdk.services.pinpoint.model.ImportJobRequest;
import software.amazon.awssdk.services.pinpoint.model.Format;
import software.amazon.awssdk.services.pinpoint.model.CreateImportJobResponse;
import software.amazon.awssdk.services.pinpoint.model.PinpointException;
```

```
import software.amazon.awssdk.regions.Region;
import software.amazon.awssdk.services.pinpoint.PinpointClient;
import software.amazon.awssdk.services.pinpoint.model.CreateImportJobRequest;
import software.amazon.awssdk.services.pinpoint.model.ImportJobResponse;
import software.amazon.awssdk.services.pinpoint.model.ImportJobRequest;
import software.amazon.awssdk.services.pinpoint.model.Format;
import software.amazon.awssdk.services.pinpoint.model.CreateImportJobResponse;
import software.amazon.awssdk.services.pinpoint.model.PinpointException;
```

```
/** 
  * Before running this Java V2 code example, set up your development 
  * environment, including your credentials. 
 * 
  * For more information, see the following documentation topic: 
 * 
  * https://docs.aws.amazon.com/sdk-for-java/latest/developer-guide/get-started.html 
  */
public class ImportSegment { 
     public static void main(String[] args) { 
         final String usage = """
```

```
Usage: <appId> <br/> <br/>bucket> <key> <roleArn>\s
                  Where: 
                    appId - The application ID to create a segment for. 
                    bucket - The name of the Amazon S3 bucket that contains the segment 
  definitons. 
                    key - The key of the S3 object. 
                    roleArn - ARN of the role that allows Amazon Pinpoint to access S3. 
  You need to set trust management for this to work. See https://docs.aws.amazon.com/
IAM/latest/UserGuide/reference_policies_elements_principal.html 
                    """; 
        if (args.length != 4) {
             System.out.println(usage); 
             System.exit(1); 
         } 
        String appId = args[0];
         String bucket = args[1]; 
         String key = args[2]; 
         String roleArn = args[3]; 
         PinpointClient pinpoint = PinpointClient.builder() 
                  .region(Region.US_EAST_1) 
                 .build();
         ImportJobResponse response = createImportSegment(pinpoint, appId, bucket, key, 
  roleArn); 
         System.out.println("Import job for " + bucket + " submitted."); 
         System.out.println("See application " + response.applicationId() + " for import 
  job status."); 
         System.out.println("See application " + response.jobStatus() + " for import job 
  status."); 
         pinpoint.close(); 
     } 
     public static ImportJobResponse createImportSegment(PinpointClient client, 
              String appId, 
             String bucket, 
             String key, 
             String roleArn) { 
         try { 
              ImportJobRequest importRequest = ImportJobRequest.builder()
```

```
 .defineSegment(true) 
                       .registerEndpoints(true) 
                       .roleArn(roleArn) 
                       .format(Format.JSON) 
                       .s3Url("s3://" + bucket + "/" + key) 
                      .build();
              CreateImportJobRequest jobRequest = CreateImportJobRequest.builder() 
                       .importJobRequest(importRequest) 
                       .applicationId(appId) 
                      .build();
              CreateImportJobResponse jobResponse = client.createImportJob(jobRequest); 
              return jobResponse.importJobResponse(); 
         } catch (PinpointException e) { 
              System.err.println(e.awsErrorDetails().errorMessage()); 
              System.exit(1); 
         } 
         return null; 
     }
}
```
<span id="page-139-0"></span>如需完整的 SDK 範例,請參閱 [GitHub](https://github.com/) 上的 [ImportingSegments.java。](https://github.com/awsdocs/aws-doc-sdk-examples/blob/master/javav2/example_code/pinpoint/src/main/java/com/example/pinpoint/ImportSegment.java/)

## 使用 AWS Lambda 自訂客群

這是公共測試版中某個功能的預先發布文件。內容可能變動。

您可以使用 AWS Lambda 函數客製化 Amazon Pinpoint 行銷活動,吸引目標受眾。您可以在 Amazon Pinpoint 傳送行銷活動訊息時,使用 AWS Lambda 修改行銷活動的客群。

AWS Lambda 是一項運算服務,可供您用來執行程式碼,無需佈建或管理伺服器。您可以封裝程 式碼,並以 Lambda 函數的形式上傳至 Lambda。Lambda 在調用函數時會執行函數,這可由您手 動完成,也可以根據事件自動完成。如需詳細資訊,請參閱《AWS Lambda 開發人員指南[》https://](https://docs.aws.amazon.com/lambda/latest/dg/welcome.html) [docs.aws.amazon.com/lambda/latest/dg/welcome.html。](https://docs.aws.amazon.com/lambda/latest/dg/welcome.html)

若要將 Lambda 函數指派給行銷活動,可以使用 Amazon Pinpoint API 中的[行銷活動資](https://docs.aws.amazon.com/pinpoint/latest/apireference/apps-application-id-campaigns-campaign-id.html)源,定義行銷 活動的 CampaignHook 設定。這些設定包括 Lambda 函數名稱,以及 CampaignHook 模式,該模式 指定 Amazon Pinpoint 是否接收函數的回傳值。

您指派給行銷活動的 Lambda 函數稱為 Amazon Pinpoint 擴充功能。

定義 Campai.qnHook 設定後,Amazon Pinpoint 會在執行行銷活動時,自動調用 Lambda 函數,然後 才傳送行銷活動訊息。Amazon Pinpoint 調用該函數時,會提供訊息交付的相關事件資料。此資料包括 行銷活動的客群,也就是 Amazon Pinpoint 傳送訊息的目的地端點的清單。

如果將 Campai.qnHook 模式設為 FILTER,Amazon Pinpoint 在傳送訊息之前,允許該函數修改和傳 回客群。例如該函數可能使用包含 Amazon Pinpoint 外部來源的資料的屬性,更新端點定義。或者, 該函數可能根據您的函數程式碼中的條件來移除特定端點,以篩選客群。Amazon Pinpoint 收到您函數 修改過的客群後,會使用行銷活動的交付管道,將訊息傳送到客群的每個端點。

透過 AWS Lambda 來處理您的客群,您可以更充分控制傳送訊息給誰,以及這些訊息包含的內容。您 可以在傳送行銷活動訊息時,即時修改您的行銷活動。篩選客群可讓您吸引更嚴格定義的一部分客群。 新增或更新端點屬性也能讓您提供用於訊息變數的新資料。

**a** Note

您也可以使用 CampaignHook 設定,指派要處理訊息交付的 Lambda 函數。若要透過 Amazon Pinpoint 不支援的自訂頻道 (例如社群媒體平台) 傳遞訊息,這類函數很有用。如需更 多詳細資訊,請參閱 [在 Amazon Pinpoint 中建立自訂頻道。](#page-226-0)

使用 Amazon Pinpoint 調用 Lambda 勾點時,Lambda 函數也必須位於與 Amazon Pinpoint 專 案相同的區域。

若要使用 AWS Lambda 來修改行銷活動客群,請先建立函數來處理 Amazon Pinpoint 傳送的事件資 料,並傳回修改過的客群。接著指派 Lambda 函數政策,以授權 Amazon Pinpoint 調用函數。最後, 透過定義 CampaignHook 設定來將函數指派給一或多個行銷活動。

### 事件資料

Amazon Pinpoint 調用 Lambda 函數時,會提供以下承載當作事件資料:

```
{ 
   "MessageConfiguration": {Message configuration} 
   "ApplicationId": ApplicationId, 
   "CampaignId": CampaignId, 
   "TreatmentId": TreatmentId, 
   "ActivityId": ActivityId, 
   "ScheduledTime": Scheduled Time, 
   "Endpoints": {
```

```
 EndpointId: {Endpoint definition} 
 . . . 
   }
}
```
AWS Lambda 會將事件資料傳遞至您的函數程式碼。事件資料可提供以下屬性:

- MessageConfiguration 其結構與 Amazon Pinpoint API 中[訊息資](https://docs.aws.amazon.com/pinpoint/latest/apireference/apps-application-id-messages.html)源的 DirectMessageConfiguration 物件相同。
- ApplicationId 行銷活動所屬的 Amazon Pinpoint 專案的 ID。
- CampaignId 調用函數的 Amazon Pinpoint 行銷活動的 ID。
- TreatmentId 用於 A/B 測試的行銷活動版本的 ID。
- ActivityId 行銷活動正在執行的活動的 ID。
- ScheduledTime 交付行銷活動訊息的日期和時間 (ISO 8601 格式)。
- Endpoints 將端點 ID 與端點定義建立關聯的對應。每個事件資料承載包含最多 50 個端點。如果 行銷活動客群包含超過 50 個端點,Amazon Pinpoint 會重複調用函數,一次最多呼叫 50 個端點, 直到所有端點處理完畢為止。

### 建立 Lambda 函數

若要了解如何建立 Lambda 函數,請參閱 AWS Lambda 開發人員指南中的[入門。](https://docs.aws.amazon.com/lambda/latest/dg/getting-started.html)建立函數時,請注意 以下會造成訊息交付失敗的條件:

- Lambda 函數超過 15 秒才傳回修改過的客群。
- Amazon Pinpoint 不能對函數的回傳值解碼。
- 此函數需要 Amazon Pinpoint 嘗試 3 次以上,才能成功調用。

Amazon Pinpoint 只接受函數傳回值中的端點定義。函數無法修改事件資料中的其他元素。

Lambda 函數範例

您的 Lambda 函數處理 Amazon Pinpoint 傳送的事件資料,並傳回修改後的端點,如以下在 Node.js 中編寫的範例處理程序所示:

```
'use strict';
```

```
exports.handler = (event, context, callback) => {
```

```
 for (var key in event.Endpoints) { 
         if (event.Endpoints.hasOwnProperty(key)) { 
            var endpoint = event. Endpoints[key];
             var attr = endpoint.Attributes; 
             if (!attr) { 
                attr = \{\};
                 endpoint.Attributes = attr; 
 } 
             attr["CreditScore"] = [ Math.floor(Math.random() * 200) + 650]; 
         } 
     } 
     console.log("Received event:", JSON.stringify(event, null, 2)); 
     callback(null, event.Endpoints);
};
```
Lambda 將事件資料當作為 event 參數,傳遞給處理常式。

在這個範例中,處理常式會逐一查看 event.Endpoints 物件中的每個端點,並將新的屬性 CreditScore 新增到端點。CreditScore 屬性的值只是隨機數字。

console.log() 陳述式會將事件記錄在 CloudWatch Logs 中。

callback() 陳述式會將修改過的端點傳回 Amazon Pinpoint。一般而言,callback 參數在 Node.js Lambda 函數中並非必要,但在此情境中則是必要,因為 Lambda 函數必須將更新的端點傳回 Amazon Pinpoint。

您的函數必須以事件資料提供的相同格式來傳回端點,這是將端點 ID 與端點定義建立關聯的映射,如 下列範例所示:

```
{ 
     "eqmj8wpxszeqy/b3vch04sn41yw": { 
          "ChannelType": "GCM", 
          "Address": "4d5e6f1a2b3c4d5e6f7g8h9i0j1a2b3c", 
          "EndpointStatus": "ACTIVE", 
          "OptOut": "NONE", 
          "Demographic": { 
              "Make": "android" 
          }, 
          "EffectiveDate": "2017-11-02T21:26:48.598Z", 
          "User": {} 
     }, 
     "idrexqqtn8sbwfex0ouscod0yto": { 
          "ChannelType": "APNS",
```

```
 "Address": "1a2b3c4d5e6f7g8h9i0j1a2b3c4d5e6f", 
          "EndpointStatus": "ACTIVE", 
          "OptOut": "NONE", 
          "Demographic": { 
              "Make": "apple" 
          }, 
          "EffectiveDate": "2017-11-02T21:26:48.598Z", 
          "User": {} 
     }
}
```
範例函數會修改並傳回事件資料中收到的 event.Endpoints 物件。

在您傳回的端點定義中,您可以選擇性包含 TitleOverride 和 BodyOverride 屬性。

#### **a** Note

您使用此解決方案傳送訊息時,只有在端點的 ChannelType 屬性值是 ADM、APNS、APNS\_SANDBOX、APNS\_VOIP、APNS\_VOIP\_SANDBOX、BAIDU、GCM 或 SMS 時,Amazon Pinpoint 才會採用 TitleOverride 和 BodyOverride 屬性。 若端點的 ChannelType 屬性值是 EMAIL,Amazon Pinpoint 不會採用這些屬性。

### 指派 Lambda 函數政策

使用 Lambda 函數處理端點之前,必須先授權 Amazon Pinpoint 調用 Lambda 函數。若要授予調用許 可,請將 Lambda 函數政策指派給 Lambda 函數。Lambda 函數政策是資源型許可政策,指定哪些實 體可以使用函數,以及這些實體可以執行哪些動作。

詳情請參閱 AWS Lambda 開發人員指南中的[為 AWS Lambda 使用資源型政策](https://docs.aws.amazon.com/lambda/latest/dg/access-control-resource-based.html)。

#### 範例函數政策

以下政策授予 Amazon Pinpoint 服務主體對特定行銷活動 (*campaign-id*) 使用 lambda:InvokeFunction 動作的許可:

```
{ 
   "Sid": "sid", 
   "Effect": "Allow", 
   "Principal": { 
     "Service": "pinpoint.us-east-1.amazonaws.com"
```
```
 }, 
   "Action": "lambda:InvokeFunction", 
   "Resource": "{arn:aws:lambda:us-east-1:account-id:function:function-name}", 
   "Condition": { 
     "StringEquals": { 
       "AWS:SourceAccount": "111122223333" 
     }, 
     "ArnLike": { 
       "AWS:SourceArn": "arn:aws:mobiletargeting:us-east-1:account-id:apps/application-
id/campaigns/campaign-id" 
     } 
   }
}
```
您的函數政策需要 Condition 區塊,其包含一個 AWS:SourceArn 金鑰。此程式碼指明允許哪個 Amazon Pinpoint 行銷活動調用函數。在此範例中,政策會授予僅單一行銷活動的許可。Condition 區塊也必須包含 AWS:SourceAccount 索引鍵,該索引鍵可控制哪個 AWS 帳戶可以調用動作。

若要編寫較一般的政策,請使用多字元比對萬用字元 (\*)。例如您可以使用以下 Condition 區塊,允 許特定 Amazon Pinpoint 專案 (*application-id*) 中的任何行銷活動調用該函數:

```
...
"Condition": { 
   "StringEquals": { 
     "AWS:SourceAccount": "111122223333" 
   }, 
   "ArnLike": { 
     "AWS:SourceArn": "arn:aws:mobiletargeting:us-east-1:account-id:apps/application-id/
campaigns/*" 
   }
}
...
```
如果您要將 Lambda 函數設成專案中所有行銷活動的預設函數,建議您以上述方式設定政策的 Condition 區塊。如需將 Lambda 函數設為專案中所有行銷活動的預設函數的相關資訊,請參閱 [將](#page-145-0) [Lambda 函數指派給行銷活動。](#page-145-0)

#### 授予 Amazon Pinpoint 調用許可

您可以使用 AWS Command Line Interface (AWS CLI),在指派給 Lambda 函數的 Lambda 函數 政策中加入許可。若要允許 Amazon Pinpoint 調用特定行銷活動的函數,請使用 Lambda [add](https://docs.aws.amazon.com/cli/latest/reference/lambda/add-permission.html)[permission](https://docs.aws.amazon.com/cli/latest/reference/lambda/add-permission.html) 命令,如以下範例所示:

```
$ aws lambda add-permission \
> --function-name function-name \
> --statement-id sid \
> --action lambda:InvokeFunction \
> --principal pinpoint.us-east-1.amazonaws.com \
> --source-account 111122223333
> --source-arn arn:aws:mobiletargeting:us-east-1:account-id:apps/application-id/
campaigns/campaign-id
```
您可以使用 AWS CLI 中的 [get-campaigns](https://docs.aws.amazon.com/cli/latest/reference/pinpoint/get-campaigns.html) 命令,尋找您的行銷活動 ID。您也可以使用 [get-apps](https://docs.aws.amazon.com/cli/latest/reference/pinpoint/get-apps.html) 命 令,尋找您的應用程式 ID。

當您執行 Lambda add-permission 命令時,Lambda 會傳回以下輸出:

```
{ 
   "Statement": "{\"Sid\":\"sid\", 
     \"Effect\":\"Allow\", 
     \"Principal\":{\"Service\":\"pinpoint.us-east-1.amazonaws.com\"}, 
     \"Action\":\"lambda:InvokeFunction\", 
     \"Resource\":\"arn:aws:lambda:us-east-1:111122223333:function:function-name\", 
     \"Condition\": 
       {\"ArnLike\": 
         {\"AWS:SourceArn\": 
          \"arn:aws:mobiletargeting:us-east-1:111122223333:apps/application-id/
campaigns/campaign-id\"}} 
       {\"StringEquals\": 
         {\"AWS:SourceAccount\": 
           \"111122223333\"}}}
}
```
Statement 值是陳述式的 JSON 字串版本,且已新增至 Lambda 函數政策。

#### <span id="page-145-0"></span>將 Lambda 函數指派給行銷活動

您可以將 Lambda 函數指派給個別 Amazon Pinpoint 行銷活動。或者,您可以將 Lambda 函數設為專 案中所有行銷活動的預設值 (個別指派函數的行銷活動除外)。

若要將 Lambda 函數指派給個別行銷活動,請使用 Amazon Pinpoint API 建立或更新 [Campaign](https://docs.aws.amazon.com/pinpoint/latest/apireference/apps-application-id-campaigns.html) 物 件,以及定義其 CampaignHook 屬性。若要將 Lambda 函數設為專案中所有行銷活動的預設值,請建 立或更新該專案的 [Settings](https://docs.aws.amazon.com/pinpoint/latest/apireference/apps-application-id-settings.html) 資源,並定義其 CampaignHook 物件。

在這兩種情況下,設定下列 CampaignHook 屬性:

- LambdaFunctionName Amazon Pinpoint 傳送行銷活動訊息之前,調用的 Lambda 函數的名稱或 ARN。
- Mode 設為 FILTER。在此模式下,Amazon Pinpoint 調用函數並等待函數傳回修改過的端點。等 到收到端點,Amazon Pinpoint 再傳送訊息。Amazon Pinpoint 等待最多 15 秒,才確認訊息交付失 敗。

Amazon Pinpoint 在傳送行銷活動訊息之前,會使用為行銷活動定義的 CampaignHook 設定,調用指 定的 Lambda 函數。Amazon Pinpoint 等待從函數接收修改過的端點。如果 Amazon Pinpoint 收到已 更新的端點,會使用已更新的端點資料,繼續訊息交付。

## 建立行銷活動

若要提升應用程式與其使用者的互動,請使用 Amazon Pinpoint 建立並管理可觸及特定使用者客群的 推播通知行銷活動。

例如,您的行銷活動可能會邀請最近未執行應用程式的使用者回到您的應用程式,或提供特殊促銷活動 給最近沒有購買的使用者。

行銷活動會傳送量身訂做的訊息到您指定的使用者客群。行銷活動可以將訊息傳送給客群中的所有使用 者,或者您可以分配 holdout 值,這是未收到訊息的使用者百分比。

您可以設定行銷活動的排程來傳送訊息一次或以重複的頻率傳送訊息 (例如,每週一次)。若要避免使用 者在不方便的時候收到您的訊息,排程可以包含不會傳送訊息的安靜時段。

若要使用替代的行銷活動策略進行測試,請將您的行銷活動設定為 A/B 測試。A/B 測試包含訊息或排 程兩個或多個的處理方法。處理方法是您的訊息或排程的變化。隨著您的使用者回應行銷活動,您可以 檢視行銷活動分析以比較每個處理的有效性。

如需詳細資訊,請參閱[行銷活動](https://docs.aws.amazon.com/pinpoint/latest/apireference/rest-api-campaigns.html)。

## 建立標準行銷活動

標準行銷活動會根據您定義的排程,傳送自訂推送通知到指定的客群。

#### 使用建立行銷活動 AWS SDK for Java

以下範例示範如何使用 AWS SDK for Java建立行銷活動。

```
import software.amazon.awssdk.regions.Region;
import software.amazon.awssdk.services.pinpoint.PinpointClient;
import software.amazon.awssdk.services.pinpoint.model.CampaignResponse;
import software.amazon.awssdk.services.pinpoint.model.Message;
import software.amazon.awssdk.services.pinpoint.model.Schedule;
import software.amazon.awssdk.services.pinpoint.model.Action;
import software.amazon.awssdk.services.pinpoint.model.MessageConfiguration;
import software.amazon.awssdk.services.pinpoint.model.WriteCampaignRequest;
import software.amazon.awssdk.services.pinpoint.model.CreateCampaignResponse;
import software.amazon.awssdk.services.pinpoint.model.CreateCampaignRequest;
```
import software.amazon.awssdk.services.pinpoint.model.PinpointException;

```
import software.amazon.awssdk.regions.Region;
import software.amazon.awssdk.services.pinpoint.PinpointClient;
import software.amazon.awssdk.services.pinpoint.model.CampaignResponse;
import software.amazon.awssdk.services.pinpoint.model.Message;
import software.amazon.awssdk.services.pinpoint.model.Schedule;
import software.amazon.awssdk.services.pinpoint.model.Action;
import software.amazon.awssdk.services.pinpoint.model.MessageConfiguration;
import software.amazon.awssdk.services.pinpoint.model.WriteCampaignRequest;
import software.amazon.awssdk.services.pinpoint.model.CreateCampaignResponse;
import software.amazon.awssdk.services.pinpoint.model.CreateCampaignRequest;
import software.amazon.awssdk.services.pinpoint.model.PinpointException;
/** 
  * Before running this Java V2 code example, set up your development 
  * environment, including your credentials. 
 * 
  * For more information, see the following documentation topic: 
 * 
  * https://docs.aws.amazon.com/sdk-for-java/latest/developer-guide/get-started.html 
  */
public class CreateCampaign { 
     public static void main(String[] args) { 
         final String usage = """ 
                Usage: <appId> <segmentId>
                 Where: 
                   appId - The ID of the application to create the campaign in. 
                   segmentId - The ID of the segment to create the campaign from. 
                 """; 
        if (args.length != 2) {
             System.out.println(usage); 
             System.exit(1); 
         } 
        String appId = args[0];
        String segmentId = args[1];
         PinpointClient pinpoint = PinpointClient.builder() 
                  .region(Region.US_EAST_1)
```

```
Amazon Pinpoint 開發人員指南
                 .build();
          createPinCampaign(pinpoint, appId, segmentId); 
          pinpoint.close(); 
      } 
      public static void createPinCampaign(PinpointClient pinpoint, String appId, String 
   segmentId) { 
          CampaignResponse result = createCampaign(pinpoint, appId, segmentId); 
          System.out.println("Campaign " + result.name() + " created."); 
          System.out.println(result.description()); 
      } 
      public static CampaignResponse createCampaign(PinpointClient client, String appID, 
   String segmentID) { 
          try { 
              Schedule schedule = Schedule.builder() 
                      .startTime("IMMEDIATE") 
                     .build();
              Message defaultMessage = Message.builder() 
                      .action(Action.OPEN_APP) 
                      .body("My message body.") 
                      .title("My message title.") 
                     .build();
              MessageConfiguration messageConfiguration = MessageConfiguration.builder() 
                      .defaultMessage(defaultMessage) 
                     .build();
              WriteCampaignRequest request = WriteCampaignRequest.builder() 
                      .description("My description") 
                      .schedule(schedule) 
                      .name("MyCampaign") 
                      .segmentId(segmentID) 
                      .messageConfiguration(messageConfiguration) 
                     .build();
              CreateCampaignResponse result = 
   client.createCampaign(CreateCampaignRequest.builder() 
                      .applicationId(appID) 
                      .writeCampaignRequest(request).build());
```

```
 System.out.println("Campaign ID: " + result.campaignResponse().id()); 
              return result.campaignResponse(); 
         } catch (PinpointException e) { 
              System.err.println(e.awsErrorDetails().errorMessage()); 
              System.exit(1); 
         } 
         return null; 
     }
}
```
執行此範例時,下列內容會列印至 IDE 的主控台視窗:

Campaign ID: b1c3de717aea4408a75bb3287a906b46

如需完整的 SDK 範例,請參閱[上GitHub的](https://github.com/) [CreateCampaign.java。](https://github.com/awsdocs/aws-doc-sdk-examples/blob/master/javav2/example_code/pinpoint/src/main/java/com/example/pinpoint/CreateCampaign.java/)

## 建立 A/B 測試行銷活動

A/B 測試的動作類似標準行銷活動,但可讓您為行銷活動的訊息或排程定義不同的處理方法。

### 建立 A/B 測試行銷活動 AWS SDK for Java

以下範例示範如何使用 AWS SDK for Java建立 A/B 測試行銷活動。

```
import com.amazonaws.services.pinpoint.AmazonPinpointClient;
import com.amazonaws.services.pinpoint.model.Action;
import com.amazonaws.services.pinpoint.model.CampaignResponse;
import com.amazonaws.services.pinpoint.model.CreateCampaignRequest;
import com.amazonaws.services.pinpoint.model.CreateCampaignResult;
import com.amazonaws.services.pinpoint.model.Message;
import com.amazonaws.services.pinpoint.model.MessageConfiguration;
import com.amazonaws.services.pinpoint.model.Schedule;
import com.amazonaws.services.pinpoint.model.WriteCampaignRequest;
import com.amazonaws.services.pinpoint.model.WriteTreatmentResource;
import java.util.ArrayList;
import java.util.List;
public class PinpointCampaignSample {
```

```
 public CampaignResponse createAbCampaign(AmazonPinpointClient client, String appId, 
 String segmentId) { 
        Schedule schedule = new Schedule() 
                 .withStartTime("IMMEDIATE"); 
        // Default treatment. 
        Message defaultMessage = new Message() 
                 .withAction(Action.OPEN_APP) 
                 .withBody("My message body.") 
                 .withTitle("My message title."); 
        MessageConfiguration messageConfiguration = new MessageConfiguration() 
                 .withDefaultMessage(defaultMessage); 
        // Additional treatments 
        WriteTreatmentResource treatmentResource = new WriteTreatmentResource() 
                 .withMessageConfiguration(messageConfiguration) 
                 .withSchedule(schedule) 
                 .withSizePercent(40) 
                 .withTreatmentDescription("My treatment description.") 
                 .withTreatmentName("MyTreatment"); 
        List<WriteTreatmentResource> additionalTreatments = new 
 ArrayList<WriteTreatmentResource>(); 
        additionalTreatments.add(treatmentResource); 
        WriteCampaignRequest request = new WriteCampaignRequest() 
                 .withDescription("My description.") 
                 .withSchedule(schedule) 
                 .withSegmentId(segmentId) 
                 .withName("MyCampaign") 
                 .withMessageConfiguration(messageConfiguration) 
                 .withAdditionalTreatments(additionalTreatments) 
                 .withHoldoutPercent(10); // Hold out of A/B test 
        CreateCampaignRequest createCampaignRequest = new CreateCampaignRequest() 
                 .withApplicationId(appId).withWriteCampaignRequest(request); 
        CreateCampaignResult result = client.createCampaign(createCampaignRequest); 
        System.out.println("Campaign ID: " + result.getCampaignResponse().getId()); 
        return result.getCampaignResponse(); 
    }
```
## }

#### 執行此範例時,下列內容會列印至 IDE 的主控台視窗:

Campaign ID: b1c3de717aea4408a75bb3287a906b46

# 使用 Amazon Pinpoint SMS 和語音 API 第 2 版

#### **a** Note

Amazon Pinpoint 已經更新了用戶指南文件。若要取得有關如何建立、設定和管理 Amazon Pinpoint SMS 和語音資源的最新資訊,請參閱新的[《Amazon Pinpoint SMS 使用者指南》](https://docs.aws.amazon.com/sms-voice/latest/userguide/what-is-service.html)。 下列主題已移至新的 [Amazon Pinpoint 簡訊使用者指南](https://docs.aws.amazon.com/sms-voice/latest/userguide/what-is-service.html)。

- [管理電話號碼](https://docs.aws.amazon.com/sms-voice/latest/userguide/phone-numbers.html)
- [管理寄件者 ID](https://docs.aws.amazon.com/sms-voice/latest/userguide/sender-id.html)
- [管理集區](https://docs.aws.amazon.com/sms-voice/latest/userguide/phone-pool.html)
- [管理退出清單](https://docs.aws.amazon.com/sms-voice/latest/userguide/opt-out-list.html)
- [管理組態集](https://docs.aws.amazon.com/sms-voice/latest/userguide/configuration-sets.html)
- [管理關鍵字](https://docs.aws.amazon.com/sms-voice/latest/userguide/phone-numbers-keywords.html)
- [管理事件目的地](https://docs.aws.amazon.com/sms-voice/latest/userguide/configuration-sets-event-destinations.html)
- [傳送訊息](https://docs.aws.amazon.com/sms-voice/latest/userguide/send-sms-voice-message.html)

Amazon Pinpoint 包含一款為傳送 SMS 和語音訊息所設計的 API (稱為 SMS 和語音 API 第 2 版)。Amazon Pinpoint API 主要是透過排程和事件型行銷活動和旅程傳送訊息,SMS 和語音 API 則提 供了新特色和功能,可以直接向各收件人傳送 SMS 和語音訊息。您可以使用獨立於 Amazon Pinpoint 行銷活動和旅程功能的 SMS 和語音 API,也可以同時使用兩者來因應不同的使用案例。如果您已使用 Amazon Pinpoint 傳送 SMS 或語音訊息,表示您的帳戶已設為使用此 API。

對於擁有多租戶架構 (例如獨立軟體開發廠商 (ISV) 的使用者而言),這個 API 是個不錯的解決方案。此 API 可以更容易確保不同租戶的事件資料、起始電話號碼和選擇不接收清單都是分開的。

當您使用 SMS 和語音 API 時,建議您設定組態集和事件目的地。SMS 和語音 API 不會自動為您傳送 的訊息發出事件資料。設定事件目的地可確保您擷取重要的事件資料,例如訊息交付和失敗事件。

此 API 的第 2 版早於第 1 版。如果您目前使用此 API 的第 1 版,第 1 版將繼續提供服務,您可以繼續 使用。但如果您移轉到第 2 版,將獲得建立電話號碼集區、以程式化方式請求新電話號碼,以及啟用 或停用某些電話號碼功能等額外功能。

**a** Note

有些任務目前只能透過 Amazon Pinpoint 主控台完成。假設您[要驗證帳戶位於 SMS 沙盒中時](https://docs.aws.amazon.com/pinpoint/latest/userguide/channels-sms-sandbox.html#channels-sms-verify-number) [要使用的電話號碼](https://docs.aws.amazon.com/pinpoint/latest/userguide/channels-sms-sandbox.html#channels-sms-verify-number),或者要[註冊使用 10DLC,](https://docs.aws.amazon.com/pinpoint/latest/userguide/settings-sms-10dlc.html)就必須使用 Amazon Pinpoint 主控台。

本節提供這個 API 的相關資訊,另提供 API 的使用範例。您也可以在 [SMS 和語音第 2 版 API 參考中](https://docs.aws.amazon.com/pinpoint/latest/apireference_smsvoicev2/Welcome.html) 找到參考文件。

# 使用 Amazon Pinpoint 傳送和驗證一次性密碼 (OTP)

Amazon Pinpoint 包括一次性密碼 (OTP) 管理功能。您可以使用此功能產生新的一次性密碼,並透過 SMS 訊息傳送給收件人。然後您的應用程式就可以呼叫 Amazon Pinpoint API,驗證這些密碼。

#### **A** Important

若要使用此功能,您的帳戶必須具有生產存取權限和有效的原始身分。如需詳細資訊,請參[閱](https://docs.aws.amazon.com/sms-voice/latest/userguide/sandbox.html) [Amazon Pinpoint 位簡訊使用者指南中的關於 Amazon Pinpoint 定位簡訊沙盒](https://docs.aws.amazon.com/sms-voice/latest/userguide/sandbox.html)[和要求電話號](https://docs.aws.amazon.com/sms-voice/latest/userguide/phone-numbers-request.html) [碼](https://docs.aws.amazon.com/sms-voice/latest/userguide/phone-numbers-request.html)。

在某些國家/地區和區域,您必須先取得專用電話號碼或起始 ID,才能傳送 SMS 訊息。例如傳 送訊息給美國收件人時,您必須擁有專用的免付費電話號碼、10DLC 號碼或短碼。傳送訊息給 印度收件人時,您必須要有已註冊寄件者 ID,寄件者 ID 包含主體實體 ID (PEID) 和範本 ID。 使用 OTP 功能時,這些要求仍然適用。

若要使用此功能,您需要傳送和驗證 OTP 訊息的許可,詳情請參閱 [一次性密碼。](#page-512-0)如果您需要 決定許可方面的協助,請參閱 [疑難排解 Amazon Pinpoint 身分和存取管理。](#page-548-0)

## 傳送 OTP 訊息

您可以使用 Amazon Pinpoint API 中的 SendOtpMessages 操作,傳送 OTP 密碼給應用程式的使用 者。您使用此 API 時,Amazon Pinpoint 會產生一組隨機代碼,並透濄 SMS 訊息傳送給您的使用者。 您的請求可以包括以下參數:

- Channeユ 傳送 OTP 密碼所通過的通訊管道。目前只支援 SMS 訊息,因此唯一可接受的值是 SMS。
- BrandName 與 OTP 密碼相關聯的品牌、公司或產品的名稱。此名稱最多可包含 20 個字元。

**a** Note

Amazon Pinpoint 傳送 OTP 訊息時,品牌名稱會自動插入以下訊息範本:

This is your One Time Password: {{otp}} from {{brand}}

因此,如果您將品牌名稱指定 ExampleCorp 為品牌名稱,而 Amazon Pinpoint 會產生 123456 的一次性密碼,則會將下列訊息傳送給您的使用者:

This is your One Time Password: 123456 from ExampleCorp

- CodeLength 傳送給收件人的 OTP 密碼的位數。OTP 密碼可以包含 5 到 8 位數字。
- ValidityPeriod OTP 密碼的有效時間 (以分鐘為單位)。有效期限是 5 至 60 分鐘。
- AllowedAttempts 收件人嘗試驗證 OTP 失敗的次數。如果嘗試次數超過此值,OTP 將自動失 效。允許的嘗試次數上限是 5 次。
- Language 傳送訊息時使用的語言,以 IETF BCP-47 格式表示。可接受的值為:
	- de-DE 德文
	- en-GB 英文 (英國)
	- en-US 英文 (美國)
	- es-419 西班牙文 (拉丁美洲)
	- es-ES 西班牙文
	- fr-CA 法文 (加拿大)
	- fr-FR 法文
	- it-IT 義大利文
	- ja-JP 日文
	- ko-KR 韓文
	- pt-BR 葡萄牙文 (巴西)
	- zh-CN 簡體中文
	- zh-TW 繁體中文
- OriginationIdentity 用於傳送 OTP 密碼的起始身分 (例如長碼、短碼或寄件者 ID)。如果您 使用長碼或免付費電話號碼傳送 OTP,電話號碼必須以 E.164 格式顯示。
- DestinationIdentity 接收 OTP 密碼的電話號碼 (E.164 格式)。
- ReferenceId 請求的唯一參考 ID。參考 ID 與您驗證 OTP 時提供的參考 ID 完全相符。參考 ID 可以包含 1 到 48 個字元。
- EntityId 已在監管機構註冊的實體 ID。此參數目前只適用於傳送訊息給印度收件人。如果沒有 要傳訊給印度收件人,可以省略此參數。
- TemplateId 已在監管機構註冊的範本 ID。此參數目前只適用於傳送訊息給印度收件人。如果沒 有要傳訊給印度收件人,可以省略此參數。

**a** Note

如需深入了解傳送訊息給印度收件人須遵守的要求,請參閱 Amazon Pinpoint 使用者指南中 的[傳送 SMS 訊息給印度收件人的特殊要求。](https://docs.aws.amazon.com/pinpoint/latest/userguide/channels-sms-senderid-india.html)

為了確保您的 Amazon Pinpoint 帳戶已正確設定為傳送 OTP 訊息,您可以使 AWS CLI 用傳送測試訊 息。若要取得有關的更多資訊 AWS CLI,請參閱《[AWS Command Line Interface 使用指南》。](https://docs.aws.amazon.com/cli/latest/userguide/)

若要使用傳送測試 OTP 訊息 AWS CLI,請在終端機中執行[send-otp-message](https://docs.aws.amazon.com/cli/latest/reference/pinpoint/send-otp-message.html)命令:

```
aws pinpoint send-otp-message --application-id 7353f53e6885409fa32d07cedexample --send-
otp-message-request-parameters 
 Channel=SMS, BrandName=ExampleCorp, CodeLength=5, ValidityPeriod=20, AllowedAttempts=5, Originatior
```
針對上述命令執行以下事項:

- 使用您的應用程式識別*### 7353f53e* 6409fa32d07 取代範例。
- *ExampleCorp*以貴公司的名稱取代。
- 將 *5* in CodeLegth 替換為發送給收件人的 OTP 代碼中的位數。
- 用時間量ValidityPeriod替換 *20*,以分鐘為單位,OTP 代碼將是有效的。
- 將 *5* in AllowedAttempts 取代為收件者無法成功嘗試驗證 OTP 的次數。
- 將中OriginationIdentity的 *+185550142* 替換為用於發送一次性密碼的原始身份。
- 將 *+12065550007* 替換為要將一次性密碼發送到的電話號碼。DestinationIdentity
- ReferenceId以請求的唯一參照 ID 取*SampleReferenceId*代於。

### **SendOtpMessage** 回應

若傳送 OTP 訊息成功,會收到類似以下範例的回應:

```
{ 
     "MessageResponse": { 
         "ApplicationId": "7353f53e6885409fa32d07cedexample", 
         "RequestId": "255d15ea-75fe-4040-b919-096f2example", 
         "Result": { 
              "+12065550007": { 
                  "DeliveryStatus": "SUCCESSFUL",
```

```
 "MessageId": "nvrmgq9kq4en96qgp0tlqli3og1at6aexample", 
                 "StatusCode": 200, 
                 "StatusMessage": "MessageId: nvrmgq9kq4en96qgp0tlqli3og1at6aexample" 
 } 
         } 
     }
}
```
驗證 OTP 訊息

若要驗證 OTP 密碼,請呼叫 VerifyOtpMessages API。您的請求必須包含以下參數:

- DestinationIdentity 接收 OTP 密碼的電話號碼 (E.164 格式)。
- ReferenceId 將 OTP 密碼傳送給收件人時使用的參考 ID。參考 ID 必須完全相符。
- Otp 您正在驗證的 OTP 密碼。

您可以使用 AWS CLI 來測試驗證程序。若要取得有關安裝和配置的更多資訊 AWS CLI,請參閱 《[AWS Command Line Interface 使用指南》](https://docs.aws.amazon.com/cli/latest/userguide/)。

若要使用驗證 OTP AWS CLI,請在終端機中執行[verify-otp-message命](https://docs.aws.amazon.com/cli/latest/reference/pinpoint/verify-otp-message.html)令:

aws pinpoint verify-otp-message --application-id 7353f53e6885409fa32d07cedexample - verify-otp-message-request-parameters DestinationIdentity=*+12065550007*,ReferenceId=*SampleReferenceId*,Otp=*01234*

針對上述命令執行以下事項:

- 使用您的應用程式識別*### 7353f53e* 6409fa32d07 取代範例。
- 將 *+12065550007* 替換為發送一次性密碼代碼的電話號碼。DestinationIdentity
- ReferenceId以請求的唯一參照 ID 取*SampleReferenceId*代於。此值必須符合ReferenceID用 來傳送要求的值。
- 將 *01234* 取代為傳送至的一次性密碼。Otp DestinationIdentity

### **VerifyOtpMessage** 回應

若向 VerifyOTPMessage API 傳送請求,它會傳回一個包含單一屬性 Valid 的 VerificationResponse 物件。如果參考 ID、電話號碼和 OTP 都與 Amazon Pinpoint 預期的值相 符,且 OTP 尚未過期,則 Valid 的值將是 true;否則就是 false。以下是 OTP 驗證成功的回應範 例:

```
{ 
     "VerificationResponse": { 
          "Valid": true 
     }
}
```
### 程式碼範例

本節包含的密碼範例,說明如何使用 SDK for Python (Boto3) 傳送和驗證 OTP 密碼。

#### 產生參考 ID

以下功能會根據收件人的電話號碼、收件人接收 OTP 的產品或品牌,以及請求來源 (可能是網站或應 用程式中的頁面名稱),為每位收件人產生一組唯一的參考 ID。驗證 OTP 密碼時,您必須傳遞相同的 參考 ID,才能驗證成功。傳送密碼和驗證密碼範例,都使用此公用程式函數。

此函數非必要,但如果要將 OTP 傳送和驗證程序範圍限定為特定交易,以在驗證期間輕鬆重新提交, 此函數就很有用。您可以使用任何您要的參考 ID—這只是一個基本範例。但本節中的其他代碼範例仰 賴此函數。

```
# Copyright Amazon.com, Inc. or its affiliates. All Rights Reserved.
# SPDX-License-Identifier: Apache-2.0
import hashlib 
def generate_ref_id(destinationNumber,brandName,source):
     refId = brandName + source + destinationNumber 
     return hashlib.md5(refId.encode()).hexdigest()
```
### 傳送 OTP 密碼

以下程式碼範例說明如何使用 SDK for Python (Boto3) 傳送 OTP 密碼。

```
# Copyright Amazon.com, Inc. or its affiliates. All Rights Reserved.
# SPDX-License-Identifier: Apache-2.0
import boto3
from botocore.exceptions import ClientError
```

```
from generate_ref_id import generate_ref_id
### Some variables that are unlikely to change from request to request. ###
# The AWS Region that you want to use to send the message.
region = "us-east-1"
# The phone number or short code to send the message from.
originationNumber = "+18555550142"
# The project/application ID to use when you send the message.
appId = "7353f53e6885409fa32d07cedexample"
# The number of times the user can unsuccessfully enter the OTP code before it becomes 
  invalid.
allowedAttempts = 3
# Function that sends the OTP as an SMS message.
def send_otp(destinationNumber,codeLength,validityPeriod,brandName,source,language):
     client = boto3.client('pinpoint',region_name=region) 
     try: 
         response = client.send_otp_message( 
             ApplicationId=appId, 
             SendOTPMessageRequestParameters={ 
                  'Channel': 'SMS', 
                  'BrandName': brandName, 
                  'CodeLength': codeLength, 
                  'ValidityPeriod': validityPeriod, 
                  'AllowedAttempts': allowedAttempts, 
                  'Language': language, 
                  'OriginationIdentity': originationNumber, 
                  'DestinationIdentity': destinationNumber, 
                 'ReferenceId': generate_ref_id(destinationNumber, brandName, source)
 } 
         ) 
     except ClientError as e: 
         print(e.response) 
     else: 
         print(response)
# Send a message to +14255550142 that contains a 6-digit OTP that is valid for 15 
 minutes. The
```

```
# message will include the brand name "ExampleCorp", and the request originated from a 
  part of your
# site or application called "CreateAccount". The US English message template should be 
 used to
# send the message.
send_otp("+14255550142",6,15,"ExampleCorp","CreateAccount","en-US")
```
#### 驗證 OTP 密碼

以下程式碼範例說明如何使用 SDK for Python (Boto3) 驗證已傳送的 OTP 密碼。為了使驗證步驟成 功,您的請求包含的參考 ID,必須與傳送訊息的參考 ID 完全相符。

```
# Copyright Amazon.com, Inc. or its affiliates. All Rights Reserved.
# SPDX-License-Identifier: Apache-2.0
import boto3
from botocore.exceptions import ClientError
from generate_ref_id import generate_ref_id
# The AWS Region that you want to use to send the message.
region = "us-east-1"
# The project/application ID to use when you send the message.
appId = "7353f53e6885409fa32d07cedexample"
# Function that verifies the OTP code.
def verify_otp(destinationNumber, otp, brandName, source):
     client = boto3.client('pinpoint',region_name=region) 
     try: 
         response = client.verify_otp_message( 
             ApplicationId=appId, 
             VerifyOTPMessageRequestParameters={ 
                  'DestinationIdentity': destinationNumber, 
                  'ReferenceId': generate_ref_id(destinationNumber,brandName,source), 
                  'Otp': otp 
 } 
         ) 
     except ClientError as e: 
         print(e.response) 
     else: 
         print(response)
```
# Verify the OTP 012345, which was sent to +14255550142. The brand name ("ExampleCorp") and the # source name ("CreateAccount") are used to generate the correct reference ID. verify\_otp("+14255550142","012345","ExampleCorp","CreateAccount")

# 在 Amazon Pinpoint 中傳送和擷取應用程式內訊息

您可以使用應用程式內訊息,將鎖定受眾的訊息傳送給應用程式的使用者。應用程式內訊息可自由自 訂。應用程式內訊息可以包含開啟網站的按鈕,或是將使用者帶到應用程式特定部分的按鈕。您可以設 定背景和文字顏色、決定文字的位置,並在通知中加入按鈕和影像。您可以傳送單一訊息,或建立最多 含五則不重複訊息的浮動切換。如需應用程式內訊息的概觀 (包括建立應用程式內訊息範本的說明),請 參閱 Amazon Pinpoint 使用者指南中[的建立應用程式內範本](https://docs.aws.amazon.com/pinpoint/latest/userguide/message-templates-creating-inapp.html)。

您可以使用 AWS Amplify 將 Amazon Pinpoint 的應用程式內傳訊功能與自己的應用程式完美 整合。Amplify 能夠自動處理以下程序:擷取訊息、轉譯訊息,並將分析資料傳送到 Amazon Pinpoint。React Native 應用程式目前支援此整合。詳情請參閱 Amplify Framework 文件中的[應用程式](https://docs.amplify.aws/lib/in-app-messaging/overview/q/platform/js/) [內傳訊](https://docs.amplify.aws/lib/in-app-messaging/overview/q/platform/js/)。

本節提供為應用程式中的端點請求應用程式內訊息的相關資訊,並針對該請求的結果給予解釋。

## 擷取端點的應用程式內訊息

您的應用程式可以呼叫 [GetInAppMessages](https://docs.aws.amazon.com/pinpoint/latest/apireference/apps-application-id-endpoints-endpoint-id-inappmessages.html#GetInAppMessages) API,以擷取指定端點有權存取的所有應用程式內訊息。呼 叫 Get InAppMessages API 時,會提供以下參數:

- ApplicationId 與應用程式內訊息行銷活動相關聯的 Amazon Pinpoint 專案的唯一 ID。
- EndpointId 您擷取訊息的端點的唯一 ID。

您使用這些值呼叫 API 時,會傳回訊息清單。如需深入了解此操作產生的回應,請參閱 [瞭解](#page-165-0) [GetInAppMessages](#page-165-0) API 回應。

您也可以使用 AWS SDK 呼叫 GetInAppMessages 操作。以下程式碼範例,包含擷取應用程式內訊 息的函數。

**JavaScript** 

在單獨的模組中建立用戶端並將其匯出:

```
import { PinpointClient } from "@aws-sdk/client-pinpoint";
const REGION = "us-east-1";
const pinClient = new PinpointClient({ region: REGION });
export { pinClient };
```
擷取端點的應用程式內訊息:

```
// Import required AWS SDK clients and commands for Node.js
import { PinpointClient, GetInAppMessagesCommand } from "@aws-sdk/client-pinpoint";
import { pinClient } from "./lib/pinClient.js";
("use strict");
//The Amazon Pinpoint application ID.
const projectId = "4c545b28d21a490cb51b0b364example";
//The ID of the endpoint to retrieve messages for.
const endpointId = "c5ac671ef67ee3ad164cf7706example";
const params = { 
   ApplicationId: projectId, 
   EndpointId: endpointId
};
const run = async () => {
  try { 
     const data = await pinClient.send(new GetInAppMessagesCommand(params)); 
     console.log(JSON.stringify(data, null, 4)); 
     return data; 
   } catch (err) { 
     console.log("Error", err); 
   }
};
run();
```
#### Python

```
import logging
import boto3
from botocore.exceptions import ClientError
logger = logging.getLogger(__name__)
def retrieve_inapp_messages( 
             pinpoint_client, project_id, endpoint_id): 
     """ 
     Retrieves the in-app messages that a given endpoint is entitled to. 
     :param pinpoint_client: A Boto3 Pinpoint client.
```

```
 :param project_id: An Amazon Pinpoint project ID. 
    : param endpoint id: The ID of the endpoint to retrieve messages for.
     :return: A JSON object that contains information about the in-app message. 
    "" "
     try: 
         response = pinpoint_client.get_in_app_messages( 
             ApplicationId=project_id, 
            EndpointId=endpoint id)
     except ClientError: 
         logger.exception("Couldn't retrieve messages.") 
         raise 
     else: 
         return response
def main(): 
     project_id = "4c545b28d21a490cb51b0b364example" 
     endpoint_id = "c5ac671ef67ee3ad164cf7706example" 
     inapp_response = retrieve_inapp_messages( 
         boto3.client('pinpoint'), project_id, endpoint_id) 
     print(inapp_response)
if __name__ == '__main__': main()
```
## <span id="page-165-0"></span>瞭解 **GetInAppMessages** API 回應

您呼叫 [GetInAppMessages](https://docs.aws.amazon.com/pinpoint/latest/apireference/apps-application-id-endpoints-endpoint-id-inappmessages.html#GetInAppMessages) API 操作時,它會傳回指定端點有權存取的訊息的清單。接著您的應用程 式可以根據回應中的值轉譯訊息。

呼叫 GetInAppMessages API 傳回的 JSON 物件範例如下:

```
{ 
   "InAppMessagesResponse":{ 
     "InAppMessageCampaigns":[ 
       { 
          "CampaignId":"inAppTestCampaign-4c545b28d21a490cb51b0b364example", 
          "DailyCap":0, 
          "InAppMessage":{ 
            "Content":[ 
\{\hspace{.1cm} \} "BackgroundColor":"#f8e71c",
```

```
 "BodyConfig":{ 
                 "Alignment":"CENTER", 
                 "Body":"This is a sample in-app message sent using Amazon Pinpoint.", 
                 "TextColor":"#d0021b" 
               }, 
               "HeaderConfig":{ 
                 "Alignment":"CENTER", 
                 "Header":"Sample In-App Message", 
                 "TextColor":"#d0021b" 
               }, 
               "ImageUrl":"https://example.com/images/thumbnail.png", 
               "PrimaryBtn":{ 
                 "DefaultConfig":{ 
                   "BackgroundColor":"#d0021b", 
                   "BorderRadius":50, 
                   "ButtonAction":"CLOSE", 
                   "Text":"Dismiss", 
                   "TextColor":"#f8e71c" 
 } 
 } 
 } 
           ], 
           "Layout":"MIDDLE_BANNER" 
        }, 
         "Priority":3, 
         "Schedule":{ 
           "EndDate":"2021-11-06T00:08:05Z", 
           "EventFilter":{ 
             "Dimensions":{ 
               "Attributes":{ 
               }, 
               "EventType":{ 
                 "DimensionType":"INCLUSIVE", 
                 "Values":[ 
                   "_session.start" 
 ] 
               }, 
               "Metrics":{ 
 } 
 } 
           } 
        },
```

```
 "SessionCap":0, 
           "TotalCap":0, 
           "TreatmentId":"0" 
        } 
      ] 
   }
}
```
下節提供此回應元件的詳細資訊。

## **InAppMessageCampaigns** 物件

InAppMessageCampaigns 物件包含以下屬性:

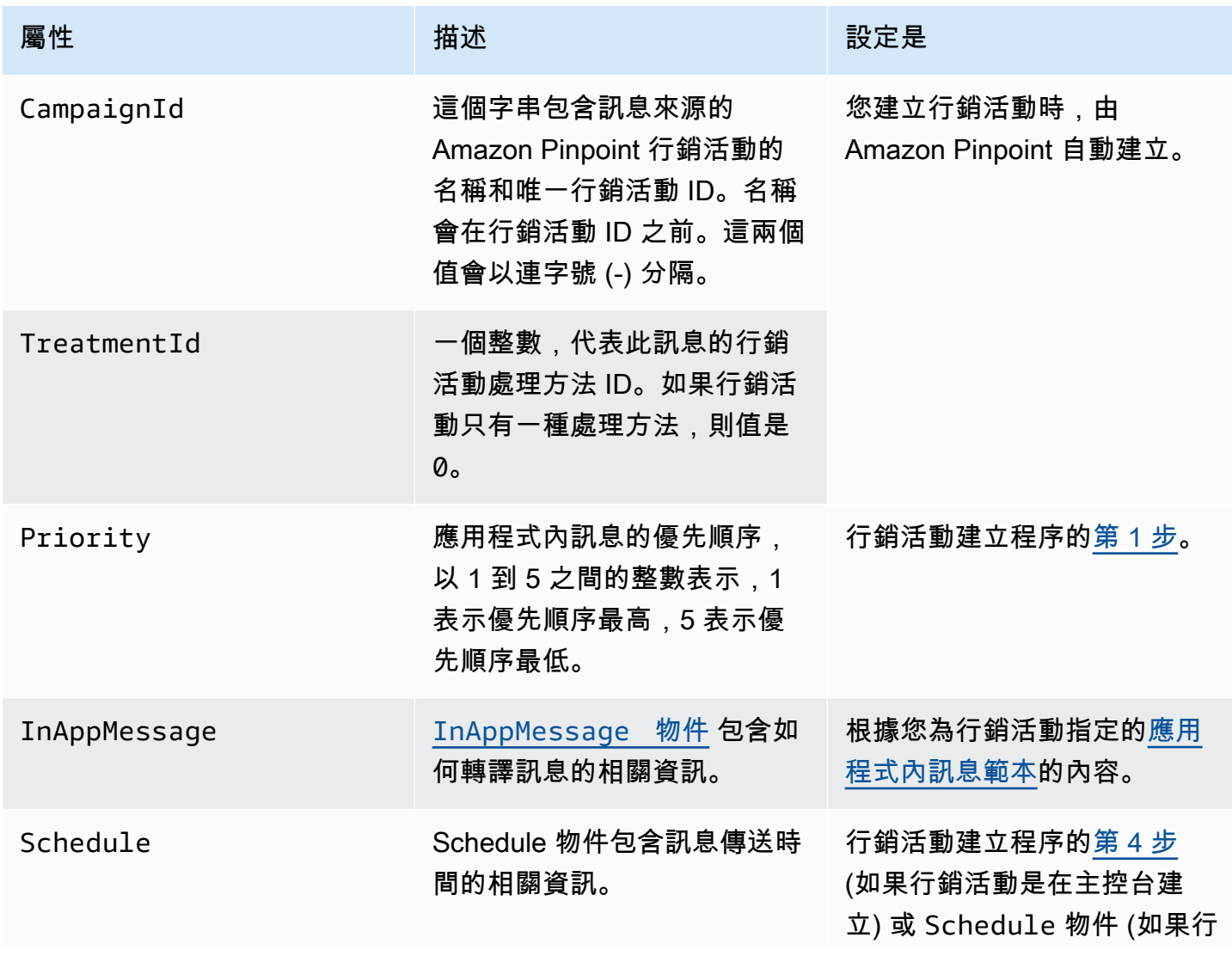

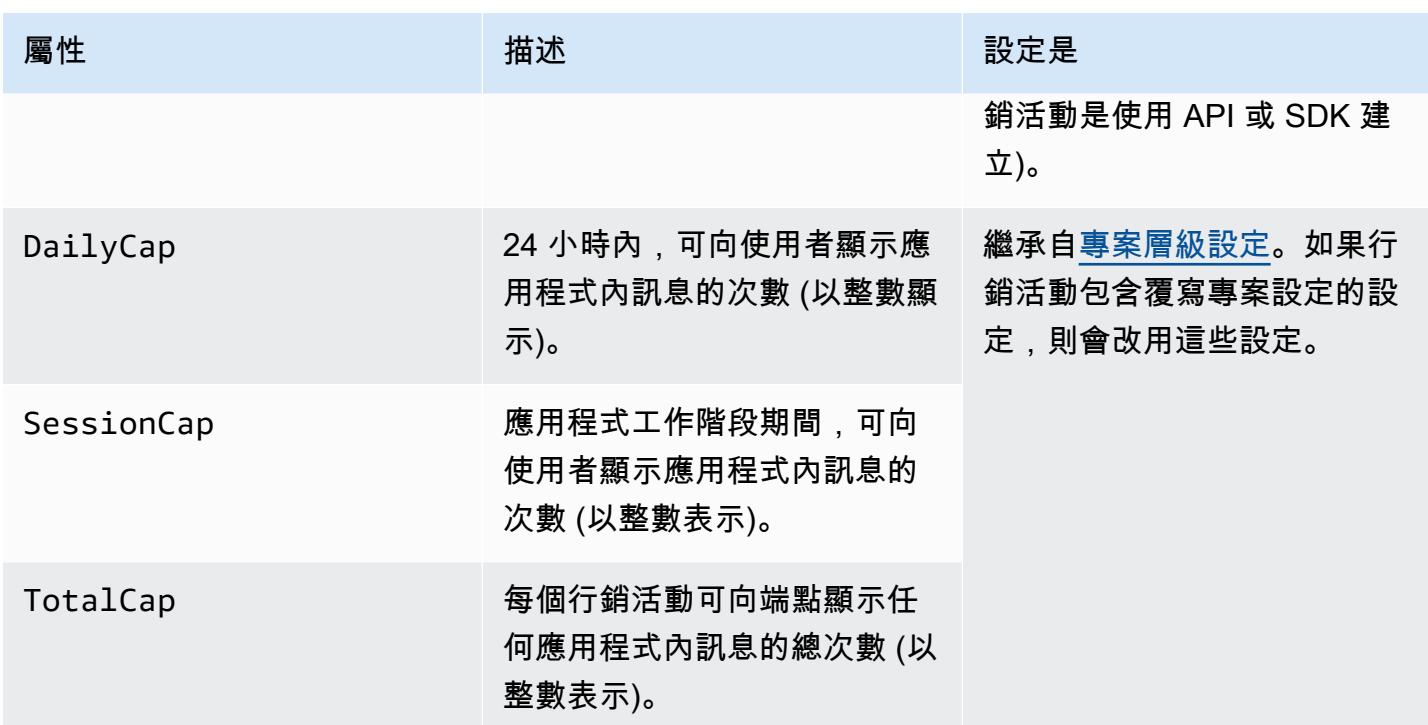

# <span id="page-168-0"></span>**InAppMessage** 物件

InAppMessage 物件包含以下屬性:

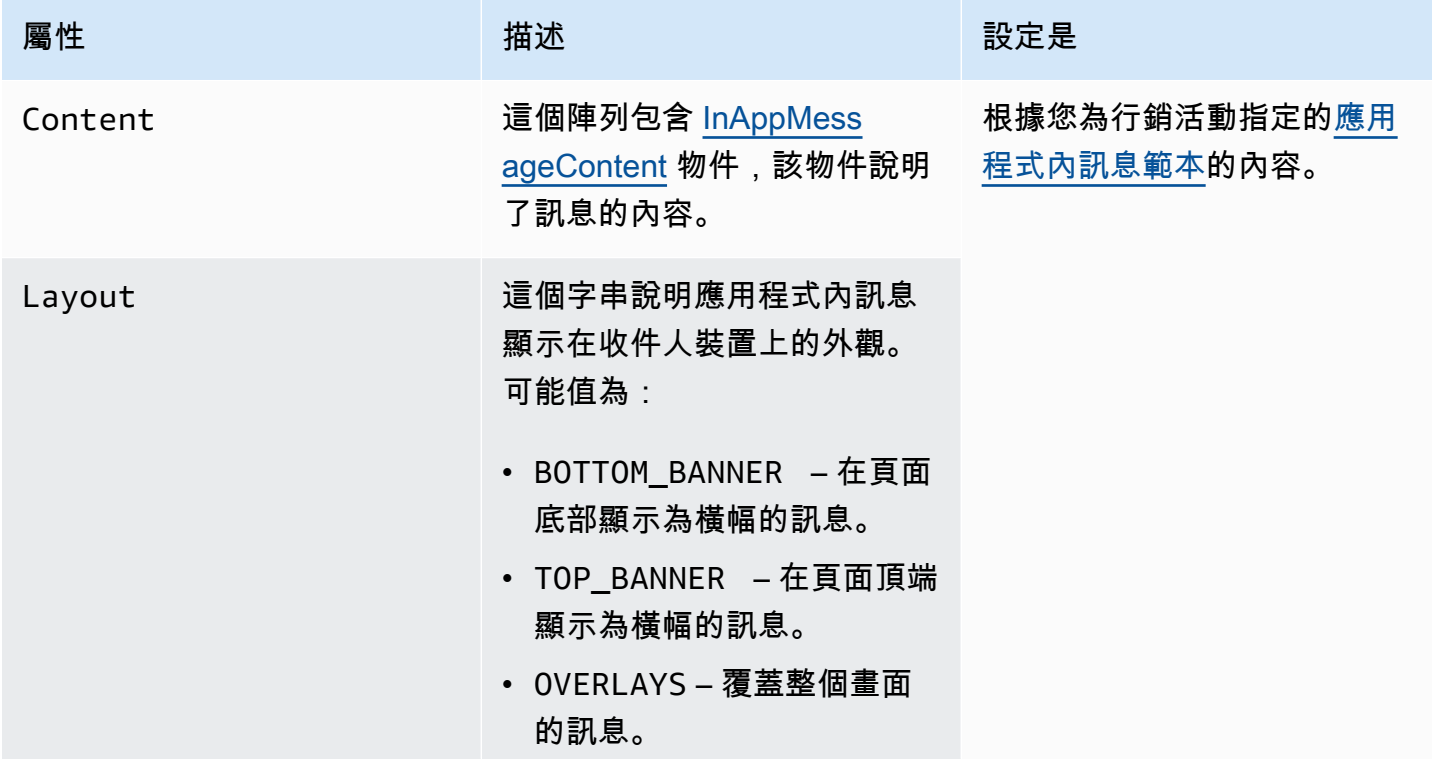

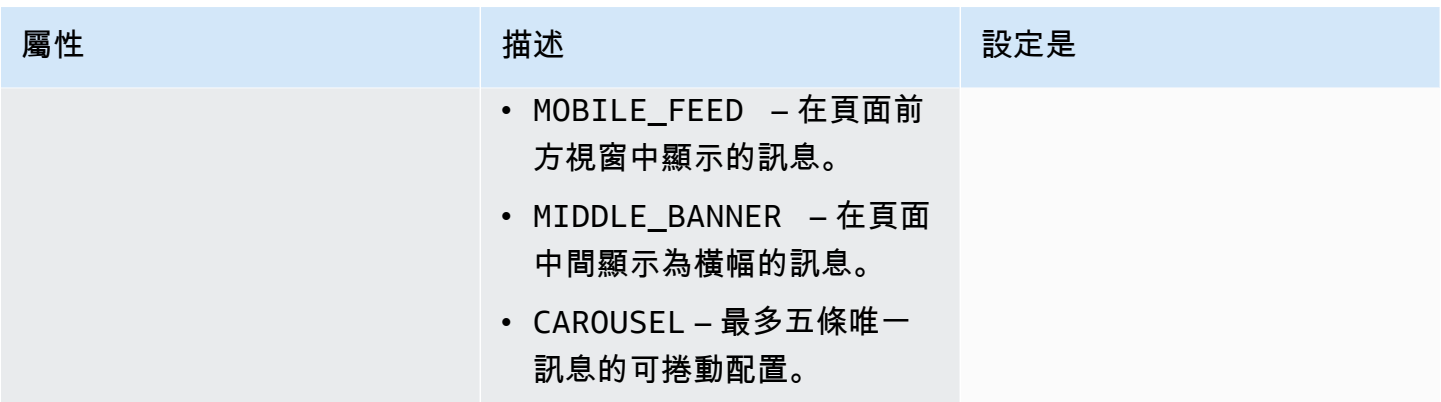

## <span id="page-169-1"></span>**HeaderConfig** 物件

HeaderConfig 物件包含以下屬性:

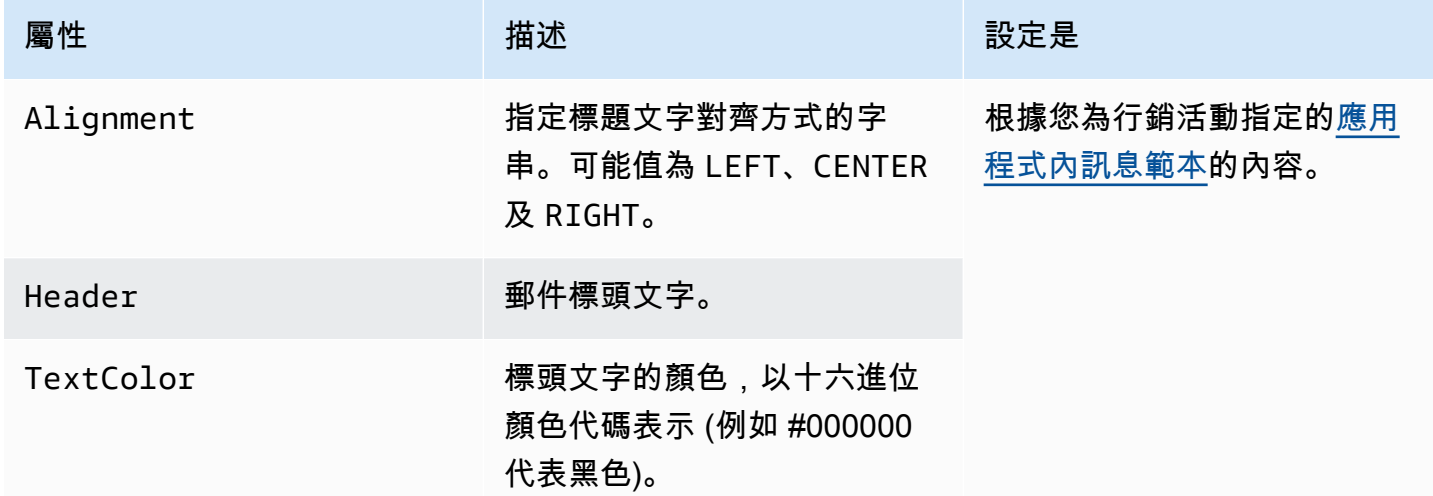

# <span id="page-169-0"></span>**BodyConfig** 物件

BodyConfig 物件包含以下屬性:

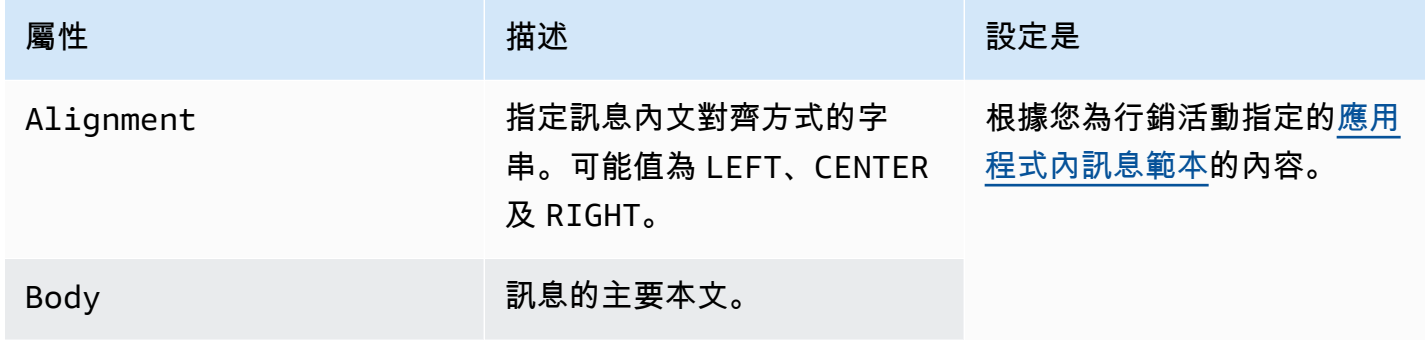

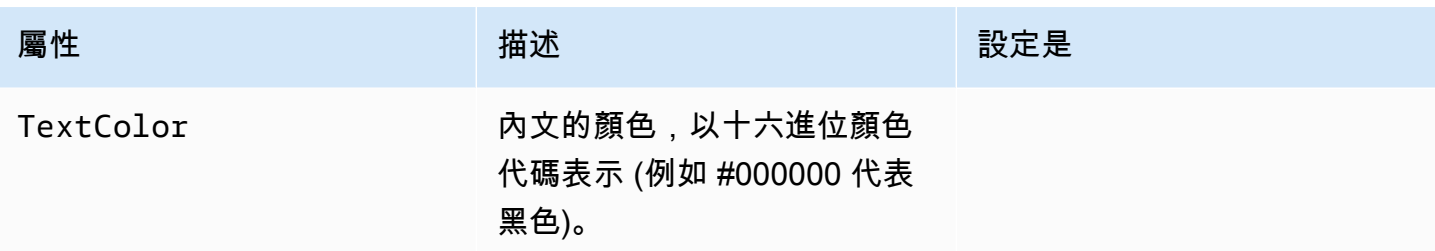

# <span id="page-170-0"></span>**InAppMessageContent** 物件

InAppMessageContent 物件包含以下屬性:

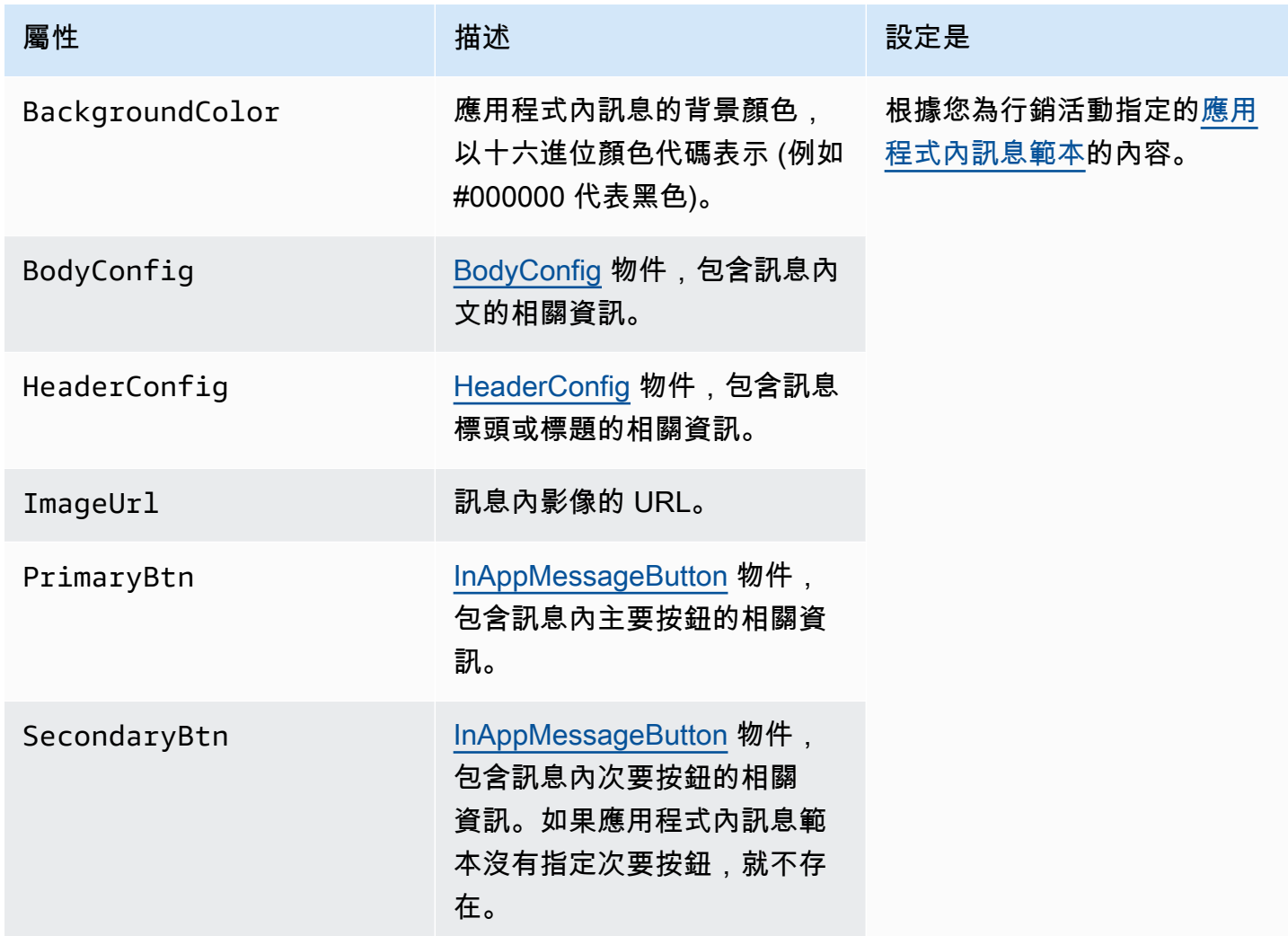

## **Schedule** 物件

Schedule 物件包含以下屬性:

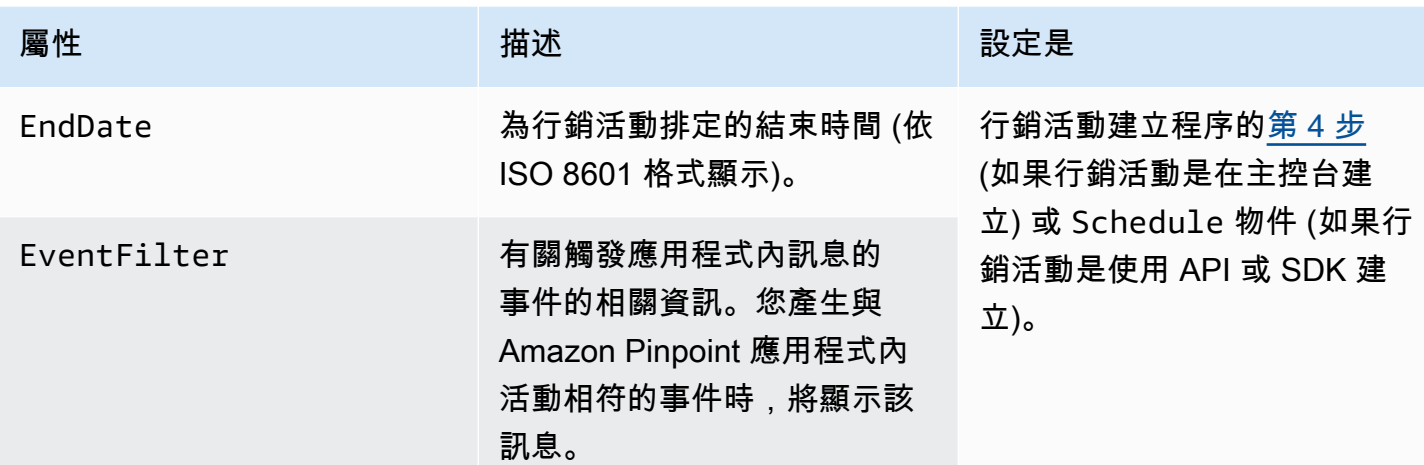

# <span id="page-171-0"></span>**InAppMessageButton** 物件

InAppMessageButton 物件包含以下屬性:

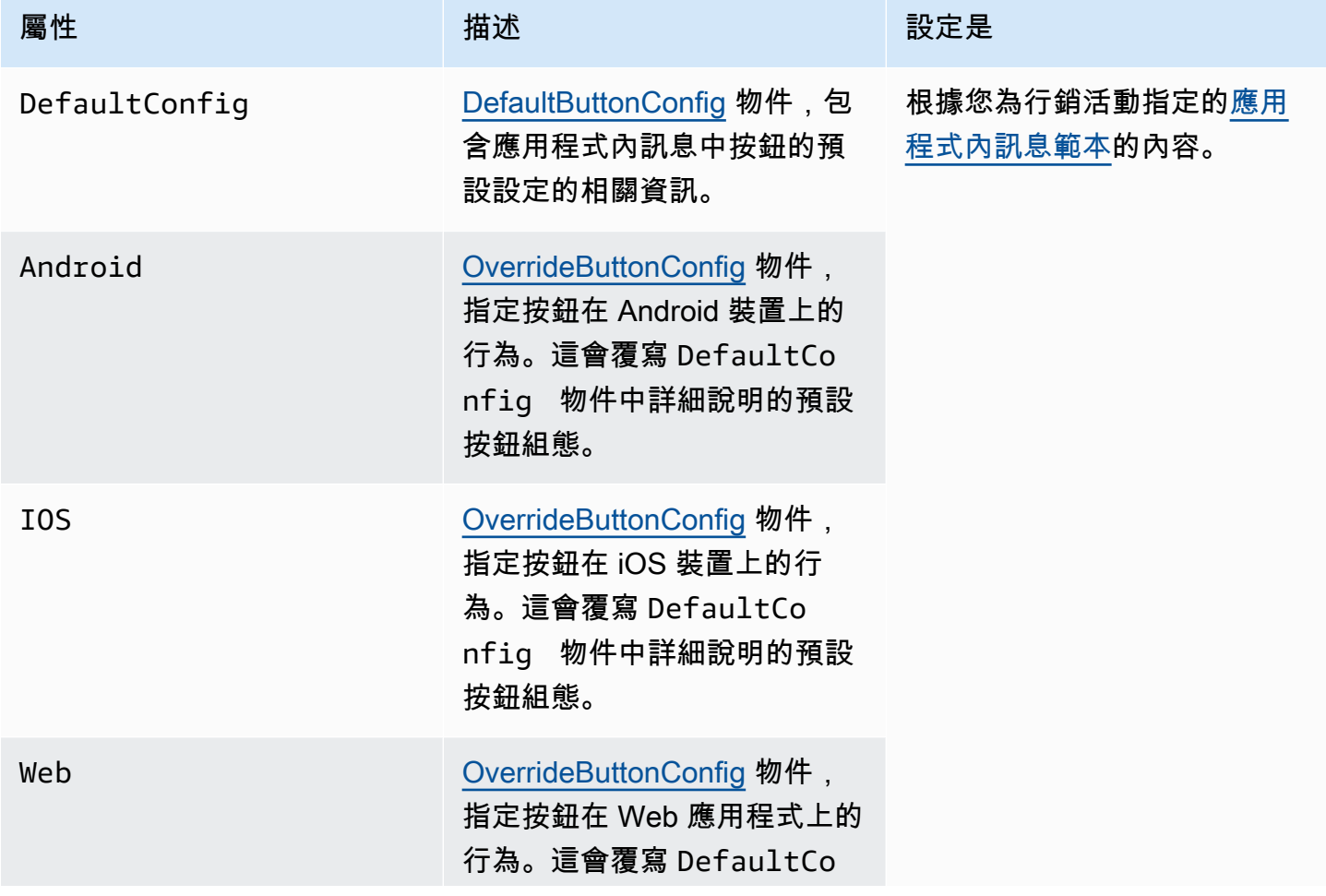

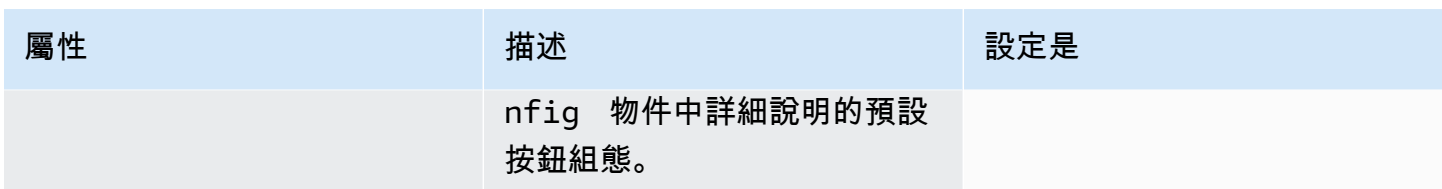

# <span id="page-172-0"></span>**DefaultButtonConfig** 物件

DefaultButtonConfig 物件包含以下屬性:

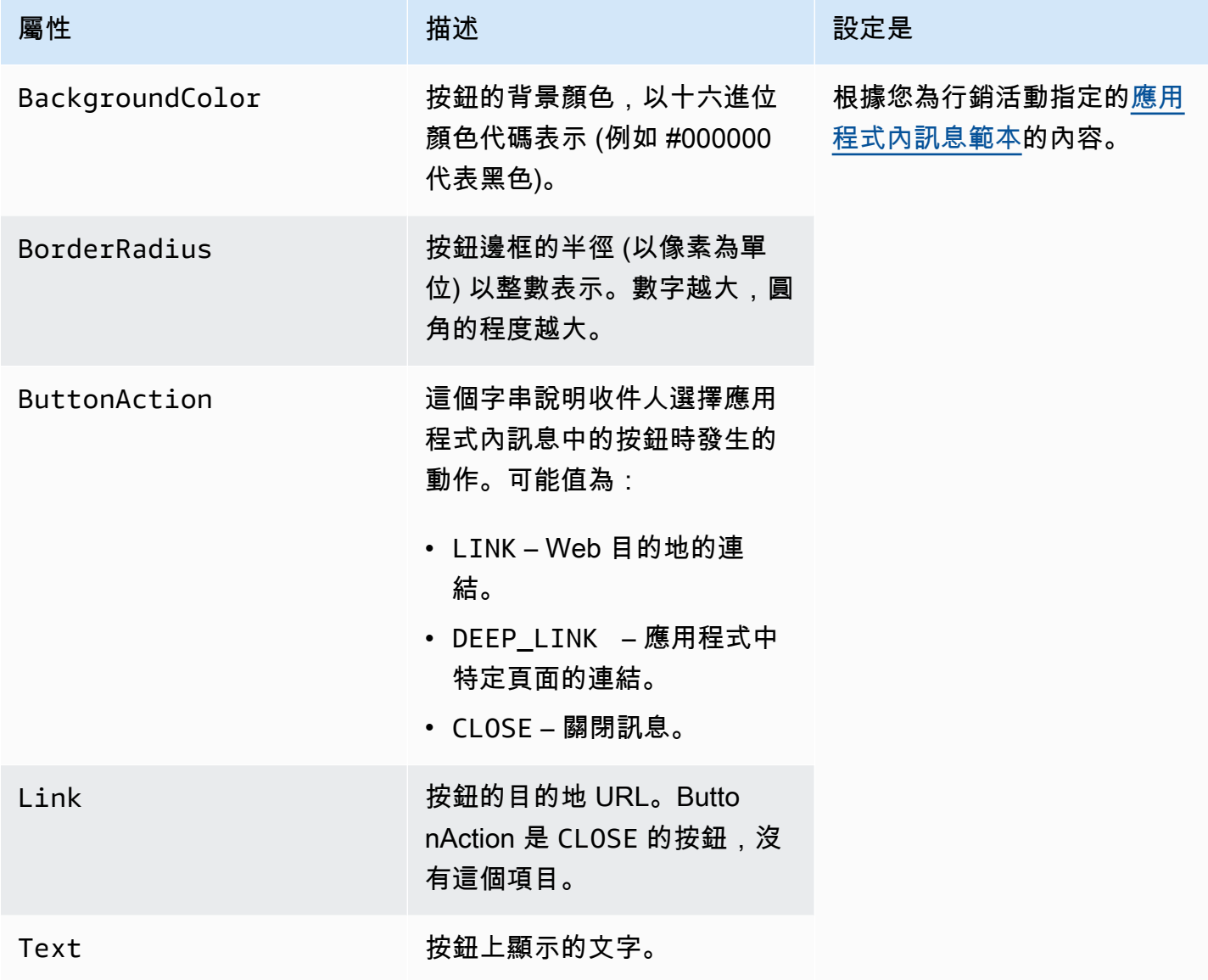

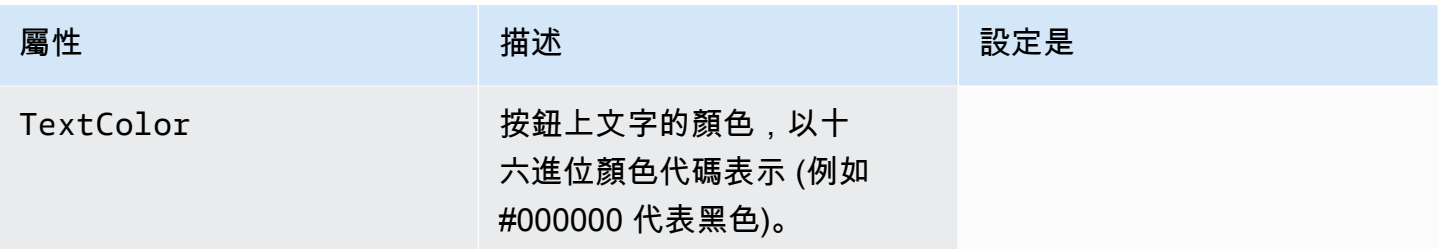

## <span id="page-173-0"></span>**OverrideButtonConfig** 物件

只有應用程式內訊息範本使用覆寫按鈕時,才會出現 OverrideButtonConfig 物件。覆寫按鈕具有 特定組態,適用於特定裝置類型 (例如 iOS 裝置、Android 裝置或網頁瀏覽器)。

OverrideButtonConfig 物件包含以下屬性:

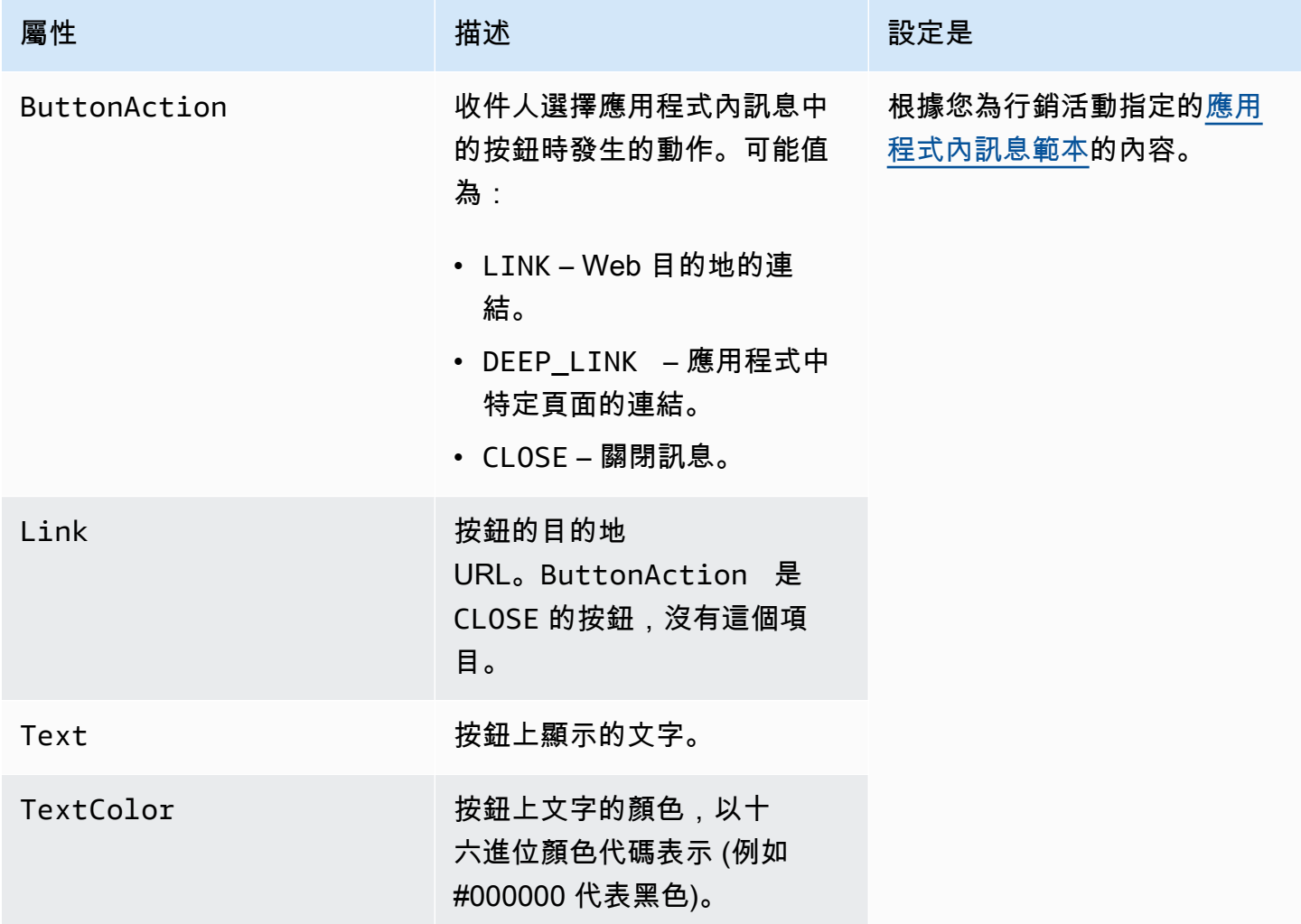

# 在 Amazon Pinpoint 中驗證電話號碼

Amazon Pinpoint 包含電話號碼驗證服務,您可以利用該服務,判斷電話號碼是否有效,並取得有關電 話號碼本身的其他資訊。例如,使用電話號碼驗證服務時,它會傳回以下資訊:

- 採用 E.164 的電話號碼格式。
- 電話號碼類型 (例如行動電話、市內電話或 VoIP)。
- 電話號碼所在的城市和國家。
- 與電話號碼相關聯的服務提供者。

使用電話號碼驗證服務需要支付額外的費用。詳情請參閱 [Amazon Pinpoint 定價](https://aws.amazon.com/pinpoint/pricing/#Phone_Number_Validate)。

#### **A** Important

若使用美國和加拿大的電話號碼,電話號碼驗證 API 將不再傳回 City、County、Timezone 和 ZipCode 的資料。

## 電話號碼驗證使用案例

您可以使用電話號碼驗證服務,來啟用多種使用案例,包括下列:

- 驗證網頁型表單上的電話號碼 如果您使用網頁型表單收集客戶的聯絡資訊,您可以在提交表單之 前,驗證客戶提供的電話號碼。在網站的後端利用 Amazon Pinpoint API 來驗證號碼。API 回應指出 該號碼是否無效,例如電話號碼格式是否不正確。如果您判斷客戶提供的電話號碼無效,您的 Web 表單可以提示客戶提供不同的號碼。
- 清理您現有的聯絡人資料庫 如果您有客戶電話號碼資料庫,您可以驗證每個電話號碼,然後根據 調查結果更新資料庫。例如,如果您發現端點的電話號碼沒有接收 SMS 訊息的功能,您可以將端點 的 ChannelType 屬性從 SMS 變更為 VOICE。您可以先驗證電話號碼,然後為新的或現有端點更新 ChannelType 屬性。如為單一端點請遵照 [將端點加入 Amazon Pinpoint](#page-76-0) 的指示,多個端點則請參 照 [將大量端點加入 Amazon Pinpoint](#page-87-0)。
- 傳送訊息之前選擇正確的管道 如果您想傳送 SMS 訊息,但發現目的地號碼無效,您可以透過不同 的管道將訊息傳送給收件人。例如,如果端點無法接收 SMS 訊息,您可以改為傳送語音訊息。

### 使用電話號碼驗證服務

下列範例顯示如何使用驗證電話號碼 AWS CLI。若要取得更多資訊,請參閱《指AWS CLI 令參 考》[phone-number-validate](https://docs.aws.amazon.com/cli/latest/reference/pinpoint/phone-number-validate.html)中的。如需驗證回應的範例,請參[閱電話號碼驗證回應](#page-175-0)[。若](https://docs.aws.amazon.com/cli/latest/userguide/cli-chap-configure.html)要取得有關 配置的更多資訊 AWS CLI,請參閱[《AWS Command Line Interface 使用指南》 AWS CLI](https://docs.aws.amazon.com/cli/latest/userguide/)中的〈配 置〉。

使用電話號碼驗證服務 AWS CLI

• 在命令列中輸入以下命令:

```
aws pinpoint phone-number-validate --number-validate-request 
 PhoneNumber=+442079460881,IsoCountryCode=GB
```
在上述命令中,將 *+442079460881* 取代為您要驗證的電話號碼,並以兩位數的 ISO 國家或地區 代碼取代 *GB*。

**a** Note

當您向電話號碼驗證服務提供的電話號碼時,應該一律包含國家代碼。如果您未包括國家 代碼,服務可能會傳回不同國家電話號碼的資訊。您可以在電話號碼中加上破折號,例 如:*+* 44-207-946-0881。

## <span id="page-175-0"></span>電話號碼驗證回應

電話號碼驗證服務提供的資訊,會因您提供的電話號碼可用的資料稍有不同。本節包含電話號碼驗證服 務傳回的回應範例。

**a** Note

電話號碼驗證服務提供的資料,是基於電信服務提供者和全球的其他實體提供的資訊。某些國 家的提供者更新此資訊的頻率,可能較其他國家中的提供者低。例如,如果您發出請求來驗證 行動電話號碼,而您提供的號碼是從不同行動電信業者移植,來自電話號碼驗證服務的回應可 能會包含原始電信業者名稱,而不是目前的電信業者。

有效行動電話號碼

#### 傳送請求到電話號碼驗證服務,而且電話號碼是有效的行動電話號碼時,它會傳回類似以下範例的資 訊:

```
{ 
     "NumberValidateResponse": { 
          "Carrier": "ExampleCorp Mobile", 
          "City": "Seattle", 
          "CleansedPhoneNumberE164": "+12065550142", 
          "CleansedPhoneNumberNational": "2065550142", 
          "Country": "United States", 
          "CountryCodeIso2": "US", 
          "CountryCodeNumeric": "1", 
          "OriginalPhoneNumber": "+12065550142", 
          "PhoneType": "MOBILE", 
         "PhoneTypeCode": 0,
          "Timezone": "America/Los_Angeles", 
          "ZipCode": "98101" 
     }
}
```
#### 有效的市內電話號碼

如果您的請求包含有效的市內電話號碼,電話號碼驗證服務會傳回類似以下範例的資訊:

```
{ 
     "CountryCodeIso2": "US", 
     "CountryCodeNumeric": "1", 
     "Country": "United States", 
     "City": "Santa Clara", 
     "ZipCode": "95037", 
     "Timezone": "America/Los_Angeles", 
     "CleansedPhoneNumberNational": "4085550101", 
     "CleansedPhoneNumberE164": "14085550101", 
     "Carrier": "AnyCompany", 
     "PhoneTypeCode": 1, 
     "PhoneType": "LANDLINE", 
     "OriginalPhoneNumber": "+14085550101"
}
```
#### 有效 VoIP 電話號碼

如果您的請求包含有效的網路電話 (VoIP) 電話號碼,電話號碼驗證服務會傳回類似以下範例的資訊:

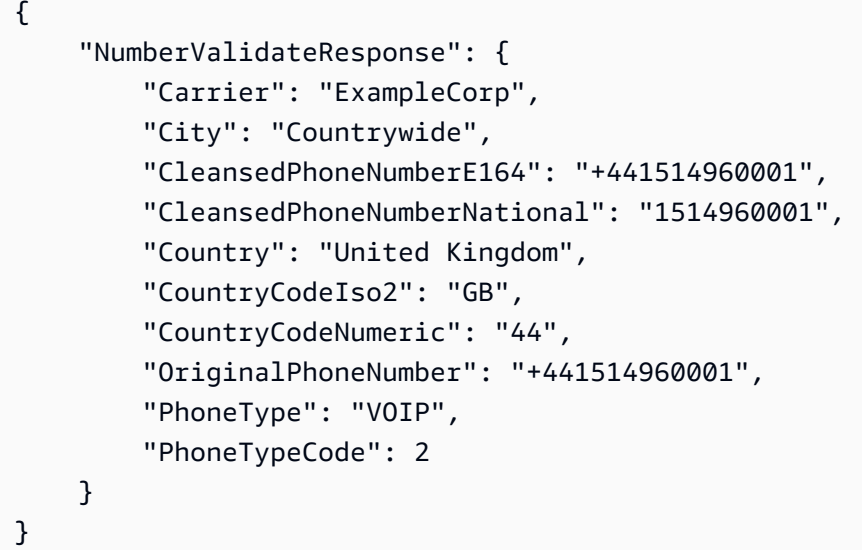

#### 電話號碼無效

如果您的請求包含無效的電話號碼,電話號碼驗證服務會傳回類似以下範例的資訊:

```
{ 
     "NumberValidateResponse": { 
          "CleansedPhoneNumberE164": "+44163296076", 
          "CleansedPhoneNumberNational": "163296076", 
          "Country": "United Kingdom", 
          "CountryCodeIso2": "GB", 
          "CountryCodeNumeric": "44", 
          "OriginalPhoneNumber": "+440163296076", 
          "PhoneType": "INVALID", 
          "PhoneTypeCode": 3 
     }
}
```
請注意,此回應中的 PhoneType 屬性指出此電話號碼為 INVALID,且不包含有關電信業者或與電話 號碼相關聯位置的資訊。您應該避免傳送簡訊或語音訊息到 PhoneType 為 INVALID 的電話號碼,因 為這些號碼很可能屬於實際的收件人。

其他電話號碼

有時候,來自電話號碼驗證服務的回應會包含一個 OTHER 的 PhoneType 值。服務可能會在下列情況 中傳回這類回應:

• 電話號碼是免付費號碼。

- 電話號碼保留在電視節目和影片中使用,例如,以 555 為開頭的北美電話號碼。
- 電話號碼包含目前未使用的區域碼,例如,999 區域碼在北美。
- 電話號碼保留供某些其他用途。

以下範例顯示當您的請求包含虛構的北美電話號碼時,電話號碼驗證服務提供的回應:

```
{ 
     "NumberValidateResponse": { 
         "Carrier": "Multiple OCN Listing", 
         "CleansedPhoneNumberE164": "+14255550199", 
         "CleansedPhoneNumberNational": "4255550199", 
         "Country": "United States", 
         "CountryCodeIso2": "US", 
         "CountryCodeNumeric": "1", 
         "OriginalPhoneNumber": "+14255550199", 
         "PhoneType": "OTHER", 
         "PhoneTypeCode": 4, 
         "Timezone": "America/Los_Angeles" 
     }
}
```
#### 預付電話號碼

如果您的請求包含有效的預付電話號碼,電話號碼驗證服務將傳回類似以下範例的資訊:

```
{ 
     "NumberValidateResponse": { 
          "Carrier": "ExampleCorp", 
          "City": "Countrywide", 
          "CleansedPhoneNumberE164": "+14255550199", 
          "CleansedPhoneNumberNational": "4255550199", 
          "Country": "United States", 
          "CountryCodeIso2": "US", 
          "CountryCodeNumeric": "1", 
          "OriginalPhoneNumber": "+14255550199", 
          "PhoneType": "PREPAID", 
          "PhoneTypeCode": 5 
     }
}
```
如需深入了解這些回應中包含的資訊,請參閱《Amazon Pinpoint API 參考》中的[電話號碼驗證。](https://docs.aws.amazon.com/pinpoint/latest/apireference/phone-number-validate.html)

## 從應用程式傳送交易訊息

您可以使用 Amazon Pinpoint API 和 AWS SDK,直接從您的應用程式傳送交易訊息。相對於您傳送至 客群的訊息,交易訊息是您傳送至特定收件人的訊息。有幾個原因,您可能想要傳送交易訊息,而不是 行銷活動型訊息。例如,您可以在客戶下訂單時,透過電子郵件傳送訂單確認。您也可以透過簡訊或語 音傳送一次性密碼,客戶可以使用此簡訊或語音,完成為您的服務建立帳戶的程序。

本節包括採用數種程式設計語言的範例程式碼,您可以使用這些範例程式碼,開始傳送交易電子郵件、 簡訊和語音訊息。

本節主題:

- [傳送交易電子郵件訊息](#page-179-0)
- [傳送簡訊](#page-196-0)
- [傳送語音訊息](#page-209-0)
- [傳送推送通知](#page-217-0)

### <span id="page-179-0"></span>傳送交易電子郵件訊息

本節提供完整的程式碼範例,您可以使用這些程式碼範例,透過 Amazon Pinpoint 傳送交易電子郵件 訊息:

• [使用 Amazon Pinpoint API 中的 SendMessages 作業:您可以使用 Amazon Pinpoint API](#page-180-0) 中 的SendMessages作業,在 Amazon Pinpoint 支援的所有通道中傳送訊息,包括推播通知、簡訊、 語音和電子郵件通道。

使用此操作的優點是,在所有管道之中,傳送訊息的請求語法非常類似。這可讓您更輕鬆地重新規劃 現有的程式碼。SendMessages 操作也可讓您替換電子郵件訊息中的內容,並讓您將電子郵件傳送 到 Amazon Pinpoint 端點 ID,而不是特定的電子郵件地址。

本節包括採用數種程式設計語言的範例程式碼,您可以使用這些範例程式碼,開始傳送交易電子郵件。

本節主題:

- [選擇電子郵件傳送方法](#page-180-1)
- [在 Amazon Pinpoint 和 Amazon Simple Email Service \(SES\) 之間進行選擇](#page-180-2)
- [使用 Amazon Pinpoint API 傳送電子郵件](#page-180-0)
### • [發送帶有退訂標題的電子郵件](#page-194-0)

# 選擇電子郵件傳送方法

用於傳送交易電子郵件的最佳方法取決於您的使用案例。例如,如果您需要使用第三方應用程式傳 送電子郵件,或是沒有適用於您程式設計語言的 AWS SDK,您可能必須使用 SMTP 介面。如果要 在 Amazon Pinpoint 支援的其他管道中傳送訊息,而且使用一致的程式碼提出這些請求,應該使用 Amazon Pinpoint API 中的 SendMessages 操作。

## 在 Amazon Pinpoint 和 Amazon Simple Email Service (SES) 之間進行選擇

如果您會傳送大量交易電子郵件 (例如購買確認或密碼重設訊息),請考慮使用 Amazon SES。Amazon SES 具有 API 和 SMTP 界面,這兩種界面都非常適合從您的應用程式或服務傳送電子郵件。它還提供 額外的電子郵件功能,包括電子郵件接收功能、組態集和傳送授權功能。

Amazon SES 還包含一個 SMTP 界面,您可將其與現有的第三方應用程式整合,包括客戶關係管 理 (CRM) 服務 (例如 Salesforce)。如需有關使用 Amazon SES 傳送電子郵件的詳細資訊,請參閱 [Amazon Simple Email Service 開發人員指南以](https://docs.aws.amazon.com/ses/latest/DeveloperGuide/Welcome.html)取得詳細資訊。

### 使用 Amazon Pinpoint API 傳送電子郵件

本節包含完整的程式碼範例,您可以使用這些範例透過 Amazon Pinpoint API 使用開發 AWS 套件傳送 電子郵件。

C#

使用這個範例,可藉由使用 [AWS SDK for .NET](https://aws.amazon.com/sdk-for-net/) 來傳送電子郵件。此範例假設您已安裝並設定 AWS SDK for .NET。詳情請參閱 AWS SDK for .NET 開發人員指南中的 [AWS SDK for .NET入](https://docs.aws.amazon.com/sdk-for-net/latest/developer-guide/net-dg-setup.html) [門](https://docs.aws.amazon.com/sdk-for-net/latest/developer-guide/net-dg-setup.html)。

此範例假設您是使用共用的憑證檔案,來指定現有使用者的存取金鑰和私密存取金鑰。詳情請參閱 AWS SDK for .NET 開發人員指南中的[設定 AWS 憑證](https://docs.aws.amazon.com/sdk-for-net/latest/developer-guide/net-dg-config-creds.html)。

此程式碼範例使用 3.3.29.13 AWS SDK for .NET 版和 .NET 核心執行階段 2.1.2 版進行測試。

```
using Amazon;
using Amazon.Pinpoint;
using Amazon.Pinpoint.Model;
using Microsoft.Extensions.Configuration;
```

```
namespace SendEmailMessage;
public class SendEmailMainClass
{ 
     public static async Task Main(string[] args) 
    \{ var configuration = new ConfigurationBuilder() 
         .SetBasePath(Directory.GetCurrentDirectory()) 
         .AddJsonFile("settings.json") // Load test settings from .json file. 
         .AddJsonFile("settings.local.json", 
             true) // Optionally load local settings. 
         .Build(); 
         // The AWS Region that you want to use to send the email. For a list of 
         // AWS Regions where the Amazon Pinpoint API is available, see 
         // https://docs.aws.amazon.com/pinpoint/latest/apireference/ 
         string region = "us-east-1"; 
         // The "From" address. This address has to be verified in Amazon Pinpoint 
         // in the region you're using to send email. 
         string senderAddress = configuration["SenderAddress"]!; 
         // The address on the "To" line. If your Amazon Pinpoint account is in 
         // the sandbox, this address also has to be verified. 
         string toAddress = configuration["ToAddress"]!; 
         // The Amazon Pinpoint project/application ID to use when you send this 
  message. 
         // Make sure that the SMS channel is enabled for the project or application 
         // that you choose. 
         string appId = configuration["AppId"]!; 
         try 
         { 
             await SendEmailMessage(region, appId, toAddress, senderAddress); 
         } 
         catch (Exception ex) 
         { 
             Console.WriteLine("The message wasn't sent. Error message: " + 
  ex.Message); 
         } 
     } 
     public static async Task<MessageResponse> SendEmailMessage(
```

```
 string region, string appId, string toAddress, string senderAddress) 
     { 
         var client = new 
  AmazonPinpointClient(RegionEndpoint.GetBySystemName(region)); 
         // The subject line of the email. 
         string subject = "Amazon Pinpoint Email test"; 
         // The body of the email for recipients whose email clients don't 
         // support HTML content. 
         string textBody = @"Amazon Pinpoint Email Test (.NET)" 
                            + "\n---------------------------------" 
                            + "\nThis email was sent using the Amazon Pinpoint API 
  using the AWS SDK for .NET."; 
         // The body of the email for recipients whose email clients support 
         // HTML content. 
         string htmlBody = @"<html>" 
                          + "\n<head></head>"
                          + "\n<body>"
                           + "\n <h1>Amazon Pinpoint Email Test (AWS SDK for .NET)</
h1>" 
                           + "\n <p>This email was sent using the " 
                           + "\n <a href='https://aws.amazon.com/pinpoint/'>Amazon 
  Pinpoint</a> API " 
                           + "\n using the <a href='https://aws.amazon.com/sdk-
for-net/'>AWS SDK for .NET</a>" 
                           + "\n </p>" 
                          + "\n</body>"
                           + "\n</html>"; 
         // The character encoding the you want to use for the subject line and 
         // message body of the email. 
         string charset = "UTF-8"; 
         var sendRequest = new SendMessagesRequest 
         { 
            ApplicationId = appId, MessageRequest = new MessageRequest 
             { 
                 Addresses = new Dictionary<string, AddressConfiguration> 
\overline{a}\{ toAddress,
```

```
 new AddressConfiguration 
 { 
                     ChannelType = ChannelType.EMAIL 
 } 
1 1 1 1 1 1 1
            }, 
            MessageConfiguration = new DirectMessageConfiguration 
\overline{a} EmailMessage = new EmailMessage 
\{ FromAddress = senderAddress, 
                  SimpleEmail = new SimpleEmail 
 { 
                     HtmlPart = new SimpleEmailPart 
\{ Charset = charset, 
                        Data = htmlBody 
 }, 
                     TextPart = new SimpleEmailPart 
\{ Charset = charset, 
                        Data = textBody 
 }, 
                     Subject = new SimpleEmailPart 
\{ Charset = charset, 
                        Data = subject 
 } 
 } 
1 1 1 1 1 1 1
 } 
         } 
      }; 
      Console.WriteLine("Sending message..."); 
      SendMessagesResponse response = await client.SendMessagesAsync(sendRequest); 
      Console.WriteLine("Message sent!"); 
      return response.MessageResponse; 
   }
```
}

Java

使用這個範例,可藉由使用 [AWS SDK for Java](https://aws.amazon.com/sdk-for-java/) 來傳送電子郵件。此範例假設您已安裝並設定 AWS SDK for Java 2.x。詳情請參閱 AWS SDK for Java 2.x 開發人員指南中的[開始使用。](https://docs.aws.amazon.com/sdk-for-java/latest/developer-guide/getting-started.html)

此範例假設您是使用共用的憑證檔案,來指定現有使用者的存取金鑰和私密存取金鑰。詳情請參閱 AWS SDK for Java 開發人員指南中的[設定預設憑證和區域。](https://docs.aws.amazon.com/sdk-for-java/latest/developer-guide/setup.html#setup-credentials)

這個程式碼範例是使用 2.3.1 AWS SDK for Java 版和 OpenJDK 11.0.1 版進行測試。

```
import software.amazon.awssdk.regions.Region;
import software.amazon.awssdk.services.pinpoint.PinpointClient;
import software.amazon.awssdk.services.pinpoint.model.AddressConfiguration;
import software.amazon.awssdk.services.pinpoint.model.ChannelType;
import software.amazon.awssdk.services.pinpoint.model.SimpleEmailPart;
import software.amazon.awssdk.services.pinpoint.model.SimpleEmail;
import software.amazon.awssdk.services.pinpoint.model.EmailMessage;
import software.amazon.awssdk.services.pinpoint.model.DirectMessageConfiguration;
import software.amazon.awssdk.services.pinpoint.model.MessageRequest;
import software.amazon.awssdk.services.pinpoint.model.SendMessagesRequest;
import software.amazon.awssdk.services.pinpoint.model.PinpointException;
import software.amazon.awssdk.services.pinpointemail.PinpointEmailClient;
import software.amazon.awssdk.services.pinpointemail.model.Body;
import software.amazon.awssdk.services.pinpointemail.model.Content;
import software.amazon.awssdk.services.pinpointemail.model.Destination;
import software.amazon.awssdk.services.pinpointemail.model.EmailContent;
import software.amazon.awssdk.services.pinpointemail.model.Message;
import software.amazon.awssdk.services.pinpointemail.model.SendEmailRequest;
```
import java.util.HashMap; import java.util.Map;

```
import software.amazon.awssdk.regions.Region;
import software.amazon.awssdk.services.pinpoint.PinpointClient;
import software.amazon.awssdk.services.pinpoint.model.AddressConfiguration;
import software.amazon.awssdk.services.pinpoint.model.ChannelType;
import software.amazon.awssdk.services.pinpoint.model.SimpleEmailPart;
import software.amazon.awssdk.services.pinpoint.model.SimpleEmail;
import software.amazon.awssdk.services.pinpoint.model.EmailMessage;
import software.amazon.awssdk.services.pinpoint.model.DirectMessageConfiguration;
import software.amazon.awssdk.services.pinpoint.model.MessageRequest;
import software.amazon.awssdk.services.pinpoint.model.SendMessagesRequest;
import software.amazon.awssdk.services.pinpoint.model.PinpointException;
```

```
import software.amazon.awssdk.services.pinpointemail.PinpointEmailClient;
import software.amazon.awssdk.services.pinpointemail.model.Body;
import software.amazon.awssdk.services.pinpointemail.model.Content;
import software.amazon.awssdk.services.pinpointemail.model.Destination;
import software.amazon.awssdk.services.pinpointemail.model.EmailContent;
import software.amazon.awssdk.services.pinpointemail.model.Message;
import software.amazon.awssdk.services.pinpointemail.model.SendEmailRequest;
import java.util.HashMap;
import java.util.Map;
/** 
  * Before running this Java V2 code example, set up your development 
  * environment, including your credentials. 
 * 
  * For more information, see the following documentation topic: 
 * 
  * https://docs.aws.amazon.com/sdk-for-java/latest/developer-guide/get-started.html 
  */
public class SendEmailMessage { 
         // The character encoding the you want to use for the subject line and 
         // message body of the email. 
         public static String charset = "UTF-8"; 
     // The body of the email for recipients whose email clients support HTML 
  content. 
     static final String body = """ 
         Amazon Pinpoint test (AWS SDK for Java 2.x) 
         This email was sent through the Amazon Pinpoint Email API using the AWS SDK 
  for Java 2.x 
         """; 
         public static void main(String[] args) { 
                 final String usage = """ 
                                 Usage: <subject> <appId> <senderAddress>
  <toAddress> 
             Where: 
                subject - The email subject to use.
```

```
 senderAddress - The from address. This address has to be verified in 
 Amazon Pinpoint in the region you're using to send email\s 
               toAddress - The to address. This address has to be verified in Amazon 
 Pinpoint in the region you're using to send email\s 
            """; 
       if (args.length != 3) {
            System.out.println(usage); 
            System.exit(1); 
        } 
       String subject = arg[0];
        String senderAddress = args[1]; 
        String toAddress = args[2]; 
        System.out.println("Sending a message"); 
        PinpointEmailClient pinpoint = PinpointEmailClient.builder() 
            .region(Region.US_EAST_1) 
           .build();
        sendEmail(pinpoint, subject, senderAddress, toAddress); 
        System.out.println("Email was sent"); 
        pinpoint.close(); 
    } 
    public static void sendEmail(PinpointEmailClient pinpointEmailClient, String 
 subject, String senderAddress, String toAddress) { 
        try { 
            Content content = Content.builder() 
                 .data(body) 
                 .build(); 
            Body messageBody = Body.builder() 
                 .text(content) 
                .build();
            Message message = Message.builder() 
                 .body(messageBody) 
                 .subject(Content.builder().data(subject).build()) 
                .build();
            Destination destination = Destination.builder() 
                 .toAddresses(toAddress) 
                .build():
```

```
 EmailContent emailContent = EmailContent.builder() 
                  .simple(message) 
                 .build();
              SendEmailRequest sendEmailRequest = SendEmailRequest.builder() 
                  .fromEmailAddress(senderAddress) 
                  .destination(destination) 
                  .content(emailContent) 
                 .build();
              pinpointEmailClient.sendEmail(sendEmailRequest); 
              System.out.println("Message Sent"); 
         } catch (PinpointException e) { 
              System.err.println(e.awsErrorDetails().errorMessage()); 
              System.exit(1); 
         } 
     }
}
```
如需完整的 SDK 範例,請參閱[上GitHub的](https://github.com/) [SendEmailMessage.java。](https://github.com/awsdocs/aws-doc-sdk-examples/blob/master/javav2/example_code/pinpoint/src/main/java/com/example/pinpoint/SendEmailMessage.java/)

JavaScript (Node.js)

使用此範例可 [JavaScript 在 Node.js 中使用的AWS SDK](https://aws.amazon.com/sdk-for-node-js/) 來傳送電子郵件。此範例假設您已經 JavaScript 在 Node.js 中安裝並設定了 SDK。如需詳細資訊,請參閱 Node.js [開發](https://docs.aws.amazon.com/AWSJavaScriptSDK/guide/node-intro.html)人員指南 JavaScript 中的AWS SDK 入門。

此範例假設您是使用共用的憑證檔案,來指定現有使用者的存取金鑰和私密存取金鑰。如需詳細資 訊,請參[閱 Node.js 開發人員指南 JavaScript 中的AWS SDK 中的設定認證。](https://docs.aws.amazon.com/sdk-for-javascript/latest/developer-guide/setting-credentials.html)

此程式碼範例已 JavaScript 在 Node.js 版本 2.388.0 和 Node.js 版本 11.7.0 中使用的開發套件進行 測試。

```
"use strict";
const AWS = require("aws-sdk");
// The AWS Region that you want to use to send the email. For a list of
// AWS Regions where the Amazon Pinpoint API is available, see
// https://docs.aws.amazon.com/pinpoint/latest/apireference/
const aws_region = "us-west-2";
```

```
// The "From" address. This address has to be verified in Amazon Pinpoint
// in the region that you use to send email.
const senderAddress = "sender@example.com";
// The address on the "To" line. If your Amazon Pinpoint account is in
// the sandbox, this address also has to be verified.
var toAddress = "recipient@example.com";
// The Amazon Pinpoint project/application ID to use when you send this message.
// Make sure that the SMS channel is enabled for the project or application
// that you choose.
const appId = "ce796be37f32f178af652b26eexample";
// The subject line of the email.
var subject = "Amazon Pinpoint (AWS SDK for JavaScript in Node.js)";
// The email body for recipients with non-HTML email clients.
var body_text = `Amazon Pinpoint Test (SDK for JavaScript in Node.js)
----------------------------------------------------
This email was sent with Amazon Pinpoint using the AWS SDK for JavaScript in 
  Node.js.
For more information, see https:\/\/aws.amazon.com/sdk-for-node-js/`;
// The body of the email for recipients whose email clients support HTML content.
var body html = '<html><head></head>
<body> 
   <h1>Amazon Pinpoint Test (SDK for JavaScript in Node.js)</h1> 
   <p>This email was sent with 
     <a href='https://aws.amazon.com/pinpoint/'>the Amazon Pinpoint API</a> using the 
     <a href='https://aws.amazon.com/sdk-for-node-js/'> 
      AWS SDK for JavaScript in Node.js</a>.</p>
</body>
\langle/html>`;
// The character encoding the you want to use for the subject line and
// message body of the email.
var charset = "UTF-8";
// Specify that you're using a shared credentials file.
var credentials = new AWS.SharedIniFileCredentials({ profile: "default" });
AWS.config.credentials = credentials;
// Specify the region.
```

```
AWS.config.update({ region: aws_region });
//Create a new Pinpoint object.
var pinpoint = new AWS.Pinpoint();
// Specify the parameters to pass to the API.
var params = { 
   ApplicationId: appId, 
   MessageRequest: { 
     Addresses: { 
        [toAddress]: { 
          ChannelType: "EMAIL", 
       }, 
     }, 
     MessageConfiguration: { 
        EmailMessage: { 
          FromAddress: senderAddress, 
          SimpleEmail: { 
            Subject: { 
              Charset: charset, 
              Data: subject, 
            }, 
            HtmlPart: { 
              Charset: charset, 
              Data: body_html, 
            }, 
            TextPart: { 
              Charset: charset, 
              Data: body_text, 
            }, 
          }, 
       }, 
     }, 
   },
};
//Try to send the email.
pinpoint.sendMessages(params, function (err, data) { 
   // If something goes wrong, print an error message. 
   if (err) { 
     console.log(err.message); 
   } else { 
     console.log( 
        "Email sent! Message ID: ",
```

```
 data["MessageResponse"]["Result"][toAddress]["MessageId"] 
     ); 
   }
});
```
Python

使用這個範例,可藉由使用 [AWS SDK for Python \(Boto3\)](https://aws.amazon.com/sdk-for-python/) 來傳送電子郵件。此範例假設您已安 裝並設定了 SDK for Python (Boto3)。詳情請參閱 AWS SDK for Python (Boto3) API 參考中的 [Quickstart。](https://boto3.amazonaws.com/v1/documentation/api/latest/guide/quickstart.html)

```
import logging
import boto3
from botocore.exceptions import ClientError
logger = logging.getLogger(__name__)
def send_email_message( 
     pinpoint_client, 
     app_id, 
     sender, 
     to_addresses, 
     char_set, 
     subject, 
     html_message, 
     text_message,
): 
     """ 
     Sends an email message with HTML and plain text versions. 
     :param pinpoint_client: A Boto3 Pinpoint client. 
     :param app_id: The Amazon Pinpoint project ID to use when you send this message. 
     :param sender: The "From" address. This address must be verified in 
                     Amazon Pinpoint in the AWS Region you're using to send email. 
     :param to_addresses: The addresses on the "To" line. If your Amazon Pinpoint 
  account 
                            is in the sandbox, these addresses must be verified. 
     :param char_set: The character encoding to use for the subject line and message 
                       body of the email. 
     :param subject: The subject line of the email.
```

```
 :param html_message: The body of the email for recipients whose email clients 
  can 
                           display HTML content. 
     :param text_message: The body of the email for recipients whose email clients 
                           don't support HTML content. 
     :return: A dict of to_addresses and their message IDs. 
     """ 
     try: 
         response = pinpoint_client.send_messages( 
             ApplicationId=app_id, 
             MessageRequest={ 
                  "Addresses": { 
                      to_address: {"ChannelType": "EMAIL"} for to_address in 
  to_addresses 
                  }, 
                  "MessageConfiguration": { 
                      "EmailMessage": { 
                          "FromAddress": sender, 
                          "SimpleEmail": { 
                               "Subject": {"Charset": char_set, "Data": subject}, 
                               "HtmlPart": {"Charset": char_set, "Data": html_message}, 
                               "TextPart": {"Charset": char_set, "Data": text_message}, 
\}, \{1 1 1 1 1 1 1
\qquad \qquad \text{ } }, 
\overline{\phantom{a}} except ClientError: 
         logger.exception("Couldn't send email.") 
         raise 
     else: 
         return { 
             to_address: message["MessageId"] 
             for to_address, message in response["MessageResponse"]["Result"].items() 
         }
def main(): 
     app_id = "ce796be37f32f178af652b26eexample" 
     sender = "sender@example.com" 
     to_address = "recipient@example.com" 
    char set = "UTF-8" subject = "Amazon Pinpoint Test (SDK for Python (Boto3))" 
     text_message = """Amazon Pinpoint Test (SDK for Python)
```

```
 ------------------------------------- 
     This email was sent with Amazon Pinpoint using the AWS SDK for Python (Boto3). 
     For more information, see https://aws.amazon.com/sdk-for-python/ 
 """ 
     html_message = """<html> 
     <head></head> 
     <body> 
       <h1>Amazon Pinpoint Test (SDK for Python (Boto3)</h1> 
       <p>This email was sent with 
         <a href='https://aws.amazon.com/pinpoint/'>Amazon Pinpoint</a> using the 
         <a href='https://aws.amazon.com/sdk-for-python/'> 
           AWS SDK for Python (Boto3)</a>.</p> 
     </body> 
     </html> 
 """ 
     print("Sending email.") 
     message_ids = send_email_message( 
         boto3.client("pinpoint"), 
         app_id, 
         sender, 
         [to_address], 
         char_set, 
         subject, 
         html_message, 
         text_message, 
    \lambda print(f"Message sent! Message IDs: {message_ids}")
if __name__ == '__main__": main()
```
您也可以使用訊息範本傳送電子郵件,如以下範例所示:

```
import logging
import boto3
from botocore.exceptions import ClientError
logger = logging.getLogger(__name__)
def send_templated_email_message(
```

```
 pinpoint_client, project_id, sender, to_addresses, template_name, 
  template_version
): 
    "" "
     Sends an email message with HTML and plain text versions. 
     :param pinpoint_client: A Boto3 Pinpoint client. 
     :param project_id: The Amazon Pinpoint project ID to use when you send this 
  message. 
     :param sender: The "From" address. This address must be verified in 
                     Amazon Pinpoint in the AWS Region you're using to send email. 
     :param to_addresses: The addresses on the "To" line. If your Amazon Pinpoint 
                            account is in the sandbox, these addresses must be 
  verified. 
     :param template_name: The name of the email template to use when sending the 
  message. 
     :param template_version: The version number of the message template. 
     :return: A dict of to_addresses and their message IDs. 
     """ 
     try: 
         response = pinpoint_client.send_messages( 
             ApplicationId=project_id, 
             MessageRequest={ 
                  "Addresses": { 
                      to_address: {"ChannelType": "EMAIL"} for to_address in 
  to_addresses 
                  }, 
                  "MessageConfiguration": {"EmailMessage": {"FromAddress": sender}}, 
                  "TemplateConfiguration": { 
                      "EmailTemplate": { 
                          "Name": template name,
                           "Version": template_version, 
1 1 1 1 1 1 1
\qquad \qquad \text{ } }, 
\overline{\phantom{a}} except ClientError: 
         logger.exception("Couldn't send email.") 
         raise 
     else: 
         return { 
             to_address: message["MessageId"] 
             for to_address, message in response["MessageResponse"]["Result"].items()
```
}

```
def main(): 
    project id = "296b04b342374fceb661bf494example"
     sender = "sender@example.com" 
     to_addresses = ["recipient@example.com"] 
     template_name = "My_Email_Template" 
     template_version = "1" 
     print("Sending email.") 
     message_ids = send_templated_email_message( 
         boto3.client("pinpoint"), 
         project_id, 
         sender, 
         to_addresses, 
         template_name, 
         template_version, 
    \lambda print(f"Message sent! Message IDs: {message_ids}")
if __name__ == '__main__": main()
```
這些範例假設您是使用共用的憑證檔案,來指定現有使用者的存取金鑰和私密存取金鑰。詳情請參 閱 AWS SDK for Python (Boto3) API 參考中[的憑證](https://boto3.amazonaws.com/v1/documentation/api/latest/guide/configuration.html)。

# <span id="page-194-0"></span>發送帶有退訂標題的電子郵件

**a** Note

如果您要從行銷活動或旅程傳送電子郵件,則必須先設定電子郵件協調流程傳送角色, 才能使用電子郵件標頭。對於直接傳送電子郵件,您必須擁有ses:SendEmail和的權 限ses:SendRawEmail。如需詳細資訊,請參閱 [Amazon Pinpoint 使用者指](https://docs.aws.amazon.com/pinpoint/latest/userguide/)[南中的建立電子](https://docs.aws.amazon.com/pinpoint/latest/userguide/channels-email-orchestration-sending-role.html) [郵件協調流程傳送角色](https://docs.aws.amazon.com/pinpoint/latest/userguide/channels-email-orchestration-sending-role.html)。

在電子郵件中加入取消訂閱連結是最佳做法,在某些國家/地區也是法律規定。若要新增一鍵取消訂閱 連結,請新增下列標題:

- 1. 將標題名稱設置為,List-Unsubscribe並將值設置為您的取消訂閱鏈接。連結必須支援 HTTP POST 要求,才能處理收件者取消訂閱要求。
- 2. 將標題名稱設定為,List-Unsubscribe-Post並將「值」設定為List-Unsubscribe=One-Click。

您最多可以在電子郵件訊息中新增 15 個標頭。如需支援的標頭清單,請參閱 [Amazon SES 標頭欄位](https://docs.aws.amazon.com/ses/latest/dg/header-fields.html) (位於 [Amazon 簡易電子郵件服務開發人員指南\)](https://docs.aws.amazon.com/ses/latest/DeveloperGuide/)。

下列範例顯示如何使用傳送含取消訂閱標題的電子郵件訊息 AWS Command Line Interface[。若](https://docs.aws.amazon.com/cli/latest/userguide/cli-chap-configure.html)要取得 有關規劃的更多資訊 AWS CLI,請參閱[《AWS Command Line Interface 使用者指南》 AWS CLI](https://docs.aws.amazon.com/cli/latest/userguide/)中的 〈規劃〉。

在下列命令中,執行下列動作:

- 替換為您*AppId*的應用程序 ID。
- 以收件者的電子郵件地址取代 *richard\_roe@example.com*。
- 將 *https://example.com/unsub* 取代為您的取消訂閱連結。
- 將*## 123456* 取代為收件者的唯一識別碼。

```
aws pinpoint send-messages --application-id AppId --message-request '{ 
  "Addresses": { 
      "richard_roe@example.com": { 
           "ChannelType": "EMAIL" 
      } 
  }, 
  "MessageConfiguration": { 
      "EmailMessage": { 
           "Substitutions": { 
                "url": [ 
                    "https://example.com/unsub" 
                ], 
           "id1": [ 
              "/example123456" 
          \mathbf{I}     }, 
           "SimpleEmail": { 
                "TextPart": { 
                    "Data": "Sample email message with an subscribe header", 
                    "Charset": "UTF-8"
```

```
       }, 
                    "Subject": { 
                         "Data": "Hello", 
                         "Charset": "UTF-8" 
                   }, 
                    "Headers": [ 
                         { 
                               "Name": "List-Unsubscribe", 
                               "Value": "{{url}}{{id1}}" 
                         }, 
\overline{\mathcal{L}}           "Name": "List-Unsubscribe-Post", 
                               "Value": "List-Unsubscribe=One-Click" 
                         } 
                   ] 
              } 
        } 
  }
}'
```
# 傳送簡訊

您可以使用 Amazon Pinpoint API 將 SMS 訊息 (文字訊息) 傳送到特定電話號碼或端點 ID。本節包含 完整的程式碼範例,您可以使用這些範例使用 AWS 開發套件透過 Amazon Pinpoint API 傳送簡訊。

 $C#$ 

使用這個範例,可藉由使用 [AWS SDK for .NET](https://aws.amazon.com/sdk-for-net/) 來傳送簡訊。此範例假設您已安裝並設定 AWS SDK for .NET。詳情請參閱 AWS SDK for .NET 開發人員指南中[的開始使用](https://docs.aws.amazon.com/sdk-for-net/latest/developer-guide/net-dg-setup.html)。

此範例假設您是使用共用的登入資料檔案,來指定現有 IAM 使用者的存取金鑰和私密存取金鑰。詳 情請參閱 AWS SDK for .NET 開發人員指南中的[設定 AWS 憑證。](https://docs.aws.amazon.com/sdk-for-net/latest/developer-guide/net-dg-config-creds.html)

```
using Amazon;
using Amazon.Pinpoint;
using Amazon.Pinpoint.Model;
using Microsoft.Extensions.Configuration;
namespace SendSmsMessage;
public class SendSmsMessageMainClass
```

```
{ 
     public static async Task Main(string[] args) 
     { 
         var configuration = new ConfigurationBuilder() 
             .SetBasePath(Directory.GetCurrentDirectory()) 
             .AddJsonFile("settings.json") // Load test settings from .json file. 
             .AddJsonFile("settings.local.json", 
                 true) // Optionally load local settings. 
             .Build(); 
         // The AWS Region that you want to use to send the message. For a list of 
         // AWS Regions where the Amazon Pinpoint API is available, see 
         // https://docs.aws.amazon.com/pinpoint/latest/apireference/ 
         string region = "us-east-1"; 
         // The phone number or short code to send the message from. The phone number 
         // or short code that you specify has to be associated with your Amazon 
  Pinpoint 
         // account. For best results, specify long codes in E.164 format. 
         string originationNumber = configuration["OriginationNumber"]!; 
         // The recipient's phone number. For best results, you should specify the 
         // phone number in E.164 format. 
         string destinationNumber = configuration["DestinationNumber"]!; 
         // The Pinpoint project/ application ID to use when you send this message. 
         // Make sure that the SMS channel is enabled for the project or application 
         // that you choose. 
         string appId = configuration["AppId"]!; 
         // The type of SMS message that you want to send. If you plan to send 
         // time-sensitive content, specify TRANSACTIONAL. If you plan to send 
         // marketing-related content, specify PROMOTIONAL. 
         MessageType messageType = MessageType.TRANSACTIONAL; 
         // The registered keyword associated with the originating short code. 
         string? registeredKeyword = configuration["RegisteredKeyword"]; 
         // The sender ID to use when sending the message. Support for sender ID 
         // varies by country or region. For more information, see 
         // https://docs.aws.amazon.com/pinpoint/latest/userguide/channels-sms-
countries.html 
         string? senderId = configuration["SenderId"];
```

```
 try 
         { 
             var response = await SendSmsMessage(region, appId, destinationNumber, 
                 originationNumber, registeredKeyword, senderId, messageType); 
             Console.WriteLine($"Message sent to 
 {response.MessageResponse.Result.Count} recipient(s)."); 
             foreach (var messageResultValue in 
                      response.MessageResponse.Result.Select(r => r.Value)) 
\{\hspace{.1cm} \} Console.WriteLine($"{messageResultValue.MessageId} Status: 
 {messageResultValue.DeliveryStatus}"); 
 } 
         } 
         catch (Exception ex) 
         { 
             Console.WriteLine("The message wasn't sent. Error message: " + 
 ex.Message); 
         } 
    } 
     public static async Task<SendMessagesResponse> SendSmsMessage( 
         string region, string appId, string destinationNumber, string 
 originationNumber, 
         string? keyword, string? senderId, MessageType messageType) 
    { 
        // The content of the SMS message. 
         string message = "This message was sent through Amazon Pinpoint using" + 
                          " the AWS SDK for .NET. Reply STOP to opt out."; 
         var client = new 
 AmazonPinpointClient(RegionEndpoint.GetBySystemName(region)); 
         SendMessagesRequest sendRequest = new SendMessagesRequest 
         { 
            ApplicationId = appId, MessageRequest = new MessageRequest 
\{\hspace{.1cm} \} Addresses = 
                     new Dictionary<string, AddressConfiguration> 
\{ { 
                             destinationNumber,
```

```
 new AddressConfiguration { ChannelType = 
 ChannelType.SMS } 
 } 
\}, \{ MessageConfiguration = new DirectMessageConfiguration 
\overline{a} SMSMessage = new SMSMessage 
\{Body = message, MessageType = MessageType.TRANSACTIONAL, 
                      OriginationNumber = originationNumber, 
                      SenderId = senderId, 
                      Keyword = keyword 
1 1 1 1 1 1 1
 } 
 } 
       }; 
       SendMessagesResponse response = await client.SendMessagesAsync(sendRequest); 
       return response; 
    }
}
```
#### Java

使用這個範例,可藉由使用 [AWS SDK for Java](https://aws.amazon.com/sdk-for-java/) 來傳送簡訊。此範例假設您已安裝並設定了 SDK for Java。詳情請參閱 AWS SDK for Java 開發人員指南中的[開始使用。](https://docs.aws.amazon.com/sdk-for-java/latest/developer-guide/getting-started.html)

此範例假設您是使用共用的登入資料檔案,來指定現有 IAM 使用者的存取金鑰和私密存取金鑰。詳 情請參閱 AWS SDK for Java 開發人員指南中的[設定預設憑證和區域。](https://docs.aws.amazon.com/sdk-for-java/latest/developer-guide/setup.html#setup-credentials)

```
import software.amazon.awssdk.regions.Region;
import software.amazon.awssdk.services.pinpoint.PinpointClient;
import software.amazon.awssdk.services.pinpoint.model.DirectMessageConfiguration;
import software.amazon.awssdk.services.pinpoint.model.SMSMessage;
import software.amazon.awssdk.services.pinpoint.model.AddressConfiguration;
import software.amazon.awssdk.services.pinpoint.model.ChannelType;
import software.amazon.awssdk.services.pinpoint.model.MessageRequest;
import software.amazon.awssdk.services.pinpoint.model.SendMessagesRequest;
import software.amazon.awssdk.services.pinpoint.model.SendMessagesResponse;
import software.amazon.awssdk.services.pinpoint.model.MessageResponse;
import software.amazon.awssdk.services.pinpoint.model.PinpointException;
import java.util.HashMap;
import java.util.Map;
```

```
import software.amazon.awssdk.regions.Region;
import software.amazon.awssdk.services.pinpoint.PinpointClient;
import software.amazon.awssdk.services.pinpoint.model.DirectMessageConfiguration;
import software.amazon.awssdk.services.pinpoint.model.SMSMessage;
import software.amazon.awssdk.services.pinpoint.model.AddressConfiguration;
import software.amazon.awssdk.services.pinpoint.model.ChannelType;
import software.amazon.awssdk.services.pinpoint.model.MessageRequest;
import software.amazon.awssdk.services.pinpoint.model.SendMessagesRequest;
import software.amazon.awssdk.services.pinpoint.model.SendMessagesResponse;
import software.amazon.awssdk.services.pinpoint.model.MessageResponse;
import software.amazon.awssdk.services.pinpoint.model.PinpointException;
import java.util.HashMap;
import java.util.Map;
/** 
  * Before running this Java V2 code example, set up your development 
  * environment, including your credentials. 
 * 
  * For more information, see the following documentation topic: 
 * 
  * https://docs.aws.amazon.com/sdk-for-java/latest/developer-guide/get-started.html 
  */
public class SendMessage { 
         // The type of SMS message that you want to send. If you plan to send 
         // time-sensitive content, specify TRANSACTIONAL. If you plan to send 
         // marketing-related content, specify PROMOTIONAL. 
         public static String messageType = "TRANSACTIONAL"; 
         // The registered keyword associated with the originating short code. 
         public static String registeredKeyword = "myKeyword"; 
         // The sender ID to use when sending the message. Support for sender ID 
         // varies by country or region. For more information, see 
         // https://docs.aws.amazon.com/pinpoint/latest/userguide/channels-sms-
countries.html 
         public static String senderId = "MySenderID"; 
         public static void main(String[] args) { 
                 final String usage = """ 
                                 Usage: <message> <appId> <originationNumber>
  <destinationNumber>\s
```

```
 Where: 
                                         message - The body of the message to send. 
                                         appId - The Amazon Pinpoint project/application ID 
 to use when you send this message. 
                                         originationNumber - The phone number or short code 
 that you specify has to be associated with your Amazon Pinpoint account. For best 
  results, specify long codes in E.164 format (for example, +1-555-555-5654). 
                                         destinationNumber - The recipient's phone number. 
  For best results, you should specify the phone number in E.164 format (for example, 
 +1-555-555-5654).\s
\mathbf{r} , and the contract of the contract of the contract of the contract of the contract of the contract of the contract of the contract of the contract of the contract of the contract of the contract of the contract o
                  if (args.length != 4) {
                             System.out.println(usage); 
                             System.exit(1); 
 } 
                   String message = args[0]; 
                  String appId = args[1];
                   String originationNumber = args[2]; 
                   String destinationNumber = args[3]; 
                   System.out.println("Sending a message"); 
                   PinpointClient pinpoint = PinpointClient.builder() 
                                       .region(Region.US_EAST_1) 
                                      .build();
                   sendSMSMessage(pinpoint, message, appId, originationNumber, 
 destinationNumber); 
                   pinpoint.close(); 
          } 
          public static void sendSMSMessage(PinpointClient pinpoint, String message, 
  String appId, 
                             String originationNumber, 
                             String destinationNumber) { 
                   try { 
                             Map<String, AddressConfiguration> addressMap = new 
 HashMap<String, AddressConfiguration>(); 
                             AddressConfiguration addConfig = 
 AddressConfiguration.builder() 
                                                .channelType(ChannelType.SMS) 
                                               .build();
```

```
 addressMap.put(destinationNumber, addConfig); 
                          SMSMessage smsMessage = SMSMessage.builder() 
                                           .body(message) 
                                           .messageType(messageType) 
                                           .originationNumber(originationNumber) 
                                           .senderId(senderId) 
                                           .keyword(registeredKeyword) 
                                           .build(); 
                          // Create a DirectMessageConfiguration object. 
                          DirectMessageConfiguration direct = 
  DirectMessageConfiguration.builder() 
                                           .smsMessage(smsMessage) 
                                           .build(); 
                          MessageRequest msgReq = MessageRequest.builder() 
                                           .addresses(addressMap) 
                                           .messageConfiguration(direct) 
                                           .build(); 
                          // create a SendMessagesRequest object 
                          SendMessagesRequest request = SendMessagesRequest.builder() 
                                           .applicationId(appId) 
                                           .messageRequest(msgReq) 
                                           .build(); 
                          SendMessagesResponse response = 
  pinpoint.sendMessages(request); 
                          MessageResponse msg1 = response.messageResponse(); 
                         Map map1 = msg1.read(t)); // Write out the result of sendMessage. 
                         map1.forEach((k, v) -> System.out.println((k + ":" + v))); } catch (PinpointException e) { 
                          System.err.println(e.awsErrorDetails().errorMessage()); 
                          System.exit(1); 
 } 
         }
}
```
如需完整的 SDK 範例,請參閱[上GitHub的](https://github.com/) [SendMessage.java。](https://github.com/awsdocs/aws-doc-sdk-examples/blob/master/javav2/example_code/pinpoint/src/main/java/com/example/pinpoint/SendMessage.java/)

JavaScript (Node.js)

使用此範例可 [JavaScript 在 Node.js 中使用的AWS SDK](https://aws.amazon.com/sdk-for-node-js/) 來傳送簡訊。此範例假設您已經 JavaScript 在 Node.js 中安裝並設定了 SDK。如需詳細資訊,請參閱 Node.js [開發](https://docs.aws.amazon.com/AWSJavaScriptSDK/guide/node-intro.html)人員指南 JavaScript 中的AWS SDK 入門。

此範例假設您是使用共用的登入資料檔案,來指定現有 IAM 使用者的存取金鑰和私密存取金鑰。如 需詳細資訊,請參[閱 Node.js 開發人員指南 JavaScript 中的AWS SDK 中的設定認證。](https://docs.aws.amazon.com/sdk-for-javascript/latest/developer-guide/setting-credentials.html)

```
"use strict";
var AWS = require("aws-sdk");
// The AWS Region that you want to use to send the message. For a list of
// AWS Regions where the Amazon Pinpoint API is available, see
// https://docs.aws.amazon.com/pinpoint/latest/apireference/.
var aws_region = "us-east-1";
// The phone number or short code to send the message from. The phone number
// or short code that you specify has to be associated with your Amazon Pinpoint
// account. For best results, specify long codes in E.164 format.
var originationNumber = "+12065550199";
// The recipient's phone number. For best results, you should specify the
// phone number in E.164 format.
var destinationNumber = "+14255550142";
// The content of the SMS message.
var message = 
   "This message was sent through Amazon Pinpoint " + 
   "using the AWS SDK for JavaScript in Node.js. Reply STOP to " + 
   "opt out.";
// The Amazon Pinpoint project/application ID to use when you send this message.
// Make sure that the SMS channel is enabled for the project or application
// that you choose.
var applicationId = "ce796be37f32f178af652b26eexample";
// The type of SMS message that you want to send. If you plan to send
// time-sensitive content, specify TRANSACTIONAL. If you plan to send
// marketing-related content, specify PROMOTIONAL.
var messageType = "TRANSACTIONAL";
```

```
// The registered keyword associated with the originating short code.
var registeredKeyword = "myKeyword";
// The sender ID to use when sending the message. Support for sender ID
// varies by country or region. For more information, see
// https://docs.aws.amazon.com/pinpoint/latest/userguide/channels-sms-countries.html
var senderId = "MySenderID";
// Specify that you're using a shared credentials file, and optionally specify
// the profile that you want to use.
var credentials = new AWS.SharedIniFileCredentials({ profile: "default" });
AWS.config.credentials = credentials;
// Specify the region.
AWS.config.update({ region: aws_region });
//Create a new Pinpoint object.
var pinpoint = new AWS.Pinpoint();
// Specify the parameters to pass to the API.
var params = { 
   ApplicationId: applicationId, 
   MessageRequest: { 
     Addresses: { 
       [destinationNumber]: { 
         ChannelType: "SMS", 
       }, 
     }, 
     MessageConfiguration: { 
       SMSMessage: { 
         Body: message, 
         Keyword: registeredKeyword, 
         MessageType: messageType, 
         OriginationNumber: originationNumber, 
         SenderId: senderId, 
       }, 
     }, 
   },
};
//Try to send the message.
pinpoint.sendMessages(params, function (err, data) { 
   // If something goes wrong, print an error message.
```

```
 if (err) { 
     console.log(err.message); 
     // Otherwise, show the unique ID for the message. 
   } else { 
     console.log( 
       "Message sent! " + 
         data["MessageResponse"]["Result"][destinationNumber]["StatusMessage"] 
     ); 
   }
});
```
### Python

使用這個範例,可藉由使用 [AWS SDK for Python \(Boto3\)](https://aws.amazon.com/sdk-for-python) 來傳送簡訊。此範例假設您已安裝並設 定了 SDK for Python。如需詳細資訊,請參閱 AWS SDK 中[的快速入門導覽課](https://boto3.amazonaws.com/v1/documentation/api/latest/guide/quickstart.html)程 (Boto3) 開始使 用。

```
import logging
import boto3
from botocore.exceptions import ClientError
logger = logging.getLogger(__name__)
def send_sms_message( 
     pinpoint_client, 
     app_id, 
     origination_number, 
     destination_number, 
     message, 
     message_type,
): 
     """ 
     Sends an SMS message with Amazon Pinpoint. 
     :param pinpoint_client: A Boto3 Pinpoint client. 
     :param app_id: The Amazon Pinpoint project/application ID to use when you send 
                     this message. The SMS channel must be enabled for the project or 
                     application. 
     :param destination_number: The recipient's phone number in E.164 format. 
     :param origination_number: The phone number to send the message from. This phone
```

```
 number must be associated with your Amazon Pinpoint 
                                  account and be in E.164 format. 
     :param message: The content of the SMS message. 
     :param message_type: The type of SMS message that you want to send. If you send 
                            time-sensitive content, specify TRANSACTIONAL. If you send 
                            marketing-related content, specify PROMOTIONAL. 
     :return: The ID of the message. 
     """ 
     try: 
         response = pinpoint_client.send_messages( 
              ApplicationId=app_id, 
              MessageRequest={ 
                  "Addresses": {destination_number: {"ChannelType": "SMS"}}, 
                  "MessageConfiguration": { 
                       "SMSMessage": { 
                           "Body": message, 
                           "MessageType": message_type, 
                           "OriginationNumber": origination_number, 
1 1 1 1 1 1 1
\qquad \qquad \text{ } }, 
\overline{\phantom{a}} except ClientError: 
         logger.exception("Couldn't send message.") 
         raise 
     else: 
         return response["MessageResponse"]["Result"][destination_number]
["MessageId"]
def main(): 
    app id = "ce796be37f32f178af652b26eexample"
     origination_number = "+12065550199" 
     destination_number = "+14255550142" 
    mesaqe = ( "This is a sample message sent from Amazon Pinpoint by using the AWS SDK for 
 \blacksquare "Python (Boto 3)." 
    \lambda message_type = "TRANSACTIONAL" 
     print("Sending SMS message.") 
     message_id = send_sms_message( 
         boto3.client("pinpoint"),
```

```
 app_id, 
          origination_number, 
          destination_number, 
          message, 
          message_type, 
    \lambda print(f"Message sent! Message ID: {message_id}.")
if __name__ == '__main__": main()
```
您也可以使用訊息範本傳送 SMS 訊息,如以下範例所示:

```
import logging
import boto3
from botocore.exceptions import ClientError
logger = logging.getLogger(__name__)
def send_templated_sms_message( 
     pinpoint_client, 
     project_id, 
     destination_number, 
     message_type, 
     origination_number, 
     template_name, 
     template_version,
): 
     """ 
     Sends an SMS message to a specific phone number using a pre-defined template. 
     :param pinpoint_client: A Boto3 Pinpoint client. 
     :param project_id: An Amazon Pinpoint project (application) ID. 
     :param destination_number: The phone number to send the message to. 
     :param message_type: The type of SMS message (promotional or transactional). 
     :param origination_number: The phone number that the message is sent from. 
     :param template_name: The name of the SMS template to use when sending the 
  message. 
     :param template_version: The version number of the message template. 
     :return The ID of the message.
```

```
"" "
     try: 
         response = pinpoint_client.send_messages( 
              ApplicationId=project_id, 
              MessageRequest={ 
                 "Addresses": {destination number: {"ChannelType": "SMS"}},
                  "MessageConfiguration": { 
                      "SMSMessage": { 
                           "MessageType": message_type, 
                           "OriginationNumber": origination_number, 
1 1 1 1 1 1 1
\qquad \qquad \text{ } "TemplateConfiguration": { 
                      "SMSTemplate": {"Name": template_name, "Version": 
  template_version} 
\qquad \qquad \text{ } }, 
         ) 
     except ClientError: 
         logger.exception("Couldn't send message.") 
         raise 
     else: 
         return response["MessageResponse"]["Result"][destination_number]
["MessageId"]
def main(): 
     region = "us-east-1" 
    original - - +18555550001"
    destination number = "+14255550142" project_id = "7353f53e6885409fa32d07cedexample" 
     message_type = "TRANSACTIONAL" 
     template_name = "My_SMS_Template" 
     template_version = "1" 
     message_id = send_templated_sms_message( 
         boto3.client("pinpoint", region_name=region), 
         project_id, 
         destination_number, 
         message_type, 
         origination_number, 
         template_name, 
         template_version, 
    \lambda
```

```
傳送簡訊 199
```

```
 print(f"Message sent! Message ID: {message_id}.")
```

```
if __name__ == '__main__": main()
```
這些範例假設您是使用共用的憑證檔案,來指定現有 IAM 使用者的存取金鑰和私密存取金鑰。詳情 請參閱 AWS SDK for Python (Boto3) API 參考中[的憑證](https://boto3.amazonaws.com/v1/documentation/api/latest/guide/configuration.html)。

# 傳送語音訊息

您可以使用 Amazon Pinpoint API,將語音訊息傳送到特定電話號碼。本節包含完整的程式碼範例,您 可以使用這些程式碼範例,藉由 AWS SDK,透過 Amazon Pinpoint SMS 和語音 API 傳送語音訊息。

Java

使用這個範例,可藉由使用 [AWS SDK for Java](https://aws.amazon.com/sdk-for-java/) 來傳送語音訊息。此範例假設您已安裝並設定了 SDK for Java。詳情請參閱 AWS SDK for Java 開發人員指南中的[開始使用。](https://docs.aws.amazon.com/sdk-for-java/latest/developer-guide/getting-started.html)

此範例假設您是使用共用的憑證檔案,來指定現有使用者的存取金鑰和私密存取金鑰。詳情請參閱 AWS SDK for Java 開發人員指南中的[設定開發用的 AWS 憑證和區域。](https://docs.aws.amazon.com/sdk-for-java/latest/developer-guide/setup-credentials.html)

```
import software.amazon.awssdk.core.client.config.ClientOverrideConfiguration;
import software.amazon.awssdk.regions.Region;
import software.amazon.awssdk.services.pinpointsmsvoice.PinpointSmsVoiceClient;
import software.amazon.awssdk.services.pinpointsmsvoice.model.SSMLMessageType;
import software.amazon.awssdk.services.pinpointsmsvoice.model.VoiceMessageContent;
import 
  software.amazon.awssdk.services.pinpointsmsvoice.model.SendVoiceMessageRequest;
import 
  software.amazon.awssdk.services.pinpointsmsvoice.model.PinpointSmsVoiceException;
import java.util.ArrayList;
import java.util.HashMap;
import java.util.List;
import java.util.Map;
```

```
import software.amazon.awssdk.core.client.config.ClientOverrideConfiguration;
import software.amazon.awssdk.regions.Region;
import software.amazon.awssdk.services.pinpointsmsvoice.PinpointSmsVoiceClient;
import software.amazon.awssdk.services.pinpointsmsvoice.model.SSMLMessageType;
import software.amazon.awssdk.services.pinpointsmsvoice.model.VoiceMessageContent;
```

```
import 
  software.amazon.awssdk.services.pinpointsmsvoice.model.SendVoiceMessageRequest;
import 
  software.amazon.awssdk.services.pinpointsmsvoice.model.PinpointSmsVoiceException;
import java.util.ArrayList;
import java.util.HashMap;
import java.util.List;
import java.util.Map;
/** 
  * Before running this Java V2 code example, set up your development 
  * environment, including your credentials. 
 * 
  * For more information, see the following documentation topic: 
 * 
  * https://docs.aws.amazon.com/sdk-for-java/latest/developer-guide/get-started.html 
  */
public class SendVoiceMessage { 
         // The Amazon Polly voice that you want to use to send the message. For a 
  list 
         // of voices, see https://docs.aws.amazon.com/polly/latest/dg/voicelist.html 
         static final String voiceName = "Matthew"; 
         // The language to use when sending the message. For a list of supported 
         // languages, see 
         // https://docs.aws.amazon.com/polly/latest/dg/SupportedLanguage.html 
         static final String languageCode = "en-US"; 
         // The content of the message. This example uses SSML to customize and 
  control 
         // certain aspects of the message, such as by adding pauses and changing 
         // phonation. The message can't contain any line breaks. 
         static final String ssmlMessage = "<speak>This is a test message sent from " 
                          + "<emphasis>Amazon Pinpoint</emphasis> " 
                          + "using the <break strength='weak'/>AWS " 
                          + "SDK for Java. " 
                          + "<amazon:effect phonation='soft'>Thank " 
                          + "you for listening.</amazon:effect></speak>"; 
         public static void main(String[] args) { 
                 final String usage = """
```

```
 Usage: <originationNumber> <destinationNumber>\s 
                                      Where: 
                                         originationNumber - The phone number or short code 
  that you specify has to be associated with your Amazon Pinpoint account. For best 
  results, specify long codes in E.164 format (for example, +1-555-555-5654). 
                                         destinationNumber - The recipient's phone number. 
  For best results, you should specify the phone number in E.164 format (for example, 
 +1-555-555-5654).\s
\mathbf{r} , and the contract of the contract of the contract of the contract of the contract of the contract of the contract of the contract of the contract of the contract of the contract of the contract of the contract o
                  if (args.length != 2) {
                             System.out.println(usage); 
                             System.exit(1); 
 } 
                   String originationNumber = args[0]; 
                   String destinationNumber = args[1]; 
                   System.out.println("Sending a voice message"); 
                   // Set the content type to application/json. 
                   List<String> listVal = new ArrayList<>(); 
                   listVal.add("application/json"); 
                   Map<String, List<String>> values = new HashMap<>(); 
                   values.put("Content-Type", listVal); 
                   ClientOverrideConfiguration config2 = 
  ClientOverrideConfiguration.builder() 
                                       .headers(values) 
                                       .build(); 
                   PinpointSmsVoiceClient client = PinpointSmsVoiceClient.builder() 
                                       .overrideConfiguration(config2) 
                                       .region(Region.US_EAST_1) 
                                      .build();
                   sendVoiceMsg(client, originationNumber, destinationNumber); 
                   client.close(); 
          } 
          public static void sendVoiceMsg(PinpointSmsVoiceClient client, String 
  originationNumber, 
                             String destinationNumber) { 
                   try {
```

```
 SSMLMessageType ssmlMessageType = SSMLMessageType.builder() 
                                           .languageCode(languageCode) 
                                           .text(ssmlMessage) 
                                           .voiceId(voiceName) 
                                          .buid(): VoiceMessageContent content = VoiceMessageContent.builder() 
                                           .ssmlMessage(ssmlMessageType) 
                                           .build(); 
                          SendVoiceMessageRequest voiceMessageRequest = 
  SendVoiceMessageRequest.builder() 
                                           .destinationPhoneNumber(destinationNumber) 
                                           .originationPhoneNumber(originationNumber) 
                                           .content(content) 
                                          .build();
                          client.sendVoiceMessage(voiceMessageRequest); 
                          System.out.println("The message was sent successfully."); 
                 } catch (PinpointSmsVoiceException e) { 
                          System.err.println(e.awsErrorDetails().errorMessage()); 
                          System.exit(1); 
 } 
         }
}
```
如需完整的 SDK 範例,請參閱 [GitHub](https://github.com/) 上的 [SendVoiceMessage.java。](https://github.com/awsdocs/aws-doc-sdk-examples/blob/master/javav2/example_code/pinpoint/src/main/java/com/example/pinpoint/SendVoiceMessage.java/) JavaScript (Node.js)

使用此範例,藉由 AWS SDK for JavaScript in Node.js 傳送語音訊息。此範例假設您已安裝並設定 了 SDK for JavaScript in Node.js。

此範例假設您是使用共用的憑證檔案,來指定現有使用者的存取金鑰和私密存取金鑰。詳情請參閱 AWS SDK for JavaScript in Node.js 開發人員指南中的[設定憑證。](https://docs.aws.amazon.com/sdk-for-javascript/latest/developer-guide/setting-credentials.html)

```
"use strict";
var AWS = require("aws-sdk");
```
// The AWS Region that you want to use to send the voice message. For a list of // AWS Regions where the Amazon Pinpoint SMS and Voice API is available, see

```
// https://docs.aws.amazon.com/pinpoint-sms-voice/latest/APIReference/
var aws_region = "us-east-1";
// The phone number that the message is sent from. The phone number that you
// specify has to be associated with your Amazon Pinpoint account. For best results, 
  you
// should specify the phone number in E.164 format.
var originationNumber = "+12065550110";
// The recipient's phone number. For best results, you should specify the phone
// number in E.164 format.
var destinationNumber = "+12065550142";
// The language to use when sending the message. For a list of supported
// languages, see https://docs.aws.amazon.com/polly/latest/dg/SupportedLanguage.html
var languageCode = "en-US";
// The Amazon Polly voice that you want to use to send the message. For a list
// of voices, see https://docs.aws.amazon.com/polly/latest/dg/voicelist.html
var voiceId = "Matthew";
// The content of the message. This example uses SSML to customize and control
// certain aspects of the message, such as the volume or the speech rate.
// The message can't contain any line breaks.
var ssmlMessage = 
   "<speak>" + 
   "This is a test message sent from <emphasis>Amazon Pinpoint</emphasis> " + 
  "using the <break strength='weak'/>AWS SDK for JavaScript in Node.js. " +
   "<amazon:effect phonation='soft'>Thank you for listening." + 
   "</amazon:effect>" + 
   "</speak>";
// The phone number that you want to appear on the recipient's device. The phone
// number that you specify has to be associated with your Amazon Pinpoint account.
var callerId = "+12065550199";
// The configuration set that you want to use to send the message.
var configurationSet = "ConfigSet";
// Specify that you're using a shared credentials file, and optionally specify
// the profile that you want to use.
var credentials = new AWS.SharedIniFileCredentials({ profile: "default" });
AWS.config.credentials = credentials;
```

```
// Specify the region.
AWS.config.update({ region: aws_region });
//Create a new Pinpoint object.
var pinpointsmsvoice = new AWS.PinpointSMSVoice();
var params = { 
   CallerId: callerId, 
   ConfigurationSetName: configurationSet, 
   Content: { 
     SSMLMessage: { 
       LanguageCode: languageCode, 
       Text: ssmlMessage, 
       VoiceId: voiceId, 
     }, 
   }, 
   DestinationPhoneNumber: destinationNumber, 
   OriginationPhoneNumber: originationNumber,
};
//Try to send the message.
pinpointsmsvoice.sendVoiceMessage(params, function (err, data) { 
   // If something goes wrong, print an error message. 
   if (err) { 
     console.log(err.message); 
     // Otherwise, show the unique ID for the message. 
   } else { 
     console.log("Message sent! Message ID: " + data["MessageId"]); 
   }
});
```
### Python

使用這個範例,可藉由使用 AWS SDK for Python (Boto3) 來傳送語音訊息。此範例假設您已安裝 並設定了 SDK for Python (Boto3)。

此範例假設您是使用共用的憑證檔案,來指定現有使用者的存取金鑰和私密存取金鑰。詳情請參閱 AWS SDK for Python (Boto3) API 參考中的[憑證。](https://boto3.amazonaws.com/v1/documentation/api/latest/guide/configuration.html)

import logging import boto3

```
from botocore.exceptions import ClientError
logger = logging.getLogger( name )
def send_voice_message( 
     sms_voice_client, 
     origination_number, 
     caller_id, 
    destination number,
     language_code, 
     voice_id, 
     ssml_message,
): 
    "" "
     Sends a voice message using speech synthesis provided by Amazon Polly. 
     :param sms_voice_client: A Boto3 PinpointSMSVoice client. 
     :param origination_number: The phone number that the message is sent from. 
                                  The phone number must be associated with your Amazon 
                                  Pinpoint account and be in E.164 format. 
     :param caller_id: The phone number that you want to appear on the recipient's 
                        device. The phone number must be associated with your Amazon 
                        Pinpoint account and be in E.164 format. 
    : param destination number: The recipient's phone number. Specify the phone
                                  number in E.164 format. 
     :param language_code: The language to use when sending the message. 
     :param voice_id: The Amazon Polly voice that you want to use to send the 
  message. 
     :param ssml_message: The content of the message. This example uses SSML to 
  control 
                           certain aspects of the message, such as the volume and the 
                           speech rate. The message must not contain line breaks. 
     :return: The ID of the message. 
     """ 
     try: 
         response = sms_voice_client.send_voice_message( 
             DestinationPhoneNumber=destination_number, 
            OriginationPhoneNumber=origination_number,
             CallerId=caller_id, 
             Content={ 
                  "SSMLMessage": { 
                      "LanguageCode": language_code, 
                      "VoiceId": voice_id,
```
```
 "Text": ssml_message, 
 } 
              }, 
\overline{\phantom{a}} except ClientError: 
          logger.exception( 
              "Couldn't send message from %s to %s.", 
              origination_number, 
             destination number,
         \lambda raise 
     else: 
         return response["MessageId"]
def main(): 
    originalorigination_number = "+12065550110"
     caller_id = "+12065550199" 
     destination_number = "+12065550142" 
     language_code = "en-US" 
     voice_id = "Matthew" 
     ssml_message = ( 
          "<speak>" 
          "This is a test message sent from <emphasis>Amazon Pinpoint</emphasis> " 
         "using the <break strength='weak'/>AWS SDK for Python (Boto3). "
          "<amazon:effect phonation='soft'>Thank you for listening." 
          "</amazon:effect>" 
          "</speak>" 
     ) 
     print(f"Sending voice message from {origination_number} to 
  {destination_number}.") 
     message_id = send_voice_message( 
         boto3.client("pinpoint-sms-voice"), 
         origination_number, 
         caller_id, 
         destination_number, 
         language_code, 
         voice_id, 
         ssml_message, 
    \lambda print(f"Message sent!\nMessage ID: {message_id}")
if __name__ == '__main__":
```
main()

### 傳送推送通知

Amazon Pinpoint API 可將交易推播通知傳送到特定的裝置識別碼。本節包含完整的程式碼範例,您可 以使用這些範例,藉由 AWS SDK 透過 Amazon Pinpoint API 傳送推播通知。

您可以使用這些範例,透過 Amazon Pinpoint 支援的任何推播通知服務傳送推播通知。Amazon Pinpoint 目前支援以下管道:Firebase Cloud Messaging (FCM)、Apple 推播通知服務 (APN)、百度雲 端推送和 Amazon Device Messaging (ADM)。

**a** Note

透過 Firebase Cloud Messaging (FCM) 服務傳送推播通知時,請在 Amazon Pinpoint API 的 呼叫中使用服務名稱 GCM。Google 已於 2018 年 4 月 10 日終止 Google Cloud Messaging (GCM) 服務。但 Amazon Pinpoint API 會使用透過 FCM 服務傳訊的 GCM 服務名稱,這樣才能 與 GCM 服務停止之前編寫的 API 程式碼保持一致。

JavaScript (Node.js)

使用此範例,藉由 AWS SDK for JavaScript in Node.js 傳送推播通知。此範例假設您已安裝並設定 了 SDK for JavaScript in Node.js。

此範例也會假設您使用共用的登入資料檔案,指定現有 使用者的存取金鑰和私密存取金鑰。詳情請 參閱 AWS SDK for JavaScript in Node.js 開發人員指南中[的設定憑證](https://docs.aws.amazon.com/sdk-for-javascript/latest/developer-guide/setting-credentials.html)。

```
'use strict';
const AWS = require('aws-sdk');
// The AWS Region that you want to use to send the message. For a list of
// AWS Regions where the Amazon Pinpoint API is available, see
// https://docs.aws.amazon.com/pinpoint/latest/apireference/
const region = 'us-east-1';
// The title that appears at the top of the push notification.
var title = 'Test message sent from Amazon Pinpoint.';
// The content of the push notification.
```
傳送推送通知 208

```
var message = 'This is a sample message sent from Amazon Pinpoint by using the ' 
             + 'AWS SDK for JavaScript in Node.js';
// The Amazon Pinpoint project ID that you want to use when you send this 
// message. Make sure that the push channel is enabled for the project that 
// you choose.
var applicationId = 'ce796be37f32f178af652b26eexample';
// An object that contains the unique token of the device that you want to send 
// the message to, and the push service that you want to use to send the message.
var recipient = { 
   'token': 'a0b1c2d3e4f5g6h7i8j9k0l1m2n3o4p5q6r7s8t9u0v1w2x3y4z5a6b7c8d8e9f0', 
   'service': 'GCM' 
   };
// The action that should occur when the recipient taps the message. Possible
// values are OPEN_APP (opens the app or brings it to the foreground),
// DEEP_LINK (opens the app to a specific page or interface), or URL (opens a
// specific URL in the device's web browser.)
var action = 'URL';
// This value is only required if you use the URL action. This variable contains
// the URL that opens in the recipient's web browser.
var url = 'https://www.example.com';
// The priority of the push notification. If the value is 'normal', then the
// delivery of the message is optimized for battery usage on the recipient's
// device, and could be delayed. If the value is 'high', then the notification is
// sent immediately, and might wake a sleeping device.
var priority = 'normal';
// The amount of time, in seconds, that the push notification service provider
// (such as FCM or APNS) should attempt to deliver the message before dropping
// it. Not all providers allow you specify a TTL value.
var \text{ttl} = 30;
// Boolean that specifies whether the notification is sent as a silent
// notification (a notification that doesn't display on the recipient's device).
var silent = false;
function CreateMessageRequest() { 
   var token = recipient['token']; 
   var service = recipient['service']; 
  if (service == 'GCM') {
```

```
 var messageRequest = { 
      'Addresses': { 
       [token]: {
          'ChannelType' : 'GCM' 
        } 
     }, 
      'MessageConfiguration': { 
        'GCMMessage': { 
          'Action': action, 
          'Body': message, 
          'Priority': priority, 
          'SilentPush': silent, 
          'Title': title, 
          'TimeToLive': ttl, 
          'Url': url 
        } 
     } 
   }; 
 } else if (service == 'APNS') { 
   var messageRequest = { 
      'Addresses': { 
        [token]: { 
          'ChannelType' : 'APNS' 
        } 
     }, 
      'MessageConfiguration': { 
        'APNSMessage': { 
         'Action': action,
          'Body': message, 
          'Priority': priority, 
          'SilentPush': silent, 
          'Title': title, 
          'TimeToLive': ttl, 
          'Url': url 
        } 
     } 
   }; 
 } else if (service == 'BAIDU') { 
   var messageRequest = { 
      'Addresses': { 
        [token]: { 
          'ChannelType' : 'BAIDU' 
        } 
     },
```

```
 'MessageConfiguration': { 
          'BaiduMessage': { 
            'Action': action, 
            'Body': message, 
            'SilentPush': silent, 
            'Title': title, 
            'TimeToLive': ttl, 
            'Url': url 
          } 
       } 
     }; 
   } else if (service == 'ADM') { 
     var messageRequest = { 
        'Addresses': { 
         [token]: {
            'ChannelType' : 'ADM' 
          } 
       }, 
        'MessageConfiguration': { 
          'ADMMessage': { 
            'Action': action, 
            'Body': message, 
            'SilentPush': silent, 
            'Title': title, 
            'Url': url 
          } 
       } 
     }; 
   } 
   return messageRequest
}
function ShowOutput(data){ 
   if (data["MessageResponse"]["Result"][recipient["token"]]["DeliveryStatus"] 
       == "SUCCESSFUL") { 
     var status = "Message sent! Response information: "; 
   } else { 
     var status = "The message wasn't sent. Response information: "; 
   } 
   console.log(status); 
   console.dir(data, { depth: null });
}
```

```
function SendMessage() { 
   var token = recipient['token']; 
  var service = recipient['service'];
   var messageRequest = CreateMessageRequest(); 
  // Specify that you're using a shared credentials file, and specify the 
  // IAM profile to use. 
   var credentials = new AWS.SharedIniFileCredentials({ profile: 'default' }); 
  AWS.config.credentials = credentials; 
  // Specify the AWS Region to use. 
  AWS.config.update({ region: region }); 
  //Create a new Pinpoint object. 
  var pinpoint = new AWS.Pinpoint();
 var params = \{ "ApplicationId": applicationId, 
     "MessageRequest": messageRequest 
  }; 
  // Try to send the message. 
   pinpoint.sendMessages(params, function(err, data) { 
     if (err) console.log(err); 
    else ShowOutput(data);
   });
}
SendMessage()
```
#### Python

使用 AWS SDK for Python (Boto3) 藉此範例傳送推送通知。此範例假設您已安裝並設定了 SDK for Python (Boto3)。

此範例也會假設您使用共用的登入資料檔案,指定現有 使用者的存取金鑰和私密存取金鑰。詳情請 參閱 AWS SDK for Python (Boto3) API 參考中[的憑證](https://boto3.amazonaws.com/v1/documentation/api/latest/guide/configuration.html)。

```
import json
import boto3
from botocore.exceptions import ClientError
# The AWS Region that you want to use to send the message. For a list of
# AWS Regions where the Amazon Pinpoint API is available, see
```

```
# https://docs.aws.amazon.com/pinpoint/latest/apireference/
region = "us-east-1"
# The title that appears at the top of the push notification.
title = "Test message sent from Amazon Pinpoint."
# The content of the push notification.
message = ("This is a sample message sent from Amazon Pinpoint by using the " 
            "AWS SDK for Python (Boto3).")
# The Amazon Pinpoint project/application ID to use when you send this message.
# Make sure that the push channel is enabled for the project or application
# that you choose.
application_id = "ce796be37f32f178af652b26eexample"
# A dictionary that contains the unique token of the device that you want to send 
 the
# message to, and the push service that you want to use to send the message.
recipient = { 
     "token": "a0b1c2d3e4f5g6h7i8j9k0l1m2n3o4p5q6r7s8t9u0v1w2x3y4z5a6b7c8d8e9f0", 
     "service": "GCM" 
     }
# The action that should occur when the recipient taps the message. Possible
# values are OPEN_APP (opens the app or brings it to the foreground),
# DEEP_LINK (opens the app to a specific page or interface), or URL (opens a
# specific URL in the device's web browser.)
action = "URL"
# This value is only required if you use the URL action. This variable contains
# the URL that opens in the recipient's web browser.
url = "https://www.example.com"
# The priority of the push notification. If the value is 'normal', then the
# delivery of the message is optimized for battery usage on the recipient's
# device, and could be delayed. If the value is 'high', then the notification is
# sent immediately, and might wake a sleeping device.
priority = "normal"
# The amount of time, in seconds, that the push notification service provider
# (such as FCM or APNS) should attempt to deliver the message before dropping
# it. Not all providers allow you specify a TTL value.
ttl = 30
```

```
# Boolean that specifies whether the notification is sent as a silent
# notification (a notification that doesn't display on the recipient's device).
silent = False
# Set the MessageType based on the values in the recipient variable.
def create_message_request(): 
     token = recipient["token"] 
     service = recipient["service"] 
     if service == "GCM": 
        message_request = \{ 'Addresses': { 
                 token: { 
                      'ChannelType': 'GCM' 
 } 
             }, 
             'MessageConfiguration': { 
                 'GCMMessage': { 
                      'Action': action, 
                      'Body': message, 
                      'Priority' : priority, 
                      'SilentPush': silent, 
                      'Title': title, 
                      'TimeToLive': ttl, 
                      'Url': url 
 } 
 } 
         } 
     elif service == "APNS": 
        message_request = \{ 'Addresses': { 
                 token: { 
                      'ChannelType': 'APNS' 
 } 
             }, 
             'MessageConfiguration': { 
                 'APNSMessage': { 
                      'Action': action, 
                      'Body': message, 
                      'Priority' : priority, 
                      'SilentPush': silent, 
                      'Title': title, 
                      'TimeToLive': ttl,
```

```
 'Url': url 
 } 
            } 
        } 
    elif service == "BAIDU": 
       message_request = \{ 'Addresses': { 
                 token: { 
                     'ChannelType': 'BAIDU' 
 } 
            }, 
             'MessageConfiguration': { 
                 'BaiduMessage': { 
                     'Action': action, 
                     'Body': message, 
                     'SilentPush': silent, 
                     'Title': title, 
                     'TimeToLive': ttl, 
                 'Url': url 
 } 
 } 
        } 
    elif service == "ADM": 
       message_request = \{ 'Addresses': { 
                 token: { 
                     'ChannelType': 'ADM' 
 } 
            }, 
             'MessageConfiguration': { 
                 'ADMMessage': { 
                     'Action': action, 
                     'Body': message, 
                     'SilentPush': silent, 
                     'Title': title, 
                     'Url': url 
 } 
            } 
        } 
    else: 
        message_request = None 
    return message_request
```

```
# Show a success or failure message, and provide the response from the API.
def show_output(response): 
     if response['MessageResponse']['Result'][recipient["token"]]['DeliveryStatus'] 
  == "SUCCESSFUL": 
         status = "Message sent! Response information:\n" 
     else: 
         status = "The message wasn't sent. Response information:\n" 
     print(status, json.dumps(response,indent=4))
# Send the message through the appropriate channel.
def send_message(): 
     token = recipient["token"] 
     service = recipient["service"] 
     message_request = create_message_request() 
     client = boto3.client('pinpoint',region_name=region) 
     try: 
         response = client.send_messages( 
             ApplicationId=application_id, 
             MessageRequest=message_request 
         ) 
     except ClientError as e: 
         print(e.response['Error']['Message']) 
     else: 
         show_output(response)
send_message()
```
# <span id="page-226-0"></span>在 Amazon Pinpoint 中建立自訂頻道

Amazon Pinpoint 包含內建支援,幫助您透過推播通知、電子郵件、SMS 和語音管道傳送訊息。建立 自訂頻道,也可以設定 Amazon Pinpoint 透過其他管道傳送訊息。Amazon Pinpoint 中的自訂頻道可 讓您透過任何具有 API 的服務 (包括第三方服務) 傳送訊息。您可以通過使用 webhook 或呼叫 AWS Lambda 函數與 API 進行互動。

您傳送自訂頻道行銷活動的區段可以包含所有類型的端點 (意即,ChannelType 屬性值為 EMAIL (電 子郵件)、VOICE (語音)、SMS、CUSTOM (自訂) 或其中一種推播通知端點類型)。

# 建立透過自訂頻道傳送訊息的行銷活動

若要將 Lambda 函數或 Webhook 指派給個別行銷活動,請使用 Amazon Pinpoint API 建立或更[新行銷](https://docs.aws.amazon.com/pinpoint/latest/apireference/apps-application-id-campaigns.html) [活動](https://docs.aws.amazon.com/pinpoint/latest/apireference/apps-application-id-campaigns.html)物件。

行銷活動中的 MessageConfiguration 物件也必須包含 CustomMessage 物件。此物件有一個成 員,Data。Data 的值是 JSON 字串,其中包含您要傳送至自訂頻道的訊息承載。

該活動必須包含一個 CustomDeliveryConfiguration 物件。在 CustomDeliveryConfiguration 物件內,請指定下列項目:

- EndpointTypes 一個陣列,包含了應收到自訂管道行銷活動的所有端點類型。它可以包含下列任 何或所有頻道類型:
	- ADM
	- APNS
	- APNS\_SANDBOX
	- APNS\_VOIP
	- APNS\_VOIP\_SANDBOX
	- BAIDU
	- CUSTOM
	- EMAIL
	- GCM
	- SMS
	- VOICE
- DeliveryUri 收到端點的目的地。您可以指定下列其中一個選項:
- 您要在行銷活動執行時,執行的 Lambda 函數的 Amazon Resource Name (ARN)。
- 行銷活動進行時,您想要傳送端點資料的 webhook URL。

**a** Note

該 Campaign 物件也可以包含一個 Hook 物件。此物件只在執行行銷活動時,建立由 Lambda 函數自訂的客群。如需更多詳細資訊,請參閱 [使用 AWS Lambda 自訂客群。](#page-139-0)

# 瞭解 Amazon Pinpoint 傳送到自訂頻道的事件資料

建立可透過自訂管道傳送訊息的 Lambda 函數之前,應該先熟悉 Amazon Pinpoint 發出的資 料。Amazon Pinpoint 行銷活動透過自訂管道傳送訊息時,會將承載傳送到與以下範例類似的目標 Lambda 函數 ·

```
{ 
   "Message":{}, 
   "Data":"The payload that's provided in the CustomMessage object in 
 MessageConfiguration", 
   "ApplicationId":"3a9b1f4e6c764ba7b031e7183example", 
   "CampaignId":"13978104ce5d6017c72552257example", 
   "TreatmentId":"0", 
   "ActivityId":"575cb1929d5ba43e87e2478eeexample", 
   "ScheduledTime":"2020-04-08T19:00:16.843Z", 
   "Endpoints":{ 
     "1dbcd396df28ac6cf8c1c2b7fexample":{ 
       "ChannelType":"EMAIL", 
       "Address":"mary.major@example.com", 
       "EndpointStatus":"ACTIVE", 
       "OptOut":"NONE", 
       "Location":{ 
         "City":"Seattle", 
         "Country":"USA" 
       }, 
       "Demographic":{ 
         "Make":"OnePlus", 
         "Platform":"android" 
       }, 
       "EffectiveDate":"2020-04-01T01:05:17.267Z", 
       "Attributes":{
```

```
 "CohortId":[ 
              "42" 
           ] 
        }, 
        "CreationDate":"2020-04-01T01:05:17.267Z" 
      } 
   }
}
```
事件資料可提供以下屬性:

- ApplicationId 行銷活動所屬的 Amazon Pinpoint 專案的 ID。
- CampaignId 調用 Lambda 函數的 Amazon Pinpoint 行銷活動的 ID。
- TreatmentId 行銷活動變體的 ID。如果您建立了標準行銷活動,此值永遠為 0。如果您建立 A/B 測試行銷活動,此值是介於 0 到 4 之間的整數。
- ActivityId 行銷活動正在執行的活動的 ID。
- ScheduledTime Amazon Pinpoint 執行活動的時間,以 ISO 8601 格式顯示。
- Endpoints 行銷活動鎖定的端點的清單。每個承載最多可包含 50 個端點。如果行銷活動傳送的 客群包含超過 50 個端點,Amazon Pinpoint 會重複調用函數,一次最多呼叫 50 個端點,直到所有 端點處理完畢為止。

您可以在建立和測試自訂管道 Lambda 函數時使用此範例資料。

# 設定 Webhook

如果您使用 webhook 來傳送自訂頻道訊息,則 webhook 的 URL 必須以「https://」開頭。Webhook URL 只能包含英數字元,加上下列符號:連字號 (-)、句號 ()、底線 ( )、波狀符號 (~)、問號 (?)、斜 線或實線 (/)、井號或雜湊符號 (#),以及分號 (:)。URL 必須符合 [RFC3986](https://tools.ietf.org/html/rfc3986) 的規定。

您建立指定 webhook URL 的行銷活動時,Amazon Pinpoint 會向該 URL 發出 HTTP HEAD。對 HEAD 請求的回應必須包含一個名為 X-Amz-Pinpoint-AccountId 標頭。此標頭的值必須等於您的 AWS 帳戶 ID。

# 設定 Lambda 函數

本節逐步教您如何建立可透過自訂管道傳送訊息的 Lambda 函數。首先,您建立函數。之後,您可以 將執行政策新增至函數。此政策允許 Amazon Pinpoint 在行銷活動執行時,執行該政策。

如需建立 Lambda 函數的簡介,請參閱AWS Lambda開發人員指南中的[建置 Lambda 函數。](https://docs.aws.amazon.com/lambda/latest/dg/lambda-app.html)

#### Lambda 函數範例

以下程式碼範例會處理承載,並在 CloudWatch 中記錄每個端點類型的端點數。

```
import boto3
import random
import pprint
import json
import time
cloudwatch = boto3.client('cloudwatch') 
def lambda_handler(event, context): 
    customEndpoints = \varnothingsmsEndpoints = 0pushEndpoints = 0emailEndpoints = <math>0</math> voiceEndpoints = 0 
     numEndpoints = len(event['Endpoints']) 
     print("Payload:\n", event) 
     print("Endpoints in payload: " + str(numEndpoints)) 
     for key in event['Endpoints'].keys(): 
         if event['Endpoints'][key]['ChannelType'] == "CUSTOM": 
              customEndpoints += 1 
         elif event['Endpoints'][key]['ChannelType'] == "SMS": 
              smsEndpoints += 1 
         elif event['Endpoints'][key]['ChannelType'] == "EMAIL": 
              emailEndpoints += 1 
         elif event['Endpoints'][key]['ChannelType'] == "VOICE": 
             voiceEndpoints += 1 
         else: 
             pushEndpoints += 1 
     response = cloudwatch.put_metric_data( 
         MetricData = [ 
\{\hspace{.1cm} \} 'MetricName': 'EndpointCount', 
                  'Dimensions': [ 
\{
```

```
 'Name': 'CampaignId', 
                      'Value': event['CampaignId'] 
\}, \{\{ 'Name': 'ApplicationId', 
                      'Value': event['ApplicationId'] 
1 1 1 1 1 1 1
               ], 
               'Unit': 'None', 
               'Value': len(event['Endpoints']) 
           }, 
           { 
               'MetricName': 'CustomCount', 
               'Dimensions': [ 
\{ 'Name': 'CampaignId', 
                      'Value': event['CampaignId'] 
\}, \{\{ 'Name': 'ApplicationId', 
                      'Value': event['ApplicationId'] 
1 1 1 1 1 1 1
               ], 
               'Unit': 'None', 
               'Value': customEndpoints 
           }, 
           { 
               'MetricName': 'SMSCount', 
               'Dimensions': [ 
\{ 'Name': 'CampaignId', 
                      'Value': event['CampaignId'] 
\}, \{\{ 'Name': 'ApplicationId', 
                      'Value': event['ApplicationId'] 
1 1 1 1 1 1 1
               ], 
               'Unit': 'None', 
               'Value': smsEndpoints 
           }, 
           { 
               'MetricName': 'EmailCount', 
               'Dimensions': [
```

```
\{ 'Name': 'CampaignId', 
                     'Value': event['CampaignId'] 
\}, \{\{ 'Name': 'ApplicationId', 
                     'Value': event['ApplicationId'] 
1 1 1 1 1 1 1
              ], 
              'Unit': 'None', 
              'Value': emailEndpoints 
          }, 
          { 
              'MetricName': 'VoiceCount', 
              'Dimensions': [ 
\{ 'Name': 'CampaignId', 
                     'Value': event['CampaignId'] 
\}, \{\{ 'Name': 'ApplicationId', 
                     'Value': event['ApplicationId'] 
1 1 1 1 1 1 1
 ], 
              'Unit': 'None', 
              'Value': voiceEndpoints 
          }, 
\{\hspace{.1cm} \} 'MetricName': 'PushCount', 
              'Dimensions': [ 
\{ 'Name': 'CampaignId', 
                     'Value': event['CampaignId'] 
\}, \{\{ 'Name': 'ApplicationId', 
                     'Value': event['ApplicationId'] 
1 1 1 1 1 1 1
              ], 
              'Unit': 'None', 
              'Value': pushEndpoints 
          }, 
           { 
              'MetricName': 'EndpointCount',
```

```
 'Dimensions': [ 
               ], 
               'Unit': 'None', 
               'Value': len(event['Endpoints']) 
          }, 
          { 
               'MetricName': 'CustomCount', 
               'Dimensions': [ 
               ], 
               'Unit': 'None', 
               'Value': customEndpoints 
          }, 
          { 
               'MetricName': 'SMSCount', 
               'Dimensions': [ 
               ], 
               'Unit': 'None', 
               'Value': smsEndpoints 
          }, 
          { 
               'MetricName': 'EmailCount', 
               'Dimensions': [ 
               ], 
               'Unit': 'None', 
               'Value': emailEndpoints 
          }, 
          { 
              'MetricName': 'VoiceCount', 
               'Dimensions': [ 
               ], 
               'Unit': 'None', 
               'Value': voiceEndpoints 
          }, 
          { 
               'MetricName': 'PushCount', 
               'Dimensions': [ 
               ], 
               'Unit': 'None', 
               'Value': pushEndpoints 
          } 
     ], 
     Namespace = 'PinpointCustomChannelExecution' 
 )
```
print("cloudwatchResponse:\n",response)

Amazon Pinpoint 行銷活動執行此 Lambda 函數時,Amazon Pinpoint 會向 Lambda 函數傳送 客群成員清單。該函數會計算每個 ChannelType 端點的數目。然後將該資料傳送到 Amazon CloudWatch。您可以在 CloudWatch 主控台的指標部分中,檢視這些指標。這些指標可以在 PinpointCustomChannelExecution 命名空間中使用。

您可以修改此程式碼範例,讓它也連線至外部服務的 API,以便透過該服務傳送訊息。

#### Amazon Pinpoint 的 Lambda 函數回應格式

如果您想在自訂管道活動之後使用旅程多變數或是/否分割來判斷端點路徑,則必須將 Lambda 函數回 應建構成 Amazon Pinpoint 可以理解的格式,然後將端點引導到正確路徑。

回應的結構應依以下格式顯示:

```
{ 
      <Endpoint ID 1>:{ 
           EventAttributes: { 
                <Key1>: <Value1>, 
                <Key2>: <Value2>, 
                ... 
           } 
      }, 
      <Endpoint ID 2>:{ 
           EventAttributes: { 
                <Key1>: <Value1>, 
                <Key2>: <Value2>, 
                ... 
           } 
      }, 
... 
}
```
這可讓您選擇一個索引鍵和值來決定端點路徑。

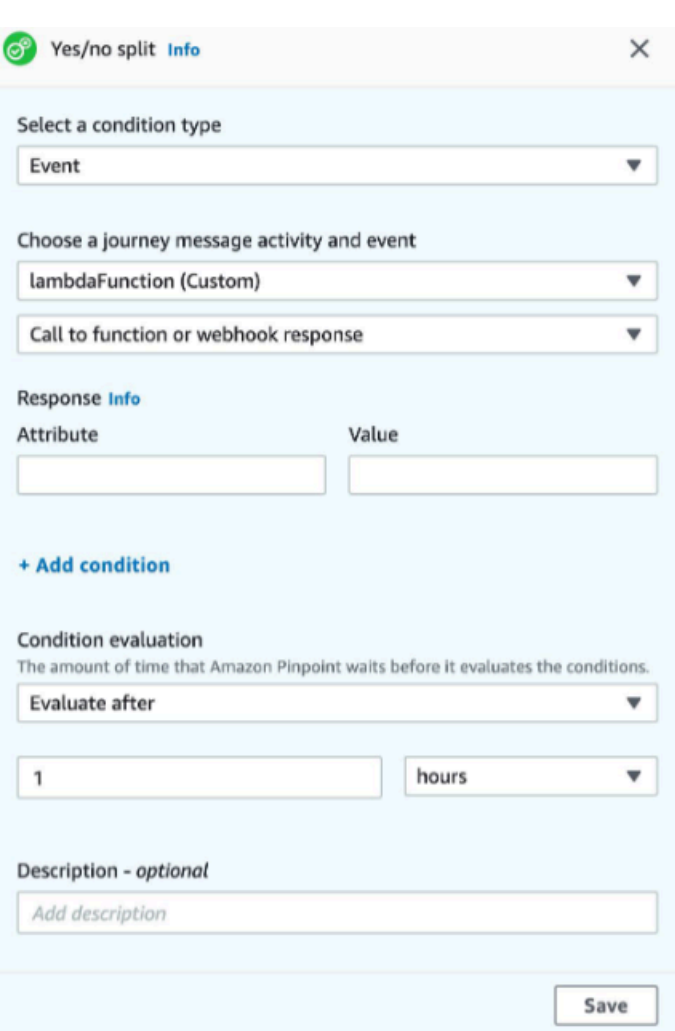

# 授予 Amazon Pinpoint 調用 Lambda 函數的許可

您可以使用 AWS Command Line Interface (AWS CLI),在指派給 Lambda 函數的 Lambda 函數政策 中加入許可。若要允許 Amazon Pinpoint 調用函數,請使用 Lambda <u>add-permission</u> 命令,如以下範 例所示:

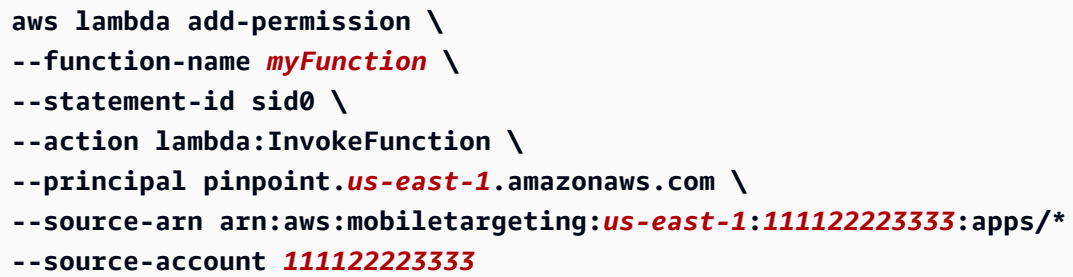

針對上述命令執行以下事項:

- 將 *myFunction* 替換成 Lambda 函數的名稱。
- 將 *us-east-1* 替換成您使用 Amazon Pinpoint 的 AWS 區域。
- 將 *111122223333* 取代為您的 AWS 帳戶 ID。

執行 add-permission 命令時,Lambda 會傳回以下輸出:

```
{ 
   "Statement": "{\"Sid\":\"sid\", 
     \"Effect\":\"Allow\", 
     \"Principal\":{\"Service\":\"pinpoint.us-east-1.amazonaws.com\"}, 
     \"Action\":\"lambda:InvokeFunction\", 
     \"Resource\":\"arn:aws:lambda:us-east-1:111122223333:function:myFunction\", 
     \"Condition\": 
       {\"ArnLike\": 
         {\"AWS:SourceArn\": 
          \"arn:aws:mobiletargeting:us-east-1:111122223333:apps/*\"}}, 
       {\"StringEquals\": 
         {\"AWS:SourceAccount\": 
           \"111122223333\"}}}
}
```
Statement 值是加入 Lambda 函數政策的陳述式的 JSON 字串版本。

#### 進一步限制執行政策

將執行政策限定在特定 Amazon Pinpoint 專案,可以修改該執行策略。若要執行這項操作,請以專案 的唯一 ID 取代上述範例 \*。您可以將政策限制在特定行銷活動中,以進一步限制政策。例如,若要 限制政策為只在有專案 ID dbaf6ec2226f0a9a8615e3ea5example 中的專案內允許有行銷活動 ID 95fee4cd1d7f5cd67987c1436example 的行銷活動,請針對 source-arn 屬性使用下列值:

```
arn:aws:mobiletargeting:us-east-1:111122223333:apps/dbaf6ec2226f0a9a8615e3ea5example/
campaigns/95fee4cd1d7f5cd67987c1436example
```
**a** Note

如果您將 Lambda 函數的執行,限制為特定行銷活動,您必須先建立政策限制較少的函數。接 著您必須在 Amazon Pinpoint 中建立行銷活動並選擇該函數。最後,您必須更新執行策略來引 用指定的行銷活動。

# 串流 Amazon Pinpoint 事件到 Kinesis

在 Amazon Pinpoint 中,事件是指以下動作:使用者與您其中一個應用程式互動、您從行銷活動或旅 程傳送訊息,或您傳送交易 SMS 或電子郵件訊息。例如,如果您傳送電子郵件訊息,會發生數個事 件:

- 當您傳送訊息時,就會發生「傳送」事件。
- 當訊息寄送到收件者的收件匣時,就會發生「傳遞」的事件。
- 當收件者開啟訊息時,會發生「開啟」的事件。

您可以設定 Amazon Pinpoint 傳送事件相關資訊到 Amazon Kinesis。Kinesis 平台提供的服務可讓您 即時收集、處理和分析 AWS 服務中的資料。Amazon Pinpoint 可以將事件資料傳送到 Firehose,這些 資料會將這些資料串流到資 AWS 料存放區,例如 Amazon S3 或亞馬遜紅移。Amazon Pinpoint 也可 以將資料串流到 Kinesis Data Streams,該串流會擷取和存放多個資料串流,供分析應用程式處理。

Amazon Pinpoint 事件串流,包含使用者與連接到 Amazon Pinpoint 的應用程式 (app) 互動的相關資 訊。這也包含所有與您從行銷活動、透過任何管道和從旅程傳送的訊息相關資訊。這也可以包括您定義 的任何自訂事件。最後,它包含您傳送的所有交易電子郵件和簡訊資訊。

**a** Note

Amazon Pinpoint 不會串流交易推播通知或語音訊息相關資訊。

本章教您設定 Amazon Pinpoint,將事件資料串流到 Kinesis。亦包含 Amazon Pinpoint 串流的事件資 料範例。

主題

- [設定事件串流](#page-237-0)
- [應用程式事件](#page-239-0)
- [行銷活動事件](#page-244-0)
- [旅程事件](#page-252-0)
- [電子郵件事件](#page-257-0)
- [簡訊事件](#page-269-0)

# <span id="page-237-0"></span>設定事件串流

您可以設定 Amazon Pinpoint,將事件資料傳送至 Amazon Kinesis 串流或 Amazon 資料 Firehose 交 付串流。Amazon Pinpoint 可以傳送行銷活動、旅程、交易電子郵件和 SMS 訊息的事件資料。

本節包含透過編寫程式的方式設定事件串流的資訊。您也可以使用 Amazon Pinpoint 主控台設定事件 串流。如需使用 Amazon Pinpoint 主控台設定事件串流的相關資訊,請參閱 Amazon Pinpoint 使用者 指南中的[事件串流設定](https://docs.aws.amazon.com/pinpoint/latest/userguide/settings-event-streams.html)。

### 必要條件

本節中的範例需要以下輸入:

- 與 Amazon Pinpoint 和報告事件整合的應用程式 ID。如需有關如何整合的資訊,請參閱[將 Amazon](#page-67-0)  [Pinpoint 與您的應用程式整合。](#page-67-0)
- 您帳戶中 Kinesis 串流或 Firehose 交付串流的 Amazon 資源名稱 (ARN)。 AWS 如需有關建立這些 資源的資訊,請參閱 Amazon Kinesis 資料[串流開發人員指南中的建立和管理串](https://docs.aws.amazon.com/streams/latest/dev/working-with-streams.html)流[或 Amazon 資料](https://docs.aws.amazon.com/firehose/latest/dev/basic-create.html) [Firehose](https://docs.aws.amazon.com/firehose/latest/dev/basic-create.html) 開發人員指南中的建立 Amazon 資料 Firehose 交付串流。
- AWS Identity and Access Management (IAM) 角色的 ARN,可授權 Amazon Pinpoint 向串流傳送資 料。如需有關建立角色的資訊,請參閱[將事件串流到 Kinesis 的 IAM 角色](#page-543-0)。

# AWS CLI

下列 AWS CLI 範例會使用[put-event-stream指](https://docs.aws.amazon.com/cli/latest/reference/pinpoint/put-event-stream.html)令。此命令設定 Amazon Pinpoint 將傳送事件到 Kinesis 串流:

```
aws pinpoint put-event-stream \
--application-id projectId \
--write-event-stream DestinationStreamArn=streamArn,RoleArn=roleArn
```
## AWS SDK for Java

以下 Java 範例設定 Amazon Pinpoint 將事件傳送到 Kinesis 串流:

public PutEventStreamResult createEventStream(AmazonPinpoint pinClient, String appId, String streamArn, String roleArn) {

WriteEventStream stream = new WriteEventStream()

}

```
 .withDestinationStreamArn(streamArn) 
          .withRoleArn(roleArn); 
 PutEventStreamRequest request = new PutEventStreamRequest() 
         .withApplicationId(appId) 
         .withWriteEventStream(stream); 
 return pinClient.putEventStream(request);
```
此範例建構了 [WriteEventStream](https://docs.aws.amazon.com/sdk-for-java/latest/reference/com/amazonaws/services/pinpoint/model/WriteEventStream.html) 物件,以存放 Kinesis 串流和 IAM 角色的 ARN。將 WriteEventStream 物件傳遞到 [PutEventStreamRequest](https://docs.aws.amazon.com/sdk-for-java/latest/reference/com/amazonaws/services/pinpoint/model/PutEventStreamRequest.html) 物件,以設定 Amazon Pinpoint 為 特定應用程式串流事件。將 PutEventStreamRequest 物件傳遞至 Amazon Pinpoint 用戶端的 [putEventStream](https://docs.aws.amazon.com/sdk-for-java/latest/reference/com/amazonaws/services/pinpoint/AmazonPinpointClient.html#putEventStream-com.amazonaws.services.pinpoint.model.PutEventStreamRequest-) 方法。

您可以將 Kinesis 串流指派給多個應用程式。如果您執行此操作,Amazon Pinpoint 會將每個應用程式 中,以 base64 編碼的事件資料傳送到串流,讓您將資料當成集合分析。以下範例方法接受應用程式 (app) ID 的清單,並使用先前的範例方法 createEventStream 將串流指派給每個應用程式:

```
public List<PutEventStreamResult> createEventStreamFromAppList( 
         AmazonPinpoint pinClient, List<String> appIDs, 
         String streamArn, String roleArn) { 
     return appIDs.stream() 
              .map(appId -> createEventStream(pinClient, appId, streamArn, 
                      roleArn)) 
              .collect(Collectors.toList());
}
```
雖然您可以將一個串流指派給多個應用程式,但您無法將多個串流指派給一個應用程式。

### 停用事件串流

如果您將 Kinesis 串流指派給某個應用程式,您可以停用該應用程式的事件串流。Amazon Pinpoint 會 停止將事件串流到 Kinesis,但您使用 Amazon Pinpoint 主控台可以檢視事件分析。

AWS CLI

使用 [delete-event-stream](https://docs.aws.amazon.com/cli/latest/reference/pinpoint/delete-event-stream.html) 命令:

```
aws pinpoint delete-event-stream --application-id application-id
```
#### AWS SDK for Java

使用 Amazon Pinpoint 客戶端[的deleteEventStream](https://docs.aws.amazon.com/sdk-for-java/latest/reference/com/amazonaws/services/pinpoint/AmazonPinpointClient.html#deleteEventStream-com.amazonaws.services.pinpoint.model.DeleteEventStreamRequest-)方法:

pinClient.deleteEventStream(new DeleteEventStreamRequest().withApplicationId(appId));

# <span id="page-239-0"></span>應用程式事件

將應用程式 (app) 與 Amazon Pinpoint 整合後,Amazon Pinpoint 可以串流該應用程式的使用者活動、 自訂活動和訊息交付的事件資料。

#### 範例

應用程式事件的 JSON 物件包含以下範例所示的資料。

```
{ 
   "event_type": "_session.stop", 
   "event_timestamp": 1487973802507, 
   "arrival_timestamp": 1487973803515, 
   "event_version": "3.0", 
   "application": { 
     "app_id": "a1b2c3d4e5f6g7h8i9j0k1l2m3n4o5p6", 
     "cognito_identity_pool_id": "us-east-1:a1b2c3d4-e5f6-g7h8-i9j0-k1l2m3n4o5p6", 
     "package_name": "main.page", 
     "sdk": { 
       "name": "aws-sdk-mobile-analytics-js", 
       "version": "0.9.1:2.4.8" 
     }, 
     "title": "title", 
     "version_name": "1.0", 
     "version_code": "1" 
   }, 
   "client": { 
     "client_id": "m3n4o5p6-a1b2-c3d4-e5f6-g7h8i9j0k1l2", 
     "cognito_id": "us-east-1:i9j0k1l2-m3n4-o5p6-a1b2-c3d4e5f6g7h8" 
   }, 
   "device": { 
     "locale": { 
       "code": "en_US", 
       "country": "US", 
       "language": "en"
```

```
Amazon Pinpoint 開發人員指南
```

```
 }, 
     "make": "generic web browser", 
     "model": "Unknown", 
     "platform": { 
       "name": "android", 
       "version": "10.10" 
     } 
   }, 
   "session": { 
     "session_id": "f549dea9-1090-945d-c3d1-e4967example", 
     "start_timestamp": 1487973202531, 
     "stop_timestamp": 1487973802507 
   }, 
   "attributes": {}, 
   "metrics": {}
}
```
## 應用程式事件屬性

本區段會定義包含在應用程式事件串流中的屬性。

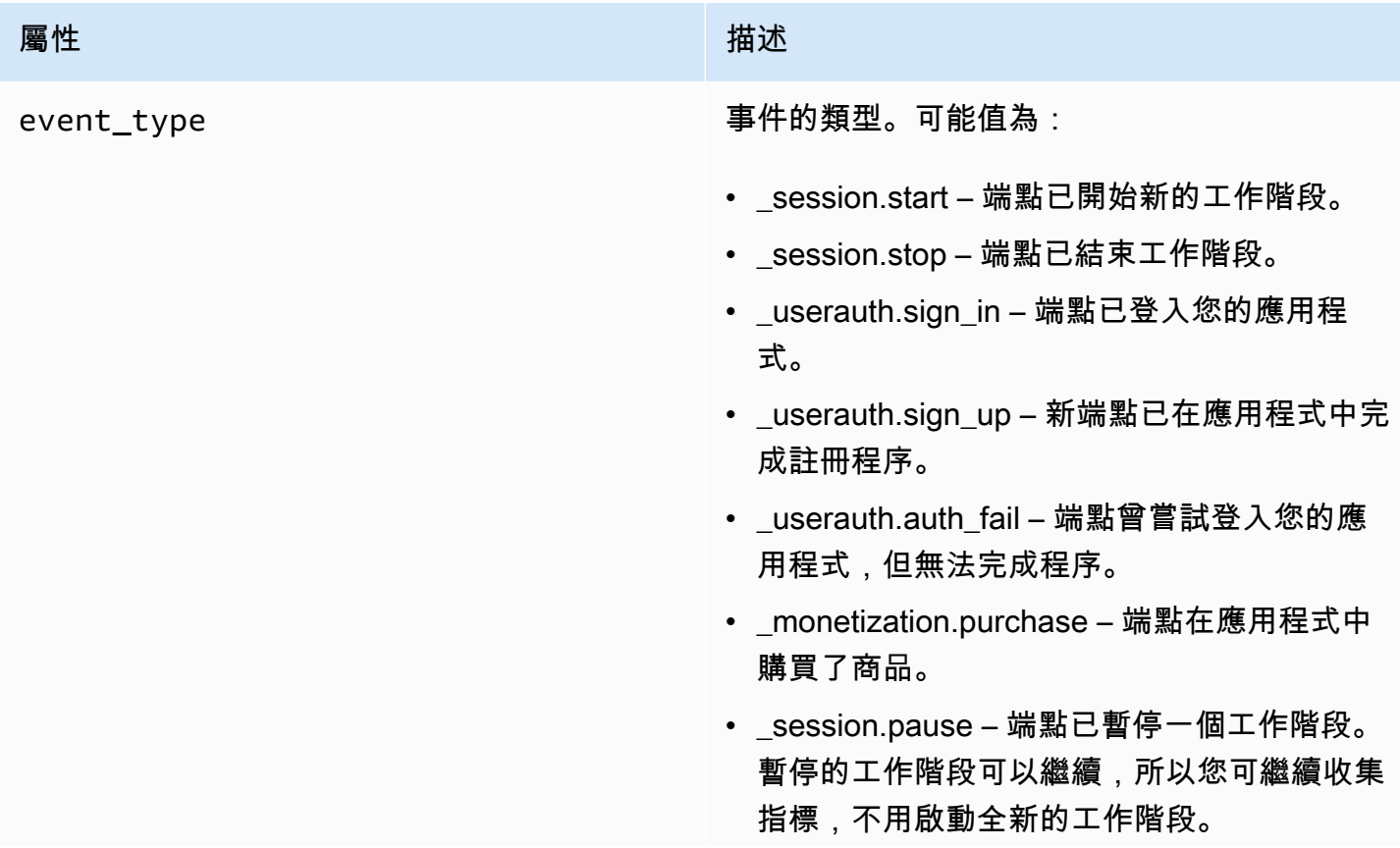

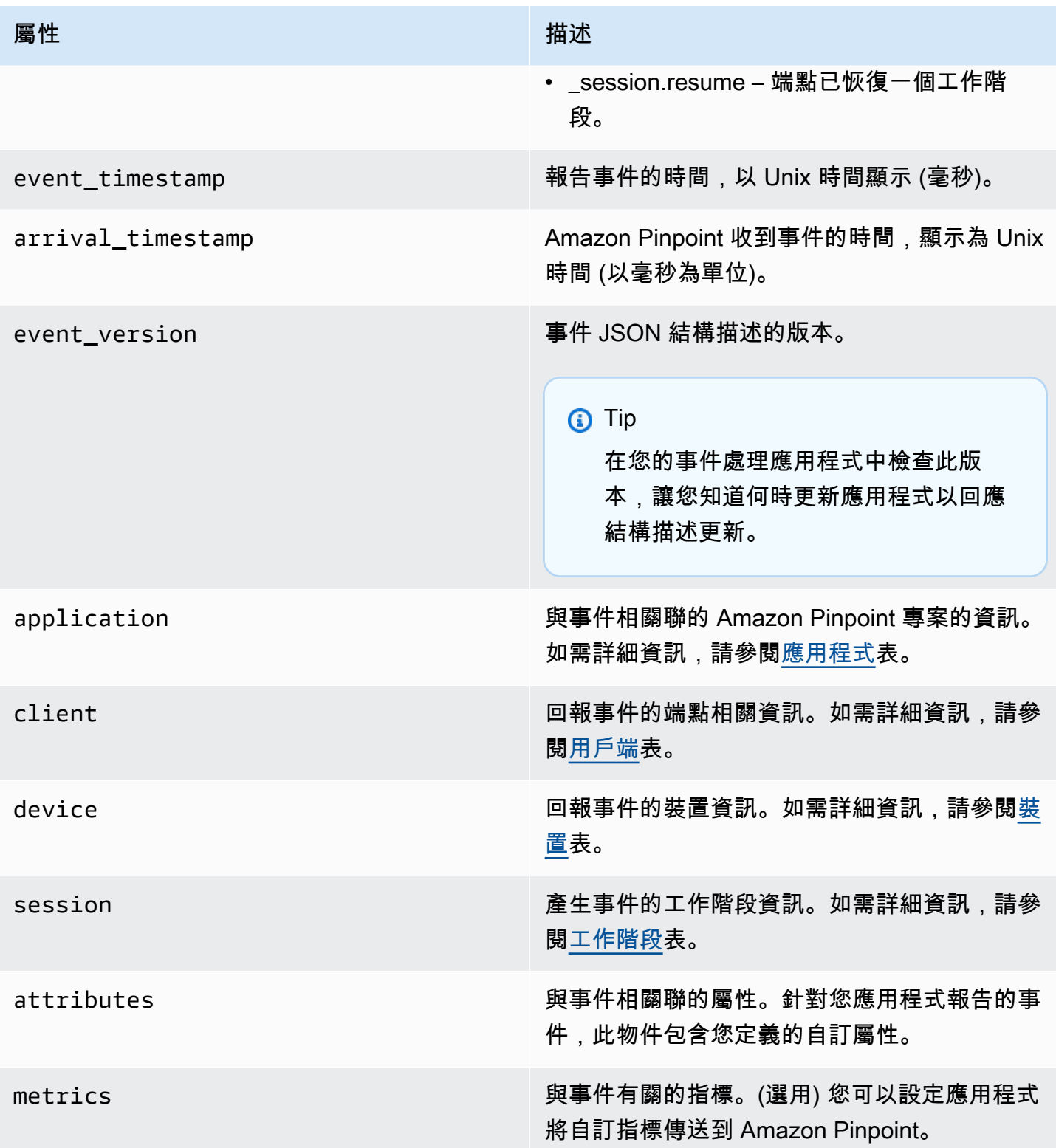

# <span id="page-241-0"></span>應用

包含與事件相關聯的 Amazon Pinpoint 專案資訊。

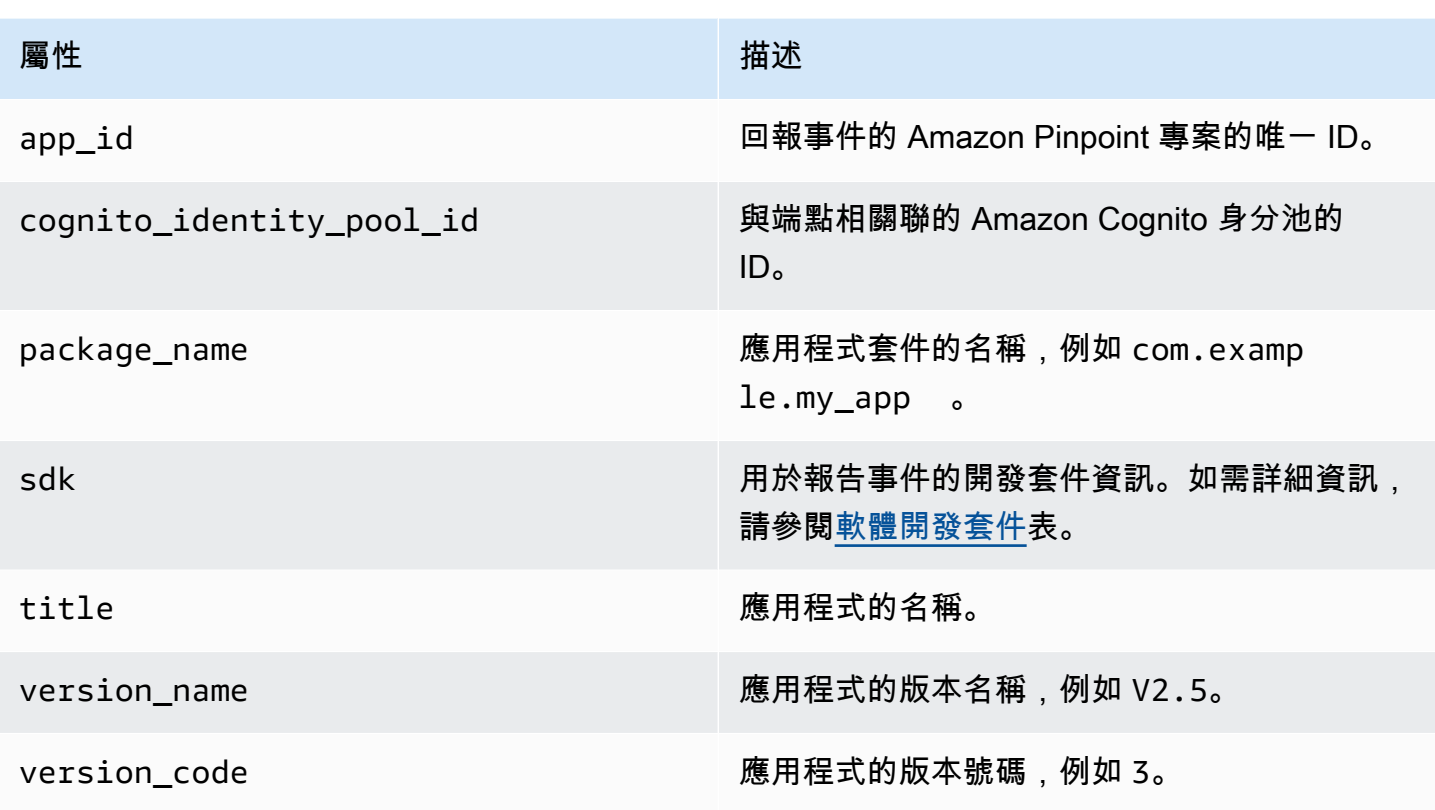

#### <span id="page-242-1"></span>SDK

#### 包括用於報告事件的軟體開發套件資訊。

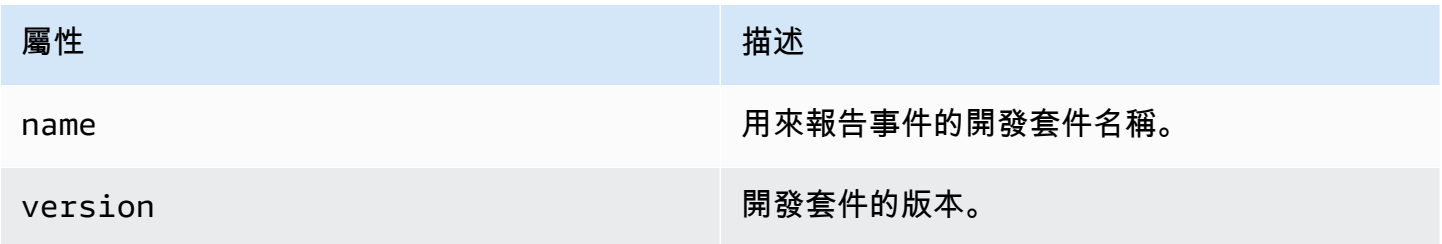

### <span id="page-242-0"></span>用戶端

包含產生事件的端點相關資訊。

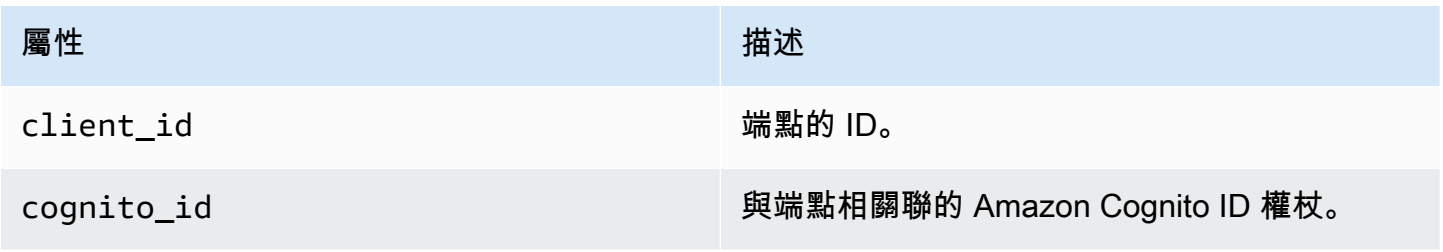

#### <span id="page-243-0"></span>裝置

包含產生事件之端點的裝置相關資訊。

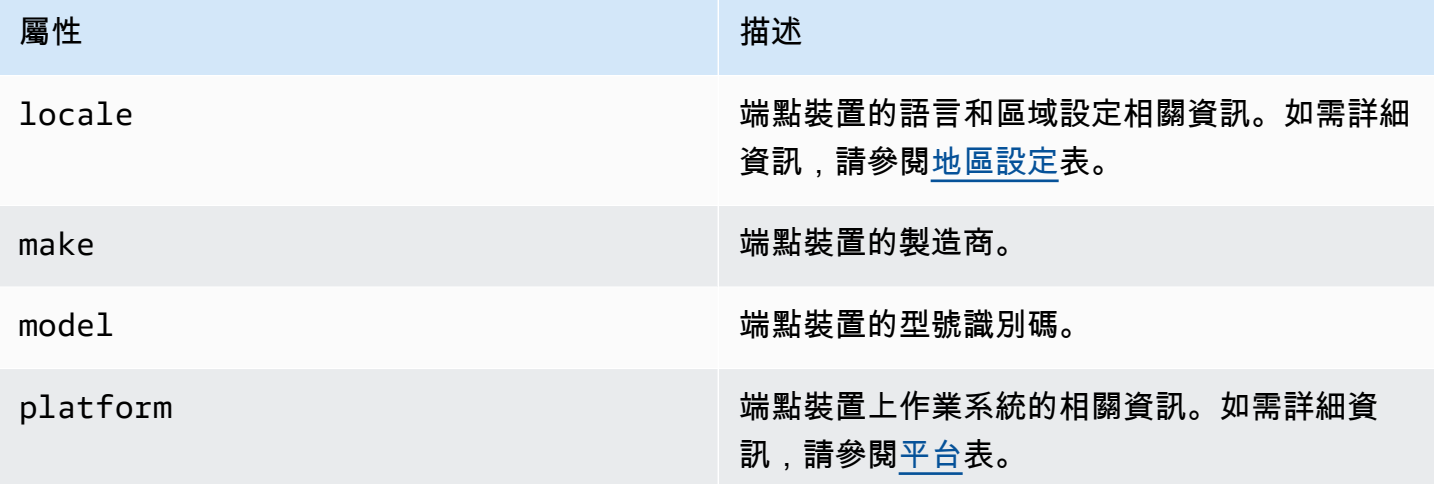

#### <span id="page-243-1"></span>Locale

包括端點裝置的語言和區域設定相關資訊。

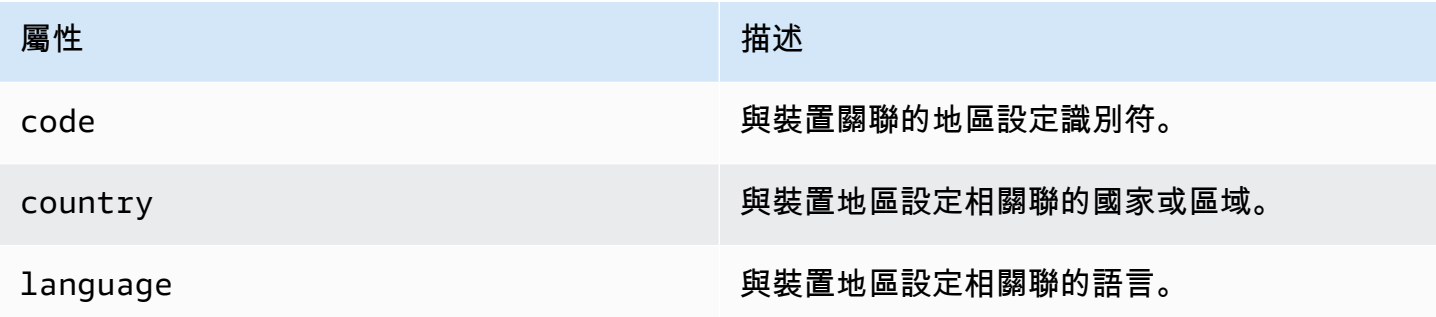

<span id="page-243-2"></span>平台

包括端點裝置上作業系統的相關資訊。

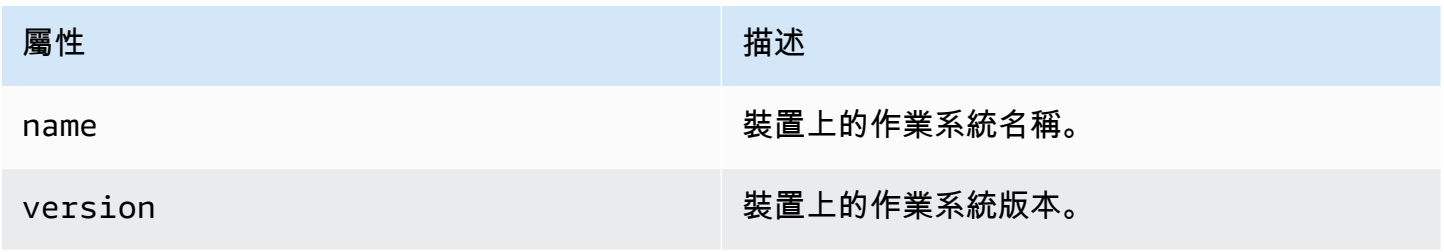

#### <span id="page-244-1"></span>Session (工作階段)

#### 包含產生事件的工作階段資訊。

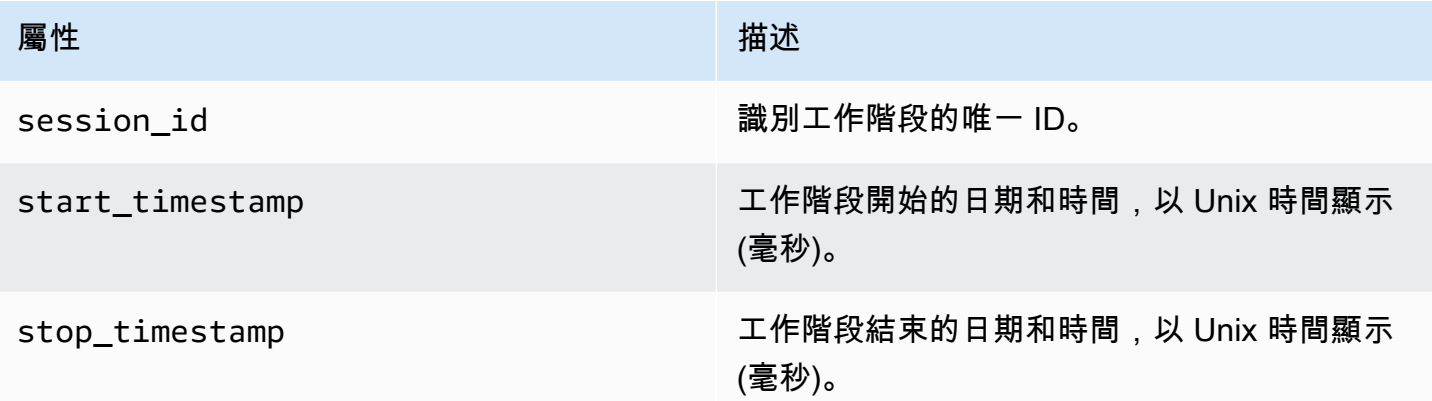

# <span id="page-244-0"></span>行銷活動事件

如果您使用 Amazon Pinpoint,透過任何管道傳送行銷活動,Amazon Pinpoint 可以串流這些行銷活動 的相關資料。這包括您從行銷活動傳送的任何電子郵件或簡訊訊息事件資料。如需深入了解 Amazon Pinpoint 為這類訊息串流的資料,請參閱 [the section called "電子郵件事件"](#page-257-0) 和 [the section called "簡訊](#page-269-0) [事件"。](#page-269-0)

### 範例事件

行銷活動事件的 JSON 物件包含以下範例中顯示的資料。

```
{ 
   "event_type": "_campaign.send", 
   "event_timestamp": 1562109497426, 
   "arrival_timestamp": 1562109497494, 
   "event_version": "3.1", 
   "application": { 
     "app_id": "a1b2c3d4e5f6g7h8i9j0k1l2m3n4o5p6", 
     "sdk": {} 
   }, 
   "client": { 
     "client_id": "d8dcf7c5-e81a-48ae-8313-f540cexample" 
   }, 
   "device": { 
     "platform": {}
```

```
 }, 
   "session": {}, 
   "attributes": { 
     "treatment_id": "0", 
     "campaign_activity_id": "5473285727f04865bc673e527example", 
     "delivery_type": "GCM", 
     "campaign_id": "4f8d6097c2e8400fa3081d875example", 
     "campaign_send_status": "SUCCESS" 
   }, 
   "client_context": { 
     "custom": { 
       "endpoint": "{\"ChannelType\":\"GCM\",\"EndpointStatus\":\"ACTIVE\", 
            #\"OptOut\":\"NONE\",\"RequestId\":\"ec229696-9d1e-11e9-8bf1-85d0aexample\", 
            #\"EffectiveDate\":\"2019-07-02T23:12:54.836Z\",\"User\":{}}" 
     } 
   }, 
   "awsAccountId": "123456789012"
}
```
## 行銷活動事件屬性

本區段定義包含在行銷活動事件串流中的屬性。

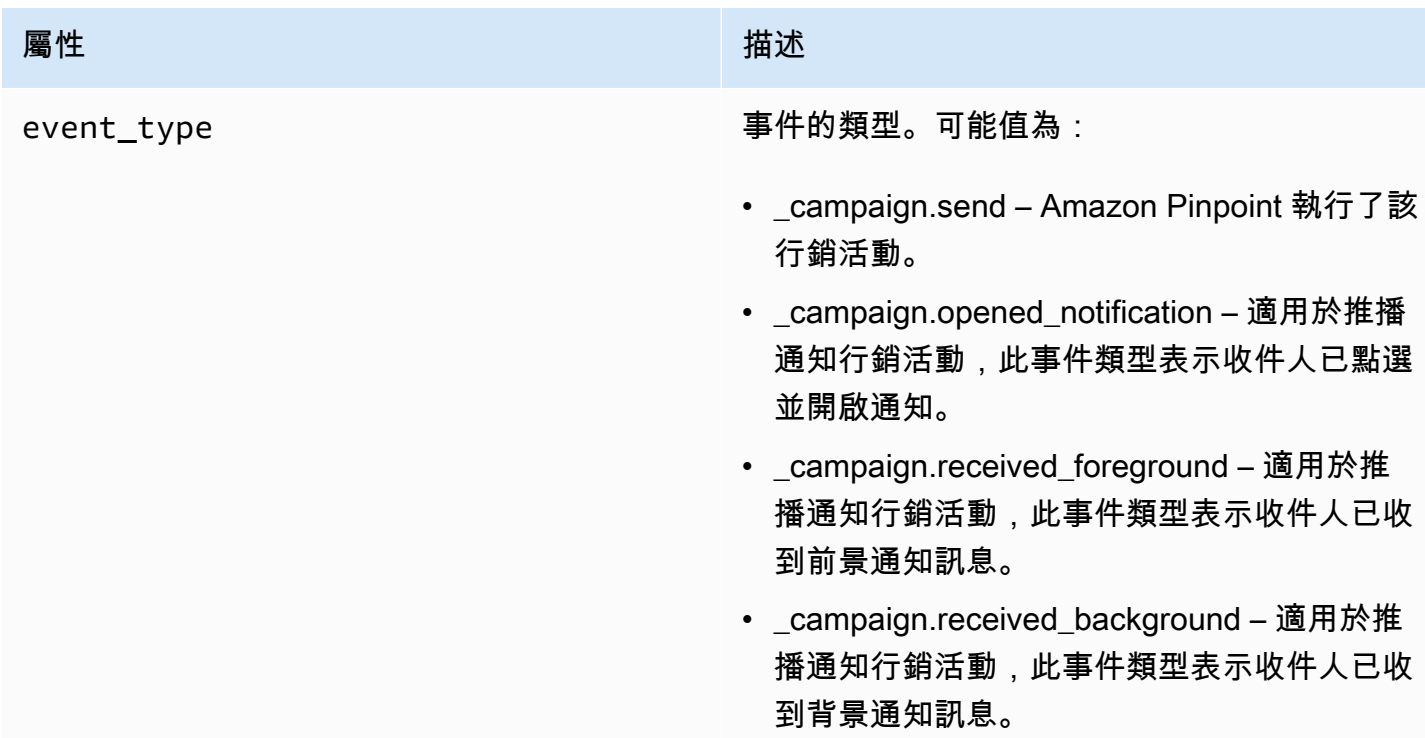

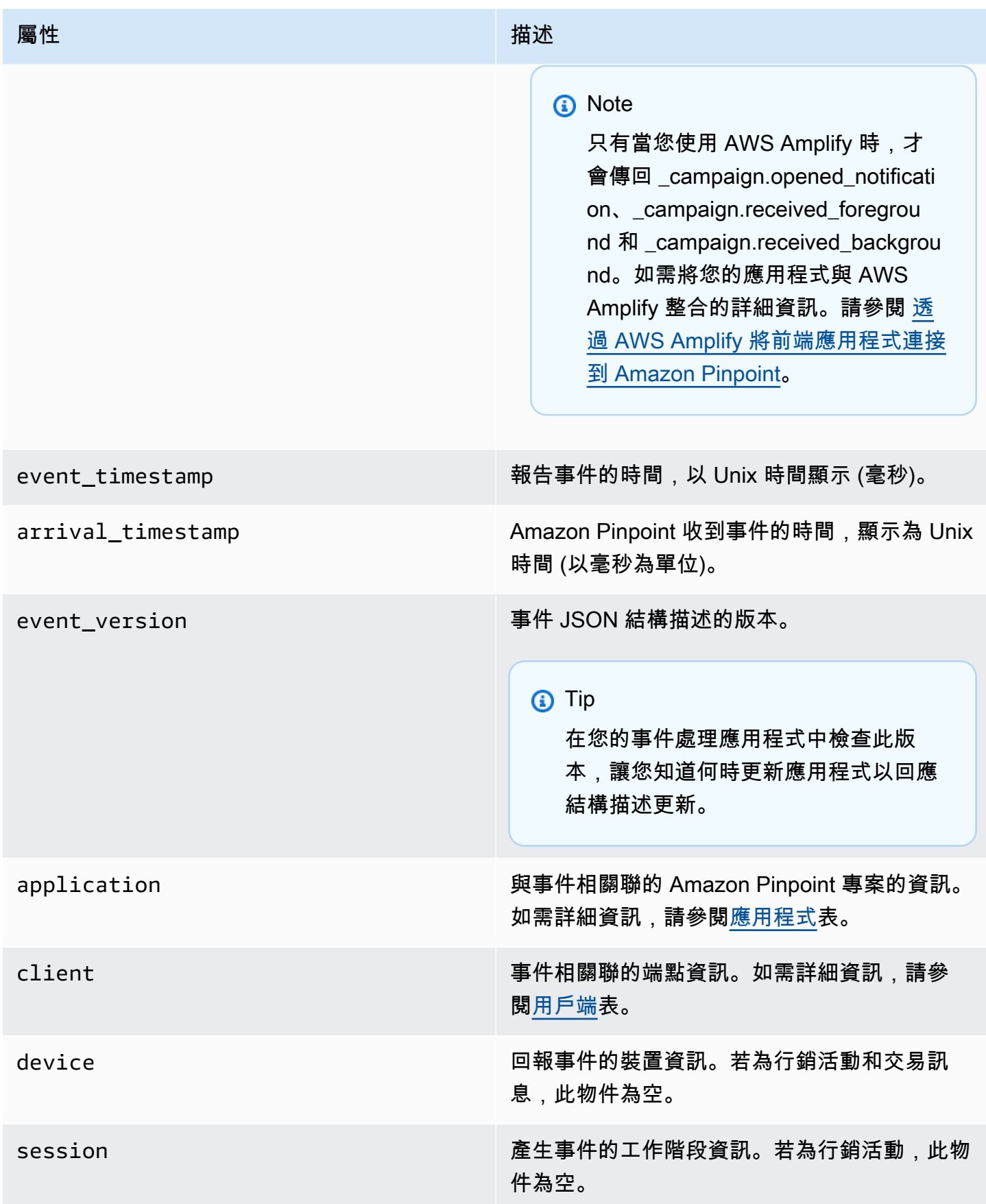

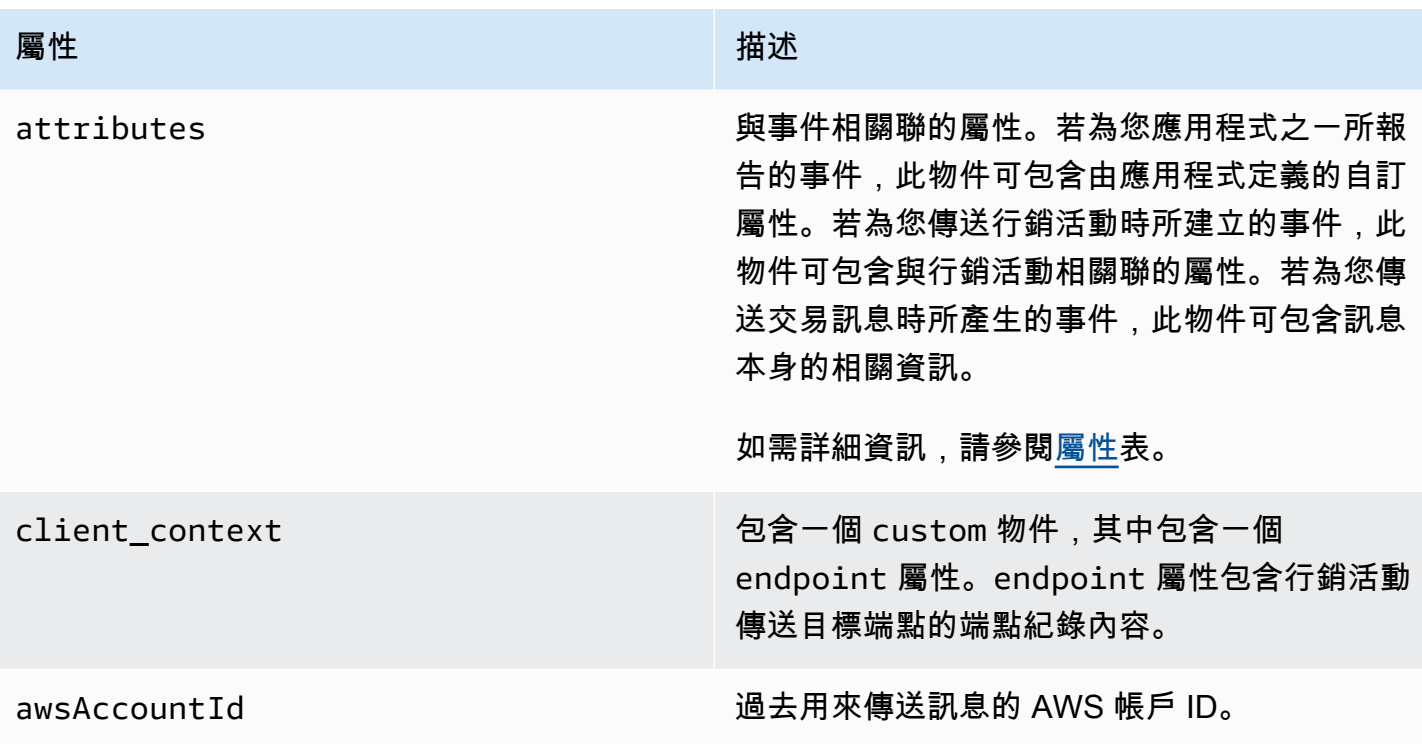

# <span id="page-247-0"></span>應用

包含與事件相關聯的 Amazon Pinpoint 專案資訊。

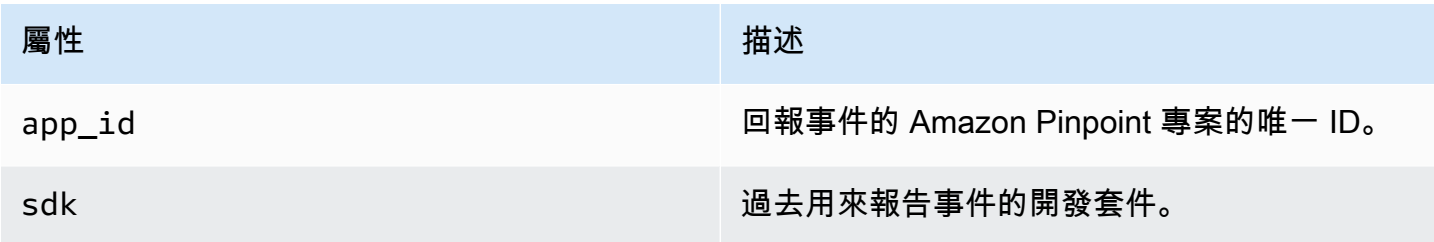

# <span id="page-247-1"></span>屬性

包含產生事件的行銷活動資訊。

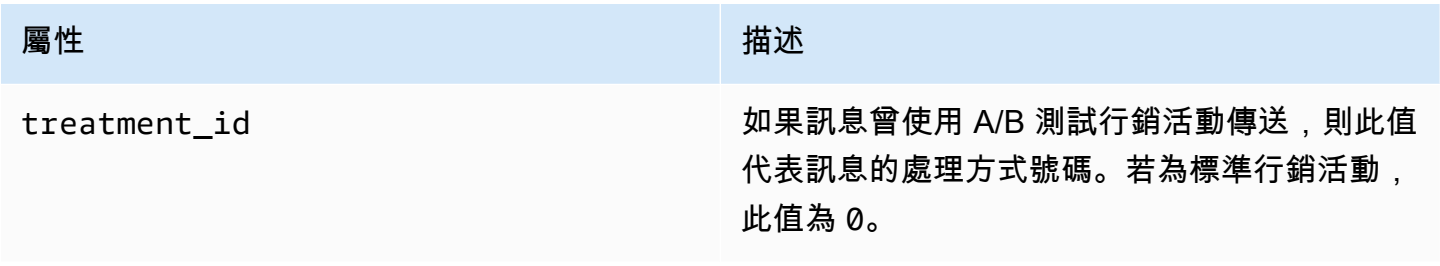

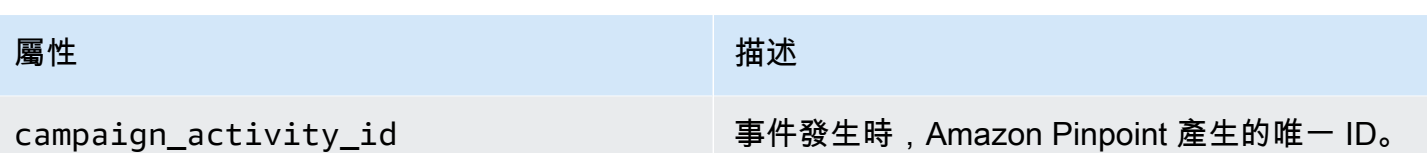

#### 屬性 しょうしょう しょうしょう しゅうしょう 描述

delivery\_type 行銷活動的交付方法。請勿將此屬性與 client\_context 的 endpoint 屬性下指定 的 ChannelType 欄位搞混。ChannelType 欄位通常基於訊息傳送的目的地端點而定。

> 對於只支援一種端點類型的管道,delivery\_ type 和 ChannelType 欄位的值相同。 以電子郵件管道為例,delivery\_type 和 ChannelType 欄位的值與 EMAIL 相同。

但對於支援不同端點類型的管道 (例如自訂頻 道) 而言,情況並不總是如此。您可以針對不 同的端點使用自訂管道,例如 EMAIL、SMS 、CUSTOM 等。就本案例而言,delivery\_ type 識別自訂交付事件 CUSTOM,且 ChannelType 指定傳送行銷活動的目的地端 點類型,例如 EMAIL、SMS、CUSTOM 等。如 需建立自訂頻道的詳細資訊,請參閱 [建立自訂](#page-226-0) [頻道。](#page-226-0)

可能值為:

- EMAIL
- SMS
- ADM
- APNS
- APNS\_SANDBOX
- APNS\_VOIP
- APNS VOIP SANDBOX
- VOICE
- GCM
- BAIDU
- PUSH

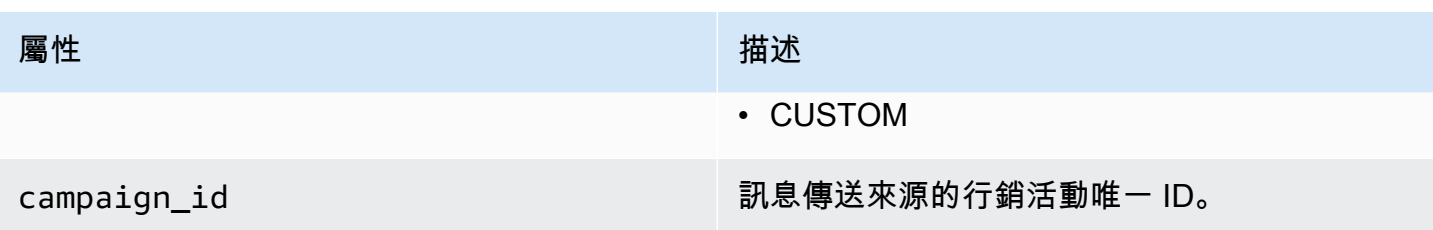

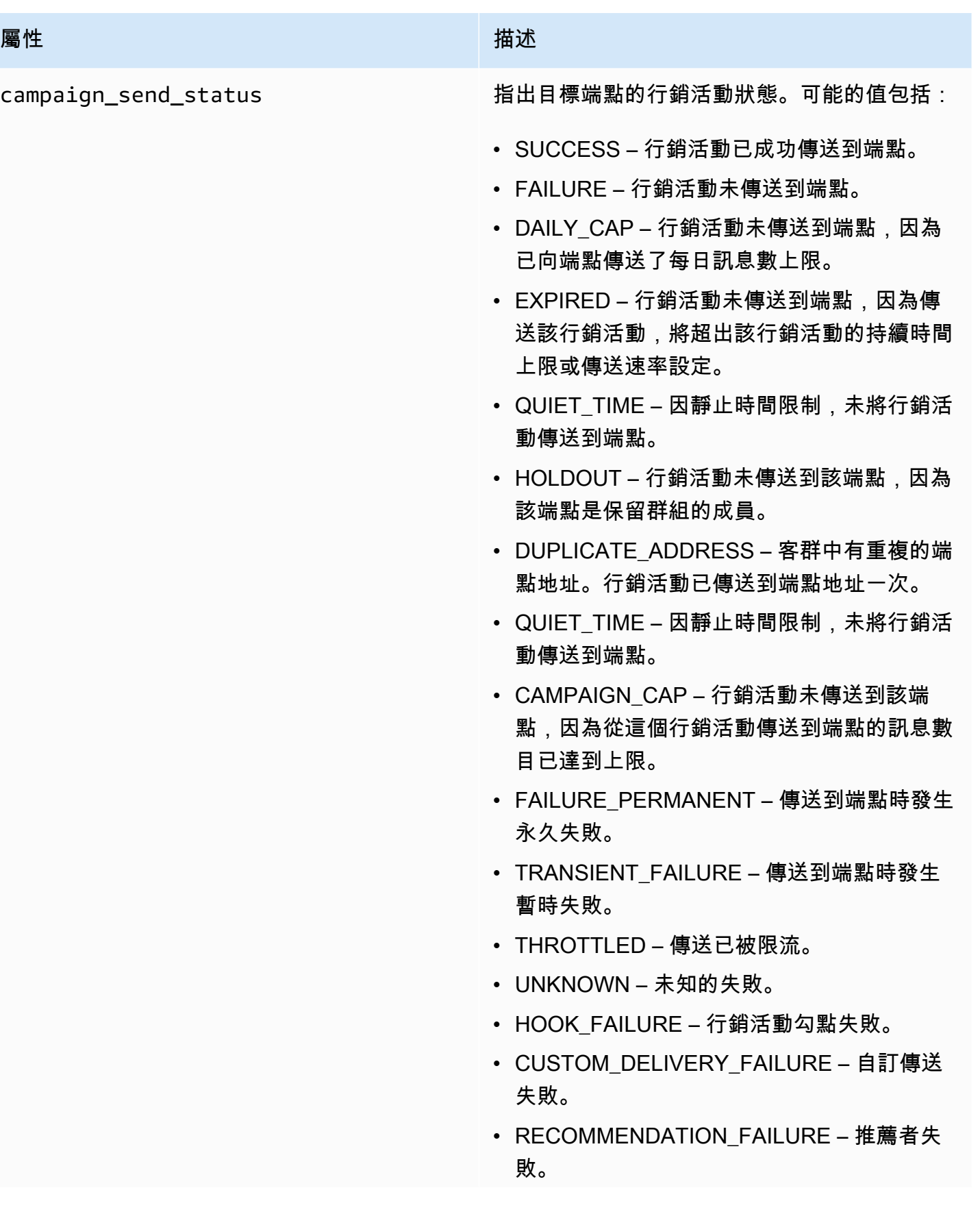
屬性 しょうしょう しょうしょう しゅうしょう 描述

• UNSUPPORTED\_CHANNEL – 不支援管道。

用戶端

包含行銷活動鎖定的目標端點資訊。

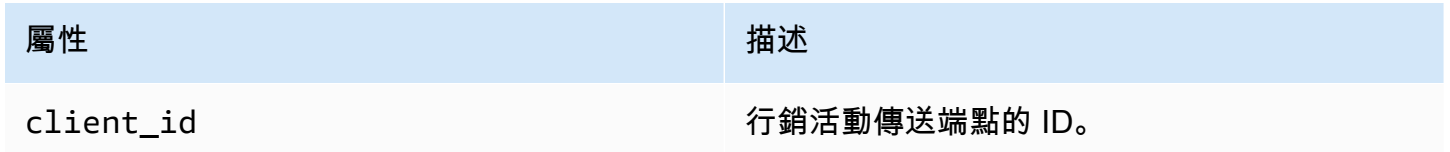

# 旅程事件

如果您發布了旅程,Amazon Pinpoint 可以串流該旅程的事件資料。這包括您從旅程傳送的任何電子郵 件、SMS、推播或自動訊息的事件資料。

如需 Amazon Pinpoint 串流資料的相關資訊,請參閱以下內容:

- 如需電子郵件訊息,請參閱 [the section called "電子郵件事件"](#page-257-0)。
- 關於 SMS 訊息,請參閱 [SMS 事件](https://docs.aws.amazon.com/pinpoint/latest/developerguide/event-streams-data-sms.html)。

# 範例事件

旅程事件的 JSON 物件包含以下範例中顯示的資料。

```
{ 
    "event_type":"_journey.send", 
    "event_timestamp":1572989078843, 
    "arrival_timestamp":1572989078843, 
    "event_version":"3.1", 
    "application":{ 
       "app_id":"a1b2c3d4e5f6g7h8i9j0k1l2m3n4o5p6", 
       "sdk":{ 
       } 
    }, 
    "client":{
```

```
 "client_id":"d8dcf7c5-e81a-48ae-8313-f540cexample" 
    }, 
    "device":{ 
       "platform":{ 
       } 
    }, 
    "session":{ 
    }, 
    "attributes":{ 
       "journey_run_id":"edc9a0b577164d1daf72ebd15example", 
       "journey_send_status":"SUCCESS", 
       "journey_id":"546401670c5547b08811ac6a9example", 
       "journey_activity_id":"0yKexample", 
       "journey_activity_type": "EMAIL", 
       "journey_send_status_message": "200", 
       "journey_send_status_code": "200" 
    }, 
    "client_context":{ 
       "custom":{ 
           "endpoint":"{\"ChannelType\":\"EMAIL\",\"EndpointStatus\":\"ACTIVE\",\"OptOut
\":\"NONE\",\"Demographic\":{\"Timezone\":\"America/Los_Angeles\"}}" 
       } 
    }, 
    "awsAccountId":"123456789012"
}
```
# 旅程事件屬性

本節針對 Amazon Pinpoint 為旅程產生的事件串流資料所包含的屬性給予定義。

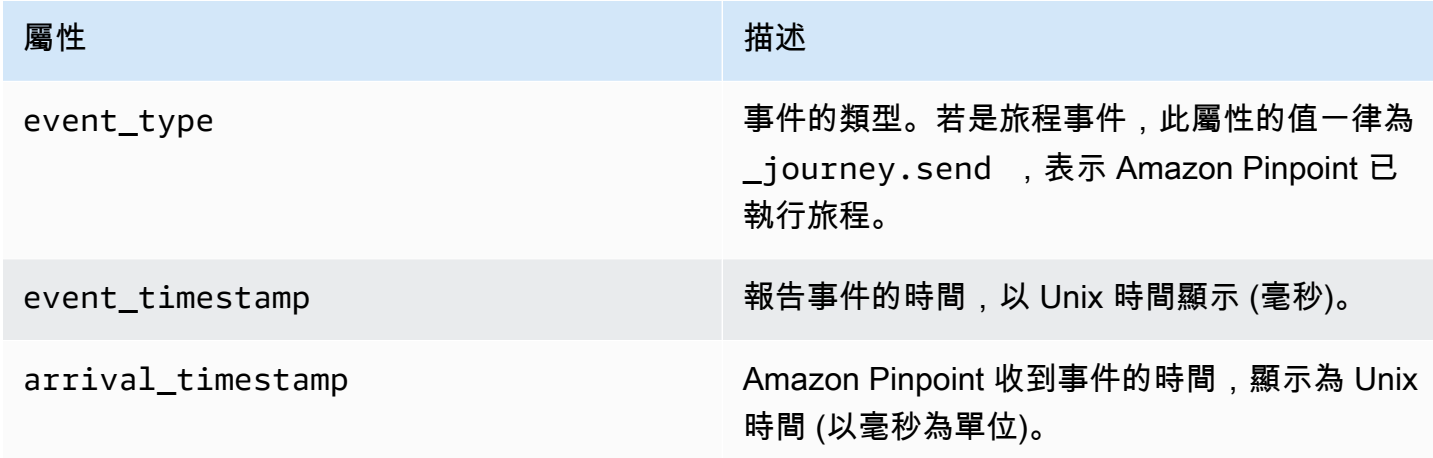

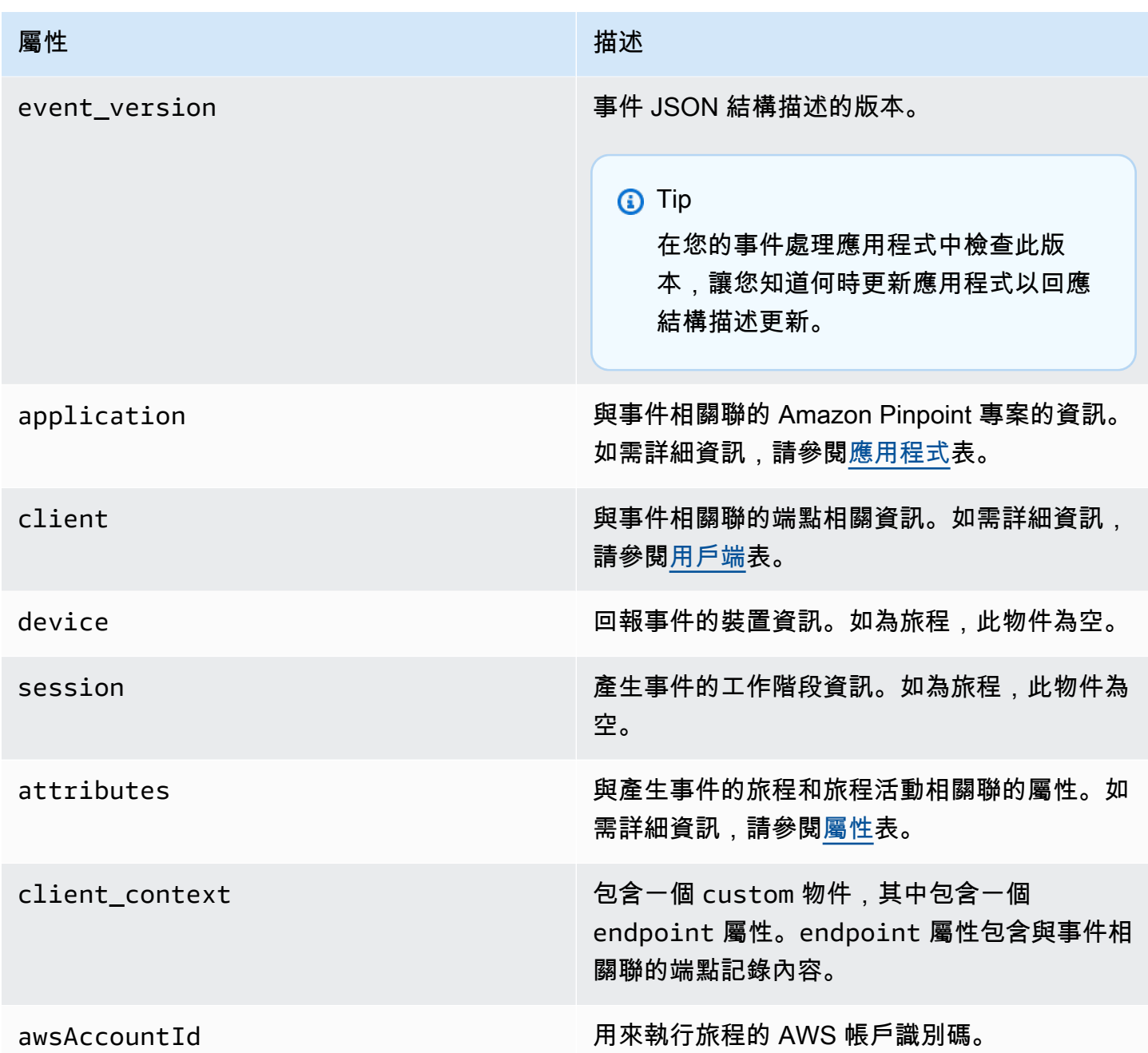

# <span id="page-254-0"></span>應用程式

包含與事件相關聯的 Amazon Pinpoint 專案的資訊。

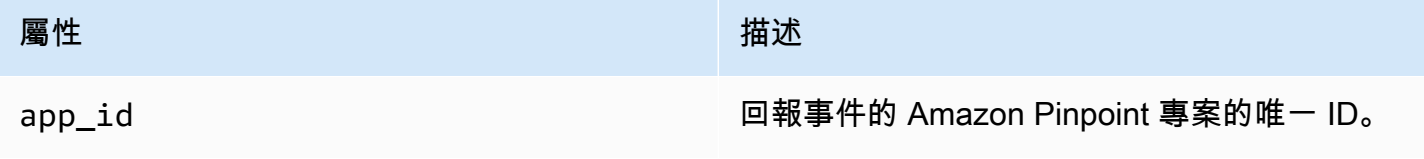

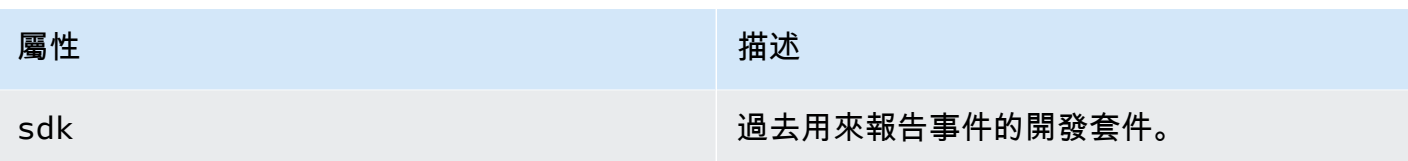

<span id="page-255-0"></span>用戶端

包含事件相關聯的端點相關資訊。

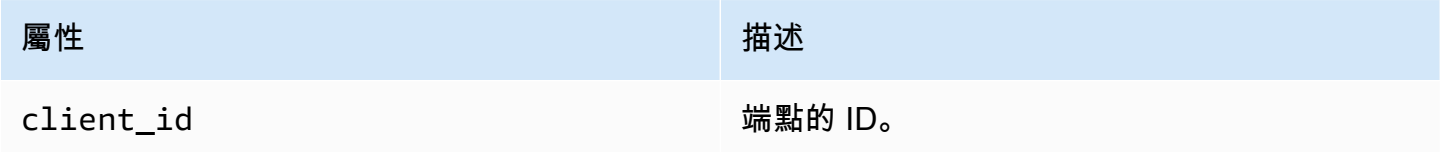

# <span id="page-255-1"></span>**Attributes**

包含產生事件的旅程相關資訊。

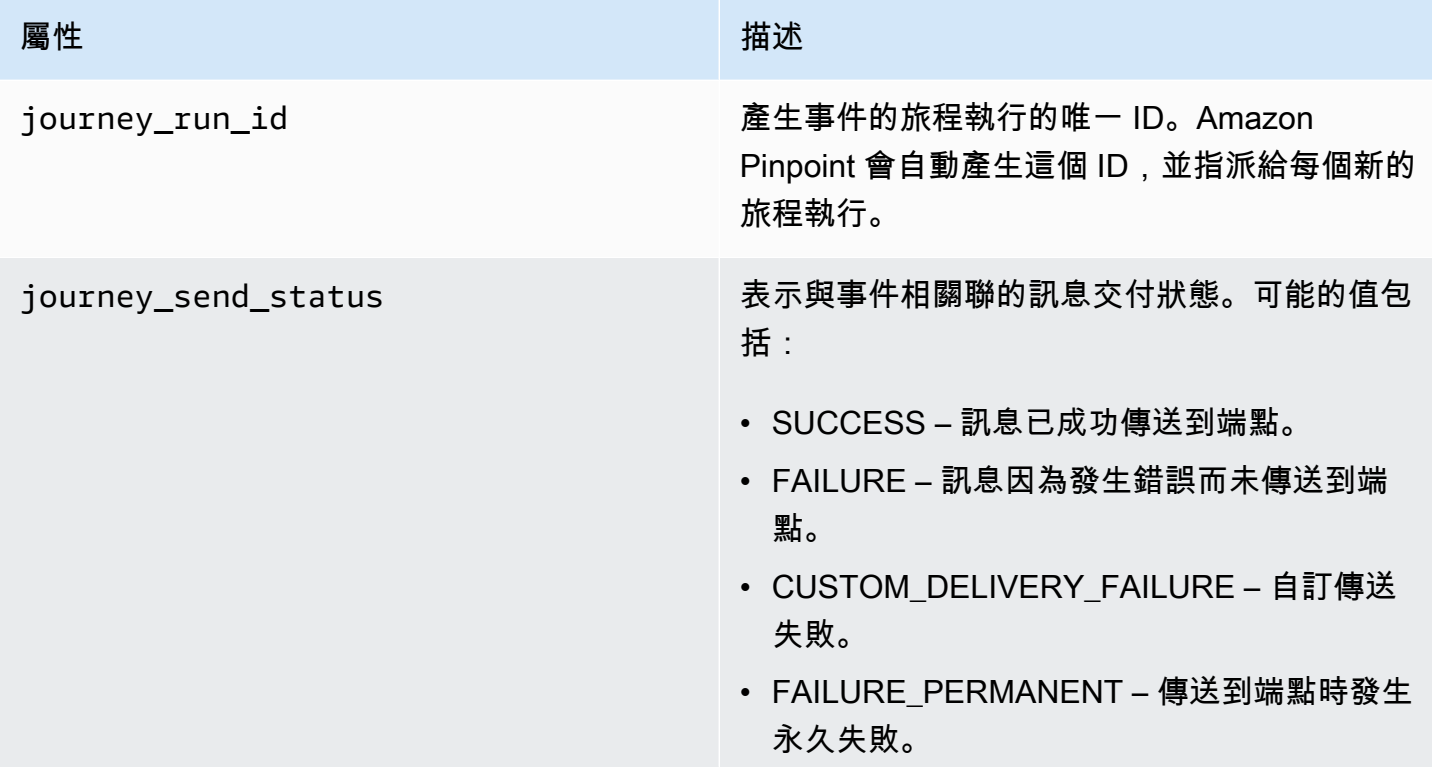

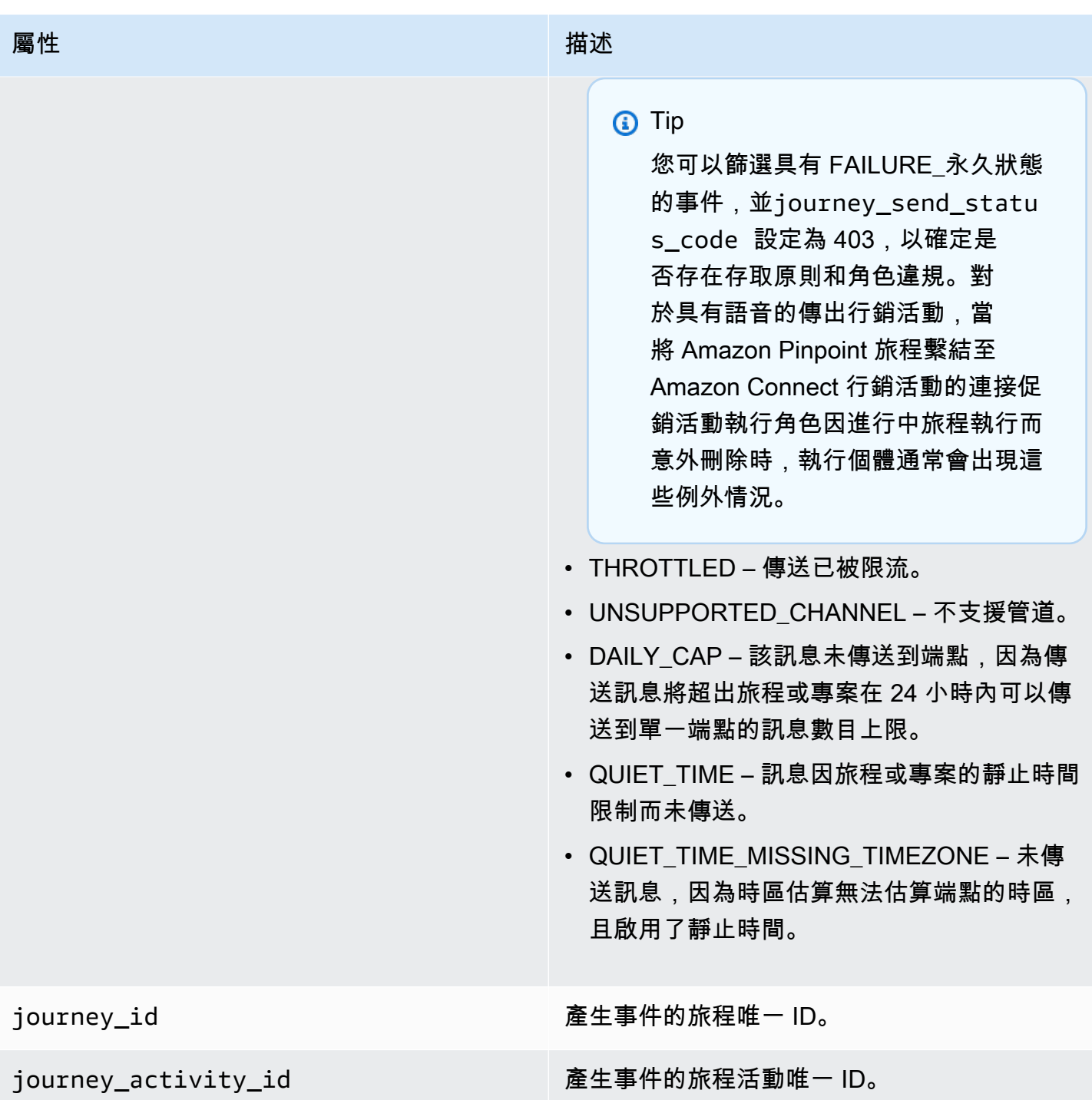

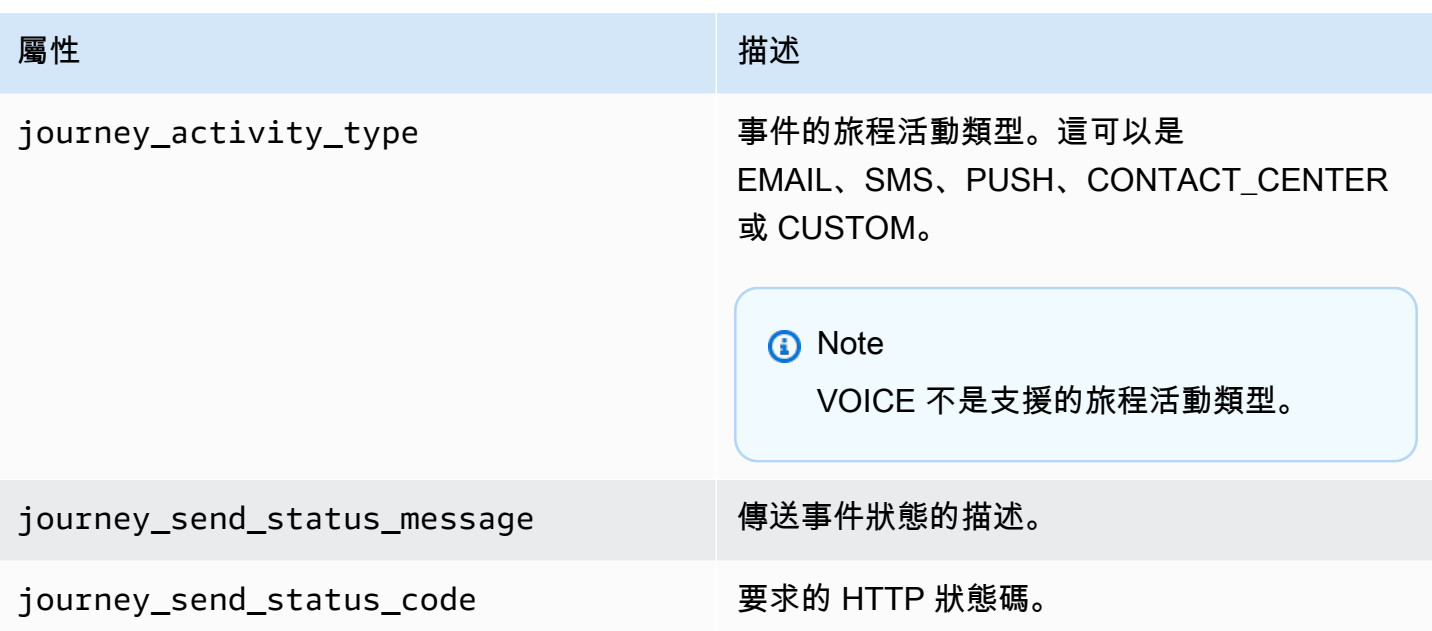

# <span id="page-257-0"></span>電子郵件事件

您傳送電子郵件訊息時,Amazon Pinpoint 可就該訊息串流與以下事件類型相關的資料,藉此提供額外 資訊:

- 傳送
- 交付
- 退信
- 投訴
- 開啟數
- 點按數
- 拒絕
- 取消訂閱
- 轉譯失敗

[電子郵件事件屬性](#page-264-0)會詳細說明上述清單中的事件類型。

根據您用來傳送電子郵件訊息的 API 和設定,您可能會看到其他事件類型或不同的資料。假設您使用 將事件資料發佈到 Amazon Kinesis 的組態集傳送訊息 (例如 Amazon Simple Email Service (Amazon SES)提供的組態集),則資料也可以包含範本轉譯失敗的事件。如需該資料的相關資訊,請參閱 Amazon Simple Email Service 開發人員指南中的[使用 Amazon SES 事件發佈進行監控。](https://docs.aws.amazon.com/ses/latest/DeveloperGuide/monitor-using-event-publishing.html)

## 範例事件

#### 電子郵件傳送

「電子郵件傳送」事件的 JSON 物件包含以下範例所示的資料。

```
{ 
   "event_type": "_email.send", 
   "event_timestamp": 1564618621380, 
   "arrival_timestamp": 1564618622025, 
   "event_version": "3.1", 
   "application": { 
     "app_id": "a1b2c3d4e5f6g7h8i9j0k1l2m3n4o5p6", 
     "sdk": {} 
   }, 
   "client": { 
     "client_id": "9a311b17-6f8e-4093-be61-4d0bbexample" 
   }, 
   "device": { 
     "platform": {} 
   }, 
   "session": {}, 
   "attributes": { 
     "feedback": "received" 
   }, 
   "awsAccountId": "123456789012", 
   "facets": { 
     "email_channel": { 
       "mail_event": { 
          "mail": { 
            "message_id": "0200000073rnbmd1-mbvdg3uo-q8ia-m3ku-ibd3-ms77kexample-000000", 
            "message_send_timestamp": 1564618621380, 
            "from_address": "sender@example.com", 
            "destination": ["recipient@example.com"], 
            "headers_truncated": false, 
            "headers": [{ 
              "name": "From", 
              "value": "sender@example.com" 
            }, { 
              "name": "To", 
              "value": "recipient@example.com" 
            }, { 
              "name": "Subject",
```

```
 "value": "Amazon Pinpoint Test" 
            }, { 
              "name": "MIME-Version", 
               "value": "1.0" 
            }, { 
               "name": "Content-Type", 
               "value": "multipart/alternative; boundary=\"----=_Part_314159_271828\"" 
            }], 
            "common_headers": { 
              "from": "sender@example.com", 
              "to": ["recipient@example.com"], 
              "subject": "Amazon Pinpoint Test" 
            } 
          }, 
          "send": {} 
        } 
     } 
   }
}
```
#### 電子郵件已交付

「電子郵件已交付」事件的 JSON 物件包含以下範例所示的資料。

```
{ 
   "event_type": "_email.delivered", 
   "event_timestamp": 1564618621380, 
   "arrival_timestamp": 1564618622690, 
   "event_version": "3.1", 
   "application": { 
     "app_id": "a1b2c3d4e5f6g7h8i9j0k1l2m3n4o5p6", 
     "sdk": {} 
   }, 
   "client": { 
     "client_id": "e9a3000d-daa2-40dc-ac47-1cd34example" 
   }, 
   "device": { 
     "platform": {} 
   }, 
   "session": {}, 
   "attributes": { 
     "feedback": "delivered" 
   }, 
   "awsAccountId": "123456789012",
```

```
 "facets": { 
     "email_channel": { 
       "mail_event": { 
          "mail": { 
            "message_id": "0200000073rnbmd1-mbvdg3uo-q8ia-m3ku-ibd3-ms77kexample-000000", 
            "message_send_timestamp": 1564618621380, 
            "from_address": "sender@example.com", 
            "destination": ["recipient@example.com"], 
           "headers truncated": false,
            "headers": [{ 
              "name": "From", 
              "value": "sender@example.com" 
            }, { 
              "name": "To", 
              "value": "recipient@example.com" 
            }, { 
              "name": "Subject", 
              "value": "Amazon Pinpoint Test" 
            }, { 
              "name": "MIME-Version", 
              "value": "1.0" 
            }, { 
              "name": "Content-Type", 
              "value": "multipart/alternative; boundary=\"----=_Part_314159_271828\"" 
            }], 
            "common_headers": { 
              "from": "sender@example.com", 
              "to": ["recipient@example.com"], 
              "subject": "Amazon Pinpoint Test" 
            } 
         }, 
          "delivery": { 
            "smtp_response": "250 ok: Message 82080542 accepted", 
            "reporting_mta": "a8-53.smtp-out.amazonses.com", 
            "recipients": ["recipient@example.com"], 
            "processing_time_millis": 1310 
         } 
       } 
     } 
   }
}
```
#### 電子郵件點按

```
\{ "event_type": "_email.click", 
   "event_timestamp": 1564618621380, 
   "arrival_timestamp": 1564618713751, 
   "event_version": "3.1", 
   "application": { 
     "app_id": "a1b2c3d4e5f6g7h8i9j0k1l2m3n4o5p6", 
     "sdk": {} 
   }, 
   "client": { 
     "client_id": "49c1413e-a69c-46dc-b1c4-6470eexample" 
   }, 
   "device": { 
     "platform": {} 
   }, 
   "session": {}, 
   "attributes": { 
     "feedback": "https://aws.amazon.com/pinpoint/" 
   }, 
   "awsAccountId": "123456789012", 
   "facets": { 
     "email_channel": { 
       "mail_event": { 
          "mail": { 
            "message_id": "0200000073rnbmd1-mbvdg3uo-q8ia-m3ku-ibd3-ms77kexample-000000", 
            "message_send_timestamp": 1564618621380, 
            "from_address": "sender@example.com", 
            "destination": ["recipient@example.com"], 
            "headers_truncated": false, 
            "headers": [{ 
              "name": "From", 
              "value": "sender@example.com" 
            }, { 
              "name": "To", 
              "value": "recipient@example.com" 
           }, { 
              "name": "Subject", 
              "value": "Amazon Pinpoint Test" 
            }, { 
              "name": "MIME-Version", 
              "value": "1.0" 
            }, {
```

```
 "name": "Content-Type", 
              "value": "multipart/alternative; boundary=\"----=_Part_314159_271828\"" 
           }, { 
              "name": "Message-ID", 
              "value": "null" 
           }], 
            "common_headers": { 
              "from": "sender@example.com", 
              "to": ["recipient@example.com"], 
             "subject": "Amazon Pinpoint Test" 
 } 
         }, 
         "click": { 
            "ip_address": "72.21.198.67", 
            "user_agent": "Mozilla/5.0 (Macintosh; Intel Mac OS X 10_14_6) 
  AppleWebKit/605.1.15 (KHTML, like Gecko) Version/12.1.2 Safari/605.1.15", 
            "link": "https://aws.amazon.com/pinpoint/" 
         } 
       } 
     } 
   }
}
```
#### 電子郵件開啟

「電子郵件開啟」事件的 JSON 物件包含以下範例所示的資料。

```
{ 
   "event_type": "_email.open", 
   "event_timestamp": 1564618621380, 
   "arrival_timestamp": 1564618712316, 
   "event_version": "3.1", 
   "application": { 
     "app_id": "a1b2c3d4e5f6g7h8i9j0k1l2m3n4o5p6", 
     "sdk": {} 
   }, 
   "client": { 
     "client_id": "8dc1f651-b3ec-46fc-9b67-2a050example" 
   }, 
   "device": { 
     "platform": {} 
   }, 
   "session": {}, 
   "attributes": {
```

```
 "feedback": "opened" 
  }, 
  "awsAccountId": "123456789012", 
  "facets": { 
    "email_channel": { 
      "mail_event": { 
         "mail": { 
           "message_id": "0200000073rnbmd1-mbvdg3uo-q8ia-m3ku-ibd3-ms77kexample-000000", 
           "message_send_timestamp": 1564618621380, 
           "from_address": "sender@example.com", 
           "destination": ["recipient@example.com"], 
           "headers_truncated": false, 
           "headers": [{ 
             "name": "From", 
             "value": "sender@example.com" 
           }, { 
             "name": "To", 
             "value": "recipient@example.com" 
          }, { 
             "name": "Subject", 
             "value": "Amazon Pinpoint Test" 
          }, { 
             "name": "MIME-Version", 
             "value": "1.0" 
           }, { 
             "name": "Content-Type", 
             "value": "multipart/alternative; boundary=\"----=_Part_314159_271828\"" 
           }, { 
             "name": "Message-ID", 
             "value": "null" 
           }], 
          "common headers": {
             "from": "sender@example.com", 
             "to": ["recipient@example.com"], 
             "subject": "Amazon Pinpoint Test" 
           } 
        }, 
         "open": { 
           "ip_address": "72.21.198.67", 
           "user_agent": "Mozilla/5.0 (Macintosh; Intel Mac OS X 10_14_6) 
 AppleWebKit/605.1.15 (KHTML, like Gecko)" 
         } 
      } 
    }
```
#### } }

# <span id="page-264-0"></span>電子郵件事件屬性

本節針對您傳送電子郵件訊息時,Amazon Pinpoint 產生的事件串流資料所包含的屬性給予定義。

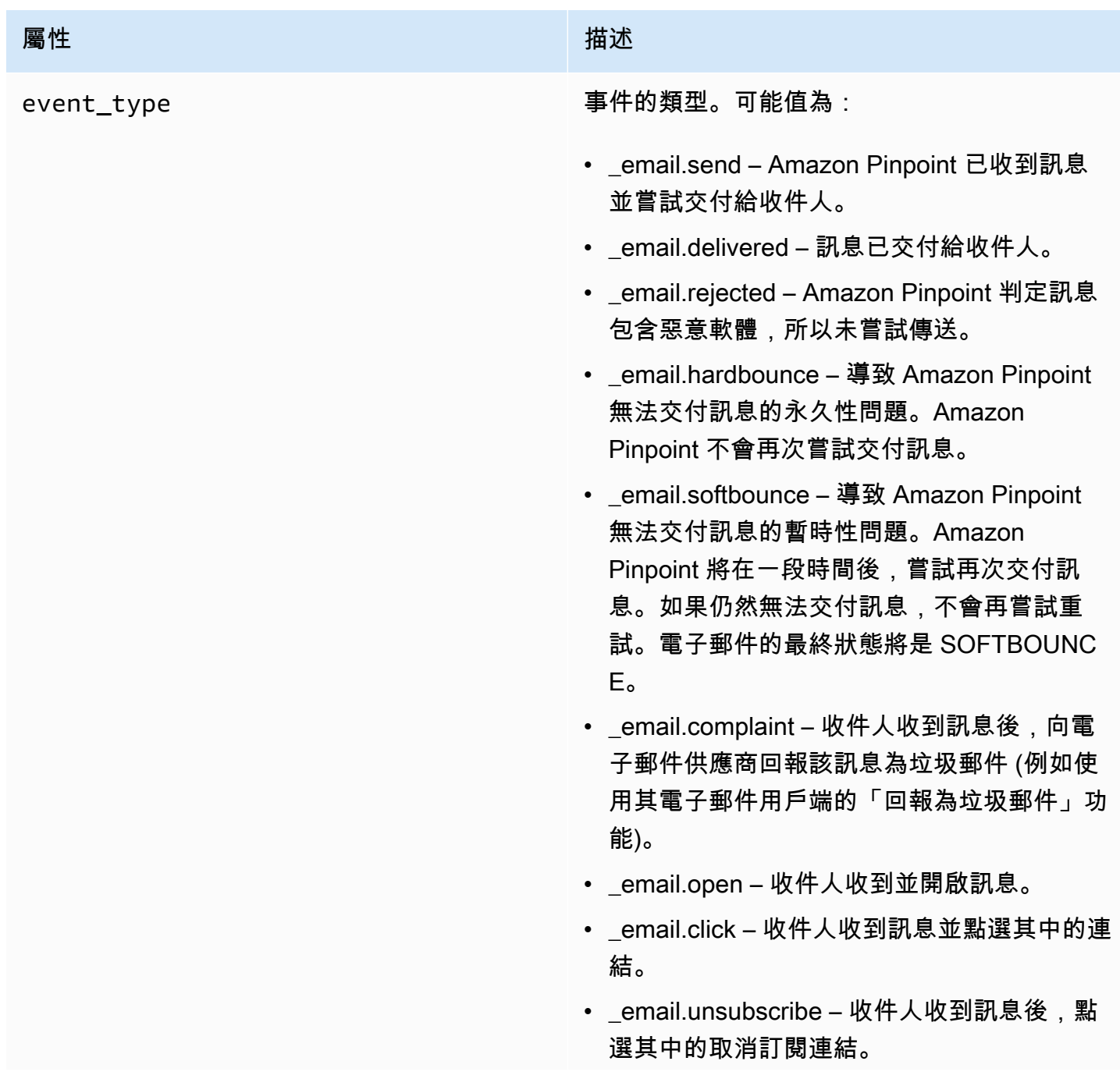

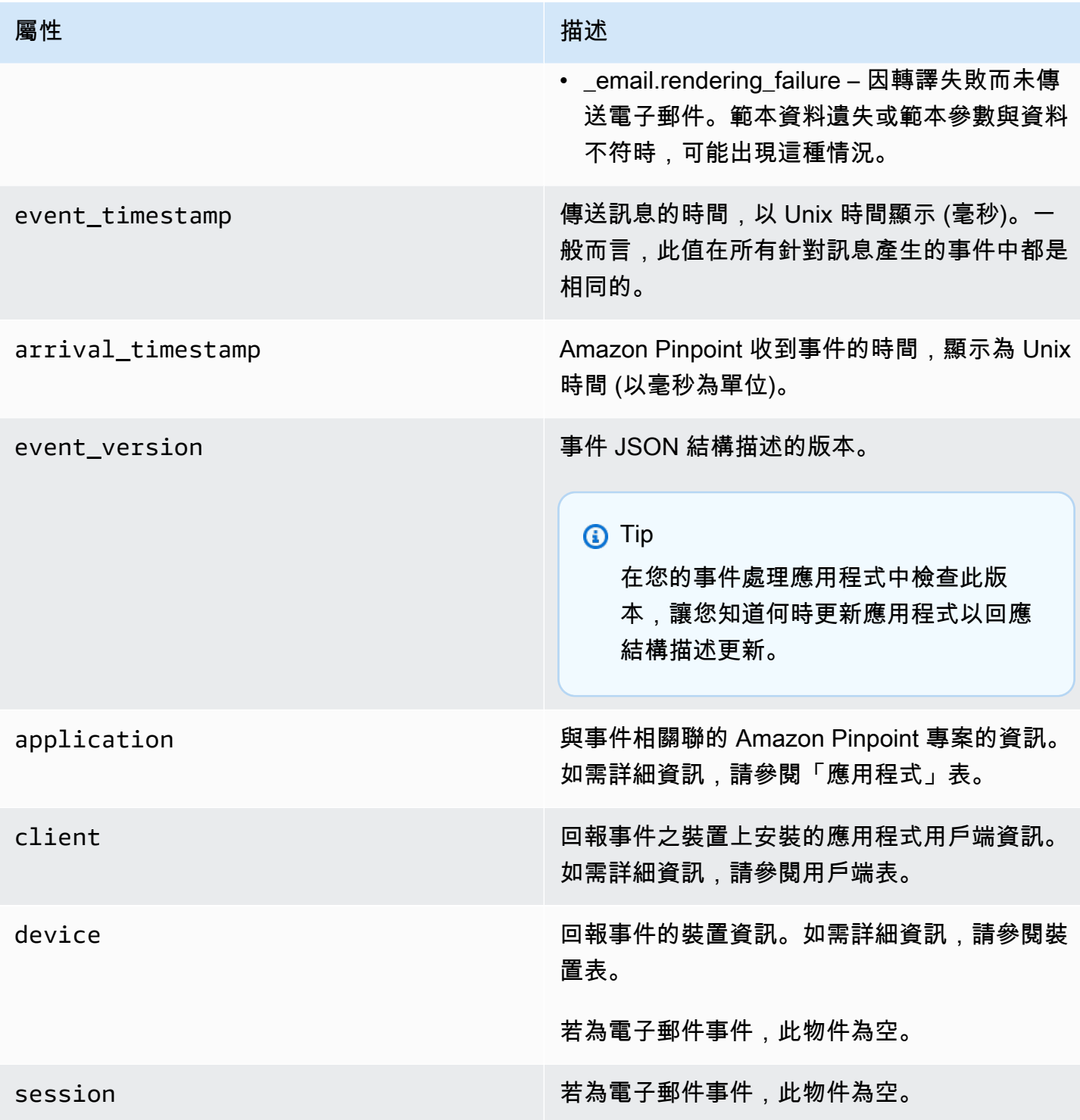

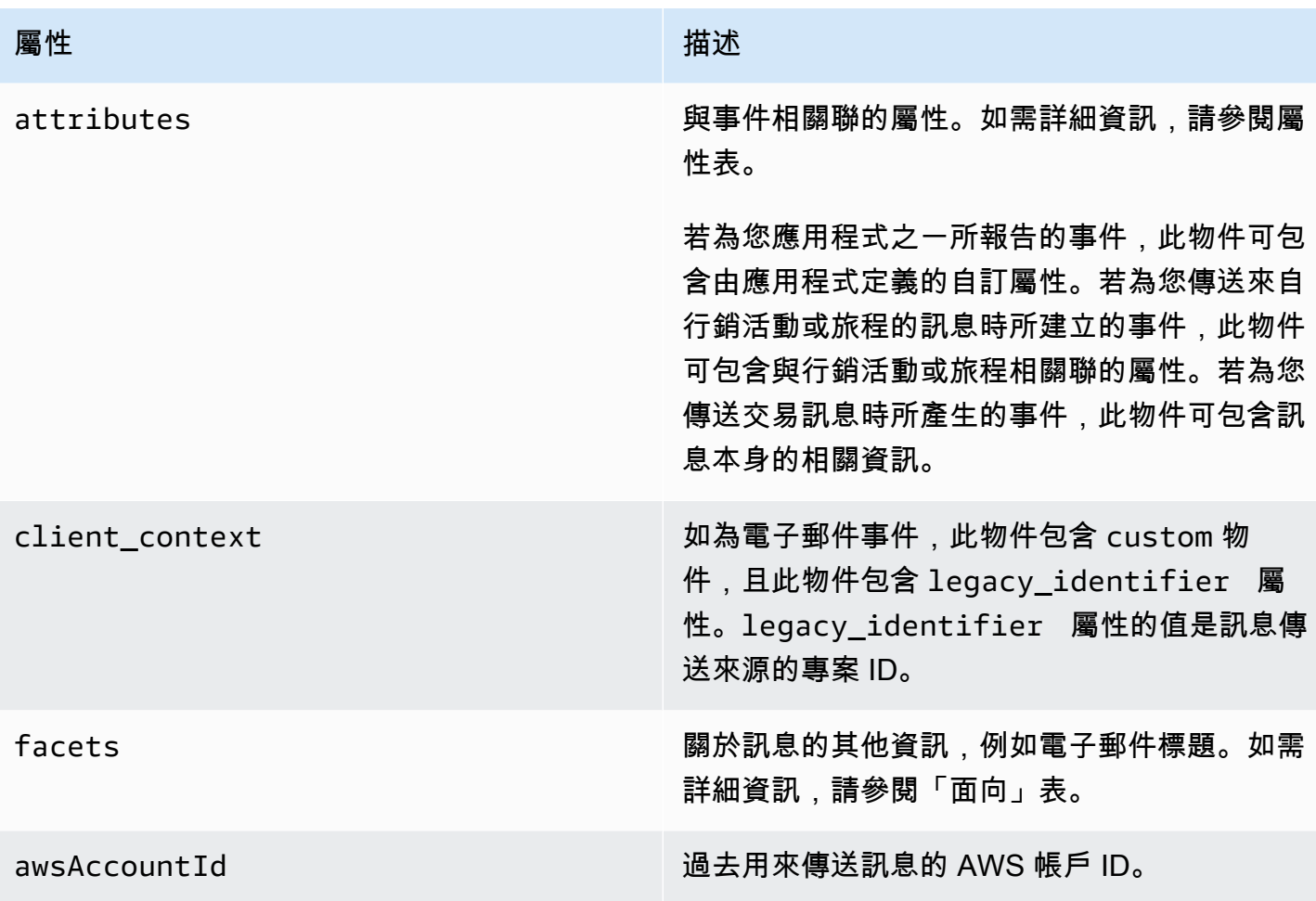

# 應用

包含與事件相關聯的 Amazon Pinpoint 專案資訊。

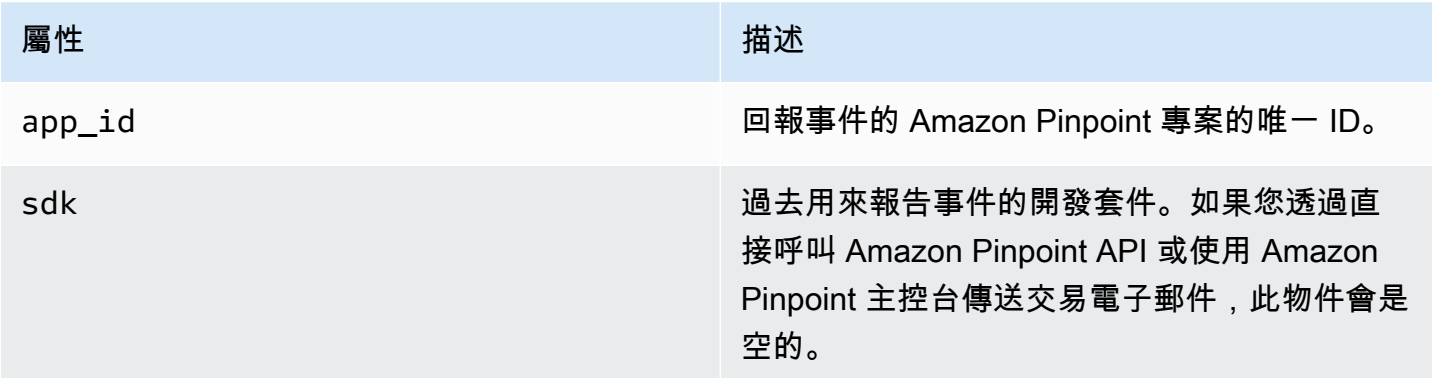

## 屬性

包含產生事件的行銷活動或旅程相關資訊。

行銷活動

包含產生事件的行銷活動資訊。

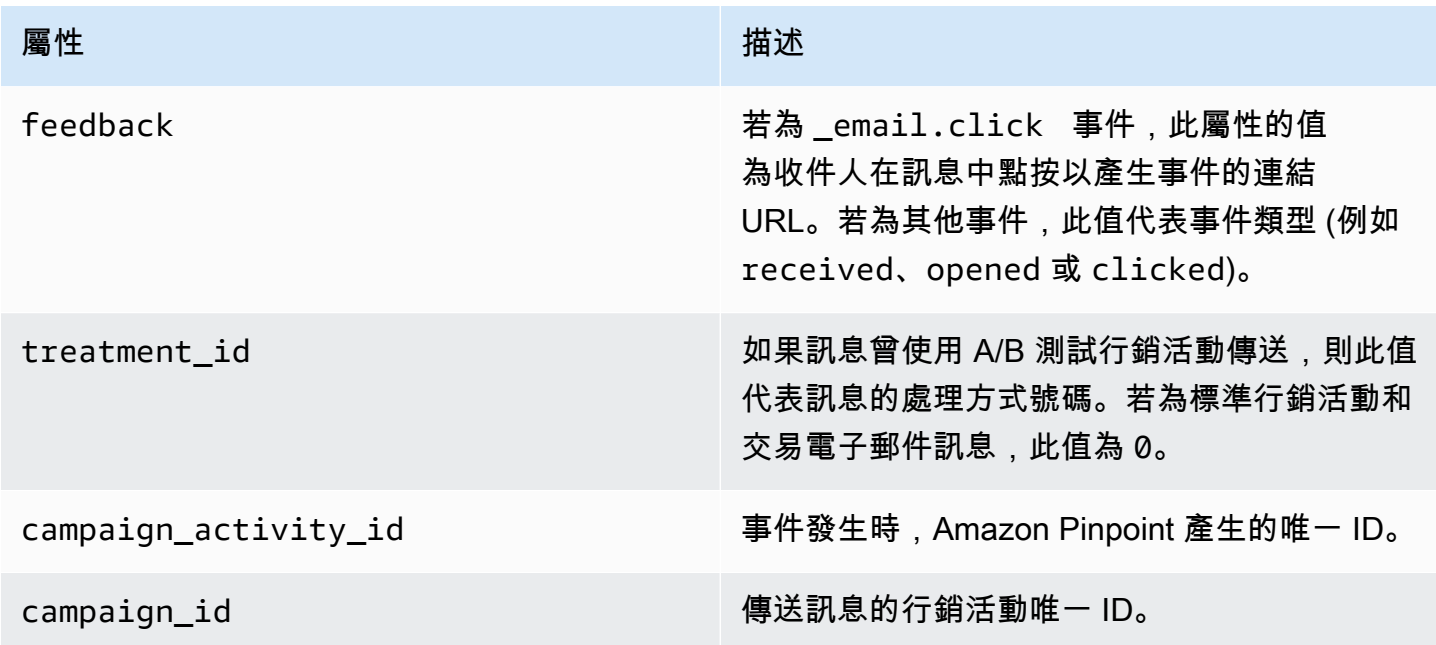

## 旅程

包含產生事件的旅程相關資訊。

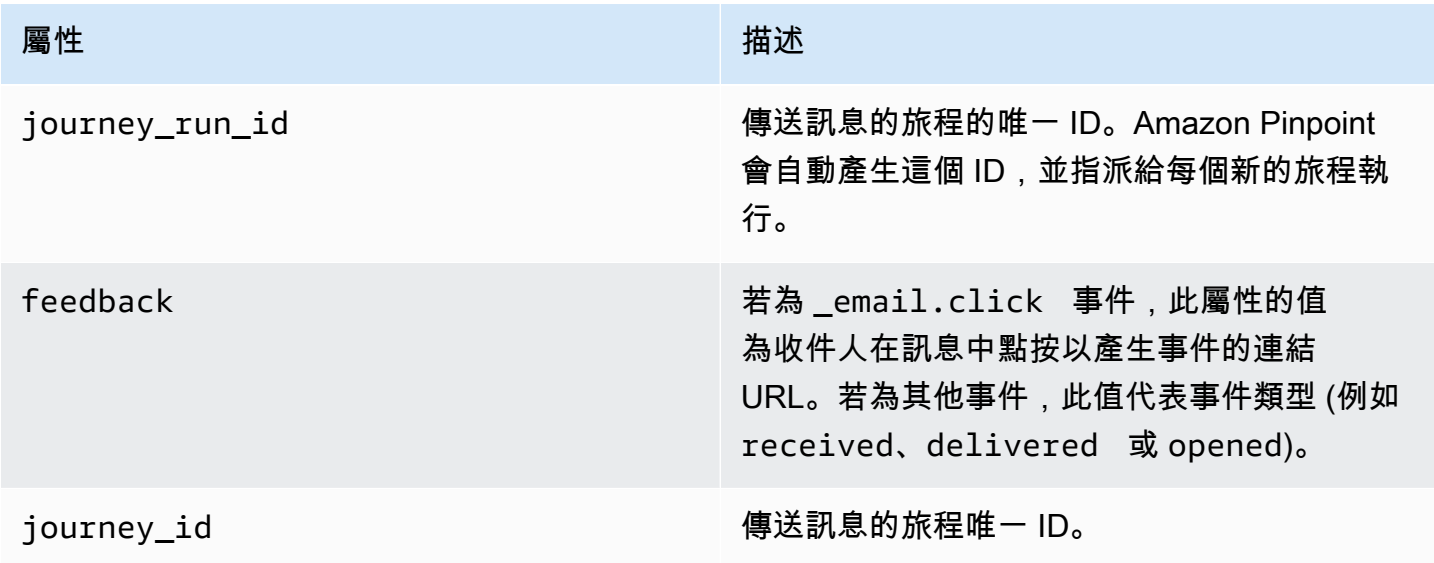

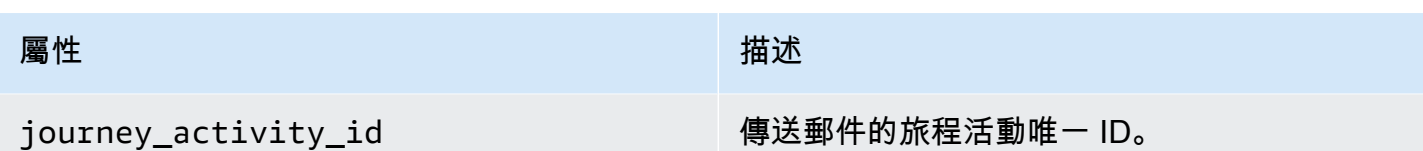

## 用戶端

行銷活動或旅程鎖定的用戶端的唯一識別符。

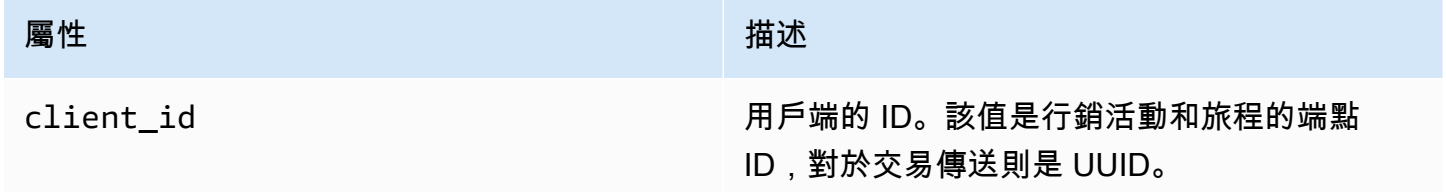

## 面向

包含訊息和事件類型的相關資訊。

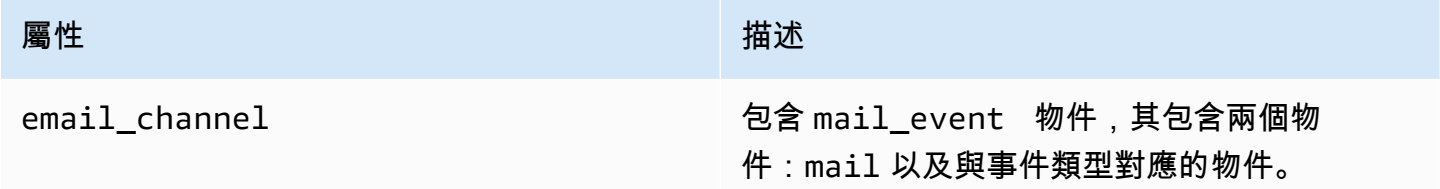

## Mail

包含電子郵件訊息內容的相關資訊,以及有關訊息的中繼資料。

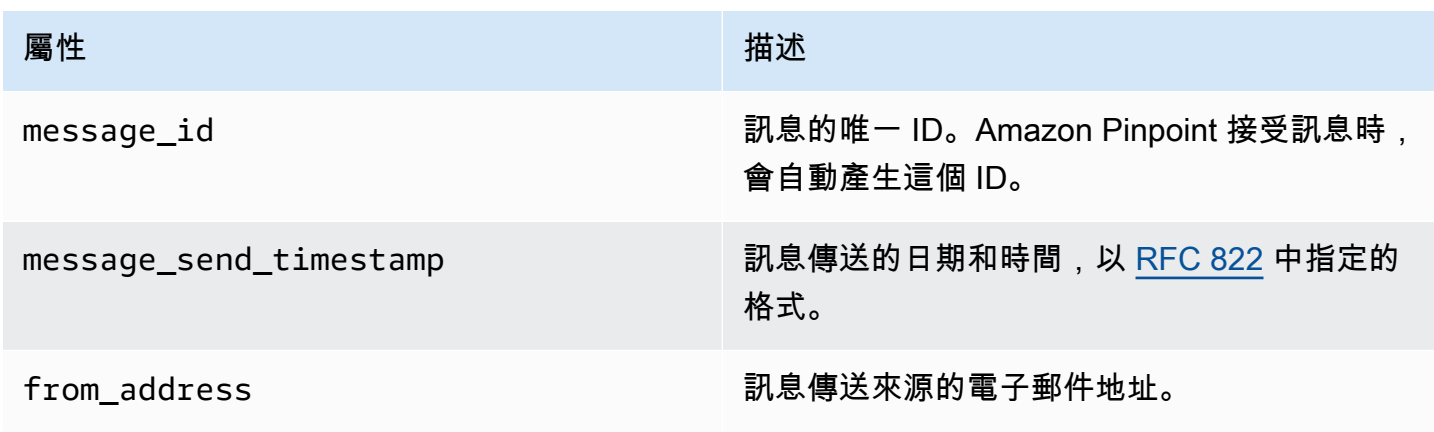

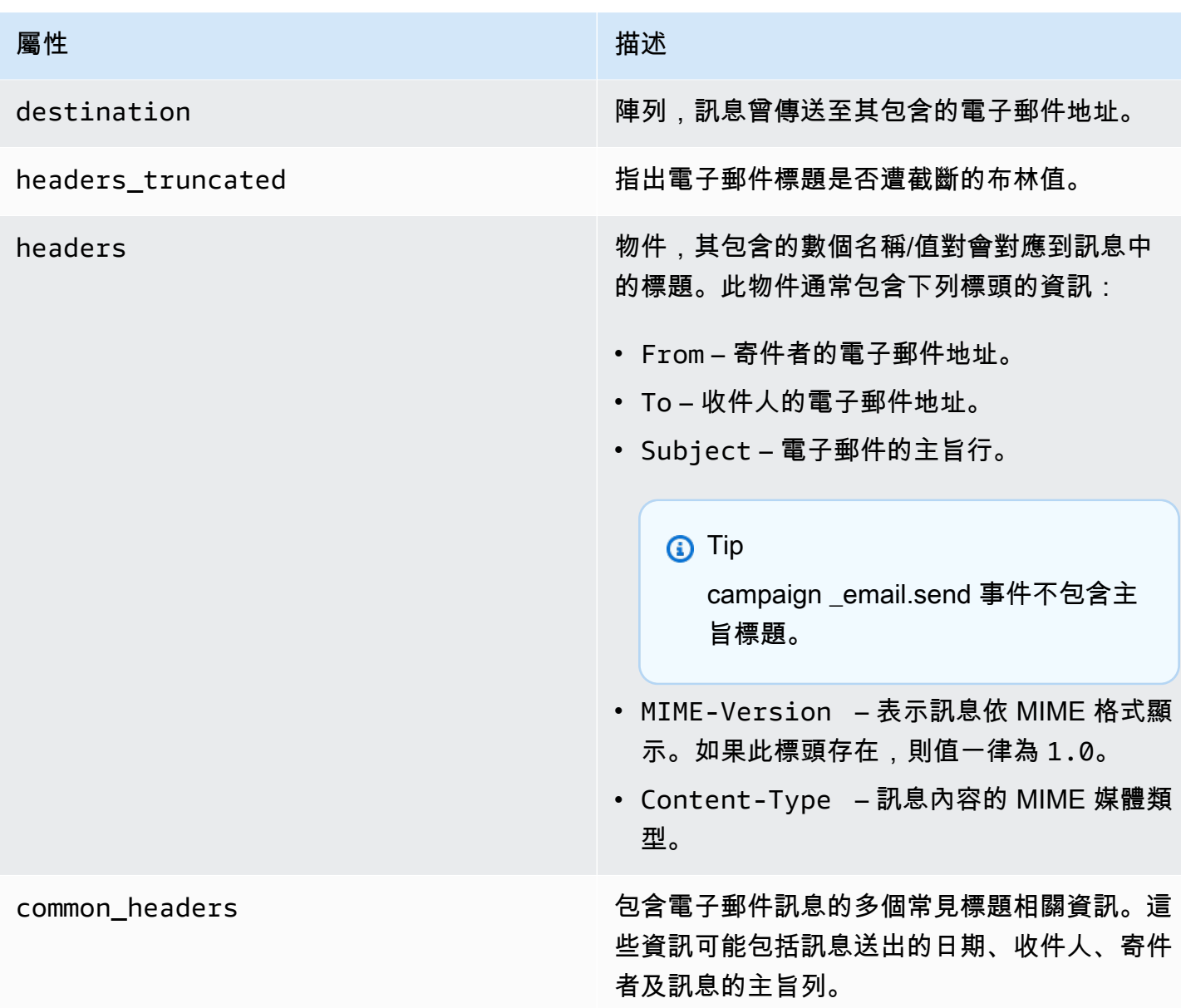

# 簡訊事件

如果為專案啟用了 SMS 管道,Amazon Pinpoint 可以針對為該專案傳送的 SMS 訊息,串流事件資 料。電信業者產生的 SMS 事件,可能需要長達 72 小時才能收到,且不應該用於判斷傳出訊息交付 是否有延遲。72 小時後,如果 Amazon Pinpoint 尚未收到電信業者的最終事件,該服務將自動傳回 UNKNOWN record\_status,因為我們不知道該訊息怎麼了。

### 範例

簡訊事件的 JSON 物件包含以下範例所示的資料。

{

```
 "event_type": "_SMS.SUCCESS", 
   "event_timestamp": 1553104954322, 
   "arrival_timestamp": 1553104954064, 
   "event_version": "3.1", 
   "application": { 
     "app_id": "a1b2c3d4e5f6g7h8i9j0k1l2m3n4o5p6", 
     "sdk": {} 
   }, 
   "client": { 
     "client_id": "123456789012" 
   }, 
   "device": { 
     "platform": {} 
   }, 
   "session": {}, 
   "attributes": { 
     "sender_request_id": "565d4425-4b3a-11e9-b0a5-example", 
     "campaign_activity_id": "cbcfc3c5e3bd48a8ae2b9cb41example", 
     "origination_phone_number": "+12065550142", 
     "destination_phone_number": "+14255550199", 
     "record_status": "DELIVERED", 
     "iso_country_code": "US", 
     "treatment_id": "0", 
     "number_of_message_parts": "1", 
     "message_id": "1111-2222-3333", 
     "message_type": "Transactional", 
     "campaign_id": "52dc44b35c4742c98c5935269example" 
   }, 
   "metrics": { 
     "price_in_millicents_usd": 645.0 
   }, 
   "awsAccountId": "123456789012"
}
```
## 簡訊事件屬性

本節針對您傳送 SMS 訊息時,Amazon Pinpoint 產生的事件串流資料所包含的屬性給予定義。

#### 事件

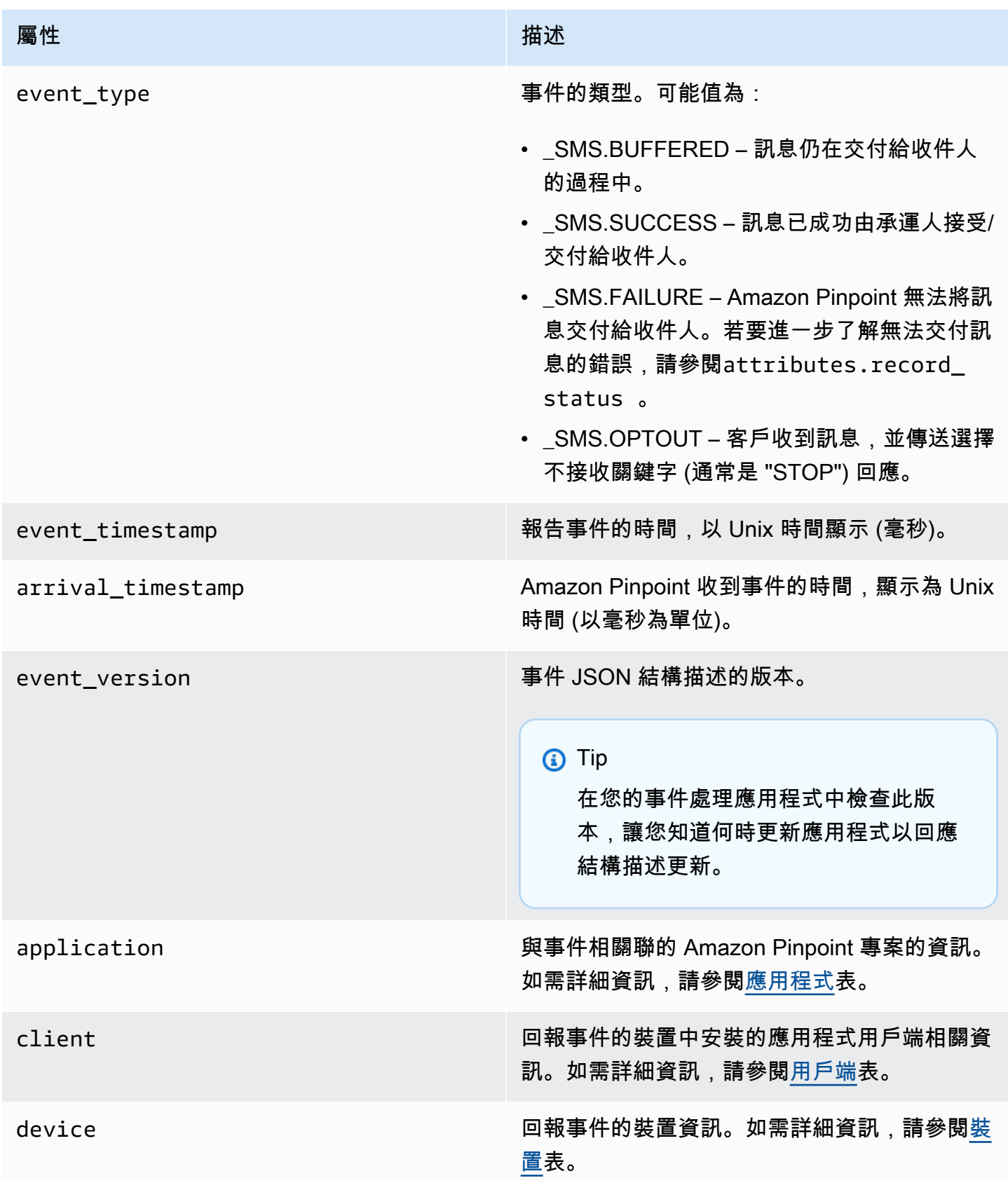

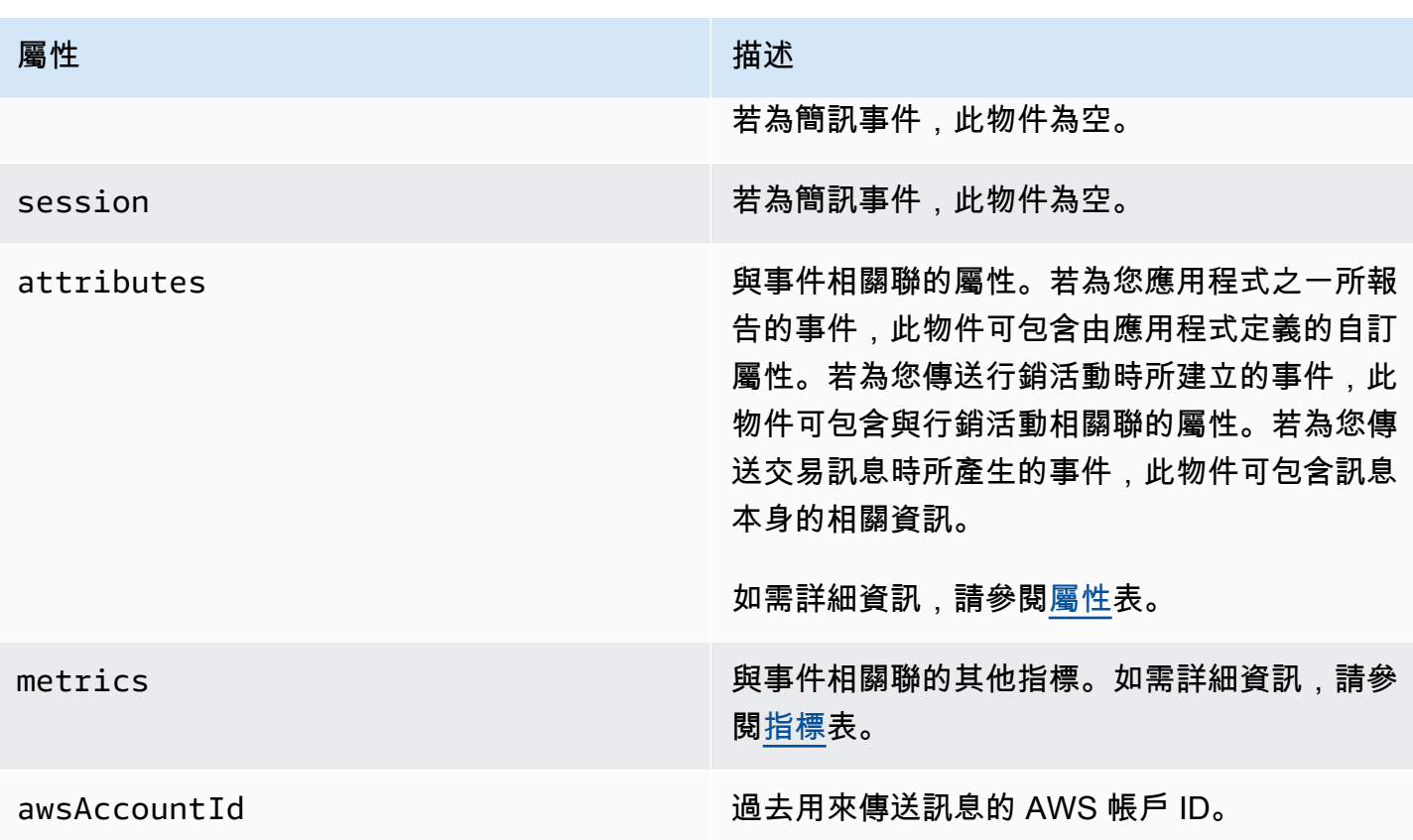

## <span id="page-272-0"></span>應用

包含與事件相關聯的 Amazon Pinpoint 專案的資訊,以及用於回報事件的 SDK (如果有的話)。

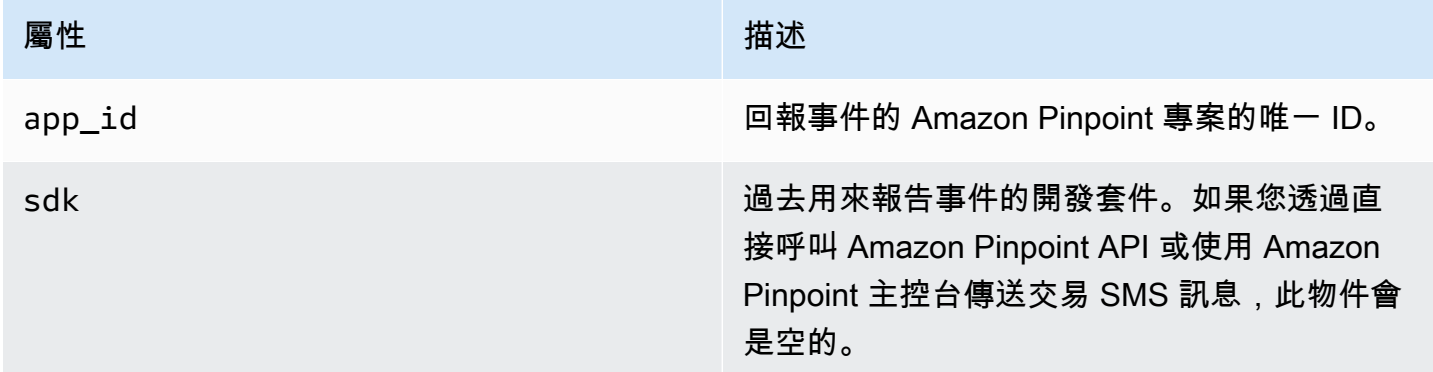

# <span id="page-272-1"></span>屬性

包含與事件相關聯的屬性資訊。

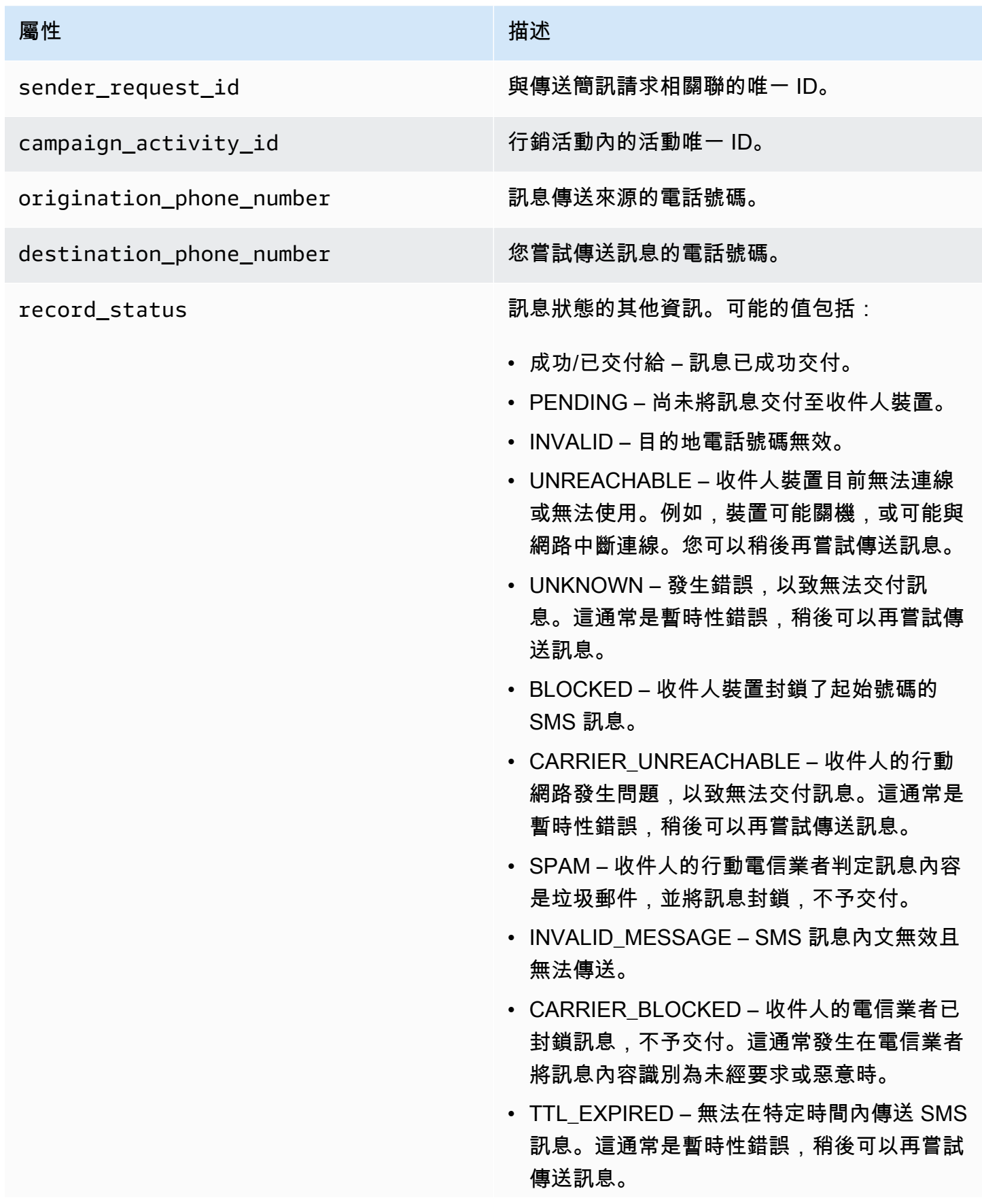

- MAX\_PRICE\_EXCEEDED 傳送訊息可能導 致費用超過帳戶的每月 SMS 支出配額。完成 Amazon Pinpoint 使用者指南中[請求調高每月](https://docs.aws.amazon.com/pinpoint/latest/userguide/channels-sms-awssupport-spend-threshold.html)  [SMS 支出配額](https://docs.aws.amazon.com/pinpoint/latest/userguide/channels-sms-awssupport-spend-threshold.html)的程序,可請求提高此配額。
- OPTED OUT 未傳送 SMS 訊息,因為收件 人選擇不接收您的訊息。
- NO\_QUOTA\_LEFT\_ON\_ACCOUNT 您的帳 戶沒有足夠的支出配額可以傳送訊息。完成 Amazon Pinpoint 使用者指南中[請求調高每月](https://docs.aws.amazon.com/pinpoint/latest/userguide/channels-sms-awssupport-spend-threshold.html)  [SMS 支出配額](https://docs.aws.amazon.com/pinpoint/latest/userguide/channels-sms-awssupport-spend-threshold.html)的程序,可請求提高此配額。
- NO ORIGINATION IDENTITY AVA ILABLE\_TO\_SEND – 您的帳戶不包含可將訊 息傳送到目的地的電話號碼。
- DESTINATION COUNTRY NOT SUP PORTED – 已封鎖目的地國家/地區。如需所 有支援的國家/地區,請參[閱支援的國家/地區](https://docs.aws.amazon.com/pinpoint/latest/userguide/channels-sms-countries.html) [和區域 \(SMS 管道\)](https://docs.aws.amazon.com/pinpoint/latest/userguide/channels-sms-countries.html)
- ACCOUNT IN SANDBOX 您的帳戶位於沙 盒中,只能傳送到通過驗證的目的地號碼。您 可以在 Amazon Pinpoint 主控台中驗證目的 地號碼,或開始將帳戶移出沙盒的程序,請參 閱[從 Amazon Pinpoint SMS 沙盒轉移到](https://docs.aws.amazon.com/pinpoint/latest/userguide/channels-sms-awssupport-sandbox.html)製作 環境。
- RATE EXCEEDED 您嘗試傳送訊息的速度 太快而被限流。您需要放慢呼叫速度。如需限 制的詳細資訊,請參閱[每秒訊息部分 \(MPS\)](https://docs.aws.amazon.com/pinpoint/latest/userguide/channels-sms-limitations-mps.html) [限制。](https://docs.aws.amazon.com/pinpoint/latest/userguide/channels-sms-limitations-mps.html)
- INVALID\_ORIGINATION\_IDENTITY 提供的 起始身分無效。
- ORIGINATION IDENTITY DOES N OT EXIST – 提供的起始身分不存在。
- INVALID DLT PARAMETERS 提供了無效 的 DLT 參數 (印度目的地必填)。

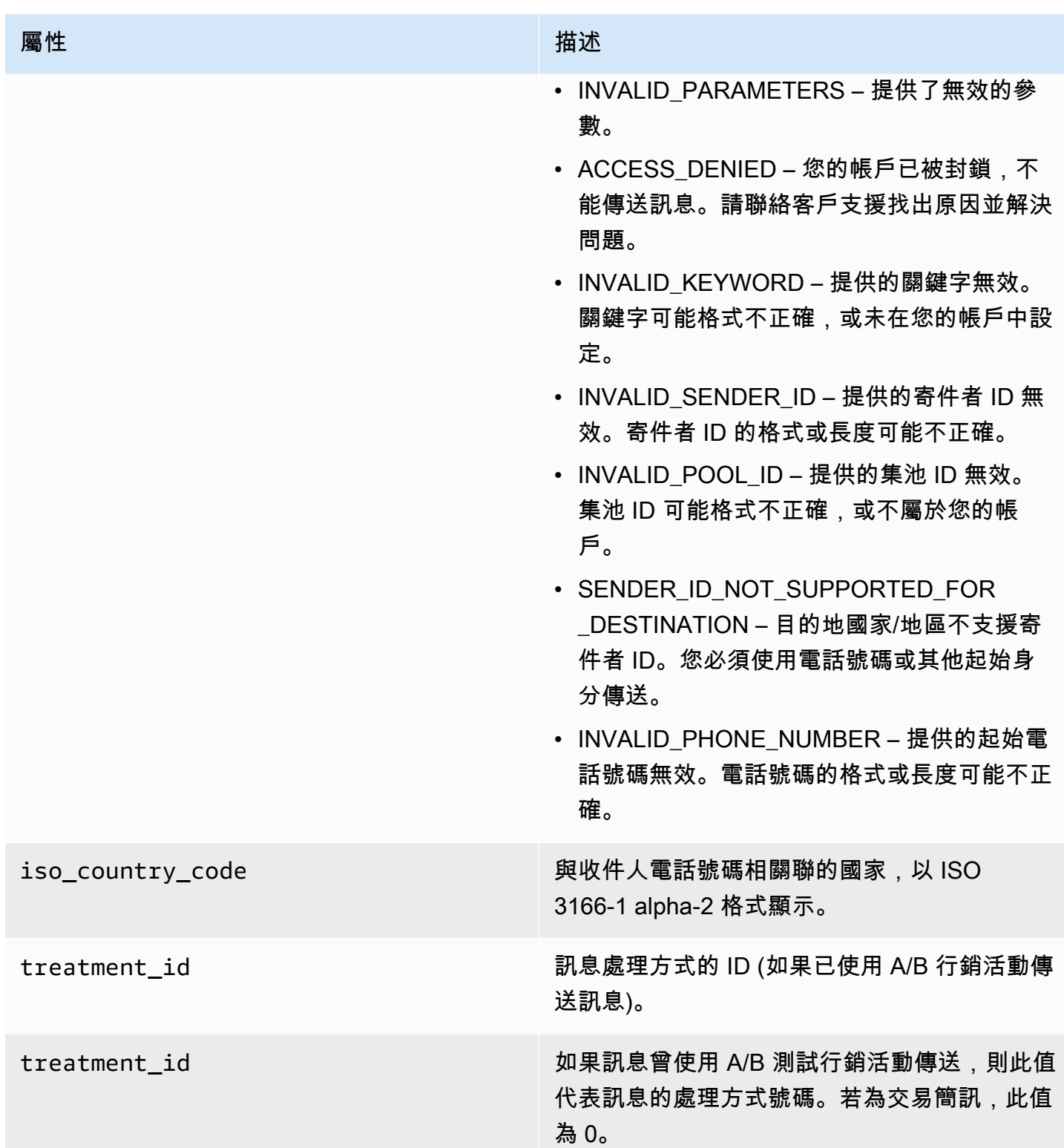

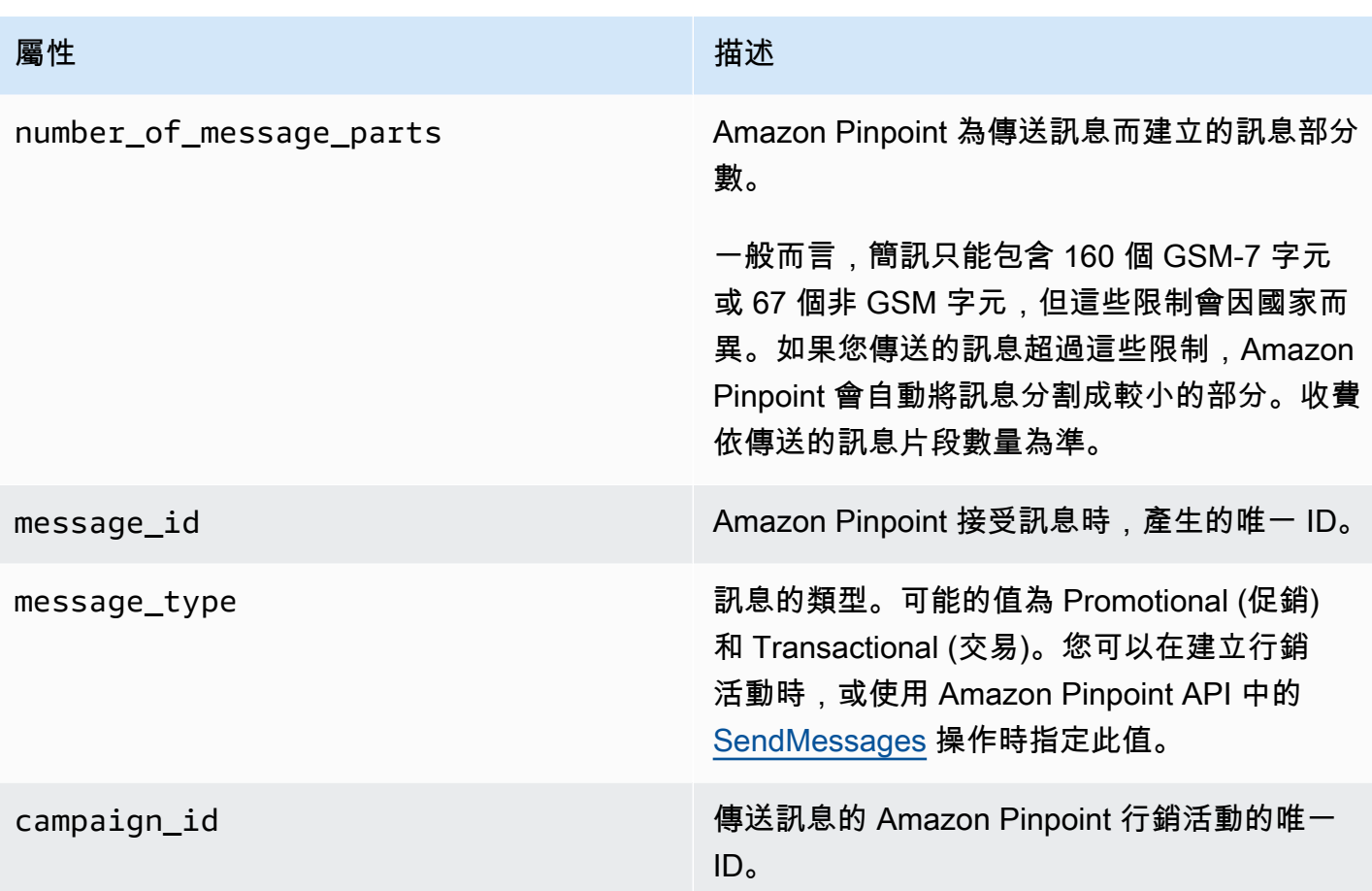

<span id="page-276-0"></span>用戶端

包含回報事件之裝置上安裝的應用程式用戶端資訊。

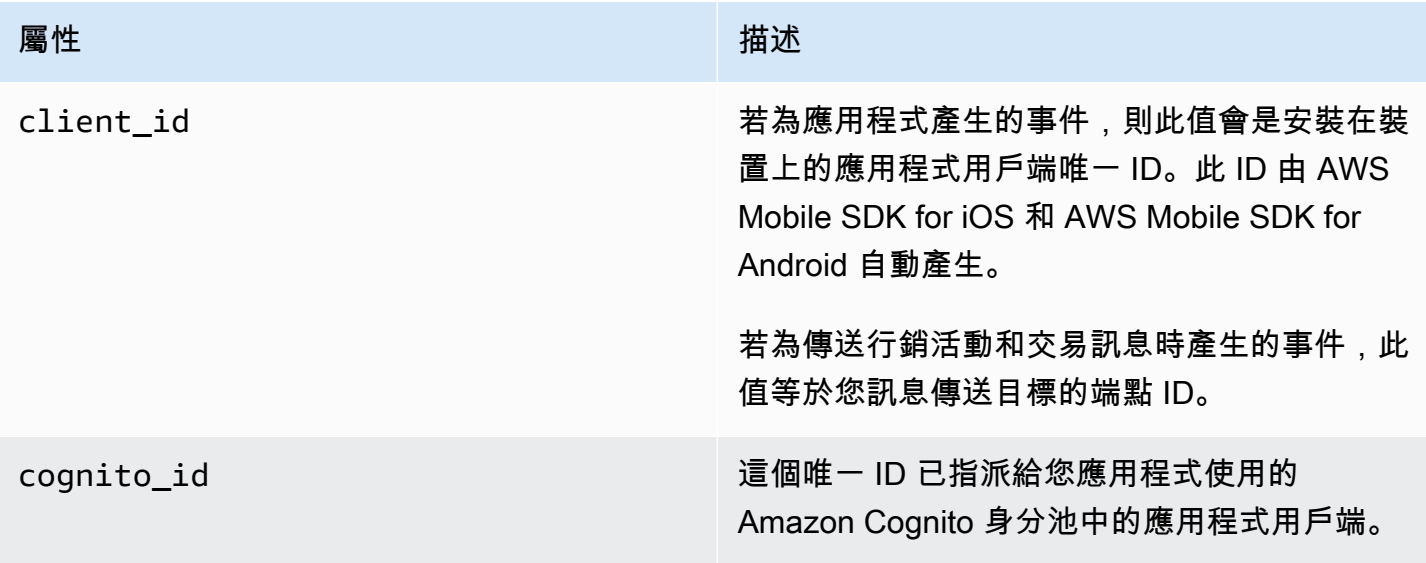

#### <span id="page-277-0"></span>裝置

包含回報事件的裝置資訊。

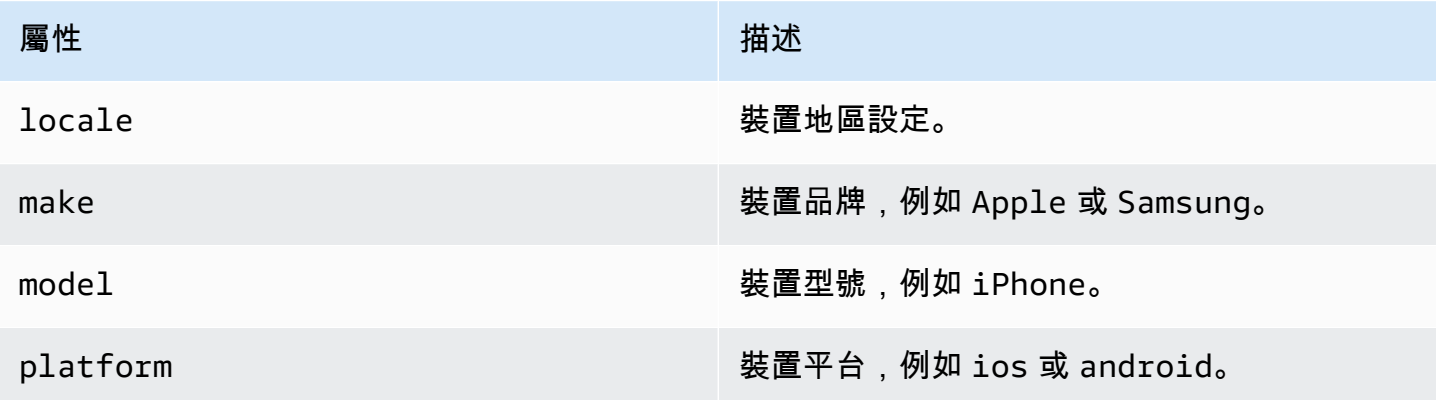

# <span id="page-277-1"></span>指標

包含與事件相關聯的指標資訊。

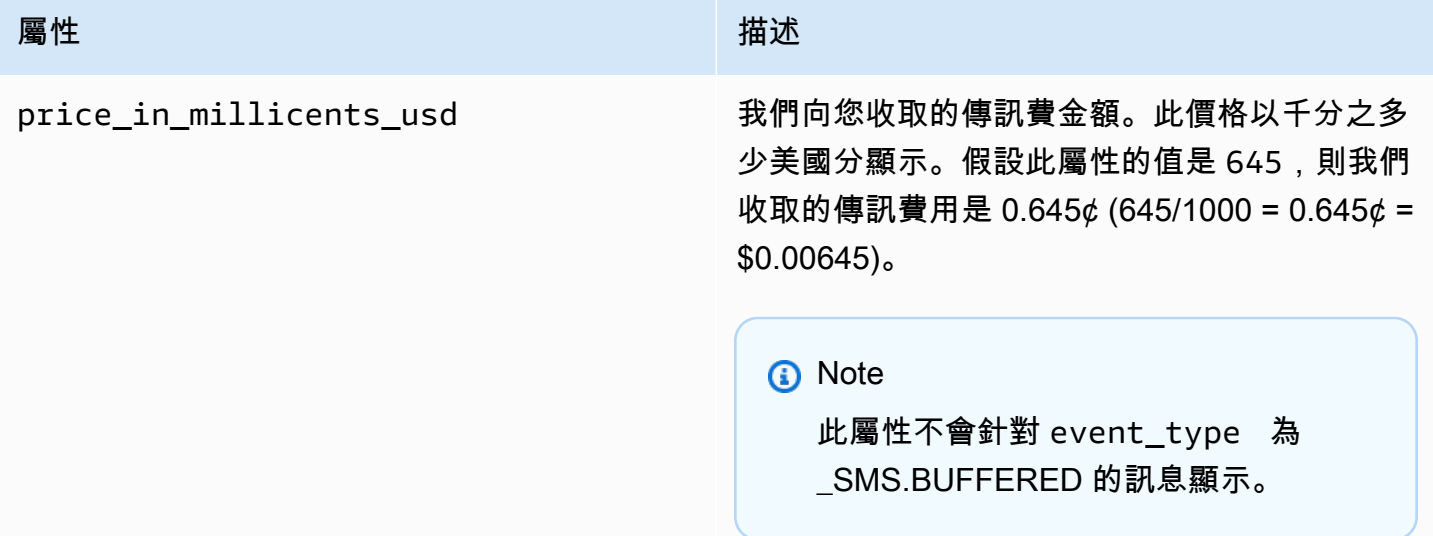

# 查詢 Amazon Pinpoint 分析資料

除了使用 Amazon Pinpoint 主控台的分析頁面,也可以使用 Amazon Pinpoint Analytics API 查詢標準 指標子集的分析資料,深入了解與使用者互動、行銷活動推廣等相關的趨勢。這些指標也稱為「關鍵績 效指標 (KPI)」,是可測量的值,可協助您監控與評估專案、行銷活動和行程的績效。

若使用 API 查詢分析資料,可以使用自選的報告工具分析資料,不須登入 Amazon Pinpoint 主控台或 分析 Amazon Kinesis 串流等來源的原始事件資料。例如,您可以建置自訂儀表板,顯示每週的行銷活 動結果,或是提供您行銷活動交付率的深入分析。

您可以使用 Amazon Pinpoint REST API、 AWS Command Line Interface (AWS CLI) 或 AWS 開發套 件來查詢資料。若要查詢資料,可以將請求傳送到 Amazon Pinpoint API,並使用支援的參數,指定所 需的資料,以及任何您要套用的篩選條件。您提交查詢後,Amazon Pinpoint 會以 JSON 回應傳回查 詢結果。然後,您可以將結果傳送到另一個服務或應用程式進行更深入的分析、儲存或報告。

# 支援的指標

Amazon Pinpoint 針對多種標準指標,提供分析資料的程式設計存取權限:

- 應用程式指標 這些指標讓您深入了解與專案相關聯的所有行銷活動和交易訊息的趨勢。例如,您 可以使用應用程式指標來取得由與專案相關聯每個行銷活動的收件人所開啟的訊息數量明細。若要存 取應用程式指標的資料,請使用 Amazon Pinpoint API 的[應用程式指標資](https://docs.aws.amazon.com/pinpoint/latest/apireference/apps-application-id-kpis-daterange-kpi-name.html)源。
- 行銷活動指標 這些指標讓您深入了解各行銷活動的表現。例如,您可以使用行銷活動指標來判斷 行銷活動訊息已傳送到多少端點。若要存取行銷活動指標的資料,請使用 Amazon Pinpoint API 的[行](https://docs.aws.amazon.com/pinpoint/latest/apireference/apps-application-id-campaigns-campaign-id-kpis-daterange-kpi-name.html) [銷活動指標](https://docs.aws.amazon.com/pinpoint/latest/apireference/apps-application-id-campaigns-campaign-id-kpis-daterange-kpi-name.html)資源。
- 旅程參與指標 這些指標讓您深入了解各旅程的表現。例如,您可以使用行程參與指標取得參與者 在行程每個活動中開啟的郵件數目明細。若要存取旅程參與指標的資料,請使用 Amazon Pinpoint API 的[旅程參與指標資](https://docs.aws.amazon.com/pinpoint/latest/apireference/apps-application-id-journeys-journey-id-kpis-daterange-kpi-name.html)源。
- 旅程執行指標 這些指標讓您深入了解各旅程的參與趨勢。例如,您可以使用行程執行指標判斷有 多少參與者會繼續參加行程的活動。若要存取旅程執行指標的資料,請使用 Amazon Pinpoint API 的[旅程執行指標](https://docs.aws.amazon.com/pinpoint/latest/apireference/apps-application-id-journeys-journey-id-execution-metrics.html)資源。
- 旅程活動執行指標 這些指標讓您深入了解旅程中各項活動的參與趨勢。例如,您可以使用行程活 動執行指標判斷有多少參與者完成一項活動。若要存取旅程活動執行指標的資料,請使用 Amazon Pinpoint API [的旅程活動執行指標](https://docs.aws.amazon.com/pinpoint/latest/apireference/apps-application-id-journeys-journey-id-activities-journey-activity-id-execution-metrics.html)資源。

如需您可以透過程式設計方式查詢的標準指標完整清單,請參閱[標準指標](#page-283-0)。

Amazon Pinpoint 會針對您所有專案、行銷活動和旅程的所有支援指標,自動收集並彙整相關資料。此 外,此資料會持續更新,產生上限約兩個小時的資料延遲時間範圍。但請注意,某些指標可能會有額外 的資料延遲。這是因為某些指標的資料是以我們從收件者電子郵件提供者收到的資訊為基礎。有些提供 者會立即傳送這些資訊給我們,有些提供者的傳送次數則較不頻繁。

Amazon Pinpoint 會存放資料 90 天。若要存放資料超過 90 天或即時存取原始分析資料,您可以設定 Amazon Pinpoint 專案將事件資料串流至 Amazon Kinesis 資料串流或亞馬遜資料 Firehose。如需設定 事件串流的相關資訊,請參閱[串流 Amazon Pinpoint 事件到 Kinesis](#page-236-0)。

# 查詢基本概念

若要查詢指標的資料,請將 get 請求傳送至適當的 Amazon Pinpoint API 指標資源。在您的請求中, 您可以針對下列查詢元件,使用支援的參數來定義您的查詢:

- 專案 提供專案 ID 當作 application-id 參數值來指定專案。此參數是所有指標的必要參數。
- 行銷活動 提供行銷活動 ID 當作 campaign-id 參數值來指定行銷活動。只有行銷活動指標才需要 此參數。
- 旅程 提供旅程 ID 當作 journey-id 參數值來指定旅程。僅行程參與和執行指標以及行程活動執 行指標需要此參數。
- 旅程活動 提供旅程活動 ID 當作 journey-activity-id 參數值,藉此指定旅程活動。僅行程活 動執行指標需要此參數。
- 日期範圍 (選用) 若要依日期範圍篩選資料,請使用支援的開始和結束時間參數,提供日期範圍的第 一個和最後一個日期和時間。這些值應依延伸的 ISO 8601 格式顯示,並使用國際標準時間 (UTC), 例如 2019 年 7 月 19 日 8:00 PM UTC 即以 2019-07-19T20:00:00Z 顯示。

日期範圍包含在內,且必須不超過 31 個日曆日。此外,第一個日期和時間必須小於從當天起算 90 天。若沒有指定日期範圍,Amazon Pinpoint 會傳回前 31 個日曆天的資料。除行程執行指標和行程 活動執行指標外,所有指標都支援日期範圍參數。

• 指標 – 提供指標名稱當作 kpi-name 參數值可指定指標。此值會說明相關聯的指標,並由兩個以 上的術語組成;這些術語都是由小寫的英數字元組成,並以連字號分隔。範例包括 email-openrate 和 successful-delivery-rate。除行程執行指標和行程活動執行指標外,所有指標都需 要此參數。如需支援指標的完整清單及要針對每個項目使用的 kpi-name 值,請參[閱標準指標](#page-283-0)。

您傳送查詢後,Amazon Pinpoint 會以 JSON 回應傳回查詢結果。在回應中,結果的結構會因您查詢 的指標而不同。

有些指標只提供一個值,例如行銷活動已交付的訊息數。其他指標提供多個值,而且通常會依相關欄位 將這些值分組,例如每個行銷活動執行時交付的訊息數 (依行銷活動分組)。若指標提供並分組多個值, 則 JSON 回應即會包含一個欄位,指出分組資料所用的欄位。若要進一步了解查詢結果的結構,請參 閱 [使用查詢結果](#page-337-0)。

# 查詢 Amazon Pinpoint 分析資料的 IAM 政策

使用 Amazon Pinpoint API 可以查詢標準指標子集的分析資料,亦稱為關鍵績效指標 (KPI),適用於 Amazon Pinpoint 專案、行銷活動和旅程。這些指標可協助您監控與評估專案、行銷活動和行程的績 效。

若要管理此資料的存取權限,可以建立 AWS Identity and Access Management (IAM) 政策,為 有權存取資料的 IAM 角色或使用者定義權限。為了支援此資料存取權限的細微控制,Amazon Pinpoint 提供了多種讓您在 IAM 政策中指定的操作。有項操作是專門在 Amazon Pinpoint 主控台 (mobiletargeting:GetReports) 檢視分析資料,還有其他使用 Amazon Pinpoint API,以程式化 方式存取分析資料的操作。

若要建立管理分析資料存取權限的 IAM 政策,可以使用 AWS Management Console、AWS CLI 或 IAM API。請注意,AWS Management Console 的視覺化編輯器索引標籤目前未包含檢視或查詢 Amazon Pinpoint 分析資料的操作。但是,您可以使用主控台上的 JSON 標籤,手動將必要的動作新 增到 IAM 政策。

例如,以下政策允許以程式設計的方式存取所有 AWS 區域中,您所有專案、行銷活動和行程的所有分 析資料。

```
{ 
     "Version": "2012-10-17", 
     "Statement": [ 
         { 
              "Sid": "QueryAllAnalytics", 
              "Effect": "Allow", 
              "Action": [ 
                  "mobiletargeting:GetApplicationDateRangeKpi", 
                  "mobiletargeting:GetCampaignDateRangeKpi", 
                  "mobiletargeting:GetJourneyDateRangeKpi", 
                  "mobiletargeting:GetJourneyExecutionMetrics", 
                  "mobiletargeting:GetJourneyExecutionActivityMetrics" 
              ], 
              "Resource": [ 
                  "arn:aws:mobiletargeting:*:accountId:apps/*/kpis/*", 
                  "arn:aws:mobiletargeting:*:accountId:apps/*/campaigns/*/kpis/*",
```

```
 "arn:aws:mobiletargeting:*:accountId:apps/*/journeys/*/kpis/*", 
                 "arn:aws:mobiletargeting:*:accountId:apps/*/journeys/*/execution-
metrics", 
                 "arn:aws:mobiletargeting:*:accountId:apps/*/journeys/*/activities/*/
execution-metrics" 
 ] 
         } 
     ]
}
```
其中,*accountId* 是您的 AWS 帳戶 ID。

但是,根據最佳實務,您應該定義遵循「最低權限」原則的政策。換句話說,您應建立其中只包含執行 特定任務所需許可的政策。為支援此實務並實作更精密的控制,您可以限制此程式設計存取方法只存取 特定 AWS 區域中特定專案的分析資料,例如:

```
{ 
     "Version": "2012-10-17", 
     "Statement": [ 
         { 
             "Sid": "QueryProjectAnalytics", 
             "Effect": "Allow", 
              "Action": [ 
                  "mobiletargeting:GetApplicationDateRangeKpi", 
                  "mobiletargeting:GetCampaignDateRangeKpi", 
                  "mobiletargeting:GetJourneyDateRangeKpi", 
                  "mobiletargeting:GetJourneyExecutionMetrics", 
                  "mobiletargeting:GetJourneyExecutionActivityMetrics" 
             ], 
              "Resource": [ 
                  "arn:aws:mobiletargeting:region:accountId:apps/projectId/kpis/*", 
                  "arn:aws:mobiletargeting:region:accountId:apps/projectId/campaigns/*/
kpis/*", 
                  "arn:aws:mobiletargeting:region:accountId:apps/projectId/journeys/*/
kpis/*", 
                  "arn:aws:mobiletargeting:region:accountId:apps/projectId/journeys/*/
execution-metrics", 
                  "arn:aws:mobiletargeting:region:accountId:apps/projectId/journeys/*/
activities/*/execution-metrics" 
 ] 
         } 
     ]
}
```
#### 其中:

- *region* 是託管專案的 AWS 區域名稱。
- *accountId* 是您的 AWS 帳戶 ID。
- *projectId* 是您希望提供存取的專案識別符。

同樣地,以下範例政策只會允許以程式設計的方式存取特定行銷活動的分析資料:

```
{ 
     "Version": "2012-10-17", 
     "Statement": [ 
          { 
              "Sid": "QueryCampaignAnalytics", 
              "Effect": "Allow", 
              "Action": "mobiletargeting:GetCampaignDateRangeKpi", 
              "Resource": "arn:aws:mobiletargeting:region:accountId:apps/projectId/
campaigns/campaignId/kpis/*" 
          } 
     ]
}
```
其中:

- *region* 是託管專案的 AWS 區域名稱。
- *accountId* 是您的AWS 帳戶 ID。
- *projectId* 是與行銷活動相關聯的專案識別符。
- *campaignId* 是您希望提供存取的行銷活動識別符。

下列範例政策可讓您以程式設計方式存取特定行程及構成此行程之活動的所有分析資料,包括參與和執 行資料:

```
{ 
     "Version": "2012-10-17", 
     "Statement": [ 
         \{ "Sid": "QueryJourneyAnalytics", 
              "Effect": "Allow", 
              "Action": [ 
                   "mobiletargeting:GetJourneyDateRangeKpi",
```
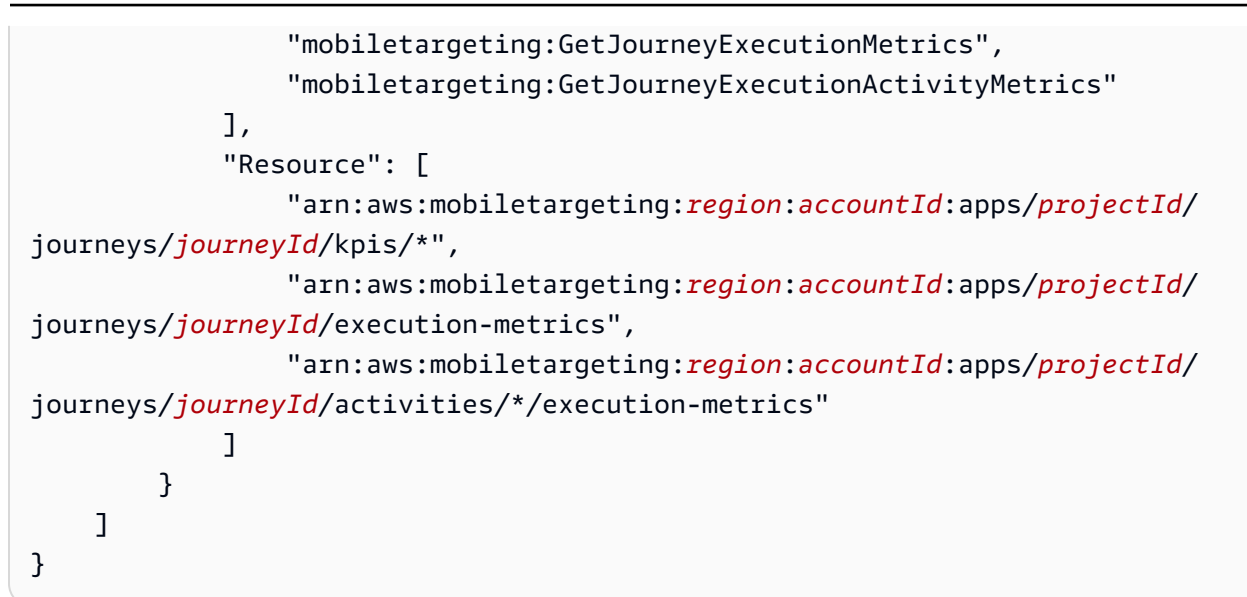

其中:

- *region* 是託管專案的 AWS 區域名稱。
- *accountId* 是您的 AWS 帳戶 ID。
- *projectId* 是與行程相關聯的專案識別符。
- *journeyId* 是您希望可供存取的行程識別符。

如需可在 IAM 政策中使用的 Amazon Pinpoint API 操作的完整列表,請參閱 [IAM 政策的 Amazon](#page-491-0) [Pinpoint 動作。](#page-491-0)如需建立和管理 IAM 政策的詳細資訊,請參閱 [IAM 使用者指南。](https://docs.aws.amazon.com/IAM/latest/UserGuide/)

# <span id="page-283-0"></span>標準 Amazon Pinpoint 分析指標

您可以使用 Amazon Pinpoint Analytics API 查詢分析資料,以取得適用於 Amazon Pinpoint 專案、行 銷活動和旅程的標準指標子集。這些指標也稱為「關鍵績效指標 (KPI)」,是可測量的值,可協助您監 控與評估專案、行銷活動和行程的績效。

Amazon Pinpoint 針對多種標準指標,提供分析資料的程式設計存取權限:

- 應用程式指標 這些指標讓您深入了解與專案相關聯的所有行銷活動和交易訊息的趨勢,亦稱為應 用程式。例如,您可以使用應用程式指標來取得由與專案相關聯每個行銷活動的收件人所開啟的訊息 數量明細。
- 行銷活動指標 這些指標讓您深入了解各行銷活動的表現。例如,您可以使用行銷活動指標來判斷 行銷訊息傳送到了多少端點,或是那些訊息中有多少交付到了端點。
- 旅程參與指標 這些指標讓您深入了解各旅程的表現。例如,您可以使用行程參與指標取得參與者 在行程每個活動中開啟的郵件數目明細。
- 旅程執行指標 這些指標讓您深入了解各旅程的參與趨勢。例如,您可以使用行程執行指標判斷開 始行程的參與者人數。
- 旅程活動執行指標 這些指標讓您深入了解旅程中各項活動的參與趨勢。例如,您可以使用行程活 動執行指標判斷開始活動的參與者人數,以及完成活動中每條路線的參與者人數。

本節中的主題會列出和說明您可以針對每種指標類型查詢的個別指標。

#### 主題

- [行銷活動的應用程式指標](#page-284-0)
- [交易電子郵件訊息的應用程式指標](#page-288-0)
- [交易簡訊的應用程式指標](#page-294-0)
- [行銷活動指標](#page-299-0)
- [行程參與指標](#page-305-0)
- [行程執行指標](#page-310-0)
- [行程活動執行指標](#page-311-0)
- [旅程和行銷活動執行指標](#page-314-0)

# <span id="page-284-0"></span>行銷活動的應用程式指標

下表列出並描述了標準應用程式指標,您可以針對與 Amazon Pinpoint 專案相關聯的所有行銷活動, 查詢這些指標並評估表現。若要查詢這些指標的資料,請使用 Amazon Pinpoint API 的[應用程式指標資](https://docs.aws.amazon.com/pinpoint/latest/apireference/apps-application-id-kpis-daterange-kpi-name.html) 源。表格中的 kpi-name 欄會指出在查詢中針對 kpi-name 參數要使用的值。

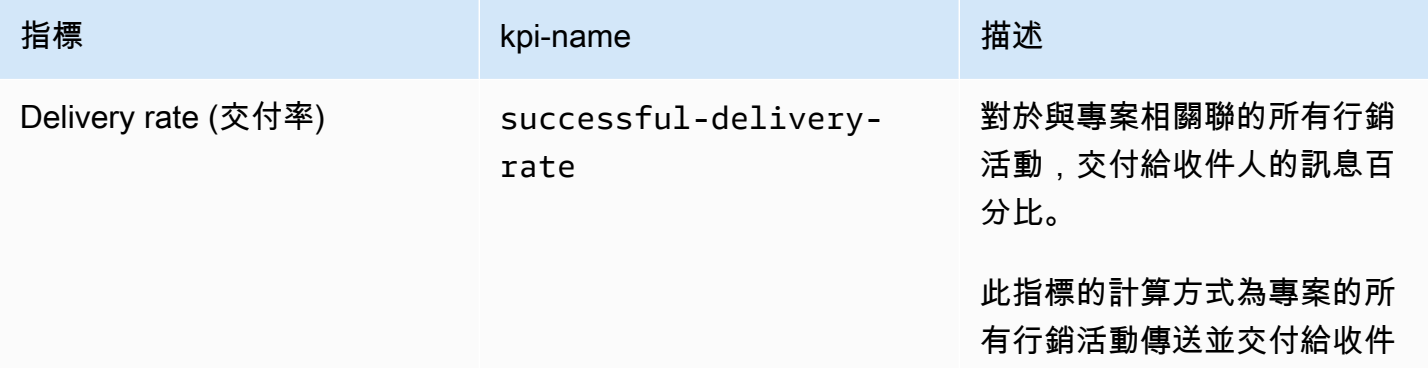

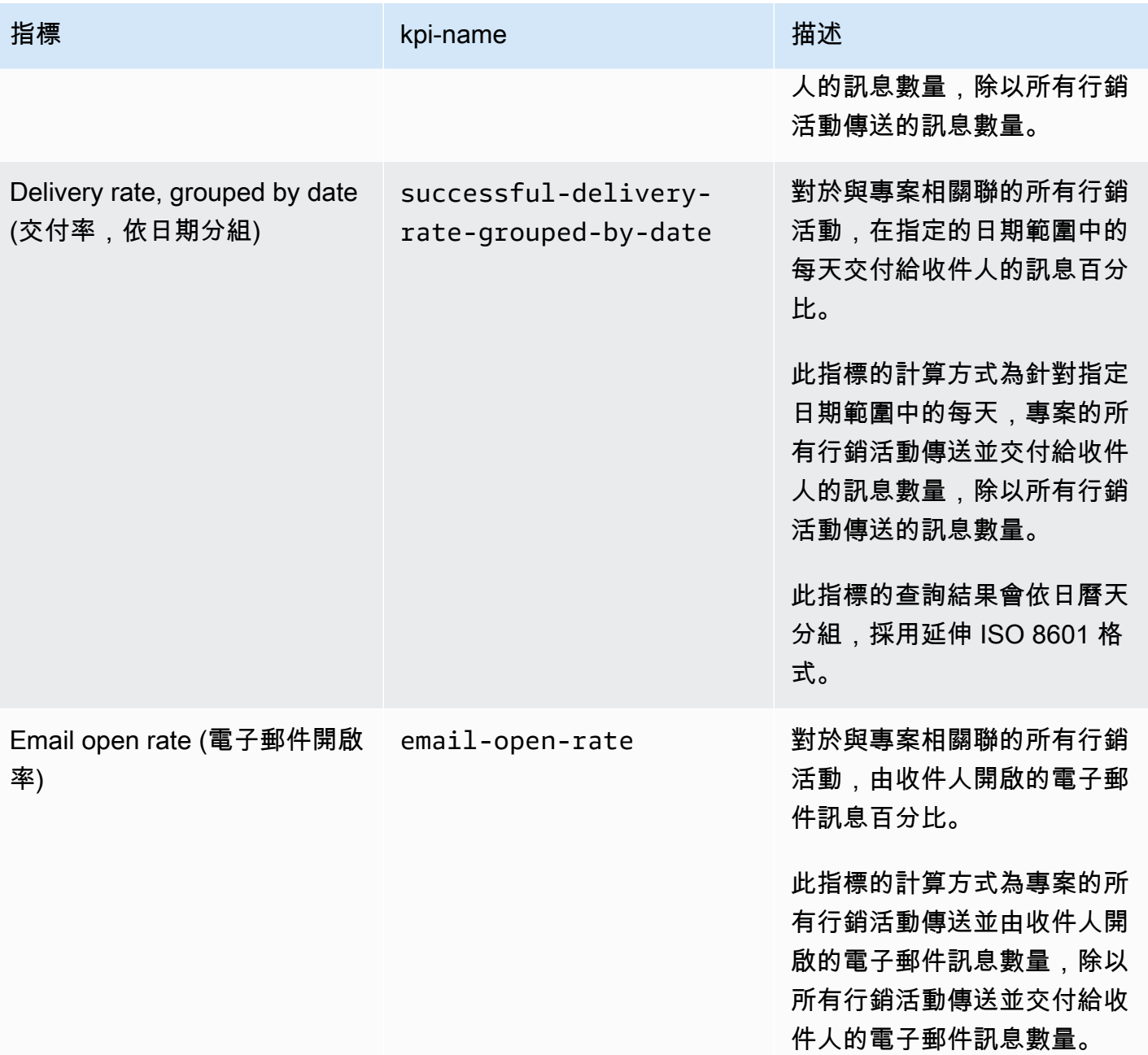

Amazon Pinpoint 開發人員指南

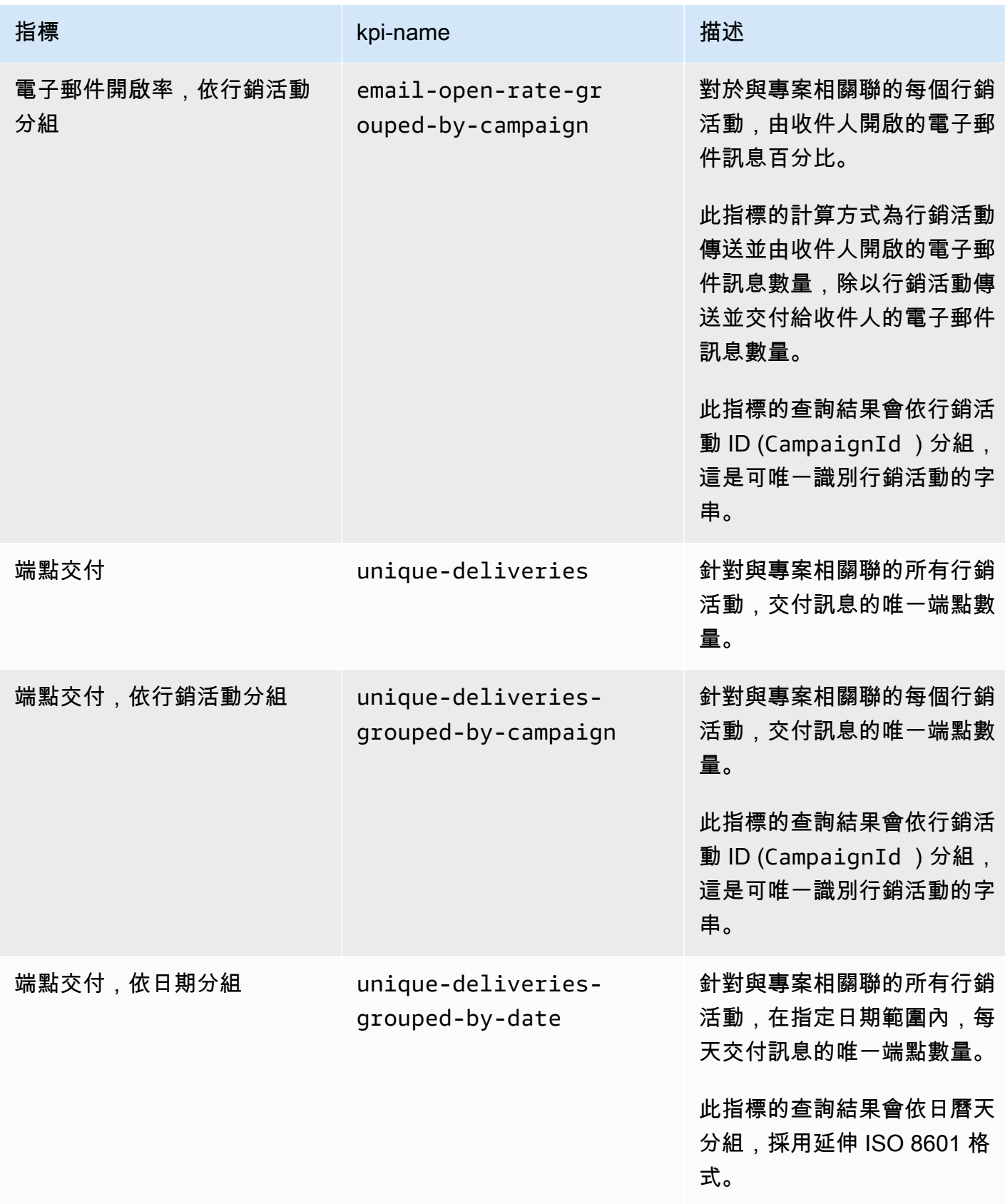

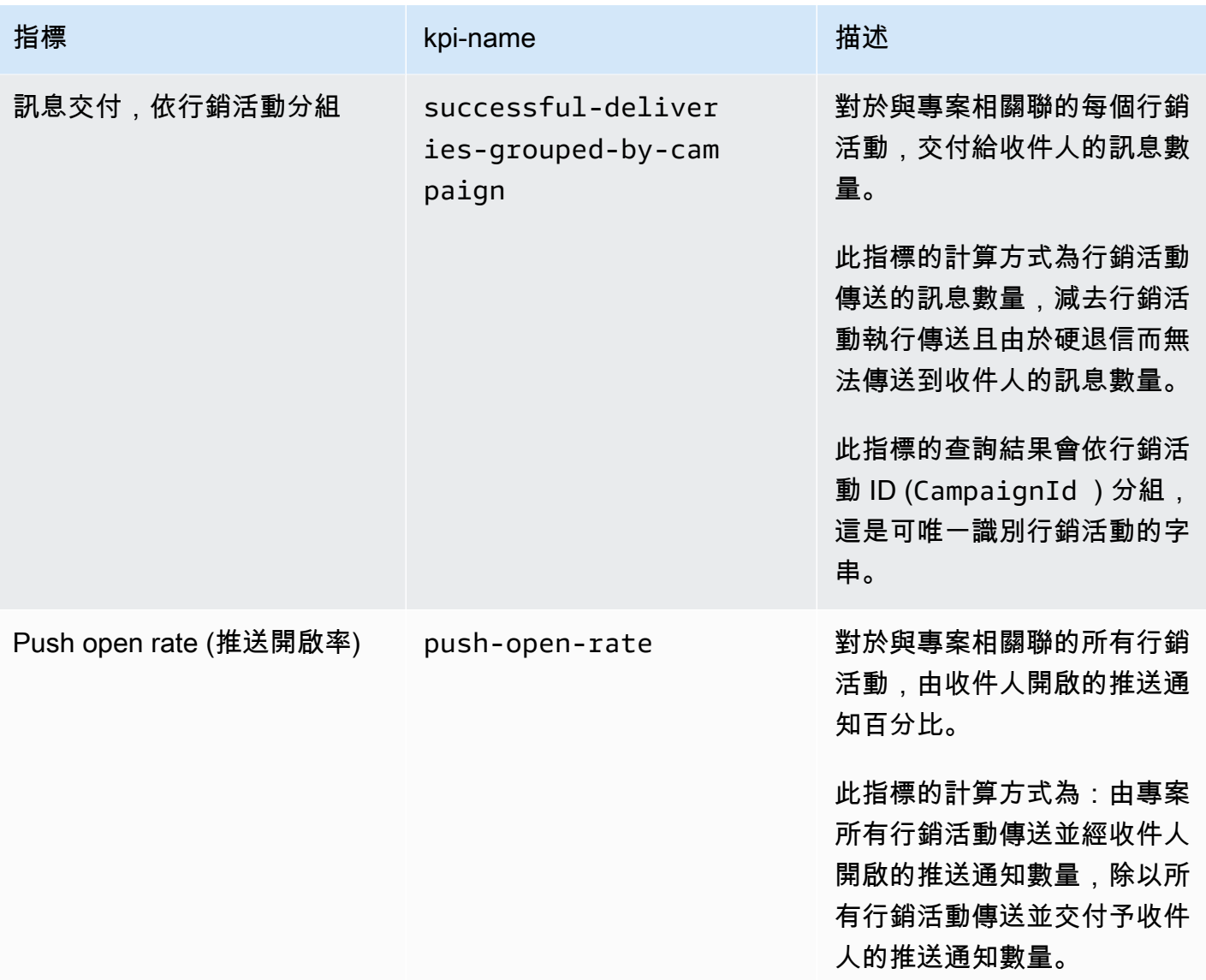
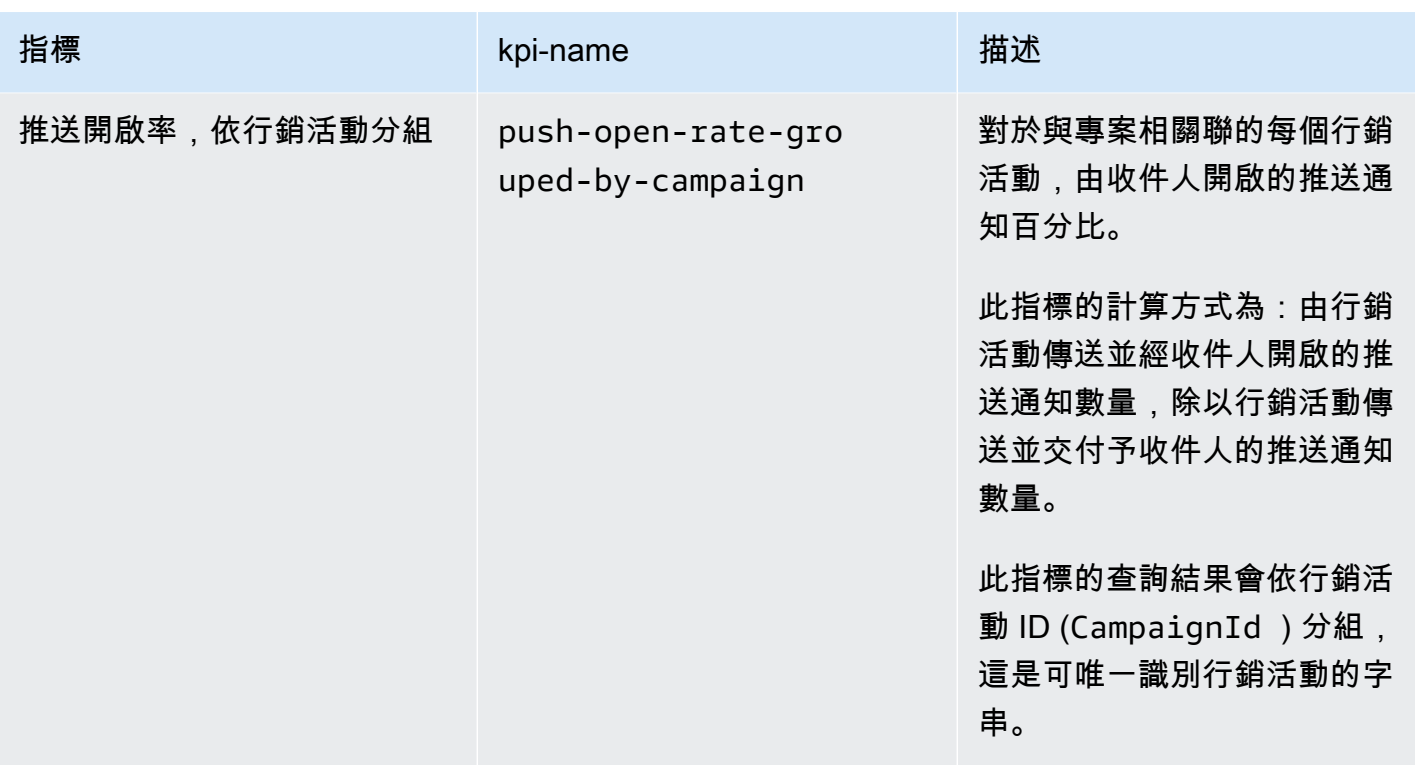

#### 交易電子郵件訊息的應用程式指標

下表列出並描述了標準應用程式指標,您可以針對與 Amazon Pinpoint 專案相關聯的所有交易電子郵 件,查詢這些指標並監控趨勢。若要查詢這些指標的資料,請使用 Amazon Pinpoint API 的[應用程式指](https://docs.aws.amazon.com/pinpoint/latest/apireference/apps-application-id-kpis-daterange-kpi-name.html) [標](https://docs.aws.amazon.com/pinpoint/latest/apireference/apps-application-id-kpis-daterange-kpi-name.html)資源。表格中的 kpi-name 欄會指出在查詢中針對 kpi-name 參數要使用的值。

請注意,這些指標不會提供行銷活動所傳送的電子郵件訊息相關資料。它們僅提供交易電子郵件訊息的 相關資料。若要查詢一或多個行銷活動傳送的訊息資料,請使用[行銷活動指標](#page-299-0)或[行銷活動的應用程式指](#page-284-0) [標](#page-284-0)。

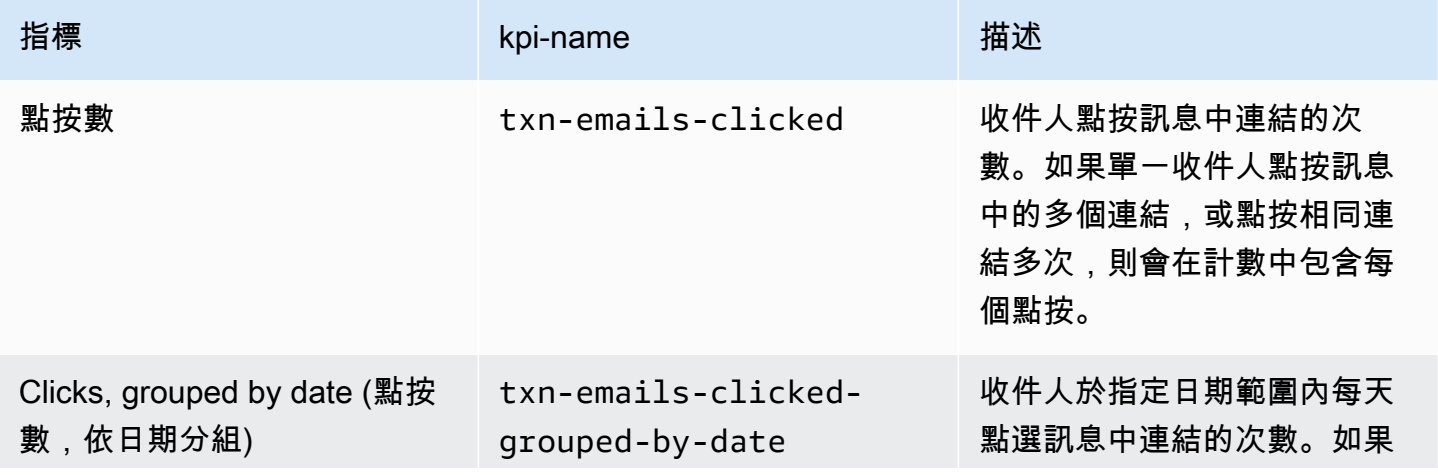

Amazon Pinpoint 開發人員指南

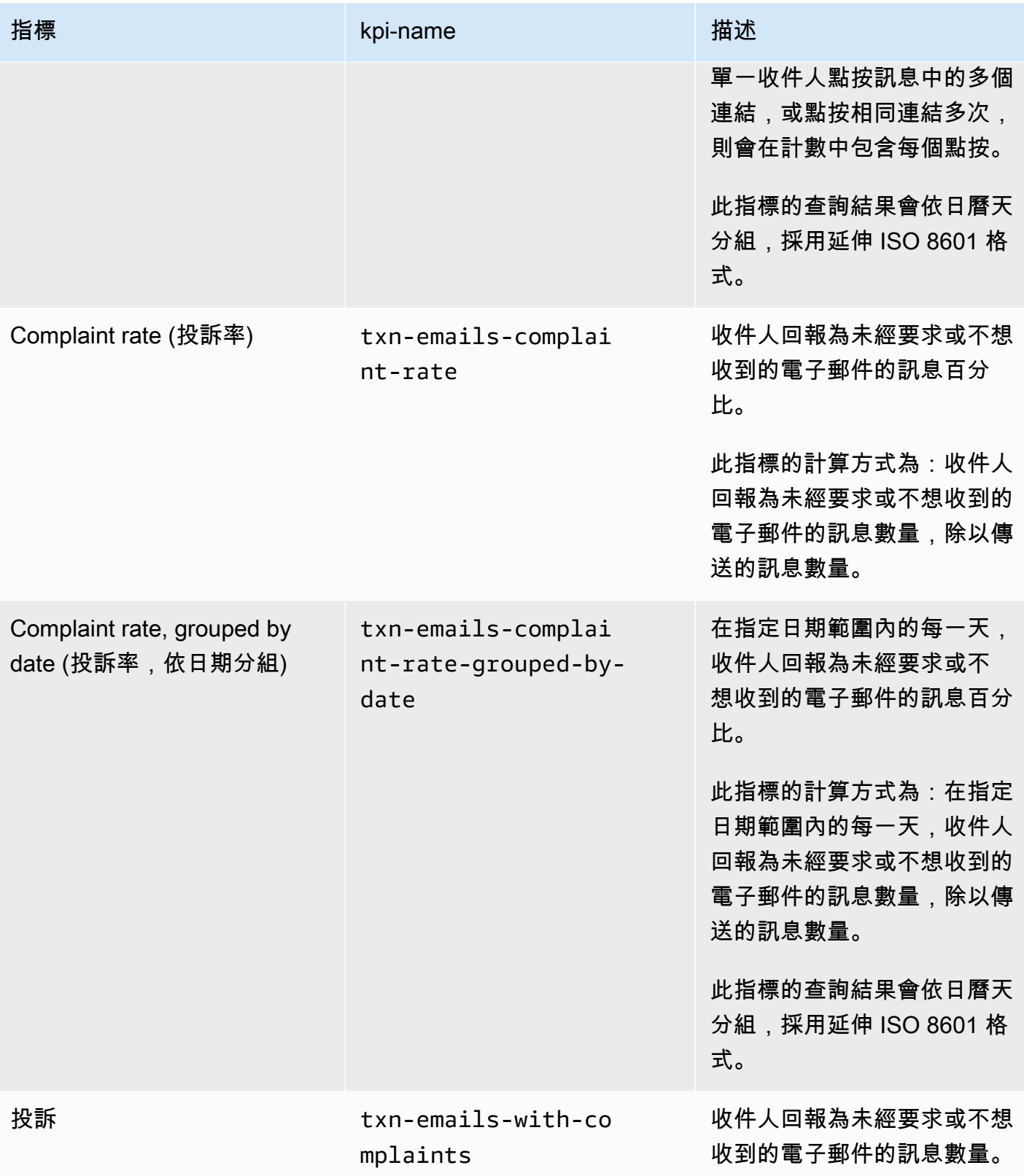

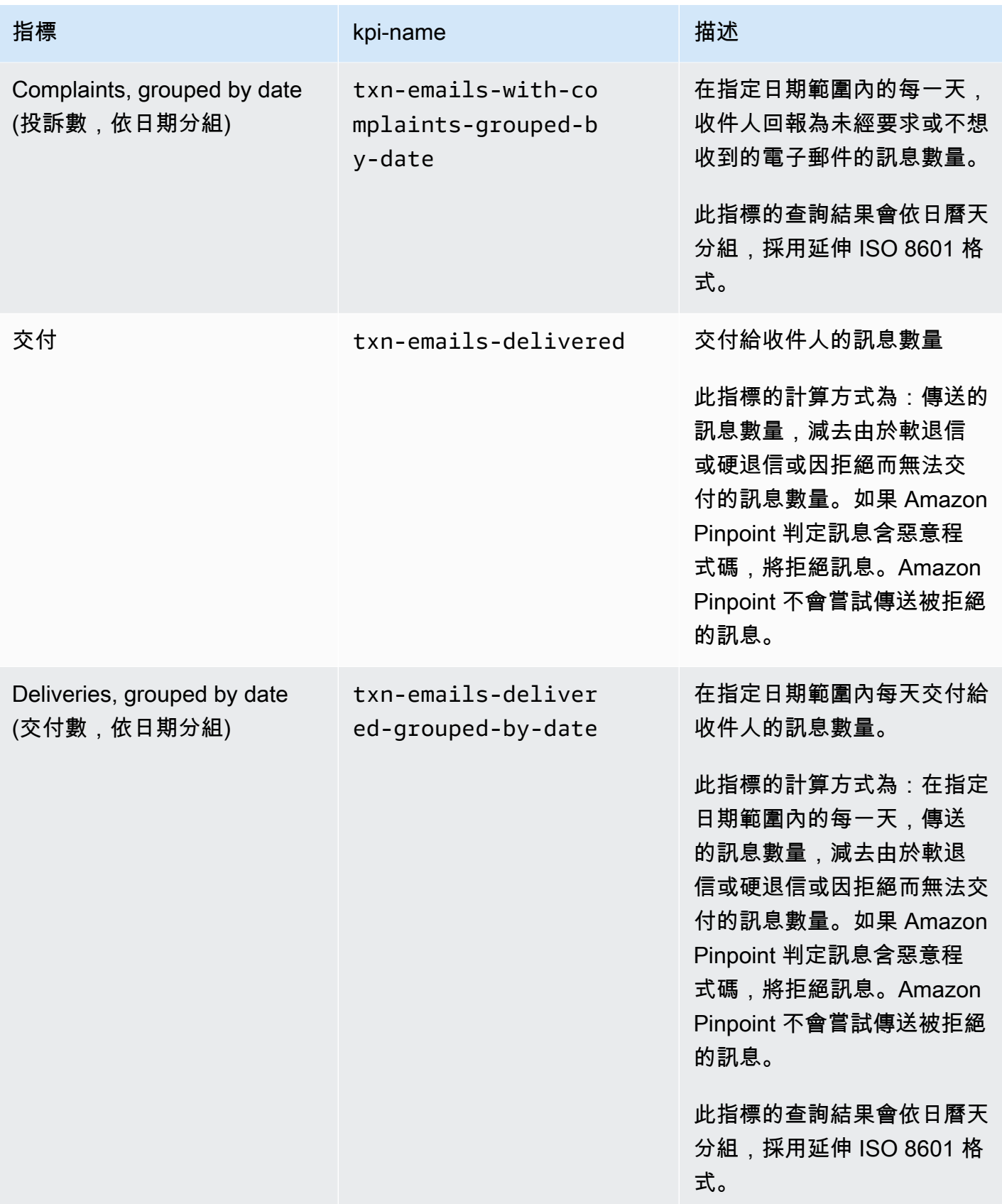

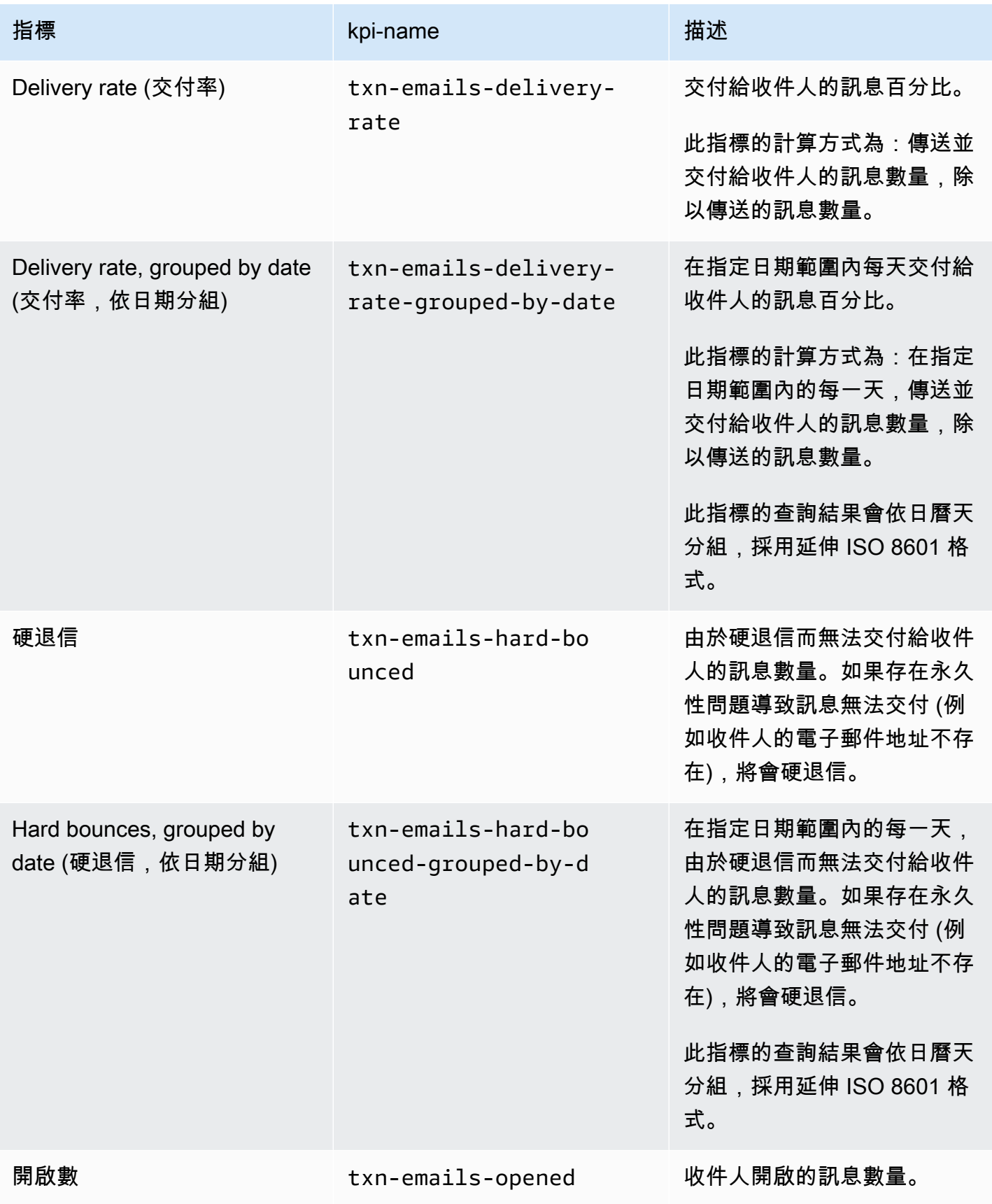

Amazon Pinpoint 開發人員指南

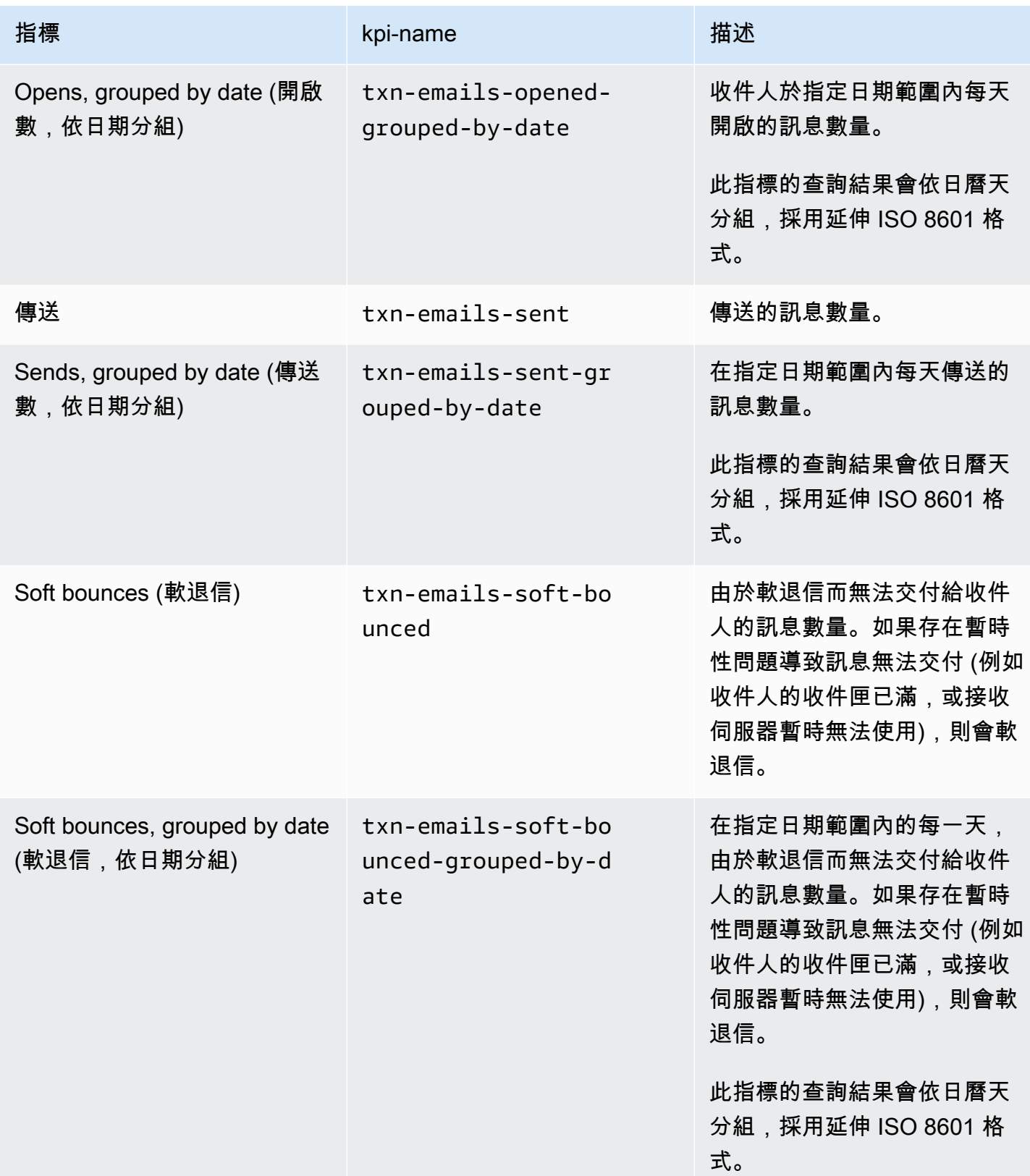

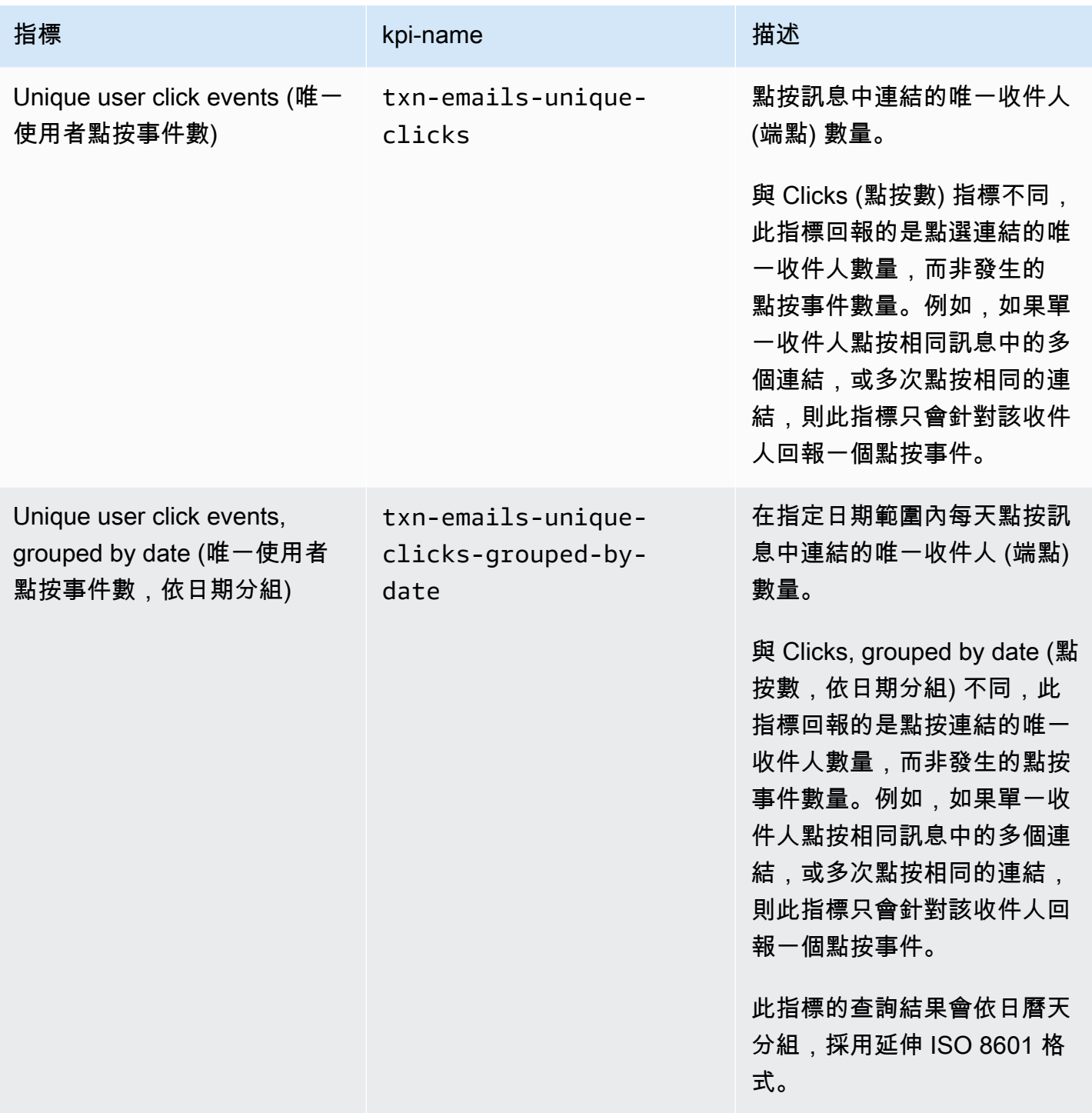

Amazon Pinpoint 開發人員指南

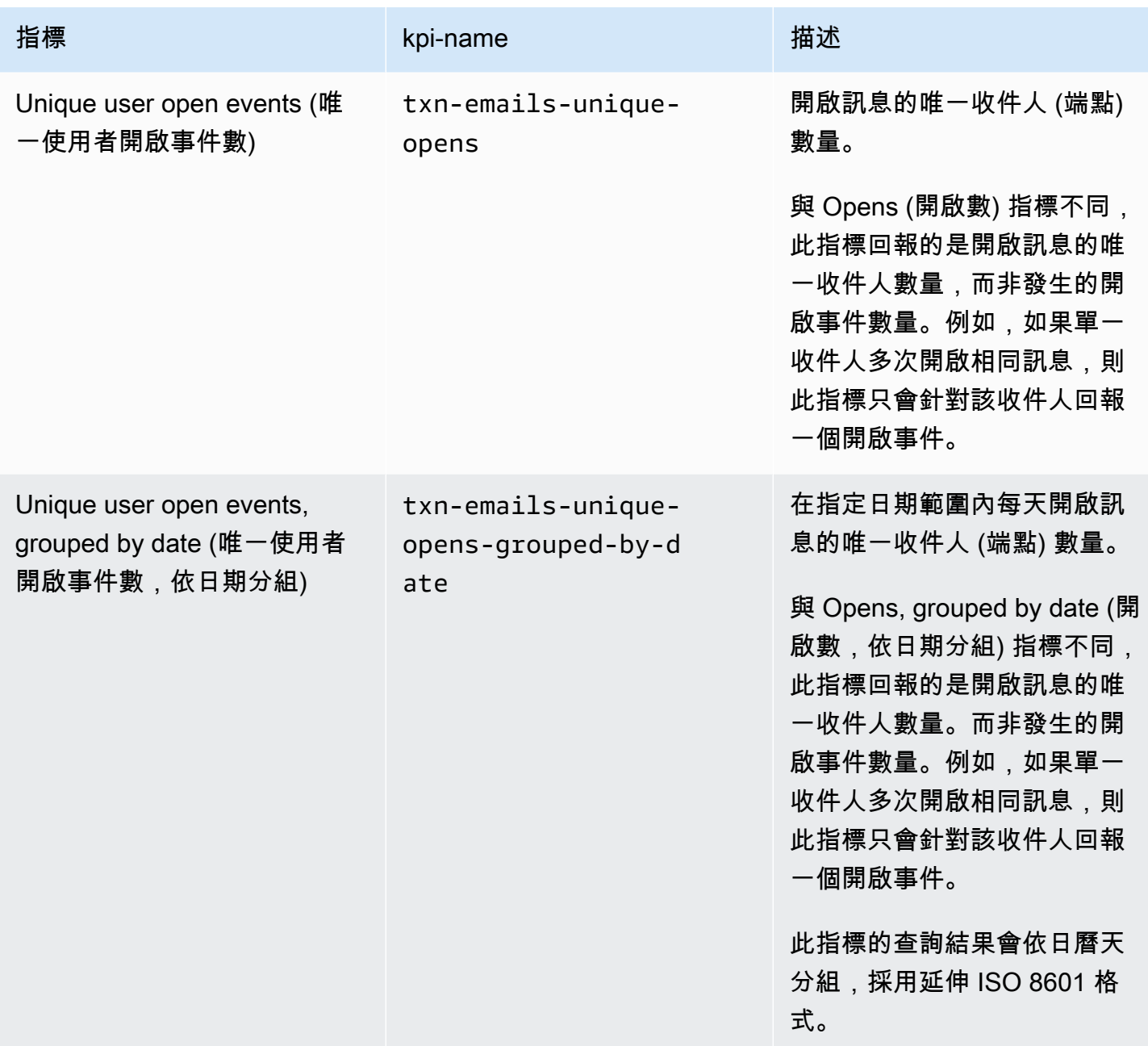

### 交易簡訊的應用程式指標

下表列出並描述了標準應用程式指標,您可以針對與 Amazon Pinpoint 專案相關聯的所有交易 SMS 訊 息,查詢這些指標並監控趨勢。若要查詢這些指標的資料,請使用 Amazon Pinpoint API 的<u>[應用程式指](https://docs.aws.amazon.com/pinpoint/latest/apireference/apps-application-id-kpis-daterange-kpi-name.html)</u> [標](https://docs.aws.amazon.com/pinpoint/latest/apireference/apps-application-id-kpis-daterange-kpi-name.html)資源。表格中的 kpi-name 欄會指出在查詢中針對 kpi-name 參數要使用的值。

請注意,這些指標不會提供行銷活動所傳送之簡訊的相關資料。它們僅提供交易簡訊的相關資料。若要 查詢一或多個行銷活動傳送的訊息資料,請使用[行銷活動指標](#page-299-0)或[行銷活動的應用程式指標](#page-284-0)。

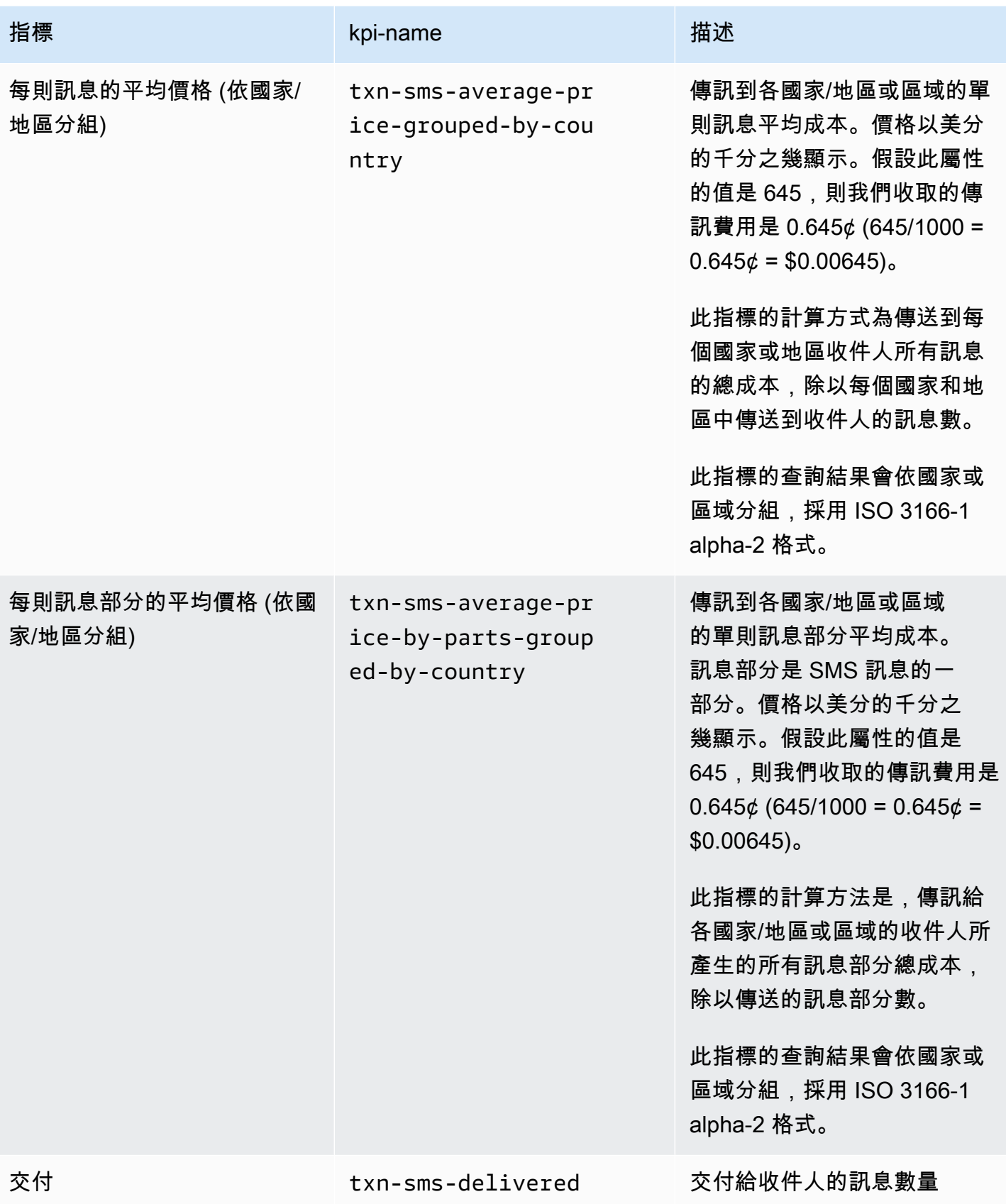

Amazon Pinpoint 開發人員指南

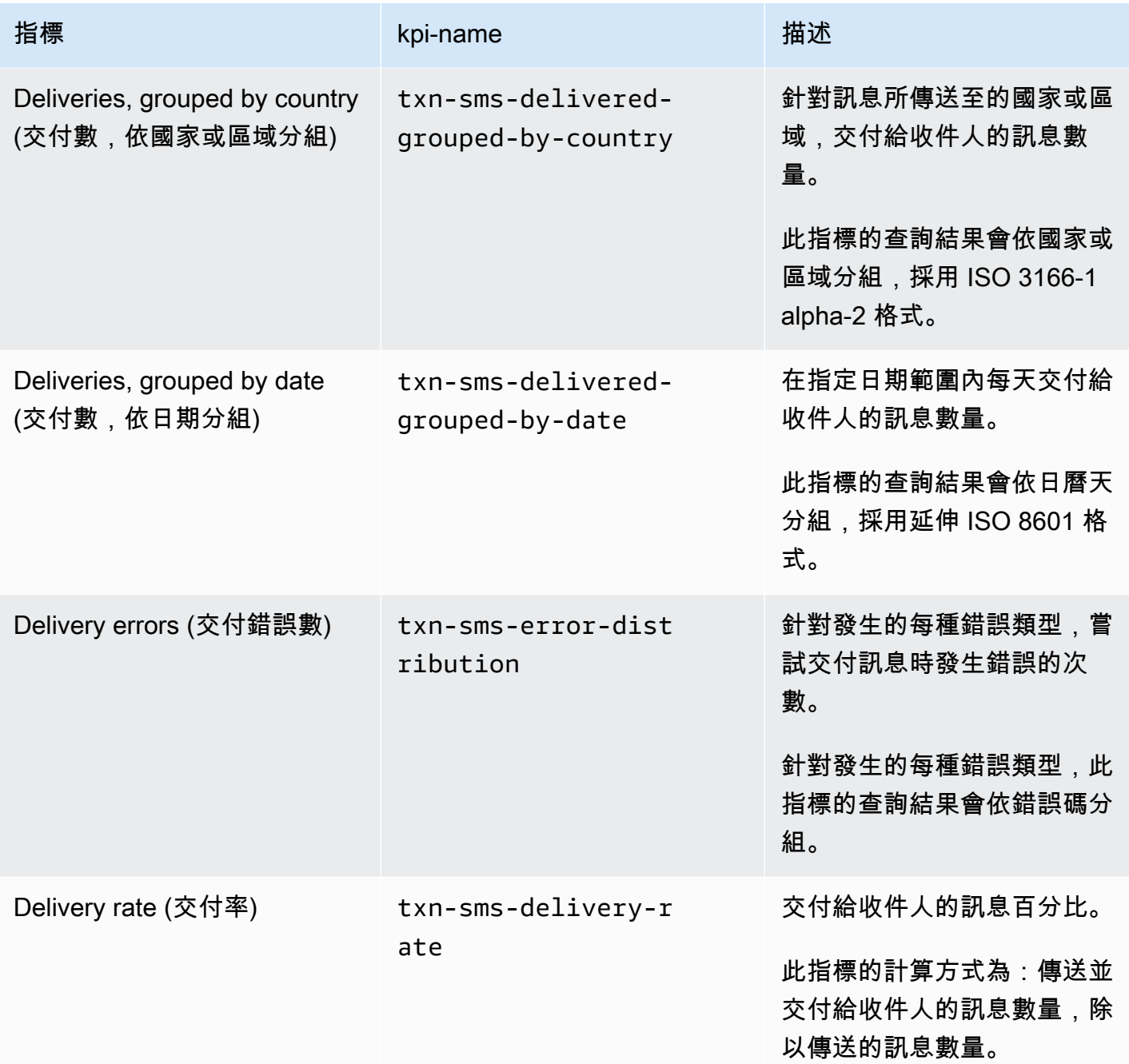

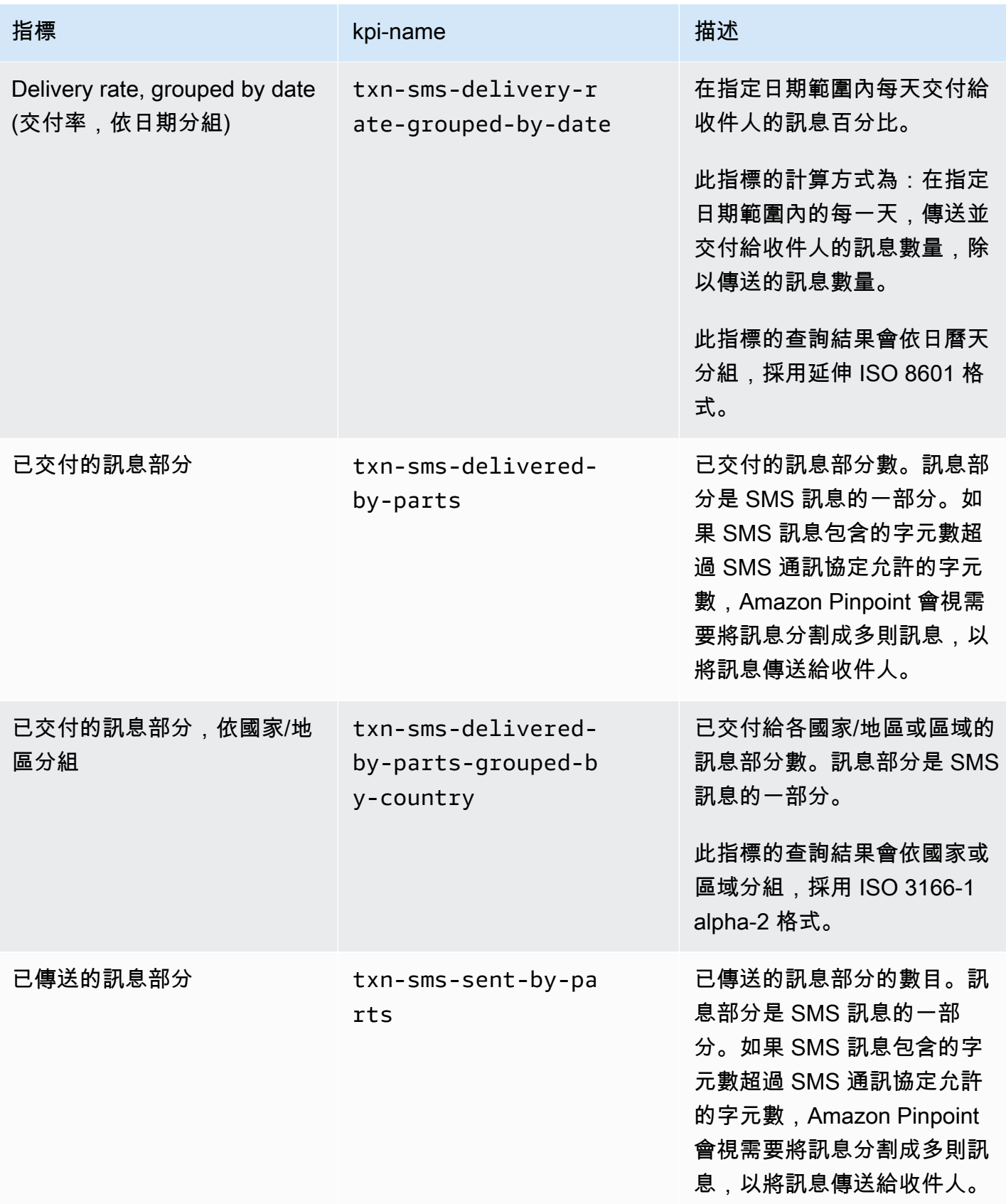

Amazon Pinpoint 開發人員指南

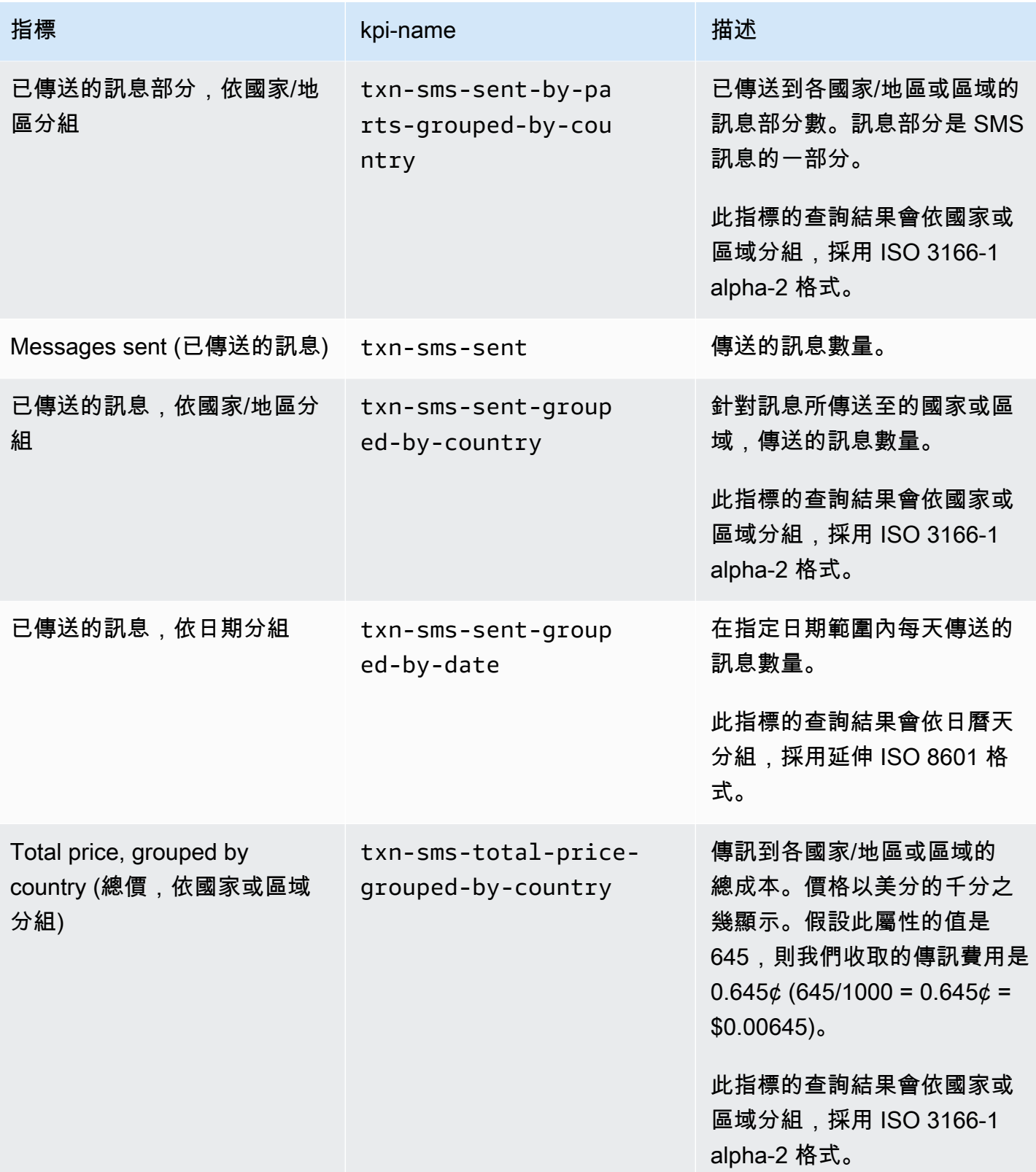

## <span id="page-299-0"></span>行銷活動指標

下表列出及描述您可以查詢的標準行銷活動指標,以評估個別行銷活動的績效。若要查詢這些指標的 資料,請使用 Amazon Pinpoint API 的<u>行銷活動指標</u>資源。表格中的 kpi-name 欄指出在查詢中針對 kpi-name 參數要使用的值。

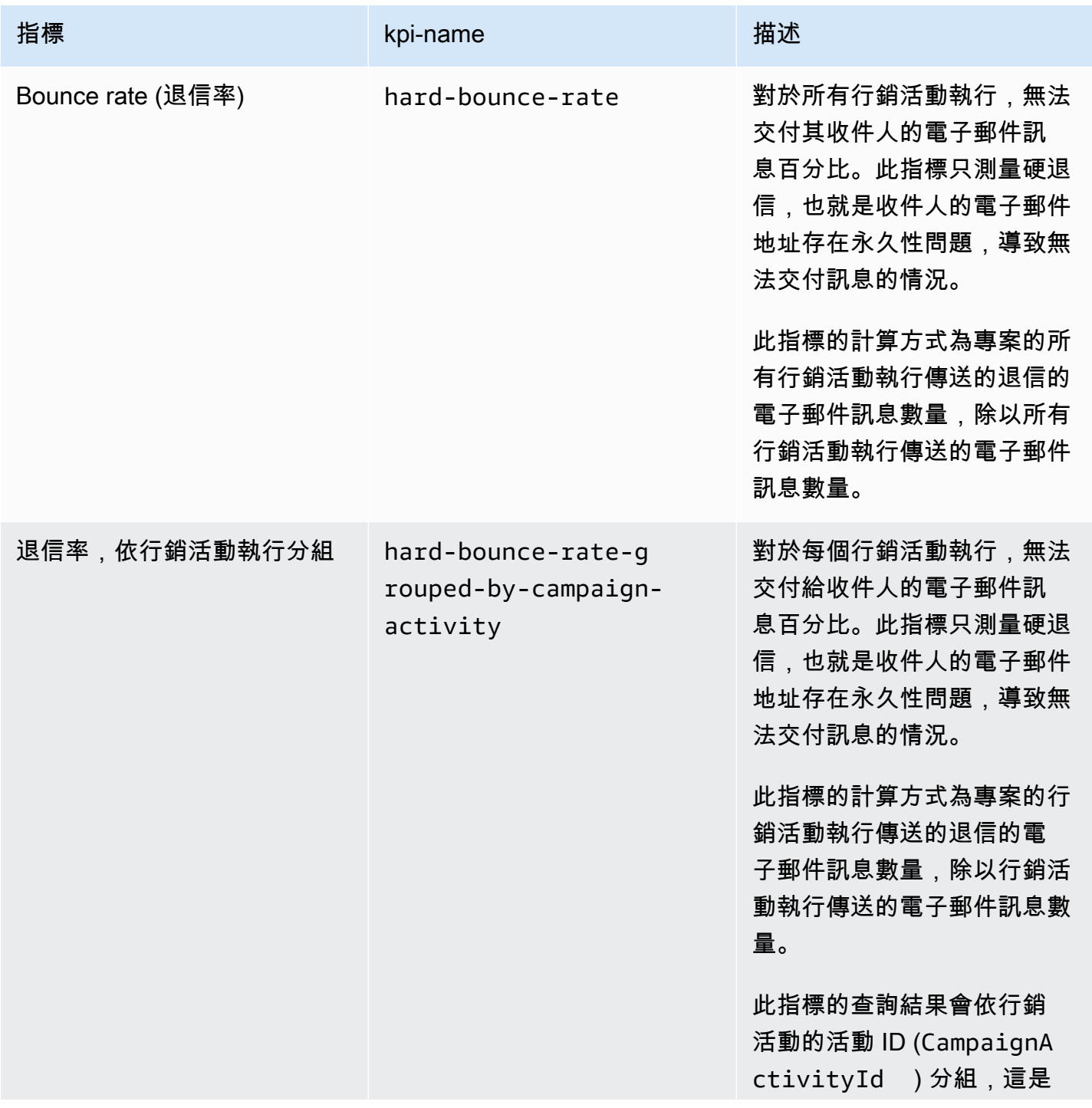

Amazon Pinpoint 開發人員指南

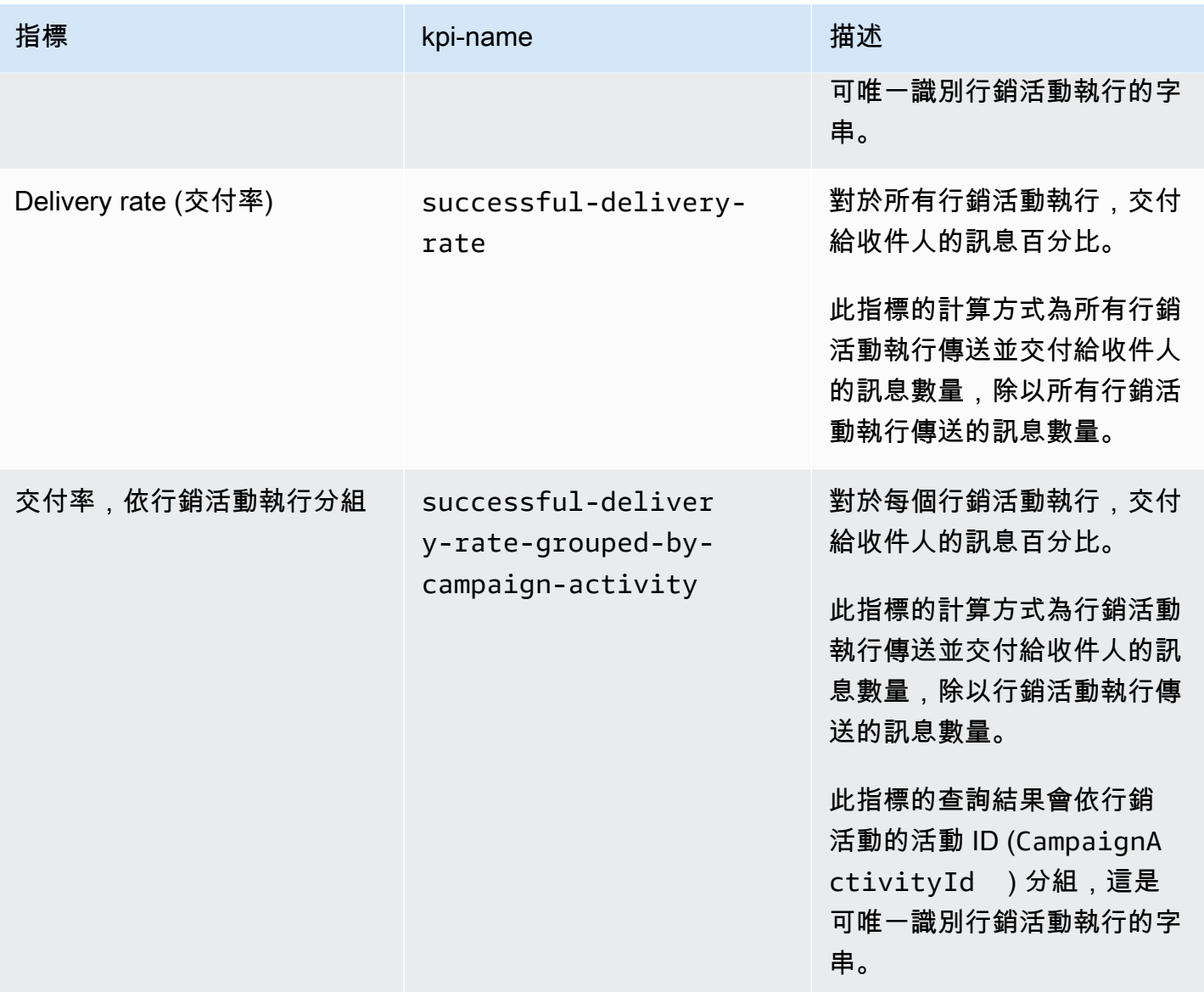

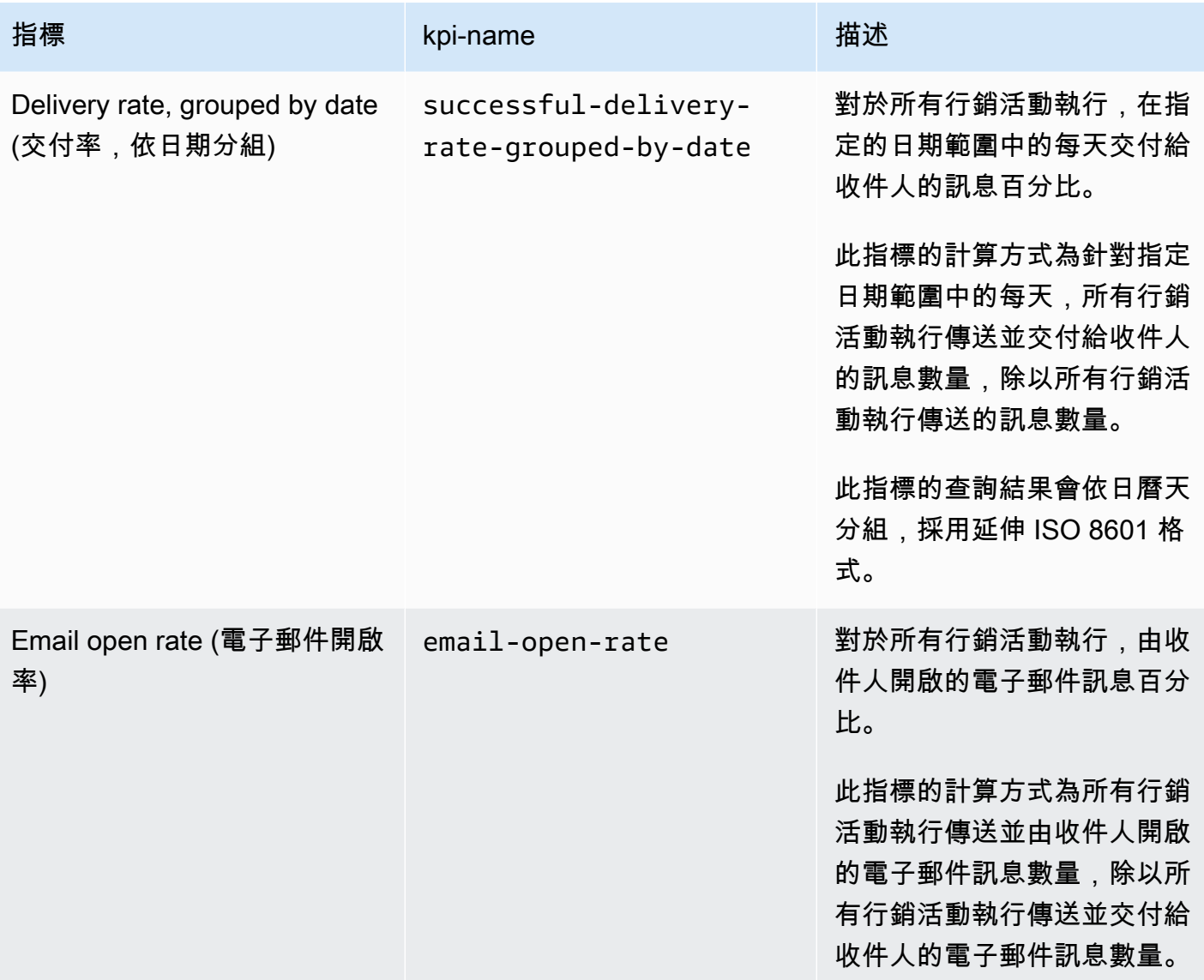

Amazon Pinpoint 開發人員指南

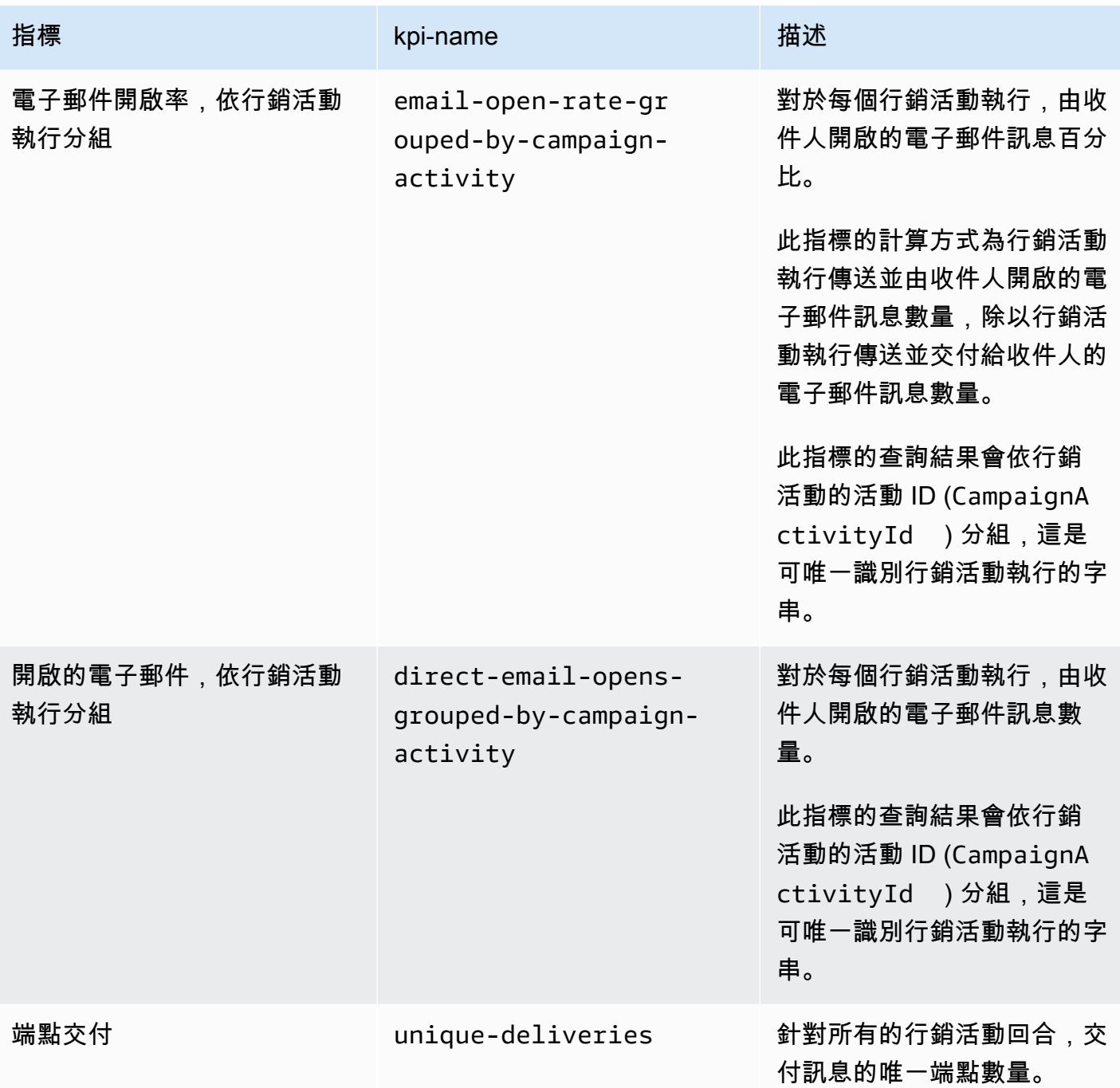

Amazon Pinpoint 開發人員指南

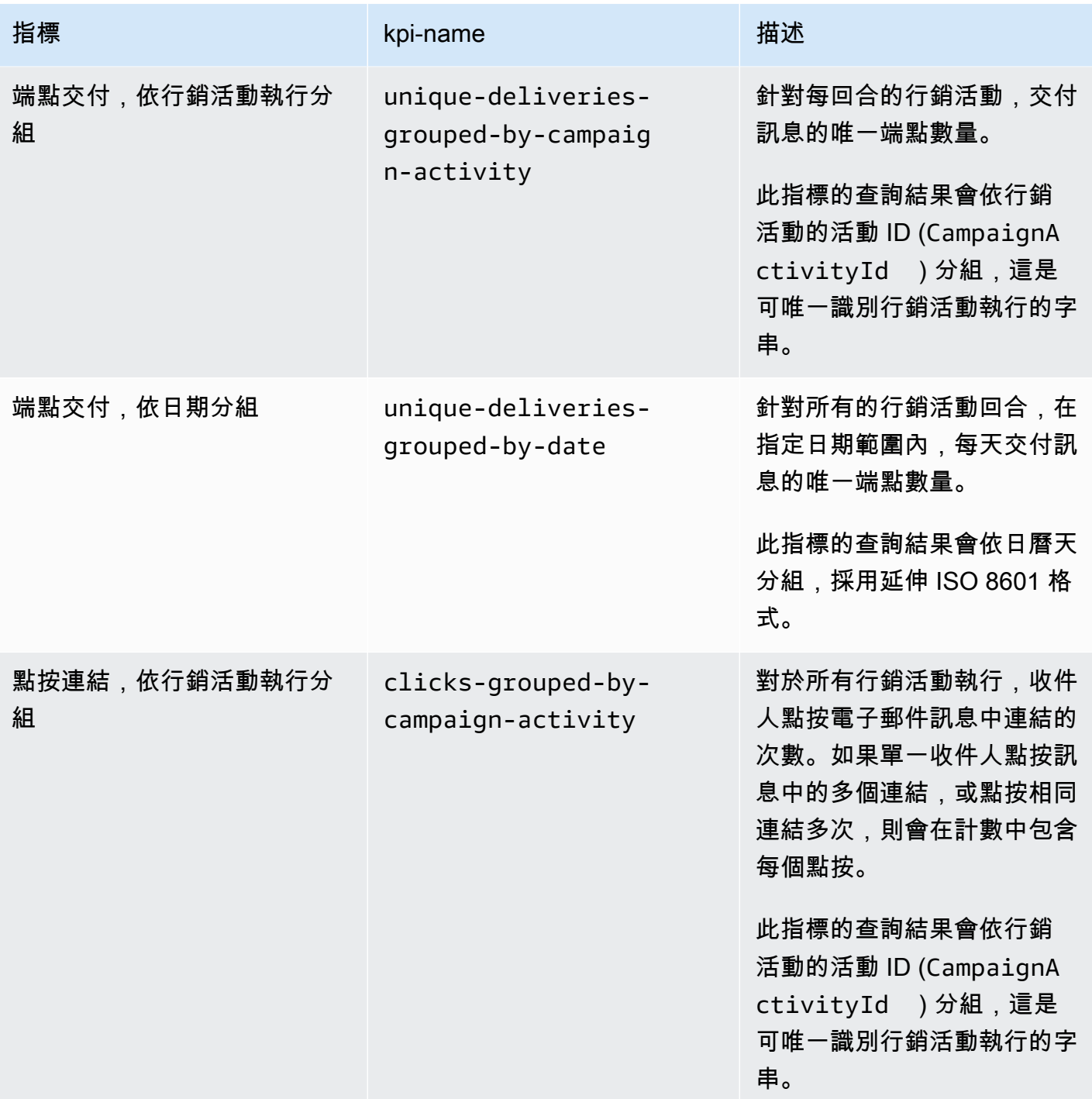

Amazon Pinpoint 開發人員指南

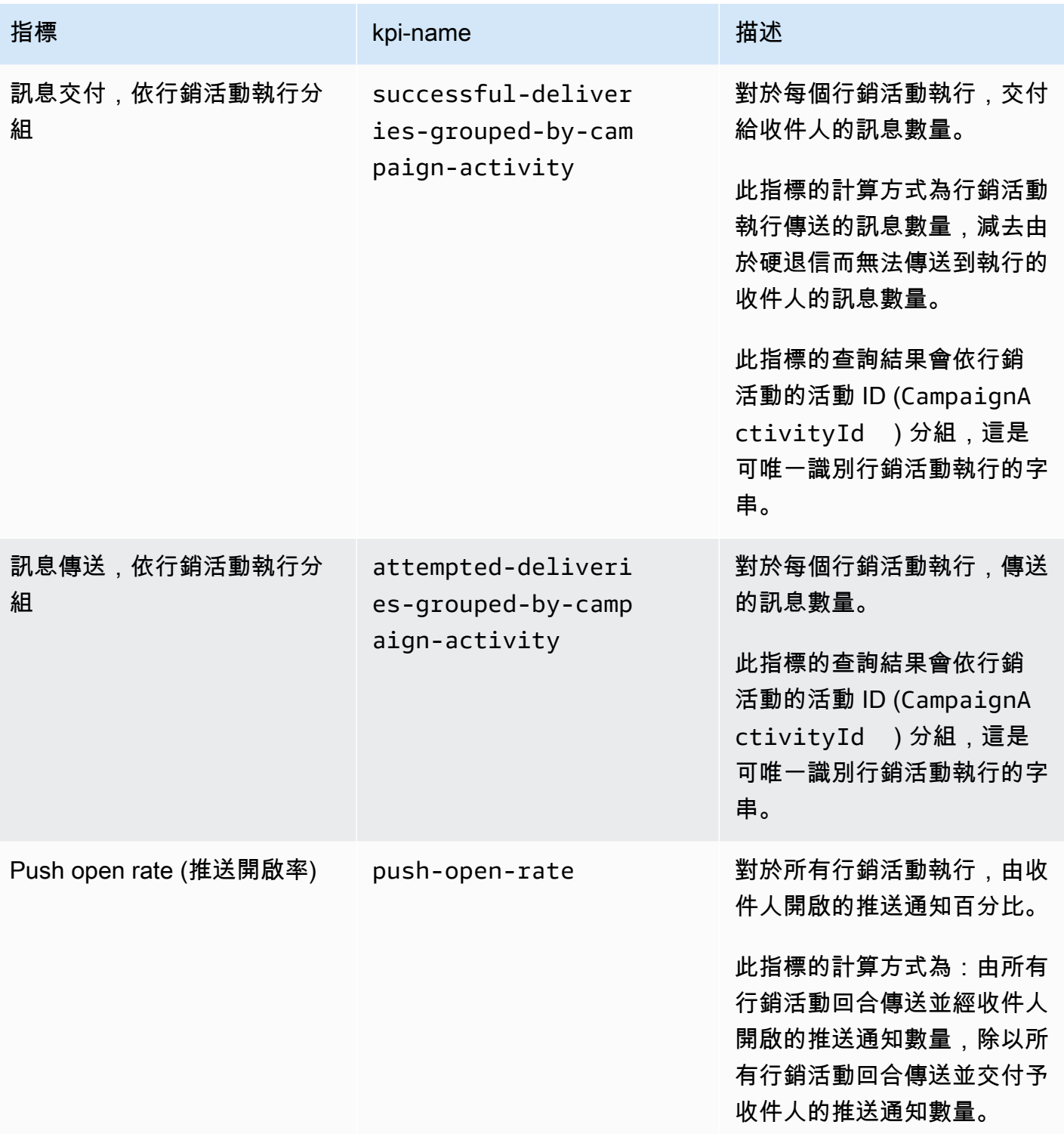

Amazon Pinpoint 開發人員指南

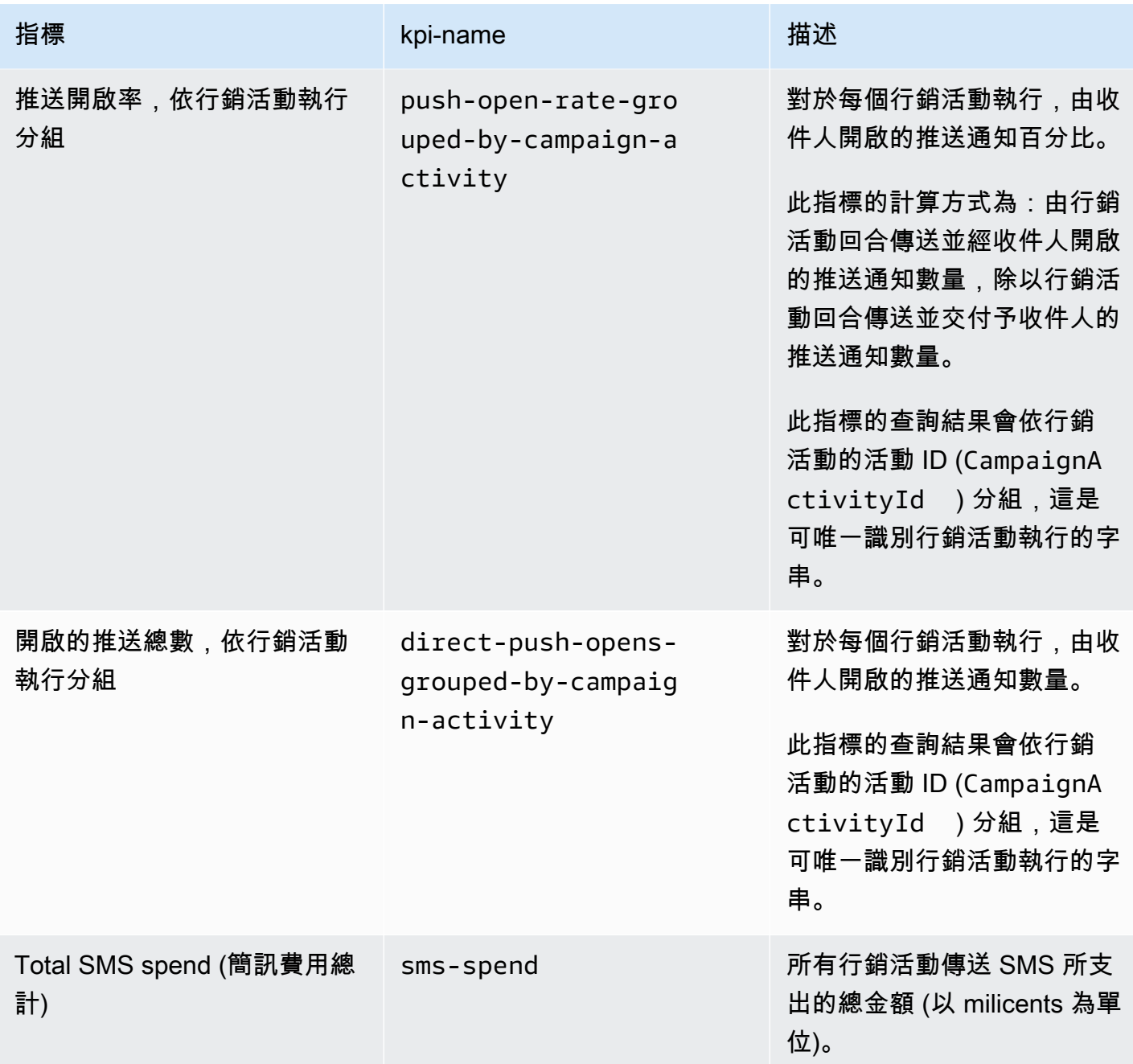

### 行程參與指標

下表列出並描述了標準旅程參與指標,您可以針對 Amazon Pinpoint 旅程傳送的所有電子郵件訊息, 查詢這些指標並監控趨勢。若要查詢這些指標的資料,請使用 Amazon Pinpoint API 的[旅程參與指標資](https://docs.aws.amazon.com/pinpoint/latest/apireference/apps-application-id-journeys-journey-id-kpis-daterange-kpi-name.html) 源。表格中的 kpi-name 欄會指出在查詢中針對 kpi-name 參數要使用的值。

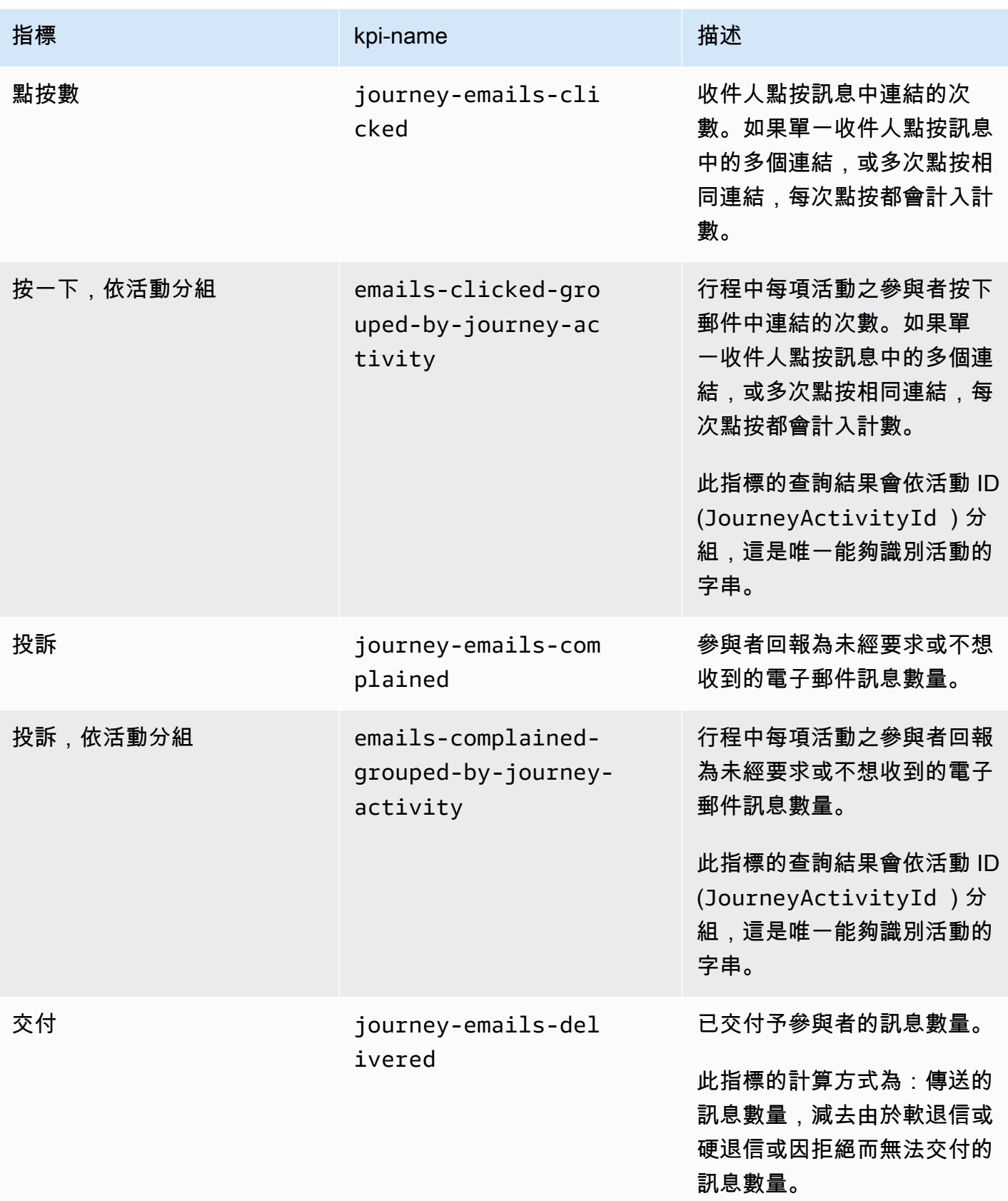

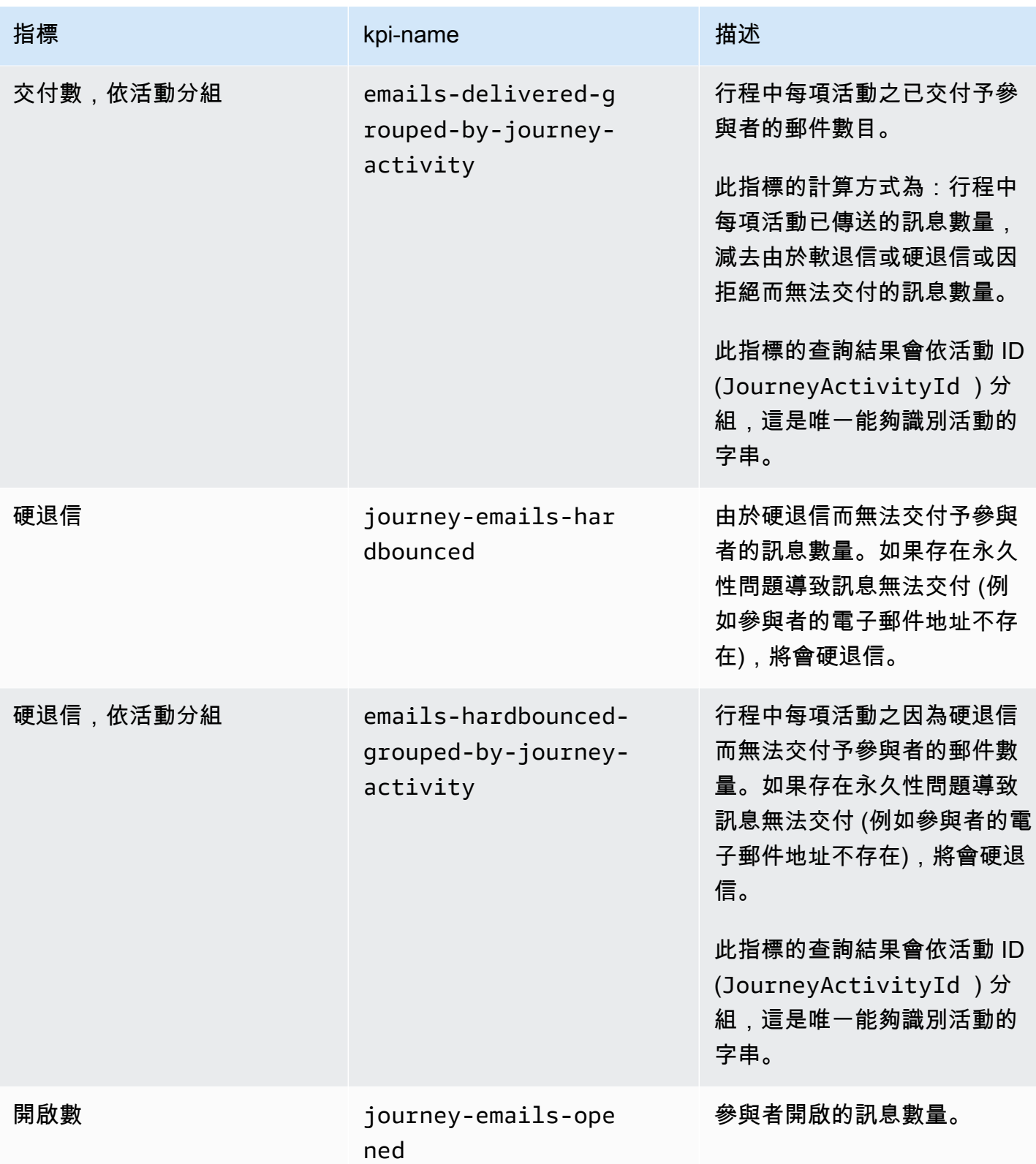

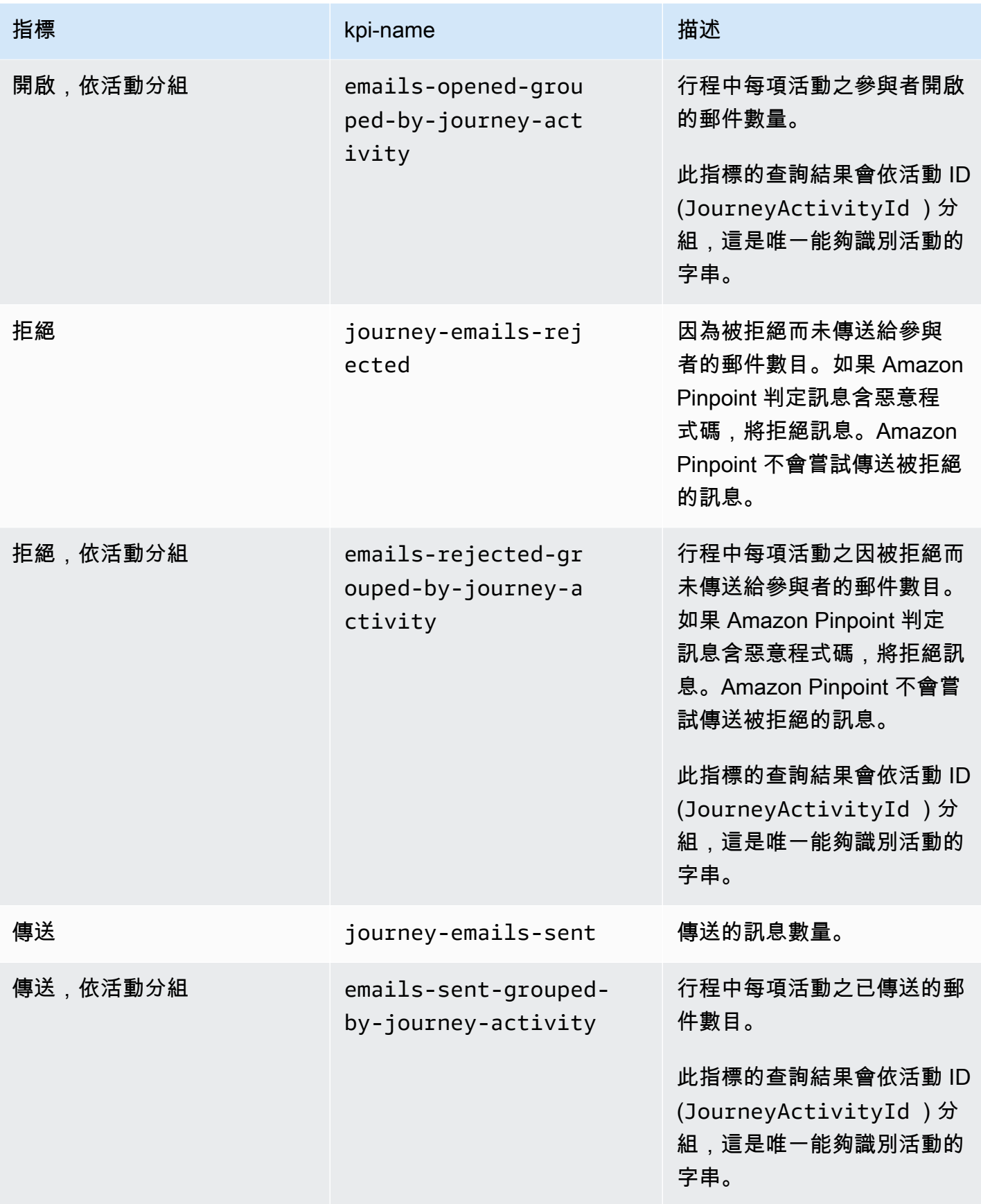

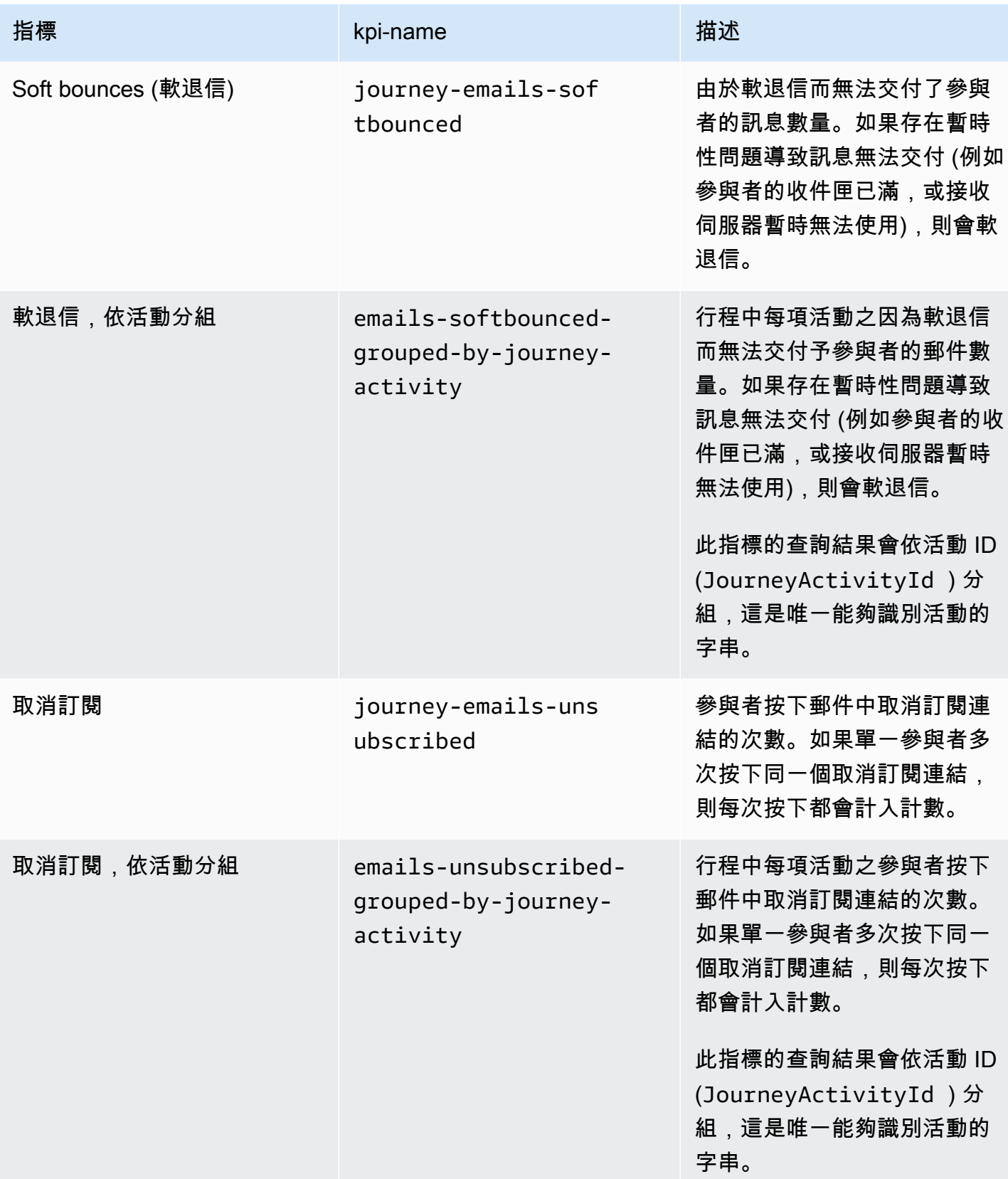

# 行程執行指標

下表列出並描述了標準執行指標,您可以查詢這些指標,以評估 Amazon Pinpoint 旅程中參與者的狀 態。若要查詢這些指標的資料,請使用 Amazon Pinpoint API 的[旅程執行指標資](https://docs.aws.amazon.com/pinpoint/latest/apireference/apps-application-id-journeys-journey-id-execution-metrics.html)源。表格中的 Field (欄位) 欄位可識別查詢結果所顯示之每項指標的欄位名稱。

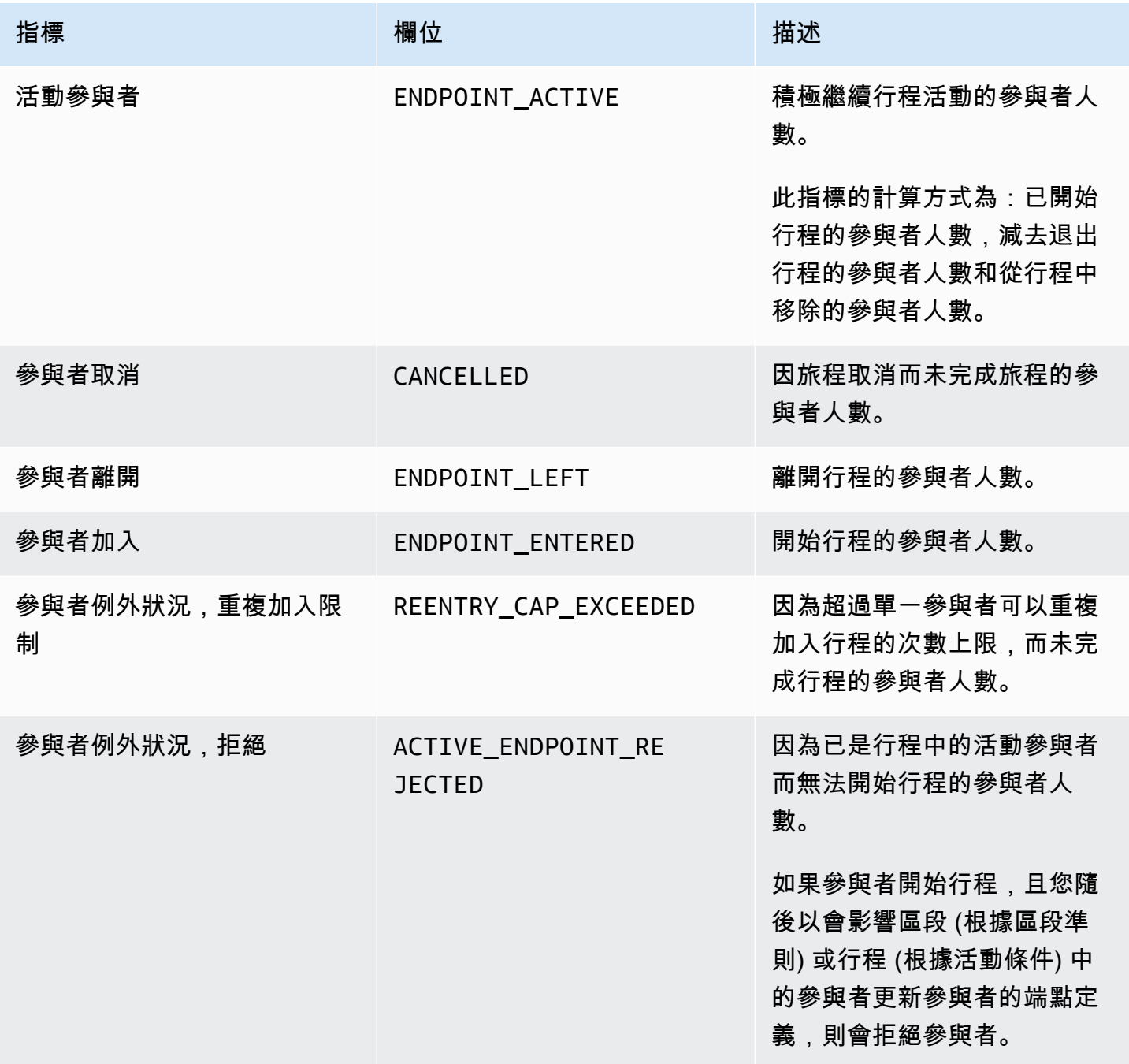

# 行程活動執行指標

下表列出並描述了標準執行指標,您可以查詢這些指標,以評估參與者在 Amazon Pinpoint 旅程中各 類單項活動的狀態。若要查詢這些指標的資料,請使用 Amazon Pinpoint API 的[旅程活動執行指標資](https://docs.aws.amazon.com/pinpoint/latest/apireference/apps-application-id-journeys-journey-id-activities-journey-activity-id-execution-metrics.html) 源。表格中的 Metrics (指標) 欄位會列出查詢結果所顯示之各活動類型的欄位。並提供每個欄位的簡短 描述。

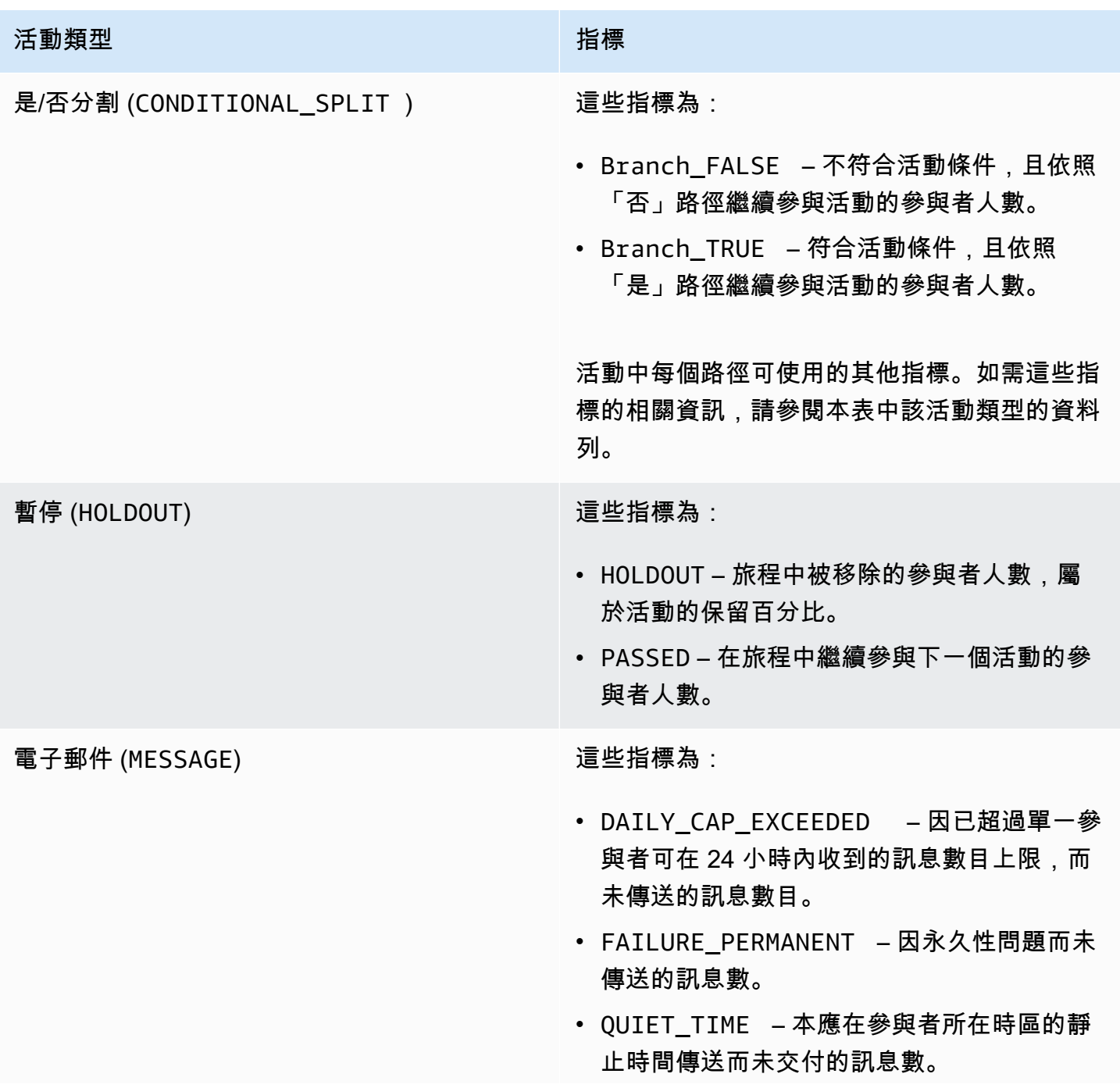

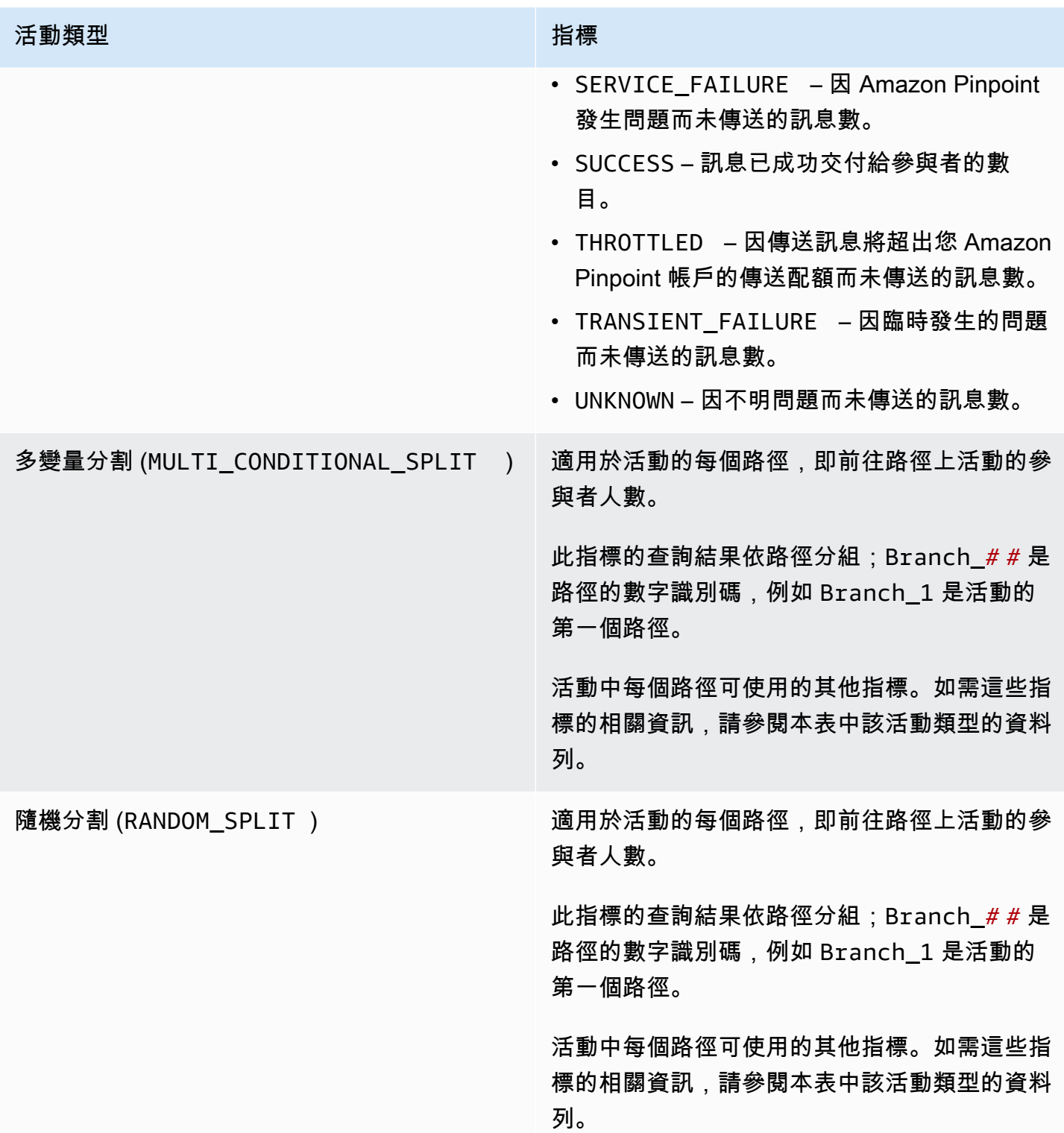

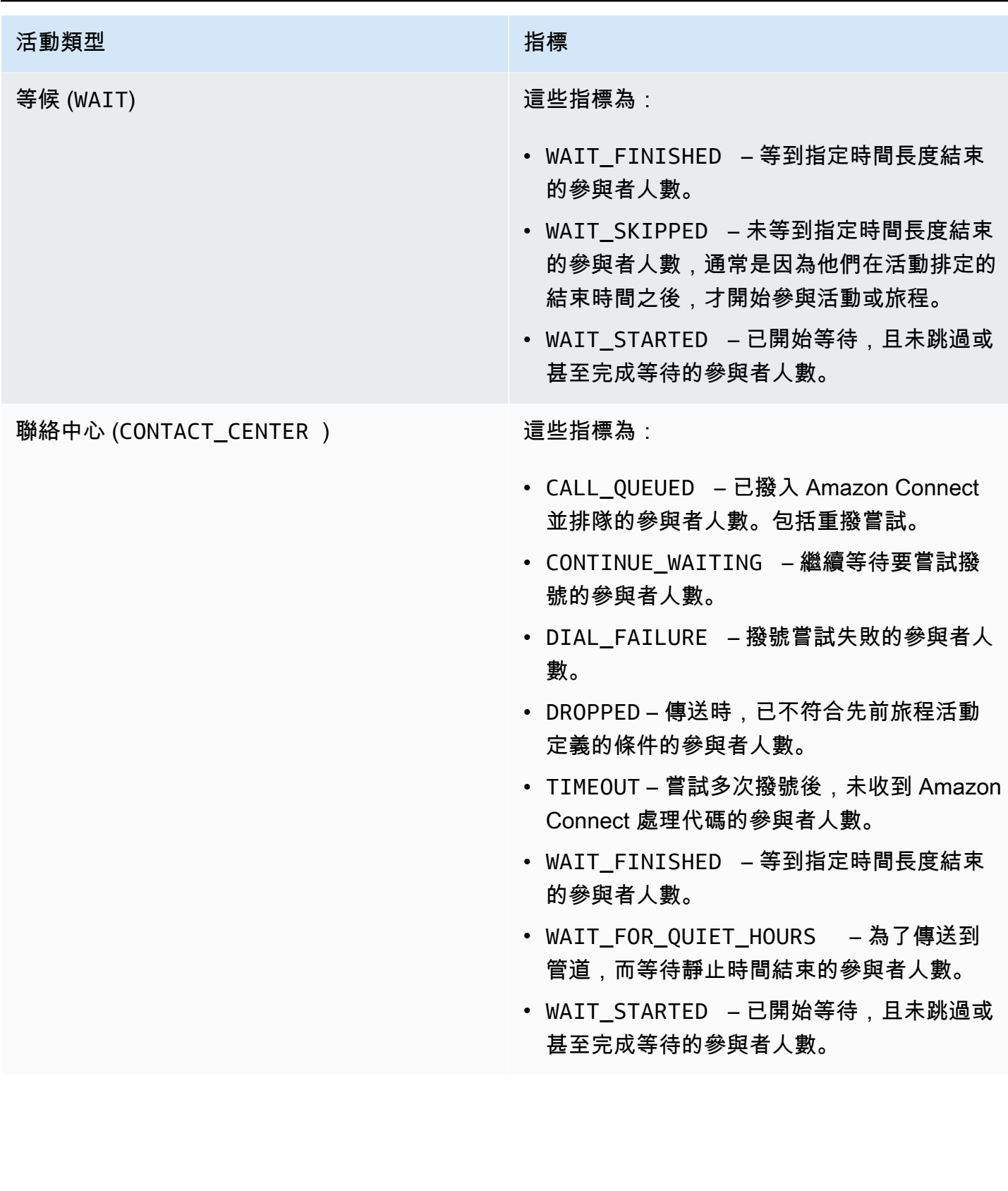

### 旅程和行銷活動執行指標

您可以查詢標準執行指標,以評估參與者在 Amazon Pinpoint 旅程或行銷活動中各類單項活動的狀 態。若要查詢這些指標的資料,請使用 Amazon Pinpoint API 的[旅程執行活動執行指標或](https://docs.aws.amazon.com/pinpoint/latest/apireference/apps-application-id-journeys-journey-id-runs-run-id-activities-journey-activity-id-execution-metrics.html)[行銷活動指](https://docs.aws.amazon.com/pinpoint/latest/apireference/apps-application-id-campaigns-campaign-id-kpis-daterange-kpi-name.html) [標](https://docs.aws.amazon.com/pinpoint/latest/apireference/apps-application-id-campaigns-campaign-id-kpis-daterange-kpi-name.html)資源。下表列出各類活動查詢結果中顯示的欄位。

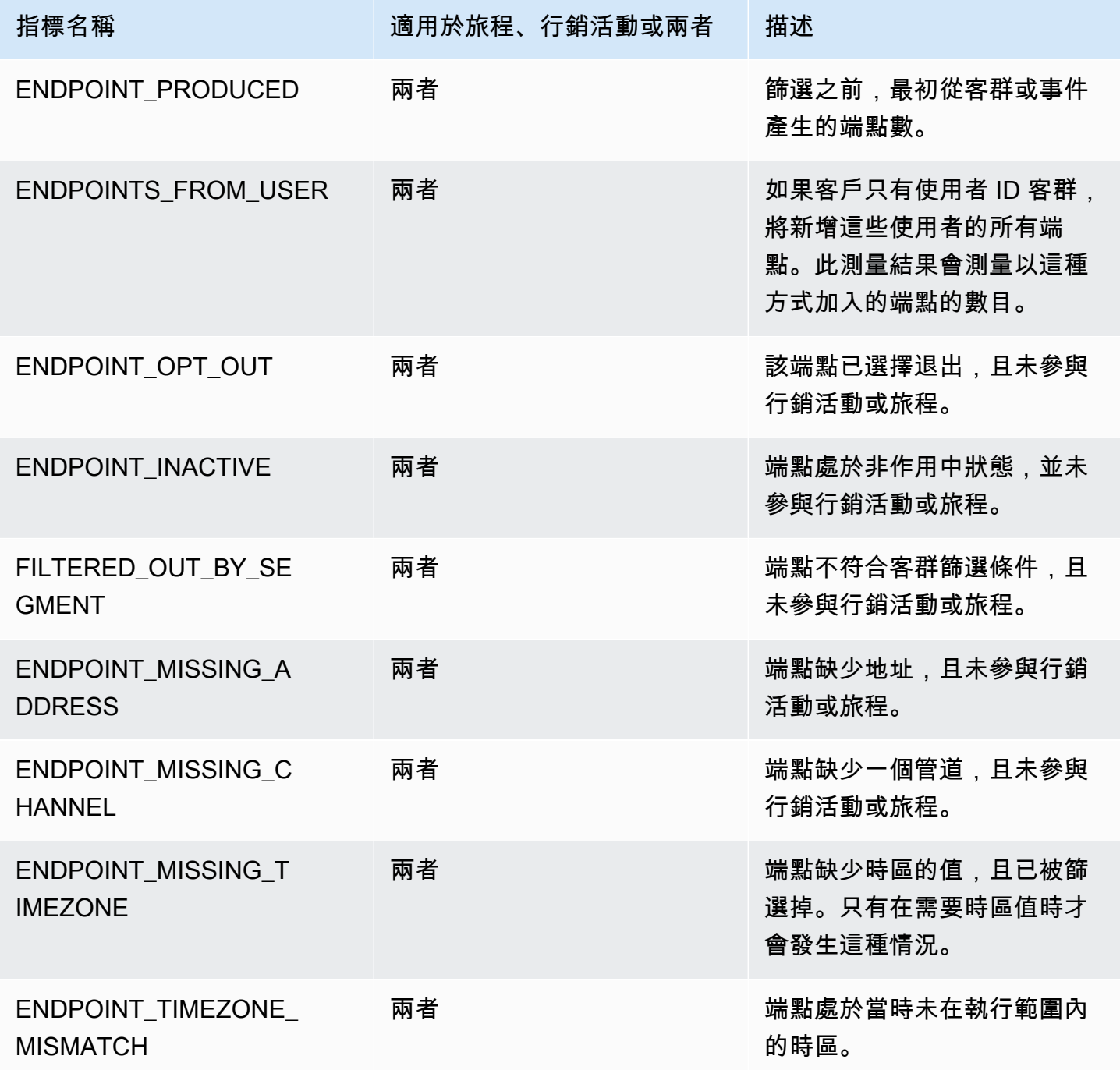

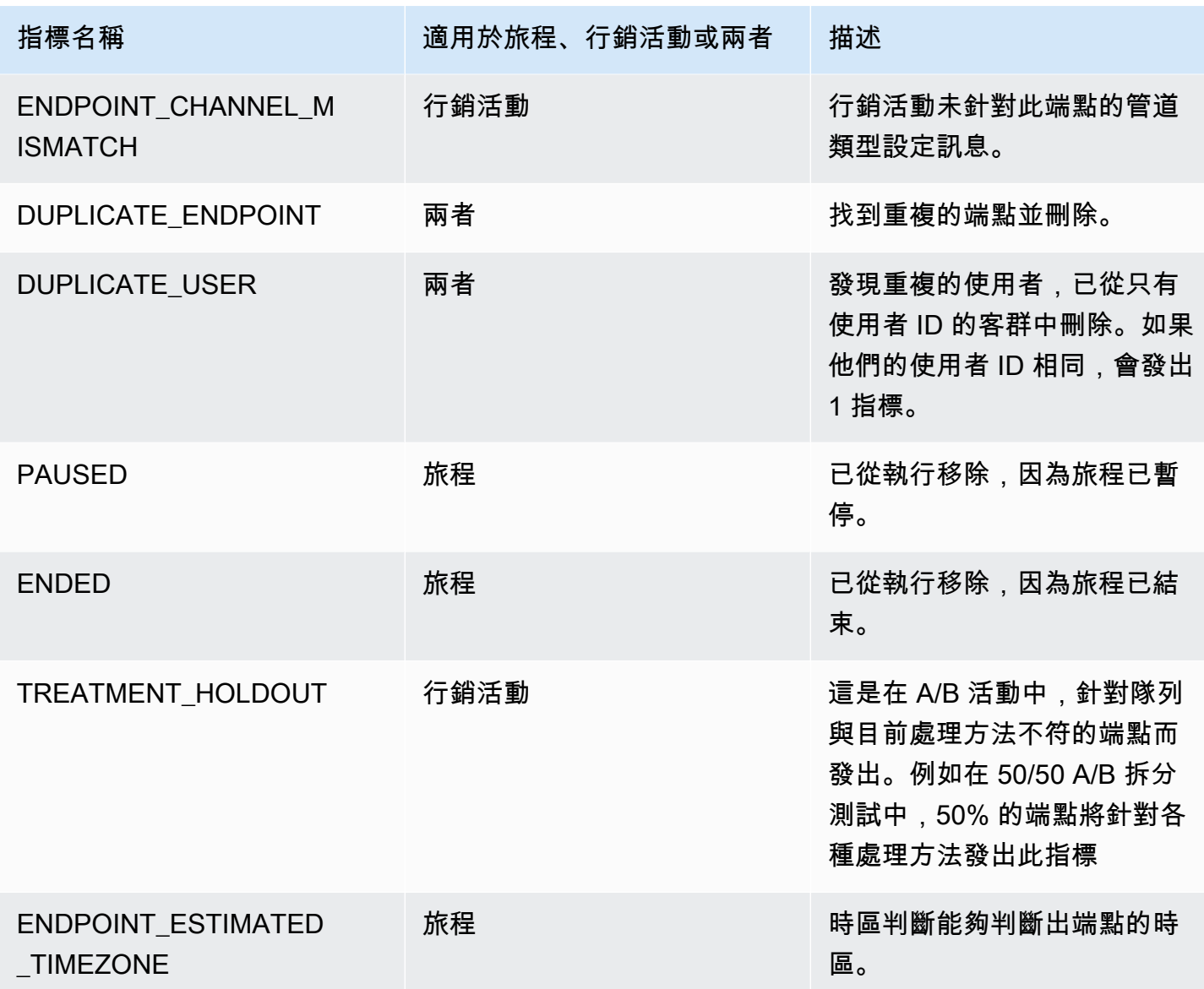

# 查詢行銷活動的 Amazon Pinpoint 分析資料

除了使用 Amazon Pinpoint 主控台的分析頁面外,也可以使用 Amazon Pinpoint Analytics API 查詢標 準指標子集的分析資料,深入了解行銷活動的成果和互動趨勢。

這些指標每一個都是可測量的值,也稱為「關鍵績效指標 (KPI)」,可協助您監控與評估一或多個行銷 活動的績效。例如,您可以使用指標了解行銷活動訊息送往的端點數量,或是這些訊息交付給預期端點 的數量。

Amazon Pinpoint 會自動收集並彙總所有行銷活動的資料。資料可存放 90 天。若使用 AWS Mobile SDK 將行動應用程式與 Amazon Pinpoint 整合,Amazon Pinpoint 會擴充此支援,將開啟推播通知的 收件人百分比等更多指標納入其中。如需整合行動裝置應用程式的資訊,請參閱 [將 Amazon Pinpoint](#page-67-0) [與您的應用程式整合](#page-67-0)。

若使用 Amazon Pinpoint Analytics API 查詢資料,可以選擇定義查詢範圍、資料、群組和篩選條件的 各種選項。您可以使用參數來執行此作業;這些參數會指定您希望查詢的專案、行銷活動和指標,以及 任何您希望套用的日期類型篩選條件。

本主題會提供範例,說明如何選擇這些選項,以及如何查詢一或多個行銷活動的資料。

#### 先決條件

在您查詢一或多個行銷活動的分析資料前,收集以下用於定義查詢的資訊,對您將會有所助益:

- 專案 ID 與行銷活動相關聯的專案的唯一識別符。在 Amazon Pinpoint API 中,此值存放在 application-id 屬性內。在 Amazon Pinpoint 主控台上,此值是所有專案頁面上的專案 ID。
- 行銷活動 ID 行銷活動的唯一識別符 (若您只希望查詢個別行銷活動的資料的話)。在 Amazon Pinpoint API 中,此值存放在 campaign-id 屬性內。這個值不會顯示在主控台中。
- 日期範圍 (選用) 查詢資料日期範圍的第一個和最後一個日期和時間。日期範圍包含在內,且必須 不超過 31 個日曆日。此外,也必須從當天起算少於 90 天。若沒有指定日期範圍,Amazon Pinpoint 會自動查詢前 31 個日曆天的資料。
- 指標類型 要查詢的指標類型。有兩種類型:「應用程式指標」和「行銷活動指標」。「應用程式 指標」可提供與專案相關聯所有行銷活動的資料,也稱為「應用程式」。「行銷活動指標」則只能提 供單一行銷活動的資料。
- 指標 要查詢的指標名稱,明確地說就是指標的 kpi-name 值。如需支援指標的完整清單及每個指 標的 kpi-name 值,請參閱 [標準指標。](#page-283-0)

這也有助於您判斷是否要根據相關欄位對資料進行分組。若您執行此作業,您可以選擇旨在為您自 動分組資料的指標,來簡化您的分析和報告。例如 Amazon Pinpoint 提供多種標準指標,用於回報 訊息已交付給行銷活動收件人的百分比。其中一項指標會依日期 (successful-delivery-rategrouped-by-date) 自動分組資料。另一項指標會依行銷活動執行 (successful-deliveryrate-grouped-by-campaign-activity) 自動分組資料。第三個指標只傳回一個值 - 訊息已交付 給所有行銷活動收件人的百分比 (successful-delivery-rate)。

如果沒有標準指標能按您想要的方式分組資料,您可以開發一系列的查詢,傳回您想要的資料。然後, 手動拆分或合併查詢結果,使其成為您設計的自訂群組。

最後,請務必確認您已獲得授權存取您希望查詢的資料。如需更多詳細資訊,請參閱 查詢 Amazon [Pinpoint 分析資料的 IAM 政策。](#page-280-0)

### 查詢單一行銷活動的資料

若要查詢單一行銷活動的資料,您可以使用[行銷活動指標](https://docs.aws.amazon.com/pinpoint/latest/apireference/apps-application-id-campaigns-campaign-id-kpis-daterange-kpi-name.html) API,並指定下列必要參數的值:

- application-id 專案 ID,也就是與行銷活動相關聯的專案的唯一識別符。在 Amazon Pinpoint 中, 「專案」和「應用程式」這兩個術語意義相同。
- campaign-id 行銷活動的唯一識別符。
- kpi-name 要查詢的指標名稱。此值會說明相關聯的指標,並由兩個以上的術語組成;這些術語 都是由小寫的英數字元組成,並以連字號分隔。如需支援指標的完整清單及每個指標的 kpi-name 值,請參閱 [標準指標](#page-283-0)。

您也可以套用篩選條件,查詢特定日期範圍的資料。若沒有指定日期範圍,Amazon Pinpoint 會傳回前 31 個日曆天的資料。若要根據不同的日期篩選資料,請使用支援的日期範圍參數來指定日期範圍第一 個和最後一個日期及時間。這些值應依延伸的 ISO 8601 格式顯示,並使用國際標準時間 (UTC), 例如 2019 年 7 月 19 日 8:00 PM UTC 即以 2019-07-19T20:00:00Z 顯示。日期範圍包含在內,且必須 不超過 31 個日曆日。此外,第一個日期和時間必須小於從當天起算 90 天。

以下範例顯示如何使用 Amazon Pinpoint REST API、AWS CLI 和 AWS SDK for Java,查詢行銷活動 的分析資料。您可以使用任何支援的 AWS 開發套件來查詢行銷活動的分析資料。AWS CLI 範例已針 對 Microsoft Windows 格式化。針對 Unix、Linux 和 macOS,請將插入點 (^) 行接續字元替換成反斜 線 (\)。

REST API

若要使用 Amazon Pinpoint REST API 查詢行銷活動的分析資料,請傳送 HTTP(S) GET 請求[到行](https://docs.aws.amazon.com/pinpoint/latest/apireference/apps-application-id-campaigns-campaign-id-kpis-daterange-kpi-name.html) [銷活動指標](https://docs.aws.amazon.com/pinpoint/latest/apireference/apps-application-id-campaigns-campaign-id-kpis-daterange-kpi-name.html) URI。在 URI 中,指定必要路徑參數的適當值:

https://*endpoint*/v1/apps/*application-id*/campaigns/*campaign-id*/kpis/daterange/*kpiname*

其中:

- *endpoint* 是託管與行銷活動相關聯的專案的 AWS 區域的 Amazon Pinpoint 端點。
- *application-id* 是與行銷活動相關聯專案的唯一識別符。
- *campaign-id* 是行銷活動的唯一識別符。
- *kpi-name* 是要查詢指標的 kpi-name 值。

所有參數都必須針對 URL 進行編碼。

若要套用篩選條件,查詢特定日期範圍的資料,請將 start-time 和 end-time 查詢參數及值附 加到 URI。藉由使用這些參數,您便可以指定要擷取資料內含日期範圍的第一個及最後一個日期和 時間 (格式為已擴充的 ISO 8601 格式)。請使用 & 符號來分隔參數。

例如,以下請求會擷取 2019 年 7 月 19 日至 2019 年 7 月 26 日間,所有已執行行銷活動交付訊息 的唯一端點數。

https://pinpoint.us-east-1.amazonaws.com/v1/apps/1234567890123456789012345example/ campaigns/80b8efd84042ff8d9c96ce2f8example/kpis/daterange/unique-deliveries?starttime=2019-07-19T00:00:00Z&end-time=2019-07-26T23:59:59Z

其中:

- pinpoint.us-east-1.amazonaws.com 是託管專案的 AWS 區域的 Amazon Pinpoint 端點。
- 1234567890123456789012345example 是與行銷活動相關聯專案的唯一識別符。
- 80b8efd84042ff8d9c96ce2f8example 是行銷活動的唯一識別符。
- unique-deliveries 是端點交付行銷活動指標的 kpi-name 值,該指標回報有多少個不重複 端點,已收到行銷活動傳送的所有訊息。
- 2019-07-19T00:00:00Z 是要擷取資料的第一個日期和時間,它是內含日期範圍的一部分。
- 2019-07-26T23:59:59Z 則是要擷取資料的最後一個日期和時間,它也是內含日期範圍的一部 分。

AWS CLI

若要使用 AWS CLI 查詢行銷活動的分析資料,請使用 get-campaign-date-range-kpi 命令並指定必 要參數的適當值:

C:\> **aws pinpoint get-campaign-date-range-kpi ^ --application-id** *application-id* **^ --campaign-id** *campaign-id* **^ --kpi-name** *kpi-name*

其中:

- *application-id* 是與行銷活動相關聯專案的唯一識別符。
- *campaign-id* 是行銷活動的唯一識別符。

• *kpi-name* 是要查詢指標的 kpi-name 值。

若要套用篩選條件,查詢特定日期範圍的資料,請將 start-time 和 end-time 參數及值新增到 您的查詢。藉由使用這些參數,您便可以指定要擷取資料內含日期範圍的第一個及最後一個日期和 時間 (格式為已擴充的 ISO 8601 格式)。例如,以下請求會擷取 2019 年 7 月 19 日至 2019 年 7 月 26 日間,所有已執行行銷活動交付訊息的唯一端點數。

C:\> **aws pinpoint get-campaign-date-range-kpi ^ --application-id 1234567890123456789012345example ^ --campaign-id 80b8efd84042ff8d9c96ce2f8example ^ --kpi-name unique-deliveries ^ --start-time 2019-07-19T00:00:00Z ^ --end-time 2019-07-26T23:59:59Z**

其中:

- 1234567890123456789012345example 是與行銷活動相關聯專案的唯一識別符。
- 80b8efd84042ff8d9c96ce2f8example 是行銷活動的唯一識別符。
- unique-deliveries 是端點交付行銷活動指標的 kpi-name 值,該指標回報有多少個不重複 端點,已收到行銷活動傳送的所有訊息。
- 2019-07-19T00:00:00Z 是要擷取資料的第一個日期和時間,它是內含日期範圍的一部分。
- 2019-07-26T23:59:59Z 則是要擷取資料的最後一個日期和時間,它也是內含日期範圍的一部 分。

SDK for Java

若要使用 AWS SDK for Java 查詢行銷活動的分析資料,請使用[行銷活動指標](https://docs.aws.amazon.com/pinpoint/latest/apireference/apps-application-id-campaigns-campaign-id-kpis-daterange-kpi-name.html) API 的 GetCampaignDateRangeKpiRequest 方法。為所需參數指定適當的值:

```
GetCampaignDateRangeKpiRequest request = new GetCampaignDateRangeKpiRequest() 
         .withApplicationId("applicationId") 
         .withCampaignId("campaignId") 
         .withKpiName("kpiName")
```
其中:

• *applicationId* 是與行銷活動相關聯專案的唯一識別符。

- *campaignId* 是行銷活動的唯一識別符。
- *kpiName* 是要查詢指標的 kpi-name 值。

若要套用篩選條件,查詢特定日期範圍的資料,請在您的查詢中包含 startTime 和 endTime 參 數及值。藉由使用這些參數,您便可以指定要擷取資料內含日期範圍的第一個及最後一個日期和時 間 (格式為已擴充的 ISO 8601 格式)。例如,以下請求會擷取 2019 年 7 月 19 日至 2019 年 7 月 26 日間,所有已執行行銷活動交付訊息的唯一端點數。

GetCampaignDateRangeKpiRequest request = new GetCampaignDateRangeKpiRequest() .withApplicationId("1234567890123456789012345example") .withCampaignId("80b8efd84042ff8d9c96ce2f8example") .withKpiName("unique-deliveries") .withStartTime(Date.from(Instant.parse("2019-07-19T00:00:00Z"))) .withEndTime(Date.from(Instant.parse("2019-07-26T23:59:59Z")));

其中:

- 1234567890123456789012345example 是與行銷活動相關聯專案的唯一識別符。
- 80b8efd84042ff8d9c96ce2f8example 是行銷活動的唯一識別符。
- unique-deliveries 是端點交付行銷活動指標的 kpi-name 值,該指標回報有多少個不重複 端點,已收到行銷活動傳送的所有訊息。
- 2019-07-19T00:00:00Z 是要擷取資料的第一個日期和時間,它是內含日期範圍的一部分。
- 2019-07-26T23:59:59Z 則是要擷取資料的最後一個日期和時間,它也是內含日期範圍的一部 分。

您傳送查詢後,Amazon Pinpoint 會以 JSON 回應傳回查詢結果。結果的結構會因您查詢的指標而不 同。有些指標只會傳回一個值。例如上述範例使用的端點交付 (unique-deliveries) 行銷活動指標 傳回一個值 - 有多少個不重複端點,已收到行銷活動傳送的所有訊息。本案例的 JSON 回應如下:

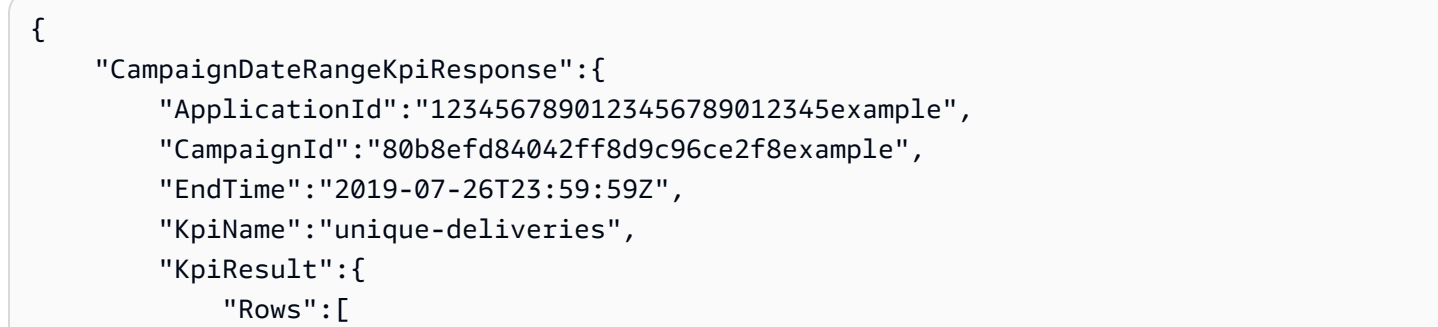

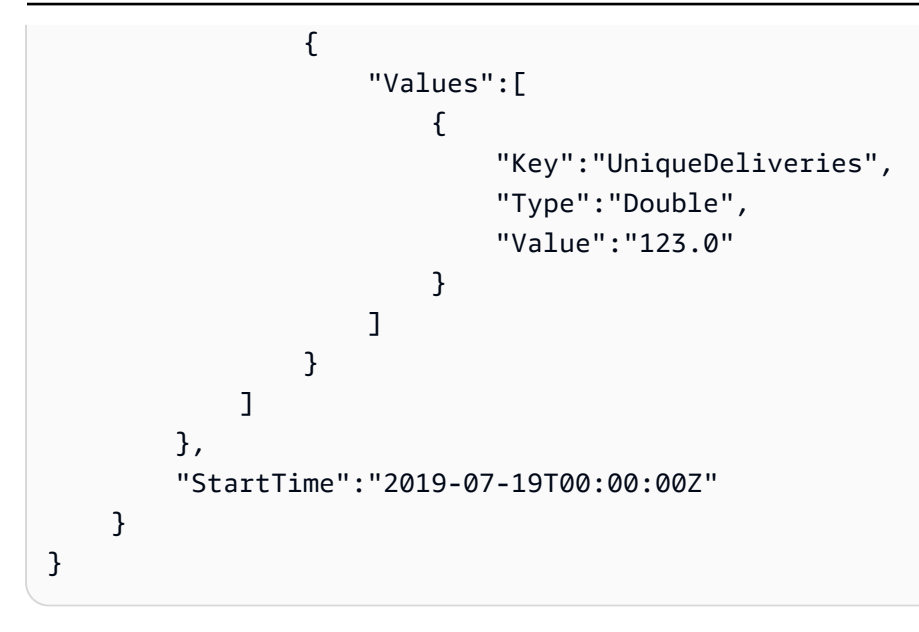

其他指標則會傳回多個值,並會根據相關欄位為值進行分組。若指標傳回多個值,則 JSON 回應會包 含欄位,指出使用了哪些欄位來為資料進行分組。

若要進一步了解查詢結果的結構,請參閱 [使用查詢結果](#page-337-0)。

### 查詢多個行銷活動的資料

有兩種方式可查詢多個行銷活動的資料。最佳方式取決於您是否全要查詢與相同專案相關聯的行銷活動 資料。若如此做,也取決於您要查詢這些行銷活動的全部資料,或僅查詢其部分資料。

若要查詢與不同專案相關聯的行銷活動資料,或是與相同專案相關聯的一部分行銷活動資料,最佳的方 法便是建立及執行一系列的個別查詢,其中每個查詢都適用於您希望查詢其資料的每個行銷活動。上一 節說明了如何查詢單一行銷活動的資料。

若要查詢與相同專案相關聯的全部行銷活動資料,您可以使用[應用程式指標](https://docs.aws.amazon.com/pinpoint/latest/apireference/apps-application-id-kpis-daterange-kpi-name.html) API。提定下列必要參數的 值:

- application-id 專案 ID,即專案的唯一識別符。在 Amazon Pinpoint 中,「專案」和「應用程 式」這兩個術語意義相同。
- kpi-name 要查詢的指標名稱。此值會說明相關聯的指標,並由兩個以上的術語組成;這些術語 都是由小寫的英數字元組成,並以連字號分隔。如需支援指標的完整清單及每個指標的 kpi-name 值,請參閱 [標準指標](#page-283-0)。

您也可以透過日期範圍篩選資料。若沒有指定日期範圍,Amazon Pinpoint 會傳回前 31 個日曆天的資 料。若要根據不同的日期篩選資料,請使用支援的日期範圍參數來指定日期範圍第一個和最後一個日期 及時間。這些值應依延伸的 ISO 8601 格式顯示,並使用國際標準時間 (UTC),例如 2019 年 7 月 19 日 8:00 PM UTC 即以 2019-07-19T20:00:00Z 顯示。日期範圍包含在內,且必須不超過 31 個日曆 日。此外,第一個日期和時間必須小於從當天起算 90 天。

以下範例顯示如何使用 Amazon Pinpoint REST API、AWS CLI 和 AWS SDK for Java,查詢行銷活動 的分析資料。您可以使用任何支援的 AWS 開發套件來查詢行銷活動的分析資料。AWS CLI 範例已針 對 Microsoft Windows 格式化。針對 Unix、Linux 和 macOS,請將插入點 (^) 行接續字元替換成反斜 線 (\)。

REST API

若要使用 Amazon Pinpoint REST API 查詢多個行銷活動的分析資料,請傳送 HTTP(S) GET 請求 到[應用程式指標](https://docs.aws.amazon.com/pinpoint/latest/apireference/apps-application-id-kpis-daterange-kpi-name.html) URI。在 URI 中,指定必要路徑參數的適當值:

https://*endpoint*/v1/apps/*application-id*/kpis/daterange/*kpi-name*

其中:

- *endpoint* 是託管與行銷活動相關聯的專案的 AWS 區域的 Amazon Pinpoint 端點。
- *application-id* 是與行銷活動相關聯專案的唯一識別符。
- *kpi-name* 是要查詢指標的 kpi-name 值。

所有參數都必須針對 URL 進行編碼。

若要套用篩選條件,擷取特定日期範圍的資料,請將 start-time 和 end-time 查詢參數及值附 加到 URI。藉由使用這些參數,您便可以指定要擷取資料內含日期範圍的第一個及最後一個日期和 時間 (格式為已擴充的 ISO 8601 格式)。請使用 & 符號來分隔參數。

例如,以下請求會擷取 2019 年 7 月 19 日至 2019 年 7 月 26 日間,專案中每個行銷活動交付訊息 到的唯一端點數。

```
https://pinpoint.us-east-1.amazonaws.com/v1/apps/1234567890123456789012345example/
kpis/daterange/unique-deliveries-grouped-by-campaign?start-
time=2019-07-19T00:00:00Z&end-time=2019-07-26T23:59:59Z
```
其中:

• pinpoint.us-east-1.amazonaws.com 是託管專案的 AWS 區域的 Amazon Pinpoint 端點。

- 1234567890123456789012345example 是與行銷活動相關聯專案的唯一識別符。
- unique-deliveries-grouped-by-campaign 是端點交付行銷活動指標的 kpi-name 值, 該指標傳回有多少個不重複端點,已收到每個行銷活動的訊息。
- 2019-07-19T00:00:00Z 是要擷取資料的第一個日期和時間,它是內含日期範圍的一部分。
- 2019-07-26T23:59:59Z 則是要擷取資料的最後一個日期和時間,它也是內含日期範圍的一部 分。

AWS CLI

若要使用 AWS CLI 查詢多個行銷活動的分析資料,請使用 get-application-date-range-kpi 命令並指 定必要參數的適當值:

C:\> **aws pinpoint get-application-date-range-kpi ^ --application-id** *application-id* **^ --kpi-name** *kpi-name*

其中:

- *application-id* 是與行銷活動相關聯專案的唯一識別符。
- *kpi-name* 是要查詢指標的 kpi-name 值。

若要套用篩選條件,擷取特定日期範圍的資料,請在您的查詢中包含 start-time 和 end-time 參數及值。藉由使用這些參數,您便可以指定要擷取資料內含日期範圍的第一個及最後一個日期和 時間 (格式為已擴充的 ISO 8601 格式)。例如,以下請求會擷取 2019 年 7 月 19 日至 2019 年 7 月 26 日間,專案中每個行銷活動交付訊息到的唯一端點數。

C:\> **aws pinpoint get-application-date-range-kpi ^ --application-id 1234567890123456789012345example ^ --kpi-name unique-deliveries-grouped-by-campaign ^ --start-time 2019-07-19T00:00:00Z ^ --end-time 2019-07-26T23:59:59Z**

其中:

- 1234567890123456789012345example 是與行銷活動相關聯專案的唯一識別符。
- unique-deliveries-grouped-by-campaign 是端點交付行銷活動指標的 kpi-name 值, 該指標傳回有多少個不重複端點,已收到每個行銷活動的訊息。
- 2019-07-19T00:00:00Z 是要擷取資料的第一個日期和時間,它是內含日期範圍的一部分。
- 2019-07-26T23:59:59Z 則是要擷取資料的最後一個日期和時間,它也是內含日期範圍的一部 分。

SDK for Java

若要使用 AWS SDK for Java 查詢多個行銷活動的分析資料,請使用[應用程式指標](https://docs.aws.amazon.com/pinpoint/latest/apireference/apps-application-id-kpis-daterange-kpi-name.html) API 的 GetApplicationDateRangeKpiRequest 方法。為所需參數指定適當的值:

```
GetApplicationDateRangeKpiRequest request = new GetApplicationDateRangeKpiRequest() 
         .withApplicationId("applicationId") 
         .withKpiName("kpiName")
```
其中:

- *applicationId* 是與行銷活動相關聯專案的唯一識別符。
- *kpiName* 是要查詢指標的 kpi-name 值。

若要套用篩選條件,擷取特定日期範圍的資料,請在您的查詢中包含 startTime 和 endTime 參 數及值。藉由使用這些參數,您便可以指定要擷取資料內含日期範圍的第一個及最後一個日期和時 間 (格式為已擴充的 ISO 8601 格式)。例如,以下請求會擷取 2019 年 7 月 19 日至 2019 年 7 月 26 日間,專案中每個行銷活動交付訊息到的唯一端點數。

```
GetApplicationDateRangeKpiRequest request = new GetApplicationDateRangeKpiRequest() 
         .withApplicationId("1234567890123456789012345example") 
         .withKpiName("unique-deliveries-grouped-by-campaign") 
         .withStartTime(Date.from(Instant.parse("2019-07-19T00:00:00Z"))) 
         .withEndTime(Date.from(Instant.parse("2019-07-26T23:59:59Z")));
```
其中:

- 1234567890123456789012345example 是與行銷活動相關聯專案的唯一識別符。
- unique-deliveries-grouped-by-campaign 是端點交付行銷活動指標的 kpi-name 值, 該指標傳回有多少個不重複端點,已收到每個行銷活動的訊息。
- 2019-07-19T00:00:00Z 是要擷取資料的第一個日期和時間,它是內含日期範圍的一部分。
- 2019-07-26T23:59:59Z 則是要擷取資料的最後一個日期和時間,它也是內含日期範圍的一部 分。

您傳送查詢後,Amazon Pinpoint 會以 JSON 回應傳回查詢結果。結果的結構會因您查詢的指標而不 同。有些指標只會傳回一個值。其他指標則會傳回多個值,並會根據相關欄位為那些值進行分組。若指 標傳回多個值,則 JSON 回應會包含欄位,指出使用了哪些欄位來為資料進行分組。

例如上述範例使用的端點交付 (依行銷活動分組) (unique-deliveries-grouped-by-campaign) 應用程式指標會傳回多個值 - 有多少個不重複端點,已收到每個與專案相關聯的行銷活動的訊息。本案 例的 JSON 回應如下:

```
{ 
     "ApplicationDateRangeKpiResponse":{ 
         "ApplicationId":"1234567890123456789012345example", 
         "EndTime":"2019-07-26T23:59:59Z", 
         "KpiName":"unique-deliveries-grouped-by-campaign", 
         "KpiResult":{ 
             "Rows":[ 
\overline{a} "GroupedBys":[ 
 { 
                               "Key":"CampaignId", 
                               "Type":"String", 
                               "Value":"80b8efd84042ff8d9c96ce2f8example" 
 } 
 ], 
                      "Values":[ 
 { 
                               "Key":"UniqueDeliveries", 
                               "Type":"Double", 
                               "Value":"123.0" 
 } 
\sim 100 \sim 100 \sim 100 \sim 100 \sim 100 \sim 100 \sim 100 \sim 100 \sim 100 \sim 100 \sim 100 \sim 100 \sim 100 \sim 100 \sim 100 \sim 100 \sim 100 \sim 100 \sim 100 \sim 100 \sim 100 \sim 100 \sim 100 \sim 100 \sim 
\mathbb{R}, \mathbb{R}\overline{a} "GroupedBys":[ 
 { 
                               "Key":"CampaignId", 
                               "Type":"String", 
                               "Value":"810c7aab86d42fb2b56c8c966example" 
 } 
 ], 
                      "Values":[ 
 { 
                               "Key":"UniqueDeliveries", 
                               "Type":"Double",
```

```
 "Value":"456.0" 
 } 
\sim 100 \sim 100 \sim 100 \sim 100 \sim 100 \sim 100 \sim 100 \sim 100 \sim 100 \sim 100 \sim 100 \sim 100 \sim 100 \sim 100 \sim 100 \sim 100 \sim 100 \sim 100 \sim 100 \sim 100 \sim 100 \sim 100 \sim 100 \sim 100 \sim 
                          }, 
\overline{a} "GroupedBys":[ 
 { 
                                              "Key":"CampaignId", 
                                              "Type":"String", 
                                              "Value":"42d8c7eb0990a57ba1d5476a3example" 
 } 
 ], 
                                 "Values":[ 
 { 
                                              "Key":"UniqueDeliveries", 
                                              "Type":"Double", 
                                              "Value":"789.0" 
 } 
\sim 100 \sim 100 \sim 100 \sim 100 \sim 100 \sim 100 \sim 100 \sim 100 \sim 100 \sim 100 \sim 100 \sim 100 \sim 100 \sim 100 \sim 100 \sim 100 \sim 100 \sim 100 \sim 100 \sim 100 \sim 100 \sim 100 \sim 100 \sim 100 \sim 
 } 
 ] 
             }, 
              "StartTime":"2019-07-19T00:00:00Z" 
       }
}
```
在此情況下,GroupedBys 欄位會指出值是以行銷活動 ID (CampaignId) 進行分組。

若要進一步了解查詢結果的結構,請參閱 [使用查詢結果](#page-337-0)。

### 查詢交易訊息的 Amazon Pinpoint 分析資料

除了使用 Amazon Pinpoint 主控台的分析頁面外,也可以使用 Amazon Pinpoint Analytics API 查詢標 準指標子集的分析資料,深入了解為專案傳送的交易訊息的成果和互動趨勢。

這些指標每一個都是可測量的值,也稱為「關鍵績效指標 (KPI)」,其可協助您監控與評估交易訊息的 績效。例如您可以使用指標了解自己傳送了多少交易電子郵件或 SMS 訊息,或者有多少訊息已交付給 收件人。Amazon Pinpoint 會針對您為專案傳送的所有交易電子郵件和 SMS 訊息,自動收集並彙總相 關資料。資料可存放 90 天。

若使用 Amazon Pinpoint Analytics API 查詢資料,可以選擇定義查詢範圍、資料、群組和篩選條件的 各種選項。您可以使用參數來執行此作業;這些參數會指定您希望查詢的專案和指標,以及任何您希望 套用的日期類型篩選條件。

本主題會提供範例,說明如何選擇這些選項以及查詢專案的交易訊息資料。

先決條件

在您查詢交易訊息的分析資料前,收集以下可用於定義查詢的資訊,將會對您有所幫助:

- 專案 ID 傳送訊息的專案的唯一識別符。在 Amazon Pinpoint API 中,此值存放在 applicationid 屬性內。在 Amazon Pinpoint 主控台上,此值是所有專案頁面上的專案 ID。
- 日期範圍 (選用) 查詢資料日期範圍的第一個和最後一個日期和時間。日期範圍包含在內,且必須 不超過 31 個日曆日。此外,也必須從當天起算少於 90 天。若沒有指定日期範圍,Amazon Pinpoint 會自動查詢前 31 個日曆天的資料。
- 指標 要查詢的指標名稱,明確地說就是指標的 kpi-name 值。如需支援指標的完整清單及每個指 標的 kpi-name 值,請參閱 [標準指標。](#page-283-0)

這也有助於您判斷是否要根據相關欄位對資料進行分組。若您執行此作業,您可以選擇旨在為您自動 分組資料的指標,來簡化您的分析和報告。例如 Amazon Pinpoint 提供了多個標準指標,用於回報已 交付給收件人的交易 SMS 訊息數。其中一項指標會依日期 (txn-sms-delivered-grouped-bydate) 自動分組資料。另一項指標會依國家或地區 (txn-sms-delivered-grouped-by-country) 自動分組資料。第三個指標只傳回一個值 - 訊息已交付給收件人的數目 (txn-sms-delivered)。如 果沒有標準指標能按您想要的方式分組資料,您可以開發一系列的查詢,傳回您想要的資料。然後,手 動拆分或合併查詢結果,使其成為您設計的自訂群組。

最後,請務必確認您已獲得授權存取您希望查詢的資料。如需更多詳細資訊,請參閱 [查詢 Amazon](#page-280-0)  [Pinpoint 分析資料的 IAM 政策。](#page-280-0)

#### 查詢交易電子郵件訊息的資料

若要查詢為專案傳送的交易電子郵件訊息資料,您可以使用[應用程式指標](https://docs.aws.amazon.com/pinpoint/latest/apireference/apps-application-id-kpis-daterange-kpi-name.html) API 並指定下列必要參數的 值:

• application-id – 專案 ID,即專案的唯一識別符。在 Amazon Pinpoint 中,「專案」和「應用程 式」這兩個術語意義相同。

• kpi-name – 要查詢的指標名稱。此值會說明相關聯的指標,並由兩個以上的術語組成;這些術語 都是由小寫的英數字元組成,並以連字號分隔。如需支援指標的完整清單及每個指標的 kpi-name 值,請參閱 [標準指標](#page-283-0)。

您也可以套用篩選條件,查詢特定日期範圍的資料。若沒有指定日期範圍,Amazon Pinpoint 會傳回前 31 個日曆天的資料。若要根據不同的日期篩選資料,請使用支援的日期範圍參數來指定日期範圍第一 個和最後一個日期及時間。這些值應依延伸的 ISO 8601 格式顯示,並使用國際標準時間 (UTC),例如 2019 年 9 月 6 日 8:00 PM UTC 即以 2019-09-06T20:00:00Z 顯示。日期範圍包含在內,且必須不 超過 31 個日曆日。此外,第一個日期和時間必須小於從當天起算 90 天。

以下範例說明如何使用 Amazon Pinpoint REST API、AWS CLI 和 AWS SDK for Java,查詢交易電子 郵件訊息的分析資料。您可以使用任何支援的 AWS 開發套件來查詢交易訊息的分析資料。AWS CLI 範例已針對 Microsoft Windows 格式化。針對 Unix、Linux 和 macOS,請將插入點 (^) 行接續字元替 換成反斜線 (\)。

REST API

若要使用 Amazon Pinpoint REST API 查詢交易電子郵件訊息的分析資料,請傳送 HTTP(S) GET 請求到[應用程式指標](https://docs.aws.amazon.com/pinpoint/latest/apireference/apps-application-id-kpis-daterange-kpi-name.html) URI。在 URI 中,指定必要路徑參數的適當值:

https://*endpoint*/v1/apps/*application-id*/kpis/daterange/*kpi-name*

其中:

- *##*是託管專案的 AWS 區域的 Amazon Pinpoint 端點。
- *application-id* 是專案的唯一識別符。
- *kpi-name* 是要查詢指標的 kpi-name 值。

所有參數都必須針對 URL 進行編碼。

若要套用篩選條件,查詢特定日期範圍的資料,請將 start-time 和 end-time 查詢參數及值附 加到 URI。藉由使用這些參數,您便可以指定要擷取資料內含日期範圍的第一個及最後一個日期和 時間 (格式為已擴充的 ISO 8601 格式)。請使用 & 符號來分隔參數。

例如,以下請求會擷取在 2019 年 9 月 6 日至 2019 年 9 月 13 日間,為專案傳送交易電子郵件訊 息的數量:

https://pinpoint.us-east-1.amazonaws.com/v1/apps/1234567890123456789012345example/ kpis/daterange/txn-emails-sent?start-time=2019-09-06T00:00:00Z&endtime=2019-09-13T23:59:59Z

其中:

- pinpoint.us-east-1.amazonaws.com 是託管專案的 AWS 區域的 Amazon Pinpoint 端點。
- 1234567890123456789012345example 是專案的唯一識別符。
- txn-emails-sent 是傳送應用程式指標的 kpi-name 值,這是回報針對專案傳送了多少交易 電子郵件訊息的指標。
- 2019-09-06T00:00:00Z 是要擷取資料的第一個日期和時間,它是內含日期範圍的一部分。
- 2019-09-13T23:59:59Z 則是要擷取資料的最後一個日期和時間,它也是內含日期範圍的一部 分。

AWS CLI

若要使用 AWS CLI 查詢交易電子郵件訊息的分析資料,請使用 get-application-date-range-kpi 命令 並指定必要參數的適當值:

```
C:\> aws pinpoint get-application-date-range-kpi ^ 
     --application-id application-id ^ 
     --kpi-name kpi-name
```
其中:

- *application-id* 是專案的唯一識別符。
- *kpi-name* 是要查詢指標的 kpi-name 值。

若要套用篩選條件,查詢特定日期範圍的資料,請將 start-time 和 end-time 參數及值新增到 您的查詢。藉由使用這些參數,您便可以指定要擷取資料內含日期範圍的第一個及最後一個日期和 時間 (格式為已擴充的 ISO 8601 格式)。例如,以下請求會擷取在 2019 年 9 月 6 日至 2019 年 9 月 13 日間,為專案傳送交易電子郵件訊息的數量:

C:\> **aws pinpoint get-application-date-range-kpi ^** 

- **--application-id 1234567890123456789012345example ^**
- **--kpi-name txn-emails-sent ^**
- **--start-time 2019-09-06T00:00:00Z ^**

 **--end-time 2019-09-13T23:59:59Z**

其中:

- 1234567890123456789012345example 是專案的唯一識別符。
- txn-emails-sent 是傳送應用程式指標的 kpi-name 值,這是回報針對專案傳送了多少交易 電子郵件訊息的指標。
- 2019-09-06T00:00:00Z 是要擷取資料的第一個日期和時間,它是內含日期範圍的一部分。
- 2019-09-13T23:59:59Z 則是要擷取資料的最後一個日期和時間,它也是內含日期範圍的一部 分。

SDK for Java

若要使用 AWS SDK for Java 查詢交易電子郵件訊息的分析資料,請使用[應用程式指標](https://docs.aws.amazon.com/pinpoint/latest/apireference/apps-application-id-kpis-daterange-kpi-name.html) API 的 GetApplicationDateRangeKpiRequest 方法。為所需參數指定適當的值:

```
GetApplicationDateRangeKpiRequest request = new GetApplicationDateRangeKpiRequest() 
         .withApplicationId("applicationId") 
         .withKpiName("kpiName")
```
其中:

- *applicationId* 是專案的唯一識別符。
- *kpiName* 是要查詢指標的 kpi-name 值。

若要套用篩選條件,查詢特定日期範圍的資料,請在您的查詢中包含 startTime 和 endTime 參 數及值。藉由使用這些參數,您便可以指定要擷取資料內含日期範圍的第一個及最後一個日期和時 間 (格式為已擴充的 ISO 8601 格式)。例如,以下請求會擷取在 2019 年 9 月 6 日至 2019 年 9 月 13 日間,為專案傳送交易電子郵件訊息的數量:

```
GetApplicationDateRangeKpiRequest request = new GetApplicationDateRangeKpiRequest() 
         .withApplicationId("1234567890123456789012345example") 
         .withKpiName("txn-emails-sent") 
         .withStartTime(Date.from(Instant.parse("2019-09-06T00:00:00Z"))) 
         .withEndTime(Date.from(Instant.parse("2019-09-13T23:59:59Z")));
```
其中:

- 1234567890123456789012345example 是專案的唯一識別符。
- txn-emails-sent 是傳送應用程式指標的 kpi-name 值,這是回報針對專案傳送了多少交易 電子郵件訊息的指標。
- 2019-09-06T00:00:00Z 是要擷取資料的第一個日期和時間,它是內含日期範圍的一部分。
- 2019-09-13T23:59:59Z 則是要擷取資料的最後一個日期和時間,它也是內含日期範圍的一部 分。

您傳送查詢後,Amazon Pinpoint 會以 JSON 回應傳回查詢結果。結果的結構會因您查詢的指標而不 同。有些指標只會傳回一個值。例如上述範例使用的傳送 (txn-emails-sent) 應用程式指標會傳回 一個值 - 從專案傳送了多少交易電子郵件訊息。本案例的 JSON 回應如下:

```
{ 
      "ApplicationDateRangeKpiResponse":{ 
            "ApplicationId":"1234567890123456789012345example", 
            "EndTime":"2019-09-13T23:59:59Z", 
            "KpiName":"txn-emails-sent", 
            "KpiResult":{ 
                  "Rows":[ 
\overline{a} "Values":[ 
 { 
                                        "Key":"TxnEmailsSent", 
                                        "Type":"Double", 
                                        "Value":"62.0" 
 } 
\sim 100 \sim 100 \sim 100 \sim 100 \sim 100 \sim 100 \sim 100 \sim 100 \sim 100 \sim 100 \sim 100 \sim 100 \sim 100 \sim 100 \sim 100 \sim 100 \sim 100 \sim 100 \sim 100 \sim 100 \sim 100 \sim 100 \sim 100 \sim 100 \sim 
 } 
 ] 
            }, 
            "StartTime":"2019-09-06T00:00:00Z" 
      }
}
```
其他指標則會傳回多個值,並依相關欄位分組這些值。若指標傳回多個值,則 JSON 回應會包含欄 位,指出使用了哪些欄位來為資料進行分組。

若要進一步了解查詢結果的結構,請參閱 [使用查詢結果](#page-337-0)。

### 查詢交易簡訊訊息的資料

若要查詢為專案傳送的交易簡訊訊息資料,您可以使用[應用程式指標](https://docs.aws.amazon.com/pinpoint/latest/apireference/apps-application-id-kpis-daterange-kpi-name.html) API 並指定下列必要參數的值:

- application-id 專案 ID,即專案的唯一識別符。在 Amazon Pinpoint 中,「專案」和「應用程 式」這兩個術語意義相同。
- kpi-name 要查詢的指標名稱。此值會說明相關聯的指標,並由兩個以上的術語組成;這些術語 都是由小寫的英數字元組成,並以連字號分隔。如需支援指標的完整清單及每個指標的 kpi-name 值,請參閱 [標準指標](#page-283-0)。

您也可以套用篩選條件,查詢特定日期範圍的資料。若沒有指定日期範圍,Amazon Pinpoint 會傳回 前 31 個日曆天的資料。若要按不同的日期篩選資料,請使用支援的日期範圍參數指定日期範圍的第一 個和最後一個日期及時間。這些值應依延伸的 ISO 8601 格式顯示,並使用國際標準時間 (UTC),例如 2019 年 9 月 6 日 8:00 PM UTC 即以 2019-09-06T20:00:00Z 顯示。日期範圍包含在內,且必須不 超過 31 個日曆日。此外,第一個日期和時間必須小於從當天起算 90 天。

以下範例說明如何透過 Amazon Pinpoint REST API、AWS CLI 和 AWS SDK for Java,查詢交易 SMS 訊息的分析資料。您可以使用任何支援的 AWS 開發套件來查詢交易訊息的分析資料。AWS CLI 範例已針對 Microsoft Windows 格式化。針對 Unix、Linux 和 macOS,請將插入點 (^) 行接續字元替 換成反斜線 (\)。

REST API

若要透過 Amazon Pinpoint REST API 查詢交易 SMS 訊息的分析資料,請傳送 HTTP(S) GET 請求 到[應用程式指標](https://docs.aws.amazon.com/pinpoint/latest/apireference/apps-application-id-kpis-daterange-kpi-name.html) URI。在 URI 中,指定必要路徑參數的適當值:

https://*endpoint*/v1/apps/*application-id*/kpis/daterange/*kpi-name*

其中:

- *##*是託管專案的 AWS 區域的 Amazon Pinpoint 端點。
- *application-id* 是專案的唯一識別符。
- *kpi-name* 是要查詢指標的 kpi-name 值。

所有參數都必須針對 URL 進行編碼。

若要套用篩選條件,擷取特定日期範圍的資料,請將 start-time 和 end-time 查詢參數及值附 加到 URI。藉由使用這些參數,您便可以指定要擷取資料內含日期範圍的第一個及最後一個日期和 時間 (格式為已擴充的 ISO 8601 格式)。請使用 & 符號來分隔參數。

例如,以下請求會擷取在 2019 年 9 月 6 日至 2019 年 9 月 8 日間,每天為專案傳送交易簡訊訊息 的數量:

https://pinpoint.us-east-1.amazonaws.com/v1/apps/1234567890123456789012345example/ kpis/daterange/txn-sms-sent-grouped-by-date?start-time=2019-09-06T00:00:00Z&endtime=2019-09-08T23:59:59Z

其中:

- pinpoint.us-east-1.amazonaws.com 是託管專案的 AWS 區域的 Amazon Pinpoint 端點。
- 1234567890123456789012345example 是專案的唯一識別符。
- txn-sms-sent-grouped-by-date 是依日期應用程式指標分組的傳送數的 kpi-name 值, 該 指標傳回日期範圍內每天傳送了多少交易 SMS 訊息。
- 2019-09-06T00:00:00Z 是要擷取資料的第一個日期和時間,它是內含日期範圍的一部分。
- 2019-09-08T23:59:59Z 則是要擷取資料的最後一個日期和時間,它也是內含日期範圍的一部 分。

AWS CLI

若要使用 AWS CLI 查詢交易簡訊訊息的分析資料,請使用 get-application-date-range-kpi 命令並指 定必要參數的適當值:

```
C:\> aws pinpoint get-application-date-range-kpi ^ 
     --application-id application-id ^ 
     --kpi-name kpi-name
```
其中:

- *application-id* 是專案的唯一識別符。
- *kpi-name* 是要查詢指標的 kpi-name 值。

若要套用篩選條件,擷取特定日期範圍的資料,請在您的查詢中包含 start-time 和 end-time 參數及值。藉由使用這些參數,您便可以指定要擷取資料內含日期範圍的第一個及最後一個日期和 時間 (格式為已擴充的 ISO 8601 格式)。例如,以下請求會擷取在 2019 年 9 月 6 日至 2019 年 9 月 8 日間, 每天為專案傳送交易簡訊訊息的數量:

C:\> **aws pinpoint get-application-date-range-kpi ^ --application-id 1234567890123456789012345example ^ --kpi-name txn-sms-sent-grouped-by-date ^ --start-time 2019-09-06T00:00:00Z ^ --end-time 2019-09-08T23:59:59Z**

其中:

- 1234567890123456789012345example 是專案的唯一識別符。
- txn-sms-sent-grouped-by-date 是依日期應用程式指標分組的傳送數的 kpi-name 值,該 指標傳回日期範圍內每天傳送了多少交易 SMS 訊息。
- 2019-09-06T00:00:00Z 是要擷取資料的第一個日期和時間,它是內含日期範圍的一部分。
- 2019-09-08T23:59:59Z 則是要擷取資料的最後一個日期和時間,它也是內含日期範圍的一部 分。

SDK for Java

若要使用 AWS SDK for Java 查詢交易 SMS 訊息的分析資料,請使用[應用程式指標](https://docs.aws.amazon.com/pinpoint/latest/apireference/apps-application-id-kpis-daterange-kpi-name.html) API 的 GetApplicationDateRangeKpiRequest 方法,並為必要參數指定適當值:

```
GetApplicationDateRangeKpiRequest request = new GetApplicationDateRangeKpiRequest() 
         .withApplicationId("applicationId") 
         .withKpiName("kpiName")
```
其中:

- *applicationId* 是專案的唯一識別符。
- *kpiName* 是要查詢指標的 kpi-name 值。

若要套用篩選條件,擷取特定日期範圍的資料,請在您的查詢中包含 startTime 和 endTime 參 數及值。藉由使用這些參數,您便可以指定要擷取資料內含日期範圍的第一個及最後一個日期和時 間 (格式為已擴充的 ISO 8601 格式)。例如,以下請求會擷取在 2019 年 9 月 6 日至 2019 年 9 月 8 日間,每天為專案傳送交易簡訊訊息的數量:

GetApplicationDateRangeKpiRequest request = new GetApplicationDateRangeKpiRequest()

 .withApplicationId("1234567890123456789012345example") .withKpiName("txn-sms-sent-grouped-by-date") .withStartTime(Date.from(Instant.parse("2019-09-06T00:00:00Z"))) .withEndTime(Date.from(Instant.parse("2019-09-08T23:59:59Z")));

其中:

- 1234567890123456789012345example 是專案的唯一識別符。
- txn-sms-sent-grouped-by-date 是依日期應用程式指標分組的傳送數的 kpi-name 值, 該 指標傳回日期範圍內每天傳送了多少交易 SMS 訊息。
- 2019-09-06T00:00:00Z 是要擷取資料的第一個日期和時間,它是內含日期範圍的一部分。
- 2019-09-08T23:59:59Z 則是要擷取資料的最後一個日期和時間,它也是內含日期範圍的一部 分。

您傳送查詢後,Amazon Pinpoint 會以 JSON 回應傳回查詢結果。結果的結構會因您查詢的指標而不 同。有些指標只會傳回一個值。其他指標則會傳回多個值,並依相關欄位分組這些值。若指標傳回多個 值,則 JSON 回應會包含欄位,指出使用了哪些欄位來為資料進行分組。

例如上述範例使用的傳送 (依日期分組) (txn-sms-sent-grouped-by-date) 應用程式指標會傳回多 個值 - 在指定的日期範圍內,每天傳送了多少交易 SMS 訊息。本案例的 JSON 回應如下:

```
{ 
    "ApplicationDateRangeKpiResponse":{ 
        "ApplicationId":"1234567890123456789012345example", 
        "EndTime":"2019-09-08T23:59:59Z", 
        "KpiName":"txn-sms-sent-grouped-by-date", 
        "KpiResult":{ 
           "Rows":[ 
\overline{a} "GroupedBys":[ 
 { 
                         "Key":"Date", 
                         "Type":"String", 
                         "Value":"2019-09-06" 
 } 
 ], 
                  "Values":[ 
 { 
                         "Key":"TxnSmsSent", 
                         "Type":"Double",
```

```
 "Value":"29.0" 
 } 
\sim 100 \sim 100 \sim 100 \sim 100 \sim 100 \sim 100 \sim 100 \sim 100 \sim 100 \sim 100 \sim 100 \sim 100 \sim 100 \sim 100 \sim 100 \sim 100 \sim 100 \sim 100 \sim 100 \sim 100 \sim 100 \sim 100 \sim 100 \sim 100 \sim 
                          }, 
\overline{a} "GroupedBys":[ 
 { 
                                             "Key":"Date", 
                                             "Type":"String", 
                                             "Value":"2019-09-07" 
 } 
 ], 
                                "Values":[ 
 { 
                                             "Key":"TxnSmsSent", 
                                             "Type":"Double", 
                                             "Value":"35.0" 
 } 
\sim 100 \sim 100 \sim 100 \sim 100 \sim 100 \sim 100 \sim 100 \sim 100 \sim 100 \sim 100 \sim 100 \sim 100 \sim 100 \sim 100 \sim 100 \sim 100 \sim 100 \sim 100 \sim 100 \sim 100 \sim 100 \sim 100 \sim 100 \sim 100 \sim 
                          }, 
\overline{a} "GroupedBys":[ 
 { 
                                             "Key":"Date", 
                                             "Type":"String", 
                                             "Value":"2019-09-08" 
 } 
 ], 
                                "Values":[ 
 { 
                                             "Key":"TxnSmsSent", 
                                             "Type":"Double", 
                                             "Value":"10.0" 
 } 
\sim 100 \sim 100 \sim 100 \sim 100 \sim 100 \sim 100 \sim 100 \sim 100 \sim 100 \sim 100 \sim 100 \sim 100 \sim 100 \sim 100 \sim 100 \sim 100 \sim 100 \sim 100 \sim 100 \sim 100 \sim 100 \sim 100 \sim 100 \sim 100 \sim 
 } 
                   ] 
             }, 
             "StartTime":"2019-09-06T00:00:00Z" 
       }
}
```
在此情況下,GroupedBys 欄位會指出值是以日曆中的天 (Date) 進行分組。這表示:

- 2019 年 9 月 6 日傳送了 29 則訊息。
- 2019 年 9 月 7 日傳送了 35 則訊息。
- 2019 年 9 月 8 日傳送了 10 則訊息。

<span id="page-337-0"></span>若要進一步了解查詢結果的結構,請參閱 [使用查詢結果](#page-337-0)。

### 使用 Amazon Pinpoint 分析查詢結果

使用 Amazon Pinpoint Analytics API 查詢分析資料時,Amazon Pinpoint 會在 JSON 回應中傳回結 果。應用程式指標、行銷活動指標和旅程參與指標的回應資料,符合用於回報 Amazon Pinpoint 分析 資料的標準 JSON 結構描述。

這表示您可以使用所選程式設計語言或工具實作自訂的解決方案,查詢一或多個這些指標的資料、擷取 每個查詢的結果,然後將結果寫入資料表、物件或其他位置。您接著便可以在該位置使用其他服務或應 用程式來使用查詢結果。

例如,您可以:

- 建置自訂儀表板,定期查詢一組指標,並使用您慣用的資料視覺化框架來顯示結果。
- 建立報告,查詢適當的指標來追蹤參與率,並在圖表或其他您設計的報告類型中顯示結果。
- 剖析並將分析資料寫入特定儲存格式,然後將結果移植到長期儲存體解決方案。

請注意,Amazon Pinpoint Analytics API 並非用於建立或儲存任何永久性物件,讓您隨後可以在 Amazon Pinpoint 專案或 Amazon Pinpoint 帳戶中讀取或使用。相反地,API 旨在協助您擷取分析資 料,並將該資料傳輸到其他服務和應用程式進行進一步的分析、儲存或報告。部分使用相同的 JSON 回應結構和結構描述處理所有分析資料以執行此作業,分析資料可以以程式設計方式查詢其應用程式指 標、行銷活動指標和行程參與指標。

本主題說明應用程式指標、行銷活動指標或行程參與指標查詢之 JSON 回應的結構、物件和欄位。 如需行程執行指標或行程活動執行指標查詢之 JSON 回應的欄位相關資訊,請參閱[標準 Amazon](#page-283-0)  [Pinpoint 分析指標。](#page-283-0)

### JSON 結構

為了協助您剖析和使用查詢結果,Amazon Pinpoint Analytics API 對所有 Amazon Pinpoint 分析資料 使用相同的 JSON 回應結構,您可以透過程式化方式查詢應用程式指標、行銷活動指標和旅程參與指 標。每個 JSON 回應都會指定定義查詢的值,例如專案 ID (ApplicationId)。回應還包括一個 (且只 有一個) KpiResult 物件。KpiResult 物件包含查詢的整體結果集。

每個 KpiResult 物件都包含一個 Rows 物件。此為物件陣列,包含查詢結果及這些結果值的相關中繼 資料。Rows 物件的結構和內容具有下列一般特性:

- 查詢結果的每一列都是個別的 JSON 物件,名為 Values,並位於 Rows 物件中。例如,如果查詢 傳回三個值,則 Rows 物件會包含三個 Values 物件。每個 Values 物件都包含查詢的個別結果。
- 查詢結果的每一行都是其適用 Values 物件的屬性。行的名稱會存放在 Values 物件的 Key 欄位 中。
- 針對分組的查詢結果,每個 Values 物件都會有相關聯的 GroupedBys 物件。GroupedBys 物件會 指出分組結果所用的欄位。也會提供相關聯 Values 物件的分組值。
- 若指標的查詢結果為 Null,則 Rows 物件將為空白。

除了這些一般特性外,Rows 物件的結構和內容會因指標而不同。這是因為 Amazon Pinpoint 支援兩種 指標類型:單一值指標和多值指標。

「單一值指標」僅提供一個累積值。例如,所有行銷活動執行交付予收件者的郵件百分比。「多值指 標」提供一個以上的值,並依相關欄位分組這些值。例如,依行銷活動執行分組,行銷活動每次執行交 付予收件者的郵件百分比。

您可以藉由查看指標的名稱,來快速判斷指標是單一值指標還是多個值指標。若名稱不包含 grouped-by,則為單一值指標。若包含該項目,則為多個值指標。如需您可以透過編寫程式方式查詢 的指標完整清單,請參閱[標準 Amazon Pinpoint 分析指標](#page-283-0)。

#### 單一值指標

針對單一值指標,Rows 物件會包含一個 Values 物件,該物件:

- 指定查詢指標的易記名稱。
- 提供查詢指標的值。
- 識別傳回值的資料類型。

例如,下列 JSON 回應包含單一值指標的查詢結果。此指標會報告自 2019 年 8 月 1 日至 2019 年 8 月 31 日期間,與專案相關聯之所有行銷活動交付郵件的唯一端點數目:

"ApplicationDateRangeKpiResponse":{

{

```
 "ApplicationId":"1234567890123456789012345example", 
            "EndTime":"2019-08-31T23:59:59Z", 
            "KpiName":"unique-deliveries", 
            "KpiResult":{ 
                  "Rows":[ 
\overline{a} "Values":[ 
 { 
                                         "Key":"UniqueDeliveries", 
                                         "Type":"Double", 
                                         "Value":"1368.0" 
 } 
\sim 100 \sim 100 \sim 100 \sim 100 \sim 100 \sim 100 \sim 100 \sim 100 \sim 100 \sim 100 \sim 100 \sim 100 \sim 100 \sim 100 \sim 100 \sim 100 \sim 100 \sim 100 \sim 100 \sim 100 \sim 100 \sim 100 \sim 100 \sim 100 \sim 
 } 
 ] 
            }, 
            "StartTime":"2019-08-01T00:00:00Z" 
      }
}
```
在此範例中,回應指出所有專案的行銷活動於 2019 年 8 月 1 日到 2019 年 8 月 31 日間,一共將訊息 交付到了 1,368 個唯一端點,其中:

• Key 是其值在 Value 欄位中指定的指標易記名稱 (UniqueDeliveries)。

• Type 是在 Value 欄位中指定值的資料類型 (Double)。

• Value 是經查詢指標的實際值,包括套用的任何篩選條件 (1368.0)。

如果單一值測量結果的查詢結果為 Null (不大於或等於零),Rows 物件會是空的。如果沒有任何要為指 標傳回的資料,Amazon Pinpoint 會傳回該指標的空值。例如:

```
{ 
     "ApplicationDateRangeKpiResponse":{ 
         "ApplicationId":"2345678901234567890123456example", 
         "EndTime":"2019-08-31T23:59:59Z", 
         "KpiName":"unique-deliveries", 
         "KpiResult":{ 
             "Rows":[ 
 ] 
         }, 
         "StartTime":"2019-08-01T00:00:00Z"
```
}

}

#### 多個值指標

多個值指標的 Rows 物件結構和內容大致上與單一值指標相同。多值指標的 Rows 物件也包含一個 Values 物件。Values 物件會指定所查詢的指標易記名稱、提供該指標的值,以及識別該值的資料類 型。

但是,多個值指標的 Rows 物件也包含一或多個 GroupedBy 物件。查詢結果中每個 Values 物件都 有一個 GroupedBy 物件。GroupedBy 物件會指出分組結果資料所用的欄位,以及該欄位的資料類 型。也會指出該欄位的分組值 (針對相關聯的 Values 物件)。

例如,以下 JSON 回應包含多個值指標的查詢結果,報告從 2019 年 8 月 1 日到 2019 年 8 月 31 日 間,與專案相關聯每個行銷活動交付訊息到的唯一端點數。

```
{ 
     "ApplicationDateRangeKpiResponse":{ 
          "ApplicationId":"1234567890123456789012345example", 
          "EndTime":"2019-08-31T23:59:59Z", 
          "KpiName":"unique-deliveries-grouped-by-campaign", 
          "KpiResult":{ 
               "Rows":[ 
\overline{a} "GroupedBys":[ 
 { 
                                  "Key":"CampaignId", 
                                  "Type":"String", 
                                  "Value":"80b8efd84042ff8d9c96ce2f8example" 
 } 
 ], 
                        "Values":[ 
 { 
                                  "Key":"UniqueDeliveries", 
                                  "Type":"Double", 
                                  "Value":"123.0" 
 } 
\sim 100 \sim 100 \sim 100 \sim 100 \sim 100 \sim 100 \sim 100 \sim 100 \sim 100 \sim 100 \sim 100 \sim 100 \sim 100 \sim 100 \sim 100 \sim 100 \sim 100 \sim 100 \sim 100 \sim 100 \sim 100 \sim 100 \sim 100 \sim 100 \sim 
                   }, 
\overline{a} "GroupedBys":[ 
 { 
                                  "Key":"CampaignId",
```

```
 "Type":"String", 
                                       "Value":"810c7aab86d42fb2b56c8c966example" 
 } 
 ], 
                            "Values":[ 
 { 
                                       "Key":"UniqueDeliveries", 
                                       "Type":"Double", 
                                       "Value":"456.0" 
 } 
\sim 100 \sim 100 \sim 100 \sim 100 \sim 100 \sim 100 \sim 100 \sim 100 \sim 100 \sim 100 \sim 100 \sim 100 \sim 100 \sim 100 \sim 100 \sim 100 \sim 100 \sim 100 \sim 100 \sim 100 \sim 100 \sim 100 \sim 100 \sim 100 \sim 
\qquad \qquad \text{ }\overline{a} "GroupedBys":[ 
 { 
                                       "Key":"CampaignId", 
                                       "Type":"String", 
                                       "Value":"42d8c7eb0990a57ba1d5476a3example" 
 } 
 ], 
                            "Values":[ 
 { 
                                       "Key":"UniqueDeliveries", 
                                       "Type":"Double", 
                                       "Value":"789.0" 
 } 
\sim 100 \sim 100 \sim 100 \sim 100 \sim 100 \sim 100 \sim 100 \sim 100 \sim 100 \sim 100 \sim 100 \sim 100 \sim 100 \sim 100 \sim 100 \sim 100 \sim 100 \sim 100 \sim 100 \sim 100 \sim 100 \sim 100 \sim 100 \sim 100 \sim 
 } 
                 ] 
           }, 
            "StartTime":"2019-08-01T00:00:00Z" 
      }
}
```
在此範例中,回應指出有三個專案的行銷活動在 2019 年 8 月 1 日到 2019 年 8 月 31 日間將訊息交付 到了唯一端點。針對這些行銷活動,交付計數的明細如下:

- 行銷活動 80b8efd84042ff8d9c96ce2f8example 將訊息交付到了 123 個唯一端點。
- 行銷活動 810c7aab86d42fb2b56c8c966example 將訊息交付到了 456 個唯一端點。
- 行銷活動 42d8c7eb0990a57ba1d5476a3example 將訊息交付到了 789 個唯一端點。

其中物件和欄位的一般結構是:

- GroupedBys.Key 屬性或欄位的名稱,在 GroupedBys.Value 欄位中存放了指定的分組值 (CampaignId)。
- GroupedBys.Type GroupedBys.Value 欄位中指定值的資料類型 (String)。
- GroupedBys.Value 用於對資料分組的欄位實際值,如 GroupedBys.Key 欄位 (行銷活動 ID) 所示。
- Values.Key Values.Value 欄位中指定值的指標易記名稱 (UniqueDeliveries)。
- Values.Type Values.Value 欄位中指定值的資料類型 (Double)。
- Values.Value 所查詢指標的實際值,包括套用的任何篩選器。

若特定專案、行銷活動或其他資源的多值指標查詢結果為 Null (不大於或等於零),Amazon Pinpoint 不 會傳回該資源的任何物件或欄位。若所有資源的多值指標查詢結果是 Null,Amazon Pinpoint 會傳回空 白的 Rows 物件。

### JSON 物件和欄位

除了指定定義查詢的值,例如專案 ID (ApplicationId),應用程式指標、行銷活動指標或行程參與 指標查詢的每個 JSON 回應都包含一個 KpiResult 物件。此物件包含查詢的整體結果集,您可以剖 析此結果集來傳送分析資料到另一個服務或應用程式。每個 KpiResult 物件都包含一些或所有下列標 準物件和欄位,取決於指標。

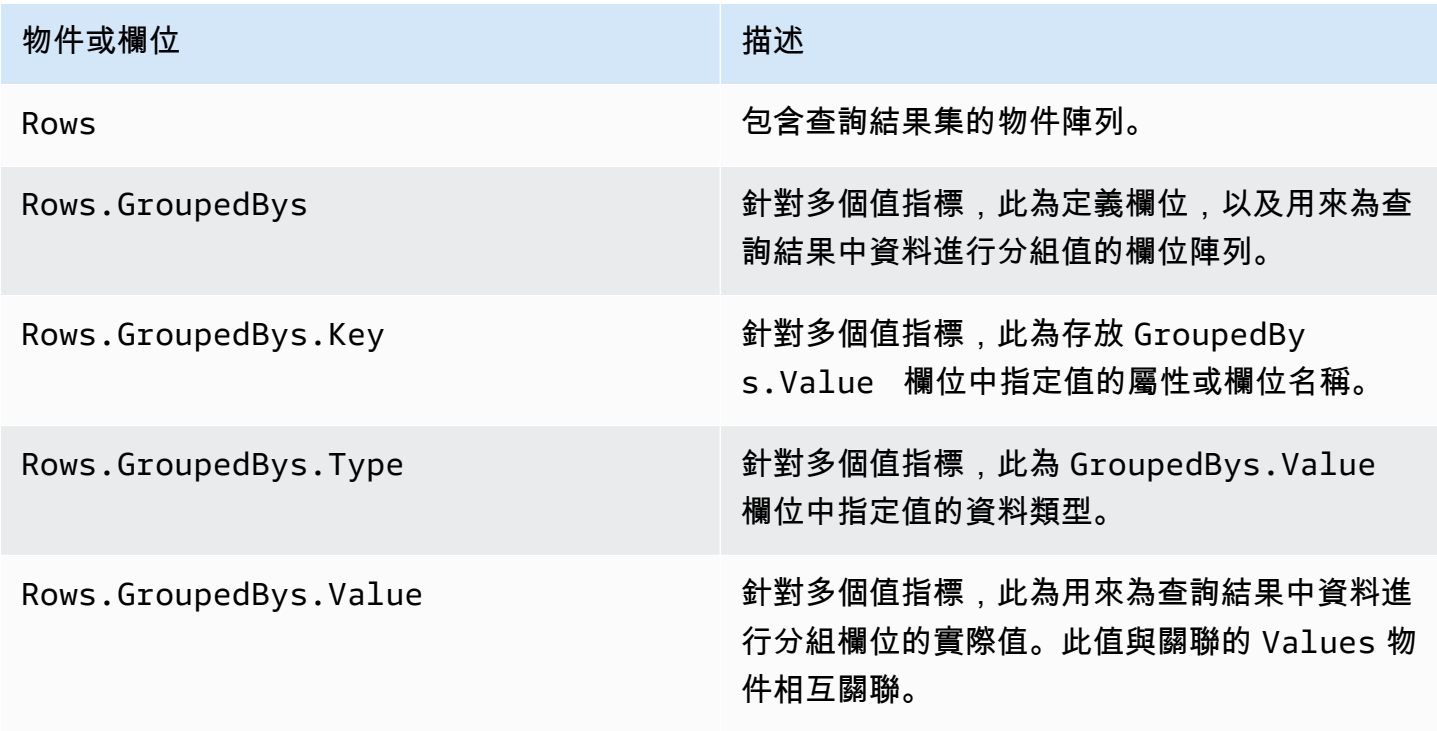

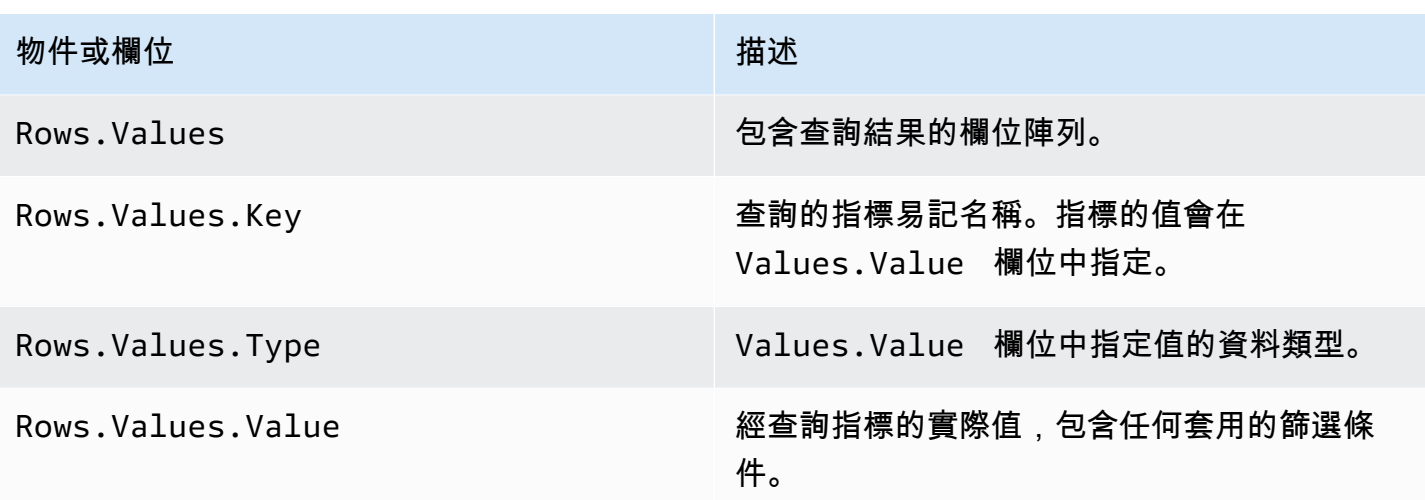

如需行程執行指標或行程活動執行指標查詢之 JSON 回應的欄位相關資訊,請參閱<u>標準 Amazon</u> [Pinpoint 分析指標。](#page-283-0)

# 記錄 Amazon Pinpoint API 呼叫 AWS CloudTrail

亞馬遜 Pinpoint 與集成 AWS CloudTrail,這是一種服務,可提供用戶,角色或服 AWS 務在 Amazon Pinpoint 中採取的操作的記錄。 CloudTrail 將 Amazon Pinpoint 的 API 呼叫擷取為事件。擷取的呼叫 包括 Amazon Pinpoint 主控台的呼叫,以及對 Amazon Pinpoint API 操作進行的程式碼呼叫。

如果您建立追蹤,您可以啟用持續交付 CloudTrail 事件到 Amazon Simple Storage Service (Amazon S3) 儲存貯體,包括 Amazon Pinpoint 的事件。如果您未設定追蹤,您仍然可以使用 CloudTrail 主控 台上的事件歷程記錄來檢視最近的事件。使用收集的資訊 CloudTrail,您可以判斷向 Amazon Pinpoint 提出的請求、提出請求的來源 IP 地址、提出請求的時間以及其他詳細資訊。

若要進一步了解 CloudTrail,包括如何設定和啟用它,請參閱[AWS CloudTrail 使用者指南。](https://docs.aws.amazon.com/awscloudtrail/latest/userguide/)

## Amazon Pinpoint 位信息 CloudTrail

CloudTrail 在您創建 AWS 帳戶時,您的帳戶已啟用。當 Amazon Pinpoint 中發生受支援的事件活動 時,該活動會與事件歷史記錄中的其他 AWS 服務 CloudTrail 事件一起記錄在事件中。您可以在帳戶中 查看,搜索和下載最近的事 AWS 件。如需詳細資訊,請參閱[使用 CloudTrail 事件歷程記錄檢視事件](https://docs.aws.amazon.com/awscloudtrail/latest/userguide/view-cloudtrail-events.html)。

如需 AWS 帳戶中持續記錄事件 (包括 Amazon Pinpoint 的事件),請建立追蹤。追蹤可 CloudTrail 將日 誌檔交付到 Amazon S3 儲存貯體。根據預設,當您在主控台中建立追蹤時,追蹤會套用至所有 AWS 區域。追蹤記錄來自 AWS 分區中所有區域的事件,並將日誌檔傳送到您指定的 Amazon S3 儲存貯 體。此外,您還可以設定其他 AWS 服務,以進一步分析 CloudTrail 記錄中收集的事件資料並採取行 動。如需詳細資訊,請參閱下列內容:

- [建立追蹤的概觀](https://docs.aws.amazon.com/awscloudtrail/latest/userguide/cloudtrail-create-and-update-a-trail.html)
- [CloudTrail 支援的服務與整合](https://docs.aws.amazon.com/awscloudtrail/latest/userguide/cloudtrail-aws-service-specific-topics.html#cloudtrail-aws-service-specific-topics-integrations)
- [設定 Amazon SNS 通知 CloudTrail](https://docs.aws.amazon.com/awscloudtrail/latest/userguide/getting_notifications_top_level.html)
- [從多個區域接收 CloudTrail 日誌文件並從多個](https://docs.aws.amazon.com/awscloudtrail/latest/userguide/receive-cloudtrail-log-files-from-multiple-regions.html)[帳戶接收 CloudTrail 日誌文件](https://docs.aws.amazon.com/awscloudtrail/latest/userguide/cloudtrail-receive-logs-from-multiple-accounts.html)

每一筆事件或日誌專案都會包含產生請求者的資訊。身分資訊可協助您判斷:

- 要求是使用根憑證還是 AWS Identity and Access Management 使用者認證提出。
- 提出該請求時,是否使用了特定角色或聯合身分使用者的暫時安全憑證。
- 請求是否由其他 AWS 服務提出。

如需詳細資訊,請參閱 [CloudTrail userIdentity 元素。](https://docs.aws.amazon.com/awscloudtrail/latest/userguide/cloudtrail-event-reference-user-identity.html)

您可以建立追蹤記錄,並將日誌檔案存放在 Amazon S3 儲存貯體,存放時間無限制。您也可以定義 Amazon S3 生命週期規則,自動封存或刪除日誌檔案。您的日誌檔案預設使用 Amazon S3 伺服器端 加密 (SSE) 加密。

若要收到日誌檔交付的通知, CloudTrail 請設定為在交付新的日誌檔時發佈 Amazon SNS 通知。如需 詳細資訊,請參[閱為 CloudTrail.](https://docs.aws.amazon.com/awscloudtrail/latest/userguide/getting_notifications_top_level.html)

您也可以將來自多個 AWS 區域和多個 AWS 帳戶的 Amazon Pinpoint 位日誌檔彙總到單一 Amazon S3 儲存貯體中。如需詳細資訊,請參閱[從多個區域接 CloudTrail](https://docs.aws.amazon.com/awscloudtrail/latest/userguide/receive-cloudtrail-log-files-from-multiple-regions.html) [收 CloudTrail 記錄檔和從多個帳戶接](https://docs.aws.amazon.com/awscloudtrail/latest/userguide/cloudtrail-receive-logs-from-multiple-accounts.html) 收記錄檔。

您可以用 CloudTrail 來記錄下列 Amazon Pinpoint API 的動作:

- [Amazon Pinpoint API](#page-345-0)
- [Amazon Pinpoint SMS 和語音 API](#page-350-0)

## <span id="page-345-0"></span>可以記錄 Amazon Pinpoint API 操作 CloudTrail

Amazon Pinpoint API 支援將下列動作記錄為記 CloudTrail 錄檔中的事件:

- [CreateApp](https://docs.aws.amazon.com/pinpoint/latest/apireference/rest-api-apps.html#rest-api-apps-methods-post)
- [CreateCampaign](https://docs.aws.amazon.com/pinpoint/latest/apireference/rest-api-campaigns.html#rest-api-campaigns-methods-post)
- [CreateEmailTemplate](https://docs.aws.amazon.com/pinpoint/latest/apireference/templates-template-name-email.html)
- [CreateExportJob](https://docs.aws.amazon.com/pinpoint/latest/apireference/apps-application-id-jobs-export.html#CreateExportJob)
- [CreateImportJob](https://docs.aws.amazon.com/pinpoint/latest/apireference/rest-api-import-jobs.html#rest-api-import-jobs-methods-post)
- [CreateJourney](https://docs.aws.amazon.com/pinpoint/latest/apireference/apps-application-id-journeys.html)
- [CreatePushTemplate](https://docs.aws.amazon.com/pinpoint/latest/apireference/templates-template-name-push.html)
- [CreateRecommenderConfiguration](https://docs.aws.amazon.com/pinpoint/latest/apireference/recommenders.html)
- [CreateSegment](https://docs.aws.amazon.com/pinpoint/latest/apireference/rest-api-segments.html#rest-api-segments-methods-post)
- [CreateSmsTemplate](https://docs.aws.amazon.com/pinpoint/latest/apireference/templates-template-name-sms.html)
- [CreateVoiceTemplate](https://docs.aws.amazon.com/pinpoint/latest/apireference/templates-template-name-voice.html)
- [DeleteAdmChannel](https://docs.aws.amazon.com/pinpoint/latest/apireference/rest-api-adm-channel.html#rest-api-adm-channel-methods-delete)
- [DeleteApnsChannel](https://docs.aws.amazon.com/pinpoint/latest/apireference/rest-api-apns-channel.html#rest-api-apns-channel-methods-delete)
- [DeleteApnsSandboxChannel](https://docs.aws.amazon.com/pinpoint/latest/apireference/rest-api-apns-sandbox-channel.html#rest-api-apns-sandbox-channel-methods-delete)
- [DeleteApnsVoipChannel](https://docs.aws.amazon.com/pinpoint/latest/apireference/rest-api-apns-voip-channel.html#rest-api-apns-voip-channel-methods-delete)
- [DeleteApnsVoipSandboxChannel](https://docs.aws.amazon.com/pinpoint/latest/apireference/rest-api-apns-voip-sandbox-channel.html#rest-api-apns-voip-sandbox-channel-methods-delete)
- [DeleteApp](https://docs.aws.amazon.com/pinpoint/latest/apireference/rest-api-app.html#rest-api-app-methods-delete)
- [DeleteBaiduChannel](https://docs.aws.amazon.com/pinpoint/latest/apireference/rest-api-baidu-channel.html#rest-api-baidu-channel-methods-delete)
- [DeleteCampaign](https://docs.aws.amazon.com/pinpoint/latest/apireference/rest-api-campaign.html#rest-api-campaign-methods-delete)
- [DeleteEmailChannel](https://docs.aws.amazon.com/pinpoint/latest/apireference/rest-api-email-channel.html#rest-api-email-channel-methods-delete)
- [DeleteEmailTemplate](https://docs.aws.amazon.com/pinpoint/latest/apireference/templates-template-name-email.html)
- [DeleteEndpoint](https://docs.aws.amazon.com/pinpoint/latest/apireference/apps-application-id-endpoints-endpoint-id.html#DeleteEndpoint)
- [DeleteEventStream](https://docs.aws.amazon.com/pinpoint/latest/apireference/rest-api-event-stream.html#rest-api-event-stream-methods-delete)
- [DeleteGcmChannel](https://docs.aws.amazon.com/pinpoint/latest/apireference/rest-api-gcm-channel.html#rest-api-gcm-channel-methods-delete)
- [DeleteJourney](https://docs.aws.amazon.com/pinpoint/latest/apireference/apps-application-id-journeys-journey-id.html)
- [DeletePushTemplate](https://docs.aws.amazon.com/pinpoint/latest/apireference/templates-template-name-push.html)
- [DeleteRecommenderConfiguration](https://docs.aws.amazon.com/pinpoint/latest/apireference/recommenders-recommender-id.html)
- [DeleteSegment](https://docs.aws.amazon.com/pinpoint/latest/apireference/rest-api-segment.html#rest-api-segment-methods-delete)
- [DeleteSmsChannel](https://docs.aws.amazon.com/pinpoint/latest/apireference/rest-api-sms-channel.html#rest-api-sms-channel-methods-delete)
- [DeleteSmsTemplate](https://docs.aws.amazon.com/pinpoint/latest/apireference/templates-template-name-sms.html)
- [DeleteUserEndpoints](https://docs.aws.amazon.com/pinpoint/latest/apireference/apps-application-id-users-user-id.html#DeleteUserEndpoints)
- [DeleteVoiceChannel](https://docs.aws.amazon.com/pinpoint/latest/apireference/apps-application-id-channels-voice.html#DeleteVoiceChannel)
- [DeleteVoiceTemplate](https://docs.aws.amazon.com/pinpoint/latest/apireference/templates-template-name-voice.html)
- [GetAdmChannel](https://docs.aws.amazon.com/pinpoint/latest/apireference/rest-api-adm-channel.html#rest-api-adm-channel-methods-get)
- [GetApnsChannel](https://docs.aws.amazon.com/pinpoint/latest/apireference/rest-api-apns-channel.html#rest-api-apns-channel-methods-get)
- [GetApnsSandboxChannel](https://docs.aws.amazon.com/pinpoint/latest/apireference/rest-api-apns-sandbox-channel.html#rest-api-apns-sandbox-channel-methods-get)
- [GetApnsVoipChannel](https://docs.aws.amazon.com/pinpoint/latest/apireference/rest-api-apns-voip-channel.html#rest-api-apns-voip-channel-methods-get)
- [GetApnsVoipSandboxChannel](https://docs.aws.amazon.com/pinpoint/latest/apireference/rest-api-apns-voip-sandbox-channel.html#rest-api-apns-voip-sandbox-channel-methods-get)
- [GetApp](https://docs.aws.amazon.com/pinpoint/latest/apireference/rest-api-app.html#rest-api-app-methods-get)
- [GetApplicationDateRangeKpi](https://docs.aws.amazon.com/pinpoint/latest/apireference/apps-application-id-kpis-daterange-kpi-name.html)
- [GetApplicationSettings](https://docs.aws.amazon.com/pinpoint/latest/apireference/rest-api-settings.html#rest-api-settings-methods-get)
- [GetApps](https://docs.aws.amazon.com/pinpoint/latest/apireference/rest-api-apps.html#rest-api-apps-methods-get)
- [GetBaiduChannel](https://docs.aws.amazon.com/pinpoint/latest/apireference/rest-api-baidu-channel.html#rest-api-baidu-channel-methods-get)
- [GetCampaign](https://docs.aws.amazon.com/pinpoint/latest/apireference/rest-api-campaign.html#rest-api-campaign-methods-get)
- [GetCampaignActivities](https://docs.aws.amazon.com/pinpoint/latest/apireference/rest-api-campaign-activities.html#rest-api-campaign-activities-methods-get)
- [GetCampaignDateRangeKpi](https://docs.aws.amazon.com/pinpoint/latest/apireference/apps-application-id-campaigns-campaign-id-kpis-daterange-kpi-name.html)
- [GetCampaignVersion](https://docs.aws.amazon.com/pinpoint/latest/apireference/rest-api-campaign-version.html#rest-api-campaign-version-methods-get)
- [GetCampaignVersions](https://docs.aws.amazon.com/pinpoint/latest/apireference/rest-api-campaign-versions.html#rest-api-campaign-versions-methods-get)
- [GetCampaigns](https://docs.aws.amazon.com/pinpoint/latest/apireference/rest-api-campaigns.html#rest-api-campaigns-methods-get)
- [GetChannels](https://docs.aws.amazon.com/pinpoint/latest/apireference/apps-application-id-channels.html#GetChannels)
- [GetEmailChannel](https://docs.aws.amazon.com/pinpoint/latest/apireference/rest-api-email-channel.html#rest-api-email-channel-methods-get)
- [GetEmailTemplate](https://docs.aws.amazon.com/pinpoint/latest/apireference/templates-template-name-email.html)
- [GetEndpoint](https://docs.aws.amazon.com/pinpoint/latest/apireference/)
- **[GetEventStream](https://docs.aws.amazon.com/pinpoint/latest/apireference/rest-api-event-stream.html#rest-api-event-stream-methods-get)**
- [GetExportJob](https://docs.aws.amazon.com/pinpoint/latest/apireference/apps-application-id-jobs-export-job-id.html#GetExportJob)
- [GetExportJobs](https://docs.aws.amazon.com/pinpoint/latest/apireference/apps-application-id-jobs-export.html#GetExportJobs)
- [GetGcmChannel](https://docs.aws.amazon.com/pinpoint/latest/apireference/rest-api-gcm-channel.html#rest-api-gcm-channel-methods-get)
- [GetImportJob](https://docs.aws.amazon.com/pinpoint/latest/apireference/rest-api-import-job.html#rest-api-import-job-methods-get)
- [GetImportJobs](https://docs.aws.amazon.com/pinpoint/latest/apireference/rest-api-import-jobs.html#rest-api-import-jobs-methods-get)
- [GetJourney](https://docs.aws.amazon.com/pinpoint/latest/apireference/apps-application-id-journeys-journey-id.html)
- [GetJourneyDateRangeKpi](https://docs.aws.amazon.com/pinpoint/latest/apireference/apps-application-id-journeys-journey-id-kpis-daterange-kpi-name.html)
- [GetJourneyExecutionActivityMetrics](https://docs.aws.amazon.com/pinpoint/latest/apireference/apps-application-id-journeys-journey-id-activities-journey-activity-id-execution-metrics.html)
- [GetJourneyExecutionMetrics](https://docs.aws.amazon.com/pinpoint/latest/apireference/apps-application-id-journeys-journey-id-execution-metrics.html)
- [GetPushTemplate](https://docs.aws.amazon.com/pinpoint/latest/apireference/templates-template-name-push.html)
- [GetRecommenderConfiguration](https://docs.aws.amazon.com/pinpoint/latest/apireference/recommenders-recommender-id.html)
- [GetRecommenderConfigurations](https://docs.aws.amazon.com/pinpoint/latest/apireference/recommenders.html)
- [GetSegment](https://docs.aws.amazon.com/pinpoint/latest/apireference/rest-api-segment.html#rest-api-segment-methods-get)
- [GetSegmentExportJobs](https://docs.aws.amazon.com/pinpoint/latest/apireference/apps-application-id-segments-segment-id-jobs-export.html#GetSegmentExportJobs)
- [GetSegmentImportJobs](https://docs.aws.amazon.com/pinpoint/latest/apireference/rest-api-segment-import-jobs.html#rest-api-segment-import-jobs-methods-get)
- [GetSegmentVersion](https://docs.aws.amazon.com/pinpoint/latest/apireference/rest-api-segment-version.html#rest-api-segment-version-methods-get)
- [GetSegmentVersions](https://docs.aws.amazon.com/pinpoint/latest/apireference/rest-api-segment-versions.html#rest-api-segment-versions-methods-get)
- [GetSegments](https://docs.aws.amazon.com/pinpoint/latest/apireference/rest-api-segments.html#rest-api-segments-methods-get)
- [GetSmsChannel](https://docs.aws.amazon.com/pinpoint/latest/apireference/rest-api-sms-channel.html#rest-api-sms-channel-methods-get)
- [GetSmsTemplate](https://docs.aws.amazon.com/pinpoint/latest/apireference/templates-template-name-sms.html)
- [GetUserEndpoints](https://docs.aws.amazon.com/pinpoint/latest/apireference/apps-application-id-users-user-id.html#GetUserEndpoints)
- **[GetVoiceChannel](https://docs.aws.amazon.com/pinpoint/latest/apireference/apps-application-id-channels-voice.html#GetVoiceChannel)**
- [GetVoiceTemplate](https://docs.aws.amazon.com/pinpoint/latest/apireference/templates-template-name-voice.html)
- [ListJourneys](https://docs.aws.amazon.com/pinpoint/latest/apireference/apps-application-id-journeys.html)
- [ListTagsForResource](https://docs.aws.amazon.com/pinpoint/latest/apireference/tags-resource-arn.html)
- [ListTemplates](https://docs.aws.amazon.com/pinpoint/latest/apireference/templates.html)
- [ListTemplateVersions](https://docs.aws.amazon.com/pinpoint/latest/apireference/templates-template-name-template-type-versions.html)
- [PhoneNumberValidate](https://docs.aws.amazon.com/pinpoint/latest/apireference/phone-number-validate.html)
- [PutEventStream](https://docs.aws.amazon.com/pinpoint/latest/apireference/rest-api-event-stream.html#rest-api-event-stream-methods-post)
- [RemoveAttributes](https://docs.aws.amazon.com/pinpoint/latest/apireference/apps-application-id-attributes-attribute-type.html#RemoveAttributes)
- [TagResource](https://docs.aws.amazon.com/pinpoint/latest/apireference/tags-resource-arn.html)
- [UntagResource](https://docs.aws.amazon.com/pinpoint/latest/apireference/tags-resource-arn.html)
- [UpdateAdmChannel](https://docs.aws.amazon.com/pinpoint/latest/apireference/rest-api-adm-channel.html#rest-api-adm-channel-methods-put)
- [UpdateApnsChannel](https://docs.aws.amazon.com/pinpoint/latest/apireference/rest-api-apns-channel.html#rest-api-apns-channel-methods-put)
- [UpdateApnsSandboxChannel](https://docs.aws.amazon.com/pinpoint/latest/apireference/rest-api-apns-sandbox-channel.html#rest-api-apns-sandbox-channel-methods-put)
- [UpdateApnsVoipChannel](https://docs.aws.amazon.com/pinpoint/latest/apireference/rest-api-apns-voip-channel.html#rest-api-apns-voip-channel-methods-put)
- [UpdateApnsVoipSandboxChannel](https://docs.aws.amazon.com/pinpoint/latest/apireference/rest-api-apns-voip-sandbox-channel.html#rest-api-apns-voip-sandbox-channel-methods-put)
- [UpdateApplicationSettings](https://docs.aws.amazon.com/pinpoint/latest/apireference/rest-api-settings.html#rest-api-settings-methods-put)
- [UpdateBaiduChannel](https://docs.aws.amazon.com/pinpoint/latest/apireference/rest-api-baidu-channel.html#rest-api-baidu-channel-methods-put)
- [UpdateCampaign](https://docs.aws.amazon.com/pinpoint/latest/apireference/rest-api-campaign.html#rest-api-campaign-methods-put)
- [UpdateEmailChannel](https://docs.aws.amazon.com/pinpoint/latest/apireference/rest-api-email-channel.html#rest-api-email-channel-methods-put)
- [UpdateEmailTemplate](https://docs.aws.amazon.com/pinpoint/latest/apireference/templates-template-name-email.html)
- [UpdateEndpoint](https://docs.aws.amazon.com/pinpoint/latest/apireference/apps-application-id-endpoints-endpoint-id.html#UpdateEndpoint)
- [UpdateEndpointsBatch](https://docs.aws.amazon.com/pinpoint/latest/apireference/apps-application-id-endpoints.html#UpdateEndpointsBatch)
- [UpdateGcmChannel](https://docs.aws.amazon.com/pinpoint/latest/apireference/rest-api-gcm-channel.html#rest-api-gcm-channel-methods-put)
- [UpdateJourney](https://docs.aws.amazon.com/pinpoint/latest/apireference/apps-application-id-journeys-journey-id.html)
- [UpdateJourneyState](https://docs.aws.amazon.com/pinpoint/latest/apireference/apps-application-id-journeys-journey-id-state.html)
- [UpdatePushTemplate](https://docs.aws.amazon.com/pinpoint/latest/apireference/templates-template-name-push.html)
- [UpdateRecommenderConfiguration](https://docs.aws.amazon.com/pinpoint/latest/apireference/recommenders-recommender-id.html)
- [UpdateSegment](https://docs.aws.amazon.com/pinpoint/latest/apireference/rest-api-segment.html#rest-api-segment-methods-put)
- [UpdateSmsChannel](https://docs.aws.amazon.com/pinpoint/latest/apireference/rest-api-sms-channel.html#rest-api-sms-channel-methods-put)
- [UpdateSmsTemplate](https://docs.aws.amazon.com/pinpoint/latest/apireference/templates-template-name-sms.html)
- [UpdateTemplateActiveVersion](https://docs.aws.amazon.com/pinpoint/latest/apireference/templates-template-name-template-type-active-version.html)
- [UpdateVoiceChannel](https://docs.aws.amazon.com/pinpoint/latest/apireference/apps-application-id-channels-voice.html#UpdateVoiceChannel)
- [UpdateVoiceTemplate](https://docs.aws.amazon.com/pinpoint/latest/apireference/templates-template-name-voice.html)

下列 Amazon Pinpoint API 動作未登入 CloudTrail:

- PutEvents
- SendMessages
- SendUsersMessages

## Amazon Pinpoint 的電子郵件 API 操作可以記錄 CloudTrail

Amazon Pinpoint 電子郵件 API 支援將下列動作記錄為記 CloudTrail 錄檔中的事件:

- [CreateConfigurationSet](https://docs.aws.amazon.com/pinpoint-email/latest/APIReference/API_CreateConfigurationSet.html)
- [CreateConfigurationSetEventDestination](https://docs.aws.amazon.com/pinpoint-email/latest/APIReference/API_CreateConfigurationSetEventDestination.html)
- [CreateDedicatedIpPool](https://docs.aws.amazon.com/pinpoint-email/latest/APIReference/API_CreateDedicatedIpPool.html)
- [CreateEmailIdentity](https://docs.aws.amazon.com/pinpoint-email/latest/APIReference/API_CreateEmailIdentity.html)
- [DeleteConfigurationSet](https://docs.aws.amazon.com/pinpoint-email/latest/APIReference/API_DeleteConfigurationSet.html)
- [DeleteConfigurationSetEventDestination](https://docs.aws.amazon.com/pinpoint-email/latest/APIReference/API_DeleteConfigurationSetEventDestination.html)
- [DeleteDedicatedIpPool](https://docs.aws.amazon.com/pinpoint-email/latest/APIReference/API_DeleteDedicatedIpPool.html)
- [DeleteEmailIdentity](https://docs.aws.amazon.com/pinpoint-email/latest/APIReference/API_DeleteEmailIdentity.html)
- [GetAccount](https://docs.aws.amazon.com/pinpoint-email/latest/APIReference/API_GetAccount.html)
- [GetConfigurationSet](https://docs.aws.amazon.com/pinpoint-email/latest/APIReference/API_GetConfigurationSet.html)
- [GetConfigurationSetEventDestinations](https://docs.aws.amazon.com/pinpoint-email/latest/APIReference/API_GetConfigurationSetEventDestinations.html)
- [GetDedicatedIp](https://docs.aws.amazon.com/pinpoint-email/latest/APIReference/API_GetDedicatedIp.html)
- [GetDedicatedIps](https://docs.aws.amazon.com/pinpoint-email/latest/APIReference/API_GetDedicatedIps.html)
- [GetEmailIdentity](https://docs.aws.amazon.com/pinpoint-email/latest/APIReference/API_GetEmailIdentity.html)
- [ListConfigurationSets](https://docs.aws.amazon.com/pinpoint-email/latest/APIReference/API_ListConfigurationSets.html)
- [ListDedicatedIpPools](https://docs.aws.amazon.com/pinpoint-email/latest/APIReference/API_ListDedicatedIpPools.html)
- **[ListEmailIdentities](https://docs.aws.amazon.com/pinpoint-email/latest/APIReference/API_ListEmailIdentities.html)**
- [PutAccountDedicatedIpWarmupAttributes](https://docs.aws.amazon.com/pinpoint-email/latest/APIReference/API_PutAccountDedicatedIpWarmupAttributes.html)
- [PutAccountSendingAttributes](https://docs.aws.amazon.com/pinpoint-email/latest/APIReference/API_PutAccountSendingAttributes.html)
- [PutConfigurationSetDeliveryOptions](https://docs.aws.amazon.com/pinpoint-email/latest/APIReference/API_PutConfigurationSetDeliveryOptions.html)
- [PutConfigurationSetReputationOptions](https://docs.aws.amazon.com/pinpoint-email/latest/APIReference/API_PutConfigurationSetReputationOptions.html)
- [PutConfigurationSetSendingOptions](https://docs.aws.amazon.com/pinpoint-email/latest/APIReference/API_PutConfigurationSetSendingOptions.html)
- [PutConfigurationSetTrackingOptions](https://docs.aws.amazon.com/pinpoint-email/latest/APIReference/API_PutConfigurationSetTrackingOptions.html)
- [PutDedicatedIpInPool](https://docs.aws.amazon.com/pinpoint-email/latest/APIReference/API_PutDedicatedIpInPool.html)
- [PutDedicatedIpWarmupAttributes](https://docs.aws.amazon.com/pinpoint-email/latest/APIReference/API_PutDedicatedIpWarmupAttributes.html)
- [PutEmailIdentityDkimAttributes](https://docs.aws.amazon.com/pinpoint-email/latest/APIReference/API_PutEmailIdentityDkimAttributes.html)
- [PutEmailIdentityFeedbackAttributes](https://docs.aws.amazon.com/pinpoint-email/latest/APIReference/API_PutEmailIdentityFeedbackAttributes.html)
- [PutEmailIdentityMailFromAttributes](https://docs.aws.amazon.com/pinpoint-email/latest/APIReference/API_PutEmailIdentityMailFromAttributes.html)
- [UpdateConfigurationSetEventDestination](https://docs.aws.amazon.com/pinpoint-email/latest/APIReference/API_UpdateConfigurationSetEventDestination.html)

下列 Amazon Pinpoint 電子郵件 API 動作未登入 CloudTrail:

• SendEmail

# <span id="page-350-0"></span>Amazon Pinpoint 短信和語音 API 第 1 版可以通過記錄的操作 **CloudTrail**

Amazon Pinpoint 簡訊和語音第 1 版 API 支援將下列動作記錄為記 CloudTrail 錄檔中的事件:

- **[CreateConfigurationSet](https://docs.aws.amazon.com/pinpoint-sms-voice/latest/APIReference/v1-sms-voice-configuration-sets.html#v1-sms-voice-configuration-setspost)**
- [CreateConfigurationSetEventDestination](https://docs.aws.amazon.com/pinpoint-sms-voice/latest/APIReference/v1-sms-voice-configuration-sets-configurationsetname-event-destinations.html#v1-sms-voice-configuration-sets-configurationsetname-event-destinationspost)
- **[DeleteConfigurationSet](https://docs.aws.amazon.com/pinpoint-sms-voice/latest/APIReference/v1-sms-voice-configuration-sets-configurationsetname.html#v1-sms-voice-configuration-sets-configurationsetnamedelete)**
- [DeleteConfigurationSetEventDestination](https://docs.aws.amazon.com/pinpoint-sms-voice/latest/APIReference/v1-sms-voice-configuration-sets-configurationsetname-event-destinations-eventdestinationname.html#v1-sms-voice-configuration-sets-configurationsetname-event-destinations-eventdestinationnamedelete)
- [GetConfigurationSetEventDestinations](https://docs.aws.amazon.com/pinpoint-sms-voice/latest/APIReference/v1-sms-voice-configuration-sets-configurationsetname-event-destinations.html#v1-sms-voice-configuration-sets-configurationsetname-event-destinationsget)
- [UpdateConfigurationSetEventDestination](https://docs.aws.amazon.com/pinpoint-sms-voice/latest/APIReference/v1-sms-voice-configuration-sets-configurationsetname-event-destinations-eventdestinationname.html#v1-sms-voice-configuration-sets-configurationsetname-event-destinations-eventdestinationnameput)

未登入下列 Amazon Pinpoint 位 CloudTrail簡訊和語音第 1 版 API 動作:

• SendVoiceMessage

## 範例:Amazon Pinpoint 日誌檔案項目

追蹤是一種組態,可讓事件以日誌檔的形式傳遞到您指定的 Amazon S3 儲存貯體。 CloudTrail 記錄檔 包含一或多個記錄項目。事件代表來自任何來源的單一請求。它包括請求的動作、動作的日期和時間、 請求參數等相關資訊。 CloudTrail 日誌文件不是公共 API 調用的有序堆棧跟踪,因此它們不會以任何 特定順序顯示。

下列範例顯示示範 Amazon Pinpoint API 的GetCampaigns和CreateCampaign動作的 CloudTrail 日 誌項目。

```
{ 
   "Records": [ 
     { 
       "awsRegion": "us-east-1", 
       "eventID": "example0-09a3-47d6-a810-c5f9fd2534fe", 
       "eventName": "GetCampaigns", 
       "eventSource": "pinpoint.amazonaws.com", 
       "eventTime": "2018-02-03T00:56:48Z", 
       "eventType": "AwsApiCall", 
       "eventVersion": "1.05", 
       "readOnly": true, 
       "recipientAccountId": "123456789012", 
       "requestID": "example1-b9bb-50fa-abdb-80f274981d60", 
       "requestParameters": { 
         "application-id": "example71dfa4c1aab66332a5839798f", 
         "page-size": "1000" 
       }, 
       "responseElements": null, 
       "sourceIPAddress": "192.0.2.0", 
       "userAgent": "Jersey/${project.version} (HttpUrlConnection 1.8.0_144)", 
       "userIdentity": { 
         "accessKeyId": "AKIAIOSFODNN7EXAMPLE", 
         "accountId": "123456789012", 
         "arn": "arn:aws:iam::123456789012:root", 
         "principalId": "123456789012", 
         "sessionContext": { 
            "attributes": { 
              "creationDate": "2018-02-02T16:55:29Z", 
              "mfaAuthenticated": "false" 
           } 
         }, 
          "type": "Root"
```

```
 } 
 }, 
 { 
   "awsRegion": "us-east-1", 
   "eventID": "example0-09a3-47d6-a810-c5f9fd2534fe", 
   "eventName": "CreateCampaign", 
   "eventSource": "pinpoint.amazonaws.com", 
   "eventTime": "2018-02-03T01:05:16Z", 
   "eventType": "AwsApiCall", 
   "eventVersion": "1.05", 
   "readOnly": false, 
   "recipientAccountId": "123456789012", 
   "requestID": "example1-b9bb-50fa-abdb-80f274981d60", 
   "requestParameters": { 
     "Description": "***", 
     "HoldoutPercent": 0, 
     "IsPaused": false, 
     "MessageConfiguration": "***", 
     "Name": "***", 
     "Schedule": { 
       "Frequency": "ONCE", 
       "IsLocalTime": true, 
       "StartTime": "2018-02-03T00:00:00-08:00", 
       "Timezone": "utc-08" 
     }, 
     "SegmentId": "exampleda204adf991a80281aa0e591", 
     "SegmentVersion": 1, 
     "application-id": "example71dfa4c1aab66332a5839798f" 
   }, 
   "responseElements": { 
     "ApplicationId": "example71dfa4c1aab66332a5839798f", 
     "CreationDate": "2018-02-03T01:05:16.425Z", 
     "Description": "***", 
     "HoldoutPercent": 0, 
     "Id": "example54a654f80948680cbba240ede", 
     "IsPaused": false, 
     "LastModifiedDate": "2018-02-03T01:05:16.425Z", 
     "MessageConfiguration": "***", 
     "Name": "***", 
     "Schedule": { 
       "Frequency": "ONCE", 
       "IsLocalTime": true, 
       "StartTime": "2018-02-03T00:00:00-08:00", 
       "Timezone": "utc-08"
```
Amazon Pinpoint 開發人員指南

```
 }, 
          "SegmentId": "example4da204adf991a80281example", 
          "SegmentVersion": 1, 
          "State": { 
            "CampaignStatus": "SCHEDULED" 
          }, 
          "Version": 1 
       }, 
       "sourceIPAddress": "192.0.2.0", 
       "userAgent": "aws-cli/1.14.9 Python/3.4.3 Linux/3.4.0+ botocore/1.8.34", 
       "userIdentity": { 
          "accessKeyId": "AKIAIOSFODNN7EXAMPLE", 
          "accountId": "123456789012", 
          "arn": "arn:aws:iam::123456789012:user/userName", 
          "principalId": "AIDAIHTHRCDA62EXAMPLE", 
          "type": "IAMUser", 
          "userName": "userName" 
       } 
     } 
  \mathbf{I}}
```
下列範例顯示示範 Amazon Pinpoint 位簡訊CreateConfigurationSet和語音 API 中的 和CreateConfigurationSetEventDestination動作的 CloudTrail 記錄項目。

```
{ 
   "Records": [ 
    \left\{ \right. "eventVersion":"1.05", 
       "userIdentity":{ 
          "type":"IAMUser", 
          "principalId":"AIDAIHTHRCDA62EXAMPLE", 
          "arn":"arn:aws:iam::111122223333:user/SampleUser", 
          "accountId":"111122223333", 
          "accessKeyId":"AKIAIOSFODNN7EXAMPLE", 
          "userName":"SampleUser" 
       }, 
       "eventTime":"2018-11-06T21:45:55Z", 
       "eventSource":"sms-voice.amazonaws.com", 
       "eventName":"CreateConfigurationSet", 
       "awsRegion":"us-east-1", 
       "sourceIPAddress":"192.0.0.1", 
       "userAgent":"PostmanRuntime/7.3.0",
```

```
 "requestParameters":{ 
         "ConfigurationSetName":"MyConfigurationSet" 
       }, 
       "responseElements":null, 
       "requestID":"56dcc091-e20d-11e8-87d2-9994aexample", 
       "eventID":"725843fc-8846-41f4-871a-7c52dexample", 
       "readOnly":false, 
       "eventType":"AwsApiCall", 
       "recipientAccountId":"123456789012" 
     }, 
     { 
       "eventVersion":"1.05", 
       "userIdentity":{ 
         "type":"IAMUser", 
         "principalId":"AIDAIHTHRCDA62EXAMPLE", 
         "arn":"arn:aws:iam::111122223333:user/SampleUser", 
         "accountId":"111122223333", 
         "accessKeyId":"AKIAIOSFODNN7EXAMPLE", 
         "userName":"SampleUser" 
       }, 
       "eventTime":"2018-11-06T21:47:08Z", 
       "eventSource":"sms-voice.amazonaws.com", 
       "eventName":"CreateConfigurationSetEventDestination", 
       "awsRegion":"us-east-1", 
       "sourceIPAddress":"192.0.0.1", 
       "userAgent":"PostmanRuntime/7.3.0", 
       "requestParameters":{ 
         "EventDestinationName":"CloudWatchEventDestination", 
         "ConfigurationSetName":"MyConfigurationSet", 
         "EventDestination":{ 
            "Enabled":true, 
            "MatchingEventTypes":[ 
              "INITIATED_CALL", 
              "INITIATED_CALL" 
            ], 
            "CloudWatchLogsDestination":{ 
              "IamRoleArn":"arn:aws:iam::111122223333:role/iamrole-01", 
              "LogGroupArn":"arn:aws:logs:us-east-1:111122223333:log-
group:clientloggroup-01" 
 } 
         } 
       }, 
       "responseElements":null, 
       "requestID":"81de1e73-e20d-11e8-b158-d5536example",
```

```
 "eventID":"fcafc21f-7c93-4a3f-9e72-fca2dexample", 
       "readOnly":false, 
       "eventType":"AwsApiCall", 
       "recipientAccountId":"111122223333" 
     } 
   ]
}
```
## 標記 Amazon Pinpoint 資源

標籤是您可以選擇定義,並與 AWS 資源 (包括特定類型的 Amazon Pinpoint 資源) 建立關聯的標籤。 標籤可協助您以不同方式分類和管理資源,例如透過用途、擁有者、環境或其他條件。例如,您可以 使用標籤來套用政策或自動化,或識別受制於特定合規要求的資源。您可以將標籤加入以下類型的 Amazon Pinpoint 資源:

- 行銷活動
- 訊息範本
- 專案 (應用程式)
- 區段

資源最多可以擁有 50 個標籤。

### 管理標籤

每個標籤皆包含由您定義的必要「標籤金鑰」與選用「標籤值」。標籤金鑰是一般標籤,做為更特定標 籤值的類別。標籤值是標籤金鑰的描述項。

標籤金鑰最多可包含 128 個字元。標籤值最多可包含 256 個字元。這些字元可以是 Unicode 字母、數 字、空格或以下其中一個符號: 、:、/、=、+、-。以下額外限制適用於標籤:

- 標籤鍵與值皆區分大小寫。
- 對於每個相關聯的資源,每個標籤金鑰必須是唯一的,而且只能有一個值。
- aws: 字首是保留給 AWS 使用;您無法在您定義的任何標籤金鑰或值中使用它。此外,您無法編輯 或移除使用此字首的標籤金鑰或值。使用此字首的標籤不會計入每個資源 50 個標籤的配額。
- 您無法更新或刪除僅以其標籤為基礎的資源。您也須指定 Amazon Resource Name (ARN) 或資源 ID,取決於您使用的操作。
- 您可以將標籤與公有或共用資源建立關聯。不過,這些標籤僅適用於您的 AWS 帳戶,不適用於任何 其他共用此資源的帳戶。此外,這些標籤也僅適用於針對 AWS 帳戶指定之 AWS 區域的資源。

若要從 Amazon Pinpoint 資源新增、顯示、更新和移除標籤金鑰和值,可以使用 AWS Command Line Interface (AWS CLI)、Amazon Pinpoint API、AWS Resource Groups 標記 API 或 AWS SDK。若要 管理您 AWS 帳戶位於特定 AWS 區域中所有 AWS 資源 (包括 Amazon Pinpoint 資源) 的標籤金鑰和 值,請使用 [AWS Resource Groups 標記 API。](https://docs.aws.amazon.com/resourcegroupstagging/latest/APIReference/Welcome.html)

## 在 IAM 政策中使用標籤

開始實作標籤後,您可以將標籤型的資源層級許可,套用至 AWS Identity and Access Management (IAM) 政策和 API 操作。這包括支援在建立資源時將標籤新增至資源的作業。以這種方式使用標籤,您 就可以精細控制 AWS 帳戶中哪些群組和使用者有權建立和標記資源,以及哪些群組和使用者有權更廣 泛地建立、更新和刪除標籤。

例如您可以建立一個政策,讓使用者針對所有 Amazon Pinpoint 資源擁有完全存取權,其名稱是資源 Owner 標籤中的值:

```
{ 
    "Version": "2012-10-17", 
    "Statement": [ 
      \mathcal{L} "Sid": "ModifyResourceIfOwner", 
           "Effect": "Allow", 
           "Action": "mobiletargeting:*", 
           "Resource": "*", 
           "Condition": { 
              "StringEqualsIgnoreCase": { 
                  "aws:ResourceTag/Owner": "${aws:username}" 
 } 
           } 
       } 
    ]
}
```
如果您定義標籤型、資源層級許可,則許可會立即生效。這表示您的資源一旦建立就會更安全,而且您 可以快速開始強制使用新資源的標籤。您也可以使用資源層級許可,以控制哪些標籤金鑰和值可以與新 的和現有的資源相關聯。詳情請參閱 AWS IAM 使用者指南中的[使用標籤控制存取權。](https://docs.aws.amazon.com/IAM/latest/UserGuide/access_tags.html)

### 將標籤新增至資源

以下範例說明如何使用 [AWS CLI](https://docs.aws.amazon.com/cli/latest/userguide/) 和 [Amazon Pinpoint REST API,](https://docs.aws.amazon.com/pinpoint/latest/apireference/)將標籤加入 Amazon Pinpoint 資 源。您也可以使用任何支援的 AWS SDK,將標籤新增至資源。

若要在單次操作中,同時為多個 Amazon Pinpoint 資源新增標籤,請使用 AWS CLI 的資源群組標記操 作,或 [AWS Resource Groups 標記 API。](https://docs.aws.amazon.com/resourcegroupstagging/latest/APIReference/Welcome.html)

## 使用 API 新增標籤

若要使用 Amazon Pinpoint REST API 建立新資源並將標籤加入其中,請將 POST 請求傳送到適當的 資源 URI。在請求內文中包含 tags 參數和值。以下範例說明如何在建立新專案時指定標籤。

```
POST /v1/apps HTTP/1.1
Host: pinpoint.us-east-1.amazonaws.com
Content-Type: application/x-www-form-urlencoded
Accept: application/json
Cache-Control: no-cache
{ 
    "Name":"MyProject", 
    "tags":{ 
       "key1":"value1" 
    }
}
```
若要將標籤新增到現有資源,請將 POST 請求傳送[到標籤](https://docs.aws.amazon.com/pinpoint/latest/apireference/rest-api-tags.html) URI。在 URI 中包含資源的 Amazon Resource Name (ARN)。ARN 應為 URL 編碼。在請求的內文中,附上 tags 參數和值,如以下範例 所示。

```
POST /v1/tags/resource-arn HTTP/1.1
Host: pinpoint.us-east-1.amazonaws.com
Content-Type: application/json
Accept: application/json
Cache-Control: no-cache
{ 
    "tags":{ 
       "key1":"value1" 
    }
}
```
### 使用 AWS CLI 新增標籤

若要使用 AWS CLI 建立新資源並將標籤新增至其中,請使用該資源的適當 create 命令。包括 tags 參數和值。以下範例說明如何在建立新專案時指定標籤。

#### Linux, macOS, or Unix

```
$ aws pinpoint create-app \ 
   --create-application-request '{ 
     "Name":"MyProject", 
     "tags": { 
        "key1":"value1", 
        "key2":"value2" 
     } 
   }'
```
Windows Command prompt

```
C:\> aws pinpoint create-app ^
      --create-application-request Name=MyProject,tags={key1=value1,key2=value2}
```
在上述範例中,執行下列動作:

- 將 *MyProject* 替換成您要為專案指定的名稱。
- 將 *key1* 和 *key2* 替換成您要加入資源的標籤的索引鍵。
- 將 *value1* 和 *value2* 替換成您要為各索引鍵加入的標籤的值。

如需可建立 Amazon Pinpoint 資源的命令的相關資訊,請參閱 [AWS CLI 命令參考](https://docs.aws.amazon.com/cli/latest/reference/pinpoint/)。

若要新增標籤至現有的資源,請使用 tag-resource 命令,然後針對所需參數指定正確的值:

Linux, macOS, or Unix

```
$ aws pinpoint tag-resource \ 
   --resource-arn resource-arn \ 
   --tags-model '{ 
     "tags": { 
        "key1":"value1", 
        "key2":"value2" 
     } 
   }'
```
Windows Command Prompt

```
C:\> aws pinpoint tag-resource ^
```
```
 --resource-arn resource-arn ^ 
 --tags-model tags={key1=value1,key2=value2}
```
在上述範例中,執行下列動作:

- 將 *resource-arn* 替換成您要新增標籤的資源的 Amazon Resource Name (ARN)。
- 將 *key1* 和 *key2* 替換成您要加入資源的標籤的索引鍵。
- 將 *value1* 和 *value2* 替換成您要為各索引鍵加入的標籤的值。

### 顯示資源的標籤

以下範例顯示如何使用 [AWS CLI](https://docs.aws.amazon.com/cli/latest/userguide/) 及 [Amazon Pinpoint REST API,](https://docs.aws.amazon.com/pinpoint/latest/apireference/)藉以顯示所有與 Amazon Pinpoint 資源相關聯的所有標籤 (金鑰和值) 的清單。您也可以使用任何支援的 AWS SDK,顯示所有與資源相 關聯的標籤。

### 使用 API 顯示標籤

若要使用 Amazon Pinpoint REST API 顯示與特定資源相關聯的所有標籤,請將 GET 請求傳送到[標籤](https://docs.aws.amazon.com/pinpoint/latest/apireference/rest-api-tags.html) URI,並在 URI 中加入資源的 Amazon Resource Name (ARN)。ARN 應為 URL 編碼。例如,以下請 求會擷取所有與指定行銷活動相關聯的標籤 (*resource-arn*):

```
GET /v1/tags/resource-arn HTTP/1.1
Host: pinpoint.us-east-1.amazonaws.com
Content-Type: application/json
Accept: application/json
Cache-Control: no-cache
```
JSON 對於請求的回應包含一個 tags 物件。tags 物件會列出與行銷活動相關聯的所有標籤金鑰和 值。

若要顯示與相同類型的多個資源相關聯的所有標籤,請針對該資源類型,將 GET 請求傳送至適當的 URI。例如,以下請求會擷取指定專案 (*application-id*) 中所有行銷活動的相關資訊:

GET /v1/apps/*application-id*/campaigns HTTP/1.1 Host: pinpoint.us-east-1.amazonaws.com Content-Type: application/json Accept: application/json Cache-Control: no-cache

JSON 對於請求的回應會列出所有在專案中的行銷活動。每個行銷活動的 tags 物件會列出與行銷活動 相關聯的所有標籤金鑰和值。

### 使用 AWS CLI 顯示標籤

若要使用 AWS CLI 顯示與特定資源關聯的標籤清單,請執行 list-tags-for-resource 命令,並 為 <code>resource-arn</code> 參數指定資源的 Amazon Resource Name (ARN),如以下範例所示。

Linux, macOS, or Unix

```
$ aws pinpoint list-tags-for-resource \ 
   --resource-arn resource-arn
```
Windows Command Prompt

```
C:\> aws pinpoint list-tags-for-resource ^
      --resource-arn resource-arn
```
如需查看具有標籤的所有 Amazon Pinpoint 資源,以及與每個資源關聯的所有標籤,請使用 AWS Resource Groups Tagging API 的 [get-resources](https://docs.aws.amazon.com/resourcegroupstagging/latest/APIReference/API_GetResources.html) 命令列出清單。將 resource-type-filters 參數 設為 mobiletargeting,如以下範例所示。

Linux, macOS, or Unix

```
$ aws resourcegroupstaggingapi get-resources \ 
      --resource-type-filters "mobiletargeting"
```
Windows Command Prompt

```
C:\> aws resourcegroupstaggingapi get-resources ^
      --resource-type-filters "mobiletargeting"
```
命令的輸出是一份 ARN 清單,列出具有標籤的所有 Amazon Pinpoint 資源。此清單包含與每個資源相 關聯的所有標籤金鑰和值。

### <span id="page-361-0"></span>更新資源的標籤

有多種方法可以更新 (覆寫) Amazon Pinpoint 資源的標籤。更新標籤的最佳方式取決於:

- 您要更新其標籤的資源類型。
- 您想要更新一個或多個資源的標籤。
- 您想要更新標籤金鑰、標籤值,還是兩者。

若要同時更新一個 Amazon Pinpoint 專案或多個資源的標籤,請使用 AWS CLI 或 [AWS Resource](https://docs.aws.amazon.com/resourcegroupstagging/latest/APIReference/Welcome.html)  [Groups 標記 API](https://docs.aws.amazon.com/resourcegroupstagging/latest/APIReference/Welcome.html) 的資源群組標記操作。Amazon Pinpoint API 目前無法為這兩個任務,提供直接支 援。

<span id="page-362-0"></span>若要更新一個資源的標籤,可以使用 Amazon Pinpoint API [移除目前的標籤和](#page-362-0)[新增標籤。](#page-357-0)

### 移除資源的標籤

以下範例說明如何使用 [AWS CLI](https://docs.aws.amazon.com/cli/latest/userguide/) 和 [Amazon Pinpoint REST API,](https://docs.aws.amazon.com/pinpoint/latest/apireference/)從 Amazon Pinpoint 資源移除標籤 (索引鍵和值)。您也可以使用任何支援的 AWS SDK,將標籤從資源中移除。

若要在單次操作中,同時為多個 Amazon Pinpoint 資源移除標籤,請使用 AWS CLI 的資源群組標記 操作,或 [AWS Resource Groups 標記 API。](https://docs.aws.amazon.com/resourcegroupstagging/latest/APIReference/Welcome.html)若要從資源中只移除特定的標籤值 (而非標籤金鑰),您可 以[更新資源的標籤](#page-361-0)。

### 使用 API 移除標籤

若要使用 Amazon Pinpoint REST API 從資源移除標籤,請傳送 DELETE 請求到[標籤](https://docs.aws.amazon.com/pinpoint/latest/apireference/rest-api-tags.html) URI。在 URI 中,加入要從中移除標籤之資源的 Amazon Resource Name (ARN),然後是要移除的 tagKeys 參數 和標籤。例如:

https://*endpoint*/v1/tags/*resource-arn*?tagKeys=*key*

其中:

- *##*是託管資源的 AWS 區域的 Amazon Pinpoint 端點。
- *resource-arn* 是您要從中移除標籤之資源的 ARN。
- *key* 是您要從資源中移除的標籤。

所有參數都必須針對 URL 進行編碼。

若要從資源中移除多個標籤金鑰及其關聯值,請對每個要移除的額外標籤附加 tagKeys 參數和引數, 並以 & 符號區隔。例如:

https://*endpoint*/v1/tags/*resource-arn*?tagKeys=*key1*&tagKeys=*key2*

所有參數都必須針對 URL 進行編碼。

### 使用 AWS CLI 移除標籤

若要使用 AWS CLI 從資源中移除一個標籤,請執行 untag-resource 命令。加入 tag-keys 參數和 引數,如以下範例所示。

Linux, macOS, or Unix

```
$ aws pinpoint untag-resource \ 
   --resource-arn resource-arn \ 
   --tag-keys key1 key2
```
Windows Command Prompt

```
C:\> aws pinpoint untag-resource ^
      --resource-arn resource-arn ^ 
      --tag-keys key1 key2
```
在上述範例中,進行下列變更:

- 將 *resource-arn* 替換成您要移除標籤的資源的 ARN。
- 將 *key1* 和 *key2* 替換成您要移除資源的標籤的索引鍵。

### 相關資訊

如需可用於管理 Amazon Pinpoint 資源的 CLI 命令的詳細資訊,請參閱 [AWS CLI 命令參考的](https://docs.aws.amazon.com/cli/latest/reference/pinpoint/) Amazon Pinpoint 部分。

如需深入了解 Amazon Pinpoint API 中的資源 (包括支援的 HTTP(S) 方法、參數和結構描述) 的詳細資 訊,請參閱 [Amazon Pinpoint API 參考。](https://docs.aws.amazon.com/pinpoint/latest/apireference/)

# 使用 AWS Lambda 的自訂建議

您可以在 Amazon Pinpoint 中,從推薦者模型擷取個人化建議,並加入您要透過行銷活動和旅程傳送 的訊息中。推薦人模型是一種機器學習 (ML) 模型,可在資料中找出模式,並根據它找到的模式產生預 測和建議。它會預測特定使用者偏好的一組特定產品或項目,並以一組建議的形式將該資訊提供給使用 者。

透過 Amazon Pinpoint 使用推薦者模型,就能根據每個收件人的屬性和行為,將個人化建議傳送給訊 息收件人。使用 AWS Lambda,您也可以自訂和增強這些建議。例如,您可以動態將建議從單一文字 值 (例如產品名稱或 ID) 轉換為更複雜的內容 (例如產品名稱、描述和影像)。Amazon Pinpoint 傳送訊 息時,您也可以即時執行此操作。

此功能在以下 AWS 區域可用:美國東部 (維吉尼亞北部)、美國西部 (奧勒岡)、亞太區域 (孟買)、亞太 區域 (雪梨) 及歐洲 (愛爾蘭)。

#### 主題

- [在訊息中使用建議](#page-364-0)
- [建立 Lambda 函數](#page-366-0)
- [指派 Lambda 函數政策](#page-373-0)
- [授權 Amazon Pinpoint 調用函數](#page-374-0)
- [設定推薦者模型](#page-375-0)

## <span id="page-364-0"></span>在訊息中使用建議

若要將推薦者模型搭配 Amazon Pinpoint 使用,您可以先從建立 Amazon Personalize 解決方案開始, 然後將該解決方案部署為 Amazon Personalize 行銷活動。然後您可以在 Amazon Pinpoint 中建立推薦 者模型的組態。您可以在組態中指定設定,決定從 Amazon Personalize 行銷活動,擷取和處理建議資 料的方式。這包括是否要呼叫 AWS Lambda 函數來執行所擷取之資料的其他處理。

Amazon Personalize 是項 AWS 服務,旨在協助您建立 ML 模型,為使用您應用程式的客戶,提供即 時、個人化的建議。Amazon Personalize 會引導您完成建立和訓練 ML 模型的程序,然後將模型準備 和部署為 Amazon Personalize 行銷活動。然後,您可以從行銷活動中擷取即時、個人化建議。若要進 一步了解 Amazon Personalize,請參閱 [Amazon Personalize 開發人員指南。](https://docs.aws.amazon.com/personalize/latest/dg/what-is-personalize.html)

AWS Lambda 是一項運算服務,可供您用來執行程式碼,無需佈建或管理伺服器。您封裝程式碼並將 其上傳到 AWS Lambda 作為 Lambda 函數。當叫用函數時,AWS Lambda 才會執行函數。您可以手

動調用函數,也可以根據事件,或根據應用程式或服務 (包括 Amazon Pinpoint) 提出的請求,自動調 用函數。如需建立並調用 Lambda 函數的相關資訊,請參[閱AWS Lambda開發人員指南。](https://docs.aws.amazon.com/lambda/latest/dg/welcome.html)

建立推薦者模型的 Amazon Pinpoint 組態後,可將模型中的建議,加入從行銷活動和旅程傳送的訊 息。您將使用包含建議屬性訊息變數之訊息範本來執行這項操作。建議的屬性是用來存放建議資料的動 態端點或使用者屬性。您可以在建立推薦者模型的組態時定義這些屬性。

您可以針對下列訊息範本類型中的建議屬性使用變數:

- 電子郵件範本,適用於您從行銷活動或旅程傳送的電子郵件訊息。
- 推播通知範本,用於您從行銷活動傳送的推播通知。
- SMS 範本,適用於您從行銷活動傳送的 SMS 文字訊息。

如需使用推薦者模型搭配 Amazon Pinpoint 的詳細資訊,請參閱 Amazon Pinpoint 使用者指南中的[機](https://docs.aws.amazon.com/pinpoint/latest/userguide/ml-models.html) [器學習模型](https://docs.aws.amazon.com/pinpoint/latest/userguide/ml-models.html)。

如果將 Amazon Pinpoint 設為調用 Lambda 函數以處理建議資料,Amazon Pinpoint 每次在行銷活動 或旅程的訊息中傳送個人化建議時,都會執行以下一般任務:

- 1. 評估和處理訊息和訊息範本的組態設定和內容。
- 2. 決定訊息範本連線到推薦人模型。
- 3. 評估連接和使用模型的組態設定。這些是由模型[的推薦者模型](https://docs.aws.amazon.com/pinpoint/latest/apireference/recommenders-recommender-id.html)資源所定義。
- 4. 為模型組態設定定義的推薦屬性偵測一或多個訊息變數。
- 5. 從您在模型組態設定中指定的 Amazon Personalize 行銷活動,擷取建議資料。它使用 Amazon Personalize Runtime API 的 [GetRecommendations](https://docs.aws.amazon.com/personalize/latest/dg/API_RS_GetRecommendations.html) 操作執行這項任務。
- 6. 將適當的建議資料新增至每個訊息收件人的動態建議屬性 (RecommendationItems)。
- 7. 調用 Lambda 函數,並將每個收件人的建議資料傳送到 Lambda 函數進行處理。

該資料會以 JSON 物件的形式傳送,其中包含每個收件人的端點定義。每個端點定義都包含一個 RecommendationItems 欄位,內含 1-5 個值的已排序陣列。陣列中值的數量依模型的組態設定而 定。

8. 等待 Lambda 函數處理資料並傳回結果。

結果是其中包含每個收件人更新的端點定義 JSON 物件。每個更新的端點定義都包含一個新 Recommendations 物件。此物件包含 1-10 個欄位,每個欄位對應您在模型組態設定中定義的自 訂推薦屬性。這些欄位都會存放端點的增強建議資料。

9. 使用每個收件人更新的端點定義,以該收件人的適當值取代每個訊息變數。

10.傳送訊息版本,其中包含每個訊息收件人的個人化建議。

若要以此方式自訂和增強建議,請先建立一個 Lambda 函數來處理 Amazon Pinpoint 傳送的端點 定義,然後傳回更新的端點定義。接著為 Lambda 函數指派 Lambda 函數政策,並授權 Amazon Pinpoint 調用 Lambda 函數。接著在 Amazon Pinpoint 中設定推薦者模型。在您設定模型時,請指定 要叫用的函數,並定義要使用的建議屬性。

### <span id="page-366-0"></span>建立 Lambda 函數

若要了解如何建立 Lambda 函數,請參閱 AWS Lambda 開發人員指南中的[入門。](https://docs.aws.amazon.com/lambda/latest/dg/getting-started.html)在您設計和開發函數 時,請牢記以下要求和準則。

### 輸入事件資料

Amazon Pinpoint 為推薦者模型調用 Lambda 函數時,會傳送一個承載,內含傳送訊息的行銷活動或旅 程的組態和其他設定。承載包括一個 Endpoints 物件,它是一種對應,可將端點 ID 與訊息收件人的 端點定義產生關聯。

端點定義使用的結構,是由 Amazon Pinpoint API 的[端點資](https://docs.aws.amazon.com/pinpoint/latest/apireference/apps-application-id-endpoints-endpoint-id.html)源定義。不過,它們也包含一個名為 RecommendationItems 的動態建議屬性欄位。此 RecommendationItems 欄位包含一或多個該端 點的推薦項目,由 Amazon Personalize 行銷活動傳回。此欄位的值,是一個包含 1-5 個推薦項目 (以 字串表示) 的已排序陣組。陣列中的項目數,視您為每個端點或使用者設定 Amazon Pinpoint 要擷取的 推薦項目數而定。

例如:

```
"Endpoints": { 
     "endpointIDexample-1":{ 
         "ChannelType":"EMAIL", 
         "Address":"sofiam@example.com", 
         "EndpointStatus":"ACTIVE", 
         "OptOut":"NONE", 
         "EffectiveDate":"2020-02-26T18:56:24.875Z", 
         "Attributes":{ 
              "AddressType":[ 
                  "primary" 
 ] 
         }, 
         "User":{ 
              "UserId":"SofiaMartínez",
```

```
 "UserAttributes":{ 
                  "LastName":[ 
                       "Martínez" 
                  ], 
                  "FirstName":[ 
                       "Sofia" 
                  ], 
                  "Neighborhood":[ 
                       "East Bay" 
 ] 
 } 
         }, 
         "RecommendationItems":[ 
              "1815", 
              "2009", 
              "1527" 
         ], 
         "CreationDate":"2020-02-26T18:56:24.875Z" 
     }, 
     "endpointIDexample-2":{ 
         "ChannelType":"EMAIL", 
         "Address":"alejandror@example.com", 
         "EndpointStatus":"ACTIVE", 
         "OptOut":"NONE", 
         "EffectiveDate":"2020-02-26T18:56:24.897Z", 
         "Attributes":{ 
              "AddressType":[ 
                  "primary" 
             ] 
         }, 
         "User":{ 
              "UserId":"AlejandroRosalez", 
              "UserAttributes":{ 
                  "LastName ":[ 
                       "Rosalez" 
                  ], 
                  "FirstName":[ 
                       "Alejandro" 
                  ], 
                  "Neighborhood":[ 
                       "West Bay" 
 ] 
             } 
         },
```

```
 "RecommendationItems":[ 
               "1210", 
               "6542", 
               "4582" 
          ], 
          "CreationDate":"2020-02-26T18:56:24.897Z" 
     }
}
```
在上述的範例中,相關的 Amazon Pinpoint 設定如下:

- 推薦者模型是設定為擷取每個端點或使用者的三個建議項目。(RecommendationsPerMessage 屬 性的值設為 3) Amazon Pinpoint 使用此設定,為每個端點或使用者只擷取並新增第一個、第二個和 第三個推薦項目。
- 該專案已設定為使用自訂使用者屬性,可存放每個使用者的名字、姓氏和他們所在的社區。 (UserAttributes 物件包含這些屬性的值)。
- 該專案已設定為使用自訂端點屬性 (AddressType),指出端點是否為使用者偏好的地址 (通道),以 接收來自專案的訊息。(Attributes 物件包含此屬性的值)。

Amazon Pinpoint 調用 Lambda 函數,並將此承載當作事件資料傳送時,AWS Lambda 將資料傳遞給 Lambda 函數進行處理。

每個承載最多可包含 50 個端點的資料。如果客群包含超過 50 個端點,Amazon Pinpoint 會重複調用 函數,一次最多呼叫 50 個端點,直到該函數處理完所有資料為止。

### 回應資料和需求

設計和開發 Lambda 函數時,請記[住機器學習模型的配額](#page-566-0)。如果函數不符合這些配額定義的條 件,Amazon Pinpoint 將無法處理並傳送訊息。

同時請記住下列需求:

- 函數必須以輸入事件資料所提供的相同格式傳回更新的端點定義。
- 每個更新的端點定義可以包含 1–10 個端點或使用者的自訂建議屬性。這些屬性的名稱,必須符合您 在 Amazon Pinpoint 中設定推薦者模型時所指定的屬性名稱。
- 針對每一個端點或使用者,所有自訂建議屬性都必須以單一的 Recommendations 物件回傳。此需 求有助於確保不會發生命名衝突。您可以將 Recommendations 物件新增至端點定義中的任何位 置。
- 每個自訂建議屬性的值必須是字串 (單一值) 或字串陣列 (多個值)。如果值是字串陣列,建議您維持 Amazon Personalize 傳回的推薦項目順序,如 RecommendationItems 欄位所示。否則,您的內 容可能無法反映模型對端點或使用者的預測。
- 函數不應該修改事件資料中的其他元素,包括端點或使用者的其他屬性值。它應該只新增並傳回自訂 建議屬性的值。Amazon Pinpoint 不會接受函數回應中任何其他值的更新。
- 此函數託管的區域,必須與調用該函數的 Amazon Pinpoint 專案同一個區域 (AWS)。如果函數和專 案不在同一個區域,Amazon Pinpoint 無法將事件資料傳送到該函數。

如果不符合上述任一要求,Amazon Pinpoint 將無法處理訊息,並將訊息傳送至一個或多個端點。這可 能會導致行銷活動或旅程活動失敗。

最後,我們建議您為函數保留 256 個並行執行。

整體而言,您的 Lambda 函數應處理 Amazon Pinpoint 傳送的事件資料,並傳回修改後的端點定義。 透過在 Endpoints 物件中的逐一查看每個端點,並針對每個端點建立和設定您要使用的自訂建議屬 性值來完成此操作。下列範例處理常式 (使用 Python 編寫並繼續上述的輸入事件資料範例) 顯示了這一 點:

```
import json
import string 
def lambda_handler(event, context): 
     print("Received event: " + json.dumps(event)) 
     print("Received context: " + str(context)) 
     segment_endpoints = event["Endpoints"] 
    new\_segment = dict() for endpoint_id in segment_endpoints.keys(): 
        endpoint = segment_endpoints[endpoint_id]
         if supported_endpoint(endpoint): 
             new_segment[endpoint_id] = add_recommendation(endpoint) 
     print("Returning endpoints: " + json.dumps(new_segment)) 
     return new_segment 
def supported_endpoint(endpoint): 
     return True 
def add_recommendation(endpoint): 
     endpoint["Recommendations"] = dict() 
     customTitleList = list()
```

```
 customGenreList = list() 
 for i,item in enumerate(endpoint["RecommendationItems"]): 
     item = int(item) 
     if item == 1210: 
         customTitleList.insert(i, "Hanna") 
         customGenreList.insert(i, "Action") 
     elif item == 1527: 
         customTitleList.insert(i, "Catastrophe") 
         customGenreList.insert(i, "Comedy") 
     elif item == 1815: 
         customTitleList.insert(i, "Fleabag") 
         customGenreList.insert(i, "Comedy") 
     elif item == 2009: 
         customTitleList.insert(i, "Late Night") 
         customGenreList.insert(i, "Drama") 
     elif item == 4582: 
         customTitleList.insert(i, "Agatha Christie\'s The ABC Murders") 
         customGenreList.insert(i, "Crime") 
     elif item == 6542: 
         customTitleList.insert(i, "Hunters") 
         customGenreList.insert(i, "Drama") 
 endpoint["Recommendations"]["Title"] = customTitleList 
 endpoint["Recommendations"]["Genre"] = customGenreList 
 return endpoint
```
在上述範例中,AWS Lambda 將事件資料作為 event 參數傳遞給處理常式。處理常式 會逐一查看 Endpoints 物件中的每個端點,並為名為 Recommendations.Title 和 Recommendations.Genre 的自訂建議屬性設定值。return 陳述式會將每個更新的端點定義傳回 Amazon Pinpoint。

繼續先前的輸入事件資料範例,更新的端點定義為:

```
"Endpoints":{ 
     "endpointIDexample-1":{ 
         "ChannelType":"EMAIL", 
         "Address":"sofiam@example.com", 
         "EndpointStatus":"ACTIVE", 
         "OptOut":"NONE", 
         "EffectiveDate":"2020-02-26T18:56:24.875Z", 
         "Attributes":{ 
              "AddressType":[
```

```
 "primary" 
              ] 
          }, 
          "User":{ 
              "UserId":"SofiaMartínez", 
              "UserAttributes":{ 
                   "LastName":[ 
                        "Martínez" 
                   ], 
                   "FirstName":[ 
                        "Sofia" 
                   ], 
                   "Neighborhood":[ 
                        "East Bay" 
 ] 
              } 
          }, 
          "RecommendationItems":[ 
              "1815", 
              "2009", 
              "1527" 
          ], 
          "CreationDate":"2020-02-26T18:56:24.875Z", 
          "Recommendations":{ 
              "Title":[ 
                   "Fleabag", 
                   "Late Night", 
                   "Catastrophe" 
              ], 
              "Genre":[ 
                   "Comedy", 
                   "Comedy", 
                   "Comedy" 
              ] 
          } 
     }, 
     "endpointIDexample-2":{ 
          "ChannelType":"EMAIL", 
          "Address":"alejandror@example.com", 
          "EndpointStatus":"ACTIVE", 
          "OptOut":"NONE", 
          "EffectiveDate":"2020-02-26T18:56:24.897Z", 
          "Attributes":{ 
              "AddressType":[
```

```
 "primary" 
 ] 
         }, 
          "User":{ 
              "UserId":"AlejandroRosalez", 
              "UserAttributes":{ 
                  "LastName ":[ 
                       "Rosalez" 
                  ], 
                  "FirstName":[ 
                       "Alejandro" 
                  ], 
                  "Neighborhood":[ 
                       "West Bay" 
 ] 
 } 
          }, 
          "RecommendationItems":[ 
              "1210", 
              "6542", 
              "4582" 
          ], 
          "CreationDate":"2020-02-26T18:56:24.897Z", 
          "Recommendations":{ 
              "Title":[ 
                  "Hanna", 
                  "Hunters", 
                  "Agatha Christie\'s The ABC Murders" 
              ], 
              "Genre":[ 
                  "Action", 
                  "Drama", 
                  "Crime" 
 ] 
         } 
     }
}
```
在上述範例中,函數會修改接收並傳回結果的 Endpoints 物件。每個端點的 Endpoint 物件現在包 含一個新的 Recommendations 物件,其中包含 Title 和 Genre 欄位。每個欄位都存放了三個值 (作為字串) 的排序陣列,其中每個值都會為 RecommendationItems 欄位中對應的建議項目提供增強 內容。

# <span id="page-373-0"></span>指派 Lambda 函數政策

使用 Lambda 函數處理建議資料之前,必須先授權 Amazon Pinpoint 調用 Lambda 函數。若要授予調 用許可,請將 Lambda 函數政策指派給 Lambda 函數。Lambda 函數政策是資源型許可政策,指定哪 些實體可以使用函數,以及這些實體可以執行哪些動作。詳情請參閱 AWS Lambda 開發人員指南中 的[為 AWS Lambda 使用資源型政策。](https://docs.aws.amazon.com/lambda/latest/dg/access-control-resource-based.html)

*######## Amazon Pinpoint ######## Amazon Pinpoint ## (projectId*) 中的特定 Amazon Pinpoint 行銷活動 (*campaignId*) 使用 lambda:InvokeFunction 動作:

```
{ 
   "Sid": "sid", 
   "Effect": "Allow", 
   "Principal": { 
     "Service": "pinpoint.us-east-1.amazonaws.com" 
   }, 
   "Action": "lambda:InvokeFunction", 
   "Resource": "{arn:aws:lambda:us-east-1:accountId:function:function-name}", 
   "Condition": { 
     "ArnLike": { 
       "AWS:SourceArn": "arn:aws:mobiletargeting:us-east-1:accountId:recommenders/*" 
     } 
   }
}
```
您的函數政策需要包含 AWS:SourceArn 金鑰的 Condition 區塊。此金鑰指定了允許呼叫函數的資 源。在前面的範例中,該政策允許一個特定的行銷活動叫用該函數。

您也可以撰寫政策,讓 Amazon Pinpoint 服務主體針對特定 Amazon Pinpoint 專案 (*projectId*) 中的 所有行銷活動和旅程使用 lambda:InvokeFunction 動作。此如以下範例政策所示:

```
{ 
   "Sid": "sid", 
   "Effect": "Allow", 
   "Principal": { 
     "Service": "pinpoint.us-east-1.amazonaws.com" 
   }, 
   "Action": "lambda:InvokeFunction", 
   "Resource": "{arn:aws:lambda:us-east-1:accountId:function:function-name}", 
   "Condition": { 
     "ArnLike": {
```

```
 "AWS:SourceArn": "arn:aws:mobiletargeting:us-east-1:accountId:recommenders/*" 
     } 
   }
}
```
與第一個範例不同,這個例子 Condition 區塊中的 AWS:SourceArn 金鑰允許一個特定的專案叫用 該函數。此許可適用於專案中的所有行銷活動和旅程。

若要編寫較一般的政策,您可以使用多字元比對萬用字元 (\*)。例如您可以使用以下 Condition 區 塊,允許任何 Amazon Pinpoint 專案調用函數:

```
"Condition": { 
   "ArnLike": { 
     "AWS:SourceArn": "arn:aws:mobiletargeting:us-east-1:accountId:recommenders/*" 
   }
}
```
如果想將 Lambda 函數用於 Amazon Pinpoint 帳戶的所有專案,建議您依照上述方式設定政策的 Condition 區塊。不過,最佳實務是您應該建立僅包含在特定資源執行特定動作所需許可的政策。

## <span id="page-374-0"></span>授權 Amazon Pinpoint 調用函數

將 Lambda 函數政策指派給 Lambda 函數後,就能新增許可,允許 Amazon Pinpoint 為特定專案、行 銷活動或旅程調用 Lambda 函數。您可以使用 AWS Command Line Interface (AWS CLI) 和 Lambda [add-permission](https://docs.aws.amazon.com/cli/latest/reference/lambda/add-permission.html) 命令執行此操作。以下範例顯示了如何為特定專案 (*projectId*) 執行此操作:

```
$ aws lambda add-permission \
--function-name function-name \
--statement-id sid \
--action lambda:InvokeFunction \
--principal pinpoint.us-east-1.amazonaws.com \
--source-arn arn:aws:mobiletargeting:us-east-1:accountId:recommenders/*
```
上述範例格式適用於 Unix、Linux 和 macOS。若使用 Microsoft Windows,請使用插入符號(^) 取代反 斜線 (\) 行接續字元。

如果此命令成功執行,您會看到類似如下的輸出:

```
 "Statement": "{\"Sid\":\"sid\",
```
{

```
 \"Effect\":\"Allow\", 
     \"Principal\":{\"Service\":\"pinpoint.us-east-1.amazonaws.com\"}, 
     \"Action\":\"lambda:InvokeFunction\", 
     \"Resource\":\"arn:aws:lambda:us-east-1:111122223333:function:function-name\", 
     \"Condition\": 
       {\"ArnLike\": 
         {\"AWS:SourceArn\": 
          \"arn:aws:mobiletargeting:us-east-1:111122223333:recommenders/*\"}}}"
}
```
<span id="page-375-0"></span>Statement 值是陳述式的 JSON 字串版本,且已新增至 Lambda 函數政策。

# 設定推薦者模型

若要將 Amazon Pinpoint 設為可調用推薦者統模型的 Lambda 函數,請為該模型指定以下 Lambda 專 用的組態設定:

- RecommendationTransformerUri 此屬性指定 Lambda 函數的名稱或 Amazon Resource Name (ARN)。
- Attributes 此物件是一個對應,定義了函數新增到每個端點定義的自訂建議屬性。這些屬性中 的每一個都可以做為訊息範本中的訊息變數使用。

使用 Amazon Pinpoint API 的[推薦者統模型資](https://docs.aws.amazon.com/pinpoint/latest/apireference/recommenders.html)源 (若已為模型建立組態), 或 Amazon Pinpoint API [的推](https://docs.aws.amazon.com/pinpoint/latest/apireference/recommenders-recommender-id.html) [薦者統模型](https://docs.aws.amazon.com/pinpoint/latest/apireference/recommenders-recommender-id.html)資源 (若已更新模型的組態),可指定這些設定。您也可以使用 Amazon Pinpoint 主控台定 義這些設定。

如需使用推薦者模型搭配 Amazon Pinpoint 的詳細資訊,請參閱 Amazon Pinpoint 使用者指南中的[機](https://docs.aws.amazon.com/pinpoint/latest/userguide/ml-models.html) [器學習模型](https://docs.aws.amazon.com/pinpoint/latest/userguide/ml-models.html)。

# 從 Amazon Pinpoint 刪除資料

Amazon Pinpoint 可能儲存某些可能被視為個人資料的內容,視您的使用方式而定。舉例而 言,Amazon Pinpoint 中的端點包含最終使用者的聯絡資訊,像是電子郵件地址或行動電話號碼。

您可以使用主控台或 Amazon Pinpoint API 永久刪除個人資料。本主題包含刪除各種可視為個人資料的 程序。

## 刪除端點

端點代表聯絡您的其中一個客戶的單一方法。每個端點可以是指客戶的電子郵件地址、行動裝置識別 符、電話號碼,或是可以接收所傳送訊息的其他目的地類型。在許多轄區,這類資訊可能視為個人所 有。

若要刪除特定端點的所有資料,您可以使用 Amazon Pinpoint API 刪除該端點。以下程序說明如何藉由 使用 AWS CLI 與 Amazon Pinpoint API 互動來刪除端點。此程序假設您已安裝並設定 AWS CLI。如 需詳細資訊,請參閱《AWS Command Line Interface 使用者指南》中[的安裝 AWS CLI。](https://docs.aws.amazon.com/cli/latest/userguide/installing.html)

若要使用刪除端點 AWS CLI

• 在命令列中輸入以下命令:

aws pinpoint delete-endpoint --application-id *810c7aab86d42fb2b56c8c966example* - endpoint-id *ad015a3bf4f1b2b0b82example*

在上述命令中,將 *810c7aab86d42fb2b56c8c966example* 替換成與端點關聯的專案的 ID。 此外,請以端點本身的唯一 ID 來取代 *ad015a3bf4f1b2b0b82example*。

若要尋找特定端點的端點 ID,需判斷端點所屬的客群,然後從 Amazon Pinpoint 匯出該客群。匯出的 資料將包含每個端點的端點 ID。您可以使用 Amazon Pinpoint 主控台將客群匯出至檔案。如需了解操 作方法,請參閱 Amazon Pinpoint 使用者指南中[的匯出客群](https://docs.aws.amazon.com/pinpoint/latest/userguide/segments-exporting.html)。您也可以使用 Amazon Pinpoint API,將 客群匯出至 Amazon Simple Storage Service (Amazon S3) 儲存貯體。若要了解作法,請參閱本指南 中的[匯出端點](#page-118-0)。

# 刪除儲存在 Amazon S3 的客群和端點資料

您可以使用 Amazon Pinpoint 主控台或 API,從存放在 Amazon S3 儲存貯體中的檔案匯入客群。您也 可以從 Amazon Pinpoint 將應用程式、客群或端點資料匯出到 Amazon S3 儲存貯體。匯入和匯出的檔 案可能包含個人資料,其中包括電子郵件地址、行動電話號碼,以及端點實體位置的相關資訊。您可以 從 Amazon S3 刪除這些檔案。

傳遞至 Amazon S3 儲存貯體的內容可能包含客戶內容。如需移除敏感資料的詳細資訊,請參閱[如何清](https://docs.aws.amazon.com/AmazonS3/latest/user-guide/empty-bucket.html) [空 S3 儲存貯體?](https://docs.aws.amazon.com/AmazonS3/latest/user-guide/empty-bucket.html)[或如何刪除 S3 儲存貯體?。](https://docs.aws.amazon.com/AmazonS3/latest/user-guide/delete-bucket.html)

## 刪除所有專案資料

這有可能永久刪除您為 Amazon Pinpoint 專案儲存的所有資料。只要刪除該專案,即可完成此操作。

**A** Warning

如果您刪除專案,Amazon Pinpoint 會將該專案所有的專案專用設定及資料一併刪除。資訊無 法復原。

您刪除項目時,Amazon Pinpoint 會針對推播通知和雙向簡訊管道,刪除所有與專案相關的設定,以及 儲存在 Amazon Pinpoint 中的所有客群、行銷活動、旅程和專案相關分析資料,例如:

- 客群 所有客群設定和資料。如果是動態客群,這包括您定義的客群群組和篩選條件。如果是匯入 的客群,這包括端點、使用者 ID 和您匯入的其他資料,以及您套用的任何篩選條件。
- 行銷活動 所有訊息、訊息處理和變數、分析資料、排程及其他設定。
- 旅程 所有活動、分析資料、排程及其他設定。
- 分析 所有參與指標的資料,例如為行銷活動和旅程傳送和交付的訊息數,以及所有旅程執行指 標。對於行動和 Web 應用程式,所有未串流至其他 AWS 服務的事件資料,例如 Amazon Kinesis、 所有程序,以及應用程式使用情況、收入和人口統計指標的資料。刪除專案之前,我們建議您將此筆 資料會出到另一個位置。

您可以使用 Amazon Pinpoint 主控台刪除專案。如需詳細資訊,請參閱 Amazon Pinpoint 使用者指 南中的[刪除專案](https://docs.aws.amazon.com/pinpoint/latest/userguide/settings-general.html#settings-general-delete-project)。您也可以使用 Amazon Pinpoint API 的[應用程式資](https://docs.aws.amazon.com/pinpoint/latest/apireference/apps-application-id.html)源,以程式化方式刪除專案。

### 關閉 AWS 帳戶以刪除所有 AWS 資料

關閉您的 AWS 帳戶,也可能刪除存放在 Amazon Pinpoint 的所有資料。不過,此動作也會刪除您儲 存在其他所有服務中的所有其他資料 (個人或非個人資料)。 AWS 在關閉後的期間後, AWS 永久關閉 您的 AWS 帳戶,您將無法再重新開啟該帳戶。您沒有刪除的任何內容都會被永久刪除,而您未停止的 任何 AWS 服務也會停止。如需詳細資訊,請參閱《 AWS Account Management 參考指南》中的[關閉](https://docs.aws.amazon.com/accounts/latest/reference/manage-acct-closing.html)  [AWS 帳戶。](https://docs.aws.amazon.com/accounts/latest/reference/manage-acct-closing.html)

#### **A** Warning

下列程序會完全移除所有 AWS 服務和 AWS 區域中儲存在您 AWS 帳戶中的所有資料。

您可以使用關閉您的 AWS 帳戶 AWS Management Console。

#### 關閉您的帳 AWS 戶

- 1. AWS Management Console [在以下位置打開。](https://console.aws.amazon.com/) https://console.aws.amazon.com
- 2. 前往 Account Settings (帳戶設定) 頁面,網址為 [https://console.aws.amazon.com/billing/home?#/](https://console.aws.amazon.com/billing/home?#/account) [account](https://console.aws.amazon.com/billing/home?#/account)。

#### **A** Warning

下列步驟會永久刪除您儲存在所有 AWS 區域之所有 AWS 服務中的所有資料。

- 3. 在「關閉帳戶」下方,閱讀免責聲明,說明關閉 AWS 帳戶的後果。如果同意這些條款,請選取核 取方塊,然後選擇 Close Account (關閉帳戶)。
- 4. 在確認對話方塊上,選擇 Close Account (關閉帳戶)。

# 使用 AWS SDK 的 Amazon Pinpoint 程式碼範例

以下程式碼範例說明如何利用使用了 AWS 軟體開發套件 (SDK) 的 Amazon Pinpoint。

如需完整的 AWS SDK 開發人員指南和程式碼範例清單,請參閱[使用 Amazon Pinpoint 與 SDK](#page-67-0) [AWS](#page-67-0)。此主題也包含入門相關資訊和舊版 SDK 的詳細資訊。

#### 程式碼範例

- [使 AWS 用 SDK 的 Amazon Pinpoint 的程式碼範例](#page-379-0)
	- [亞馬遜使 AWS 用 SDK 精確定位動作](#page-380-0)
		- [搭CreateApp配 AWS 開發套件或 CLI 使用](#page-381-0)
		- [搭CreateCampaign配 AWS 開發套件或 CLI 使用](#page-385-0)
		- [搭CreateExportJob配 AWS 開發套件或 CLI 使用](#page-389-0)
		- [搭CreateImportJob配 AWS 開發套件或 CLI 使用](#page-395-0)
		- [搭CreateSegment配 AWS 開發套件或 CLI 使用](#page-397-0)
		- [搭DeleteApp配 AWS 開發套件或 CLI 使用](#page-402-0)
		- [搭DeleteEndpoint配 AWS 開發套件或 CLI 使用](#page-405-0)
		- [搭GetEndpoint配 AWS 開發套件或 CLI 使用](#page-408-0)
		- [搭GetSegments配 AWS 開發套件或 CLI 使用](#page-412-0)
		- [搭GetSmsChannel配 AWS 開發套件或 CLI 使用](#page-415-0)
		- [搭GetUserEndpoints配 AWS 開發套件或 CLI 使用](#page-418-0)
		- [搭SendMessages配 AWS 開發套件或 CLI 使用](#page-420-0)
		- [搭UpdateEndpoint配 AWS 開發套件或 CLI 使用](#page-461-0)
- [使 AWS 用軟體開發套件的 Amazon Pinpoint 簡訊和語音 API 的程式碼範例](#page-465-0)
	- [亞馬遜使用 SDK 精確定位短信和語音 API AWS 的操作](#page-465-1)
		- [搭SendVoiceMessage配 AWS 開發套件或 CLI 使用](#page-466-0)

# <span id="page-379-0"></span>使 AWS 用 SDK 的 Amazon Pinpoint 的程式碼範例

下列程式碼範例說明如何搭配 AWS 軟體開發套件 (SDK) 使用 Amazon 精準點。

Actions 是大型程式的程式碼摘錄,必須在內容中執行。雖然動作會告訴您如何呼叫個別服務函數,但 您可以在其相關情境和跨服務範例中查看內容中的動作。

如需 AWS SDK 開發人員指南和程式碼範例的完整清單,請參閱[使用 Amazon Pinpoint 與 SDK](#page-67-0) [AWS](#page-67-0)。此主題也包含有關入門的資訊和舊版 SDK 的詳細資訊。

#### 程式碼範例

- [亞馬遜使 AWS 用 SDK 精確定位動作](#page-380-0)
	- [搭CreateApp配 AWS 開發套件或 CLI 使用](#page-381-0)
	- [搭CreateCampaign配 AWS 開發套件或 CLI 使用](#page-385-0)
	- [搭CreateExportJob配 AWS 開發套件或 CLI 使用](#page-389-0)
	- [搭CreateImportJob配 AWS 開發套件或 CLI 使用](#page-395-0)
	- [搭CreateSegment配 AWS 開發套件或 CLI 使用](#page-397-0)
	- [搭DeleteApp配 AWS 開發套件或 CLI 使用](#page-402-0)
	- [搭DeleteEndpoint配 AWS 開發套件或 CLI 使用](#page-405-0)
	- [搭GetEndpoint配 AWS 開發套件或 CLI 使用](#page-408-0)
	- [搭GetSegments配 AWS 開發套件或 CLI 使用](#page-412-0)
	- [搭GetSmsChannel配 AWS 開發套件或 CLI 使用](#page-415-0)
	- [搭GetUserEndpoints配 AWS 開發套件或 CLI 使用](#page-418-0)
	- [搭SendMessages配 AWS 開發套件或 CLI 使用](#page-420-0)
	- [搭UpdateEndpoint配 AWS 開發套件或 CLI 使用](#page-461-0)

## <span id="page-380-0"></span>亞馬遜使 AWS 用 SDK 精確定位動作

下列程式碼範例示範如何使用 AWS SDK 執行個別 Amazon Pinpoint 動作。這些片段會呼叫 Amazon Pinpoint API,而且是必須在內容中執行的大型程式的程式碼片段。每個範例都包含一個連結 GitHub, 您可以在其中找到設定和執行程式碼的指示。

下列範例僅包含最常使用的動作。如需完整清單,請參閱 [Amazon Pinpoint API 參考。](https://docs.aws.amazon.com/pinpoint/latest/apireference/welcome.html)

#### 範例

- [搭CreateApp配 AWS 開發套件或 CLI 使用](#page-381-0)
- [搭CreateCampaign配 AWS 開發套件或 CLI 使用](#page-385-0)
- [搭CreateExportJob配 AWS 開發套件或 CLI 使用](#page-389-0)
- [搭CreateImportJob配 AWS 開發套件或 CLI 使用](#page-395-0)
- <mark>• [搭CreateSegment配 AWS 開發套件或 CLI 使用](#page-397-0)</mark> 371<br><sup>動作</sup>
- [搭DeleteApp配 AWS 開發套件或 CLI 使用](#page-402-0)
- [搭DeleteEndpoint配 AWS 開發套件或 CLI 使用](#page-405-0)
- [搭GetEndpoint配 AWS 開發套件或 CLI 使用](#page-408-0)
- [搭GetSegments配 AWS 開發套件或 CLI 使用](#page-412-0)
- [搭GetSmsChannel配 AWS 開發套件或 CLI 使用](#page-415-0)
- [搭GetUserEndpoints配 AWS 開發套件或 CLI 使用](#page-418-0)
- [搭SendMessages配 AWS 開發套件或 CLI 使用](#page-420-0)
- [搭UpdateEndpoint配 AWS 開發套件或 CLI 使用](#page-461-0)

<span id="page-381-0"></span>搭**CreateApp**配 AWS 開發套件或 CLI 使用

下列程式碼範例會示範如何使用CreateApp。

#### CLI

AWS CLI

範例 1:建立應用程式

以下 create-app 範例會建立新應用程式 (專案)。

```
aws pinpoint create-app \ 
     --create-application-request Name=ExampleCorp
```
輸出:

```
{ 
     "ApplicationResponse": { 
          "Arn": "arn:aws:mobiletargeting:us-
west-2:AIDACKCEVSQ6C2EXAMPLE:apps/810c7aab86d42fb2b56c8c966example", 
         "Id": "810c7aab86d42fb2b56c8c966example", 
         "Name": "ExampleCorp", 
         "tags": {} 
     }
}
```
範例 2:建立已標記的應用程式

下列 create-app 範例會建立新的應用程式 (專案),並將標籤 (金鑰和值) 與應用程式產生關 聯。

```
aws pinpoint create-app \ 
     --create-application-request Name=ExampleCorp,tags={"Stack"="Test"}
```
輸出:

```
{ 
     "ApplicationResponse": { 
          "Arn": "arn:aws:mobiletargeting:us-
west-2:AIDACKCEVSQ6C2EXAMPLE:apps/810c7aab86d42fb2b56c8c966example", 
          "Id": "810c7aab86d42fb2b56c8c966example", 
          "Name": "ExampleCorp", 
          "tags": { 
              "Stack": "Test" 
         } 
     }
}
```
• 如需 API 詳細資訊,請參閱AWS CLI 命令參考[CreateApp中](https://awscli.amazonaws.com/v2/documentation/api/latest/reference/pinpoint/create-app.html)的。

Java

適用於 Java 2.x 的 SDK

**a** Note

還有更多關於 GitHub。尋找完整範例,並了解如何在[AWS 設定和執行程式碼範例儲存](https://github.com/awsdocs/aws-doc-sdk-examples/tree/main/javav2/example_code/pinpoint#readme) [庫](https://github.com/awsdocs/aws-doc-sdk-examples/tree/main/javav2/example_code/pinpoint#readme)。

```
import software.amazon.awssdk.regions.Region;
import software.amazon.awssdk.services.pinpoint.PinpointClient;
import software.amazon.awssdk.services.pinpoint.model.CreateAppRequest;
import software.amazon.awssdk.services.pinpoint.model.CreateAppResponse;
import software.amazon.awssdk.services.pinpoint.model.CreateApplicationRequest;
import software.amazon.awssdk.services.pinpoint.model.PinpointException;
/** 
  * Before running this Java V2 code example, set up your development
```

```
 * environment, including your credentials. 
  * 
  * For more information, see the following documentation topic: 
 * 
  * https://docs.aws.amazon.com/sdk-for-java/latest/developer-guide/get-
started.html 
  */
public class CreateApp { 
     public static void main(String[] args) { 
         final String usage = """ 
                  Usage: <appName>
                   Where: 
                    appName - The name of the application to create. 
                  """; 
        if (args.length != 1) {
              System.out.println(usage); 
              System.exit(1); 
         } 
        String appName = args[0];
         System.out.println("Creating an application with name: " + appName); 
         PinpointClient pinpoint = PinpointClient.builder() 
                  .region(Region.US_EAST_1) 
                  .build(); 
         String appID = createApplication(pinpoint, appName); 
         System.out.println("App ID is: " + appID); 
         pinpoint.close(); 
     } 
     public static String createApplication(PinpointClient pinpoint, String 
  appName) { 
         try { 
              CreateApplicationRequest appRequest = 
  CreateApplicationRequest.builder() 
                      .name(appName) 
                      .build(); 
              CreateAppRequest request = CreateAppRequest.builder() 
                      .createApplicationRequest(appRequest)
```

```
.build();
              CreateAppResponse result = pinpoint.createApp(request); 
              return result.applicationResponse().id(); 
         } catch (PinpointException e) { 
              System.err.println(e.awsErrorDetails().errorMessage()); 
              System.exit(1); 
         } 
         return ""; 
     }
}
```
• 如需 API 詳細資訊,請參閱 AWS SDK for Java 2.x API 參考[CreateApp](https://docs.aws.amazon.com/goto/SdkForJavaV2/pinpoint-2016-12-01/CreateApp)中的。

#### Kotlin

適用於 Kotlin 的 SDK

```
a Note
 還有更多關於 GitHub。尋找完整範例,並了解如何在AWS 設定和執行程式碼範例儲存
 庫。
```

```
suspend fun createApplication(applicationName: String?): String? { 
     val createApplicationRequestOb = CreateApplicationRequest { 
         name = applicationName 
     } 
     PinpointClient { region = "us-west-2" }.use { pinpoint -> 
         val result = pinpoint.createApp( 
             CreateAppRequest { 
                  createApplicationRequest = createApplicationRequestOb 
 } 
\overline{\phantom{a}} return result.applicationResponse?.id 
     }
}
```
• 有關 API 的詳細信息,請參閱 AWS SDK [CreateApp](https://sdk.amazonaws.com/kotlin/api/latest/index.html)中的 Kotlin API 參考。

如需 AWS SDK 開發人員指南和程式碼範例的完整清單,請參閱[使用 Amazon Pinpoint 與 SDK](#page-67-0) [AWS](#page-67-0)。此主題也包含有關入門的資訊和舊版 SDK 的詳細資訊。

<span id="page-385-0"></span>搭**CreateCampaign**配 AWS 開發套件或 CLI 使用

下列程式碼範例會示範如何使用CreateCampaign。

Java

適用於 Java 2.x 的 SDK

**a** Note

還有更多關於 GitHub。尋找完整範例,並了解如何在[AWS 設定和執行程式碼範例儲存](https://github.com/awsdocs/aws-doc-sdk-examples/tree/main/javav2/example_code/pinpoint#readme) [庫](https://github.com/awsdocs/aws-doc-sdk-examples/tree/main/javav2/example_code/pinpoint#readme)。

#### 建立行銷活動。

```
import software.amazon.awssdk.regions.Region;
import software.amazon.awssdk.services.pinpoint.PinpointClient;
import software.amazon.awssdk.services.pinpoint.model.CampaignResponse;
import software.amazon.awssdk.services.pinpoint.model.Message;
import software.amazon.awssdk.services.pinpoint.model.Schedule;
import software.amazon.awssdk.services.pinpoint.model.Action;
import software.amazon.awssdk.services.pinpoint.model.MessageConfiguration;
import software.amazon.awssdk.services.pinpoint.model.WriteCampaignRequest;
import software.amazon.awssdk.services.pinpoint.model.CreateCampaignResponse;
import software.amazon.awssdk.services.pinpoint.model.CreateCampaignRequest;
import software.amazon.awssdk.services.pinpoint.model.PinpointException;
/** 
  * Before running this Java V2 code example, set up your development 
  * environment, including your credentials. 
 * 
  * For more information, see the following documentation topic: 
 *
```

```
 * https://docs.aws.amazon.com/sdk-for-java/latest/developer-guide/get-
started.html 
  */
public class CreateCampaign { 
     public static void main(String[] args) { 
         final String usage = """ 
                 Usage: <appId> <segmentId>
                 Where: 
                    appId - The ID of the application to create the campaign in. 
                    segmentId - The ID of the segment to create the campaign from. 
                 """;
        if (args.length != 2) {
             System.out.println(usage); 
             System.exit(1); 
         } 
        String appId = arg[0];
        String segmentId = args[1];
         PinpointClient pinpoint = PinpointClient.builder() 
                  .region(Region.US_EAST_1) 
                 .buid() createPinCampaign(pinpoint, appId, segmentId); 
         pinpoint.close(); 
     } 
     public static void createPinCampaign(PinpointClient pinpoint, String appId, 
  String segmentId) { 
         CampaignResponse result = createCampaign(pinpoint, appId, segmentId); 
         System.out.println("Campaign " + result.name() + " created."); 
         System.out.println(result.description()); 
     } 
     public static CampaignResponse createCampaign(PinpointClient client, String 
  appID, String segmentID) { 
         try { 
             Schedule schedule = Schedule.builder() 
                      .startTime("IMMEDIATE") 
                      .build();
```

```
 Message defaultMessage = Message.builder() 
                       .action(Action.OPEN_APP) 
                      .body("My message body.") 
                      .title("My message title.") 
                      .build(); 
              MessageConfiguration messageConfiguration = 
  MessageConfiguration.builder() 
                      .defaultMessage(defaultMessage) 
                      .build(); 
              WriteCampaignRequest request = WriteCampaignRequest.builder() 
                       .description("My description") 
                      .schedule(schedule) 
                      .name("MyCampaign") 
                      .segmentId(segmentID) 
                       .messageConfiguration(messageConfiguration) 
                      .build(); 
              CreateCampaignResponse result = 
  client.createCampaign(CreateCampaignRequest.builder() 
                       .applicationId(appID) 
                      .writeCampaignRequest(request).build()); 
              System.out.println("Campaign ID: " + result.campaignResponse().id()); 
              return result.campaignResponse(); 
         } catch (PinpointException e) { 
              System.err.println(e.awsErrorDetails().errorMessage()); 
              System.exit(1); 
         } 
         return null; 
     }
}
```
• 如需 API 詳細資訊,請參閱 AWS SDK for Java 2.x API 參考[CreateCampaign](https://docs.aws.amazon.com/goto/SdkForJavaV2/pinpoint-2016-12-01/CreateCampaign)中的。

#### Kotlin

適用於 Kotlin 的 SDK

**a**) Note

還有更多關於 GitHub。尋找完整範例,並了解如何在[AWS 設定和執行程式碼範例儲存](https://github.com/awsdocs/aws-doc-sdk-examples/tree/main/kotlin/services/pinpoint#code-examples) [庫](https://github.com/awsdocs/aws-doc-sdk-examples/tree/main/kotlin/services/pinpoint#code-examples)。

```
suspend fun createPinCampaign(appId: String, segmentIdVal: String) { 
     val scheduleOb = Schedule { 
         startTime = "IMMEDIATE" 
     } 
     val defaultMessageOb = Message { 
         action = Action.OpenApp 
         body = "My message body" 
         title = "My message title" 
     } 
     val messageConfigurationOb = MessageConfiguration { 
         defaultMessage = defaultMessageOb 
     } 
     val writeCampaign = WriteCampaignRequest { 
         description = "My description" 
         schedule = scheduleOb 
         name = "MyCampaign" 
         segmentId = segmentIdVal 
         messageConfiguration = messageConfigurationOb 
     } 
     PinpointClient { region = "us-west-2" }.use { pinpoint -> 
         val result: CreateCampaignResponse = pinpoint.createCampaign( 
              CreateCampaignRequest { 
                  applicationId = appId 
                  writeCampaignRequest = writeCampaign 
              } 
\overline{\phantom{a}} println("Campaign ID is ${result.campaignResponse?.id}")
```
 } }

• 有關 API 的詳細信息,請參閱 AWS SDK [CreateCampaign中](https://sdk.amazonaws.com/kotlin/api/latest/index.html)的 Kotlin API 參考。

如需 AWS SDK 開發人員指南和程式碼範例的完整清單,請參閱[使用 Amazon Pinpoint 與 SDK](#page-67-0) [AWS](#page-67-0)。此主題也包含有關入門的資訊和舊版 SDK 的詳細資訊。

### <span id="page-389-0"></span>搭**CreateExportJob**配 AWS 開發套件或 CLI 使用

下列程式碼範例會示範如何使用CreateExportJob。

Java

適用於 Java 2.x 的 SDK

**a** Note

還有更多關於 GitHub。尋找完整範例,並了解如何在[AWS 設定和執行程式碼範例儲存](https://github.com/awsdocs/aws-doc-sdk-examples/tree/main/javav2/example_code/pinpoint#readme) [庫](https://github.com/awsdocs/aws-doc-sdk-examples/tree/main/javav2/example_code/pinpoint#readme)。

#### 匯出端點。

```
import software.amazon.awssdk.core.ResponseBytes;
import software.amazon.awssdk.regions.Region;
import software.amazon.awssdk.services.pinpoint.PinpointClient;
import software.amazon.awssdk.services.pinpoint.model.ExportJobRequest;
import software.amazon.awssdk.services.pinpoint.model.PinpointException;
import software.amazon.awssdk.services.pinpoint.model.CreateExportJobRequest;
import software.amazon.awssdk.services.pinpoint.model.CreateExportJobResponse;
import software.amazon.awssdk.services.pinpoint.model.GetExportJobResponse;
import software.amazon.awssdk.services.pinpoint.model.GetExportJobRequest;
import software.amazon.awssdk.services.s3.S3Client;
import software.amazon.awssdk.services.s3.model.GetObjectRequest;
import software.amazon.awssdk.services.s3.model.ListObjectsV2Request;
import software.amazon.awssdk.services.s3.model.ListObjectsV2Response;
import software.amazon.awssdk.services.s3.model.S3Object;
import software.amazon.awssdk.services.s3.model.GetObjectResponse;
import software.amazon.awssdk.services.s3.model.S3Exception;
import java.io.File;
```

```
import java.io.FileOutputStream;
import java.io.IOException;
import java.io.OutputStream;
import java.text.SimpleDateFormat;
import java.util.ArrayList;
import java.util.Date;
import java.util.List;
import java.util.concurrent.TimeUnit;
import java.util.stream.Collectors;
/** 
  * To run this code example, you need to create an AWS Identity and Access 
  * Management (IAM) role with the correct policy as described in this 
  * documentation: 
  * https://docs.aws.amazon.com/pinpoint/latest/developerguide/audience-data-
export.html 
 * 
  * Also, set up your development environment, including your credentials. 
 * 
  * For information, see this documentation topic: 
 * 
  * https://docs.aws.amazon.com/sdk-for-java/latest/developer-guide/get-
started.html 
  */
public class ExportEndpoints { 
     public static void main(String[] args) { 
         final String usage = """ 
                  This program performs the following steps: 
                 1. Exports the endpoints to an Amazon S3 bucket. 
                  2. Downloads the exported endpoints files from Amazon S3. 
                 3. Parses the endpoints files to obtain the endpoint IDs and 
  prints them. 
                 Usage: ExportEndpoints <applicationId> <s3BucketName> 
 <iamExportRoleArn> <path>
                 Where: 
                    applicationId - The ID of the Amazon Pinpoint application that 
  has the endpoint. 
                    s3BucketName - The name of the Amazon S3 bucket to export the 
  JSON file to.\s
```

```
 iamExportRoleArn - The ARN of an IAM role that grants Amazon 
 Pinpoint write permissions to the S3 bucket. path - The path where the files 
 downloaded from the Amazon S3 bucket are written (for example, C:/AWS/). 
                """
       if (args.length != 4) {
            System.out.println(usage); 
            System.exit(1); 
        } 
       String applicationId = args[0];
        String s3BucketName = args[1]; 
        String iamExportRoleArn = args[2]; 
       String path = args[3];
        System.out.println("Deleting an application with ID: " + applicationId); 
        Region region = Region.US_EAST_1; 
        PinpointClient pinpoint = PinpointClient.builder() 
                 .region(region) 
                .build();
        S3Client s3Client = S3Client.builder() 
                 .region(region) 
                 .build(); 
        exportAllEndpoints(pinpoint, s3Client, applicationId, s3BucketName, path, 
 iamExportRoleArn); 
        pinpoint.close(); 
        s3Client.close(); 
    } 
   public static void exportAllEndpoints(PinpointClient pinpoint,
            S3Client s3Client, 
            String applicationId, 
            String s3BucketName, 
            String path, 
            String iamExportRoleArn) { 
        try { 
            List<String> objectKeys = exportEndpointsToS3(pinpoint, s3Client, 
 s3BucketName, iamExportRoleArn, 
                     applicationId); 
           List<String> endpointFileKeys = objectKeys.stream().filter(o ->
 o.endsWith(".gz"))
```

```
 .collect(Collectors.toList()); 
             downloadFromS3(s3Client, path, s3BucketName, endpointFileKeys); 
         } catch (PinpointException e) { 
             System.err.println(e.awsErrorDetails().errorMessage()); 
             System.exit(1); 
         } 
     } 
    public static List<String> exportEndpointsToS3(PinpointClient pinpoint,
 S3Client s3Client, String s3BucketName, 
             String iamExportRoleArn, String applicationId) { 
         SimpleDateFormat dateFormat = new SimpleDateFormat("yyyy-MM-dd-
HH_mm:ss.SSS_z"); 
         String endpointsKeyPrefix = "exports/" + applicationId + "_" + 
 dateFormat.format(new Date()); 
         String s3UrlPrefix = "s3://" + s3BucketName + "/" + endpointsKeyPrefix + 
  "/"; 
         List<String> objectKeys = new ArrayList<>(); 
         String key; 
         try { 
             // Defines the export job that Amazon Pinpoint runs. 
             ExportJobRequest jobRequest = ExportJobRequest.builder() 
                      .roleArn(iamExportRoleArn) 
                      .s3UrlPrefix(s3UrlPrefix) 
                     .build();
             CreateExportJobRequest exportJobRequest = 
 CreateExportJobRequest.builder() 
                      .applicationId(applicationId) 
                      .exportJobRequest(jobRequest) 
                     .build();
             System.out.format("Exporting endpoints from Amazon Pinpoint 
  application %s to Amazon S3 " + 
                     "bucket s \ldots \lambda^n, applicationId, s3BucketName);
             CreateExportJobResponse exportResult = 
  pinpoint.createExportJob(exportJobRequest); 
             String jobId = exportResult.exportJobResponse().id(); 
             System.out.println(jobId); 
             printExportJobStatus(pinpoint, applicationId, jobId);
```

```
 ListObjectsV2Request v2Request = ListObjectsV2Request.builder() 
                      .bucket(s3BucketName) 
                      .prefix(endpointsKeyPrefix) 
                     .build();
             // Create a list of object keys. 
            ListObjectsV2Response v2Response = s3Client.listObjectsV2(v2Request);
             List<S3Object> objects = v2Response.contents(); 
             for (S3Object object : objects) { 
                key = object(key(); objectKeys.add(key); 
 } 
             return objectKeys; 
         } catch (PinpointException e) { 
             System.err.println(e.awsErrorDetails().errorMessage()); 
             System.exit(1); 
         } 
         return null; 
     } 
     private static void printExportJobStatus(PinpointClient pinpointClient, 
             String applicationId, 
             String jobId) { 
         GetExportJobResponse getExportJobResult; 
         String status; 
         try { 
             // Checks the job status until the job completes or fails. 
             GetExportJobRequest exportJobRequest = GetExportJobRequest.builder() 
                      .jobId(jobId) 
                      .applicationId(applicationId) 
                      .build(); 
             do { 
                 getExportJobResult = 
 pinpointClient.getExportJob(exportJobRequest); 
                 status = 
 getExportJobResult.exportJobResponse().jobStatus().toString().toUpperCase(); 
                System.out.format("Export job %s . . .\n", status);
                 TimeUnit.SECONDS.sleep(3);
```

```
 } while (!status.equals("COMPLETED") && !status.equals("FAILED")); 
             if (status.equals("COMPLETED")) { 
                 System.out.println("Finished exporting endpoints."); 
             } else { 
                 System.err.println("Failed to export endpoints."); 
                 System.exit(1); 
 } 
         } catch (PinpointException | InterruptedException e) { 
             System.err.println(e.getMessage()); 
             System.exit(1); 
         } 
    } 
    // Download files from an Amazon S3 bucket and write them to the path 
 location. 
     public static void downloadFromS3(S3Client s3Client, String path, String 
 s3BucketName, List<String> objectKeys) { 
         String newPath; 
         try { 
             for (String key : objectKeys) { 
                 GetObjectRequest objectRequest = GetObjectRequest.builder() 
                          .bucket(s3BucketName) 
                          .key(key) 
                         .build();
                 ResponseBytes<GetObjectResponse> objectBytes = 
 s3Client.getObjectAsBytes(objectRequest); 
                 byte[] data = objectBytes.asByteArray(); 
                 // Write the data to a local file. 
                 String fileSuffix = new 
 SimpleDateFormat("yyyyMMddHHmmss").format(new Date()); 
                newPath = path + fileSuffix + ".gz"; File myFile = new File(newPath); 
                 OutputStream os = new FileOutputStream(myFile); 
                 os.write(data); 
 } 
             System.out.println("Download finished."); 
         } catch (S3Exception | NullPointerException | IOException e) {
```
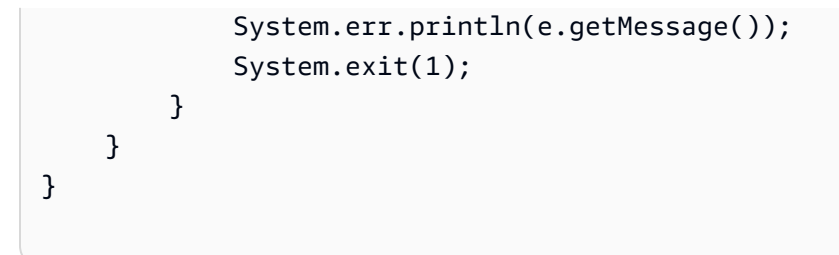

• 如需 API 詳細資訊,請參閱 AWS SDK for Java 2.x API 參考[CreateExportJob中](https://docs.aws.amazon.com/goto/SdkForJavaV2/pinpoint-2016-12-01/CreateExportJob)的。

如需 AWS SDK 開發人員指南和程式碼範例的完整清單,請參閱[使用 Amazon Pinpoint 與 SDK](#page-67-0) [AWS](#page-67-0)。此主題也包含有關入門的資訊和舊版 SDK 的詳細資訊。

### <span id="page-395-0"></span>搭**CreateImportJob**配 AWS 開發套件或 CLI 使用

下列程式碼範例會示範如何使用CreateImportJob。

Java

適用於 Java 2.x 的 SDK

```
a Note
 還有更多關於 GitHub。尋找完整範例,並了解如何在AWS 設定和執行程式碼範例儲存
 庫。
```
匯入客群。

```
import software.amazon.awssdk.regions.Region;
import software.amazon.awssdk.services.pinpoint.PinpointClient;
import software.amazon.awssdk.services.pinpoint.model.CreateImportJobRequest;
import software.amazon.awssdk.services.pinpoint.model.ImportJobResponse;
import software.amazon.awssdk.services.pinpoint.model.ImportJobRequest;
import software.amazon.awssdk.services.pinpoint.model.Format;
import software.amazon.awssdk.services.pinpoint.model.CreateImportJobResponse;
import software.amazon.awssdk.services.pinpoint.model.PinpointException;
/** 
  * Before running this Java V2 code example, set up your development 
  * environment, including your credentials. 
 * 
  * For more information, see the following documentation topic:
```
\*

```
 * https://docs.aws.amazon.com/sdk-for-java/latest/developer-guide/get-
started.html 
  */
public class ImportSegment { 
     public static void main(String[] args) { 
         final String usage = """ 
                 Usage: <appId> <br/> <br/>bucket> <key> <roleArn>\s
                  Where: 
                    appId - The application ID to create a segment for. 
                    bucket - The name of the Amazon S3 bucket that contains the 
  segment definitons. 
                    key - The key of the S3 object. 
                    roleArn - ARN of the role that allows Amazon 
  Pinpoint to access S3. You need to set trust management for this 
  to work. See https://docs.aws.amazon.com/IAM/latest/UserGuide/
reference_policies_elements_principal.html 
                   """
        if (args.length != 4) {
             System.out.println(usage); 
             System.exit(1); 
         } 
        String appId = args[0];
        String bucket = arg[1];
         String key = args[2]; 
         String roleArn = args[3]; 
         PinpointClient pinpoint = PinpointClient.builder() 
                  .region(Region.US_EAST_1) 
                 .build();
         ImportJobResponse response = createImportSegment(pinpoint, appId, bucket, 
  key, roleArn); 
         System.out.println("Import job for " + bucket + " submitted."); 
         System.out.println("See application " + response.applicationId() + " for 
  import job status."); 
         System.out.println("See application " + response.jobStatus() + " for 
  import job status."); 
         pinpoint.close(); 
     }
```

```
 public static ImportJobResponse createImportSegment(PinpointClient client, 
              String appId, 
              String bucket, 
              String key, 
              String roleArn) { 
         try { 
              ImportJobRequest importRequest = ImportJobRequest.builder() 
                       .defineSegment(true) 
                       .registerEndpoints(true) 
                       .roleArn(roleArn) 
                       .format(Format.JSON) 
                       .s3Url("s3://" + bucket + "/" + key) 
                      .build();
              CreateImportJobRequest jobRequest = CreateImportJobRequest.builder() 
                       .importJobRequest(importRequest) 
                       .applicationId(appId) 
                       .build(); 
              CreateImportJobResponse jobResponse = 
  client.createImportJob(jobRequest); 
              return jobResponse.importJobResponse(); 
         } catch (PinpointException e) { 
              System.err.println(e.awsErrorDetails().errorMessage()); 
              System.exit(1); 
         } 
         return null; 
     }
}
```
• 如需 API 詳細資訊,請參閱 AWS SDK for Java 2.x API 參考[CreateImportJob](https://docs.aws.amazon.com/goto/SdkForJavaV2/pinpoint-2016-12-01/CreateImportJob)中的。

如需 AWS SDK 開發人員指南和程式碼範例的完整清單,請參閱[使用 Amazon Pinpoint 與 SDK](#page-67-0) [AWS](#page-67-0)。此主題也包含有關入門的資訊和舊版 SDK 的詳細資訊。

# 搭**CreateSegment**配 AWS 開發套件或 CLI 使用

下列程式碼範例會示範如何使用CreateSegment。

#### Java

適用於 Java 2.x 的 SDK

**a** Note

還有更多關於 GitHub。尋找完整範例,並了解如何在[AWS 設定和執行程式碼範例儲存](https://github.com/awsdocs/aws-doc-sdk-examples/tree/main/javav2/example_code/pinpoint#readme) [庫](https://github.com/awsdocs/aws-doc-sdk-examples/tree/main/javav2/example_code/pinpoint#readme)。

```
import software.amazon.awssdk.regions.Region;
import software.amazon.awssdk.services.pinpoint.PinpointClient;
import software.amazon.awssdk.services.pinpoint.model.AttributeDimension;
import software.amazon.awssdk.services.pinpoint.model.SegmentResponse;
import software.amazon.awssdk.services.pinpoint.model.AttributeType;
import software.amazon.awssdk.services.pinpoint.model.RecencyDimension;
import software.amazon.awssdk.services.pinpoint.model.SegmentBehaviors;
import software.amazon.awssdk.services.pinpoint.model.SegmentDemographics;
import software.amazon.awssdk.services.pinpoint.model.SegmentLocation;
import software.amazon.awssdk.services.pinpoint.model.SegmentDimensions;
import software.amazon.awssdk.services.pinpoint.model.WriteSegmentRequest;
import software.amazon.awssdk.services.pinpoint.model.CreateSegmentRequest;
import software.amazon.awssdk.services.pinpoint.model.CreateSegmentResponse;
import software.amazon.awssdk.services.pinpoint.model.PinpointException;
import java.util.HashMap;
import java.util.Map;
/** 
  * Before running this Java V2 code example, set up your development 
  * environment, including your credentials. 
 * 
  * For more information, see the following documentation topic: 
 * 
  * https://docs.aws.amazon.com/sdk-for-java/latest/developer-guide/get-
started.html 
  */
public class CreateSegment { 
         public static void main(String[] args) { 
                 final String usage = """ 
                                Usage: <appId>
```

```
 Where: 
                                       appId - The application ID to create a segment 
 for. 
\mathbf{u} = \mathbf{u} \cdot \mathbf{v} , we have the set of \mathbf{u} = \mathbf{v} \cdot \mathbf{v} if (args.length != 1) { 
                           System.out.println(usage); 
                            System.exit(1); 
 } 
                  String appId = args[0];
                   PinpointClient pinpoint = PinpointClient.builder() 
                                     .region(Region.US_EAST_1) 
                                    .build();
                  SegmentResponse result = createSegment(pinpoint, appId);
                   System.out.println("Segment " + result.name() + " created."); 
                   System.out.println(result.segmentType()); 
                   pinpoint.close(); 
         } 
         public static SegmentResponse createSegment(PinpointClient client, String 
 appId) { 
                  try { 
                           Map<String, AttributeDimension> segmentAttributes = new 
 HashMap<>(); 
                            segmentAttributes.put("Team", 
 AttributeDimension.builder() 
                                              .attributeType(AttributeType.INCLUSIVE) 
                                              .values("Lakers") 
                                             .build();
                            RecencyDimension recencyDimension = 
 RecencyDimension.builder() 
                                              .duration("DAY_30") 
                                              .recencyType("ACTIVE") 
                                             .build();
                            SegmentBehaviors segmentBehaviors = 
 SegmentBehaviors.builder() 
                                              .recency(recencyDimension) 
                                             .build();
```

```
 SegmentDemographics segmentDemographics = 
  SegmentDemographics 
                                            .builder() 
                                            .build(); 
                           SegmentLocation segmentLocation = SegmentLocation 
                                            .builder() 
                                           .build();
                           SegmentDimensions dimensions = SegmentDimensions 
                                            .builder() 
                                            .attributes(segmentAttributes) 
                                            .behavior(segmentBehaviors) 
                                            .demographic(segmentDemographics) 
                                            .location(segmentLocation) 
                                           .build();
                          WriteSegmentRequest writeSegmentRequest = 
 WriteSegmentRequest.builder() 
                                            .name("MySegment") 
                                            .dimensions(dimensions) 
                                            .build(); 
                          CreateSegmentRequest createSegmentRequest = 
  CreateSegmentRequest.builder() 
                                            .applicationId(appId) 
                                            .writeSegmentRequest(writeSegmentRequest) 
                                           .build();
                          CreateSegmentResponse createSegmentResult = 
  client.createSegment(createSegmentRequest); 
                           System.out.println("Segment ID: " + 
  createSegmentResult.segmentResponse().id()); 
                           System.out.println("Done"); 
                          return createSegmentResult.segmentResponse(); 
                  } catch (PinpointException e) { 
                          System.err.println(e.awsErrorDetails().errorMessage()); 
                          System.exit(1); 
 } 
                  return null; 
         }
}
```
• 如需 API 詳細資訊,請參閱 AWS SDK for Java 2.x API 參考[CreateSegment中](https://docs.aws.amazon.com/goto/SdkForJavaV2/pinpoint-2016-12-01/CreateSegment)的。

Kotlin

適用於 Kotlin 的 SDK

**a** Note

還有更多關於 GitHub。尋找完整範例,並了解如何在[AWS 設定和執行程式碼範例儲存](https://github.com/awsdocs/aws-doc-sdk-examples/tree/main/kotlin/services/pinpoint#code-examples) [庫](https://github.com/awsdocs/aws-doc-sdk-examples/tree/main/kotlin/services/pinpoint#code-examples)。

```
suspend fun createPinpointSegment(applicationIdVal: String?): String? { 
     val segmentAttributes = mutableMapOf<String, AttributeDimension>() 
     val myList = mutableListOf<String>() 
     myList.add("Lakers") 
     val atts = AttributeDimension { 
         attributeType = AttributeType.Inclusive 
         values = myList 
     } 
     segmentAttributes["Team"] = atts 
     val recencyDimension = RecencyDimension { 
         duration = Duration.fromValue("DAY_30") 
         recencyType = RecencyType.fromValue("ACTIVE") 
     } 
     val segmentBehaviors = SegmentBehaviors { 
         recency = recencyDimension 
     } 
     val segmentLocation = SegmentLocation {} 
     val dimensionsOb = SegmentDimensions { 
         attributes = segmentAttributes 
         behavior = segmentBehaviors 
         demographic = SegmentDemographics {} 
         location = segmentLocation 
     }
```

```
 val writeSegmentRequestOb = WriteSegmentRequest { 
         name = "MySegment101" 
         dimensions = dimensionsOb 
     } 
     PinpointClient { region = "us-west-2" }.use { pinpoint -> 
         val createSegmentResult: CreateSegmentResponse = pinpoint.createSegment( 
             CreateSegmentRequest { 
                  applicationId = applicationIdVal 
                  writeSegmentRequest = writeSegmentRequestOb 
 } 
\overline{\phantom{a}} println("Segment ID is ${createSegmentResult.segmentResponse?.id}") 
         return createSegmentResult.segmentResponse?.id 
     }
}
```
• 有關 API 的詳細信息,請參閱 AWS SDK [CreateSegment中](https://sdk.amazonaws.com/kotlin/api/latest/index.html)的 Kotlin API 參考。

如需 AWS SDK 開發人員指南和程式碼範例的完整清單,請參閱[使用 Amazon Pinpoint 與 SDK](#page-67-0) [AWS](#page-67-0)。此主題也包含有關入門的資訊和舊版 SDK 的詳細資訊。

搭**DeleteApp**配 AWS 開發套件或 CLI 使用

下列程式碼範例會示範如何使用DeleteApp。

CLI

AWS CLI

如欲刪除應用程式

以下 delete-app 範例會刪除應用程式 (專案)。

```
aws pinpoint delete-app \ 
     --application-id 810c7aab86d42fb2b56c8c966example
```
輸出:

{

```
 "ApplicationResponse": { 
         "Arn": "arn:aws:mobiletargeting:us-
west-2:AIDACKCEVSQ6C2EXAMPLE:apps/810c7aab86d42fb2b56c8c966example", 
         "Id": "810c7aab86d42fb2b56c8c966example", 
         "Name": "ExampleCorp", 
         "tags": {} 
     }
}
```
• 如需 API 詳細資訊,請參閱AWS CLI 命令參考[DeleteApp中](https://awscli.amazonaws.com/v2/documentation/api/latest/reference/pinpoint/delete-app.html)的。

#### Java

適用於 Java 2.x 的 SDK

#### **a** Note

還有更多關於 GitHub。尋找完整範例,並了解如何在[AWS 設定和執行程式碼範例儲存](https://github.com/awsdocs/aws-doc-sdk-examples/tree/main/javav2/example_code/pinpoint#readme) [庫](https://github.com/awsdocs/aws-doc-sdk-examples/tree/main/javav2/example_code/pinpoint#readme)。

#### 刪除應用程式。

```
import software.amazon.awssdk.regions.Region;
import software.amazon.awssdk.services.pinpoint.PinpointClient;
import software.amazon.awssdk.services.pinpoint.model.DeleteAppRequest;
import software.amazon.awssdk.services.pinpoint.model.DeleteAppResponse;
import software.amazon.awssdk.services.pinpoint.model.PinpointException;
/** 
  * Before running this Java V2 code example, set up your development 
  * environment, including your credentials. 
 * 
  * For more information, see the following documentation topic: 
 * 
  * https://docs.aws.amazon.com/sdk-for-java/latest/developer-guide/get-
started.html 
  */
public class DeleteApp { 
     public static void main(String[] args) { 
         final String usage = """
```

```
Usage: <appId>
                  Where: 
                   appId - The ID of the application to delete. 
                  """; 
        if (args.length != 1) {
             System.out.println(usage); 
             System.exit(1); 
         } 
        String appId = args[0];
         System.out.println("Deleting an application with ID: " + appId); 
         PinpointClient pinpoint = PinpointClient.builder() 
                  .region(Region.US_EAST_1) 
                  .build(); 
         deletePinApp(pinpoint, appId); 
         System.out.println("Done"); 
         pinpoint.close(); 
     } 
     public static void deletePinApp(PinpointClient pinpoint, String appId) { 
         try { 
             DeleteAppRequest appRequest = DeleteAppRequest.builder() 
                      .applicationId(appId) 
                      .build(); 
             DeleteAppResponse result = pinpoint.deleteApp(appRequest); 
            String appName = result.applicationResponse().name();
             System.out.println("Application " + appName + " has been deleted."); 
         } catch (PinpointException e) { 
             System.err.println(e.awsErrorDetails().errorMessage()); 
             System.exit(1); 
         } 
     }
}
```
• 如需 API 詳細資訊,請參閱 AWS SDK for Java 2.x API 參考[DeleteApp中](https://docs.aws.amazon.com/goto/SdkForJavaV2/pinpoint-2016-12-01/DeleteApp)的。

## Kotlin

適用於 Kotlin 的 SDK

**a** Note

還有更多關於 GitHub。尋找完整範例,並了解如何在[AWS 設定和執行程式碼範例儲存](https://github.com/awsdocs/aws-doc-sdk-examples/tree/main/kotlin/services/pinpoint#code-examples) [庫](https://github.com/awsdocs/aws-doc-sdk-examples/tree/main/kotlin/services/pinpoint#code-examples)。

```
suspend fun deletePinApp(appId: String?) { 
     PinpointClient { region = "us-west-2" }.use { pinpoint -> 
         val result = pinpoint.deleteApp( 
              DeleteAppRequest { 
                  applicationId = appId 
             } 
          ) 
         val appName = result.applicationResponse?.name 
         println("Application $appName has been deleted.") 
     }
}
```
• 有關 API 的詳細信息,請參閱 AWS SDK [DeleteApp中](https://sdk.amazonaws.com/kotlin/api/latest/index.html)的 Kotlin API 參考。

如需 AWS SDK 開發人員指南和程式碼範例的完整清單,請參閱[使用 Amazon Pinpoint 與 SDK](#page-67-0) [AWS](#page-67-0)。此主題也包含有關入門的資訊和舊版 SDK 的詳細資訊。

搭**DeleteEndpoint**配 AWS 開發套件或 CLI 使用

下列程式碼範例會示範如何使用DeleteEndpoint。

#### Java

### 適用於 Java 2.x 的 SDK

```
a Note
```
還有更多關於 GitHub。尋找完整範例,並了解如何在[AWS 設定和執行程式碼範例儲存](https://github.com/awsdocs/aws-doc-sdk-examples/tree/main/javav2/example_code/pinpoint#readme) [庫](https://github.com/awsdocs/aws-doc-sdk-examples/tree/main/javav2/example_code/pinpoint#readme)。

### 刪除端點。

```
import software.amazon.awssdk.regions.Region;
import software.amazon.awssdk.services.pinpoint.PinpointClient;
import software.amazon.awssdk.services.pinpoint.model.DeleteEndpointRequest;
import software.amazon.awssdk.services.pinpoint.model.DeleteEndpointResponse;
import software.amazon.awssdk.services.pinpoint.model.PinpointException;
/** 
  * Before running this Java V2 code example, set up your development 
  * environment, including your credentials. 
 * 
  * For more information, see the following documentation topic: 
 * 
  * https://docs.aws.amazon.com/sdk-for-java/latest/developer-guide/get-
started.html 
  */
public class DeleteEndpoint { 
     public static void main(String[] args) { 
         final String usage = """ 
                Usage: <appName> <endpointId >
                 Where: 
                   appId - The id of the application to delete. 
                   endpointId - The id of the endpoint to delete. 
                 """; 
         if (args.length != 2) { 
             System.out.println(usage); 
             System.exit(1); 
         }
```

```
String appId = args[0];
        String endpointId = args[1];
         System.out.println("Deleting an endpoint with id: " + endpointId); 
         PinpointClient pinpoint = PinpointClient.builder() 
                  .region(Region.US_EAST_1) 
                 .build();
         deletePinEncpoint(pinpoint, appId, endpointId); 
         pinpoint.close(); 
     } 
     public static void deletePinEncpoint(PinpointClient pinpoint, String appId, 
  String endpointId) { 
         try { 
             DeleteEndpointRequest appRequest = DeleteEndpointRequest.builder() 
                      .applicationId(appId) 
                      .endpointId(endpointId) 
                     .build();
             DeleteEndpointResponse result = pinpoint.deleteEndpoint(appRequest); 
             String id = result.endpointResponse().id(); 
             System.out.println("The deleted endpoint id " + id); 
         } catch (PinpointException e) { 
             System.err.println(e.awsErrorDetails().errorMessage()); 
             System.exit(1); 
         } 
         System.out.println("Done"); 
     }
}
```
• 如需 API 詳細資訊,請參閱 AWS SDK for Java 2.x API 參考[DeleteEndpoint中](https://docs.aws.amazon.com/goto/SdkForJavaV2/pinpoint-2016-12-01/DeleteEndpoint)的。

## Kotlin

適用於 Kotlin 的 SDK

**a** Note 還有更多關於 GitHub。尋找完整範例,並了解如何在[AWS 設定和執行程式碼範例儲存](https://github.com/awsdocs/aws-doc-sdk-examples/tree/main/kotlin/services/pinpoint#code-examples) [庫](https://github.com/awsdocs/aws-doc-sdk-examples/tree/main/kotlin/services/pinpoint#code-examples)。

```
suspend fun deletePinEncpoint(appIdVal: String?, endpointIdVal: String?) { 
     val deleteEndpointRequest = DeleteEndpointRequest { 
        appliedicationId = appidValendpointId = endpointIdVal } 
     PinpointClient { region = "us-west-2" }.use { pinpoint -> 
         val result = pinpoint.deleteEndpoint(deleteEndpointRequest) 
         val id = result.endpointResponse?.id 
         println("The deleted endpoint is $id") 
     }
}
```
• 有關 API 的詳細信息,請參閱 AWS SDK [DeleteEndpoint中](https://sdk.amazonaws.com/kotlin/api/latest/index.html)的 Kotlin API 參考。

如需 AWS SDK 開發人員指南和程式碼範例的完整清單,請參閱[使用 Amazon Pinpoint 與 SDK](#page-67-0) [AWS](#page-67-0)。此主題也包含有關入門的資訊和舊版 SDK 的詳細資訊。

# 搭**GetEndpoint**配 AWS 開發套件或 CLI 使用

下列程式碼範例會示範如何使用GetEndpoint。

CLI

AWS CLI

如要擷取應用程式之特定端點的設定和屬性相關資訊

下列 get-endpoint 範例會擷取應用程式之特定端點的設定和屬性相關資訊。

```
aws pinpoint get-endpoint \ 
     --application-id 611e3e3cdd47474c9c1399a505665b91 \ 
     --endpoint-id testendpoint \ 
     --region us-east-1
```
輸出:

```
{ 
     "EndpointResponse": { 
          "Address": "+11234567890",
```

```
 "ApplicationId": "611e3e3cdd47474c9c1399a505665b91", 
          "Attributes": {}, 
          "ChannelType": "SMS", 
          "CohortId": "63", 
          "CreationDate": "2019-01-28T23:55:11.534Z", 
         "EffectiveDate": "2021-08-06T00:04:51.763Z", 
         "EndpointStatus": "ACTIVE", 
          "Id": "testendpoint", 
          "Location": { 
              "Country": "USA" 
         }, 
         "Metrics": { 
              "SmsDelivered": 1.0 
         }, 
          "OptOut": "ALL", 
          "RequestId": "a204b1f2-7e26-48a7-9c80-b49a2143489d", 
          "User": { 
              "UserAttributes": { 
                  "Age": [ 
                       "24" 
 ] 
              }, 
         "UserId": "testuser" 
         } 
     }
}
```
• 如需 API 詳細資訊,請參閱AWS CLI 命令參考[GetEndpoint](https://awscli.amazonaws.com/v2/documentation/api/latest/reference/pinpoint/get-endpoint.html)中的。

### Java

適用於 Java 2.x 的 SDK

**a** Note 還有更多關於 GitHub。尋找完整範例,並了解如何在[AWS 設定和執行程式碼範例儲存](https://github.com/awsdocs/aws-doc-sdk-examples/tree/main/javav2/example_code/pinpoint#readme) [庫](https://github.com/awsdocs/aws-doc-sdk-examples/tree/main/javav2/example_code/pinpoint#readme)。

import com.google.gson.FieldNamingPolicy; import com.google.gson.Gson; import com.google.gson.GsonBuilder;

```
import software.amazon.awssdk.regions.Region;
import software.amazon.awssdk.services.pinpoint.PinpointClient;
import software.amazon.awssdk.services.pinpoint.model.EndpointResponse;
import software.amazon.awssdk.services.pinpoint.model.GetEndpointResponse;
import software.amazon.awssdk.services.pinpoint.model.PinpointException;
import software.amazon.awssdk.services.pinpoint.model.GetEndpointRequest;
/** 
  * Before running this Java V2 code example, set up your development 
  * environment, including your credentials. 
 * 
  * For more information, see the following documentation topic: 
 * 
  * https://docs.aws.amazon.com/sdk-for-java/latest/developer-guide/get-
started.html 
  */
public class LookUpEndpoint { 
     public static void main(String[] args) { 
         final String usage = """ 
                Usage: <appId> <endpoint>
                 Where: 
                    appId - The ID of the application to delete. 
                    endpoint - The ID of the endpoint.\s 
                    """; 
        if (args.length != 2) {
             System.out.println(usage); 
             System.exit(1); 
         } 
        String appId = args[0];
        String endpoint = args[1];
         System.out.println("Looking up an endpoint point with ID: " + endpoint); 
         PinpointClient pinpoint = PinpointClient.builder() 
                  .region(Region.US_EAST_1) 
                  .build(); 
         lookupPinpointEndpoint(pinpoint, appId, endpoint); 
         pinpoint.close(); 
     }
```

```
public static void lookupPinpointEndpoint(PinpointClient pinpoint, String
  appId, String endpoint) { 
         try { 
             GetEndpointRequest appRequest = GetEndpointRequest.builder() 
                      .applicationId(appId) 
                      .endpointId(endpoint) 
                      .build(); 
             GetEndpointResponse result = pinpoint.getEndpoint(appRequest); 
             EndpointResponse endResponse = result.endpointResponse(); 
             // Uses the Google Gson library to pretty print the endpoint JSON. 
             Gson gson = new GsonBuilder() 
                      .setFieldNamingPolicy(FieldNamingPolicy.UPPER_CAMEL_CASE) 
                      .setPrettyPrinting() 
                      .create(); 
             String endpointJson = gson.toJson(endResponse); 
             System.out.println(endpointJson); 
         } catch (PinpointException e) { 
             System.err.println(e.awsErrorDetails().errorMessage()); 
             System.exit(1); 
         } 
         System.out.println("Done"); 
     }
}
```
• 如需 API 詳細資訊,請參閱 AWS SDK for Java 2.x API 參考[GetEndpoint](https://docs.aws.amazon.com/goto/SdkForJavaV2/pinpoint-2016-12-01/GetEndpoint)中的。

### Kotlin

適用於 Kotlin 的 SDK

**a** Note 還有更多關於 GitHub。尋找完整範例,並了解如何在[AWS 設定和執行程式碼範例儲存](https://github.com/awsdocs/aws-doc-sdk-examples/tree/main/kotlin/services/pinpoint#code-examples) [庫](https://github.com/awsdocs/aws-doc-sdk-examples/tree/main/kotlin/services/pinpoint#code-examples)。

suspend fun lookupPinpointEndpoint(appId: String?, endpoint: String?) {

```
 PinpointClient { region = "us-west-2" }.use { pinpoint -> 
         val result = pinpoint.getEndpoint( 
             GetEndpointRequest { 
                  applicationId = appId 
                 endpointId = endpoint } 
\overline{\phantom{a}} val endResponse = result.endpointResponse 
         // Uses the Google Gson library to pretty print the endpoint JSON. 
         val gson: com.google.gson.Gson = GsonBuilder() 
              .setFieldNamingPolicy(FieldNamingPolicy.UPPER_CAMEL_CASE) 
              .setPrettyPrinting() 
              .create() 
         val endpointJson: String = gson.toJson(endResponse) 
         println(endpointJson) 
     }
}
```
• 有關 API 的詳細信息,請參閱 AWS SDK [GetEndpoint中](https://sdk.amazonaws.com/kotlin/api/latest/index.html)的 Kotlin API 參考。

如需 AWS SDK 開發人員指南和程式碼範例的完整清單,請參閱[使用 Amazon Pinpoint 與 SDK](#page-67-0) [AWS](#page-67-0)。此主題也包含有關入門的資訊和舊版 SDK 的詳細資訊。

搭**GetSegments**配 AWS 開發套件或 CLI 使用

下列程式碼範例會示範如何使用GetSegments。

Java

適用於 Java 2.x 的 SDK

**a** Note

還有更多關於 GitHub。尋找完整範例,並了解如何在[AWS 設定和執行程式碼範例儲存](https://github.com/awsdocs/aws-doc-sdk-examples/tree/main/javav2/example_code/pinpoint#readme) [庫](https://github.com/awsdocs/aws-doc-sdk-examples/tree/main/javav2/example_code/pinpoint#readme)。

列出客群。

```
import software.amazon.awssdk.regions.Region;
import software.amazon.awssdk.services.pinpoint.PinpointClient;
import software.amazon.awssdk.services.pinpoint.model.GetSegmentsRequest;
import software.amazon.awssdk.services.pinpoint.model.GetSegmentsResponse;
import software.amazon.awssdk.services.pinpoint.model.PinpointException;
import software.amazon.awssdk.services.pinpoint.model.SegmentResponse;
import java.util.List;
/** 
  * Before running this Java V2 code example, set up your development 
  * environment, including your credentials. 
 * 
  * For more information, see the following documentation topic: 
 * 
 * https://docs.aws.amazon.com/sdk-for-java/latest/developer-guide/get-
started.html 
 */
public class ListSegments { 
     public static void main(String[] args) { 
         final String usage = """ 
                Usage: <appId>
                 Where: 
                   appId - The ID of the application that contains a segment. 
                """;
        if (args.length != 1) {
             System.out.println(usage); 
             System.exit(1); 
         } 
        String appId = arg[0];
         PinpointClient pinpoint = PinpointClient.builder() 
                  .region(Region.US_EAST_1) 
                 .build(); 
         listSegs(pinpoint, appId); 
         pinpoint.close(); 
     } 
     public static void listSegs(PinpointClient pinpoint, String appId) {
```

```
 try { 
             GetSegmentsRequest request = GetSegmentsRequest.builder() 
                      .applicationId(appId) 
                      .build(); 
             GetSegmentsResponse response = pinpoint.getSegments(request); 
            List<SegmentResponse> segments = response.segmentsResponse().item();
             for (SegmentResponse segment : segments) { 
                 System.out 
                         .println("Segement " + segment.id() + " " +
  segment.name() + " " + segment.lastModifiedDate()); 
 } 
         } catch (PinpointException e) { 
             System.err.println(e.awsErrorDetails().errorMessage()); 
             System.exit(1); 
         } 
     }
}
```
• 如需 API 詳細資訊,請參閱 AWS SDK for Java 2.x API 參考[GetSegments](https://docs.aws.amazon.com/goto/SdkForJavaV2/pinpoint-2016-12-01/GetSegments)中的。

## Kotlin

適用於 Kotlin 的 SDK

```
a Note
 還有更多關於 GitHub。尋找完整範例,並了解如何在AWS 設定和執行程式碼範例儲存
 庫。
```

```
suspend fun listSegs(appId: String?) { 
     PinpointClient { region = "us-west-2" }.use { pinpoint -> 
         val response = pinpoint.getSegments( 
             GetSegmentsRequest { 
                 applicationId = appId 
 } 
         )
```
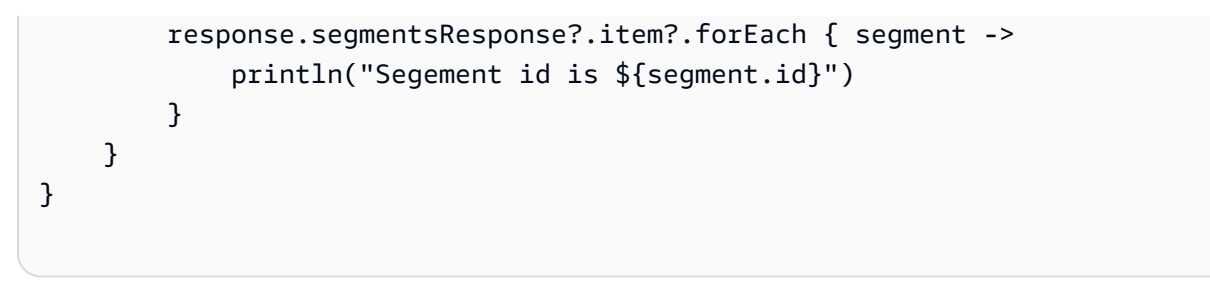

• 有關 API 的詳細信息,請參閱 AWS SDK [GetSegments](https://sdk.amazonaws.com/kotlin/api/latest/index.html)中的 Kotlin API 參考。

如需 AWS SDK 開發人員指南和程式碼範例的完整清單,請參閱[使用 Amazon Pinpoint 與 SDK](#page-67-0) [AWS](#page-67-0)。此主題也包含有關入門的資訊和舊版 SDK 的詳細資訊。

## 搭**GetSmsChannel**配 AWS 開發套件或 CLI 使用

下列程式碼範例會示範如何使用GetSmsChannel。

### CLI

AWS CLI

如要擷取應用程式 SMS 管道的狀態和設定相關資訊

下列 get-sms-channel 範例會擷取應用程式 SMS 管道的狀態和設定。

```
aws pinpoint get-sms-channel \ 
     --application-id 6e0b7591a90841d2b5d93fa11143e5a7 \ 
     --region us-east-1
```
輸出:

```
{ 
     "SMSChannelResponse": { 
          "ApplicationId": "6e0b7591a90841d2b5d93fa11143e5a7", 
          "CreationDate": "2019-10-08T18:39:18.511Z", 
         "Enabled": true, 
         "Id": "sms", 
         "IsArchived": false, 
         "LastModifiedDate": "2019-10-08T18:39:18.511Z", 
         "Platform": "SMS", 
         "PromotionalMessagesPerSecond": 20, 
          "TransactionalMessagesPerSecond": 20, 
         "Version": 1
```
}

}

• 如需 API 詳細資訊,請參閱AWS CLI 命令參考[GetSmsChannel中](https://awscli.amazonaws.com/v2/documentation/api/latest/reference/pinpoint/get-sms-channel.html)的。

Java

適用於 Java 2.x 的 SDK

**a**) Note

還有更多關於 GitHub。尋找完整範例,並了解如何在[AWS 設定和執行程式碼範例儲存](https://github.com/awsdocs/aws-doc-sdk-examples/tree/main/javav2/example_code/pinpoint#readme) [庫](https://github.com/awsdocs/aws-doc-sdk-examples/tree/main/javav2/example_code/pinpoint#readme)。

```
import software.amazon.awssdk.regions.Region;
import software.amazon.awssdk.services.pinpoint.PinpointClient;
import software.amazon.awssdk.services.pinpoint.model.SMSChannelResponse;
import software.amazon.awssdk.services.pinpoint.model.GetSmsChannelRequest;
import software.amazon.awssdk.services.pinpoint.model.PinpointException;
import software.amazon.awssdk.services.pinpoint.model.SMSChannelRequest;
import software.amazon.awssdk.services.pinpoint.model.UpdateSmsChannelRequest;
import software.amazon.awssdk.services.pinpoint.model.UpdateSmsChannelResponse;
/** 
  * Before running this Java V2 code example, set up your development 
  * environment, including your credentials. 
 * 
  * For more information, see the following documentation topic: 
 * 
  * https://docs.aws.amazon.com/sdk-for-java/latest/developer-guide/get-
started.html 
  */
public class UpdateChannel { 
     public static void main(String[] args) { 
         final String usage = """ 
                Usage: CreateChannel <appId>
                 Where: 
                   appId - The name of the application whose channel is updated.
```

```
 """; 
       if (args.length != 1) {
            System.out.println(usage); 
            System.exit(1); 
        } 
       String appId = args[0];
        PinpointClient pinpoint = PinpointClient.builder() 
                 .region(Region.US_EAST_1) 
                .build();
        SMSChannelResponse getResponse = getSMSChannel(pinpoint, appId); 
        toggleSmsChannel(pinpoint, appId, getResponse); 
        pinpoint.close(); 
    } 
    private static SMSChannelResponse getSMSChannel(PinpointClient client, String 
 appId) { 
        try { 
            GetSmsChannelRequest request = GetSmsChannelRequest.builder() 
                     .applicationId(appId) 
                    .build();
            SMSChannelResponse response = 
 client.getSmsChannel(request).smsChannelResponse(); 
            System.out.println("Channel state is " + response.enabled()); 
            return response; 
        } catch (PinpointException e) { 
            System.err.println(e.awsErrorDetails().errorMessage()); 
            System.exit(1); 
        } 
        return null; 
    } 
    private static void toggleSmsChannel(PinpointClient client, String appId, 
 SMSChannelResponse getResponse) { 
        boolean enabled = !getResponse.enabled(); 
        try { 
            SMSChannelRequest request = SMSChannelRequest.builder() 
                     .enabled(enabled) 
                    .build():
```
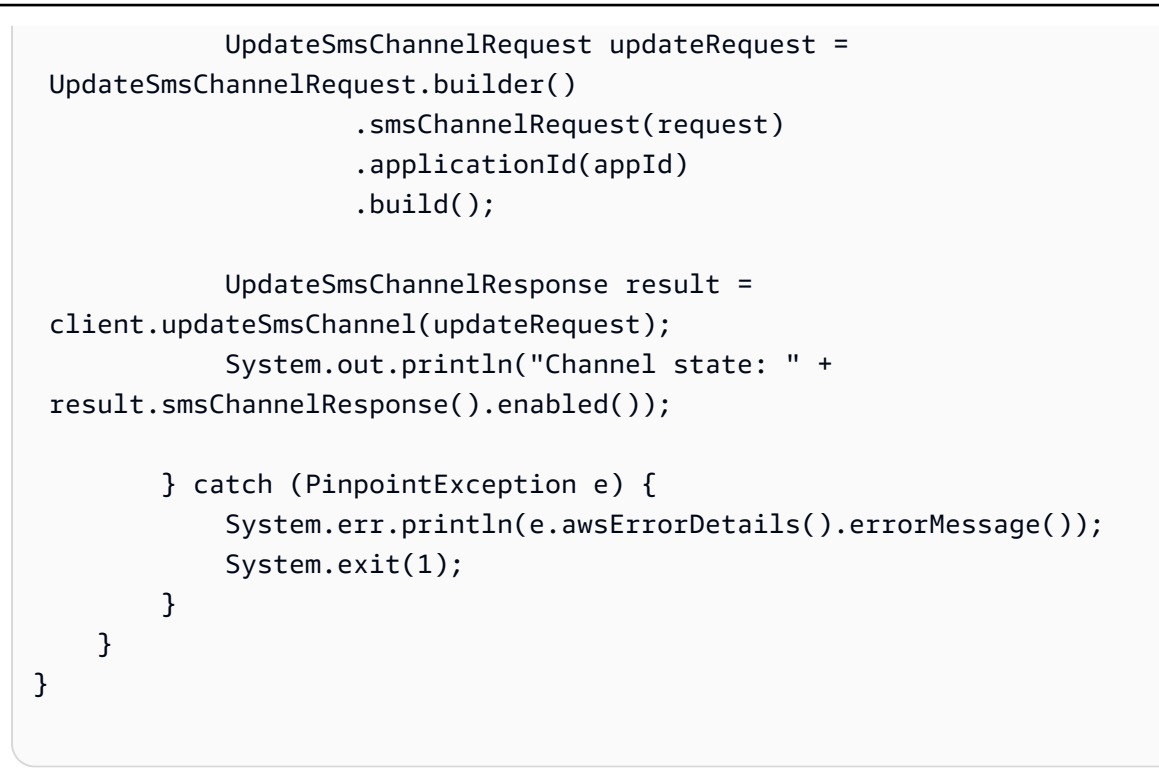

• 如需 API 詳細資訊,請參閱 AWS SDK for Java 2.x API 參考[GetSmsChannel中](https://docs.aws.amazon.com/goto/SdkForJavaV2/pinpoint-2016-12-01/GetSmsChannel)的。

如需 AWS SDK 開發人員指南和程式碼範例的完整清單,請參閱[使用 Amazon Pinpoint 與 SDK](#page-67-0) [AWS](#page-67-0)。此主題也包含有關入門的資訊和舊版 SDK 的詳細資訊。

# 搭**GetUserEndpoints**配 AWS 開發套件或 CLI 使用

下列程式碼範例會示範如何使用GetUserEndpoints。

Java

適用於 Java 2.x 的 SDK

**a** Note 還有更多關於 GitHub。尋找完整範例,並了解如何在[AWS 設定和執行程式碼範例儲存](https://github.com/awsdocs/aws-doc-sdk-examples/tree/main/javav2/example_code/pinpoint#readme) [庫](https://github.com/awsdocs/aws-doc-sdk-examples/tree/main/javav2/example_code/pinpoint#readme)。

import software.amazon.awssdk.regions.Region; import software.amazon.awssdk.services.pinpoint.PinpointClient; import software.amazon.awssdk.services.pinpoint.model.EndpointResponse;

```
import software.amazon.awssdk.services.pinpoint.model.GetUserEndpointsRequest;
import software.amazon.awssdk.services.pinpoint.model.GetUserEndpointsResponse;
import software.amazon.awssdk.services.pinpoint.model.PinpointException;
import java.util.List;
/** 
  * Before running this Java V2 code example, set up your development 
  * environment, including your credentials. 
 * 
  * For more information, see the following documentation topic: 
 * 
  * https://docs.aws.amazon.com/sdk-for-java/latest/developer-guide/get-
started.html 
  */
public class ListEndpointIds { 
     public static void main(String[] args) { 
         final String usage = """ 
                Usage: <applicationId> <userId>
                 Where: 
                     applicationId - The ID of the Amazon Pinpoint application that 
  has the endpoint. 
                     userId - The user id applicable to the endpoints"""; 
        if (args.length != 2) {
             System.out.println(usage); 
             System.exit(1); 
         } 
        String applicationId = args[0];
        String userId = args[1];
         PinpointClient pinpoint = PinpointClient.builder() 
                  .region(Region.US_EAST_1) 
                  .build(); 
         listAllEndpoints(pinpoint, applicationId, userId); 
         pinpoint.close(); 
     } 
     public static void listAllEndpoints(PinpointClient pinpoint, 
             String applicationId, 
             String userId) {
```

```
 try { 
             GetUserEndpointsRequest endpointsRequest = 
  GetUserEndpointsRequest.builder() 
                      .userId(userId) 
                      .applicationId(applicationId) 
                      .build(); 
             GetUserEndpointsResponse response = 
  pinpoint.getUserEndpoints(endpointsRequest); 
             List<EndpointResponse> endpoints = 
  response.endpointsResponse().item(); 
             // Display the results. 
             for (EndpointResponse endpoint : endpoints) { 
                  System.out.println("The channel type is: " + 
 endpoint.channelType());
                  System.out.println("The address is " + endpoint.address()); 
 } 
         } catch (PinpointException e) { 
             System.err.println(e.awsErrorDetails().errorMessage()); 
             System.exit(1); 
         } 
     }
}
```
• 如需 API 詳細資訊,請參閱 AWS SDK for Java 2.x API 參考[GetUserEndpoints中](https://docs.aws.amazon.com/goto/SdkForJavaV2/pinpoint-2016-12-01/GetUserEndpoints)的。

如需 AWS SDK 開發人員指南和程式碼範例的完整清單,請參閱[使用 Amazon Pinpoint 與 SDK](#page-67-0) [AWS](#page-67-0)。此主題也包含有關入門的資訊和舊版 SDK 的詳細資訊。

搭**SendMessages**配 AWS 開發套件或 CLI 使用

下列程式碼範例會示範如何使用SendMessages。

### .NET

AWS SDK for .NET

```
a) Note
 還有更多關於 GitHub。尋找完整範例,並了解如何在AWS 設定和執行程式碼範例儲存
 庫。
```
傳送電子郵件訊息。

```
using Amazon;
using Amazon.Pinpoint;
using Amazon.Pinpoint.Model;
using Microsoft.Extensions.Configuration;
namespace SendEmailMessage;
public class SendEmailMainClass
{ 
     public static async Task Main(string[] args) 
     { 
         var configuration = new ConfigurationBuilder() 
         .SetBasePath(Directory.GetCurrentDirectory()) 
         .AddJsonFile("settings.json") // Load test settings from .json file. 
         .AddJsonFile("settings.local.json", 
             true) // Optionally load local settings. 
         .Build(); 
         // The AWS Region that you want to use to send the email. For a list of 
         // AWS Regions where the Amazon Pinpoint API is available, see 
         // https://docs.aws.amazon.com/pinpoint/latest/apireference/ 
         string region = "us-east-1"; 
         // The "From" address. This address has to be verified in Amazon 
  Pinpoint 
         // in the region you're using to send email. 
         string senderAddress = configuration["SenderAddress"]!; 
         // The address on the "To" line. If your Amazon Pinpoint account is in 
         // the sandbox, this address also has to be verified.
```

```
 string toAddress = configuration["ToAddress"]!; 
        // The Amazon Pinpoint project/application ID to use when you send this 
 message. 
        // Make sure that the SMS channel is enabled for the project or 
 application 
        // that you choose. 
        string appId = configuration["AppId"]!; 
        try 
        { 
            await SendEmailMessage(region, appId, toAddress, senderAddress); 
        } 
        catch (Exception ex) 
        { 
            Console.WriteLine("The message wasn't sent. Error message: " + 
 ex.Message); 
        } 
    } 
    public static async Task<MessageResponse> SendEmailMessage( 
        string region, string appId, string toAddress, string senderAddress) 
    { 
        var client = new 
 AmazonPinpointClient(RegionEndpoint.GetBySystemName(region)); 
        // The subject line of the email. 
        string subject = "Amazon Pinpoint Email test"; 
        // The body of the email for recipients whose email clients don't 
        // support HTML content. 
        string textBody = @"Amazon Pinpoint Email Test (.NET)" 
                           + "\n---------------------------------" 
                           + "\nThis email was sent using the Amazon Pinpoint API 
 using the AWS SDK for .NET."; 
        // The body of the email for recipients whose email clients support 
        // HTML content. 
        string htmlBody = @"<html>" 
                           + "\n<head></head>" 
                          + "\n<body>"
                           + "\n <h1>Amazon Pinpoint Email Test (AWS SDK 
 for .NET)</h1>" 
                           + "\n <p>This email was sent using the "
```

```
 + "\n <a href='https://aws.amazon.com/
pinpoint/'>Amazon Pinpoint</a> API " 
                       + "\n using the <a href='https://aws.amazon.com/sdk-
for-net/'>AWS SDK for .NET</a>" 
                       + "\n </p>" 
                       + "\n</body>" 
                       + "\n</html>"; 
       // The character encoding the you want to use for the subject line and 
       // message body of the email. 
       string charset = "UTF-8"; 
       var sendRequest = new SendMessagesRequest 
       { 
          ApplicationId = appId, MessageRequest = new MessageRequest 
\{\hspace{.1cm} \} Addresses = new Dictionary<string, AddressConfiguration> 
\overline{a}\{ toAddress, 
                     new AddressConfiguration 
 { 
                        ChannelType = ChannelType.EMAIL 
 } 
1 1 1 1 1 1 1
              }, 
              MessageConfiguration = new DirectMessageConfiguration 
\overline{a} EmailMessage = new EmailMessage 
\{ FromAddress = senderAddress, 
                     SimpleEmail = new SimpleEmail 
 { 
                        HtmlPart = new SimpleEmailPart 
\{ Charset = charset, 
                           Data = htmlBody }, 
                        TextPart = new SimpleEmailPart 
\{ Charset = charset, 
                            Data = textBody 
 },
```

```
 Subject = new SimpleEmailPart 
\{ Charset = charset, 
                          Data = subject 
 } 
 } 
1 1 1 1 1 1 1
 } 
 } 
       }; 
       Console.WriteLine("Sending message..."); 
       SendMessagesResponse response = await 
 client.SendMessagesAsync(sendRequest); 
       Console.WriteLine("Message sent!"); 
       return response.MessageResponse; 
    }
}
```
### 傳送一則 SMS 訊息。

```
using Amazon;
using Amazon.Pinpoint;
using Amazon.Pinpoint.Model;
using Microsoft.Extensions.Configuration;
namespace SendSmsMessage;
public class SendSmsMessageMainClass
{ 
     public static async Task Main(string[] args) 
     { 
         var configuration = new ConfigurationBuilder() 
             .SetBasePath(Directory.GetCurrentDirectory()) 
             .AddJsonFile("settings.json") // Load test settings from .json file. 
             .AddJsonFile("settings.local.json", 
                 true) // Optionally load local settings. 
             .Build(); 
         // The AWS Region that you want to use to send the message. For a list of 
         // AWS Regions where the Amazon Pinpoint API is available, see
```
 // https://docs.aws.amazon.com/pinpoint/latest/apireference/ string region = "us-east-1"; // The phone number or short code to send the message from. The phone number // or short code that you specify has to be associated with your Amazon Pinpoint // account. For best results, specify long codes in E.164 format. string originationNumber = configuration["OriginationNumber"]!; // The recipient's phone number. For best results, you should specify the // phone number in E.164 format. string destinationNumber = configuration["DestinationNumber"]!; // The Pinpoint project/ application ID to use when you send this message. // Make sure that the SMS channel is enabled for the project or application // that you choose. string appId = configuration["AppId"]!; // The type of SMS message that you want to send. If you plan to send // time-sensitive content, specify TRANSACTIONAL. If you plan to send // marketing-related content, specify PROMOTIONAL. MessageType messageType = MessageType.TRANSACTIONAL; // The registered keyword associated with the originating short code. string? registeredKeyword = configuration["RegisteredKeyword"]; // The sender ID to use when sending the message. Support for sender ID // varies by country or region. For more information, see // https://docs.aws.amazon.com/pinpoint/latest/userguide/channels-smscountries.html string? senderId = configuration["SenderId"]; try { var response = await SendSmsMessage(region, appId, destinationNumber, originationNumber, registeredKeyword, senderId, messageType); Console.WriteLine(\$"Message sent to {response.MessageResponse.Result.Count} recipient(s)."); foreach (var messageResultValue in response.MessageResponse.Result.Select(r => r.Value))

```
\{\hspace{.1cm} \} Console.WriteLine($"{messageResultValue.MessageId} Status: 
 {messageResultValue.DeliveryStatus}"); 
 } 
        } 
        catch (Exception ex) 
        { 
            Console.WriteLine("The message wasn't sent. Error message: " + 
 ex.Message); 
        } 
    } 
    public static async Task<SendMessagesResponse> SendSmsMessage( 
        string region, string appId, string destinationNumber, string 
 originationNumber, 
        string? keyword, string? senderId, MessageType messageType) 
    { 
        // The content of the SMS message. 
        string message = "This message was sent through Amazon Pinpoint using" + 
                         " the AWS SDK for .NET. Reply STOP to opt out."; 
        var client = new 
 AmazonPinpointClient(RegionEndpoint.GetBySystemName(region)); 
        SendMessagesRequest sendRequest = new SendMessagesRequest 
        { 
           ApplicationId = appId, MessageRequest = new MessageRequest 
\{\hspace{.1cm} \} Addresses = 
                    new Dictionary<string, AddressConfiguration> 
\{ { 
                           destinationNumber, 
                           new AddressConfiguration { ChannelType = 
 ChannelType.SMS } 
 } 
\}, \{ MessageConfiguration = new DirectMessageConfiguration 
\overline{a} SMSMessage = new SMSMessage 
\{
```

```
Body = message, MessageType = MessageType.TRANSACTIONAL, 
                         OriginationNumber = originationNumber, 
                         SenderId = senderId, 
                         Keyword = keyword 
1 1 1 1 1 1 1
 } 
             } 
         }; 
         SendMessagesResponse response = await 
  client.SendMessagesAsync(sendRequest); 
         return response; 
    }
}
```
• 如需 API 詳細資訊,請參閱 AWS SDK for .NET API 參[考SendMessages](https://docs.aws.amazon.com/goto/DotNetSDKV3/pinpoint-2016-12-01/SendMessages)中的。

CLI

AWS CLI

如要使用應用程式的端點傳送 SMS 訊息

下列 send-messages 範例會針對具有端點的應用程式傳送直接訊息。

```
aws pinpoint send-messages \ 
     --application-id 611e3e3cdd47474c9c1399a505665b91 \ 
     --message-request file://myfile.json \ 
     --region us-west-2
```
myfile.json 的內容:

```
{ 
      "MessageConfiguration": { 
          "SMSMessage": { 
               "Body": "hello, how are you?" 
          } 
     }, 
      "Endpoints": { 
          "testendpoint": {} 
     }
```
輸出:

}

```
{ 
     "MessageResponse": { 
         "ApplicationId": "611e3e3cdd47474c9c1399a505665b91", 
         "EndpointResult": { 
             "testendpoint": { 
                  "Address": "+12345678900", 
                  "DeliveryStatus": "SUCCESSFUL", 
                  "MessageId": "itnuqhai5alf1n6ahv3udc05n7hhddr6gb3lq6g0", 
                  "StatusCode": 200, 
                  "StatusMessage": "MessageId: 
  itnuqhai5alf1n6ahv3udc05n7hhddr6gb3lq6g0" 
 } 
         }, 
         "RequestId": "c7e23264-04b2-4a46-b800-d24923f74753" 
     }
}
```
詳情請參閱《Amazon Pinpoint SMS 使用者指南》中的 [Amazon Pinpoint SMS 管道。](https://docs.aws.amazon.com/pinpoint/latest/userguide/channels-sms.html)

• 如需 API 詳細資訊,請參閱AWS CLI 命令參考[SendMessages](https://awscli.amazonaws.com/v2/documentation/api/latest/reference/pinpoint/send-messages.html)中的。

Java

適用於 Java 2.x 的 SDK

```
a Note
 還有更多關於 GitHub。尋找完整範例,並了解如何在AWS 設定和執行程式碼範例儲存
 庫。
```
傳送電子郵件訊息。

```
import software.amazon.awssdk.regions.Region;
import software.amazon.awssdk.services.pinpoint.PinpointClient;
import software.amazon.awssdk.services.pinpoint.model.AddressConfiguration;
import software.amazon.awssdk.services.pinpoint.model.ChannelType;
import software.amazon.awssdk.services.pinpoint.model.SimpleEmailPart;
```

```
import software.amazon.awssdk.services.pinpoint.model.SimpleEmail;
import software.amazon.awssdk.services.pinpoint.model.EmailMessage;
import software.amazon.awssdk.services.pinpoint.model.DirectMessageConfiguration;
import software.amazon.awssdk.services.pinpoint.model.MessageRequest;
import software.amazon.awssdk.services.pinpoint.model.SendMessagesRequest;
import software.amazon.awssdk.services.pinpoint.model.PinpointException;
import software.amazon.awssdk.services.pinpointemail.PinpointEmailClient;
import software.amazon.awssdk.services.pinpointemail.model.Body;
import software.amazon.awssdk.services.pinpointemail.model.Content;
import software.amazon.awssdk.services.pinpointemail.model.Destination;
import software.amazon.awssdk.services.pinpointemail.model.EmailContent;
import software.amazon.awssdk.services.pinpointemail.model.Message;
import software.amazon.awssdk.services.pinpointemail.model.SendEmailRequest;
import java.util.HashMap;
import java.util.Map;
/** 
  * Before running this Java V2 code example, set up your development 
  * environment, including your credentials. 
 * 
  * For more information, see the following documentation topic: 
 * 
 * https://docs.aws.amazon.com/sdk-for-java/latest/developer-guide/get-
started.html 
 */
public class SendEmailMessage { 
         // The character encoding the you want to use for the subject line and 
         // message body of the email. 
         public static String charset = "UTF-8"; 
    // The body of the email for recipients whose email clients support HTML 
 content. 
     static final String body = """ 
         Amazon Pinpoint test (AWS SDK for Java 2.x) 
         This email was sent through the Amazon Pinpoint Email API using the AWS 
 SDK for Java 2.x 
        """
         public static void main(String[] args) { 
                 final String usage = """
```

```
Usage: <subject> <appId> <senderAddress>
 <toAddress> 
            Where: 
                subject - The email subject to use. 
                senderAddress - The from address. This address has to be verified 
 in Amazon Pinpoint in the region you're using to send email\s 
                toAddress - The to address. This address has to be verified in 
 Amazon Pinpoint in the region you're using to send email\s 
            """; 
       if (args.length != 3) {
            System.out.println(usage); 
            System.exit(1); 
        } 
       String subject = args[0];
        String senderAddress = args[1]; 
        String toAddress = args[2]; 
        System.out.println("Sending a message"); 
        PinpointEmailClient pinpoint = PinpointEmailClient.builder() 
             .region(Region.US_EAST_1) 
            .build();
        sendEmail(pinpoint, subject, senderAddress, toAddress); 
        System.out.println("Email was sent"); 
        pinpoint.close(); 
    } 
    public static void sendEmail(PinpointEmailClient pinpointEmailClient, String 
 subject, String senderAddress, String toAddress) { 
        try { 
            Content content = Content.builder() 
                 .data(body) 
                 .build(); 
            Body messageBody = Body.builder() 
                 .text(content) 
                .build();
            Message message = Message.builder() 
                 .body(messageBody) 
                 .subject(Content.builder().data(subject).build())
```

```
.build();
         Destination destination = Destination.builder() 
              .toAddresses(toAddress) 
             .buid(): EmailContent emailContent = EmailContent.builder() 
              .simple(message) 
             .build();
         SendEmailRequest sendEmailRequest = SendEmailRequest.builder() 
              .fromEmailAddress(senderAddress) 
              .destination(destination) 
              .content(emailContent) 
             .build();
         pinpointEmailClient.sendEmail(sendEmailRequest); 
         System.out.println("Message Sent"); 
     } catch (PinpointException e) { 
         System.err.println(e.awsErrorDetails().errorMessage()); 
         System.exit(1); 
     } 
 }
```
## 傳送帶 CC 值的電子郵件。

}

```
import software.amazon.awssdk.regions.Region;
import software.amazon.awssdk.services.pinpoint.model.PinpointException;
import software.amazon.awssdk.services.pinpointemail.PinpointEmailClient;
import software.amazon.awssdk.services.pinpointemail.model.Body;
import software.amazon.awssdk.services.pinpointemail.model.Content;
import software.amazon.awssdk.services.pinpointemail.model.Destination;
import software.amazon.awssdk.services.pinpointemail.model.EmailContent;
import software.amazon.awssdk.services.pinpointemail.model.Message;
import software.amazon.awssdk.services.pinpointemail.model.SendEmailRequest;
import java.util.ArrayList;
/**
```
 \* Before running this Java V2 code example, set up your development environment, including your credentials.
```
 * 
  * For more information, see the following documentation topic: 
 * 
  * https://docs.aws.amazon.com/sdk-for-java/latest/developer-guide/get-
started.html 
  */
public class SendEmailMessageCC { 
     // The body of the email. 
     static final String body = """ 
         Amazon Pinpoint test (AWS SDK for Java 2.x) 
         This email was sent through the Amazon Pinpoint Email API using the AWS 
  SDK for Java 2.x 
        " " " " public static void main(String[] args) { 
         final String usage = """ 
            Usage: <subject> <senderAddress> <toAddress> <ccAddress>
             Where: 
                 subject - The email subject to use. 
                 senderAddress - The from address. This address has to be verified 
  in Amazon Pinpoint in the region you're using to send email\s 
                 toAddress - The to address. This address has to be verified in 
  Amazon Pinpoint in the region you're using to send email\s 
                 ccAddress - The CC address. 
            """"
        if (args.length != 4) {
             System.out.println(usage); 
             System.exit(1); 
         } 
        String subject = args[0];
         String senderAddress = args[1]; 
         String toAddress = args[2]; 
         String ccAddress = args[3]; 
         System.out.println("Sending a message"); 
         PinpointEmailClient pinpoint = PinpointEmailClient.builder() 
              .region(Region.US_EAST_1) 
              .build();
```

```
 ArrayList<String> ccList = new ArrayList<>(); 
        ccList.add(ccAddress); 
       sendEmail(pinpoint, subject, senderAddress, toAddress, ccList);
        pinpoint.close(); 
    } 
    public static void sendEmail(PinpointEmailClient pinpointEmailClient, String 
 subject, String senderAddress, String toAddress, ArrayList<String> ccAddresses) 
 { 
        try { 
            Content content = Content.builder() 
                 .data(body) 
                 .build(); 
            Body messageBody = Body.builder() 
                 .text(content) 
                .build();
            Message message = Message.builder() 
                 .body(messageBody) 
                 .subject(Content.builder().data(subject).build()) 
                .build();
            Destination destination = Destination.builder() 
                 .toAddresses(toAddress) 
                 .ccAddresses(ccAddresses) 
                 .build(); 
             EmailContent emailContent = EmailContent.builder() 
                 .simple(message) 
                .build();
            SendEmailRequest sendEmailRequest = SendEmailRequest.builder() 
                 .fromEmailAddress(senderAddress) 
                 .destination(destination) 
                 .content(emailContent) 
                 .build(); 
            pinpointEmailClient.sendEmail(sendEmailRequest); 
            System.out.println("Message Sent"); 
        } catch (PinpointException e) { 
            // Handle exception
```

```
 e.printStackTrace(); 
           } 
      }
}
```

```
import software.amazon.awssdk.regions.Region;
import software.amazon.awssdk.services.pinpoint.PinpointClient;
import software.amazon.awssdk.services.pinpoint.model.DirectMessageConfiguration;
import software.amazon.awssdk.services.pinpoint.model.SMSMessage;
import software.amazon.awssdk.services.pinpoint.model.AddressConfiguration;
import software.amazon.awssdk.services.pinpoint.model.ChannelType;
import software.amazon.awssdk.services.pinpoint.model.MessageRequest;
import software.amazon.awssdk.services.pinpoint.model.SendMessagesRequest;
import software.amazon.awssdk.services.pinpoint.model.SendMessagesResponse;
import software.amazon.awssdk.services.pinpoint.model.MessageResponse;
import software.amazon.awssdk.services.pinpoint.model.PinpointException;
import java.util.HashMap;
import java.util.Map;
/** 
  * Before running this Java V2 code example, set up your development 
  * environment, including your credentials. 
 * 
  * For more information, see the following documentation topic: 
 * 
  * https://docs.aws.amazon.com/sdk-for-java/latest/developer-guide/get-
started.html 
 */
public class SendMessage { 
        // The type of SMS message that you want to send. If you plan to send 
        // time-sensitive content, specify TRANSACTIONAL. If you plan to send 
        // marketing-related content, specify PROMOTIONAL. 
         public static String messageType = "TRANSACTIONAL"; 
        // The registered keyword associated with the originating short code. 
         public static String registeredKeyword = "myKeyword"; 
        // The sender ID to use when sending the message. Support for sender ID 
        // varies by country or region. For more information, see
```

```
 // https://docs.aws.amazon.com/pinpoint/latest/userguide/channels-sms-
countries.html 
          public static String senderId = "MySenderID"; 
          public static void main(String[] args) { 
                   final String usage = """ 
                                     Usage: <message> <appId> <originationNumber>
  <destinationNumber>\s 
                                      Where: 
                                         message - The body of the message to send. 
                                         appId - The Amazon Pinpoint project/application 
  ID to use when you send this message. 
                                         originationNumber - The phone number or 
  short code that you specify has to be associated with your Amazon Pinpoint 
  account. For best results, specify long codes in E.164 format (for example, 
  +1-555-555-5654). 
                                         destinationNumber - The recipient's phone 
  number. For best results, you should specify the phone number in E.164 format 
  (for example, +1-555-555-5654).\s 
\mathbf{r} , and the contract of the contract of the contract of the contract of the contract of the contract of the contract of the contract of the contract of the contract of the contract of the contract of the contract o
                  if (args.length != 4) {
                             System.out.println(usage); 
                             System.exit(1); 
 } 
                   String message = args[0];
                   String appId = args[1];
                    String originationNumber = args[2]; 
                   String destinationNumber = args[3];
                    System.out.println("Sending a message"); 
                    PinpointClient pinpoint = PinpointClient.builder() 
                                       .region(Region.US_EAST_1) 
                                      .build();
                    sendSMSMessage(pinpoint, message, appId, originationNumber, 
  destinationNumber); 
                    pinpoint.close(); 
          } 
          public static void sendSMSMessage(PinpointClient pinpoint, String 
  message, String appId,
```

```
 String originationNumber, 
                          String destinationNumber) { 
                 try { 
                         Map<String, AddressConfiguration> addressMap = new 
 HashMap<String, AddressConfiguration>(); 
                         AddressConfiguration addConfig = 
 AddressConfiguration.builder() 
                                           .channelType(ChannelType.SMS) 
                                          .build();
                          addressMap.put(destinationNumber, addConfig); 
                          SMSMessage smsMessage = SMSMessage.builder() 
                                           .body(message) 
                                           .messageType(messageType) 
                                           .originationNumber(originationNumber) 
                                           .senderId(senderId) 
                                           .keyword(registeredKeyword) 
                                          .build();
                         // Create a DirectMessageConfiguration object. 
                         DirectMessageConfiguration direct = 
 DirectMessageConfiguration.builder() 
                                           .smsMessage(smsMessage) 
                                          .build();
                         MessageRequest msgReq = MessageRequest.builder() 
                                           .addresses(addressMap) 
                                           .messageConfiguration(direct) 
                                           .build(); 
                         // create a SendMessagesRequest object 
                        SendMessagesRequest request =
 SendMessagesRequest.builder() 
                                           .applicationId(appId) 
                                           .messageRequest(msgReq) 
                                           .build(); 
                          SendMessagesResponse response = 
 pinpoint.sendMessages(request); 
                         MessageResponse msg1 = response.messageResponse(); 
                        Map map1 = msg1.read(t)); // Write out the result of sendMessage.
```

```
map1.forEach((k, v) \rightarrow System.out.println((k + ":" + v))); 
                 } catch (PinpointException e) { 
                          System.err.println(e.awsErrorDetails().errorMessage()); 
                          System.exit(1); 
 } 
         }
}
```
#### 傳送批次 SMS 訊息。

```
import software.amazon.awssdk.regions.Region;
import software.amazon.awssdk.services.pinpoint.PinpointClient;
import software.amazon.awssdk.services.pinpoint.model.DirectMessageConfiguration;
import software.amazon.awssdk.services.pinpoint.model.SMSMessage;
import software.amazon.awssdk.services.pinpoint.model.AddressConfiguration;
import software.amazon.awssdk.services.pinpoint.model.ChannelType;
import software.amazon.awssdk.services.pinpoint.model.MessageRequest;
import software.amazon.awssdk.services.pinpoint.model.SendMessagesRequest;
import software.amazon.awssdk.services.pinpoint.model.SendMessagesResponse;
import software.amazon.awssdk.services.pinpoint.model.MessageResponse;
import software.amazon.awssdk.services.pinpoint.model.PinpointException;
import java.util.HashMap;
import java.util.Map;
/** 
  * Before running this Java V2 code example, set up your development 
  * environment, including your credentials. 
 * 
  * For more information, see the following documentation topic: 
 * 
  * https://docs.aws.amazon.com/sdk-for-java/latest/developer-guide/get-
started.html 
 */
public class SendMessageBatch { 
        // The type of SMS message that you want to send. If you plan to send 
        // time-sensitive content, specify TRANSACTIONAL. If you plan to send 
         // marketing-related content, specify PROMOTIONAL. 
         public static String messageType = "TRANSACTIONAL";
```
 // The registered keyword associated with the originating short code. public static String registeredKeyword = "myKeyword"; // The sender ID to use when sending the message. Support for sender ID // varies by country or region. For more information, see // https://docs.aws.amazon.com/pinpoint/latest/userguide/channels-smscountries.html public static String senderId = "MySenderID"; public static void main(String[] args) { final String usage = """ Usage: <message> <appId> <originationNumber> <destinationNumber> <destinationNumber1>\s Where: message - The body of the message to send. appId - The Amazon Pinpoint project/application ID to use when you send this message. originationNumber - The phone number or short code that you specify has to be associated with your Amazon Pinpoint account. For best results, specify long codes in E.164 format (for example, +1-555-555-5654). destinationNumber - The recipient's phone number. For best results, you should specify the phone number in E.164 format (for example, +1-555-555-5654). destinationNumber1 - The second recipient's phone number. For best results, you should specify the phone number in E.164 format (for example, +1-555-555-5654).\s  $\mathbf{r}$  , and the contract of the contract of the contract of the contract of the contract of the contract of the contract of the contract of the contract of the contract of the contract of the contract of the contract o if (args.length  $!= 5)$  { System.out.println(usage); System.exit(1); } String message =  $args[0]$ ; String appId =  $args[1]$ ; String originationNumber = args[2]; String destinationNumber = args[3]; String destinationNumber1 = args[4]; System.out.println("Sending a message"); PinpointClient pinpoint = PinpointClient.builder() .region(Region.US\_EAST\_1)

```
.build();
```

```
 sendSMSMessage(pinpoint, message, appId, originationNumber, 
 destinationNumber, destinationNumber1); 
                 pinpoint.close(); 
        } 
        public static void sendSMSMessage(PinpointClient pinpoint, String 
 message, String appId, 
                         String originationNumber, 
                         String destinationNumber, String destinationNumber1) { 
                 try { 
                         Map<String, AddressConfiguration> addressMap = new 
 HashMap<String, AddressConfiguration>(); 
                         AddressConfiguration addConfig = 
 AddressConfiguration.builder() 
                                           .channelType(ChannelType.SMS) 
                                          .build();
                         // Add an entry to the Map object for each number to whom 
 you want to send a 
                         // message. 
                         addressMap.put(destinationNumber, addConfig); 
                         addressMap.put(destinationNumber1, addConfig); 
                         SMSMessage smsMessage = SMSMessage.builder() 
                                           .body(message) 
                                           .messageType(messageType) 
                                           .originationNumber(originationNumber) 
                                           .senderId(senderId) 
                                           .keyword(registeredKeyword) 
                                          .build();
                         // Create a DirectMessageConfiguration object. 
                         DirectMessageConfiguration direct = 
 DirectMessageConfiguration.builder() 
                                           .smsMessage(smsMessage) 
                                          .build();
                         MessageRequest msgReq = MessageRequest.builder() 
                                           .addresses(addressMap) 
                                           .messageConfiguration(direct) 
                                          .build();
                         // Create a SendMessagesRequest object.
```

```
SendMessagesRequest request =
  SendMessagesRequest.builder() 
                                           .applicationId(appId) 
                                           .messageRequest(msgReq) 
                                          .build();
                          SendMessagesResponse response = 
  pinpoint.sendMessages(request); 
                          MessageResponse msg1 = response.messageResponse(); 
                         Map map1 = msg1.read(t));
                          // Write out the result of sendMessage. 
                         map1.forEach((k, v) \rightarrow System.out.println((k + ":" + v))); 
                  } catch (PinpointException e) { 
                          System.err.println(e.awsErrorDetails().errorMessage()); 
                          System.exit(1); 
 } 
         }
}
```
• 如需 API 詳細資訊,請參閱 AWS SDK for Java 2.x API 參考[SendMessages中](https://docs.aws.amazon.com/goto/SdkForJavaV2/pinpoint-2016-12-01/SendMessages)的。

**JavaScript** 

適用於 JavaScript (v3) 的開發套件

**a** Note 還有更多關於 GitHub。尋找完整範例,並了解如何在 [AWS 程式碼範例儲存庫中](https://github.com/awsdocs/aws-doc-sdk-examples/tree/main/javascriptv3/example_code/pinpoint#code-examples)設定和 執行。

在單獨的模組中建立用戶端並將其匯出。

```
import { PinpointClient } from "@aws-sdk/client-pinpoint";
// Set the AWS Region.
const REGION = "us-east-1";
export const pinClient = new PinpointClient({ region: REGION });
```
#### 傳送電子郵件訊息。

```
// Import required AWS SDK clients and commands for Node.js
import { SendMessagesCommand } from "@aws-sdk/client-pinpoint";
import { pinClient } from "./libs/pinClient.js";
// The FromAddress must be verified in SES.
const fromAddress = "FROM_ADDRESS";
const toAddress = "TO_ADDRESS";
const projectId = "PINPOINT_PROJECT_ID";
// The subject line of the email.
var subject = "Amazon Pinpoint Test (AWS SDK for JavaScript in Node.js)";
// The email body for recipients with non-HTML email clients.
var body_text = `Amazon Pinpoint Test (SDK for JavaScript in Node.js)
            ----------------------------------------------------
This email was sent with Amazon Pinpoint using the AWS SDK for JavaScript in 
  Node.js.
For more information, see https://aws.amazon.com/sdk-for-node-js/`;
// The body of the email for recipients whose email clients support HTML content.
var body_html = `<html>
<head></head>
<body> 
   <h1>Amazon Pinpoint Test (SDK for JavaScript in Node.js)</h1> 
   <p>This email was sent with 
     <a href='https://aws.amazon.com/pinpoint/'>the Amazon Pinpoint Email API</a> 
  using the 
     <a href='https://aws.amazon.com/sdk-for-node-js/'> 
      AWS SDK for JavaScript in Node.js</a>.</p>
</body>
</html>`;
// The character encoding for the subject line and message body of the email.
var charset = "UTF-8";
const params = { 
   ApplicationId: projectId, 
   MessageRequest: { 
     Addresses: {
```

```
 [toAddress]: { 
          ChannelType: "EMAIL", 
       }, 
     }, 
     MessageConfiguration: { 
        EmailMessage: { 
          FromAddress: fromAddress, 
          SimpleEmail: { 
            Subject: { 
              Charset: charset, 
              Data: subject, 
            }, 
            HtmlPart: { 
              Charset: charset, 
              Data: body_html, 
            }, 
            TextPart: { 
              Charset: charset, 
              Data: body_text, 
            }, 
          }, 
       }, 
     }, 
   },
};
const run = async () => {
   try { 
     const { MessageResponse } = await pinClient.send( 
        new SendMessagesCommand(params), 
     ); 
     if (!MessageResponse) { 
       throw new Error("No message response."); 
     } 
     if (!MessageResponse.Result) { 
       throw new Error("No message result."); 
     } 
     const recipientResult = MessageResponse.Result[toAddress]; 
     if (recipientResult.StatusCode !== 200) { 
        throw new Error(recipientResult.StatusMessage);
```

```
 } else { 
        console.log(recipientResult.MessageId); 
     } 
   } catch (err) { 
     console.log(err.message); 
   }
};
run();
```

```
// Import required AWS SDK clients and commands for Node.js
import { SendMessagesCommand } from "@aws-sdk/client-pinpoint";
import { pinClient } from "./libs/pinClient.js";
/* The phone number or short code to send the message from. The phone number
 or short code that you specify has to be associated with your Amazon Pinpoint
account. For best results, specify long codes in E.164 format. */
const originationNumber = "SENDER_NUMBER"; //e.g., +1XXXXXXXXXX
// The recipient's phone number. For best results, you should specify the phone 
  number in E.164 format.
const destinationNumber = "RECEIVER_NUMBER"; //e.g., +1XXXXXXXXXX
// The content of the SMS message.
const message = 
   "This message was sent through Amazon Pinpoint " + 
   "using the AWS SDK for JavaScript in Node.js. Reply STOP to " + 
   "opt out.";
/*The Amazon Pinpoint project/application ID to use when you send this message.
Make sure that the SMS channel is enabled for the project or application
that you choose.*/
const projectId = "PINPOINT_PROJECT_ID"; //e.g., XXXXXXXX66e4e9986478cXXXXXXXXX
/* The type of SMS message that you want to send. If you plan to send
time-sensitive content, specify TRANSACTIONAL. If you plan to send
marketing-related content, specify PROMOTIONAL.*/
var messageType = "TRANSACTIONAL";
```

```
// The registered keyword associated with the originating short code.
var registeredKeyword = "myKeyword";
/* The sender ID to use when sending the message. Support for sender ID
// varies by country or region. For more information, see
https://docs.aws.amazon.com/pinpoint/latest/userguide/channels-sms-
countries.html.*/
var senderId = "MySenderID";
// Specify the parameters to pass to the API.
var params = { 
   ApplicationId: projectId, 
   MessageRequest: { 
     Addresses: { 
       [destinationNumber]: { 
         ChannelType: "SMS", 
       }, 
     }, 
     MessageConfiguration: { 
       SMSMessage: { 
         Body: message, 
         Keyword: registeredKeyword, 
         MessageType: messageType, 
         OriginationNumber: originationNumber, 
         SenderId: senderId, 
       }, 
     }, 
   },
};
const run = async () => {
   try { 
     const data = await pinClient.send(new SendMessagesCommand(params)); 
     console.log( 
       "Message sent! " + 
         data["MessageResponse"]["Result"][destinationNumber]["StatusMessage"], 
     ); 
   } catch (err) { 
     console.log(err); 
   }
};
run();
```
• 如需 API 詳細資訊,請參閱 AWS SDK for JavaScript API 參[考SendMessages中](https://docs.aws.amazon.com/AWSJavaScriptSDK/v3/latest/client/pinpoint/command/SendMessagesCommand)的。

#### 適用於 JavaScript (v2) 的開發套件

#### **a**) Note

還有更多關於 GitHub。尋找完整範例,並了解如何在[AWS 設定和執行程式碼範例儲存](https://github.com/awsdocs/aws-doc-sdk-examples/tree/main/javascript/example_code/pinpoint#code-examples) [庫](https://github.com/awsdocs/aws-doc-sdk-examples/tree/main/javascript/example_code/pinpoint#code-examples)。

#### 傳送電子郵件訊息。

```
"use strict";
const AWS = require("aws-sdk");
// The AWS Region that you want to use to send the email. For a list of
// AWS Regions where the Amazon Pinpoint API is available, see
// https://docs.aws.amazon.com/pinpoint/latest/apireference/
const aws_region = "us-west-2";
// The "From" address. This address has to be verified in Amazon Pinpoint
// in the region that you use to send email.
const senderAddress = "sender@example.com";
// The address on the "To" line. If your Amazon Pinpoint account is in
// the sandbox, this address also has to be verified.
var toAddress = "recipient@example.com";
// The Amazon Pinpoint project/application ID to use when you send this message.
// Make sure that the SMS channel is enabled for the project or application
// that you choose.
const appId = "ce796be37f32f178af652b26eexample";
// The subject line of the email.
var subject = "Amazon Pinpoint (AWS SDK for JavaScript in Node.js)";
// The email body for recipients with non-HTML email clients.
var body_text = `Amazon Pinpoint Test (SDK for JavaScript in Node.js)
----------------------------------------------------
```

```
This email was sent with Amazon Pinpoint using the AWS SDK for JavaScript in 
  Node.js.
For more information, see https:\/\/aws.amazon.com/sdk-for-node-js/`;
// The body of the email for recipients whose email clients support HTML content.
var body html = 'shtml<head></head>
<body> 
   <h1>Amazon Pinpoint Test (SDK for JavaScript in Node.js)</h1> 
   <p>This email was sent with 
     <a href='https://aws.amazon.com/pinpoint/'>the Amazon Pinpoint API</a> using 
  the 
     <a href='https://aws.amazon.com/sdk-for-node-js/'> 
      AWS SDK for JavaScript in Node.js</a>.</p>
</body>
</html>`;
// The character encoding the you want to use for the subject line and
// message body of the email.
var charset = "UTF-8";
// Specify that you're using a shared credentials file.
var credentials = new AWS.SharedIniFileCredentials({ profile: "default" });
AWS.config.credentials = credentials;
// Specify the region.
AWS.config.update({ region: aws_region });
//Create a new Pinpoint object.
var pinpoint = new AWS.Pinpoint();
// Specify the parameters to pass to the API.
var params = { 
   ApplicationId: appId, 
   MessageRequest: { 
     Addresses: { 
       [toAddress]: { 
         ChannelType: "EMAIL", 
       }, 
     }, 
     MessageConfiguration: { 
       EmailMessage: { 
         FromAddress: senderAddress, 
         SimpleEmail: {
```

```
 Subject: { 
              Charset: charset, 
              Data: subject, 
            }, 
            HtmlPart: { 
              Charset: charset, 
              Data: body_html, 
            }, 
            TextPart: { 
              Charset: charset, 
              Data: body_text, 
            }, 
          }, 
       }, 
     }, 
   },
};
//Try to send the email.
pinpoint.sendMessages(params, function (err, data) { 
   // If something goes wrong, print an error message. 
   if (err) { 
     console.log(err.message); 
   } else { 
     console.log( 
        "Email sent! Message ID: ", 
       data["MessageResponse"]["Result"][toAddress]["MessageId"] 
     ); 
   }
});
```

```
"use strict";
var AWS = require("aws-sdk");
// The AWS Region that you want to use to send the message. For a list of
// AWS Regions where the Amazon Pinpoint API is available, see
// https://docs.aws.amazon.com/pinpoint/latest/apireference/.
```

```
var aws_region = "us-east-1";
// The phone number or short code to send the message from. The phone number
// or short code that you specify has to be associated with your Amazon Pinpoint
// account. For best results, specify long codes in E.164 format.
var originationNumber = "+12065550199";
// The recipient's phone number. For best results, you should specify the
// phone number in E.164 format.
var destinationNumber = "+14255550142";
// The content of the SMS message.
var message = 
   "This message was sent through Amazon Pinpoint " + 
   "using the AWS SDK for JavaScript in Node.js. Reply STOP to " + 
   "opt out.";
// The Amazon Pinpoint project/application ID to use when you send this message.
// Make sure that the SMS channel is enabled for the project or application
// that you choose.
var applicationId = "ce796be37f32f178af652b26eexample";
// The type of SMS message that you want to send. If you plan to send
// time-sensitive content, specify TRANSACTIONAL. If you plan to send
// marketing-related content, specify PROMOTIONAL.
var messageType = "TRANSACTIONAL";
// The registered keyword associated with the originating short code.
var registeredKeyword = "myKeyword";
// The sender ID to use when sending the message. Support for sender ID
// varies by country or region. For more information, see
// https://docs.aws.amazon.com/pinpoint/latest/userguide/channels-sms-
countries.html
var senderId = "MySenderID";
// Specify that you're using a shared credentials file, and optionally specify
// the profile that you want to use.
var credentials = new AWS.SharedIniFileCredentials({ profile: "default" });
AWS.config.credentials = credentials;
// Specify the region.
AWS.config.update({ region: aws_region });
```

```
//Create a new Pinpoint object.
var pinpoint = new AWS.Pinpoint();
// Specify the parameters to pass to the API.
var params = { 
   ApplicationId: applicationId, 
   MessageRequest: { 
     Addresses: { 
      [destinationNumber]: {
         ChannelType: "SMS", 
       }, 
     }, 
     MessageConfiguration: { 
       SMSMessage: { 
         Body: message, 
         Keyword: registeredKeyword, 
         MessageType: messageType, 
         OriginationNumber: originationNumber, 
         SenderId: senderId, 
       }, 
     }, 
   },
};
//Try to send the message.
pinpoint.sendMessages(params, function (err, data) { 
   // If something goes wrong, print an error message. 
   if (err) { 
     console.log(err.message); 
     // Otherwise, show the unique ID for the message. 
   } else { 
     console.log( 
       "Message sent! " + 
         data["MessageResponse"]["Result"][destinationNumber]["StatusMessage"] 
     ); 
   }
});
```
• 如需 API 詳細資訊,請參閱 AWS SDK for JavaScript API 參[考SendMessages中](https://docs.aws.amazon.com/goto/AWSJavaScriptSDK/pinpoint-2016-12-01/SendMessages)的。

#### Kotlin

適用於 Kotlin 的 SDK

#### **a**) Note

還有更多關於 GitHub。尋找完整範例,並了解如何在[AWS 設定和執行程式碼範例儲存](https://github.com/awsdocs/aws-doc-sdk-examples/tree/main/kotlin/services/pinpoint#code-examples) [庫](https://github.com/awsdocs/aws-doc-sdk-examples/tree/main/kotlin/services/pinpoint#code-examples)。

#### /\*\*

```
Before running this Kotlin code example, set up your development environment,
including your credentials.
For more information, see the following documentation topic:
https://docs.aws.amazon.com/sdk-for-kotlin/latest/developer-guide/setup.html 
  */
val body: String = """ 
         Amazon Pinpoint test (AWS SDK for Kotlin) 
         This email was sent through the Amazon Pinpoint Email API using the AWS 
  SDK for Kotlin. 
""".trimIndent()
suspend fun main(args: Array<String>) { 
     val usage = """ 
     Usage: 
         <subject> <appId> <senderAddress> <toAddress> 
     Where: 
         subject - The email subject to use. 
         senderAddress - The from address. This address has to be verified in 
  Amazon Pinpoint in the region you're using to send email 
         toAddress - The to address. This address has to be verified in Amazon 
  Pinpoint in the region you're using to send email 
    "''" if (args.size != 3) { 
         println(usage) 
         exitProcess(0)
```

```
 } 
    val subject = args[0] val senderAddress = args[1] 
     val toAddress = args[2] 
     sendEmail(subject, senderAddress, toAddress)
}
suspend fun sendEmail(subjectVal: String?, senderAddress: String, toAddressVal: 
  String) { 
     var content = Content { 
        data = body } 
     val messageBody = Body { 
         text = content 
     } 
     val subContent = Content { 
         data = subjectVal 
     } 
     val message = Message { 
         body = messageBody 
         subject = subContent 
     } 
     val destinationOb = Destination { 
         toAddresses = listOf(toAddressVal) 
     } 
     val emailContent = EmailContent { 
          simple = message 
     } 
     val sendEmailRequest = SendEmailRequest { 
         fromEmailAddress = senderAddress 
         destination = destinationOb 
         this.content = emailContent 
     } 
     PinpointEmailClient { region = "us-east-1" }.use { pinpointemail -> 
          pinpointemail.sendEmail(sendEmailRequest) 
         println("Message Sent")
```
}

}

• 有關 API 的詳細信息,請參閱 AWS SDK [SendMessages中](https://sdk.amazonaws.com/kotlin/api/latest/index.html)的 Kotlin API 參考。

Python

適用於 Python (Boto3) 的 SDK

**a** Note 還有更多關於 GitHub。尋找完整範例,並了解如何在[AWS 設定和執行程式碼範例儲存](https://github.com/awsdocs/aws-doc-sdk-examples/tree/main/python/example_code/pinpoint#code-examples) [庫](https://github.com/awsdocs/aws-doc-sdk-examples/tree/main/python/example_code/pinpoint#code-examples)。

傳送電子郵件訊息。

```
import logging
import boto3
from botocore.exceptions import ClientError
logger = logging.getLogger(__name__)
def send_email_message( 
     pinpoint_client, 
     app_id, 
     sender, 
     to_addresses, 
     char_set, 
     subject, 
     html_message, 
     text_message,
): 
     """ 
     Sends an email message with HTML and plain text versions. 
     :param pinpoint_client: A Boto3 Pinpoint client. 
     :param app_id: The Amazon Pinpoint project ID to use when you send this 
 message.
```

```
 :param sender: The "From" address. This address must be verified in 
                     Amazon Pinpoint in the AWS Region you're using to send email. 
     :param to_addresses: The addresses on the "To" line. If your Amazon Pinpoint 
 account 
                           is in the sandbox, these addresses must be verified. 
     :param char_set: The character encoding to use for the subject line and 
 message 
                       body of the email. 
     :param subject: The subject line of the email. 
     :param html_message: The body of the email for recipients whose email clients 
 can 
                           display HTML content. 
     :param text_message: The body of the email for recipients whose email clients 
                           don't support HTML content. 
     :return: A dict of to_addresses and their message IDs. 
    "" "
     try: 
         response = pinpoint_client.send_messages( 
             ApplicationId=app_id, 
             MessageRequest={ 
                  "Addresses": { 
                      to_address: {"ChannelType": "EMAIL"} for to_address in 
 to_addresses 
\qquad \qquad \text{ } "MessageConfiguration": { 
                      "EmailMessage": { 
                          "FromAddress": sender, 
                          "SimpleEmail": { 
                              "Subject": {"Charset": char_set, "Data": subject}, 
                              "HtmlPart": {"Charset": char_set, "Data": 
 html_message}, 
                              "TextPart": {"Charset": char_set, "Data": 
 text_message}, 
\}, \{1 1 1 1 1 1 1
                 }, 
             }, 
\overline{\phantom{a}} except ClientError: 
         logger.exception("Couldn't send email.") 
         raise 
     else: 
         return { 
             to_address: message["MessageId"]
```

```
 for to_address, message in response["MessageResponse"]
["Result"].items() 
         }
def main(): 
     app_id = "ce796be37f32f178af652b26eexample" 
     sender = "sender@example.com" 
     to_address = "recipient@example.com" 
    char set = "UTF-8" subject = "Amazon Pinpoint Test (SDK for Python (Boto3))" 
     text_message = """Amazon Pinpoint Test (SDK for Python) 
     ------------------------------------- 
     This email was sent with Amazon Pinpoint using the AWS SDK for Python 
  (Boto3). 
     For more information, see https://aws.amazon.com/sdk-for-python/ 
 """ 
     html_message = """<html> 
     <head></head> 
     <body> 
       <h1>Amazon Pinpoint Test (SDK for Python (Boto3)</h1> 
       <p>This email was sent with 
         <a href='https://aws.amazon.com/pinpoint/'>Amazon Pinpoint</a> using the 
         <a href='https://aws.amazon.com/sdk-for-python/'> 
           AWS SDK for Python (Boto3)</a>.</p> 
     </body> 
     </html> 
 """ 
     print("Sending email.") 
     message_ids = send_email_message( 
         boto3.client("pinpoint"), 
         app_id, 
         sender, 
         [to_address], 
         char_set, 
         subject, 
         html_message, 
         text_message, 
     ) 
     print(f"Message sent! Message IDs: {message_ids}")
if __name__ == '__main__":
```
main()

```
import logging
import boto3
from botocore.exceptions import ClientError
logger = logging.getLogger(__name__)
def send_sms_message( 
     pinpoint_client, 
     app_id, 
     origination_number, 
     destination_number, 
     message, 
     message_type,
): 
     """ 
     Sends an SMS message with Amazon Pinpoint. 
     :param pinpoint_client: A Boto3 Pinpoint client. 
     :param app_id: The Amazon Pinpoint project/application ID to use when you 
  send 
                     this message. The SMS channel must be enabled for the project 
  or 
                     application. 
     :param destination_number: The recipient's phone number in E.164 format. 
     :param origination_number: The phone number to send the message from. This 
  phone 
                                  number must be associated with your Amazon 
  Pinpoint 
                                  account and be in E.164 format. 
     :param message: The content of the SMS message. 
     :param message_type: The type of SMS message that you want to send. If you 
  send 
                           time-sensitive content, specify TRANSACTIONAL. If you 
  send 
                           marketing-related content, specify PROMOTIONAL. 
     :return: The ID of the message.
```

```
"" "
     try: 
         response = pinpoint_client.send_messages( 
              ApplicationId=app_id, 
              MessageRequest={ 
                  "Addresses": {destination_number: {"ChannelType": "SMS"}}, 
                  "MessageConfiguration": { 
                       "SMSMessage": { 
                           "Body": message, 
                           "MessageType": message_type, 
                           "OriginationNumber": origination_number, 
1 1 1 1 1 1 1
\qquad \qquad \text{ } }, 
\overline{\phantom{a}} except ClientError: 
         logger.exception("Couldn't send message.") 
         raise 
     else: 
         return response["MessageResponse"]["Result"][destination_number]
["MessageId"]
def main(): 
    app id = "ce796be37f32f178af652b26eexample"
    original number = "+12065550199" destination_number = "+14255550142" 
    message = (
          "This is a sample message sent from Amazon Pinpoint by using the AWS SDK 
 for " 
         "Python (Boto 3)." 
    \lambda message_type = "TRANSACTIONAL" 
     print("Sending SMS message.") 
     message_id = send_sms_message( 
         boto3.client("pinpoint"), 
         app_id, 
         origination_number, 
         destination_number, 
         message, 
         message_type, 
    \lambda print(f"Message sent! Message ID: {message_id}.")
```

```
if __name__ == '__main__": main()
```
使用現有的電子郵件範本,傳送電子郵件訊息。

```
import logging
import boto3
from botocore.exceptions import ClientError
logger = logging.getLogger(__name__)
def send_templated_email_message( 
     pinpoint_client, project_id, sender, to_addresses, template_name, 
 template_version
): 
    "" "
     Sends an email message with HTML and plain text versions. 
     :param pinpoint_client: A Boto3 Pinpoint client. 
     :param project_id: The Amazon Pinpoint project ID to use when you send this 
 message. 
     :param sender: The "From" address. This address must be verified in 
                     Amazon Pinpoint in the AWS Region you're using to send email. 
     :param to_addresses: The addresses on the "To" line. If your Amazon Pinpoint 
                           account is in the sandbox, these addresses must be 
  verified. 
     :param template_name: The name of the email template to use when sending the 
 message. 
     :param template_version: The version number of the message template. 
     :return: A dict of to_addresses and their message IDs. 
    "" "
     try: 
         response = pinpoint_client.send_messages( 
             ApplicationId=project_id, 
             MessageRequest={ 
                  "Addresses": { 
                      to_address: {"ChannelType": "EMAIL"} for to_address in 
  to_addresses
```

```
 }, 
                  "MessageConfiguration": {"EmailMessage": {"FromAddress": 
  sender}}, 
                  "TemplateConfiguration": { 
                       "EmailTemplate": { 
                          "Name": template name,
                           "Version": template_version, 
1 1 1 1 1 1 1
\qquad \qquad \text{ } }, 
\overline{\phantom{a}} except ClientError: 
         logger.exception("Couldn't send email.") 
         raise 
     else: 
         return { 
              to_address: message["MessageId"] 
              for to_address, message in response["MessageResponse"]
["Result"].items() 
         }
def main(): 
     project_id = "296b04b342374fceb661bf494example" 
     sender = "sender@example.com" 
     to_addresses = ["recipient@example.com"] 
     template_name = "My_Email_Template" 
     template_version = "1" 
     print("Sending email.") 
     message_ids = send_templated_email_message( 
         boto3.client("pinpoint"), 
         project_id, 
         sender, 
         to_addresses, 
         template_name, 
         template_version, 
     ) 
     print(f"Message sent! Message IDs: {message_ids}")
if __name__ == '__main__": main()
```
使用現有的 SMS 範本傳送文字訊息。

```
import logging
import boto3
from botocore.exceptions import ClientError
logger = logging.getLogger(__name__)
def send_templated_sms_message( 
     pinpoint_client, 
     project_id, 
     destination_number, 
     message_type, 
     origination_number, 
     template_name, 
     template_version,
): 
    ^{\mathrm{m}} ""
     Sends an SMS message to a specific phone number using a pre-defined template. 
     :param pinpoint_client: A Boto3 Pinpoint client. 
     :param project_id: An Amazon Pinpoint project (application) ID. 
     :param destination_number: The phone number to send the message to. 
     :param message_type: The type of SMS message (promotional or transactional). 
     :param origination_number: The phone number that the message is sent from. 
     :param template_name: The name of the SMS template to use when sending the 
 message. 
     :param template_version: The version number of the message template. 
     :return The ID of the message. 
     """ 
     try: 
         response = pinpoint_client.send_messages( 
              ApplicationId=project_id, 
              MessageRequest={ 
                  "Addresses": {destination_number: {"ChannelType": "SMS"}}, 
                  "MessageConfiguration": { 
                      "SMSMessage": { 
                           "MessageType": message_type, 
                           "OriginationNumber": origination_number,
```

```
1 1 1 1 1 1 1
\qquad \qquad \text{ } "TemplateConfiguration": { 
                       "SMSTemplate": {"Name": template_name, "Version": 
  template_version} 
\qquad \qquad \text{ } }, 
\overline{\phantom{a}} except ClientError: 
         logger.exception("Couldn't send message.") 
         raise 
     else: 
         return response["MessageResponse"]["Result"][destination_number]
["MessageId"]
def main(): 
     region = "us-east-1" 
     origination_number = "+18555550001" 
    destination number = "+14255550142" project_id = "7353f53e6885409fa32d07cedexample" 
     message_type = "TRANSACTIONAL" 
     template_name = "My_SMS_Template" 
     template_version = "1" 
     message_id = send_templated_sms_message( 
         boto3.client("pinpoint", region_name=region), 
         project_id, 
         destination_number, 
         message_type, 
         origination_number, 
         template_name, 
         template_version, 
     ) 
     print(f"Message sent! Message ID: {message_id}.")
if __name__ == '__main__": main()
```
• 如需 API 的詳細資訊,請參閱AWS 開發套件[SendMessages](https://docs.aws.amazon.com/goto/boto3/pinpoint-2016-12-01/SendMessages)中的 Python (博托 3) API 參考。

如需 AWS SDK 開發人員指南和程式碼範例的完整清單,請參閱[使用 Amazon Pinpoint 與 SDK](#page-67-0) [AWS](#page-67-0)。此主題也包含有關入門的資訊和舊版 SDK 的詳細資訊。

### 搭**UpdateEndpoint**配 AWS 開發套件或 CLI 使用

下列程式碼範例會示範如何使用UpdateEndpoint。

Java

適用於 Java 2.x 的 SDK

**a** Note 還有更多關於 GitHub。尋找完整範例,並了解如何在[AWS 設定和執行程式碼範例儲存](https://github.com/awsdocs/aws-doc-sdk-examples/tree/main/javav2/example_code/pinpoint#readme) [庫](https://github.com/awsdocs/aws-doc-sdk-examples/tree/main/javav2/example_code/pinpoint#readme)。

```
import software.amazon.awssdk.regions.Region;
import software.amazon.awssdk.services.pinpoint.PinpointClient;
import software.amazon.awssdk.services.pinpoint.model.EndpointResponse;
import software.amazon.awssdk.services.pinpoint.model.EndpointRequest;
import software.amazon.awssdk.services.pinpoint.model.UpdateEndpointRequest;
import software.amazon.awssdk.services.pinpoint.model.UpdateEndpointResponse;
import software.amazon.awssdk.services.pinpoint.model.GetEndpointRequest;
import software.amazon.awssdk.services.pinpoint.model.GetEndpointResponse;
import software.amazon.awssdk.services.pinpoint.model.PinpointException;
import software.amazon.awssdk.services.pinpoint.model.EndpointDemographic;
import software.amazon.awssdk.services.pinpoint.model.EndpointLocation;
import software.amazon.awssdk.services.pinpoint.model.EndpointUser;
import java.text.DateFormat;
import java.text.SimpleDateFormat;
import java.util.List;
import java.util.UUID;
import java.util.ArrayList;
import java.util.HashMap;
import java.util.Map;
import java.util.Date;
/** 
  * Before running this Java V2 code example, set up your development 
  * environment, including your credentials. 
 *
```

```
 * For more information, see the following documentation topic: 
 * 
  * https://docs.aws.amazon.com/sdk-for-java/latest/developer-guide/get-
started.html 
 */
public class UpdateEndpoint { 
     public static void main(String[] args) { 
         final String usage = """ 
                Usage: <appId>
                 Where: 
                    appId - The ID of the application to create an endpoint for. 
                  """; 
        if (args.length != 1) {
             System.out.println(usage); 
             System.exit(1); 
         } 
        String appId = args[0];
         PinpointClient pinpoint = PinpointClient.builder() 
                  .region(Region.US_EAST_1) 
                  .build(); 
         EndpointResponse response = createEndpoint(pinpoint, appId); 
         System.out.println("Got Endpoint: " + response.id()); 
         pinpoint.close(); 
     } 
     public static EndpointResponse createEndpoint(PinpointClient client, String 
 appId) { 
        String endpointId = UUID.randomUUID().toString();
         System.out.println("Endpoint ID: " + endpointId); 
         try { 
             EndpointRequest endpointRequest = createEndpointRequestData(); 
             UpdateEndpointRequest updateEndpointRequest = 
 UpdateEndpointRequest.builder() 
                      .applicationId(appId) 
                      .endpointId(endpointId) 
                      .endpointRequest(endpointRequest) 
                      .build();
```

```
 UpdateEndpointResponse updateEndpointResponse = 
 client.updateEndpoint(updateEndpointRequest); 
            System.out.println("Update Endpoint Response: " + 
 updateEndpointResponse.messageBody()); 
            GetEndpointRequest getEndpointRequest = GetEndpointRequest.builder() 
                     .applicationId(appId) 
                     .endpointId(endpointId) 
                    .build();
            GetEndpointResponse getEndpointResponse = 
 client.getEndpoint(getEndpointRequest); 
           System.out.println(qetEndpointResponse.endpointResponse().address());
 System.out.println(getEndpointResponse.endpointResponse().channelType()); 
System.out.println(qetEndpointResponse.endpointResponse().applicationId());
System.out.println(getEndpointResponse.endpointResponse().endpointStatus());
 System.out.println(getEndpointResponse.endpointResponse().requestId()); 
            System.out.println(getEndpointResponse.endpointResponse().user()); 
            return getEndpointResponse.endpointResponse(); 
        } catch (PinpointException e) { 
           System.err.println(e.awsErrorDetails().errorMessage());
            System.exit(1); 
        } 
        return null; 
    } 
    private static EndpointRequest createEndpointRequestData() { 
        try { 
            List<String> favoriteTeams = new ArrayList<>(); 
            favoriteTeams.add("Lakers"); 
            favoriteTeams.add("Warriors"); 
            HashMap<String, List<String>> customAttributes = new HashMap<>(); 
            customAttributes.put("team", favoriteTeams); 
            EndpointDemographic demographic = EndpointDemographic.builder() 
                     .appVersion("1.0") 
                     .make("apple")
```

```
 .model("iPhone") 
                     .modelVersion("7") 
                     .platform("ios") 
                     .platformVersion("10.1.1") 
                     .timezone("America/Los_Angeles") 
                     .build(); 
             EndpointLocation location = EndpointLocation.builder() 
                     .city("Los Angeles") 
                     .country("US") 
                     .latitude(34.0) 
                     .longitude(-118.2) 
                     .postalCode("90068") 
                     .region("CA") 
                     .build(); 
             Map<String, Double> metrics = new HashMap<>(); 
             metrics.put("health", 100.00); 
             metrics.put("luck", 75.00); 
             EndpointUser user = EndpointUser.builder() 
                     .userId(UUID.randomUUID().toString()) 
                    .build();
             DateFormat df = new SimpleDateFormat("yyyy-MM-dd'T'HH:mm'Z'"); // 
 Quoted "Z" to indicate UTC, no timezone 
 // 
 offset 
             String nowAsISO = df.format(new Date()); 
             return EndpointRequest.builder() 
                     .address(UUID.randomUUID().toString()) 
                     .attributes(customAttributes) 
                     .channelType("APNS") 
                     .demographic(demographic) 
                     .effectiveDate(nowAsISO) 
                     .location(location) 
                     .metrics(metrics) 
                     .optOut("NONE") 
                     .requestId(UUID.randomUUID().toString()) 
                     .user(user) 
                    .build();
        } catch (PinpointException e) {
```

```
 System.err.println(e.awsErrorDetails().errorMessage()); 
              System.exit(1); 
          } 
          return null; 
     }
}
```
• 如需 API 詳細資訊,請參閱 AWS SDK for Java 2.x API 參考[UpdateEndpoint中](https://docs.aws.amazon.com/goto/SdkForJavaV2/pinpoint-2016-12-01/UpdateEndpoint)的。

如需 AWS SDK 開發人員指南和程式碼範例的完整清單,請參閱[使用 Amazon Pinpoint 與 SDK](#page-67-0) [AWS](#page-67-0)。此主題也包含有關入門的資訊和舊版 SDK 的詳細資訊。

# 使 AWS 用軟體開發套件的 Amazon Pinpoint 簡訊和語音 API 的程 式碼範例

下列程式碼範例說明如何搭配 AWS 軟體開發套件 (SDK) 使用 Amazon 精確簡訊和語音 API。

Actions 是大型程式的程式碼摘錄,必須在內容中執行。雖然動作會告訴您如何呼叫個別服務函數,但 您可以在其相關情境和跨服務範例中查看內容中的動作。

如需 AWS SDK 開發人員指南和程式碼範例的完整清單,請參閱[使用 Amazon Pinpoint 與 SDK](#page-67-0) [AWS](#page-67-0)。此主題也包含有關入門的資訊和舊版 SDK 的詳細資訊。

#### 程式碼範例

- [亞馬遜使用 SDK 精確定位短信和語音 API AWS 的操作](#page-465-0)
	- [搭SendVoiceMessage配 AWS 開發套件或 CLI 使用](#page-466-0)

# <span id="page-465-0"></span>亞馬遜使用 SDK 精確定位短信和語音 API AWS 的操作

下列程式碼範例示範如何使用 AWS SDK 執行個別 Amazon Pinpoint 簡訊和語音 API 動作。這些片段 會呼叫 Amazon Pinpoint SMS 和語音 API,而且是必須在內容中執行的大型程式的程式碼片段。每個 範例都包含一個連結 GitHub,您可以在其中找到設定和執行程式碼的指示。

下列範例僅包含最常使用的動作。如需完整清單,請參閱 [Amazon Pinpoint SMS 和語音 API API 參](https://docs.aws.amazon.com/pinpoint-sms-voice/latest/APIReference/welcome.html) [考](https://docs.aws.amazon.com/pinpoint-sms-voice/latest/APIReference/welcome.html)。

範例

• [搭SendVoiceMessage配 AWS 開發套件或 CLI 使用](#page-466-0)

## <span id="page-466-0"></span>搭**SendVoiceMessage**配 AWS 開發套件或 CLI 使用

下列程式碼範例會示範如何使用SendVoiceMessage。

Java

適用於 Java 2.x 的 SDK

**a** Note

還有更多關於 GitHub。尋找完整範例,並了解如何在[AWS 設定和執行程式碼範例儲存](https://github.com/awsdocs/aws-doc-sdk-examples/tree/main/javav2/example_code/pinpoint#readme) [庫](https://github.com/awsdocs/aws-doc-sdk-examples/tree/main/javav2/example_code/pinpoint#readme)。

```
import software.amazon.awssdk.core.client.config.ClientOverrideConfiguration;
import software.amazon.awssdk.regions.Region;
import software.amazon.awssdk.services.pinpointsmsvoice.PinpointSmsVoiceClient;
import software.amazon.awssdk.services.pinpointsmsvoice.model.SSMLMessageType;
import 
  software.amazon.awssdk.services.pinpointsmsvoice.model.VoiceMessageContent;
import 
  software.amazon.awssdk.services.pinpointsmsvoice.model.SendVoiceMessageRequest;
import 
  software.amazon.awssdk.services.pinpointsmsvoice.model.PinpointSmsVoiceException;
import java.util.ArrayList;
import java.util.HashMap;
import java.util.List;
import java.util.Map;
/** 
  * Before running this Java V2 code example, set up your development 
  * environment, including your credentials. 
 * 
  * For more information, see the following documentation topic: 
 * 
  * https://docs.aws.amazon.com/sdk-for-java/latest/developer-guide/get-
started.html 
  */
public class SendVoiceMessage {
```
 // The Amazon Polly voice that you want to use to send the message. For a list // of voices, see https://docs.aws.amazon.com/polly/latest/dg/ voicelist.html static final String voiceName = "Matthew"; // The language to use when sending the message. For a list of supported // languages, see // https://docs.aws.amazon.com/polly/latest/dg/SupportedLanguage.html static final String languageCode = "en-US"; // The content of the message. This example uses SSML to customize and control // certain aspects of the message, such as by adding pauses and changing // phonation. The message can't contain any line breaks. static final String ssmlMessage = "<speak>This is a test message sent from " + "<emphasis>Amazon Pinpoint</emphasis> " + "using the <break strength='weak'/>AWS " + "SDK for Java. " + "<amazon:effect phonation='soft'>Thank " + "you for listening.</amazon:effect></speak>"; public static void main(String[] args) { final String usage = """ Usage: <originationNumber> <destinationNumber>  $\setminus$ s Where: originationNumber - The phone number or short code that you specify has to be associated with your Amazon Pinpoint account. For best results, specify long codes in E.164 format (for example, +1-555-555-5654). destinationNumber - The recipient's phone number. For best results, you should specify the phone number in E.164 format (for example, +1-555-555-5654).\s  $\mathbf{r}$  , and the contract of the contract of the contract of the contract of the contract of the contract of the contract of the contract of the contract of the contract of the contract of the contract of the contract o if (args.length  $!= 2)$  { System.out.println(usage); System.exit(1); }
```
String originationNumber = args[0];
                String destinationNumber = args[1];
                 System.out.println("Sending a voice message"); 
                 // Set the content type to application/json. 
                 List<String> listVal = new ArrayList<>(); 
                 listVal.add("application/json"); 
                 Map<String, List<String>> values = new HashMap<>(); 
                 values.put("Content-Type", listVal); 
                 ClientOverrideConfiguration config2 = 
 ClientOverrideConfiguration.builder() 
                                  .headers(values) 
                                 .build();
                 PinpointSmsVoiceClient client = PinpointSmsVoiceClient.builder() 
                                  .overrideConfiguration(config2) 
                                  .region(Region.US_EAST_1) 
                                 .build();
                 sendVoiceMsg(client, originationNumber, destinationNumber); 
                 client.close(); 
        } 
        public static void sendVoiceMsg(PinpointSmsVoiceClient client, String 
 originationNumber, 
                         String destinationNumber) { 
                 try { 
                         SSMLMessageType ssmlMessageType = 
 SSMLMessageType.builder() 
                                           .languageCode(languageCode) 
                                           .text(ssmlMessage) 
                                           .voiceId(voiceName) 
                                          .build();
                         VoiceMessageContent content = 
 VoiceMessageContent.builder() 
                                           .ssmlMessage(ssmlMessageType) 
                                          .build();
                         SendVoiceMessageRequest voiceMessageRequest = 
 SendVoiceMessageRequest.builder()
```
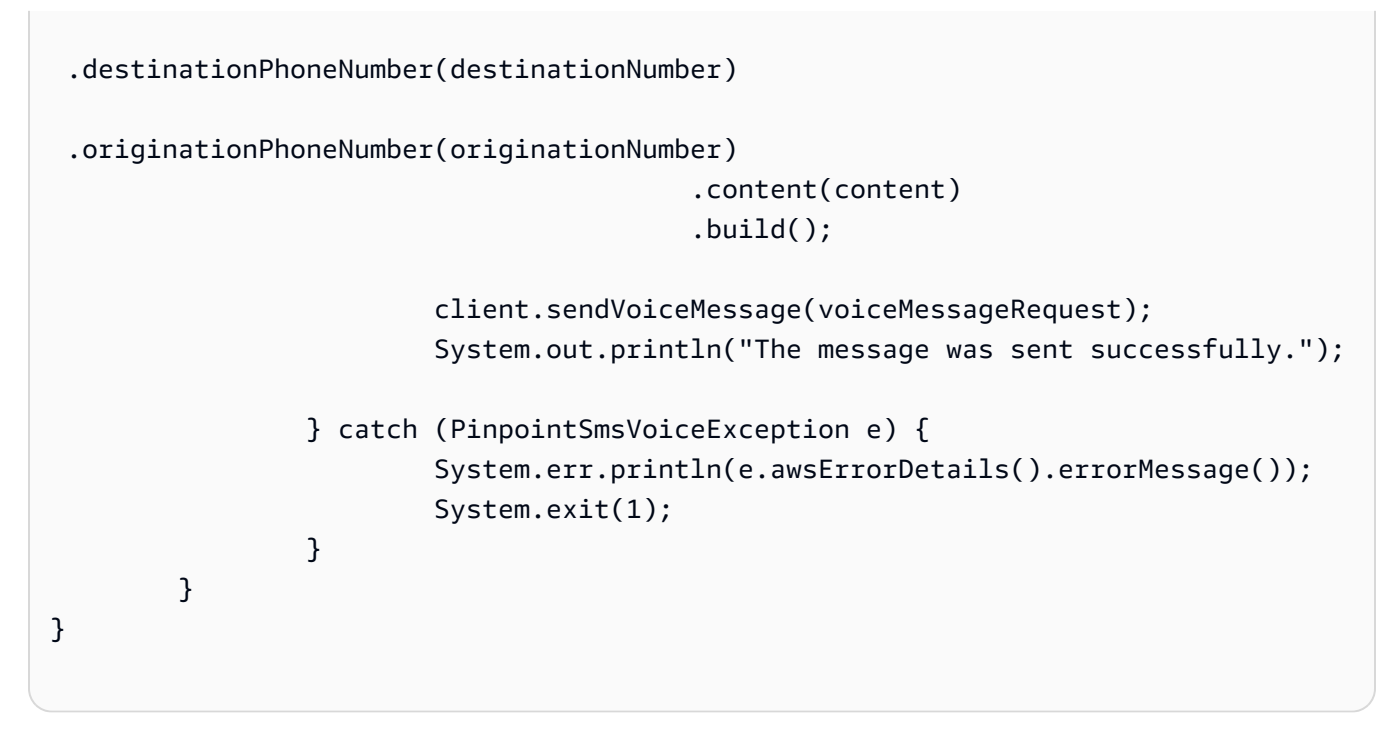

• 如需 API 詳細資訊,請參閱 AWS SDK for Java 2.x API 參考[SendVoiceMessage中](https://docs.aws.amazon.com/goto/SdkForJavaV2/pinpoint-sms-voice-2018-09-05/SendVoiceMessage)的。

JavaScript

適用於 JavaScript (v2) 的開發套件

**a** Note

還有更多關於 GitHub。尋找完整範例,並了解如何在[AWS 設定和執行程式碼範例儲存](https://github.com/awsdocs/aws-doc-sdk-examples/tree/main/javascript/example_code/pinpoint-sms-voice#code-examples) [庫](https://github.com/awsdocs/aws-doc-sdk-examples/tree/main/javascript/example_code/pinpoint-sms-voice#code-examples)。

```
"use strict";
var AWS = require("aws-sdk");
// The AWS Region that you want to use to send the voice message. For a list of
// AWS Regions where the Amazon Pinpoint SMS and Voice API is available, see
// https://docs.aws.amazon.com/pinpoint-sms-voice/latest/APIReference/
var aws_region = "us-east-1";
```
// The phone number that the message is sent from. The phone number that you

```
// specify has to be associated with your Amazon Pinpoint account. For best 
  results, you
// should specify the phone number in E.164 format.
var originationNumber = "+12065550110";
// The recipient's phone number. For best results, you should specify the phone
// number in E.164 format.
var destinationNumber = "+12065550142";
// The language to use when sending the message. For a list of supported
// languages, see https://docs.aws.amazon.com/polly/latest/dg/
SupportedLanguage.html
var languageCode = "en-US";
// The Amazon Polly voice that you want to use to send the message. For a list
// of voices, see https://docs.aws.amazon.com/polly/latest/dg/voicelist.html
var voiceId = "Matthew";
// The content of the message. This example uses SSML to customize and control
// certain aspects of the message, such as the volume or the speech rate.
// The message can't contain any line breaks.
var ssmlMessage = 
   "<speak>" + 
   "This is a test message sent from <emphasis>Amazon Pinpoint</emphasis> " + 
  "using the <break strength='weak'/>AWS SDK for JavaScript in Node.js. " +
   "<amazon:effect phonation='soft'>Thank you for listening." + 
   "</amazon:effect>" + 
   "</speak>";
// The phone number that you want to appear on the recipient's device. The phone
// number that you specify has to be associated with your Amazon Pinpoint 
  account.
var callerId = "+12065550199";
// The configuration set that you want to use to send the message.
var configurationSet = "ConfigSet";
// Specify that you're using a shared credentials file, and optionally specify
// the profile that you want to use.
var credentials = new AWS.SharedIniFileCredentials({ profile: "default" });
AWS.config.credentials = credentials;
// Specify the region.
AWS.config.update({ region: aws_region });
```

```
//Create a new Pinpoint object.
var pinpointsmsvoice = new AWS.PinpointSMSVoice();
var params = \{ CallerId: callerId, 
   ConfigurationSetName: configurationSet, 
   Content: { 
     SSMLMessage: { 
       LanguageCode: languageCode, 
       Text: ssmlMessage, 
       VoiceId: voiceId, 
     }, 
   }, 
   DestinationPhoneNumber: destinationNumber, 
   OriginationPhoneNumber: originationNumber,
};
//Try to send the message.
pinpointsmsvoice.sendVoiceMessage(params, function (err, data) { 
   // If something goes wrong, print an error message. 
   if (err) { 
     console.log(err.message); 
     // Otherwise, show the unique ID for the message. 
   } else { 
     console.log("Message sent! Message ID: " + data["MessageId"]); 
   }
});
```
• 如需 API 詳細資訊,請參閱 AWS SDK for JavaScript API 參[考SendVoiceMessage中](https://docs.aws.amazon.com/goto/AWSJavaScriptSDK/pinpoint-sms-voice-2018-09-05/SendVoiceMessage)的。

#### Python

適用於 Python (Boto3) 的 SDK

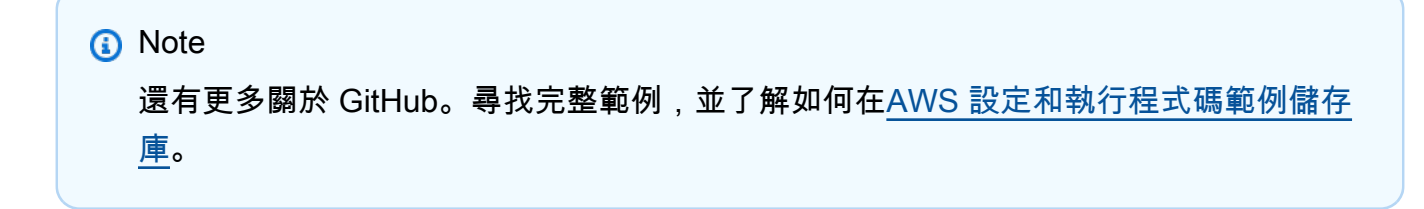

```
import logging
import boto3
from botocore.exceptions import ClientError
logger = logging.getLogger(__name__)
def send_voice_message( 
     sms_voice_client, 
     origination_number, 
     caller_id, 
     destination_number, 
     language_code, 
     voice_id, 
     ssml_message,
): 
    "" "
     Sends a voice message using speech synthesis provided by Amazon Polly. 
     :param sms_voice_client: A Boto3 PinpointSMSVoice client. 
     :param origination_number: The phone number that the message is sent from. 
                                  The phone number must be associated with your 
  Amazon 
                                  Pinpoint account and be in E.164 format. 
     :param caller_id: The phone number that you want to appear on the recipient's 
                        device. The phone number must be associated with your 
  Amazon 
                        Pinpoint account and be in E.164 format. 
    : param destination number: The recipient's phone number. Specify the phone
                                  number in E.164 format. 
     :param language_code: The language to use when sending the message. 
     :param voice_id: The Amazon Polly voice that you want to use to send the 
 message. 
     :param ssml_message: The content of the message. This example uses SSML to 
  control 
                           certain aspects of the message, such as the volume and 
  the 
                           speech rate. The message must not contain line breaks. 
     :return: The ID of the message. 
    "" "
     try: 
         response = sms_voice_client.send_voice_message(
```

```
DestinationPhoneNumber=destination_number,
              OriginationPhoneNumber=origination_number, 
              CallerId=caller_id, 
              Content={ 
                  "SSMLMessage": { 
                       "LanguageCode": language_code, 
                       "VoiceId": voice_id, 
                       "Text": ssml_message, 
 } 
              }, 
\overline{\phantom{a}} except ClientError: 
         logger.exception( 
              "Couldn't send message from %s to %s.", 
              origination_number, 
              destination_number, 
\overline{\phantom{a}} raise 
     else: 
         return response["MessageId"]
def main(): 
     origination_number = "+12065550110" 
     caller_id = "+12065550199" 
     destination_number = "+12065550142" 
     language_code = "en-US" 
     voice_id = "Matthew" 
    ssml message = ( "<speak>" 
         "This is a test message sent from <emphasis>Amazon Pinpoint</emphasis> " 
        "using the <break strength='weak'/>AWS SDK for Python (Boto3). "
          "<amazon:effect phonation='soft'>Thank you for listening." 
         "</amazon:effect>" 
         "</speak>" 
     ) 
     print(f"Sending voice message from {origination_number} to 
  {destination_number}.") 
     message_id = send_voice_message( 
         boto3.client("pinpoint-sms-voice"), 
         origination_number, 
         caller_id, 
        destination number,
         language_code,
```

```
 voice_id, 
          ssml_message, 
    \lambda print(f"Message sent!\nMessage ID: {message_id}")
if __name__ == '__main__": main()
```
• 如需 API 的詳細資訊,請參閱AWS 開發套件[SendVoiceMessage](https://docs.aws.amazon.com/goto/boto3/pinpoint-sms-voice-2018-09-05/SendVoiceMessage)中的 Python (博托 3) API 參 考。

如需 AWS SDK 開發人員指南和程式碼範例的完整清單,請參閱[使用 Amazon Pinpoint 與 SDK](#page-67-0) [AWS](#page-67-0)。此主題也包含有關入門的資訊和舊版 SDK 的詳細資訊。

# Amazon Pinpoint 的安全性

雲安全 AWS 是最高的優先級。身為 AWS 客戶,您可以從資料中心和網路架構中獲益,該架構專為滿 足對安全性最敏感的組織的需求而打造。

安全是 AWS 與您之間共同承擔的責任。[共同責任模型將](https://aws.amazon.com/compliance/shared-responsibility-model/)其描述為雲端的安全性和雲端中的安全性:

- 雲端的安全性 AWS 負責保護在 AWS 雲端中執行 AWS 服務的基礎架構。 AWS 還為您提供可以 安全使用的服務。若要了解適用於 Amazon Pinpoint 的合規計劃,請參[閱合規計劃合規計劃AWS 服](https://aws.amazon.com/compliance/services-in-scope/) [務範圍](https://aws.amazon.com/compliance/services-in-scope/)內的服務。
- 雲端中的安全性 您的責任取決於您使用的 AWS 服務。您也必須對其他因素負責,包括資料的機 密性、您公司的要求和適用法律和法規。

本文件有助您了解如何在使用 Amazon Pinpoint 時,套用共同責任模式。以下主題說明如何將 Amazon Pinpoint 設成符合您的安全性與合規目標。您也會學到如何使用其他可 AWS 協助您監控和保 護 Amazon Pinpoint 資源的服務。

如需詳細資訊,請參閱有關參考架構的資訊,請參閱 [Amazon Pinpoint 彈性參考架構](https://docs.aws.amazon.com/pinpoint/latest/archguide/welcome.html)。

#### 主題

- [Amazon Pinpoint 中的資料保護](#page-475-0)
- [Amazon Pinpoint 的身分和存取管理](#page-480-0)
- [Amazon Pinpoint 中的記錄和監控](#page-550-0)
- [Amazon Pinpoint 的合規驗證](#page-551-0)
- [Amazon Pinpoint 的恢復能力](#page-552-0)
- [Amazon Pinpoint 的基礎設施安全性](#page-552-1)
- [Amazon Pinpoint 中的組態與漏洞分析](#page-553-0)
- [Amazon Pinpoint 的安全最佳做法](#page-553-1)

# <span id="page-475-0"></span>Amazon Pinpoint 中的資料保護

AWS [共同責任模型適](https://aws.amazon.com/compliance/shared-responsibility-model/)用於 Amazon Pinpoint 中的資料保護。如此模型中所述, AWS 負責保護執行所 有 AWS 雲端. 您負責維護在此基礎設施上託管內容的控制權。您也同時負責所使用 AWS 服務 的安全 組態和管理任務。如需資料隱私權的詳細資訊,請參閱[資料隱私權常見問答集](https://aws.amazon.com/compliance/data-privacy-faq)。如需有關歐洲資料保護 的相關資訊,請參閱 AWS 安全性部落格上的 [AWS 共同的責任模型和 GDPR](https://aws.amazon.com/blogs/security/the-aws-shared-responsibility-model-and-gdpr/) 部落格文章。

基於資料保護目的,我們建議您使用 AWS IAM Identity Center 或 AWS Identity and Access Management (IAM) 保護 AWS 帳戶 登入資料並設定個別使用者。如此一來,每個使用者都只會獲得授 與完成其任務所必須的許可。我們也建議您採用下列方式保護資料:

- 每個帳戶均要使用多重要素驗證 (MFA)。
- 使用 SSL/TLS 與 AWS 資源進行通訊。我們需要 TLS 1.2 並建議使用 TLS 1.3。
- 使用設定 API 和使用者活動記錄 AWS CloudTrail。
- 使用 AWS 加密解決方案以及其中的所有默認安全控制 AWS 服務。
- 使用進階的受管安全服務 (例如 Amazon Macie),協助探索和保護儲存在 Amazon S3 的敏感資料。
- 如果您在透過命令列介面或 API 存取時需要經 AWS 過 FIPS 140-2 驗證的加密模組,請使用 FIPS 端點。如需有關 FIPS 和 FIPS 端點的更多相關資訊,請參閱[聯邦資訊處理標準 \(FIPS\) 140-2 概觀。](https://aws.amazon.com/compliance/fips/)

我們強烈建議您絕對不要將客戶的電子郵件地址等機密或敏感資訊,放在標籤或自由格式的文字欄位 中,例如名稱欄位。這包括當您使用主控台、API 或 AWS 開發套件 AWS 服務 使用 Amazon Pinpoint 或其他工作時。 AWS CLI您在標籤或自由格式文字欄位中輸入的任何資料都可能用於計費或診斷日 誌。如果您提供外部伺服器的 URL,我們強烈建議請勿在驗證您對該伺服器請求的 URL 中包含憑證資 訊。

Amazon Pinpoint 可能會儲存您或您客戶的以下個人資料類型,視您設定及使用服務的方式而定:

#### 組態資料

這包括憑證和設定等專案組態資料,這些專案組態資料定義了 Amazon Pinpoint 透過支援的管道傳 送訊息的方式和時間,以及訊息傳送的使用者客群。若要傳送訊息,此資料可包括電子郵件訊息專 用的 IP 地址、SMS 文字訊息的短碼和寄件者 ID,以及與推播通知服務通訊的憑證,例如 Apple 推 播通知服務 (APN) 和 Firebase Cloud Messaging (FCM)。

#### 使用者和端點資料

這包括您用來儲存並管理 Amazon Pinpoint 專案使用者和端點相關資料的標準和自訂屬性。屬性可 以儲存特定使用者的相關資訊 (例如使用者名稱) 或使用者特定端點的相關資訊 (例如使用者的電子 郵件地址、行動電話號碼或行動裝置字符)。此資料也可以包括將 Amazon Pinpoint 專案的使用者與 外部系統中的使用者相互關聯的外部使用者 ID (例如客戶關係管理系統)。如需此資料可包含哪些內 容的詳細資訊,請參閱 Amazon Pinpoint API Reference 中的[使用者和](https://docs.aws.amazon.com/pinpoint/latest/apireference/apps-application-id-users-user-id.html)[端點結](https://docs.aws.amazon.com/pinpoint/latest/apireference/apps-application-id-endpoints-endpoint-id.html)構描述。

#### 分析資料

這包括指標的資料 (也稱為關鍵績效指標 (KPI)),可讓您深入了解 Amazon Pinpoint 專案在使用者 互動和購買活動等領域的表現。這也包括可深入了解專案使用者人口統計資料的指標資料。資料可 以從使用者和端點的標準和自訂屬性衍生出來 (例如使用者居住的城市)。它也可以從事件衍生, 例 如您為專案傳送之電子郵件訊息的開啟和點按事件。

#### 匯入的資料

這包括您從外部來源新增或匯入,並在 Amazon Pinpoint 中使用的任何使用者、區隔和分析資料。 例如您匯入 Amazon Pinpoint (直接透過主控台或從 Amazon S3 儲存貯體匯入),以建置靜態客群的 JSON 檔案。其他範例還有以程式化方式新增並建立動態客群的端點資料、接收直接訊息的端點地 址,以及您將應用程式設為向 Amazon Pinpoint 回報的事件。

#### 主題

- [資料加密](#page-477-0)
- [網際網路流量隱私權](#page-478-0)
- [為 Amazon Pinpoint 建立介面 VPC 端點](#page-478-1)

# <span id="page-477-0"></span>資料加密

Amazon Pinpoint 會對傳輸中的資料和靜態資料加密。若將資料提交給 Amazon Pinpoint, Amazon Pinpoint 在接收資料和儲存資料時,都會對資料加密。您從 Amazon Pinpoint 擷取資料時,Amazon Pinpoint 會使用目前的安全協定將資料傳輸給您。

## 靜態加密

Amazon Pinpoint 為您儲存的所有資料都會經過加密。這包括組態資料、使用者和端點資料、分析資 料,以及您新增或匯入 Amazon Pinpoint 的任何資料。為了加密您的資料,Amazon Pinpoint 會使用服 務代表您擁有和維護的內部 AWS Key Management Service (AWS KMS) 金鑰。我們會定期輪換這些 金鑰。如需相關資訊 AWS KMS,請參閱開[AWS Key Management Service 發人員指南](https://docs.aws.amazon.com/kms/latest/developerguide/)。

## 傳輸中加密

Amazon Pinpoint 使用 HTTPS 和 Transport Layer Security (TLS) 1.2 (含) 以上版本,與您的用戶端 和應用程式通訊。為了與其他 AWS 服務進行通信,Amazon Pinpoint 位使用 HTTPS 和 TLS 1.2。此 外,當您使用主控台、 AWS 開發套件或是建立和管理 Amazon Pinpoint 資源時 AWS Command Line Interface,所有通訊都會使用 HTTPS 和 TLS 1.2 來保護。

# 金鑰管理

為了加密您的 Amazon Pinpoint 資料,Amazon Pinpoint 會使用該服務代表您擁有和維護的內部 AWS KMS 金鑰。我們會定期輪換這些金鑰。您無法佈建和使用自己的金鑰 AWS KMS 或其他金鑰來加密存 放在 Amazon Pinpoint 中的資料。

# <span id="page-478-0"></span>網際網路流量隱私權

網路間流量隱私權是指保護 Amazon Pinpoint 與您的現場部署用戶端和應用程式之間,以及 Amazon Pinpoint 與同一區域中其他 AWS 資源之間的連線和流量。 AWS 以下功能和實務可協助您確保 Amazon Pinpoint 的網際網路流量隱私權。

Amazon Pinpoint 和內部部署用戶端與應用程式之間的流量

若要在內部部署網路上建立 Amazon Pinpoint 與用戶端和應用程式之間的私有連線,您可以使用 AWS Direct Connect。這可讓您使用標準光纖乙太網路纜線將網路連結至某個 AWS Direct Connect 位 置。纜線的一端連接到路由器。另一端連接到 AWS Direct Connect 路由器。如需詳細資訊,請參閱 《 AWS Direct Connect使用者指南》中[的什麼是AWS Direct Connect ?。](https://docs.aws.amazon.com/directconnect/latest/UserGuide/Welcome.html)

為了透過已發布的 API 安全存取 Amazon Pinpoint,進行 API 呼叫時,建議遵守 Amazon Pinpoint 要 求。Amazon Pinpoint 要求用戶端使用 Transport Layer Security (TLS) 1.2 (含) 以上版本。用戶端也 必須支援具備完整轉寄密碼 (PFS) 的密碼套件,例如暫時性 Diffie-Hellman (DHE) 或橢圓曲線 Diffie-Hellman Ephemeral (ECDHE)。現代系統(如 Java 7 和更新版本)大多會支援這些模式。

此外,請求必須使用存取金鑰 ID 和與您 AWS 帳戶 AWS Identity and Access Management (IAM) 主體 相關聯的秘密存取金鑰來簽署。或者,您可以使用 [AWS Security Token Service](https://docs.aws.amazon.com/STS/latest/APIReference/Welcome.html) (AWS STS) 來產生暫 時安全登入資料來簽署請求。

Amazon Pinpoint 和其他 AWS 資源之間的流量

為了保護 Amazon Pinpoint 與同一 AWS 區域中其他 AWS 資源之間的通訊安全,Amazon Pinpoint 預 設使用 HTTPS 和 TLS 1.2。

# <span id="page-478-1"></span>為 Amazon Pinpoint 建立介面 VPC 端點

建立介面 VPC 端點,就能在虛擬私有雲端 (VPC) 和 Amazon Pinpoint 的端點之間建立私有連線。

界面端點採用這種技術 [AWS PrivateLink](https://aws.amazon.com/privatelink/),可讓您在沒有網際網路閘道、NAT 裝置、VPN 連線或 AWS Direct Connect的情況下私有存取 Amazon Pinpoint API。VPC 中的執行個體不需要公有 IP 地址,即 可透過與 AWS PrivateLink整合的 Amazon Pinpoint API 通訊。

如需詳細資訊,請參閱 [AWS PrivateLink 指南。](https://docs.aws.amazon.com/vpc/latest/privatelink/what-is-privatelink.html)

建立介面 VPC 端點

您可以使用 Amazon VPC 主控台或 AWS Command Line Interface (AWS CLI) 建立介面端點。如需詳 細資訊,請參閱 AWS PrivateLink 指南中的[建立介面端點。](https://docs.aws.amazon.com/vpc/latest/privatelink/create-interface-endpoint.html)

Amazon Pinpoint 支援以下服務名稱:

- com.amazonaws.*region*.pinpoint
- com.amazonaws.*region*.pinpoint-sms-voice-v2

如果您為介面端點開啟私有 DNS,則可以使用預設 DNS 名稱 (例如 AWS 區域,) 向 Amazon Pinpoint 發出 API 請求。com.amazonaws.*us-east-1*.pinpoint詳情請參閱 AWS PrivateLink 指南中的 [DNS 主機名稱。](https://docs.aws.amazon.com/vpc/latest/privatelink/privatelink-access-aws-services.html#interface-endpoint-dns-hostnames)

如需目前可使用 Amazon Pinpoint 的所有區域和端點的清單,請參閱 Amazon Web Services 一般參考 中的 [AWS 服務端點。](https://docs.aws.amazon.com/general/latest/gr/pinpoint.html)

建立 VPC 端點政策

您可以將端點政策連接到控制存取權的 VPC 端點。此政策會指定下列資訊:

- 可執行動作的主體。
- 可執行的動作。
- 可供執行動作的資源。

如需詳細資訊,請參閱《AWS PrivateLink 指南》中[的使用端點政策控制對服務的存取](https://docs.aws.amazon.com/vpc/latest/privatelink/vpc-endpoints-access.html)。

#### 範例:VPC 端點政策

以下 VPC 端點政策為所有資源上的所有主體授予存取權,讓他們存取所列的 Amazon Pinpoint 動作。

```
{
"Statement": [ 
    \{ "Principal": "*", 
       "Action": [ 
          "mobiletargeting:CreateCampaign", 
          "mobiletargeting:CreateApp",
```

```
 "mobiletargeting:DeleteApp", 
        ], 
        "Effect": "Allow", 
        "Resource": "*" 
      } 
   ]
}
```
# <span id="page-480-0"></span>Amazon Pinpoint 的身分和存取管理

AWS Identity and Access Management (IAM) 可協助系統管理員安全地控制 AWS 資源存取權。 AWS 服務 IAM 管理員可控制哪些人員符合已進行身分驗證 (已登入) 身分及已完成身分驗證 (具有許可) 身 分,可以使用 Amazon Pinpoint 資源。IAM 是您可以使用的 AWS 服務 ,無需額外付費。

主題

- [物件](#page-480-1)
- [使用身分驗證](#page-481-0)
- [使用政策管理存取權](#page-483-0)
- [Amazon Pinpoint 如何搭配 IAM 運作](#page-485-0)
- [IAM 政策的 Amazon Pinpoint 動作](#page-491-0)
- [Amazon Pinpoint 身分型政策範例](#page-520-0)
- [一般 Amazon Pinpoint 任務的 IAM 角色](#page-532-0)
- [疑難排解 Amazon Pinpoint 身分和存取管理](#page-548-0)

# <span id="page-480-1"></span>物件

您的使用方式 AWS Identity and Access Management (IAM) 會有所不同,具體取決於您在 Amazon Pinpoint 中所做的工作。

服務使用者 – 如果使用 Amazon Pinpoint 執行任務,您的管理員會提供所需的憑證和許可。使用更多 Amazon Pinpoint 功能完成工作時,可能需要額外的許可。了解存取許可的管理方式可協助您向管理員 請求正確的許可。如果無法存取 Amazon Pinpoint 中某項功能,請參閱 [疑難排解 Amazon Pinpoint 身](#page-548-0) [分和存取管理](#page-548-0)。

服務管理員:如果您負責公司的 Amazon Pinpoint 資源,您可能擁有 Amazon Pinpoint 的完整存取權 限。您的任務是判斷服務使用者應存取的 Amazon Pinpoint 功能和資源。接著,您必須將請求提交給 您的 IAM 管理員,來變更您服務使用者的許可。檢閱此頁面上的資訊,了解 IAM 的基本概念。若要進

一步了解貴公司如何將 IAM 與 Amazon Pinpoint 搭配使用,請參閱 [Amazon Pinpoint 如何搭配 IAM 運](#page-485-0) [作](#page-485-0)。

IAM 管理員:如果您是 IAM 管理員,建議您了解撰寫政策的詳細資訊,以管理 Amazon Pinpoint 存取 權限。若要檢視您可以在 IAM 中使用的 Amazon Pinpoint 身分型政策範例,請參閱 [Amazon Pinpoint](#page-520-0) [身分型政策範例](#page-520-0)。

# <span id="page-481-0"></span>使用身分驗證

驗證是您 AWS 使用身分認證登入的方式。您必須以 IAM 使用者身分或假設 IAM 角色進行驗證 (登入 AWS)。 AWS 帳戶根使用者

您可以使用透過 AWS 身分識別來源提供的認證,以聯合身分識別身分登入。 AWS IAM Identity Center (IAM 身分中心) 使用者、貴公司的單一登入身分驗證,以及您的 Google 或 Facebook 登入資料 都是聯合身分識別的範例。您以聯合身分登入時,您的管理員先前已設定使用 IAM 角色的聯合身分。 當您使 AWS 用同盟存取時,您會間接擔任角色。

根據您的使用者類型,您可以登入 AWS Management Console 或 AWS 存取入口網站。如需有關登入 的詳細資訊 AWS,請參閱《AWS 登入 使用指南》 AWS 帳戶中[的如何登入您](https://docs.aws.amazon.com/signin/latest/userguide/how-to-sign-in.html)的。

如果您 AWS 以程式設計方式存取,請 AWS 提供軟體開發套件 (SDK) 和命令列介面 (CLI),以使用您 的認證以加密方式簽署要求。如果您不使用 AWS 工具,則必須自行簽署要求。如需使用建議的方法自 行簽署請求的詳細資訊,請參閱 IAM 使用者指南中的[簽署 AWS API 請求。](https://docs.aws.amazon.com/IAM/latest/UserGuide/reference_aws-signing.html)

無論您使用何種身分驗證方法,您可能都需要提供額外的安全性資訊。例如, AWS 建議您使用多重要 素驗證 (MFA) 來增加帳戶的安全性。如需更多資訊,請參閱 AWS IAM Identity Center 使用者指南中 的[多重要素驗證](https://docs.aws.amazon.com/singlesignon/latest/userguide/enable-mfa.html)和 IAM 使用者指南中的[在 AWS中使用多重要素驗證 \(MFA\)](https://docs.aws.amazon.com/IAM/latest/UserGuide/id_credentials_mfa.html)。

AWS 帳戶 根使用者

當您建立時 AWS 帳戶,您會從一個登入身分開始,該身分可完整存取該帳戶中的所有資源 AWS 服務 和資源。此身分稱為 AWS 帳戶 root 使用者,可透過使用您用來建立帳戶的電子郵件地址和密碼登入 來存取。強烈建議您不要以根使用者處理日常任務。保護您的根使用者憑證,並將其用來執行只能由根 使用者執行的任務。如需這些任務的完整清單,了解需以根使用者登入的任務,請參閱《IAM 使用者 指南》中的[需要根使用者憑證的任務](https://docs.aws.amazon.com/IAM/latest/UserGuide/root-user-tasks.html)。

IAM 使用者和群組

[IAM 使用者是](https://docs.aws.amazon.com/IAM/latest/UserGuide/id_users.html)您內部的身分,具 AWS 帳戶 有單一人員或應用程式的特定許可。建議您盡可能依賴暫 時憑證,而不是擁有建立長期憑證 (例如密碼和存取金鑰) 的 IAM 使用者。但是如果特定使用案例需要 擁有長期憑證的 IAM 使用者,建議您輪換存取金鑰。如需更多資訊,請參閱 [IAM 使用者指南中](https://docs.aws.amazon.com/IAM/latest/UserGuide/best-practices.html#rotate-credentials)的為需 要長期憑證的使用案例定期輪換存取金鑰。

[IAM 群組是](https://docs.aws.amazon.com/IAM/latest/UserGuide/id_groups.html)一種指定 IAM 使用者集合的身分。您無法以群組身分簽署。您可以使用群組來一次為多 名使用者指定許可。群組可讓管理大量使用者許可的程序變得更為容易。例如,您可以擁有一個名為 IAMAdmins 的群組,並給予該群組管理 IAM 資源的許可。

使用者與角色不同。使用者只會與單一人員或應用程式建立關聯,但角色的目的是在由任何需要它的人 員取得。使用者擁有永久的長期憑證,但角色僅提供暫時憑證。如需進一步了解,請參閱 IAM 使用者 指南中的[建立 IAM 使用者 \(而非角色\) 的時機。](https://docs.aws.amazon.com/IAM/latest/UserGuide/id.html#id_which-to-choose)

#### IAM 角色

[IAM 角色是](https://docs.aws.amazon.com/IAM/latest/UserGuide/id_roles.html)您 AWS 帳戶 內部具有特定許可的身分。它類似 IAM 使用者,但不與特定的人員相關聯。 您可以[切換角色,在中暫時擔任 IAM 角色。](https://docs.aws.amazon.com/IAM/latest/UserGuide/id_roles_use_switch-role-console.html) AWS Management Console 您可以透過呼叫 AWS CLI 或 AWS API 作業或使用自訂 URL 來擔任角色。如需使用角色的方法更多相關資訊,請參閱 IAM 使用者 指南中的[使用 IAM 角色。](https://docs.aws.amazon.com/IAM/latest/UserGuide/id_roles_use.html)

使用暫時憑證的 IAM 角色在下列情況中非常有用:

- 聯合身分使用者存取 若要向聯合身分指派許可,請建立角色,並為角色定義許可。當聯合身分進 行身分驗證時,該身分會與角色建立關聯,並獲授予由角色定義的許可。如需有關聯合角色的相關資 訊,請參閱 [IAM 使用者指南中](https://docs.aws.amazon.com/IAM/latest/UserGuide/id_roles_create_for-idp.html)的為第三方身分提供者建立角色。如果您使用 IAM Identity Center, 則需要設定許可集。為控制身分驗證後可以存取的內容,IAM Identity Center 將許可集與 IAM 中的 角色相關聯。如需有關許可集的資訊,請參閱 AWS IAM Identity Center 使用者指南中的[許可集。](https://docs.aws.amazon.com/singlesignon/latest/userguide/permissionsetsconcept.html)
- 暫時 IAM 使用者許可 IAM 使用者或角色可以擔任 IAM 角色來暫時針對特定任務採用不同的許可。
- 跨帳戶存取權 您可以使用 IAM 角色,允許不同帳戶中的某人 (信任的委託人) 存取您帳戶中的資 源。角色是授予跨帳戶存取權的主要方式。但是,對於某些策略 AWS 服務,您可以將策略直接附加 到資源(而不是使用角色作為代理)。若要了解跨帳戶存取權角色和資源型政策間的差異,請參閱 IAM 使用者指南中的 [IAM 角色與資源類型政策的差異。](https://docs.aws.amazon.com/IAM/latest/UserGuide/id_roles_compare-resource-policies.html)
- 跨服務訪問 有些 AWS 服務 使用其他 AWS 服務功能。例如,當您在服務中進行呼叫時,該服務 通常會在 Amazon EC2 中執行應用程式或將物件儲存在 Amazon Simple Storage Service (Amazon S3) 中。服務可能會使用呼叫主體的許可、使用服務角色或使用服務連結角色來執行此作業。
	- 轉寄存取工作階段 (FAS) 當您使用 IAM 使用者或角色在中執行動作時 AWS,您會被視為主 體。使用某些服務時,您可能會執行某個動作,進而在不同服務中啟動另一個動作。FAS 會使用 主體呼叫的權限 AWS 服務,並結合要求 AWS 服務 向下游服務發出要求。只有當服務收到需要與 其 AWS 服務 他資源互動才能完成的請求時,才會發出 FAS 請求。在此情況下,您必須具有執行 這兩個動作的許可。如需提出 FAS 請求時的政策詳細資訊,請參閱[《轉發存取工作階段》。](https://docs.aws.amazon.com/IAM/latest/UserGuide/access_forward_access_sessions.html)
- 服務角色 服務角色是服務擔任的 [IAM 角色,](https://docs.aws.amazon.com/IAM/latest/UserGuide/id_roles.html)可代表您執行動作。IAM 管理員可以從 IAM 內建 立、修改和刪除服務角色。如需更多資訊,請參閱 IAM 使用者指南中的[建立角色以委派許可給](https://docs.aws.amazon.com/IAM/latest/UserGuide/id_roles_create_for-service.html)  [AWS 服務。](https://docs.aws.amazon.com/IAM/latest/UserGuide/id_roles_create_for-service.html)
- 服務連結角色 服務連結角色是連結至. AWS 服務服務可以擔任代表您執行動作的角色。服務連 結角色會顯示在您的中, AWS 帳戶 且屬於服務所有。IAM 管理員可以檢視,但不能編輯服務連 結角色的許可。
- 在 Amazon EC2 上執行的應用程式 您可以使用 IAM 角色來管理在 EC2 執行個體上執行的應用程 式以及發出 AWS CLI 或 AWS API 請求的臨時登入資料。這是在 EC2 執行個體內儲存存取金鑰的較 好方式。若要將 AWS 角色指派給 EC2 執行個體並提供給其所有應用程式,請建立連接至執行個體 的執行個體設定檔。執行個體設定檔包含該角色,並且可讓 EC2 執行個體上執行的程式取得暫時憑 證。如需更多資訊,請參閱 IAM 使用者指南中的[利用 IAM 角色來授予許可給 Amazon EC2 執行個](https://docs.aws.amazon.com/IAM/latest/UserGuide/id_roles_use_switch-role-ec2.html) [體上執行的應用程式](https://docs.aws.amazon.com/IAM/latest/UserGuide/id_roles_use_switch-role-ec2.html)。

若要了解是否要使用 IAM 角色或 IAM 使用者,請參閱 IAM 使用者指南中的[建立 IAM 角色 \(而非使用](https://docs.aws.amazon.com/IAM/latest/UserGuide/id.html#id_which-to-choose_role) [者\) 的時機](https://docs.aws.amazon.com/IAM/latest/UserGuide/id.html#id_which-to-choose_role)。

## <span id="page-483-0"></span>使用政策管理存取權

您可以透 AWS 過建立原則並將其附加至 AWS 身分識別或資源來控制中的存取。原則是一個物件 AWS ,當與身分識別或資源相關聯時,會定義其權限。 AWS 當主參與者 (使用者、root 使用者或角色 工作階段) 提出要求時,評估這些原則。政策中的許可決定是否允許或拒絕請求。大多數原則會 AWS 以 JSON 文件的形式儲存在中。如需 JSON 政策文件結構和內容的更多相關資訊,請參閱 IAM 使用者 指南中的 [JSON 政策概觀。](https://docs.aws.amazon.com/IAM/latest/UserGuide/access_policies.html#access_policies-json)

管理員可以使用 AWS JSON 政策來指定誰可以存取哪些內容。也就是說,哪個主體在什麼條件下可以 對什麼資源執行哪些動作。

預設情況下,使用者和角色沒有許可。若要授予使用者對其所需資源執行動作的許可,IAM 管理員可 以建立 IAM 政策。然後,管理員可以將 IAM 政策新增至角色,使用者便能擔任這些角色。

IAM 政策定義該動作的許可,無論您使用何種方法來執行操作。例如,假設您有一個允許 iam:GetRole 動作的政策。具有該原則的使用者可以從 AWS Management Console AWS CLI、或 AWS API 取得角色資訊。

#### 身分型政策

身分型政策是可以附加到身分 (例如 IAM 使用者、使用者群組或角色) 的 JSON 許可政策文件。這些 政策可控制身分在何種條件下能對哪些資源執行哪些動作。若要了解如何建立身分類型政策,請參閱 IAM 使用者指南中的[建立 IAM 政策。](https://docs.aws.amazon.com/IAM/latest/UserGuide/access_policies_create.html)

身分型政策可進一步分類成內嵌政策或受管政策。內嵌政策會直接內嵌到單一使用者、群組或角色。受 管理的策略是獨立策略,您可以將其附加到您的 AWS 帳戶. 受管政策包括 AWS 受管政策和客戶管理 的策略。若要了解如何在受管政策及內嵌政策間選擇,請參閱 IAM 使用者指南中的[在受管政策和內嵌](https://docs.aws.amazon.com/IAM/latest/UserGuide/access_policies_managed-vs-inline.html#choosing-managed-or-inline) [政策間選擇](https://docs.aws.amazon.com/IAM/latest/UserGuide/access_policies_managed-vs-inline.html#choosing-managed-or-inline)。

Amazon Pinpoint 支援以身分型政策控制 Amazon Pinpoint 資源的存取權。

#### 資源型政策

資源型政策是連接到資源的 JSON 政策文件。資源型政策的最常見範例是 IAM 角色信任政策和 Amazon S3 儲存貯體政策。在支援資源型政策的服務中,服務管理員可以使用它們來控制對特定資源 的存取權限。對於附加政策的資源,政策會定義指定的主體可以對該資源執行的動作以及在何種條件 下執行的動作。您必須在資源型政策中[指定主體](https://docs.aws.amazon.com/IAM/latest/UserGuide/reference_policies_elements_principal.html)。主參與者可以包括帳戶、使用者、角色、同盟使用者 或。 AWS 服務

資源型政策是位於該服務中的內嵌政策。您無法在以資源為基礎的政策中使用 IAM 的 AWS 受管政 策。

Amazon Pinpoint 支援以資源型政策控制 Amazon Pinpoint 資源的存取權。

#### 存取控制清單 (ACL)

存取控制清單 (ACL) 可控制哪些委託人 (帳戶成員、使用者或角色) 擁有存取某資源的許可。ACL 類似 於資源型政策,但它們不使用 JSON 政策文件格式。

Amazon S3 和 Amazon VPC 是支援 ACL 的服務範例。 AWS WAF若要進一步了解 ACL,請參閱 Amazon Simple Storage Service 開發人員指南中的[存取控制清單 \(ACL\) 概觀。](https://docs.aws.amazon.com/AmazonS3/latest/dev/acl-overview.html)

Amazon Pinpoint 不支援以 ACL 控制 Amazon Pinpoint 資源的存取權。

#### 其他政策類型

AWS 支援其他較不常見的原則類型。這些政策類型可設定較常見政策類型授予您的最大許可。

• 許可界限 – 許可範圍是一種進階功能,可供您設定身分型政策能授予 IAM 實體 (IAM 使用者或角色) 的最大許可。您可以為實體設定許可界限。所產生的許可會是實體的身分型政策和其許可界限的交

集。會在 Principal 欄位中指定使用者或角色的資源型政策則不會受到許可界限限制。所有這類政 策中的明確拒絕都會覆寫該允許。如需許可範圍的更多相關資訊,請參閱 IAM 使用者指南中的 [IAM](https://docs.aws.amazon.com/IAM/latest/UserGuide/access_policies_boundaries.html)  [實體許可範圍](https://docs.aws.amazon.com/IAM/latest/UserGuide/access_policies_boundaries.html)。

- 服務控制策略(SCP)— SCP 是 JSON 策略,用於指定中組織或組織單位(OU)的最大權限。 AWS Organizations AWS Organizations 是一種用於分組和集中管理您企業擁 AWS 帳戶 有的多個 服務。若您啟用組織中的所有功能,您可以將服務控制政策 (SCP) 套用到任何或所有帳戶。SCP 限 制成員帳戶中實體的權限,包括每個 AWS 帳戶根使用者帳戶。如需組織和 SCP 的更多相關資訊, 請參閱 AWS Organizations 使用者指南中的 [SCP 運作方式。](https://docs.aws.amazon.com/organizations/latest/userguide/orgs_manage_policies_about-scps.html)
- 工作階段政策、一種進階政策,您可以在透過編寫程式的方式建立角色或聯合使用 者的暫時工作階段時,作為參數傳遞。所產生工作階段的許可會是使用者或角色的身分型政策和工作 階段政策的交集。許可也可以來自資源型政策。所有這類政策中的明確拒絕都會覆寫該允許。如需更 多資訊,請參閱 IAM 使用者指南中的[工作階段政策。](https://docs.aws.amazon.com/IAM/latest/UserGuide/access_policies.html#policies_session)

Amazon Pinpoint 支援以這類政策控制 Amazon Pinpoint 資源的存取權。

#### 多種政策類型

將多種政策類型套用到請求時,其結果形成的許可會更為複雜、更加難以理解。要了解如何在涉及多個 政策類型時 AWS 確定是否允許請求,請參閱《IAM 使用者指南》中的[政策評估邏輯。](https://docs.aws.amazon.com/IAM/latest/UserGuide/reference_policies_evaluation-logic.html)

# <span id="page-485-0"></span>Amazon Pinpoint 如何搭配 IAM 運作

若要使用 Amazon Pinpoint, AWS 帳戶中的使用者需要許可,以便他們檢視分析資料、建立專案、 定義使用者細分、部署行銷活動等。如果您將行動或 Web 應用程式整合至 Amazon Pinpoint,您 應用程式的使用者也需要 Amazon Pinpoint 的存取權。此存取權可讓您的應用程式註冊端點,並向 Amazon Pinpoint 回報用量資料。若要授予對 Amazon Pinpoint 功能的存取權,請建立 AWS Identity and Access Management (IAM) 政策,以允許 Amazon Pinpoint 對 IAM 身分或 Amazon Pinpoint 資源 執行動作。

IAM 是協助管理員安全控制 AWS 資源存取權的服務。IAM 政策包含的陳述式,允許或拒絕特定使用 者執行特定動作,或允許或拒絕對資源執行特定動作。Amazon Pinpoint 提供[一組動作,](#page-491-0)讓您在 IAM 政策中使用,為 Amazon Pinpoint 使用者和資源指定細微許可。這表示您可以授予適當的存取權給 Amazon Pinpoint,以避免建立過度的許可政策,而可能暴露重要資料或損及您的資源。例如您可以授 予不受限制的存取權給 Amazon Pinpoint 管理員,並向只需要存取特定專案的個人授予唯讀存取權。

使用 IAM 管理 Amazon Pinpoint 的存取權之前,您應該了解哪些 IAM 功能可與 Amazon Pinpoint 搭配 使用。若要深入瞭解 Amazon Pinpoint 和其他 AWS 服務如何與 IAM 搭配使用,請參閱 IAM 使用者指 南中的可與 IAM 搭配使用[的AWS 服務。](https://docs.aws.amazon.com/IAM/latest/UserGuide/reference_aws-services-that-work-with-iam.html)

#### 主題

- [Amazon Pinpoint 身分型政策](#page-486-0)
- [Amazon Pinpoint 資源型許可的政策](#page-490-0)
- [基於 Amazon Pinpoint 標籤的授權](#page-490-1)
- [Amazon Pinpoint IAM 角色](#page-490-2)

## <span id="page-486-0"></span>Amazon Pinpoint 身分型政策

使用 IAM 身分型政策,您可以指定允許或拒絕的動作和資源,以及在何種條件下允許或拒絕動 作。Amazon Pinpoint 支援特定動作、資源和條件索引鍵。若要了解您可以在 JSON 政策中使用的所 有元素,請參閱 IAM 使用者指南中的 [IAM JSON 政策元素參考](https://docs.aws.amazon.com/IAM/latest/UserGuide/reference_policies_elements.html)。

#### 動作

管理員可以使用 AWS JSON 政策來指定誰可以存取哪些內容。也就是說,哪個主體在什麼条件下可以 對什麼資源執行哪些動作。

JSON 政策的 Action 元素描述您可以用來允許或拒絕政策中存取的動作。原則動作通常與關聯的 AWS API 作業具有相同的名稱。有一些例外狀況,例如沒有相符的 API 操作的僅限許可動作。也有一 些作業需要政策中的多個動作。這些額外的動作稱為相依動作。

政策會使用動作來授予執行相關聯動作的許可。

這表示政策動作能夠控制使用者可以在 Amazon Pinpoint 主控台執行的動作,他們也可以直接使用 AWS SDK、 AWS Command Line Interface (AWS CLI) 或 Amazon Pinpoint API, 控制使用者可以透 過程式設計方式執行的動作。

Amazon Pinpoint 中的政策動作使用以下前置詞:

- **mobiletargeting** 適用於衍生自 Amazon Pinpoint API 的動作,這是 Amazon Pinpoint 的主要 API。
- **sms-voice** 適用於衍生自 Amazon Pinpoint SMS 和語音 API 的動作,Amazon Pinpoint SMS 和 語音 API 是個補充 API,提供進階選項,讓您使用和管理 Amazon Pinpoint 中的 SMS 和語音管道。

例如,若要授與某人檢視專案所有客群相關資訊的許可 (相當於 Amazon Pinpoint API 中 GetSegments 操作的動作),請在政策中加入 mobiletargeting:GetSegments 動作。政策陳述式 必須包含 Action 或 NotAction 元素。Amazon Pinpoint 定義了自己的一組動作,並說明使用者可以 使用這些動作執行的任務。

#### 若要在單一陳述式中指定多個動作,請用逗號分隔:

"Action": [

```
 "mobiletargeting:action1",
```
"mobiletargeting:*action2*"

您也可以使用萬用字元 (\*) 指定多個動作。例如,若要指定開頭是 Get 文字的所有動作,請包含以下動 作:

```
"Action": "mobiletargeting:Get*"
```
但是,根據最佳實務,您應該定義遵循「最低權限」原則的政策。換句話說,您應建立其中只包含執行 特定動作所需許可的政策。

關於可在 IAM 政策中使用的 Amazon Pinpoint 動作,請參閱 [IAM 政策的 Amazon Pinpoint 動作](#page-491-0) 查看 完整清單。

#### 資源

管理員可以使用 AWS JSON 政策來指定誰可以存取哪些內容。也就是說,哪個主體在什麼條件下可以 對什麼資源執行哪些動作。

Resource JSON 政策元素可指定要套用動作的物件。陳述式必須包含 Resource 或 NotResource 元素。最佳實務是使用其 [Amazon Resource Name \(ARN\)](https://docs.aws.amazon.com/general/latest/gr/aws-arns-and-namespaces.html) 來指定資源。您可以針對支援特定資源類型 的動作 (稱為資源層級許可) 來這麼做。

對於不支援資源層級許可的動作 (例如列出操作),請使用萬用字元 (\*) 來表示陳述式適用於所有資源。

"Resource": "\*"

例如 mobiletargeting:GetSegments 動作會針對與特定 Amazon Pinpoint 專案相關聯的所有客 群,擷取相關資訊。您可以使用下列格式的 ARN 來識別專案:

arn:aws:mobiletargeting:\${Region}:\${Account}:apps/\${projectId}

如需有關 ARN 格式的詳細資訊,請參閱《AWS 一般參考》中的 [Amazon Resource Name \(ARN\)。](https://docs.aws.amazon.com/general/latest/gr/aws-arns-and-namespaces.html)

在 IAM 政策中,您可以為以下 Amazon Pinpoint 資源類型指定 ARN:

• 行銷活動

- 旅程
- 訊息範本 (在某些情況下稱為範本)
- 專案 (在某些情況下稱為 App 或應用程式)
- 建議者模型 (在某些情況下稱為建議者)
- 客群

例如,若要為具有專案 ID 810c7aab86d42fb2b56c8c966example 的專案建立政策陳述式,請使 用下列 ARN:

```
"Resource": "arn:aws:mobiletargeting:us-
east-1:123456789012:apps/810c7aab86d42fb2b56c8c966example"
```
若要指定所有屬於特定帳戶的所有專案,請使用萬用字元 (\*):

"Resource": "arn:aws:mobiletargeting:us-east-1:123456789012:apps/\*"

有些 Amazon Pinpoint 動作 (例如建立資源的特定動作),不能在特定資源上執行。在那些情況下,您 必須使用萬用字元 (\*):

```
"Resource": "*"
```
在 IAM 政策中,您也可以為以下類型的 Amazon Pinpoint SMS 和語音資源指定 ARN:

- 組態集合
- 選擇退出清單
- 電話號碼
- 集區
- 寄件者 Id

例如要為有電話號碼 ID 為 phone-12345678901234567890123456789012 的電話號碼建立政策陳 述式,請使用以下 ARN:

"Resource": "arn:aws:sms-voice:us-east-1:123456789012:phone-number/ phone-12345678901234567890123456789012"

若要指定屬於特定帳戶的所有電話號碼,請使用萬用字元 (\*) 代替電話號碼 ID:

"Resource": "arn:aws:sms-voice:us-east-1:123456789012:phone-number/\*"

有些 Amazon Pinpoint SMS 和語音動作,不能在特定資源上執行,例如用於管理帳戶層級設定 (例如 支出限制) 的資源。在那些情況下,您必須使用萬用字元 (\*):

"Resource": "\*"

有些 Amazon Pinpoint API 動作會用到多項資源。例如,TagResource 動作可以將標籤加入多個專 案。若要在單一陳述式中指定多項資源,請使用逗號分隔 ARN:

```
"Resource": [ 
        "resource1", 
        "resource2"
```
若要查看 Amazon Pinpoint 資源類型及其 ARN 的清單,請參閱 IAM 使用者指南中的 [Amazon Pinpoint](https://docs.aws.amazon.com/service-authorization/latest/reference/list_amazonpinpoint.html#amazonpinpoint-resources-for-iam-policies) [定義的資源](https://docs.aws.amazon.com/service-authorization/latest/reference/list_amazonpinpoint.html#amazonpinpoint-resources-for-iam-policies)。如需了解每種資源類型的 ARN 可用來指定哪些操作,請參閱 IAM 使用者指南中的 [Amazon Pinpoint 定義的動作。](https://docs.aws.amazon.com/service-authorization/latest/reference/list_amazonpinpoint.html#amazonpinpoint-actions-as-permissions)

#### 條件索引鍵

管理員可以使用 AWS JSON 政策來指定誰可以存取哪些內容。也就是說,哪個主體在什麼條件下可以 對什麼資源執行哪些動作。

Condition 元素 (或 Condition 區塊) 可讓您指定使陳述式生效的條件。Condition 元素是選用項 目。您可以建立使用[條件運算子](https://docs.aws.amazon.com/IAM/latest/UserGuide/reference_policies_elements_condition_operators.html)的條件運算式 (例如等於或小於),來比對政策中的條件和請求中的值。

若您在陳述式中指定多個 Condition 元素,或是在單一 Condition 元素中指定多個索引鍵, AWS 會使用邏輯 AND 操作評估他們。如果您為單一條件索引鍵指定多個值,請使用邏輯OR運算來 AWS 評 估條件。必須符合所有條件,才會授與陳述式的許可。

您也可以在指定條件時使用預留位置變數。例如,您可以只在使用者使用其 IAM 使用者名稱標記時, 將存取資源的許可授予該 IAM 使用者。如需更多資訊,請參閱 IAM 使用者指南中的 [IAM 政策元素:變](https://docs.aws.amazon.com/IAM/latest/UserGuide/reference_policies_variables.html) [數和標籤](https://docs.aws.amazon.com/IAM/latest/UserGuide/reference_policies_variables.html)。

AWS 支援全域條件金鑰和服務特定條件金鑰。若要查看所有 AWS 全域條件金鑰,請參閱《IAM 使用 者指南》中的[AWS 全域條件內容金鑰。](https://docs.aws.amazon.com/IAM/latest/UserGuide/reference_policies_condition-keys.html)

Amazon Pinpoint 會定義自己的條件索引鍵,也支援一些全域條件索引鍵。若要查看所有 AWS 全域條 件金鑰的清單,請參閱《IAM 使用者指南》中的[AWS 全域條件內容金鑰](https://docs.aws.amazon.com/IAM/latest/UserGuide/reference_policies_condition-keys.html)。若要查看 Amazon Pinpoint

條件索引鍵的清單,請參閱 IAM 使用者指南中的 [Amazon Pinpoint 條件索引鍵](https://docs.aws.amazon.com/service-authorization/latest/reference/list_amazonpinpoint.html#amazonpinpoint-policy-keys)。若要了解條件索引鍵 可與哪些動作和資源搭配使用,請參閱 IAM 使用者指南中的 [Amazon Pinpoint 定義的動作](https://docs.aws.amazon.com/service-authorization/latest/reference/list_amazonpinpoint.html#amazonpinpoint-actions-as-permissions)。

#### 範例

若要檢視 Amazon Pinpoint 身分型政策的範例,請參閱 [Amazon Pinpoint 身分型政策範例。](#page-520-0)

## <span id="page-490-0"></span>Amazon Pinpoint 資源型許可的政策

資源型許可政策是 JSON 政策文件,內容說明指定的主體可在哪些條件下對 Amazon Pinpoint 資源執 行哪些動作。Amazon Pinpoint 支援行銷活動、旅程、訊息範本 (範本)、推薦者模型 (推薦者)、專案 (應用程式) 和客群的資源型許可政策。

#### 範例

若要檢視 Amazon Pinpoint 資源型政策的範例,請參閱 [the section called "身分型政策範例"。](#page-520-0)

## <span id="page-490-1"></span>基於 Amazon Pinpoint 標籤的授權

您可以將標籤與特定類型的 Amazon Pinpoint 資源相關聯,或將請求中的標籤傳遞給 Amazon Pinpoint。若要根據標籤控制存取,請使用 aws:ResourceTag/\${TagKey}、aws:RequestTag/ \${TagKey} 或 aws:TagKeys 條件金鑰,在政策的[條件元素中](https://docs.aws.amazon.com/IAM/latest/UserGuide/reference_policies_elements_condition.html),提供標籤資訊。

如需標記 Amazon Pinpoint 資源相關資訊 (包括 IAM 政策範例),請參閱 [標記 Amazon Pinpoint 資源](#page-356-0)。

<span id="page-490-2"></span>Amazon Pinpoint IAM 角色

[IAM 角色是](https://docs.aws.amazon.com/IAM/latest/UserGuide/id_roles.html)您 AWS 帳戶中具備特定許可的實體。

使用臨時憑證搭配 Amazon Pinpoint

您可以搭配聯合使用暫時登入資料登入、擔任 IAM 角色,或是擔任跨帳戶角色。您可以呼叫 AWS Security Token Service (AWS STS) API 作業 (例[如AssumeRole](https://docs.aws.amazon.com/STS/latest/APIReference/API_AssumeRole.html)或) 來取得臨時安全登入資 料[GetFederationToken。](https://docs.aws.amazon.com/STS/latest/APIReference/API_GetFederationToken.html)

Amazon Pinpoint 支援使用臨時憑證。

#### 服務連結角色

[服務連結角色](https://docs.aws.amazon.com/IAM/latest/UserGuide/id_roles_terms-and-concepts.html#iam-term-service-linked-role)可讓 AWS 服務存取其他服務中的資源,以代表您完成動作。服務連結角色會顯示在您的 IAM 帳戶中,並由該服務所擁有。IAM 管理員可以檢視,但不能編輯服務連結角色的許可。

Amazon Pinpoint 不使用服務連結角色。

#### 服務角色

此功能可讓服務代表您擔任[服務角色](https://docs.aws.amazon.com/IAM/latest/UserGuide/id_roles_terms-and-concepts.html#iam-term-service-role)。此角色可讓服務存取其他服務中的資源,以代表您完成動作。服 務角色會出現在您的 IAM 帳戶中,且由該帳戶所擁有。這表示 IAM 管理員可以變更此角色的許可。不 過,這樣可能會破壞此服務的功能。

Amazon Pinpoint 支援使用服務角色。

# <span id="page-491-0"></span>IAM 政策的 Amazon Pinpoint 動作

若要管理 AWS 帳戶中 Amazon Pinpoint 資源的存取權,您可以將 Amazon Pinpoint 動作新增至 AWS Identity and Access Management (IAM) 政策。使用政策中的動作,能夠控制使用者可以在 Amazon Pinpoint 主控台執行的動作。您也可以直接使用 AWS SDK、 AWS Command Line Interface (AWS CLI) 或 Amazon Pinpoint API,控制使用者可以透過程式設計方式執行的動作。

在政策中,指定每個動作時請使用適當的 Amazon Pinpoint 命名空間,後面加上冒號和動作名稱,例 如 GetSegments。大多數的動作相當於使用特定 URI 和 HTTP 方法,對 Amazon Pinpoint API 提出 的請求。例如,如果您允許使用者政策中的 mobiletargeting:GetSegments 動作,這會允許使用 者提交 HTTP GET 請求至 /apps/*[projectId](https://docs.aws.amazon.com/pinpoint/latest/apireference/rest-api-segments.html#rest-api-segments-list)*/segments URI,以擷取專案所有區段的相關資訊。 此原則也可讓使用者在主控台上檢視該資訊,並使用 AWS SDK 或 AWS CLI.

每個動作都是針對特定的 Amazon Pinpoint 資源執行,您可以在政策聲明中根據其 Amazon Resource Name (ARN) 加以識別。例如,對特定專案執行 mobiletargeting:GetSegments 動作,您會使用 ARN arn:aws:mobiletargeting:*region*:*accountId*:apps/*projectId* 來識別此專案。

本主題介紹了您可以在 AWS 帳戶的 IAM 政策中加入的 Amazon Pinpoint 動作。若要查看範例,了解 如何使用政策中的動作,管理 Amazon Pinpoint 資源的存取權,請參閱 [Amazon Pinpoint 身分型政策](#page-520-0) [範例](#page-520-0)。

#### 主題

- [Amazon Pinpoint API 動作](#page-491-1)
- [Amazon Pinpoint SMS 和語音第 1 版 API 動作](#page-518-0)

## <span id="page-491-1"></span>Amazon Pinpoint API 動作

本節介紹 Amazon Pinpoint API 可用功能的動作,Amazon Pinpoint API 是 Amazon Pinpoint 的主要 API。若要進一步了解此 API,請參閱 [Amazon Pinpoint API 參考。](https://docs.aws.amazon.com/pinpoint/latest/apireference/)

## 類別:

- [分析和指標](#page-492-0)
- [行銷活動](#page-494-0)
- [頻道](#page-495-0)
- [端點](#page-502-0)
- [事件串流](#page-503-0)
- [事件](#page-504-0)
- [匯出任務](#page-504-1)
- [匯入任務](#page-505-0)
- [旅程](#page-506-0)
- [訊息範本](#page-507-0)
- [訊息](#page-511-0)
- [一次性密碼](#page-512-0)
- [電話號碼驗證](#page-512-1)
- [專案](#page-513-0)
- [建議者模型](#page-514-0)
- [客群](#page-515-0)
- [標籤](#page-517-0)
- [使用者](#page-518-1)

#### <span id="page-492-0"></span>分析和指標

以下許可是關於在 Amazon Pinpoint 主控台檢視分析資料。這些許可也和擷取 (查詢) 標準指標的彙整 資料相關;這些資料稱為「關鍵績效指標 (KPI)」,適用於專案、行銷活動和旅程。

#### **mobiletargeting:GetReports**

在 Amazon Pinpoint 主控台上檢視分析資料。您也需要此許可才能使用 Amazon Pinpoint 主控台建 立包含自訂屬性的客群。此外也需要取得 Amazon Pinpoint 主控台內客群規模的估算值。

- URI 不適用
- 方法 不適用
- 資源 ARN arn:aws:mobiletargeting:*region*:*accountId*:\*

## **mobiletargeting:GetApplicationDateRangeKpi**

擷取 (查詢) 標準應用程式指標的彙整資料。這是適用於與專案相關聯所有行銷活動或交易訊息的指 標。

- URI /apps/*projectId*[/kpis/daterange/](https://docs.aws.amazon.com/pinpoint/latest/apireference/apps-application-id-kpis-daterange-kpi-name.html)*kpi-name*
- 方法 GET
- 資源 ARN arn:aws:mobiletargeting:*region*:*accountId*:apps/*projectId*/kpis/ daterange/*kpi-name*

#### **mobiletargeting:GetCampaignDateRangeKpi**

擷取 (查詢) 標準行銷活動指標的彙整資料。這是適用於個別行銷活動的指標。

- URI /apps/*projectId*/campaigns/*campaignId*[/kpis/daterange/](https://docs.aws.amazon.com/pinpoint/latest/apireference/apps-application-id-campaigns-campaign-id-kpis-daterange-kpi-name.html)*kpi-name*
- 方法 GET
- 資源 ARN arn:aws:mobiletargeting:*region*:*accountId*:apps/*projectId*/ campaigns/*campaignId*/kpis/daterange/*kpi-name*

#### **mobiletargeting:GetJourneyDateRangeKpi**

擷取 (查詢) 標準旅程參與指標的彙整資料。這個參與指標適用於個別旅程,例如在旅程的所有活動 中,參與者已開啟的訊息數。

- URI /apps/*projectId*/journeys/*journeyId*[/kpis/daterange/](https://docs.aws.amazon.com/pinpoint/latest/apireference/apps-application-id-journeys-journey-id-kpis-daterange-kpi-name.html)*kpi-name*
- 方法 GET
- 資源 ARN arn:aws:mobiletargeting:*region*:*accountId*:apps/*projectId*/ journeys/*journeyId*/kpis/daterange/*kpi-name*

#### **mobiletargeting:GetJourneyExecutionMetrics**

擷取 (查詢) 適用於個別旅程的標準執行指標的彙總資料,例如積極執行旅程中所有活動的參與者人 數。

- URI /apps/*projectId*/journeys/*journeyId*[/execution-metrics](https://docs.aws.amazon.com/pinpoint/latest/apireference/apps-application-id-journeys-journey-id-execution-metrics.html)
- 方法 GET
- 資源 ARN arn:aws:mobiletargeting:*region*:*accountId*:apps/*projectId*/ journeys/*journeyId*/execution-metrics

#### **mobiletargeting:GetJourneyExecutionActivityMetrics**

擷取 (查詢) 適用於個別旅程的標準執行指標的彙總資料,例如開始或完成活動的參與者人數。

- URI /apps/*projectId*/journeys/*journeyId*/activities/*[journey-activity-id](https://docs.aws.amazon.com/pinpoint/latest/apireference/apps-application-id-journeys-journey-id-activities-journey-activity-id-execution-metrics.html)*/ [execution-metrics](https://docs.aws.amazon.com/pinpoint/latest/apireference/apps-application-id-journeys-journey-id-activities-journey-activity-id-execution-metrics.html)
- 方法 GET
- 資源 ARN arn:aws:mobiletargeting:*region*:*accountId*:apps/*projectId*/ journeys/*journeyId*/activities/*journey-activity-id*/execution-metrics

## <span id="page-494-0"></span>行銷活動

以下許可與管理您 Amazon Pinpoint 帳戶中的行銷活動有關。

## **mobiletargeting:CreateCampaign**

#### 建立專案的行銷活動。

- URI /apps/*projectId*[/campaigns](https://docs.aws.amazon.com/pinpoint/latest/apireference/rest-api-campaigns.html#rest-api-campaigns-methods-post)
- 方法 POST
- 資源 ARN arn:aws:mobiletargeting:*region*:*accountId*:apps/*projectId*/ campaigns

#### **mobiletargeting:DeleteCampaign**

刪除特定的行銷活動。

- URI /apps/*projectId*[/campaigns/](https://docs.aws.amazon.com/pinpoint/latest/apireference/rest-api-campaign.html#rest-api-campaign-methods-delete)*campaignId*
- 方法 DELETE
- 資源 ARN arn:aws:mobiletargeting:*region*:*accountId*:apps/*projectId*/ campaigns/*campaignId*

#### **mobiletargeting:GetCampaign**

## 擷取特定行銷活動的相關資訊。

- URI /apps/*projectId*[/campaigns/](https://docs.aws.amazon.com/pinpoint/latest/apireference/rest-api-campaign.html#rest-api-campaigns-methods-get)*campaignId*
- 方法 GET
- 資源 ARN arn:aws:mobiletargeting:*region*:*accountId*:apps/*projectId*/ campaigns/*campaignId*

## **mobiletargeting:GetCampaignActivities**

擷取行銷活動所執行的活動的相關資訊。

• URI – /apps/*projectId*/campaigns/*campaignId*[/activities](https://docs.aws.amazon.com/pinpoint/latest/apireference/rest-api-campaign-activities.html#rest-api-campaign-activities-methods-get)

- 方法 GET
- 資源 ARN arn:aws:mobiletargeting:*region*:*accountId*:apps/*projectId*/ campaigns/*campaignId*

## **mobiletargeting:GetCampaigns**

## 擷取專案的所有行銷活動的相關資訊。

- URI /apps/*projectId*[/campaigns](https://docs.aws.amazon.com/pinpoint/latest/apireference/rest-api-campaigns.html#rest-api-campaigns-methods-get)
- 方法 GET
- 資源 ARN arn:aws:mobiletargeting:*region*:*accountId*:apps/*projectId*

## **mobiletargeting:GetCampaignVersion**

## 擷取特定行銷活動版本的相關資訊。

- URI /apps/*projectId*[/campaigns/](https://docs.aws.amazon.com/pinpoint/latest/apireference/rest-api-campaign-version.html#rest-api-campaign-version-methods-get)*campaignId*/versions/*versionId*
- 方法 GET
- 資源 ARN arn:aws:mobiletargeting:*region*:*accountId*:apps/*projectId*/ campaigns/*campaignId*

## **mobiletargeting:GetCampaignVersions**

擷取行銷活動的目前和之前版本的相關資訊。

- URI /apps/*projectId*[/campaigns/](https://docs.aws.amazon.com/pinpoint/latest/apireference/rest-api-campaign-versions.html#rest-api-campaign-versions-methods-get)*campaignId*/versions
- 方法 GET
- 資源 ARN arn:aws:mobiletargeting:*region*:*accountId*:apps/*projectId*/ campaigns/*campaignId*

## **mobiletargeting:UpdateCampaign**

更新特定的行銷活動。

- URI /apps/*projectId*[/campaigns/](https://docs.aws.amazon.com/pinpoint/latest/apireference/rest-api-campaign.html#rest-api-campaign.html-methods-put)*campaignId*
- 方法 PUT
- 資源 ARN arn:aws:mobiletargeting:*region*:*accountId*:apps/*projectId*/ campaigns/*campaignId*

## <span id="page-495-0"></span>頻道

以下許可與管理您 Amazon Pinpoint 帳戶中的管道有關。在 Amazon Pinpoint 中,管道是指您用於聯 絡客戶的方法,例如傳送電子郵件、SMS 訊息或推播通知。

#### **mobiletargeting:DeleteAdmChannel**

停用專案的 Amazon Device Messaging (ADM) 管道。

- URI /apps/*projectId*[/channels/adm](https://docs.aws.amazon.com/pinpoint/latest/apireference/rest-api-adm-channel.html#rest-api-adm-channel-methods-delete)
- 方法 DELETE
- 資源 ARN arn:aws:mobiletargeting:*region*:*accountId*:apps/*projectId*/ channels/adm

#### **mobiletargeting:GetAdmChannel**

#### 擷取專案的 ADM 管道的相關資訊。

- URI /apps/*projectId*[/channels/adm](https://docs.aws.amazon.com/pinpoint/latest/apireference/rest-api-adm-channel.html#rest-api-adm-channel-methods-get)
- 方法 GET
- 資源 ARN arn:aws:mobiletargeting:*region*:*accountId*:apps/*projectId*/ channels/adm

#### **mobiletargeting:UpdateAdmChannel**

#### 啟用或更新專案的 ADM 管道。

- URI /apps/*projectId*[/channels/adm](https://docs.aws.amazon.com/pinpoint/latest/apireference/rest-api-adm-channel.html#rest-api-adm-channel-methods-put)
- 方法 PUT
- 資源 ARN arn:aws:mobiletargeting:*region*:*accountId*:apps/*projectId*/ channels/adm

#### **mobiletargeting:DeleteApnsChannel**

#### 停用專案的 Apple 推播通知服務 (APNs) 管道。

- URI /apps/*projectId*[/channels/apns](https://docs.aws.amazon.com/pinpoint/latest/apireference/rest-api-apns-channel.html#rest-api-apns-channel-methods-delete)
- 方法 DELETE
- 資源 ARN arn:aws:mobiletargeting:*region*:*accountId*:apps/*projectId*/ channels/apns

#### **mobiletargeting:GetApnsChannel**

#### 擷取專案的 APNs 管道的相關資訊。

- URI /apps/*projectId*[/channels/apns](https://docs.aws.amazon.com/pinpoint/latest/apireference/rest-api-apns-channel.html#rest-api-apns-channel-methods-get)
- 方法 GET
- 資源 ARN arn:aws:mobiletargeting:*region*:*accountId*:apps/*projectId*/ channels/apns

## **mobiletargeting:UpdateApnsChannel**

## 啟用或更新專案的 APN 管道。

- URI /apps/*projectId*[/channels/apns](https://docs.aws.amazon.com/pinpoint/latest/apireference/rest-api-apns-channel.html#rest-api-apns-channel-methods-put)
- 方法 PUT
- 資源 ARN arn:aws:mobiletargeting:*region*:*accountId*:apps/*projectId*/ channels/apns

## **mobiletargeting:DeleteApnsSandboxChannel**

## 停用專案的 APNs 沙盒管道。

- URI /apps/*projectId*[/channels/apns\\_sandbox](https://docs.aws.amazon.com/pinpoint/latest/apireference/rest-api-apns-sandbox-channel.html#rest-api-apns-sandbox-channel-methods-delete)
- 方法 DELETE
- 資源 ARN arn:aws:mobiletargeting:*region*:*accountId*:apps/*projectId*/ channels/apns\_sandbox

## **mobiletargeting:GetApnsSandboxChannel**

## 擷取專案的 APNs 沙盒管道的相關資訊。

- URI /apps/*projectId*[/channels/apns\\_sandbox](https://docs.aws.amazon.com/pinpoint/latest/apireference/rest-api-apns-sandbox-channel.html#rest-api-apns-sandbox-channel-methods-get)
- 方法 GET
- 資源 ARN arn:aws:mobiletargeting:*region*:*accountId*:apps/*projectId*/ channels/apns\_sandbox

## **mobiletargeting:UpdateApnsSandboxChannel**

## 啟用或更新專案的 APN 沙盒管道。

- URI /apps/*projectId*[/channels/apns\\_sandbox](https://docs.aws.amazon.com/pinpoint/latest/apireference/rest-api-apns-sandbox-channel.html#rest-api-apns-sandbox-channel-methods-put)
- 方法 PUT
- 資源 ARN arn:aws:mobiletargeting:*region*:*accountId*:apps/*projectId*/ channels/apns\_sandbox

## **mobiletargeting:DeleteApnsVoipChannel**

## 停用專案的 APNs VoIP 管道。

- URI /apps/*projectId*[/channels/apns\\_voip](https://docs.aws.amazon.com/pinpoint/latest/apireference/rest-api-apns-voip-channel.html#rest-api-apns-voip-channel-methods-delete)
- 方法 DELETE
- 資源 ARN arn:aws:mobiletargeting:*region*:*accountId*:apps/*projectId*/ channels/apns\_voip

## **mobiletargeting:GetApnsVoipChannel**

## 擷取專案的 APNs VoIP 管道的相關資訊。

- URI /apps/*projectId*[/channels/apns\\_voip](https://docs.aws.amazon.com/pinpoint/latest/apireference/rest-api-apns-voip-channel.html#rest-api-apns-voip-channel-methods-get)
- 方法 GET
- 資源 ARN arn:aws:mobiletargeting:*region*:*accountId*:apps/*projectId*/ channels/apns\_voip

#### **mobiletargeting:UpdateApnsVoipChannel**

#### 啟用或更新專案的 APN VoIP 管道。

- URI /apps/*projectId*[/channels/apns\\_voip](https://docs.aws.amazon.com/pinpoint/latest/apireference/rest-api-apns-voip-channel.html#rest-api-apns-voip-channel-methods-put)
- 方法 PUT
- 資源 ARN arn:aws:mobiletargeting:*region*:*accountId*:apps/*projectId*/ channels/apns\_voip

#### **mobiletargeting:DeleteApnsVoipSandboxChannel**

#### 停用專案的 APNs VoIP 沙盒管道。

- URI /apps/*projectId*[/channels/apns\\_voip\\_sandbox](https://docs.aws.amazon.com/pinpoint/latest/apireference/rest-api-apns-voip-sandbox-channel.html#rest-api-apns-voip-sandbox-channel-methods-delete)
- 方法 DELETE
- 資源 ARN arn:aws:mobiletargeting:*region*:*accountId*:apps/*projectId*/ channels/apns\_voip\_sandbox

#### **mobiletargeting:GetApnsVoipSandboxChannel**

#### 擷取專案的 APNs VoIP 沙盒管道的相關資訊。

- URI /apps/*projectId*[/channels/apns\\_voip\\_sandbox](https://docs.aws.amazon.com/pinpoint/latest/apireference/rest-api-apns-voip-sandbox-channel.html#rest-api-apns-voip-sandbox-channel-methods-get)
- 方法 GET
- 資源 ARN arn:aws:mobiletargeting:*region*:*accountId*:apps/*projectId*/ channels/apns\_voip\_sandbox

#### **mobiletargeting:UpdateApnsVoipSandboxChannel**

#### 啟用或更新專案的 APN VoIP 沙盒管道。

- URI /apps/*projectId*[/channels/apns\\_voip\\_sandbox](https://docs.aws.amazon.com/pinpoint/latest/apireference/rest-api-apns-voip-sandbox-channel.html#rest-api-apns-voip-sandbox-channel-methods-put)
- 方法 PUT
- 資源 ARN arn:aws:mobiletargeting:*region*:*accountId*:apps/*projectId*/ channels/apns\_voip\_sandbox

## **mobiletargeting:DeleteBaiduChannel**

## 停用專案的百度雲推送管道。

- URI /apps/*projectId*[/channels/baidu](https://docs.aws.amazon.com/pinpoint/latest/apireference/rest-api-baidu-channel.html#rest-api-baidu-channel-methods-delete)
- 方法 DELETE
- 資源 ARN arn:aws:mobiletargeting:*region*:*accountId*:apps/*projectId*/ channels/baidu

## **mobiletargeting:GetBaiduChannel**

## 擷取專案之百度雲推送管道的相關資訊。

- URI /apps/*projectId*[/channels/baidu](https://docs.aws.amazon.com/pinpoint/latest/apireference/rest-api-baidu-channel.html#rest-api-baidu-channel-methods-get)
- 方法 GET
- 資源 ARN arn:aws:mobiletargeting:*region*:*accountId*:apps/*projectId*/ channels/baidu

#### **mobiletargeting:UpdateBaiduChannel**

#### 啟用或更新專案的百度雲推送管道。

- URI /apps/*projectId*[/channels/baidu](https://docs.aws.amazon.com/pinpoint/latest/apireference/rest-api-baidu-channel.html#rest-api-baidu-channel-methods-put)
- 方法 PUT
- 資源 ARN arn:aws:mobiletargeting:*region*:*accountId*:apps/*projectId*/ channels/baidu

## **mobiletargeting:DeleteEmailChannel**

## 停用專案的電子郵件管道。

- URI /apps/*projectId*[/channels/email](https://docs.aws.amazon.com/pinpoint/latest/apireference/rest-api-email-channel.html#rest-api-email-channel-methods-delete)
- 方法 DELETE
- 資源 ARN arn:aws:mobiletargeting:*region*:*accountId*:apps/*projectId*/ channels/email

#### **mobiletargeting:GetEmailChannel**

#### 擷取專案之電子郵件管道的相關資訊。

- URI /apps/*projectId*[/channels/email](https://docs.aws.amazon.com/pinpoint/latest/apireference/rest-api-email-channel.html#rest-api-email-channel-methods-get)
- 方法 GET
- 資源 ARN arn:aws:mobiletargeting:*region*:*accountId*:apps/*projectId*/ channels/email

## **mobiletargeting:UpdateEmailChannel**

## 啟用或更新專案的電子郵件管道。

- URI /apps/*projectId*[/channels/email](https://docs.aws.amazon.com/pinpoint/latest/apireference/rest-api-email-channel.html#rest-api-email-channel-methods-put)
- 方法 PUT
- 資源 ARN arn:aws:mobiletargeting:*region*:*accountId*:apps/*projectId*/ channels/email

## **mobiletargeting:DeleteGcmChannel**

為專案停用 Firebase Cloud Messaging (FCM) 管道。此管道允許 Amazon Pinpoint 透過 FCM 服 務,傳送推播通知到 Android 應用程式;FCM 服務取代了 Google Cloud Messaging (GCM) 服務。

- URI /apps/*projectId*[/channels/gcm](https://docs.aws.amazon.com/pinpoint/latest/apireference/rest-api-gcm-channel.html#rest-api-gcm-channel-methods-delete)
- 方法 DELETE
- 資源 ARN arn:aws:mobiletargeting:*region*:*accountId*:apps/*projectId*/ channels/gcm

#### **mobiletargeting:GetGcmChannel**

擷取專案的 FCM 管道相關資訊。此管道允許 Amazon Pinpoint 透過 FCM 服務,傳送推播通知到 Android 應用程式;FCM 服務取代了 Google Cloud Messaging (GCM) 服務。

- URI /apps/*projectId*[/channels/gcm](https://docs.aws.amazon.com/pinpoint/latest/apireference/rest-api-gcm-channel.html#rest-api-gcm-channel-methods-get)
- 方法 GET
- 資源 ARN arn:aws:mobiletargeting:*region*:*accountId*:apps/*projectId*/ channels/gcm

#### **mobiletargeting:UpdateGcmChannel**

啟用或更新專案的 FCM 管道。此管道允許 Amazon Pinpoint 透過 FCM 服務,傳送推播通知到 Android 應用程式;FCM 服務取代了 Google Cloud Messaging (GCM) 服務。

- URI /apps/*projectId*[/channels/gcm](https://docs.aws.amazon.com/pinpoint/latest/apireference/rest-api-gcm-channel.html#rest-api-gcm-channel-methods-put)
- 方法 PUT
- 資源 ARN arn:aws:mobiletargeting:*region*:*accountId*:apps/*projectId*/ channels/gcm

## **mobiletargeting:DeleteSmsChannel**

## 停用專案的簡訊管道。

• URI – /apps/*projectId*[/channels/sms](https://docs.aws.amazon.com/pinpoint/latest/apireference/rest-api-sms-channel.html#rest-api-sms-channel-methods-delete)

- 方法 DELETE
- 資源 ARN arn:aws:mobiletargeting:*region*:*accountId*:apps/*projectId*/ channels/sms

## **mobiletargeting:GetSmsChannel**

## 擷取專案之簡訊管道的相關資訊。

- URI /apps/*projectId*[/channels/sms](https://docs.aws.amazon.com/pinpoint/latest/apireference/rest-api-sms-channel.html#rest-api-sms-channel-methods-get)
- 方法 GET
- 資源 ARN arn:aws:mobiletargeting:*region*:*accountId*:apps/*projectId*/ channels/sms

#### **mobiletargeting:UpdateSmsChannel**

#### 啟用或更新專案的簡訊管道。

- URI /apps/*projectId*[/channels/sms](https://docs.aws.amazon.com/pinpoint/latest/apireference/rest-api-sms-channel.html#rest-api-sms-channel-methods-put)
- 方法 PUT
- 資源 ARN arn:aws:mobiletargeting:*region*:*accountId*:apps/*projectId*/ channels/sms

#### **mobiletargeting:GetChannels**

## 擷取應用程式每個管道的歷史記錄和狀態相關資訊。

- URI /apps/*[application-id](https://docs.aws.amazon.com/pinpoint/latest/apireference/apps-application-id-channels.html#apps-application-id-channelsget)*/channels
- 方法 GET
- 資源 ARN arn:aws:mobiletargeting:region:*accountId*:apps/*projectId*/ channels

## **mobiletargeting:DeleteVoiceChannel**

## 停用應用程式的語音管道,並刪除該管道的所有現有設定。

- URI /apps/*application-id*[/channels/voice](https://docs.aws.amazon.com/pinpoint/latest/apireference/apps-application-id-channels-voice.html#apps-application-id-channels-voicedelete)
- 方法 DELETE
- 資源 ARN arn:aws:mobiletargeting:*region*:*accountId*:apps/*projectid*/ channels/voice

## **mobiletargeting:GetVoiceChannel**

擷取應用程式語音管道的狀態和設定相關資訊。

- URI /apps/*application-id*[/channels/voice](https://docs.aws.amazon.com/pinpoint/latest/apireference/apps-application-id-channels-voice.html#apps-application-id-channels-voiceget)
- 方法 GET
- 資源 ARN arn:aws:mobiletargeting:*region*:*accountId*:apps/*projectid*/ channels/voice

## **mobiletargeting:UpdateVoiceChannel**

## 啟用應用程式的語音管道,或更新應用程式的語音管道狀態和設定。

- URI /apps/*application-id*[/channels/voice](https://docs.aws.amazon.com/pinpoint/latest/apireference/apps-application-id-channels-voice.html#apps-application-id-channels-voiceput)
- 方法 PUT
- 資源 ARN arn:aws:mobiletargeting:*region*:*accountId*:apps/*projectid*/ channels/voice

#### <span id="page-502-0"></span>端點

以下許可與管理您 Amazon Pinpoint 帳戶中的端點有關。在 Amazon Pinpoint 中,端點是訊息的單一 目的地。例如,端點可以是客戶的電子郵件地址、電話號碼或行動裝置字符。

## **mobiletargeting:DeleteEndpoint**

#### 刪除端點。

- URI /apps/*projectId*[/endpoints/](https://docs.aws.amazon.com/pinpoint/latest/apireference/rest-api-endpoint.html#rest-api-endpoint-methods-delete)*endpointId*
- 方法 DELETE
- 資源 ARN arn:aws:mobiletargeting:*region*:*accountId*:apps/*projectId*/ endpoints/*endpointId*

## **mobiletargeting:GetEndpoint**

## 擷取特定端點的相關資訊。

- URI /apps/*projectId*[/endpoints/](https://docs.aws.amazon.com/pinpoint/latest/apireference/rest-api-endpoint.html#rest-api-endpoint-methods-get)*endpointId*
- 方法 GET
- 資源 ARN arn:aws:mobiletargeting:*region*:*accountId*:apps/*projectId*/ endpoints/*endpointId*

## **mobiletargeting:RemoveAttributes**

# 從與應用程式相關聯的所有端點,移除一個或多個具相同屬性類型的屬性。

• URI – apps*[/application-id](https://docs.aws.amazon.com/pinpoint/latest/apireference/apps-application-id-attributes-attribute-type.html#apps-application-id-attributes-attribute-typeput)*/attributes/*attribute-type*

- 方法 PUT
- 資源 ARN arn:aws:mobiletargeting:region:*accountId*:apps/*projectId*/ attributes/*attribute-type*

## **mobiletargeting:UpdateEndpoint**

## 建立端點或更新端點的資訊。

- URI /apps/*projectId*[/endpoints/](https://docs.aws.amazon.com/pinpoint/latest/apireference/rest-api-endpoint.html#rest-api-endpoint-methods-put)*endpointId*
- 方法 PUT
- 資源 ARN arn:aws:mobiletargeting:*region*:*accountId*:apps/*projectId*/ endpoints/*endpointId*

## **mobiletargeting:UpdateEndpointsBatch**

## 以批次操作來建立或更新端點。

- URI /apps/*projectId*[/endpoints](https://docs.aws.amazon.com/pinpoint/latest/apireference/rest-api-endpoints.html#rest-api-endpoints-methods-put)
- 方法 PUT
- 資源 ARN arn:aws:mobiletargeting:*region*:*accountId*:apps/*projectId*

## <span id="page-503-0"></span>事件串流

以下許可與管理您 Amazon Pinpoint 帳戶中的事件串流有關。

## **mobiletargeting:DeleteEventStream**

## 刪除專案的事件串流。

- URI /apps/*projectId*[/eventstream/](https://docs.aws.amazon.com/pinpoint/latest/apireference/rest-api-event-stream.html#rest-api-event-stream-methods-delete)
- 方法 DELETE
- 資源 ARN arn:aws:mobiletargeting:*region*:*accountId*:apps/*projectId*/ eventstream

## **mobiletargeting:GetEventStream**

## 擷取專案的事件串流的相關資訊。

- URI /apps/*projectId*[/eventstream/](https://docs.aws.amazon.com/pinpoint/latest/apireference/rest-api-event-stream.html#rest-api-event-stream-methods-get)
- 方法 GET
- 資源 ARN arn:aws:mobiletargeting:*region*:*accountId*:apps/*projectId*/ eventstream
#### **mobiletargeting:PutEventStream**

#### 建立或更新專案的事件串流。

- URI /apps/*projectId*[/eventstream/](https://docs.aws.amazon.com/pinpoint/latest/apireference/rest-api-event-stream.html#rest-api-event-stream-methods-post)
- 方法 POST
- 資源 ARN arn:aws:mobiletargeting:*region*:*accountId*:apps/*projectId*/ eventstream

#### 事件

以下許可與管理您 Amazon Pinpoint 帳戶中的事件任務有關。您可以在 Amazon Pinpoint 中建立匯入 任務,並根據存放在 Amazon S3 儲存貯體的端點定義來建立客群。

#### **mobiletargeting:PutEvents**

建立要記錄端點的新事件,或者建立或更新與現有事件相關聯的端點資料。

- URI /apps/*[application-id](https://docs.aws.amazon.com/pinpoint/latest/apireference/apps-application-id-events.html#apps-application-id-eventspost)*/events
- 方法 POST
- 資源 ARN arn:aws:mobiletargeting:region:*accountId*:apps/*projectId*/ events

#### 匯出任務

以下許可與管理您 Amazon Pinpoint 帳戶中的匯出任務有關。您可以在 Amazon Pinpoint 中建立匯出 任務,將端點相關資訊傳送到 Amazon S3 儲存貯體來儲存或分析。

#### **mobiletargeting:CreateExportJob**

建立匯出任務,將端點定義匯出到 Amazon S3。

- URI /apps/*projectId*[/jobs/export](https://docs.aws.amazon.com/pinpoint/latest/apireference/rest-api-export-jobs.html#rest-api-export-jobs-methods-post)
- 方法 POST
- 資源 ARN arn:aws:mobiletargeting:*region*:*accountId*:apps/*projectId*/jobs/ export

#### **mobiletargeting:GetExportJob**

#### 擷取有關特定的匯出任務的專案。

• URI – /apps/*projectId*[/jobs/export/](https://docs.aws.amazon.com/pinpoint/latest/apireference/rest-api-export-job.html#rest-api-export-job-methods-get)*jobId*

- 方法 GET
- 資源 ARN arn:aws:mobiletargeting:*region*:*accountId*:apps/*projectId*/jobs/ export/*jobId*

## **mobiletargeting:GetExportJobs**

擷取專案的所有匯出任務的清單。

- URI /apps/*projectId*[/jobs/export](https://docs.aws.amazon.com/pinpoint/latest/apireference/rest-api-export-jobs.html#rest-api-export-jobs-methods-get)
- 方法 GET
- 資源 ARN arn:aws:mobiletargeting:*region*:*accountId*:apps/*projectId*/jobs/ export

## 匯入任務

以下許可與管理您 Amazon Pinpoint 帳戶中的匯入任務有關。您可以在 Amazon Pinpoint 中建立匯入 任務,並根據存放在 Amazon S3 儲存貯體的端點定義來建立客群。

## **mobiletargeting:CreateImportJob**

從 Amazon S3 匯入端點定義以建立客群。

- URI /apps/*projectId*[/jobs/import](https://docs.aws.amazon.com/pinpoint/latest/apireference/rest-api-import-jobs.html#rest-api-import-jobs-methods-post)
- 方法 POST
- 資源 ARN arn:aws:mobiletargeting:*region*:*accountId*:apps/*projectId*

#### **mobiletargeting:GetImportJob**

#### 擷取專案之特定匯入任務的相關資訊。

- URI /apps/*projectId*[/jobs/import/](https://docs.aws.amazon.com/pinpoint/latest/apireference/rest-api-import-job.html#rest-api-import-job-methods-get)*jobId*
- 方法 GET
- 資源 ARN arn:aws:mobiletargeting:*region*:*accountId*:apps/*projectId*/jobs/ import/*jobId*

#### **mobiletargeting:GetImportJobs**

## 擷取專案的所有匯入任務的相關資訊。

- URI /apps/*projectId*[/jobs/import](https://docs.aws.amazon.com/pinpoint/latest/apireference/rest-api-import-jobs.html#rest-api-import-jobs-methods-get)
- 方法 GET
- 資源 ARN arn:aws:mobiletargeting:*region*:*accountId*:apps/*projectId*

# 旅程

以下許可與管理您 Amazon Pinpoint 帳戶中的旅程有關。

## **mobiletargeting:CreateJourney**

## 為專案建立旅程。

- URI /apps/*[projectId](https://docs.aws.amazon.com/pinpoint/latest/apireference/apps-application-id-journeys.html)*/journeys
- 方法 POST
- 資源 ARN arn:aws:mobiletargeting:*region*:*accountId*:apps/*projectId*/ journeys

## **mobiletargeting:GetJourney**

# 擷取特定行程的相關資訊。

- URI /apps/*projectId*[/journeys/](https://docs.aws.amazon.com/pinpoint/latest/apireference/apps-application-id-journeys-journey-id.html)*journeyId*
- 方法 GET
- 資源 ARN arn:aws:mobiletargeting:*region*:*accountId*:apps/*projectId*/ journeys/*journeyId*

## **mobiletargeting:ListJourneys**

# 擷取專案所有旅程的資訊。

- URI /apps/*[projectId](https://docs.aws.amazon.com/pinpoint/latest/apireference/apps-application-id-journeys.html)*/journeys
- 方法 GET
- 資源 ARN arn:aws:mobiletargeting:*region*:*accountId*:apps/*projectId*/ journeys

## **mobiletargeting:UpdateJourney**

## 更新特定旅程的組態和其他設定。

- URI /apps/*projectId*[/journeys/](https://docs.aws.amazon.com/pinpoint/latest/apireference/apps-application-id-journeys-journey-id.html)*journeyId*
- 方法 PUT
- 資源 ARN arn:aws:mobiletargeting:*region*:*accountId*:apps/*projectId*/ journeys/*journeyId*

# **mobiletargeting:UpdateJourneyState**

# 取消作用中的旅程。

- URI /apps/*projectId*[/journeys/](https://docs.aws.amazon.com/pinpoint/latest/apireference/apps-application-id-journeys-journey-id-state.html)*journeyId*/state
- 方法 PUT
- 資源 ARN arn:aws:mobiletargeting:*region*:*accountId*:apps/*projectId*/ journeys/*journeyId*/state

## **mobiletargeting:DeleteJourney**

## 刪除特定的行程。

- URI /apps/*projectId*[/journeys/](https://docs.aws.amazon.com/pinpoint/latest/apireference/apps-application-id-journeys-journey-id.html)*journeyId*
- 方法 DELETE
- 資源 ARN arn:aws:mobiletargeting:*region*:*accountId*:apps/*projectId*/ journeys/*journeyId*

## 訊息範本

以下許可與建立並管理您 Amazon Pinpoint 帳戶中的訊息範本有關。訊息範本是您可在訊息中定義、 儲存和重複使用的內容和設定,方便您將訊息傳送到任何 Amazon Pinpoint 專案。

## **mobiletargeting:ListTemplates**

擷取與您 Amazon Pinpoint 帳戶相關聯的所有訊息範本相關資訊。

- URI [/templates](https://docs.aws.amazon.com/pinpoint/latest/apireference/templates.html)
- 方法 GET
- 資源 ARN arn:aws:mobiletargeting:*region*:*accountId*:templates

## **mobiletargeting:ListTemplateVersions**

#### 擷取特定訊息範本的所有版本相關資訊。

- URI /templates/*[template-name](https://docs.aws.amazon.com/pinpoint/latest/apireference/templates-template-name-template-type-versions.html)*/*template-type*/versions
- 方法 GET
- 資源 ARN 不適用

## **mobiletargeting:UpdateTemplateActiveVersion**

將特定的訊息範本版本指定為作用中的範本版本。

- URI /templates/*template-name*/*template-type*[/active-version](https://docs.aws.amazon.com/pinpoint/latest/apireference/templates-template-name-template-type-active-version.html)
- 方法 GET
- 資源 ARN 不適用

## **mobiletargeting:GetEmailTemplate**

擷取透過電子郵件管道傳送的訊息範本相關資訊。

- URI /templates/*[template-name](https://docs.aws.amazon.com/pinpoint/latest/apireference/templates-template-name-email.html)*/email
- 方法 GET
- 資源 ARN arn:aws:mobiletargeting:*region*:*accountId*:templates/*templatename*/EMAIL

## **mobiletargeting:CreateEmailTemplate**

建立透過電子郵件管道傳送訊息的訊息範本。

- URI /templates/*[template-name](https://docs.aws.amazon.com/pinpoint/latest/apireference/templates-template-name-email.html)*/email
- 方法 POST
- 資源 ARN arn:aws:mobiletargeting:*region*:*accountId*:templates/*templatename*/EMAIL

#### **mobiletargeting:UpdateEmailTemplate**

## 更新透過電子郵件管道傳送訊息的現有訊息範本。

- URI /templates/*[template-name](https://docs.aws.amazon.com/pinpoint/latest/apireference/templates-template-name-email.html)*/email
- 方法 PUT
- 資源 ARN arn:aws:mobiletargeting:*region*:*accountId*:templates/*templatename*/EMAIL

## **mobiletargeting:DeleteEmailTemplate**

#### 刪除透過電子郵件管道傳送訊息的訊息範本。

- URI /templates/*[template-name](https://docs.aws.amazon.com/pinpoint/latest/apireference/templates-template-name-email.html)*/email
- 方法 DELETE

• 資源 ARN – arn:aws:mobiletargeting:*region*:*accountId*:templates/*templatename*/EMAIL

## **mobiletargeting:GetPushTemplate**

#### 擷取透過推送通知管道傳送訊息的訊息範本相關資訊。

- URI /templates/*[template-name](https://docs.aws.amazon.com/pinpoint/latest/apireference/templates-template-name-push.html)*/push
- 方法 GET
- 資源 ARN arn:aws:mobiletargeting:*region*:*accountId*:templates/*templatename*/PUSH

#### **mobiletargeting:CreatePushTemplate**

建立透過推送通知管道傳送訊息的訊息範本。

- URI /templates/*[template-name](https://docs.aws.amazon.com/pinpoint/latest/apireference/templates-template-name-push.html)*/push
- 方法 POST
- 資源 ARN arn:aws:mobiletargeting:*region*:*accountId*:templates/*templatename*/PUSH

#### **mobiletargeting:UpdatePushTemplate**

#### 更新透過推送通知管道傳送訊息的現有訊息範本。

- URI /templates/*[template-name](https://docs.aws.amazon.com/pinpoint/latest/apireference/templates-template-name-push.html)*/push
- 方法 PUT
- 資源 ARN arn:aws:mobiletargeting:*region*:*accountId*:templates/*templatename*/PUSH

#### **mobiletargeting:DeletePushTemplate**

#### 刪除透過推送通知管道傳送訊息的訊息範本。

- URI /templates/*[template-name](https://docs.aws.amazon.com/pinpoint/latest/apireference/templates-template-name-push.html)*/push
- 方法 DELETE
- 資源 ARN arn:aws:mobiletargeting:*region*:*accountId*:templates/*templatename*/PUSH

#### **mobiletargeting:GetSmsTemplate**

#### 擷取透過簡訊管道傳送的訊息範本相關資訊。

- URI /templates/*[template-name](https://docs.aws.amazon.com/pinpoint/latest/apireference/templates-template-name-sms.html)*/sms
- 方法 GET
- 資源 ARN arn:aws:mobiletargeting:*region*:*accountId*:templates/*templatename*/SMS

#### **mobiletargeting:CreateSmsTemplate**

#### 建立透過簡訊管道傳送訊息的訊息範本。

- URI /templates/*[template-name](https://docs.aws.amazon.com/pinpoint/latest/apireference/templates-template-name-sms.html)*/sms
- 方法 POST
- 資源 ARN arn:aws:mobiletargeting:*region*:*accountId*:templates/*templatename*/SMS

#### **mobiletargeting:UpdateSmsTemplate**

更新透過簡訊管道傳送訊息的現有訊息範本。

- URI /templates/*[template-name](https://docs.aws.amazon.com/pinpoint/latest/apireference/templates-template-name-sms.html)*/sms
- 方法 PUT
- 資源 ARN arn:aws:mobiletargeting:*region*:*accountId*:templates/*templatename*/SMS

#### **mobiletargeting:DeleteSmsTemplate**

刪除透過簡訊管道傳送訊息的訊息範本。

- URI /templates/*[template-name](https://docs.aws.amazon.com/pinpoint/latest/apireference/templates-template-name-sms.html)*/sms
- 方法 DELETE
- 資源 ARN arn:aws:mobiletargeting:*region*:*accountId*:templates/*templatename*/SMS

#### **mobiletargeting:GetVoiceTemplate**

擷取透過語音頻道傳送的訊息範本相關資訊。

- 方法 GET
- 資源 ARN arn:aws:mobiletargeting:*region*:*accountId*:templates/*templatename*/VOICE

## **mobiletargeting:CreateVoiceTemplate**

## 建立透過語音頻道傳送訊息的訊息範本。

- URI /templates/*[template-name](https://docs.aws.amazon.com/pinpoint/latest/apireference/templates-template-name-voice.html)*/voice
- 方法 POST
- 資源 ARN arn:aws:mobiletargeting:*region*:*accountId*:templates/*templatename*/VOICE

## **mobiletargeting:UpdateVoiceTemplate**

## 更新透過語音頻道傳送訊息的現有訊息範本。

- URI /templates/*[template-name](https://docs.aws.amazon.com/pinpoint/latest/apireference/templates-template-name-voice.html)*/voice
- 方法 PUT
- 資源 ARN arn:aws:mobiletargeting:*region*:*accountId*:templates/*templatename*/VOICE

## **mobiletargeting:DeleteVoiceTemplate**

## 刪除透過語音頻道傳送訊息的訊息範本。

- URI /templates/*[template-name](https://docs.aws.amazon.com/pinpoint/latest/apireference/templates-template-name-voice.html)*/voice
- 方法 DELETE
- 資源 ARN arn:aws:mobiletargeting:*region*:*accountId*:templates/*templatename*/VOICE

## 訊息

以下許可有關於從您的 Amazon Pinpoint 帳戶傳送訊息和推播通知。您可以使用 SendMessages 和 SendUsersMessages 操作將訊息傳送到特定端點,而不需要先建立客群和行銷活動。

## **mobiletargeting:SendMessages**

向特定的端點傳送訊息或推送通知。

• URI – /apps/*[projectId](https://docs.aws.amazon.com/pinpoint/latest/apireference/rest-api-messages.html#rest-api-messages-methods-post)*/messages

- 方法 POST
- 資源 ARN arn:aws:mobiletargeting:*region*:*accountId*:apps/*projectId*/ messages

## **mobiletargeting:SendUsersMessages**

向與特定使用者 ID 相關聯的所有端點傳送訊息或推送通知。

- URI /apps/*projectId*[/users-messages](https://docs.aws.amazon.com/pinpoint/latest/apireference/rest-api-users-messages.html#rest-api-users-messages-methods-post)
- 方法 POST
- 資源 ARN arn:aws:mobiletargeting:*region*:*accountId*:apps/*projectId*/ messages

## 一次性密碼

以下許可有關於在 Amazon Pinpoint 中傳送和驗證一次性密碼 (OTP) 有關。

## **mobiletargeting:SendOTPMessage**

## 傳送包含一次性密碼的文字訊息。

- URI /apps/*[projectId](https://docs.aws.amazon.com/pinpoint/latest/apireference/apps-application-id-otp.html#apps-application-id-otppost)*/otp
- 方法 POST
- 資源 ARN arn:aws:mobiletargeting:*region*:*accountId*:apps/*projectId*/otp

## **mobiletargeting:VerifyOTPMessage**

針對使用 SendOTPMessage 操作產生的一次性密碼 (OTP) 查看有效性。

- URI /apps/*projectId*[/verify-otp](https://docs.aws.amazon.com/pinpoint/latest/apireference/apps-application-id-verify-otp.html#apps-application-id-verify-otppost)
- 方法 POST
- 資源 ARN arn:aws:mobiletargeting:*region*:*accountId*:apps/*projectId*/ verify-otp

#### 電話號碼驗證

以下許可有關於在 Amazon Pinpoint 中使用電話號碼驗證服務。

#### **mobiletargeting:PhoneNumberValidate**

#### 擷取電話號碼的相關資訊。

- URI [/phone/number/validate](https://docs.aws.amazon.com/pinpoint/latest/apireference/rest-api-phone-number-validate.html#rest-api-phone-number-validate-methods-post)
- 方法 POST
- 資源 ARN arn:aws:mobiletargeting:*region*:*accountId*:phone/number/ validate

#### 專案

以下許可與管理您 Amazon Pinpoint 帳戶中的專案有關。起初,專案稱為應用程式。就操作目的而 言,Amazon Pinpoint 應用程式與 Amazon Pinpoint 專案相同。

#### **mobiletargeting:CreateApp**

建立 Amazon Pinpoint 專案。

- $URI \langle apps$
- 方法 POST
- 資源 ARN arn:aws:mobiletargeting:*region*:*accountId*:apps

#### **mobiletargeting:DeleteApp**

刪除 Amazon Pinpoint 專案。

- URI /apps/*[projectId](https://docs.aws.amazon.com/pinpoint/latest/apireference/rest-api-app.html#rest-api-app-methods-delete)*
- 方法 DELETE
- 資源 ARN arn:aws:mobiletargeting:*region*:*accountId*:apps/*projectId*

#### **mobiletargeting:GetApp**

擷取 Amazon Pinpoint 專案相關資訊。

- URI /apps/*[projectId](https://docs.aws.amazon.com/pinpoint/latest/apireference/rest-api-app.html#rest-api-app-methods-get)*
- 方法 GET
- 資源 ARN arn:aws:mobiletargeting:*region*:*accountId*:apps/*projectId*

#### **mobiletargeting:GetApps**

擷取與您 Amazon Pinpoint 帳戶相關聯的所有專案相關資訊。

- URI [/apps](https://docs.aws.amazon.com/pinpoint/latest/apireference/rest-api-apps.html#rest-api-apps-methods-get)
- 方法 GET
- 資源 ARN arn:aws:mobiletargeting:*region*:*accountId*:apps

## **mobiletargeting:GetApplicationSettings**

擷取 Amazon Pinpoint 專案的預設設定。

- URI /apps/*[projectId](https://docs.aws.amazon.com/pinpoint/latest/apireference/rest-api-settings.html#rest-api-settings-methods-get)*/settings
- 方法 GET
- 資源 ARN arn:aws:mobiletargeting:*region*:*accountId*:apps/*projectId*

## **mobiletargeting:UpdateApplicationSettings**

更新 Amazon Pinpoint 專案的預設設定。

- URI /apps/*[projectId](https://docs.aws.amazon.com/pinpoint/latest/apireference/rest-api-settings.html#rest-api-settings-methods-put)*/settings
- 方法 PUT
- 資源 ARN arn:aws:mobiletargeting:*region*:*accountId*:apps/*projectId*

#### 建議者模型

以下許可與管理 Amazon Pinpoint 組態相關,讓您從推薦者模型擷取和處理建議資料。建議者模型是 一種機器學習模型,它可以透過在資料中尋找模式,來預測並產生個人化的建議。

#### **mobiletargeting:CreateRecommenderConfiguration**

#### 為推薦模型建立 Amazon Pinpoint 組態。

- URI [/recommenders](https://docs.aws.amazon.com/pinpoint/latest/apireference/recommenders.html)
- 方法 POST
- 資源 ARN arn:aws:mobiletargeting:*region*:*accountId*:recommenders

#### **mobiletargeting:GetRecommenderConfigurations**

擷取與您 Amazon Pinpoint 帳戶相關聯的所有推薦者模型組態相關資訊。

- URI [/recommenders](https://docs.aws.amazon.com/pinpoint/latest/apireference/recommenders.html)
- 方法 GET
- 資源 ARN arn:aws:mobiletargeting:*region*:*accountId*:recommenders

#### **mobiletargeting:GetRecommenderConfiguration**

#### 擷取推薦者模型的個別 Amazon Pinpoint 組態相關資訊。

• URI – [/recommenders/](https://docs.aws.amazon.com/pinpoint/latest/apireference/recommenders-recommender-id.html)*recommenderId*

- 方法 GET
- 資源 ARN –

arn:aws:mobiletargeting:*region*:*accountId*:recommenders/*recommenderId*

## **mobiletargeting:UpdateRecommenderConfiguration**

更新推薦模型的 Amazon Pinpoint 組態。

- URI [/recommenders/](https://docs.aws.amazon.com/pinpoint/latest/apireference/recommenders-recommender-id.html)*recommenderId*
- 方法 PUT
- 資源 ARN –

arn:aws:mobiletargeting:*region*:*accountId*:recommenders/*recommenderId*

## **mobiletargeting:DeleteRecommenderConfiguration**

刪除推薦模型的 Amazon Pinpoint 組態。

- URI [/recommenders/](https://docs.aws.amazon.com/pinpoint/latest/apireference/recommenders-recommender-id.html)*recommenderId*
- 方法 DELETE
- 資源 ARN –

arn:aws:mobiletargeting:*region*:*accountId*:recommenders/*recommenderId*

## 客群

以下許可與管理您 Amazon Pinpoint 帳戶中的客群有關。在 Amazon Pinpoint 中,客群是您行銷活動 的收件人群組,共用您定義的某些屬性。

#### **mobiletargeting:CreateSegment**

建立客群。若要讓使用者從 Amazon Pinpoint 以外的地方匯入端點資料以建立客群,請允許 mobiletargeting:CreateImportJob 動作。

- URI /apps/*[projectId](https://docs.aws.amazon.com/pinpoint/latest/apireference/rest-api-segments.html#rest-api-segments-methods-post)*/segments
- 方法 POST
- 資源 ARN arn:aws:mobiletargeting:*region*:*accountId*:apps/*projectId*

## **mobiletargeting:DeleteSegment**

刪除客群。

- URI /apps/*projectId*[/segments/](https://docs.aws.amazon.com/pinpoint/latest/apireference/rest-api-segment.html#rest-api-segment-methods-delete)*segmentId*
- 方法 DELETE

• 資源 ARN – arn:aws:mobiletargeting:*region*:*accountId*:apps/*projectId*/ segments/*segmentId*

#### **mobiletargeting:GetSegment**

#### 擷取特定客群的相關資訊。

- URI /apps/*projectId*[/segments/](https://docs.aws.amazon.com/pinpoint/latest/apireference/rest-api-segment.html#rest-api-segment-methods-get)*segmentId*
- 方法 GET
- 資源 ARN arn:aws:mobiletargeting:*region*:*accountId*:apps/*projectId*/ segments/*segmentId*

#### **mobiletargeting:GetSegmentExportJobs**

## 擷取匯出客群端點定義之任務的相關資訊。

- URI /apps/*projectId*/segments/*segmentId*[/jobs/export](https://docs.aws.amazon.com/pinpoint/latest/apireference/rest-api-segment-export-jobs.html#rest-api-segment-export-jobs-methods-get)
- 方法 GET
- 資源 ARN arn:aws:mobiletargeting:*region*:*accountId*:apps/*projectId*/ segments/*segmentId*/jobs/export

#### **mobiletargeting:GetSegments**

#### 擷取專案所有區段的相關資訊。

- URI /apps/*[projectId](https://docs.aws.amazon.com/pinpoint/latest/apireference/rest-api-segments.html#rest-api-segments-methods-get)*/segments
- 方法 GET
- 資源 ARN arn:aws:mobiletargeting:*region*:*accountId*:apps/*projectId*

#### **mobiletargeting:GetSegmentImportJobs**

針對從 Amazon S3 匯入端點定義而建立客群的任務,擷取相關資訊。

- URI /apps/*projectId*/segments/*segmentId*[/jobs/import](https://docs.aws.amazon.com/pinpoint/latest/apireference/rest-api-segment-import-jobs.html#rest-api-segment-import-jobs-methods-get)
- 方法 GET
- 資源 ARN arn:aws:mobiletargeting:*region*:*accountId*:apps/*projectId*/ segments/*segmentId*

#### **mobiletargeting:GetSegmentVersion**

#### 擷取特定客群版本的相關資訊。

• URI – /apps/*projectId*/segments/*segmentId*[/versions/](https://docs.aws.amazon.com/pinpoint/latest/apireference/rest-api-segment-version.html#rest-api-segment-version-methods-get)*versionId*

- 方法 GET
- 資源 ARN arn:aws:mobiletargeting:*region*:*accountId*:apps/*projectId*/ segments/*segmentId*

#### **mobiletargeting:GetSegmentVersions**

擷取客群的目前和之前版本的相關資訊。

- URI /apps/*projectId*[/segments/](https://docs.aws.amazon.com/pinpoint/latest/apireference/rest-api-segment-versions.html#rest-api-segment-versions-methods-get)*segmentId*/versions
- 方法 GET
- 資源 ARN arn:aws:mobiletargeting:*region*:*accountId*:apps/*projectId*/ segments/*segmentId*

## **mobiletargeting:UpdateSegment**

## 更新特定的客群。

- URI /apps/*projectId*[/segments/](https://docs.aws.amazon.com/pinpoint/latest/apireference/rest-api-segment.html#rest-api-segment-methods-put)*segmentId*
- 方法 PUT
- 資源 ARN arn:aws:mobiletargeting:*region*:*accountId*:apps/*projectId*/ segments/*segmentId*

#### 標籤

以下許可與檢視和管理 Amazon Pinpoint 資源的標籤有關。

#### **mobiletargeting:ListTagsForResource**

擷取與專案、行銷活動、訊息範本或區段相關聯標籤的相關資訊。

- URI /tags/*[resource-arn](https://docs.aws.amazon.com/pinpoint/latest/apireference/rest-api-tags.html#rest-api-tags-methods-get)*
- 方法 GET
- 資源 ARN arn:aws:mobiletargeting:*region*:*accountId*:\*

#### **mobiletargeting:TagResource**

將一或多個標籤新增到專案、行銷活動、訊息範本或區段。

- URI /tags/*[resource-arn](https://docs.aws.amazon.com/pinpoint/latest/apireference/rest-api-tags.html#rest-api-tags-methods-post)*
- 方法 POST

• 資源 ARN – arn:aws:mobiletargeting:*region*:*accountId*:\*

#### **mobiletargeting:UntagResource**

從專案、行銷活動、訊息範本或區段中移除一或多個標籤。

- URI /tags/*[resource-arn](https://docs.aws.amazon.com/pinpoint/latest/apireference/rest-api-tags.html#rest-api-tags-methods-delete)*
- 方法 DELETE
- 資源 ARN arn:aws:mobiletargeting:*region*:*accountId*:\*

#### 使用者

以下許可與管理使用者有關。在 Amazon Pinpoint 中,使用者相當於接收您訊息的個人。單一使用者 可能與多個端點相關聯。

#### **mobiletargeting:DeleteUserEndpoints**

刪除與使用者 ID 相關聯的所有端點。

- URI /apps/*[projectId](https://docs.aws.amazon.com/pinpoint/latest/apireference/rest-api-user.html#rest-api-user-methods-delete)*/users/*userId*
- 方法 DELETE
- 資源 ARN arn:aws:mobiletargeting:*region*:*accountId*:apps/*projectId*/ users/*userId*

#### **mobiletargeting:GetUserEndpoints**

擷取與使用者 ID 相關聯之所有端點的資訊。

- URI /apps/*[projectId](https://docs.aws.amazon.com/pinpoint/latest/apireference/rest-api-user.html#rest-api-user-methods-get)*/users/*userId*
- 方法 GET
- 資源 ARN arn:aws:mobiletargeting:*region*:*accountId*:apps/*projectId*/ users/*userId*

# Amazon Pinpoint SMS 和語音第 1 版 API 動作

本節介紹 Amazon Pinpoint SMS 和語音 API 中可用功能的動作。這是補充 API,提供進階選項,讓 您使用和管理 Amazon Pinpoint 中的 SMS 和語音管道。若要進一步了解此 API,請參閱 [Amazon](https://docs.aws.amazon.com/pinpoint-sms-voice/latest/APIReference/)  [Pinpoint SMS 和語音 API 參考。](https://docs.aws.amazon.com/pinpoint-sms-voice/latest/APIReference/)

## **sms-voice:CreateConfigurationSet**

#### 建立組態集來傳送語音訊息。

- URI /sms-voice/configuration-sets
- 方法 POST
- 資源 ARN 不能使用。請使用 \*。

#### **sms-voice:DeleteConfigurationSet**

#### 刪除傳送語音訊息的組態集。

- URI /短信語音/配置集/ *ConfigurationSetName*
- 方法 DELETE
- 資源 ARN 不能使用。請使用 \*。

#### **sms-voice:GetConfigurationSetEventDestinations**

#### 擷取組態集及其所包含事件目標的相關資訊。

- URI /短信語音/配置集/ /事件目的*ConfigurationSetName*地
- 方法 GET
- 資源 ARN 不能使用。請使用 \*。

#### **sms-voice:CreateConfigurationSetEventDestination**

#### 建立語音事件的事件目的地。

- URI /短信語音/配置集/ /事件目的*ConfigurationSetName*地
- 方法 POST
- 資源 ARN 不能使用。請使用 \*。

#### **sms-voice:UpdateConfigurationSetEventDestination**

#### 更新語音事件的事件目的地。

- URI /短信語音/配置集/ /事件目的地/ *ConfigurationSetNameEventDestinationName*
- 方法 PUT

• 資源 ARN – 不能使用。請使用 \*。

#### **sms-voice:DeleteConfigurationSetEventDestination**

刪除語音事件的事件目的地。

- URI /短信語音/配置集/ /事件目的地/ *ConfigurationSetNameEventDestinationName*
- 方法 DELETE
- 資源 ARN 不能使用。請使用 \*。

#### **sms-voice:SendVoiceMessage**

#### 建立和傳送語音訊息。

- URI /sms-voice/voice/message
- 方法 POST
- 資源 ARN 不能使用。請使用 \*。

## Amazon Pinpoint 身分型政策範例

使用者和角色預設不具備建立或修改 Amazon Pinpoint 資源的許可。他們也無法使用 AWS Management Console AWS CLI、或 AWS API 執行工作。IAM 管理員必須建立 IAM 政策,授予使用 者和角色許可,讓他們對所需的資源執行特定的 API 操作。管理員接著必須將這些政策連接至需要這 些許可的使用者或群組。

若要了解如何使用這些範例 JSON 政策文件建立 IAM 身分型政策,請參閱《IAM 使用者指南》中[的在](https://docs.aws.amazon.com/IAM/latest/UserGuide/access_policies_create.html#access_policies_create-json-editor) [JSON 標籤上建立政策](https://docs.aws.amazon.com/IAM/latest/UserGuide/access_policies_create.html#access_policies_create-json-editor)。

#### 主題

- [政策最佳實務](#page-521-0)
- [使用 Amazon Pinpoint 主控台](#page-521-1)
- [範例:存取單一 Amazon Pinpoint 專案](#page-523-0)
- [範例:根據標籤檢視 Amazon Pinpoint 資源](#page-525-0)
- [範例:允許使用者檢視他們自己的許可](#page-526-0)
- [範例:提供 Amazon Pinpoint API 動作的存取權](#page-527-0)
- [範例:提供 Amazon Pinpoint SMS 和語音 API 動作的存取權](#page-528-0)
- [範例:限制 Amazon Pinpoint 專案存取特定 IP 地址](#page-530-0)
- [範例:根據標籤限制 Amazon Pinpoint 存取權](#page-530-1)
- [範例:允許 Amazon Pinpoint 使用在 Amazon SES 中驗證的身分傳送電子郵件](#page-531-0)

## <span id="page-521-0"></span>政策最佳實務

身分型政策會判斷您帳戶中的某個人員是否可以建立、存取或刪除 Amazon Pinpoint 資源。這些動作 可能會讓您的 AWS 帳戶產生費用。當您建立或編輯身分型政策時,請遵循下列準則及建議事項:

- 開始使用 AWS 受管原則並邁向最低權限權限 若要開始授與使用者和工作負載的權限,請使用可 授與許多常見使用案例權限的AWS 受管理原則。它們可用在您的 AWS 帳戶. 建議您透過定義特定 於您使用案例的 AWS 客戶管理政策,進一步降低使用權限。如需更多資訊,請參閱 IAM 使用者指 南中的 [AWS 受管政策或](https://docs.aws.amazon.com/IAM/latest/UserGuide/access_policies_managed-vs-inline.html#aws-managed-policies)[任務職能的AWS 受管政策。](https://docs.aws.amazon.com/IAM/latest/UserGuide/access_policies_job-functions.html)
- 套用最低許可許可 設定 IAM 政策的許可時,請僅授予執行任務所需的權限。為實現此目的,您可 以定義在特定條件下可以對特定資源採取的動作,這也稱為最低權限許可。如需使用 IAM 套用許可 的更多相關資訊,請參閱 IAM 使用者指南中的 [IAM 中的政策和許可。](https://docs.aws.amazon.com/IAM/latest/UserGuide/access_policies.html)
- 使用 IAM 政策中的條件進一步限制存取權 您可以將條件新增至政策,以限制動作和資源的存取。 例如,您可以撰寫政策條件,指定必須使用 SSL 傳送所有請求。您也可以使用條件來授與對服務動 作的存取權 (如透過特定) 使用這些動作 AWS 服務,例如 AWS CloudFormation。如需更多資訊,請 參閱 IAM 使用者指南中的 [IAM JSON 政策元素:條件](https://docs.aws.amazon.com/IAM/latest/UserGuide/reference_policies_elements_condition.html)。
- 使用 IAM Access Analyzer 驗證 IAM 政策,確保許可安全且可正常運作 IAM Access Analyzer 驗 證新政策和現有政策,確保這些政策遵從 IAM 政策語言 (JSON) 和 IAM 最佳實務。IAM Access Analyzer 提供 100 多項政策檢查及切實可行的建議,可協助您編寫安全且實用的政策。如需更多資 訊,請參閱 IAM 使用者指南中的 [IAM Access Analyzer 政策驗證。](https://docs.aws.amazon.com/IAM/latest/UserGuide/access-analyzer-policy-validation.html)
- 需要多因素身份驗證 (MFA) 如果您的案例需要 IAM 使用者或根使用者 AWS 帳戶,請開啟 MFA 以獲得額外的安全性。若要在呼叫 API 作業時請求 MFA,請將 MFA 條件新增至您的政策。如需更 多資訊,請參閱 [IAM 使用者指南中](https://docs.aws.amazon.com/IAM/latest/UserGuide/id_credentials_mfa_configure-api-require.html)的設定 MFA 保護的 API 存取。

<span id="page-521-1"></span>如需 IAM 中最佳實務的相關資訊,請參閱 IAM 使用者指南中的 [IAM 安全最佳實務。](https://docs.aws.amazon.com/IAM/latest/UserGuide/best-practices.html)

#### 使用 Amazon Pinpoint 主控台

若要存取 Amazon Pinpoint 主控台,您必須擁有最基本的許可。這些許可必須允許您列出和檢視 AWS 帳戶中 Amazon Pinpoint 資源的詳細資訊。如果您建立的身分型政策,套用的許可比所需的最低權限

更嚴格,那麼使用該政策的實體 (使用者或角色),其主控台將不能正常運作。若要確保這些實體可以 使用 Amazon Pinpoint 主控台,請將政策連接到實體。如需詳細資訊,請參閱《IAM 使用者指南》中 的[新增許可到使用者](https://docs.aws.amazon.com/IAM/latest/UserGuide/id_users_change-permissions.html#users_change_permissions-add-console)。

下列範例政策提供特定 AWS 區域中 Amazon Pinpoint 主控台的唯讀存取權。該唯讀存取權限包含 了 Amazon Pinpoint 主控台仰賴的其他服務的唯讀存取權限,例如 Amazon Simple Email Service (Amazon SES)、IAM 和 Amazon Kinesis。

```
{ 
     "Version": "2012-10-17", 
     "Statement": [ 
          { 
              "Sid": "UseConsole", 
              "Effect": "Allow", 
              "Action": [ 
                   "mobiletargeting:Get*", 
                   "mobiletargeting:List*" 
               ], 
              "Resource": "arn:aws:mobiletargeting:region:accountId:*" 
          }, 
          { 
              "Effect": "Allow", 
             "Action": \Gamma "firehose:ListDeliveryStreams", 
                   "iam:ListRoles", 
                   "kinesis:ListStreams", 
                   "s3:List*", 
                   "ses:Describe*", 
                   "ses:Get*", 
                   "ses:List*", 
                   "sns:ListTopics" 
              ], 
               "Resource": "*", 
               "Condition": { 
                   "StringEquals": { 
                        "aws:SourceAccount": "accountId" 
 } 
              } 
          } 
     ]
}
```
在上述政策範例中,將*##*取代為區 AWS 域的名稱,並以您的 *accountId ## Acc* AWS ount Id。

您不需要為僅對 AWS CLI 或 AWS API 進行呼叫的使用者允許最低主控台權限。反之,只需允許存取 符合他們嘗試執行之 API 操作的動作就可以了。

<span id="page-523-0"></span>範例:存取單一 Amazon Pinpoint 專案

您也可以建立唯讀政策,只存取特定專案。以下範例政策可讓使用者登入主控台,並檢視專案清單。它 也讓使用者檢視 Amazon Pinpoint 主控台仰賴的其他 AWS 服務 (例如 Amazon SES、IAM 和 Amazon Kinesis) 的相關資源的資訊。不過,此政策只讓使用者檢視政策中所指定之專案的相關資訊。您可以修 改此原則,以允許存取其他專案或 AWS 區域。

```
{ 
     "Version": "2012-10-17", 
     "Statement": [ 
          { 
              "Sid": "ViewProject", 
              "Effect": "Allow", 
              "Action": "mobiletargeting:GetApps", 
              "Resource": "arn:aws:mobiletargeting:region:accountId:*" 
          }, 
          { 
              "Effect": "Allow", 
              "Action": [ 
                   "mobiletargeting:Get*", 
                   "mobiletargeting:List*" 
              ], 
               "Resource": [ 
                   "arn:aws:mobiletargeting:region:accountId:apps/projectId", 
                   "arn:aws:mobiletargeting:region:accountId:apps/projectId/*", 
                   "arn:aws:mobiletargeting:region:accountId:reports" 
              ] 
          }, 
          { 
              "Effect": "Allow", 
              "Action": [ 
                   "ses:Get*", 
                   "kinesis:ListStreams", 
                   "firehose:ListDeliveryStreams", 
                   "iam:ListRoles", 
                   "ses:List*", 
                   "sns:ListTopics", 
                   "ses:Describe*", 
                   "s3:List*" 
              ],
```

```
 "Resource": "*", 
            "Condition": { 
               "StringEquals": { 
                   "aws:SourceAccount": "accountId" 
 } 
 } 
        } 
    ]
}
```
在前面的範例中,將*##*取代為 AWS 區域的名稱、以您的*## ID* 取代 AWS 帳戶 ID,然後將 *projectId* ID 取代為您要提供存取權的 Amazon Pinpoint 專案的 ID。

同樣地,您可以建立政策,授與 AWS 帳戶中的使用者,對其中一個 Amazon Pinpoint 專案進行有限寫 入權限,例如具有專案 ID 的810c7aab86d42fb2b56c8c966example專案。在此情況下,您希望允 許使用者檢視、新增和更新專案元件 (例如區段和促銷活動),但不能刪除任何元件。

除了授與 mobiletargeting:Get 和 mobiletargeting:List 動作的許可之外,也請建立 授與下列動作許可的政策:mobiletargeting:Create、mobiletargeting:Update 和 mobiletargeting:Put。這些是建立和管理大多數專案元件所需的額外許可。例如:

```
{ 
     "Version": "2012-10-17", 
     "Statement": [ 
          { 
              "Sid": "LimitedWriteProject", 
              "Effect": "Allow", 
              "Action": "mobiletargeting:GetApps", 
              "Resource": "arn:aws:mobiletargeting:region:accountId:*" 
          }, 
          { 
               "Effect": "Allow", 
              "Action": [ 
                   "mobiletargeting:Get*", 
                   "mobiletargeting:List*", 
                   "mobiletargeting:Create*", 
                   "mobiletargeting:Update*", 
                   "mobiletargeting:Put*" 
              ], 
              "Resource": [
```
"arn:aws:mobiletargeting:*region*:*accountId*:apps/810c7aab86d42fb2b56c8c966example",

```
 "arn:aws:mobiletargeting:region:accountId:apps/810c7aab86d42fb2b56c8c966example/*", 
                 "arn:aws:mobiletargeting:region:accountId:reports" 
 ] 
         }, 
         { 
             "Effect": "Allow", 
             "Action": [ 
                 "ses:Get*", 
                 "kinesis:ListStreams", 
                 "firehose:ListDeliveryStreams", 
                 "iam:ListRoles", 
                 "ses:List*", 
                 "sns:ListTopics", 
                 "ses:Describe*", 
                "s3:list*" ], 
             "Resource": "*", 
             "Condition": { 
                 "StringEquals": { 
                      "aws:SourceAccount": "accountId" 
 } 
 } 
         } 
     ]
}
```
<span id="page-525-0"></span>範例:根據標籤檢視 Amazon Pinpoint 資源

您可以在身分型政策中使用條件,並根據標籤控制 Amazon Pinpoint 資源的存取權。此範例政策說明 如何建立這類政策,才能允許檢視 Amazon Pinpoint 資源。但是,只有在資源標籤 Owner 的值是該使 用者的使用者名稱時,才會授予該許可。此政策也會授予在主控台完成此動作的必要許可。

```
{ 
     "Version": "2012-10-17", 
     "Statement": [ 
          { 
               "Sid": "ListResources", 
               "Effect": "Allow", 
               "Action": [ 
                   "mobiletargeting:Get*", 
                   "mobiletargeting:List*" 
               ],
```

```
 "Resource": "*" 
         }, 
          { 
              "Sid": "ViewResourceIfOwner", 
              "Effect": "Allow", 
              "Action": [ 
                  "mobiletargeting:Get*", 
                  "mobiletargeting:List*" 
              ], 
              "Resource": "arn:aws:mobiletargeting:*:*:*", 
              "Condition": { 
                  "StringEquals": { 
                       "aws:ResourceTag/Owner": "userName" 
                  }, 
                  "StringEquals": { 
                       "aws:SourceAccount": "accountId" 
                  }, 
                  "ArnLike": { 
                       "aws:SourceArn": "arn:aws:mobiletargeting:region:accountId:*" 
 } 
 } 
         } 
    \mathbf{I}}
```
您可以將此政策類型連接到您帳戶中的 使用者。如果 richard-roe 使用者嘗試檢視 Amazon Pinpoint 資源,必須將資源標記為 Owner=richard-roe 或 owner=richard-roe。否則他便會被 拒絕存取。條件標籤鍵 Owner 符合 Owner 和 owner,因為條件索引鍵名稱不區分大小寫。如需更多 資訊,請參閱 IAM 使用者指南中的 [IAM JSON 政策元素:條件](https://docs.aws.amazon.com/IAM/latest/UserGuide/reference_policies_elements_condition.html)。

<span id="page-526-0"></span>範例:允許使用者檢視他們自己的許可

此範例會示範如何建立政策,允許 IAM 使用者檢視連接到他們使用者身分的內嵌及受管政策。此原則 包含在主控台上或以程式設計方式使用 AWS CLI 或 AWS API 完成此動作的權限。

```
{ 
     "Version": "2012-10-17", 
     "Statement": [ 
         \{ "Sid": "ViewOwnUserInfo", 
               "Effect": "Allow", 
               "Action": [ 
                   "iam:GetUserPolicy",
```

```
 "iam:ListGroupsForUser", 
                    "iam:ListAttachedUserPolicies", 
                   "iam:ListUserPolicies", 
                   "iam:GetUser" 
               ], 
               "Resource": ["arn:aws:iam::*:user/${aws:username}"] 
          }, 
          { 
               "Sid": "NavigateInConsole", 
               "Effect": "Allow", 
               "Action": [ 
                   "iam:GetGroupPolicy", 
                   "iam:GetPolicyVersion", 
                   "iam:GetPolicy", 
                   "iam:ListAttachedGroupPolicies", 
                   "iam:ListGroupPolicies", 
                   "iam:ListPolicyVersions", 
                   "iam:ListPolicies", 
                   "iam:ListUsers" 
               ], 
               "Resource": "*" 
          } 
    \mathbf{I}}
```
<span id="page-527-0"></span>範例:提供 Amazon Pinpoint API 動作的存取權

本節提供的範例政策,可讓您存取 Amazon Pinpoint API 中各項功能的範例政策;Amazon Pinpoint API 是 Amazon Pinpoint 的主要 API。若要進一步了解此 API,請參閱 [Amazon Pinpoint API 參考](https://docs.aws.amazon.com/pinpoint/latest/apireference/)。

唯讀存取

下列範例政策允許以唯讀方式存取特定 AWS 區域中 Amazon Pinpoint 帳戶中的所有資源。

```
{ 
     "Version": "2012-10-17", 
     "Statement": [ 
          { 
               "Sid": "ViewAllResources", 
               "Effect": "Allow", 
               "Action": [ 
                   "mobiletargeting:Get*", 
                   "mobiletargeting:List*"
```

```
 ], 
                "Resource": "arn:aws:mobiletargeting:region:accountId:*" 
           } 
     \mathbf{I}}
```
在上述範例中,將*##*取代為 AWS 區域的名稱,並以您的 AWS 帳戶 ID 取代 *accountId d*。

#### 管理員存取

以下範例政策可完全存取您 Amazon Pinpoint 帳戶中的所有 Amazon Pinpoint 動作和資源:

```
{ 
     "Version": "2012-10-17", 
     "Statement": [ 
          { 
               "Sid": "FullAccess", 
               "Effect": "Allow", 
               "Action": [ 
                   "mobiletargeting:*" 
               ], 
               "Resource": "arn:aws:mobiletargeting:region:accountId:*" 
          } 
     ]
}
```
<span id="page-528-0"></span>請在以上的範例中,將 *accountId* 替換成您的 AWS 帳戶 ID。

## 範例:提供 Amazon Pinpoint SMS 和語音 API 動作的存取權

本節提供的範例政策,可讓您存取 Amazon Pinpoint SMS 和語音 API 中各項功能。這是補充 API,提 供進階選項,讓您使用和管理 Amazon Pinpoint 中的 SMS 和語音管道。若要進一步了解此 API,請參 閱 [Amazon Pinpoint SMS 和語音 API 參考。](https://docs.aws.amazon.com/pinpoint-sms-voice/latest/APIReference/)

#### 唯讀存取

下列範例政策允許對 AWS 帳戶中所有 Amazon Pinpoint 簡訊和語音 API 動作和資源進行唯讀存取:

```
{ 
     "Version": "2012-10-17", 
     "Statement": [
```
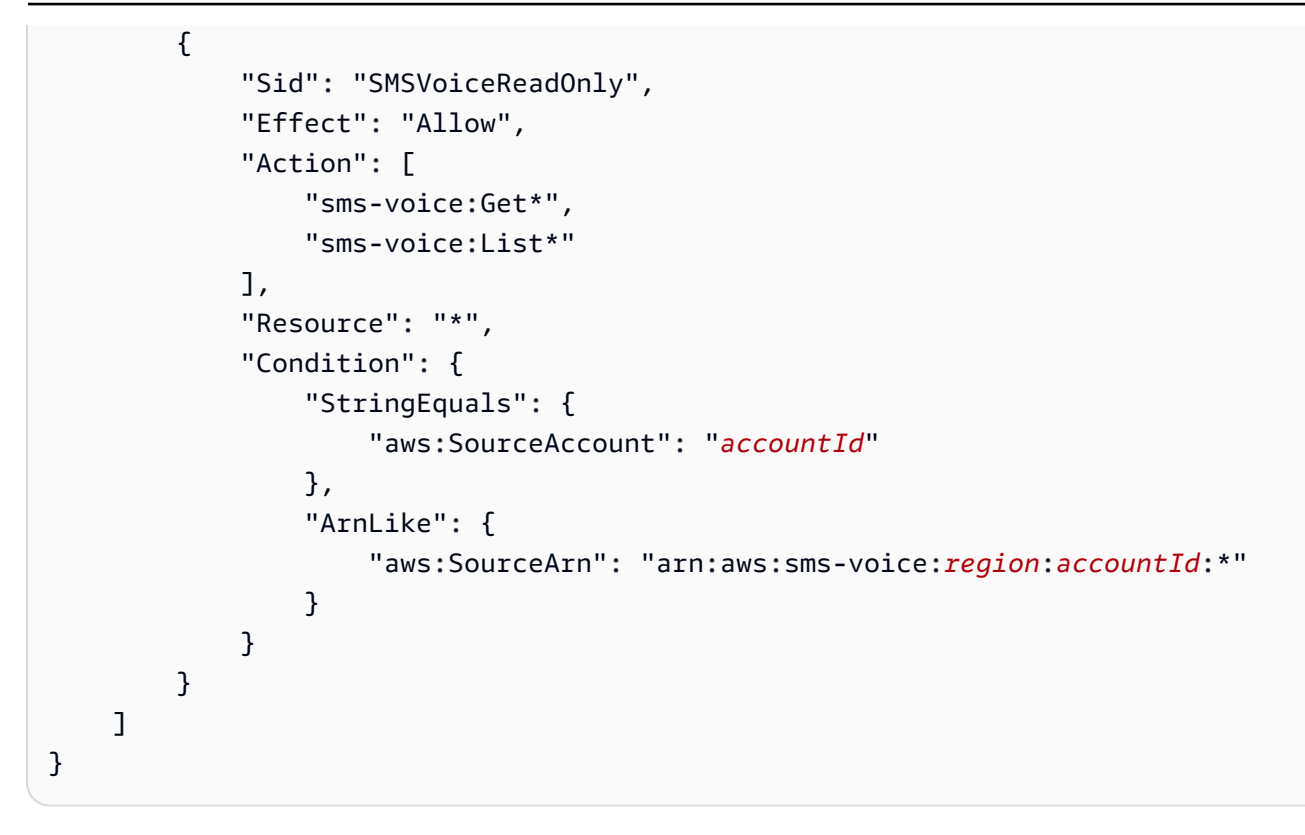

#### 管理員存取

下列範例政策可讓您完整存取 AWS 帳戶中所有 Amazon Pinpoint 簡訊和語音 API 動作和資源:

```
{ 
     "Version": "2012-10-17", 
     "Statement": [ 
          { 
              "Sid": "SMSVoiceFullAccess", 
              "Effect": "Allow", 
              "Action": [ 
                  "sms-voice:*", 
              ], 
              "Resource": "*", 
              "Condition": { 
                  "StringEquals": { 
                       "aws:SourceAccount": "accountId" 
                  }, 
                  "ArnLike": { 
                       "aws:SourceArn": "arn:aws:sms-voice:region:accountId:*" 
 } 
              } 
          } 
     ]
```
}

<span id="page-530-0"></span>範例:限制 Amazon Pinpoint 專案存取特定 IP 地址

以下範例政策允許任何使用者對指定項目 (*projectId*) 執行任何 Amazon Pinpoint 動作。不過,要求 必須源自於條件中所指定的 IP 地址範圍。

此陳述式中的條件會識別允許之 Internet Protocol version 4 (IPv4) 地址的範圍 54.240.143.\*,但 有一個例外:54.240.143.188。Condition區塊會使用 AND NotIpAddress 條件IpAddress和 條aws:SourceIp件索引鍵,這是一個 AWS寬度條件索引鍵。如需這些條件金鑰的詳細資訊,請參閱 《[IAM 使用者指南》中的指定條件。](https://docs.aws.amazon.com/AmazonS3/latest/dev/amazon-s3-policy-keys.html)aws:SourceIp IPv4 值會使用標準 CIDR 表示法。如需詳細資 訊,請參閱《IAM 使用者指南》中的「[IP 地址條件運算子](https://docs.aws.amazon.com/IAM/latest/UserGuide/reference_policies_elements_condition_operators.html#Conditions_IPAddress)」。

```
{ 
     "Version":"2012-10-17", 
     "Id":"AMZPinpointPolicyId1", 
     "Statement":[ 
         { 
              "Sid":"IPAllow", 
              "Effect":"Allow", 
              "Principal":"*", 
              "Action":"mobiletargeting:*", 
              "Resource":[ 
                  "arn:aws:mobiletargeting:region:accountId:apps/projectId", 
                  "arn:aws:mobiletargeting:region:accountId:apps/projectId/*" 
              ], 
              "Condition":{ 
                  "IpAddress":{ 
                       "aws:SourceIp":"54.240.143.0/24" 
                  }, 
                  "NotIpAddress":{ 
                       "aws:SourceIp":"54.240.143.188/32" 
 } 
 } 
         } 
    \mathbf{I}}
```
# <span id="page-530-1"></span>範例:根據標籤限制 Amazon Pinpoint 存取權

以下範例政策授予對指定項目 (*projectId*) 執行任何 Amazon Pinpoint 動作的許可。不過,只有當請 求來自其名稱是專案 Owner 資源標籤中之值 (如條件中所指定) 的使用者時,才會授與許可。

```
{ 
     "Version": "2012-10-17", 
     "Statement": [ 
         { 
             "Sid": "ModifyResourceIfOwner", 
             "Effect": "Allow", 
             "Action": "mobiletargeting:*", 
             "Resource": [ 
                 "arn:aws:mobiletargeting:region:accountId:apps/projectId", 
                 "arn:aws:mobiletargeting:region:accountId:apps/projectId/*" 
 ], 
             "Condition": { 
                 "StringEquals": { 
                     "aws:ResourceTag/Owner": "userName" 
 } 
 } 
         } 
    \mathbf{I}}
```
<span id="page-531-0"></span>範例:允許 Amazon Pinpoint 使用在 Amazon SES 中驗證的身分傳送電子郵件

透過 Amazon Pinpoint 主控台驗證電子郵件身份 (例如電子郵件地址或網域) 時,系統會設定讓 Amazon Pinpoint 和 Amazon SES 都可以自動使用該身分。但如果您透過 Amazon SES 驗證電子郵件 身分,而且想將該身分與 Amazon Pinpoint 搭配使用,就必須對該身分套用政策。

以下範例政策授予 Amazon Pinpoint 使用透過 Amazon SES 驗證的電子郵件身分傳送電子郵件的權 限。

```
{ 
     "Version":"2008-10-17", 
     "Statement":[ 
          { 
              "Sid":"PinpointEmail", 
              "Effect":"Allow", 
              "Principal":{ 
                   "Service":"pinpoint.amazonaws.com" 
              }, 
              "Action":"ses:*", 
              "Resource":"arn:aws:ses:region:accountId:identity/emailId", 
               "Condition":{ 
                   "StringEquals":{
```
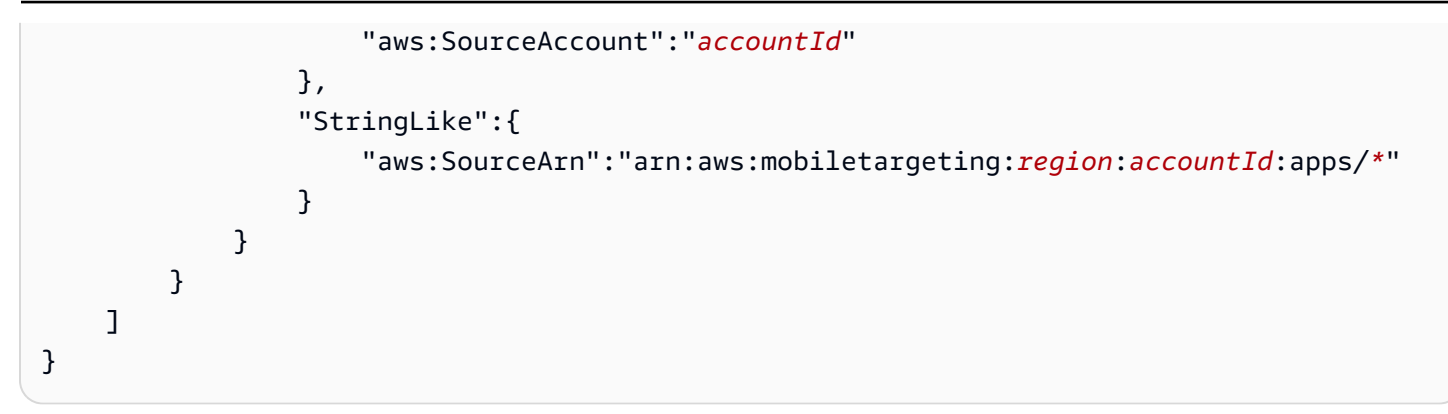

如果您在 AWS GovCloud (美國西部) 區域使用 Amazon Pinpoint,請改用下列政策範例:

```
{ 
     "Version":"2008-10-17", 
     "Statement":[ 
         { 
             "Sid":"PinpointEmail", 
             "Effect":"Allow", 
             "Principal":{ 
                  "Service":"pinpoint.amazonaws.com" 
             }, 
             "Action":"ses:*", 
             "Resource":"arn:aws-us-gov:ses:us-gov-west-1:accountId:identity/emailId", 
              "Condition":{ 
                  "StringEquals":{ 
                      "aws:SourceAccount":"accountId" 
                  }, 
                  "StringLike":{ 
                      "aws:SourceArn":"arn:aws-us-gov:mobiletargeting:us-gov-
west-1:accountId:apps/*" 
 } 
 } 
         } 
     ]
}
```
# 一般 Amazon Pinpoint 任務的 IAM 角色

[IAM 角色是](https://docs.aws.amazon.com/IAM/latest/UserGuide/id_roles.html)您可以在 AWS 帳戶中建立並授予特定許可的 AWS Identity and Access Management (IAM) 身分。IAM 角色是具有許可政策的 AWS 身分識別,可決定身分可以執行和不能在其中執行的操 作 AWS。但角色不該只與一個人特別建立關聯,而是可以由任何有需要的人擔任。

此外角色沒有與之相關聯的標準長期憑證 (密碼或存取金鑰)。相反地,它提供工作階段的暫時性安全登 入資料。您可以使用 IAM 角色將存取權委派給通常無法存取 AWS 資源的使用者、應用程式、應用程 式或服務。

因此您可以使用 IAM 角色,將 Amazon Pinpoint 與您帳戶的特定 AWS 服務和資源整合。例如您可 能想讓 Amazon Pinpoint 存取儲存在 Amazon Simple Storage Service (Amazon S3) 儲存貯體中的端 點定義,並想將 Amazon Pinpoint 用於客群。或者您可能想讓 Amazon Pinpoint 將事件資料串流到 帳戶的 Amazon Kinesis 串流。同樣地,您可能想要使用 IAM 角色來允許 Web 或行動應用程式註冊 Amazon Pinpoint 專案的端點或報告使用情況資料,而不需要在應用程式中內嵌 AWS 金鑰 (在這些金 鑰可能難以輪換且使用者可能擷取金鑰)。

對於這些案例,您可以使用 IAM 角色委派 Amazon Pinpoint 的存取權。本節說明並提供使用 IAM 角色 搭配其他 AWS 服務的常見 Amazon Pinpoint 任務範例。如需將 IAM 角色搭配 Web 和行動應用程式使 用的詳細資訊,請參閱 IAM 使用者指南中的[提供存取權給通過外部驗證的使用者 \(聯合身分\)](https://docs.aws.amazon.com/IAM/latest/UserGuide/id_roles_common-scenarios_federated-users.html)。

#### 主題

- [用於匯入端點或客群的 IAM 角色](#page-533-0)
- [用於匯出端點或客群的 IAM 角色](#page-536-0)
- [從 Amazon Personalize 擷取建議的 IAM 角色](#page-540-0)
- [將事件串流到 Kinesis 的 IAM 角色](#page-543-0)
- [使用 Amazon SES 傳送電子郵件的 IAM 角色](#page-546-0)

#### <span id="page-533-0"></span>用於匯入端點或客群的 IAM 角色

使用 Amazon Pinpoint,您可以透過從 AWS 帳戶中的 Amazon Simple Storage Service (Amazon S3) 儲存貯體匯入端點定義來定義使用者細分。匯入之前,必須先將所需的許可委派給 Amazon Pinpoint。 若要這麼做,您可以建立 AWS Identity and Access Management (IAM) 角色,並將下列政策附加到該 角色:

- AmazonS3ReadOnlyAccess AWS 受管政策。此政策由建立和管理 AWS,並授予對 Amazon S3 儲存貯體的唯讀存取權。
- 允許 Amazon Pinpoint 擔任角色的信任政策。

建立角色後,您可以使用 Amazon Pinpoint 從 Amazon S3 儲存貯體匯入客群。如需使用主控台建立 儲存貯體、建立端點檔案以及匯入客群的相關資訊,請參閱 Amazon Pinpoint 使用者指南中[的匯入客](https://docs.aws.amazon.com/pinpoint/latest/userguide/segments-importing.html) [群](https://docs.aws.amazon.com/pinpoint/latest/userguide/segments-importing.html)。如需如何使用以程式設計方式匯入區段的範例 AWS SDK for Java,請參閱本指南[匯入客群中](#page-136-0)的 〈〉。

建立 IAM 角色 (AWS CLI)

完成下列步驟以使用 AWS Command Line Interface (AWS CLI) 建立 IAM 角色。如果您尚[未安裝 AWS](https://docs.aws.amazon.com/cli/latest/userguide/cli-chap-getting-set-up.html)  [CLI,](https://docs.aws.amazon.com/cli/latest/userguide/cli-chap-getting-set-up.html)請參閱《AWS Command Line Interface 使用者指南》 AWS CLI中的〈安裝〉。

若要建立 IAM 角色,請使用 AWS CLI

1. 建立 JSON 檔案,其中包含您的角色的信任政策,並將檔案儲存在本機。您可以使用下列信任原 則。

```
{ 
      "Version": "2012-10-17", 
      "Statement": [ 
          \sqrt{ } "Action": "sts:AssumeRole", 
                "Effect": "Allow", 
                "Principal": { 
                     "Service": "pinpoint.amazonaws.com" 
                }, 
                "Condition": { 
                     "StringEquals": { 
                           "aws:SourceAccount": "accountId" 
\}, \{ "ArnLike": { 
                     "arn:aws:mobiletargeting:region:accountId:apps/application-id" 
1 1 1 1 1 1 1
 } 
           } 
     \mathbf 1}
```
在上述範例中,執行下列動作:

- 將*##*取代為您在其中使用 Amazon Pinpoint 的 AWS 區域。
- 將 *accountId* 取代為您 AWS 帳戶的唯一 ID。
- 將*#### ID* 替換為項目的唯一 ID。
- 2. 在命令行中,使用 [create-role](https://docs.aws.amazon.com/cli/latest/reference/iam/create-role.html) 命令來建立角色,並連接信任政策:

```
aws iam create-role --role-name PinpointSegmentImport --assume-role-policy-document 
 file://PinpointImportTrustPolicy.json
```
在 file:// 字首後面,指定包含信任政策的 JSON 檔案的路徑。

執行這個命令之後,您會在終端機中看到類似下列的輸出:

```
{ 
      "Role": { 
           "AssumeRolePolicyDocument": { 
                "Version": "2012-10-17", 
                "Statement": [ 
\overline{\mathcal{L}} "Action": "sts:AssumeRole", 
                           "Effect": "Allow", 
                           "Principal": { 
                                 "Service": "pinpoint.amazonaws.com" 
\mathbb{R}, \mathbb{R}, \mathbb{R}, \mathbb{R}, \mathbb{R}, \mathbb{R}, \mathbb{R}, \mathbb{R}, \mathbb{R}, \mathbb{R}, \mathbb{R}, \mathbb{R}, \mathbb{R}, \mathbb{R}, \mathbb{R}, \mathbb{R}, \mathbb{R}, \mathbb{R}, \mathbb{R}, \mathbb{R}, \mathbb{R}, \mathbb{R},  "Condition": { 
                                "StringEquals": { 
                                      "aws:SourceAccount": "accountId" 
\}, \{ "ArnLike": { 
                                      "aws:SourceArn": 
  "arn:aws:mobiletargeting:region:accountId:apps/application-id" 
 } 
 } 
 } 
 ] 
           }, 
           "RoleId": "AIDACKCEVSQ6C2EXAMPLE", 
           "CreateDate": "2016-12-20T00:44:37.406Z", 
           "RoleName": "PinpointSegmentImport", 
           "Path": "/", 
           "Arn": "arn:aws:iam::accountId:role/PinpointSegmentImport" 
      }
}
```
3. 使用命[attach-role-policy](https://docs.aws.amazon.com/cli/latest/reference/iam/attach-role-policy.html)令將AmazonS3ReadOnlyAccess AWS 受管理的策略附加到角 色:

aws iam attach-role-policy --policy-arn arn:aws:iam::aws:policy/ AmazonS3ReadOnlyAccess --role-name *PinpointSegmentImport*

#### <span id="page-536-0"></span>用於匯出端點或客群的 IAM 角色

您可以建立匯出任務以取得端點清單。建立匯出任務時,必須指定專案 ID,客群 ID 則可不指 定。Amazon Pinpoint 會將與專案或客群相關聯的端點清單,匯出到 Amazon Simple Storage Service (Amazon S3) 儲存貯體。產生的檔案包含端點及其屬性的 JSON 格式清單,例如管道、地址、加入/退 出狀態、建立日期和端點 ID。

若要建立匯出任務,您必須設定 IAM 角色允許 Amazon Pinpoint 寫入 Amazon S3 儲存貯體。設定角 色的程序包含兩個步驟:

- 1. 建立一個允許實體 (就本案例而言是 Amazon Pinpoint) 寫入特定 Amazon S3 儲存貯體的 IAM 政 策。
- 2. 建立 IAM 角色,並將政策連接到該角色。

此主題包含完成這兩個步驟的程序。這些程序假設您已建立 Amazon S3 儲存貯體,以及該儲存貯體內 的資料夾,以用於存放匯出的客群。如需建立儲存貯體的詳細資訊,請參閱 Amazon Simple Storage Service 使用者指南中[的建立儲存貯體](https://docs.aws.amazon.com/AmazonS3/latest/gsg/CreatingABucket.html)。

這些程序也假設您已安裝並設定 AWS Command Line Interface (AWS CLI)。若要取得有關設定的資訊 AWS CLI,請參閱《AWS Command Line Interface 使用指南》 AWS CLI中的[〈安裝](https://docs.aws.amazon.com/cli/latest/userguide/installing.html)〉。

步驟 1:建立 IAM 政策

IAM 政策定義了實體的許可,例如身分或資源。若要建立一個角色來匯出 Amazon Pinpoint 端點,必 須先在特定 Amazon S3 儲存貯體中,建立一個授予特定資料夾寫入許可的政策。以下政策範例遵循了 授予最低權限的安全性實務—也就是只授予執行單一任務所需的許可。

若要建立 IAM 政策

1. 在文字編輯器中,建立新檔案。將以下程式碼貼到檔案:

```
{ 
      "Version": "2012-10-17", 
      "Statement": [ 
\overline{\mathcal{L}}
```

```
 "Sid": "AllowUserToSeeBucketListInTheConsole", 
                   "Action": [ 
                          "s3:ListAllMyBuckets", 
                          "s3:GetBucketLocation" 
                   ], 
                   "Effect": "Allow", 
                   "Resource": [ "arn:aws:s3:::*" ] 
             }, 
             { 
                   "Sid": "AllowRootAndHomeListingOfBucket", 
                   "Action": [ 
                          "s3:ListBucket" 
                   ], 
                   "Effect": "Allow", 
                   "Resource": [ "arn:aws:s3:::example-bucket" ], 
                   "Condition": { 
                          "StringEquals": { 
                                "s3:delimiter": [ "/" ], 
                                "s3:prefix": [ 
 "", 
                                      "Exports/" 
\sim 100 \sim 100 \sim 100 \sim 100 \sim 100 \sim 100 \sim 100 \sim 100 \sim 100 \sim 100 \sim 100 \sim 100 \sim 100 \sim 100 \sim 100 \sim 100 \sim 100 \sim 100 \sim 100 \sim 100 \sim 100 \sim 100 \sim 100 \sim 100 \sim 
 } 
                   } 
             }, 
             { 
                   "Sid": "AllowListingOfUserFolder", 
                   "Action": [ 
                          "s3:ListBucket" 
                   ], 
                   "Effect": "Allow", 
                   "Resource": [ "arn:aws:s3:::example-bucket" ], 
                   "Condition": { 
                          "StringLike": { 
                                "s3:prefix": [ 
                                      "Exports/*" 
\sim 100 \sim 100 \sim 100 \sim 100 \sim 100 \sim 100 \sim 100 \sim 100 \sim 100 \sim 100 \sim 100 \sim 100 \sim 100 \sim 100 \sim 100 \sim 100 \sim 100 \sim 100 \sim 100 \sim 100 \sim 100 \sim 100 \sim 100 \sim 100 \sim 
 } 
                   } 
             }, 
             { 
                   "Sid": "AllowAllS3ActionsInUserFolder", 
                   "Action": [ "s3:*" ], 
                   "Effect": "Allow",
```

```
 "Resource": [ "arn:aws:s3:::example-bucket/Exports/*" ] 
         } 
     ]
}
```
在上述程式碼中,請將所有出現的 *example-bucket* 執行個體取代成 Amazon S3 儲存貯體的名 稱 (您要匯出的客群資訊,就放在這個 Amazon S3 儲存貯體的資料夾裡)。此外,請將 *Exports* 的所有執行個體取代為資料夾本身的名稱。

完成後,請將檔案儲存為 s3policy.json。

2. 透過使用 AWS CLI,瀏覽至s3policy.json檔案所在的目錄。然後,輸入以下命令建立政策:

```
aws iam create-policy --policy-name s3ExportPolicy --policy-document 
 file://s3policy.json
```
如果成功建立政策,您會看到類似以下的輸出:

```
{ 
     "Policy": { 
          "CreateDate": "2018-04-11T18:44:34.805Z", 
          "IsAttachable": true, 
          "DefaultVersionId": "v1", 
          "AttachmentCount": 0, 
          "PolicyId": "ANPAJ2YJQRJCG3EXAMPLE", 
          "UpdateDate": "2018-04-11T18:44:34.805Z", 
          "Arn": "arn:aws:iam::123456789012:policy/s3ExportPolicy", 
          "PolicyName": "s3ExportPolicy", 
          "Path": "/" 
     }
}
```
複製政策的 Amazon Resource Name (ARN) (上述範例中的

arn:aws:iam::123456789012:policy/s3ExportPolicy)。在下一節,您必須在建立角色 時提供此 ARN。

**a** Note

如果出現訊息,說明您的帳戶無權執行 CreatePolicy 操作,您需要將政策與您的使 用者連接,這樣才能建立新的 IAM 政策和角色。如需詳細資訊,請參閱《IAM 使用者指 南》中的[新增和移除 IAM 身分許可。](https://docs.aws.amazon.com/IAM/latest/UserGuide/access_policies_manage-attach-detach.html#attach-managed-policy-console)

步驟 2:建立 IAM 角色

現在您已建立 IAM 政策,接下來就能建立角色並連接該 IAM 政策。每個 IAM 角色包含了信任政策—這 套規則指定了哪些實體可擔任該角色。本節中,您需要建立允許 Amazon Pinpoint 擔任角色的信任政 策。接著,您需要建立角色本身,然後連接您在上一節建立的政策。

建立 IAM 角色

1. 在文字編輯器中,建立新檔案。將以下程式碼貼到檔案:

```
{ 
     "Version":"2012-10-17", 
     "Statement":[ 
         { 
             "Effect":"Allow", 
             "Principal":{ 
                  "Service":"pinpoint.amazonaws.com" 
             }, 
             "Action":"sts:AssumeRole", 
             "Condition": { 
                  "StringEquals": { 
                      "aws:SourceAccount": "accountId" 
                  }, 
                  "ArnLike": { 
                      "aws:SourceArn": 
  "arn:aws:mobiletargeting:region:accountId:apps/applicationId" 
 } 
 } 
         } 
     ]
}
```
## 儲存檔案為 trustpolicy.json。
2. 透過使用 AWS CLI,瀏覽至trustpolicy.json檔案所在的目錄。輸入以下命令來建立新的角 色:

```
aws iam create-role --role-name s3ExportRole --assume-role-policy-document 
 file://trustpolicy.json
```
3. 在命令列,輸入下列命令,將您在上一節建立的政策連接到您剛建立的角色:

```
aws iam attach-role-policy --policy-arn arn:aws:iam::123456789012:policy/
s3ExportPolicy --role-name s3ExportRole
```
在上述命令中,將 *arn: aw: iam:: 123456789012: ## /s3 ############## ExportPolicy*的 ARN。

從 Amazon Personalize 擷取建議的 IAM 角色

您可以設定 Amazon Pinpoint 從已部署為 Amazon Personalize 行銷活動的 Amazon Personalize 解決 方案擷取建議資料。您可以使用此資料,根據每個收件人的屬性和行為,將個人化建議傳送給訊息收件 人。如需詳細資訊,請參閱 Amazon Pinpoint 使用者指南中[的機器學習模型](https://docs.aws.amazon.com/pinpoint/latest/userguide/ml-models.html)。

從 Amazon Personalize 行銷活動擷取建議資料之前,必須先建立一個允許 Amazon Pinpoint 從行銷活 動擷取資料的 AWS Identity and Access Management (IAM) 角色。您使用主控台在 Amazon Pinpoint 中設定推薦者模型時,Amazon Pinpoint 會自動為您建立這個角色。或者,您可以手動建立此角色。

若要手動建立角色,請使用 IAM API 完成以下步驟:

- 1. 建立一個允許實體 (就本案例而言是 Amazon Pinpoint),從 Amazon Personalize 行銷活動擷取建議 資料的 IAM 政策。
- 2. 建立 IAM 角色,並將 IAM 政策連接到該角色。

本主題說明如何使用 AWS Command Line Interface (AWS CLI) 來完成這些步驟。它假設您已建立 Amazon Personalize 解決方案,並部署為 Amazon Personalize 行銷活動。如需建立和部署行銷活動 的相關資訊,請參閱 Amazon Personalize 開發人員指南中的[建立行銷活動。](https://docs.aws.amazon.com/personalize/latest/dg/campaigns.html)

此主題也假設您已安裝並設定 AWS CLI。若要取得有關設定的資訊 AWS CLI,請參閱《AWS Command Line Interface 使用指南》 AWS CLI中的[〈安裝](https://docs.aws.amazon.com/cli/latest/userguide/installing.html)〉。

#### 步驟 1:建立 IAM 政策

IAM 政策定義了實體的許可,例如身分或資源。若要建立允許 Amazon Pinpoint 從 Amazon Personalize 行銷活動中擷取建議資料的角色,您必須先建立該角色的 IAM 政策。此政策需要允許 Amazon Pinpoint 執行以下操作:

- 擷取行銷活動所部署之解決方案的組態資訊 (DescribeSolution)。
- 檢查行銷活動的狀態 (DescribeCampaign)。
- 從行銷活動擷取建議資料 (GetRecommendations)。

在以下程序中,範例政策授予存取權給特定 Amazon Personalize 行銷活動部署的特定 Amazon Personalize 解決方案。

#### 若要建立 IAM 政策

1. 在文字編輯器中,建立新檔案。將以下程式碼貼到檔案:

```
{ 
     "Version":"2012-10-17", 
     "Statement":[ 
          { 
              "Sid":"RetrieveRecommendationsOneCampaign", 
              "Effect":"Allow", 
              "Action":[ 
                  "personalize:DescribeSolution", 
                  "personalize:DescribeCampaign", 
                  "personalize:GetRecommendations" 
              ], 
              "Resource":[ 
                  "arn:aws:personalize:region:accountId:solution/solutionId", 
                  "arn:aws:personalize:region:accountId:campaign/campaignId" 
 ] 
         } 
    \mathbf{I}}
```
在上述範例中,以您的資訊取代*##*文字:

- *##* 託管 Amazon Personalize 解決方案和行銷活動的 AWS 區域的名稱。
- *accountId* 您的 AWS 帳戶 ID。
- *solutionId* 行銷活動部署的 Amazon Personalize 解決方案的唯一資源 ID。
- *campaignId* Amazon Personalize 行銷活動擷取建議資料的唯一資源 ID。
- 2. 完成後,請將檔案儲存為 RetrieveRecommendationsPolicy.json。
- 3. 透過使用命令列界面,導覽至 RetrieveRecommendationsPolicy.json 檔案儲存所在的目 錄。
- 4. 輸入下列命令,以建立政策並將其命名為 RetrieveRecommendationsPolicy。若要使用不同 的名稱,請變更*RetrieveRecommendationsPolicy*為您想要的名稱。

aws iam create-policy --policy-name *RetrieveRecommendationsPolicy* --policy-document file://RetrieveRecommendationsPolicy.json

#### **a** Note

如果出現訊息,說明您的帳戶無權執行 CreatePolicy 操作,您需要將政策與您的使用 者連接,這樣才能為您的帳戶建立新的 IAM 政策和角色。如需詳細資訊,請參閱《IAM 使 用者指南》中的[新增和移除 IAM 身分許可。](https://docs.aws.amazon.com/IAM/latest/UserGuide/access_policies_manage-attach-detach.html#attach-managed-policy-console)

5. 複製政策的 Amazon Resource Name (ARN) (上述範例中的 arn:aws:iam::123456789012:policy/RetrieveRecommendationsPolicy)。您需要此 ARN 才能在下一節建立 IAM 角色。

步驟 2:建立 IAM 角色

建立 IAM 政策之後,您可以建立 IAM 角色並連接該 IAM 政策。

每個 IAM 角色都有一個信任政策,這套規則指定了哪些實體可擔任該角色。本節中,您需要建立允許 Amazon Pinpoint 擔任角色的信任政策。接下來,您可以建立角色本身。接著,您將政策連接至該角 色。

#### 建立 IAM 角色

1. 在文字編輯器中,建立新檔案。將以下程式碼貼到檔案:

```
{ 
     "Version":"2012-10-17", 
     "Statement":[ 
          { 
               "Effect": "Allow",
```

```
 "Principal": { 
                 "Service": "pinpoint.amazonaws.com" 
             }, 
             "Action": "sts:AssumeRole", 
             "Condition": { 
                 "StringEquals": { 
                     "AWS:SourceAccount": "accountId" 
                 }, 
                 "ArnLike": { 
                     "AWS:SourceArn": 
  "arn:aws:mobiletargeting:region:accountId:apps/*" 
 } 
 } 
         } 
     ]
}
```
- 2. 儲存檔案為 RecommendationsTrustPolicy.json。
- 3. 透過使用命令列界面,導覽至 RecommendationsTrustPolicy.json 檔案儲存所在的目錄。
- 4. 輸入下列命令,以建立新角色並將其命名為 PinpointRoleforPersonalize。若要使用不同的 名稱,請變更*PinpointRoleforPersonalize*為您想要的名稱。

aws iam create-role --role-name *PinpointRoleforPersonalize* --assume-role-policydocument file://RecommendationsTrustPolicy.json

5. 輸入下列命令,將您在上一節建立的政策連接到您剛建立的角色:

**aws iam attach-role-policy --policy-arn** *arn:aws:iam::123456789012:policy/ RetrieveRecommendationsPolicy* **--role-name** *PinpointRoleforPersonalize*

在上述命令中,將 *arn: aw: iam:: 123456789012: ##/############## RetrieveRecommendationsPolicy*的 ARN。此外,如果您為角色指定了不同的名稱,請以您 在步驟 4 中指定的角色名稱取*PinpointRoleforPersonalize*代。

#### 將事件串流到 Kinesis 的 IAM 角色

Amazon Pinpoint 可以將應用程式使用情況資料或事件資料,從您的應用程式自動傳送到您帳戶中的 Amazon Kinesis 資料串流或 Amazon 資料 Firehose 交付串流。 AWS 您必須先將所需許可委派給 Amazon Pinpoint,Amazon Pinpoint 才能開始串流事件資料。

如果您使用主控台設定事件串流,Amazon Pinpoint 會自動建立具有必要許可的 AWS Identity and Access Management (IAM) 角色。詳情請參閱 Amazon Pinpoint 使用者指南中[的將 Amazon Pinpoint](https://docs.aws.amazon.com/pinpoint/latest/userguide/analytics-streaming-kinesis.html) [事件串流到 Amazon Kinesis](https://docs.aws.amazon.com/pinpoint/latest/userguide/analytics-streaming-kinesis.html)。

如果您要手動建立角色,請將以下政策連接到角色:

- 允許 Amazon Pinpoint 將事件資料傳送到您串流的許可政策。
- 允許 Amazon Pinpoint 擔任角色的信任政策。

建立角色後,可以設定 Amazon Pinpoint 自動將事件傳送到您的串流。如需詳細資訊,請參閱本指南 中的 [串流 Amazon Pinpoint 事件到 Kinesis。](#page-236-0)

建立 IAM 角色 (AWS CLI)

完成以下步驟來使用 AWS Command Line Interface (AWS CLI) 手動建立 IAM 角色。若要了解如何使 用 Amazon Pinpoint 主控台建立角色,請參閱 Amazon Pinpoint 使用者指南中的[將 Amazon Pinpoint](https://docs.aws.amazon.com/pinpoint/latest/userguide/analytics-streaming-kinesis.html#analytics-streaming-kinesis-setup)  [事件串流到 Amazon Kinesis](https://docs.aws.amazon.com/pinpoint/latest/userguide/analytics-streaming-kinesis.html#analytics-streaming-kinesis-setup)。

如果您尚未[安裝 AWS CLI,](https://docs.aws.amazon.com/cli/latest/userguide/cli-chap-getting-set-up.html)請參閱《AWS Command Line Interface 使用者指南》 AWS CLI中的〈安 裝〉。您還需要建立 Kinesis 串流或 Firehose 串流。如需有關建立這些資源的資訊,請參閱 Amazon Kinesis 資料[串流開發人員指南中的建立和管理串](https://docs.aws.amazon.com/streams/latest/dev/working-with-streams.html)流[或 Amazon 資料 Firehose](https://docs.aws.amazon.com/firehose/latest/dev/basic-create.html) 開發人員指南中的建立 Amazon 資料 Firehose 交付串流。

若要建立 IAM 角色,請使用 AWS CLI

1. 建立新檔案。將下列原則貼到文件中,並進行下列變更:

- 將*##*取代為您在其中使用 Amazon Pinpoint 的 AWS 區域。
- 將 *accountId* 取代為您 AWS 帳戶的唯一 ID。
- 將 *applicationId* 取代為專案的唯一 ID。

```
{ 
     "Version": "2012-10-17", 
     "Statement": [ 
         \{ "Effect": "Allow", 
              "Principal": { 
                   "Service": "pinpoint.amazonaws.com" 
              },
```

```
 "Action": "sts:AssumeRole", 
             "Condition": { 
                 "StringEquals": { 
                     "aws:SourceAccount": "accountId" 
                 }, 
                 "ArnLike": { 
                     "aws:SourceArn": 
  "arn:aws:mobiletargeting:region:accountId:apps/applicationId" 
 } 
 } 
         } 
    ]
}
```
完成後,請將檔案儲存為 PinpointEventStreamTrustPolicy.json。

2. 使用 [create-role](https://docs.aws.amazon.com/cli/latest/reference/iam/create-role.html) 命令來建立角色,並連接信任政策:

```
aws iam create-role --role-name PinpointEventStreamRole --assume-role-policy-
document file://PinpointEventStreamTrustPolicy.json
```
3. 建立一個新檔案,內含您角色的許可政策。

如果您將 Amazon Pinpoint 設定為將資料傳送到 Kinesis 串流,請將下列政策貼到檔案中並取代下 列項目:

- 將*##*取代為您在其中使用 Amazon Pinpoint 的 AWS 區域。
- 將 *accountId* 取代為您 AWS 帳戶的唯一 ID。
- 將*####*取代為您的室內運動串流的名稱。

```
{ 
     "Version": "2012-10-17", 
     "Statement": { 
          "Action": [ 
               "kinesis:PutRecords", 
               "kinesis:DescribeStream" 
          ], 
          "Effect": "Allow", 
          "Resource": [ 
               "arn:aws:kinesis:region:accountId:stream/streamName" 
         \mathbb{I}
```
}

}

或者,如果您將 Amazon Pinpoint 設定為將資料傳送到 Firehose 串流,請將下列政策貼到檔案 中,並取代下列項目:

- 將*##*取代為您在其中使用 Amazon Pinpoint 的 AWS 區域。
- 將 *accountId* 取代為您 AWS 帳戶的唯一 ID。
- 以「Firehose 串流」的名稱取*delivery-stream-name*代。

```
{ 
     "Version": "2012-10-17", 
     "Statement": { 
          "Effect": "Allow", 
          "Action": [ 
           "firehose:PutRecordBatch", 
           "firehose:DescribeDeliveryStream" 
         ], 
          "Resource": [ 
           "arn:aws:firehose:region:accountId:deliverystream/delivery-stream-name" 
      ] 
     }
}
```
完成後,請將檔案儲存為 PinpointEventStreamPermissionsPolicy.json。

4. 使用 [put-role-policy](https://docs.aws.amazon.com/cli/latest/reference/iam/put-role-policy.html) 命令將許可政策連接到角色:

```
aws iam put-role-policy --role-name PinpointEventStreamRole --policy-
name PinpointEventStreamPermissionsPolicy --policy-document file://
PinpointEventStreamPermissionsPolicy.json
```
#### 使用 Amazon SES 傳送電子郵件的 IAM 角色

Amazon Pinpoint 使用您的 Amazon SES 資源為您的行銷活動或旅程傳送電子郵件。在 Amazon Pinpoint 可以使用您的 Amazon SES 資源傳送電子郵件之前,您必須將必要的許可授與 Amazon Pinpoint。您的帳戶必須具有iam:PutRolePolicy和iam:UpdateAssumeRolePolicy許可才能更 新或建立 IAM 角色。

Amazon Pinpoint 主控台可以自動建立具有所需許可的 AWS Identity and Access Management (IAM) 角色。如需詳細資訊,請參閱 Amazon Pinpoint 使用者[指南中的建立電子郵件協調流程傳送角色](https://docs.aws.amazon.com/pinpoint/latest/userguide/channels-email-orchestration-sending-role.html)。

如果您要手動建立角色,請將以下政策連接到角色:

- 授予亞馬遜精確存取您 Amazon SES 資源的權限政策。
- 允許 Amazon Pinpoint 擔任角色的信任政策。

建立角色之後,您可以設定 Amazon Pinpoint 數以使用您的 Amazon SES 資源。

您可以使用 IAM 政策模擬器測試 IAM 政策。如需詳細資訊,請參閱 [IAM 使用者指南中的使用 IAM 政](https://docs.aws.amazon.com/IAM/latest/UserGuide/access_policies_testing-policies.html) [策模擬器測試](https://docs.aws.amazon.com/IAM/latest/UserGuide/access_policies_testing-policies.html) [IAM](https://docs.aws.amazon.com/IAM/latest/UserGuide/) 政策。

建立 IAM 角色 (AWS Management Console)

完成下列步驟,為您的行銷活動或旅程手動建立 IAM 角色以傳送電子郵件。

- 1. 依照 [IAM 使用者指南中的使](https://docs.aws.amazon.com/IAM/latest/UserGuide/)[用 JSON 編輯器建立政策中的](https://docs.aws.amazon.com/IAM/latest/UserGuide/access_policies_create-console.html#access_policies_create-json-editor)[指](https://docs.aws.amazon.com/IAM/latest/UserGuide/)示,建立新的權限政策。
	- 在[步驟 5](https://docs.aws.amazon.com/IAM/latest/UserGuide/access_policies_create-console.html#access_policies_create-json-editor) 中,針對 IAM 角色使用下列權限政策。
		- 將*###*取代為資源所在的分割區。對於標準 AWS 區域,分區是aws。如果您有其他分割區 的資源,則該分割區為 aws-partitionname。例如, AWS GovCloud (美國西部) 中資源 的分割區為。aws-us-gov
		- 將*##*取代為託管亞馬遜精確專案的名稱。 AWS 區域
		- 將 *accountId* 取代為您 AWS 帳戶的專屬 ID。

```
{ 
     "Version": "2012-10-17", 
     "Statement": [ 
         \mathcal{L} "Sid": "PinpointUsesSESForEmailSends", 
              "Effect": "Allow", 
              "Action": [ 
                   "ses:SendEmail", 
                   "ses:SendRawEmail" 
              ], 
              "Resource": [ 
                   "arn:partition:ses:region:accountId:identity/*", 
                   "arn:partition:ses:region:accountId:configuration-set/*"
```
 ] } ] }

- 2. 依照 [IAM 使用者指南中的使用自訂](https://docs.aws.amazon.com/IAM/latest/UserGuide/)信任政策建立角色中的指[示,建立新的信任政策。](https://docs.aws.amazon.com/IAM/latest/UserGuide/id_roles_create_for-custom.html)
	- a. 在[步驟 4](https://docs.aws.amazon.com/IAM/latest/UserGuide/id_roles_create_for-custom.html) 中,使用下列信任原則。
		- 將 *accountId* 取代為您 AWS 帳戶的專屬 ID。

```
{ 
     "Version": "2012-10-17", 
     "Statement": [ 
        \mathcal{L} "Sid": "AllowPinpoint", 
              "Effect": "Allow", 
              "Principal": { 
                  "Service": "pinpoint.amazonaws.com" 
              }, 
              "Action": "sts:AssumeRole", 
              "Condition": { 
                  "StringEquals": { 
                       "aws:SourceAccount": "accountId" 
 } 
 } 
         } 
    \mathbf{I}}
```
b. 在[步驟 11](https://docs.aws.amazon.com/IAM/latest/UserGuide/id_roles_create_for-custom.html) 中,新增您在上一個步驟中建立的權限原則。

#### 疑難排解 Amazon Pinpoint 身分和存取管理

請參考以下資訊診斷及修正使用 Amazon Pinpoint 和 IAM 時可能遇到的常見問題。

主題

- [我無權在 Amazon Pinpoint 中執行操作](#page-549-0)
- [我沒有授權執行 iam:PassRole](#page-549-1)
- [我想允許我的 AWS 帳戶以外的人訪問我的 Amazon Pinpoint 資源](#page-549-2)

#### <span id="page-549-0"></span>我無權在 Amazon Pinpoint 中執行操作

如果 AWS Management Console 告訴您您沒有執行動作的授權,則您必須聯絡管理員以尋求協助。您 的管理員就是向您提供登入憑證的人。

mateojackson 使用者嘗試使用主控台檢視專案的詳細資訊,但卻沒有 mobiletargeting:*GetApp* 許可時,會出現以下範例錯誤。

User: arn:aws:iam::123456789012:user/mateojackson is not authorized to perform: mobiletargeting:*GetApp* on resource: *my-example-project*

在此情況下,Mateo 會請求管理員更新他的政策,允許他使用 *my-example-project* 動作存取 mobiletargeting:*GetApp* 資源。

#### <span id="page-549-1"></span>我沒有授權執行 iam:PassRole

如果您收到錯誤,告知您無權執行 iam:PassRole 動作,您必須更新政策,允許您將角色傳遞給 Amazon Pinpoint。

有些 AWS 服務 允許您將現有角色傳遞給該服務,而不是建立新的服務角色或服務連結角色。如需執 行此作業,您必須擁有將角色傳遞至該服務的許可。

當 marymajor IAM 使用者嘗試使用主控台在 Amazon Pinpoint 中執行動作時,發生以下範例錯誤。 但是,動作請求服務具備服務角色授予的許可。Mary 沒有將角色傳遞至該服務的許可。

User: arn:aws:iam::123456789012:user/marymajor is not authorized to perform: iam:PassRole

在這種情況下,Mary 的政策必須更新,允許她執行 iam:PassRole 動作。

如果您需要協助,請聯絡您的 AWS 系統管理員。您的管理員提供您的簽署憑證。

<span id="page-549-2"></span>我想允許我的 AWS 帳戶以外的人訪問我的 Amazon Pinpoint 資源

您可以建立一個角色,讓其他帳戶中的使用者或您組織外部的人員存取您的資源。您可以指定要允許哪 些信任物件取得該角色。針對支援基於資源的政策或存取控制清單 (ACL) 的服務,您可以使用那些政 策來授予人員存取您的資源的許可。

如需進一步了解,請參閱以下內容:

• 若要了解 Amazon Pinpoint 是否支援這些功能,請參閱 [Amazon Pinpoint 如何搭配 IAM 運作。](#page-485-0)

- 若要了解如何提供對您所擁有資源 AWS 帳戶 的[存取權,請參閱《IAM 使用者指南》中您擁有的另](https://docs.aws.amazon.com/IAM/latest/UserGuide/id_roles_common-scenarios_aws-accounts.html) [一 AWS 帳戶 個 IAM 使用者提](https://docs.aws.amazon.com/IAM/latest/UserGuide/id_roles_common-scenarios_aws-accounts.html)供存取權限。
- 若要了解如何將資源存取權提供給第三方 AWS 帳戶,請參閱 IAM 使用者指南中[的提供第三方 AWS](https://docs.aws.amazon.com/IAM/latest/UserGuide/id_roles_common-scenarios_third-party.html)  [帳戶 擁有的存](https://docs.aws.amazon.com/IAM/latest/UserGuide/id_roles_common-scenarios_third-party.html)取權。
- 若要了解如何透過聯合身分提供存取權,請參閱 IAM 使用者指南中的[將存取權提供給在外部進行身](https://docs.aws.amazon.com/IAM/latest/UserGuide/id_roles_common-scenarios_federated-users.html) [分驗證的使用者 \(聯合身分\)](https://docs.aws.amazon.com/IAM/latest/UserGuide/id_roles_common-scenarios_federated-users.html)。
- 若要了解使用角色和資源型政策進行跨帳戶存取之間的差異,請參閱 IAM 使用者指南中的 [IAM 角色](https://docs.aws.amazon.com/IAM/latest/UserGuide/id_roles_compare-resource-policies.html) [與資源型政策的差異](https://docs.aws.amazon.com/IAM/latest/UserGuide/id_roles_compare-resource-policies.html)。

### Amazon Pinpoint 中的記錄和監控

為了維護 Amazon Pinpoint 專案和 Amazon Pinpoint 資源其他類型的可靠性、可用性和效能,記錄和 監控十分重要。您應該記錄並收集 Amazon Pinpoint 專案和資源的所有部分的監控資料,以便在發生 多點故障時更輕鬆地偵錯。 AWS 提供數種工具,可協助您記錄和收集這些資料,並回應潛在事件:

AWS CloudTrail

亞馬遜 Pinpoint 與整合 AWS CloudTrail,這是一項服務,可提供使用者、角色或其他 AWS 服務 在 Amazon Pinpoint 中採取的動作記錄。這包括 Amazon Pinpoint 主控台的動作,以及對 Amazon Pinpoint API 執作的程式呼叫。透過使用所收集的資訊 CloudTrail, 您可以判斷向 Amazon Pinpoint 提出了哪些請求。對於每個請求,您可以識別提出時間、提出請求的 IP 地址、提出請求者, 以及其他詳細資料。如需詳細資訊,請參閱本指南中的 [記錄 Amazon Pinpoint API 呼叫 AWS](#page-344-0)  [CloudTrail。](#page-344-0)

Amazon CloudWatch

您可以使用 Amazon CloudWatch 收集、檢視和分析與 Amazon Pinpoint 帳戶和專案相關的幾個重 要指標。您也可 CloudWatch 以使用建立警示,以通知您量度的值是否符合特定條件,且位於或超 過您定義的臨界值。如果您建立警示,請將通知 CloudWatch傳送至您指定的 Amazon 簡單通知服 務 (Amazon SNS) 主題。如需詳細資訊,請參閱 [Amazon Pinpoint 位使用者指南 CloudWatch中的](https://docs.aws.amazon.com/pinpoint/latest/userguide/monitoring.html) [使用亞馬遜監控](https://docs.aws.amazon.com/pinpoint/latest/userguide/monitoring.html)亞馬遜精確定位。

AWS Health 儀表板

透過使用 AWS Health 儀表板,您可以檢查和監控 Amazon Pinpoint 環境的狀態。若要檢查整體 Amazon Pinpoint 服務的狀態,請使用服 Ser AWS vice Health Dashboard。若要檢查、監視和 檢視有關可能更具體地影響您 AWS 環境之任何事件或問題的歷史資料,請使用「Pers AWS onal Health Dashboard」。若要進一步了解這些儀表板,請參閱[AWS Health 使用者指南](https://docs.aws.amazon.com/health/latest/ug/)。

#### AWS Trusted Advisor

AWS Trusted Advisor 檢查您的 AWS 環境,並提供有關解決安全漏洞、改善系統可用性和效能以 及節省成本的機會的建議。所有 AWS 客戶都可以訪問一組核心 Trusted Advisor 支票。擁有商業或 企業支援方案的客戶可以存取額外的 Trusted Advisor 檢查。

這些檢查中有許多可協助您評估 Amazon Pinpoint 資源的安全狀態,做為整體 AWS 帳戶的一部 分。例如,核心 Trusted Advisor 檢查組包括下列項目:

- 記錄您 AWS 帳戶的配置,針對每個受支持的 AWS 區域。
- Amazon Simple Storage Service (Amazon S3) 儲存貯體的存取權限,可能包含您為了建置客群 而匯入 Amazon Pinpoint 的檔案。
- 使用使用 AWS Identity and Access Management 者、群組和角色來控制對 Amazon Pinpoint 資 源的存取。
- IAM 組態和政策設定可能會危及您的 AWS 環境和 Amazon Pinpoint 資源的安全性。

如需詳細資訊,請參閱《AWS Support 使用者指南》中的 [AWS Trusted Advisor。](https://docs.aws.amazon.com/awssupport/latest/user/getting-started.html#trusted-advisor)

#### <span id="page-551-0"></span>Amazon Pinpoint 的合規驗證

在多個 AWS 合規計畫中,第三方稽核人員會評估 Amazon Pinpoint 的安全性與合規。其中包括用於 安全管理控制的 AWS 系統與組織控制 (SOC)、FedRAMP、HIPAA、ISO/IEC 27001:2013、用於雲端 特定控制的 ISO/IEC 27:2015、用於個人資料保護的 ISO/IEC 27018:2014、品質管理系統的 ISO/IEC 9001:2015 等。

如需特定規範遵循計劃範圍內的 AWS 服務清單,請參閱合規計劃[AWS 服務範圍內的服AWS 務 \(由規](https://aws.amazon.com/compliance/services-in-scope/) [範遵循計劃](https://aws.amazon.com/compliance/services-in-scope/)提供的服務)。如需一般資訊,請參閱[AWS 合規方案AWS。](https://aws.amazon.com/compliance/programs/)

您可以使用下載協力廠商稽核報告 AWS Artifact。如需詳細資訊,請參閱人工因[素下載 AWS Artifact](https://docs.aws.amazon.com/artifact/latest/ug/downloading-documents.html) 的下載報表。

使用 Amazon Pinpoint 時的合規責任取決於資料的敏感度、公司的合規目標以及適用的法律和法規。 AWS 提供下列資源以協助遵循法規:

- [安全性與合規性快速入門指南](https://aws.amazon.com/quickstart/?awsf.quickstart-homepage-filter=categories%23security-identity-compliance) 這些部署指南討論架構考量,並提供在上部署以安全性和法規遵循 為重點的基準環境的步驟。 AWS
- [建構 HIPAA 安全性與合規性白皮書 本白皮書](https://docs.aws.amazon.com/whitepapers/latest/architecting-hipaa-security-and-compliance-on-aws/architecting-hipaa-security-and-compliance-on-aws.html)說明公司如何使用建立符合 HIPAA 標準的應用 AWS 程式。
- [AWS 合規資源AWS](https://aws.amazon.com/compliance/resources/)  此工作簿和指南集合可能適用於您的產業和所在地。
- [使用AWS Config 開發人員指南中的規則評估資源](https://docs.aws.amazon.com/config/latest/developerguide/evaluate-config.html)  此 AWS Config 服務會評估您的資源組態符合 內部實務、產業準則和法規的程度。
- [AWS Security Hub](https://docs.aws.amazon.com/securityhub/latest/userguide/what-is-securityhub.html) 此 AWS 服務提供安全狀態的全面檢視,協助您檢查您 AWS 是否符合安全性 產業標準和最佳做法。

當客戶使用適當的通訊管道時,Amazon Pinpoint 是符合 AWS HIPAA 資格的服務。如果您要使用 Amazon Pinpoint 執行包含 HIPAA 及相關法規所定義的受保護健康資訊 (PHI) 的工作負載,您應該使 用電子郵件管道、推播通知通道或 SMS 管道,傳送含有 PHI 的訊息。如果您使用 SMS 通道傳送含 有 PHI 的訊息,您應該從您為 AWS 帳戶要求的[專用短碼傳](https://docs.aws.amazon.com/pinpoint/latest/userguide/channels-sms-awssupport-short-code.html)送這些訊息,以明確傳送會包含 PHI 的訊 息,或可能包含 PHI 的訊息。語音頻道不符合 AWS HIPAA 資格:請勿使用語音通道傳送含有 PHI 的 訊息。

#### Amazon Pinpoint 的恢復能力

AWS 全球基礎架構是圍繞區 AWS 域和可用區域建立的。 AWS 區域提供多個實體分離和隔離的可用 區域,這些區域透過低延遲、高輸送量和高度備援的網路連線。透過可用區域,您可以設計與操作的應 用程式和資料庫,在可用區域之間自動容錯移轉而不會發生中斷。可用區域的可用性、容錯能力和擴展 能力,均較單一或多個資料中心的傳統基礎設施還高。

如需詳細資訊,請參閱有關參考架構的資訊,請參閱 [Amazon Pinpoint 彈性參考架構](https://docs.aws.amazon.com/pinpoint/latest/archguide/welcome.html)。

如需區域和可用區域的詳 AWS 細資訊,請參閱[AWS 全域基礎結構。](https://aws.amazon.com/about-aws/global-infrastructure/)

#### Amazon Pinpoint 的基礎設施安全性

作為一項受管服務,Amazon Pinpoint 受到 AWS 全球網路安全的保護。有關 AWS 安全服務以及如何 AWS 保護基礎結構的詳細資訊,請參閱[AWS 雲端安全](https://aws.amazon.com/security/) 若要使用基礎架構安全性的最佳做法來設計您 的 AWS 環境,請參閱安全性支柱架構良 AWS 好的架構中的基礎結構保[護。](https://docs.aws.amazon.com/wellarchitected/latest/security-pillar/infrastructure-protection.html)

您可以使用 AWS 已發佈的 API 呼叫,透過網路存取 Amazon Pinpoint。使用者端必須支援下列專案:

- Transport Layer Security (TLS)。我們需要 TLS 1.2 並建議使用 TLS 1.3。
- 具備完美轉送私密(PFS)的密碼套件,例如 DHE (Ephemeral Diffie-Hellman)或 ECDHE (Elliptic Curve Ephemeral Diffie-Hellman)。現代系統(如 Java 7 和更新版本)大多會支援這些模式。

此外,請求必須使用存取金鑰 ID 和與 IAM 主體相關聯的私密存取金鑰來簽署。或者,您可以透過 [AWS Security Token Service](https://docs.aws.amazon.com/STS/latest/APIReference/Welcome.html) (AWS STS) 來產生暫時安全憑證來簽署請求。

您可以從任何網路位置進行 API 呼叫,但 Amazon Pinpoint 支援資源型存取政策。這些政策可以包含 以來源 IP 地址為基礎的限制。若要深入了解此類政策,請參閱[使用政策管理存取權。](#page-483-0)

此外,您還可以設定和使用各種 AWS 安全功能,從任何與 Amazon Pinpoint 整合的行動應用程式或網 路應用程式控制對 Amazon Pinpoint 資源的存取。這包括對任務的 API 呼叫限制,例如新增端點、更 新端點資料、提交事件資料和報告使用資料。

若要使用這些功能,建議您使用 AWS 行動開發套件或程式 AWS Amplify JavaScript 庫,將行動應用 程式和 Web 應用程式與 Amazon Pinpoint 整合。對於 Android 或 iOS 應用程式,我們建議您分別使 用 AWS Mobile SDK for Android 或。 AWS Mobile SDK for iOS對 JavaScript於基於移動或 Web 應 用程序,我們建議您使用 Web 的 AWS Amplify JavaScript 庫或 React Native 的庫。 AWS Amplify JavaScript若要深入了解這些資源,請參閱[開始使用 AWS 行動 SDK、](https://docs.aws.amazon.com/aws-mobile/latest/developerguide/getting-started.html)[開始使用網頁的 AWS Amplify](https://docs.aws.amazon.com/aws-mobile/latest/developerguide/web-getting-started.html) [程式庫](https://docs.aws.amazon.com/aws-mobile/latest/developerguide/web-getting-started.html),以及[開始使用 AWS Amplify 程式庫以](https://docs.aws.amazon.com/aws-mobile/latest/developerguide/react-native-getting-started.html)進行反應原生。

## Amazon Pinpoint 中的組態與漏洞分析

作為受管服務,Amazon Pinpoint 受到 [Amazon 網路服務:安 AWS 全程序概觀白皮書中所述的全球網](https://d0.awsstatic.com/whitepapers/Security/AWS_Security_Whitepaper.pdf) [路安全程序的](https://d0.awsstatic.com/whitepapers/Security/AWS_Security_Whitepaper.pdf)保護。這表示 AWS 管理和執行基本的安全任務和程序,以強化、修補、更新和以其他方 式維護 Amazon Pinpoint 帳戶和資源的基礎設施。這些程序已由適當的第三方進行檢閱並認證。

如需詳細資訊,請參閱下列資源:

- [Amazon Pinpoint 的合規驗證](#page-551-0)
- [共同的責任模型](https://aws.amazon.com/compliance/shared-responsibility-model/)
- Amazon Web Services: 安全程序概觀 (白皮書)

## Amazon Pinpoint 的安全最佳做法

使用 AWS Identity and Access Management (IAM) 帳戶來控制 Amazon Pinpoint API 作業的存取,尤 其是建立、修改或刪除 Amazon Pinpoint 資源的作業。對於 Amazon Pinpoint API,此類資源包括項 目,營銷活動和旅程。 Amazon Pinpoint SMS 和語音 API 這類資源包括電話號碼、集區和組態集。

- 為每個管理 Amazon Pinpoint 資源的人員 (包括您自己) 建立個別使用者。請勿使用 AWS 根登入資 料來管理 Amazon Pinpoint 資源。
- 授予每個使用者執行其職責所需最低程度的許可。
- 使用 IAM 群組來有效管理多個使用者的許可。
- 定期輪替您的 IAM 登入資料。

如需有關 Amazon Pinpoint 安全性的詳細資訊,請參閱 [Amazon Pinpoint 中的安全性。](https://docs.aws.amazon.com/pinpoint/latest/developerguide/security_iam_service-with-iam.html)如需 IAM 的相 關資訊,請參閱 [AWS Identity and Access Management](https://docs.aws.amazon.com/IAM/latest/UserGuide/getting-set-up.html)。如需 IAM 最佳實務的資訊,請參閱 [IAM 最](https://docs.aws.amazon.com/IAM/latest/UserGuide/best-practices.html) [佳實務](https://docs.aws.amazon.com/IAM/latest/UserGuide/best-practices.html)。

# Amazon Pinpoint 配額

下節列出並說明適用於 Amazon Pinpoint 資源和操作的配額 (以前稱為限制)。有些配額可以增加,有 些則無法增加。若要判斷是否可以請求增加配額,請參閱每個區段的 是否可增加 欄位或陳述式。

主題

- [專案配額](#page-555-0)
- [API 請求配額](#page-556-0)
- [行銷活動配額](#page-558-0)
- [電子郵件配額](#page-559-0)
- [端點配額](#page-562-0)
- [端點匯入配額](#page-563-0)
- [事件擷取配額](#page-563-1)
- [行程配額](#page-564-0)
- [Lambda 配額](#page-565-0)
- [Machine Learning 配額](#page-566-0)
- [訊息範本配額](#page-567-0)
- [推播通知配額](#page-568-0)
- [應用程式內訊息配額](#page-568-1)
- [區段配額](#page-569-0)
- [簡訊配額](#page-569-1)
- [10DLC 配額](#page-571-0)
- [語音配額](#page-571-1)
- [請求提高配額](#page-573-0)

#### <span id="page-555-0"></span>專案配額

下表列出的配額,與 Amazon Pinpoint 中的專案相關。

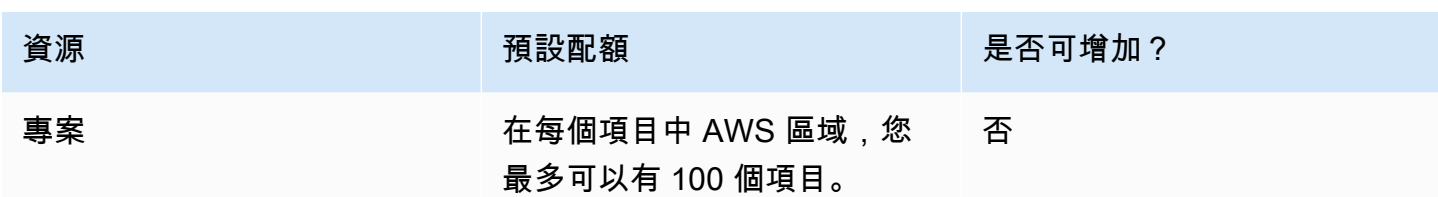

## <span id="page-556-0"></span>API 請求配額

Amazon Pinpoint 實作的配額會限制您可以從您的帳戶向 Amazon Pinpoint API 發出的請求大小和數 量。 AWS

除非特定資源類型另有指定,否則呼叫 (請求和回應) 承載的大小上限為 7 MB。若要判斷資源是否可有 不同的配額,請參閱該資源類型有關本主題的適當章節。

請求數目上限,視配額類型和 API 操作而異。Amazon Pinpoint 對 API 請求實行兩種配額:

- 速率配額 也稱為速率限制,這類配額定義了特定操作每秒可以提出的請求數目上限,也控制了每 個帳戶傳送或接收請求的速率。
- 高載配額 也稱為高載限制或高載容量,此類配額定義了帳戶可以同時進行的請求數目上限。

下表列出 Amazon Pinpoint API 的速率配額和爆量配額。

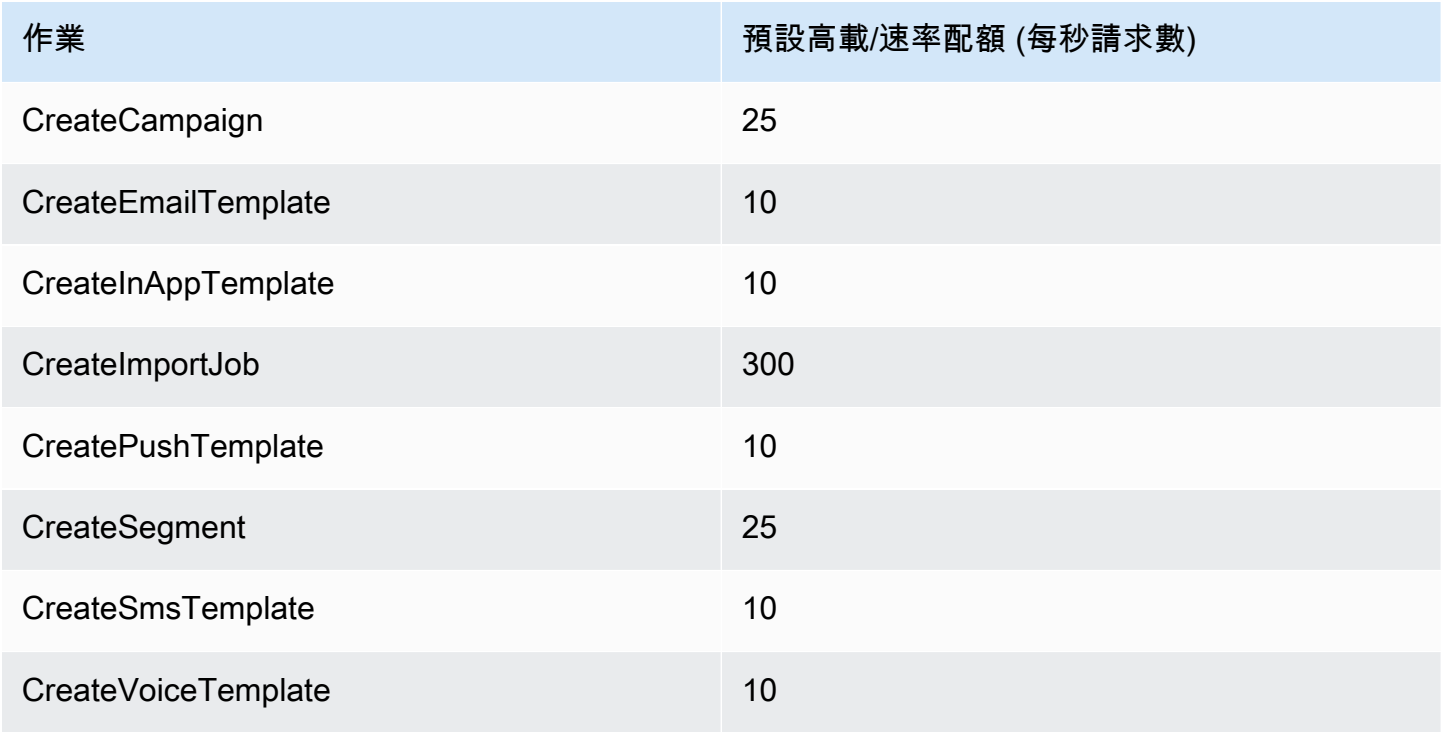

Amazon Pinpoint 開發人員指南

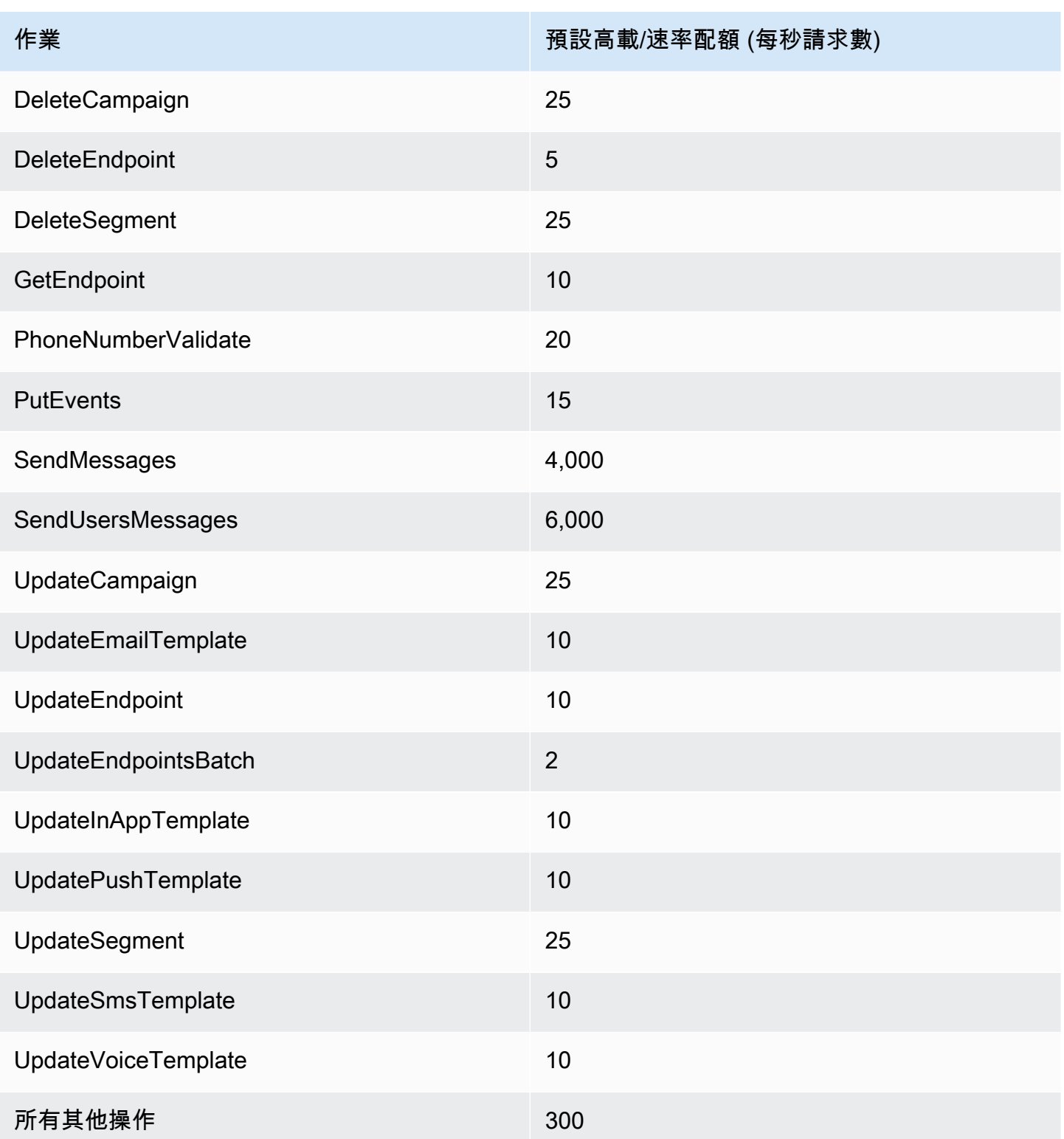

下表列出 CreateImportJob 的檔案匯入配額。

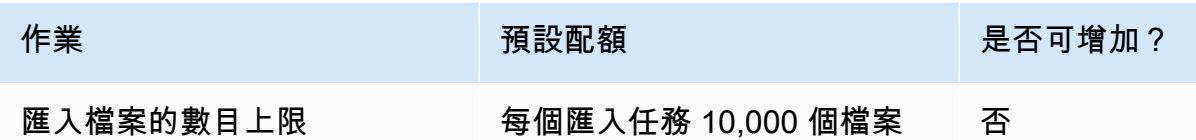

若超出任一配額,Amazon Pinpoint 會對該請求進行限流—也就是拒絕其他有效的請求,並傳回 TooManyRequests 錯誤。您從帳戶對特定 AWS 區域的特定操作提出的請求總數,會影響限流與 否。此外,每項操作也會獨立計算調節決策。假設 Amazon Pinpoint 對 SendMessages 操作的請求限 流,對 UpdateEndpoint 操作的並行請求就會成功完成。

## <span id="page-558-0"></span>行銷活動配額

以下配額適用於 Amazon Pinpoint API 的[行銷活動資](https://docs.aws.amazon.com/pinpoint/latest/apireference/rest-api-campaigns.html)源。

每個配額適用以下配額 AWS 區域 ,有些配額可以增加。詳情請參閱 Service Quotas 使用者指南中 的[請求增加配額](https://docs.aws.amazon.com/servicequotas/latest/userguide/request-quota-increase.html)。

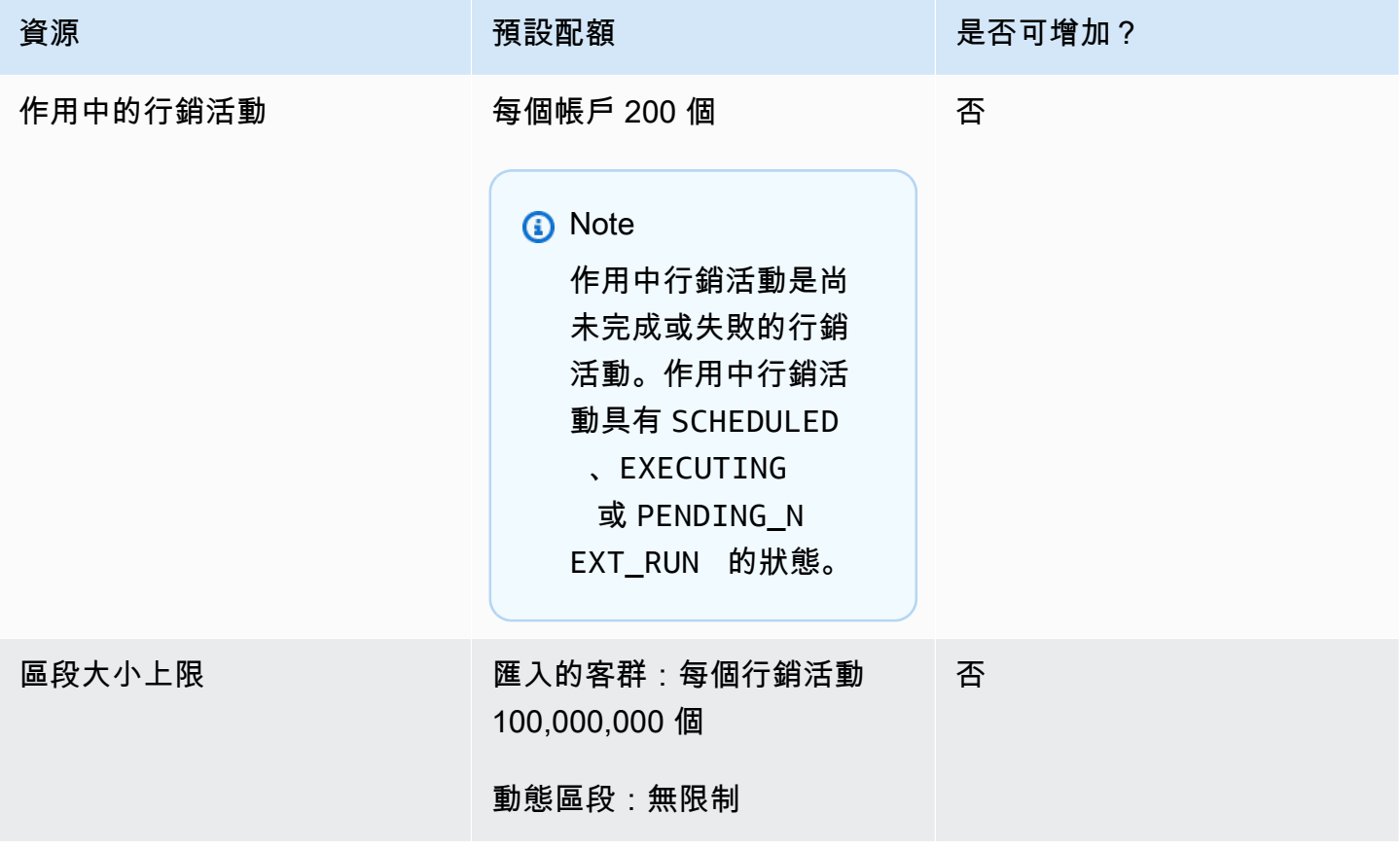

Amazon Pinpoint 開發人員指南

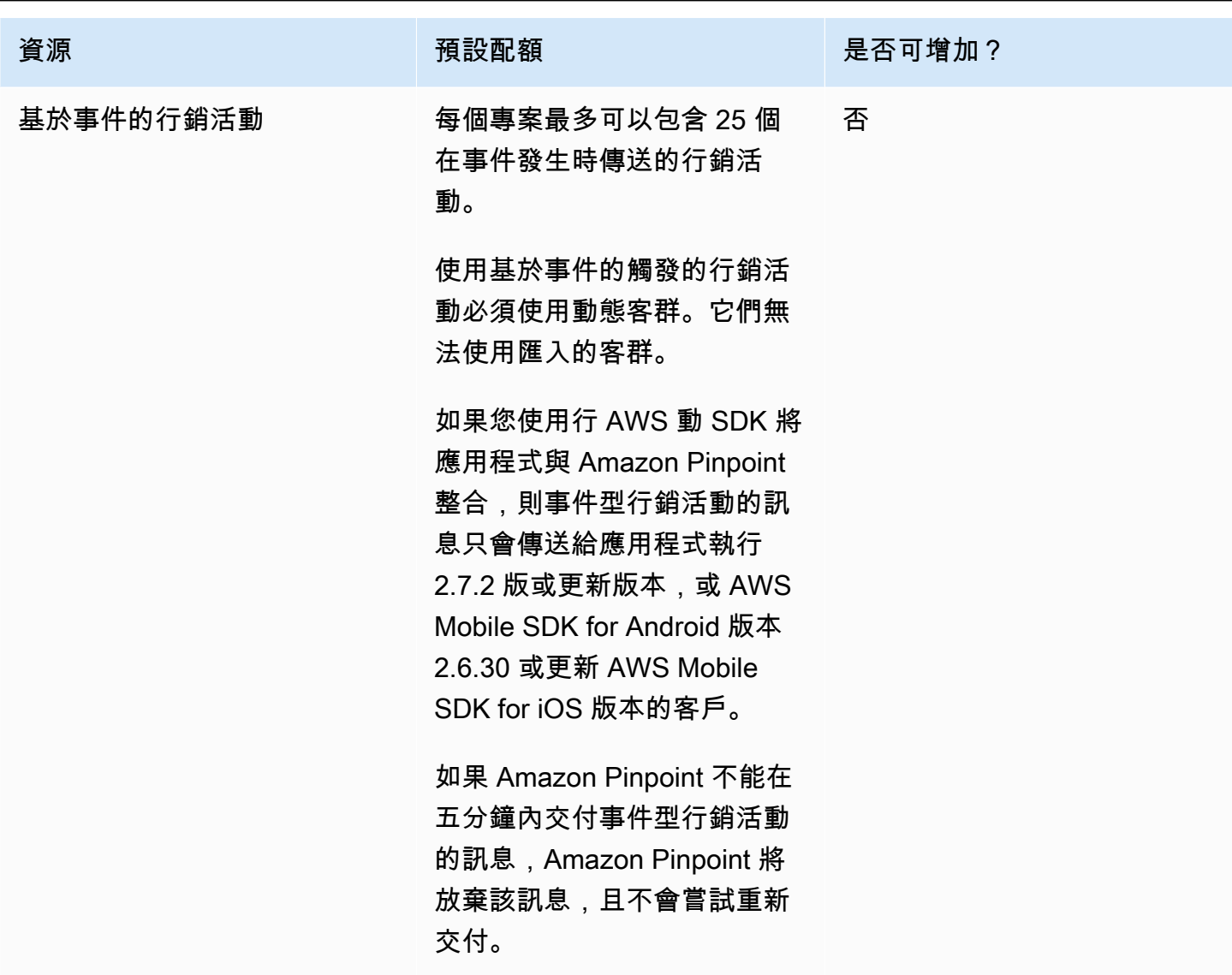

## <span id="page-559-0"></span>電子郵件配額

下列各節中的配額適用於電子郵件管道。

### 電子郵件訊息配額

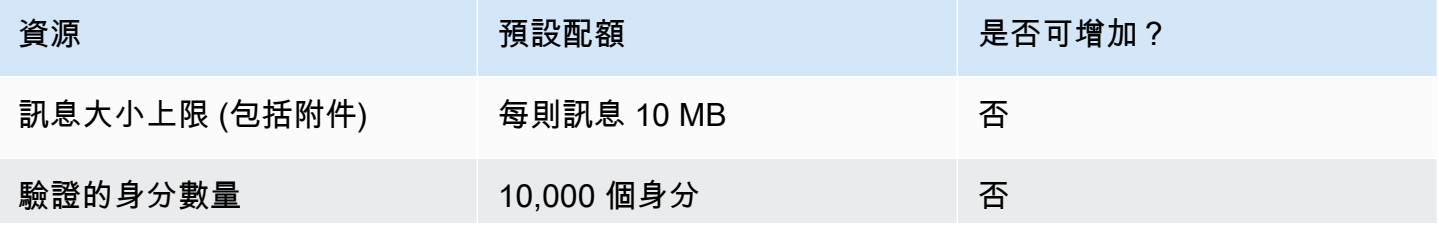

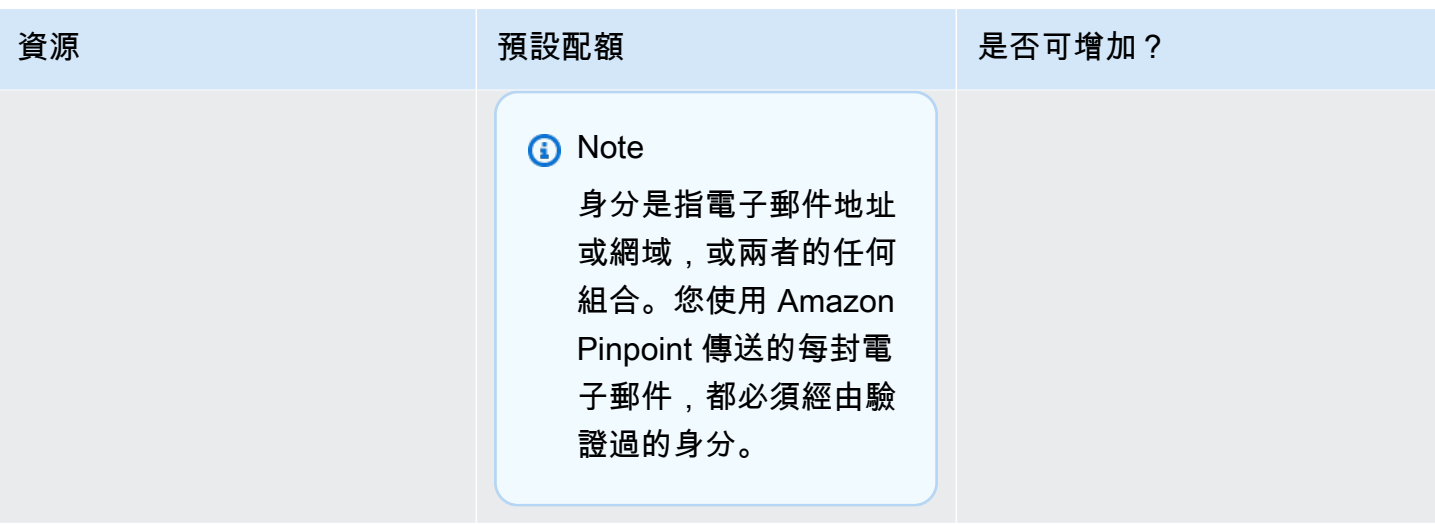

## 電子郵件寄件者和收件人配額

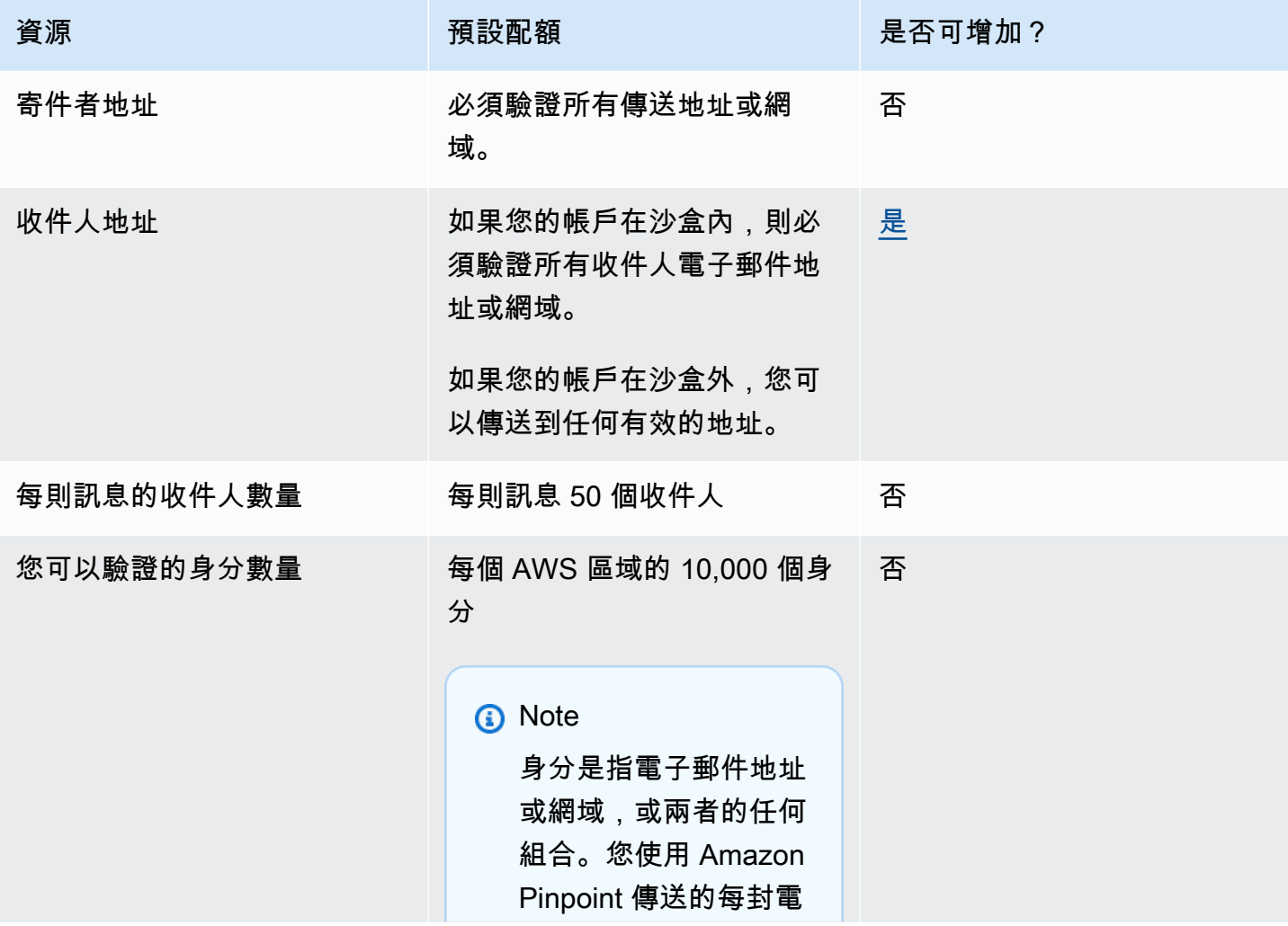

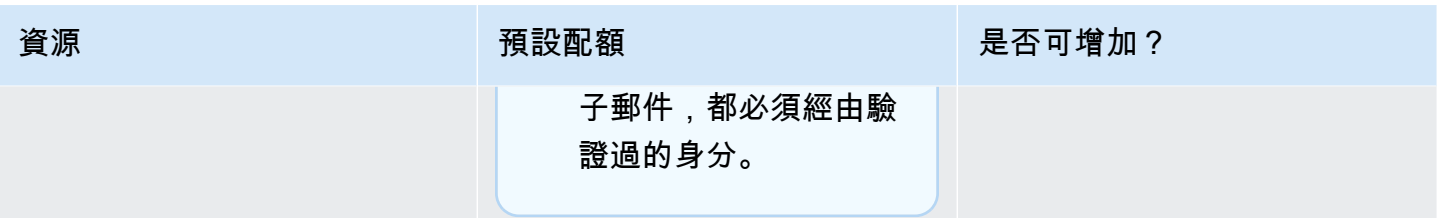

#### 電子郵件傳送份額

同一區域的兩個服務之間,傳送配額、傳送速率和沙盒限制都相同。如果已將您移除沙盒,而您曾提 高配額/速率,您在 us-east-1 使用 Amazon SES 時,這些變更將套用到您在 us-east-1 的 Pinpoint 帳 戶。

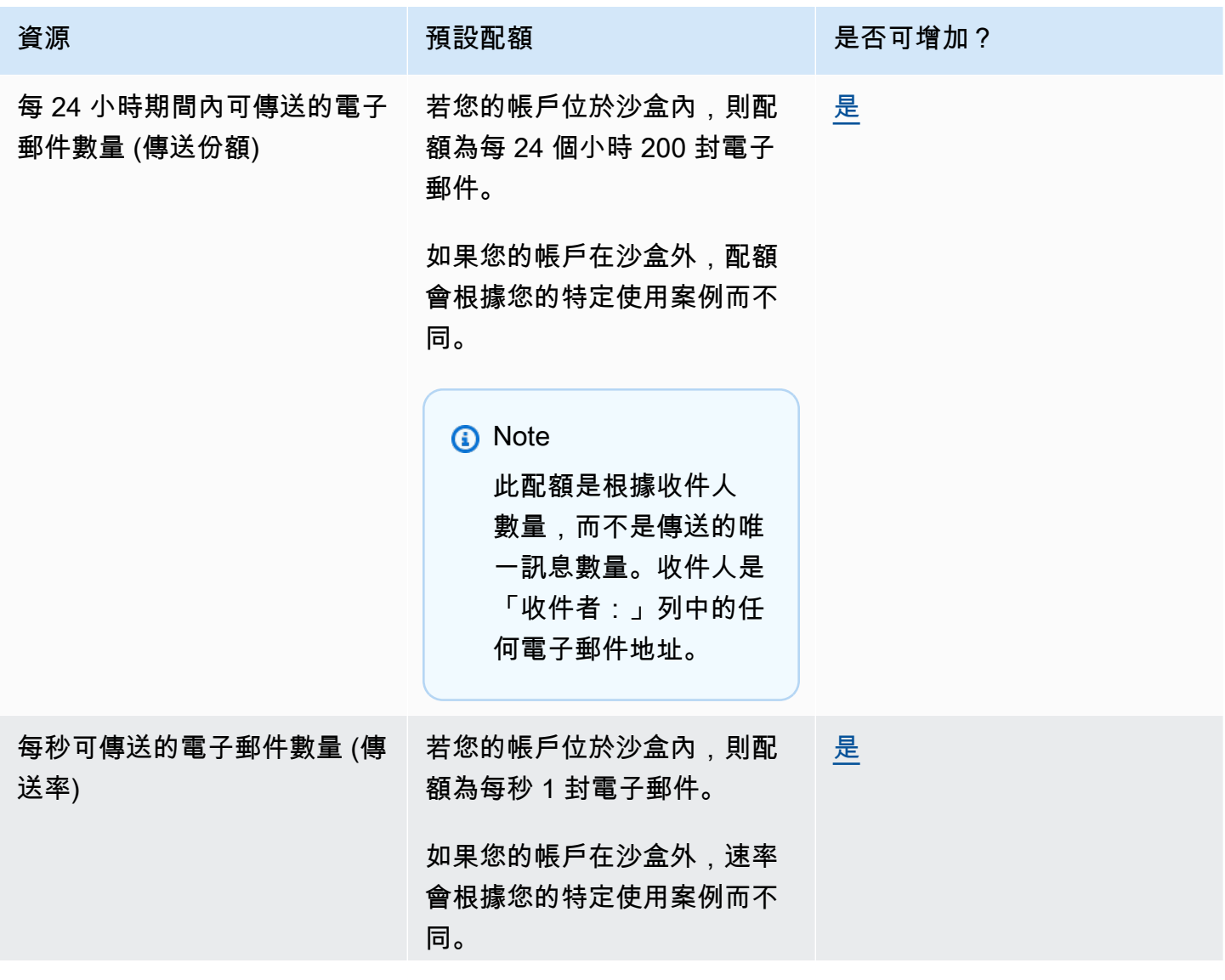

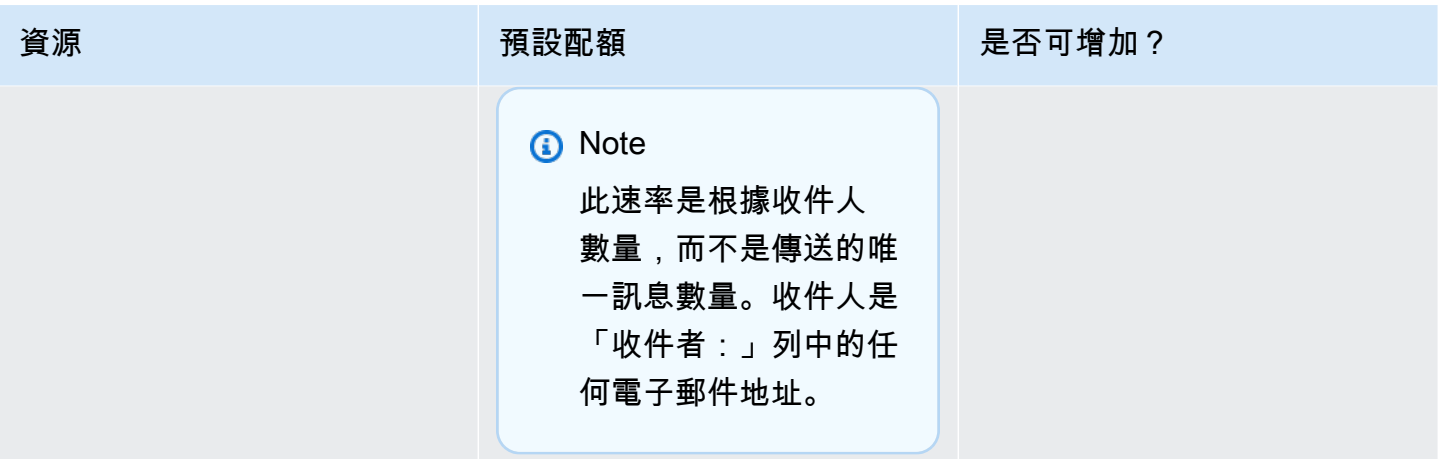

## <span id="page-562-0"></span>端點配額

以下配額適用於 Amazon Pinpoint API 的[端點資](https://docs.aws.amazon.com/pinpoint/latest/apireference/rest-api-endpoints.html)源。

每個端點支援的屬性數目上限是 250,端點大小上限是 15 KB。但屬性的數量可能受到端點總大小 (包 括所有屬性) 的限制。如果將屬性加入範本時遇到問題,請減少每個屬性中的資料量或減少屬性數。

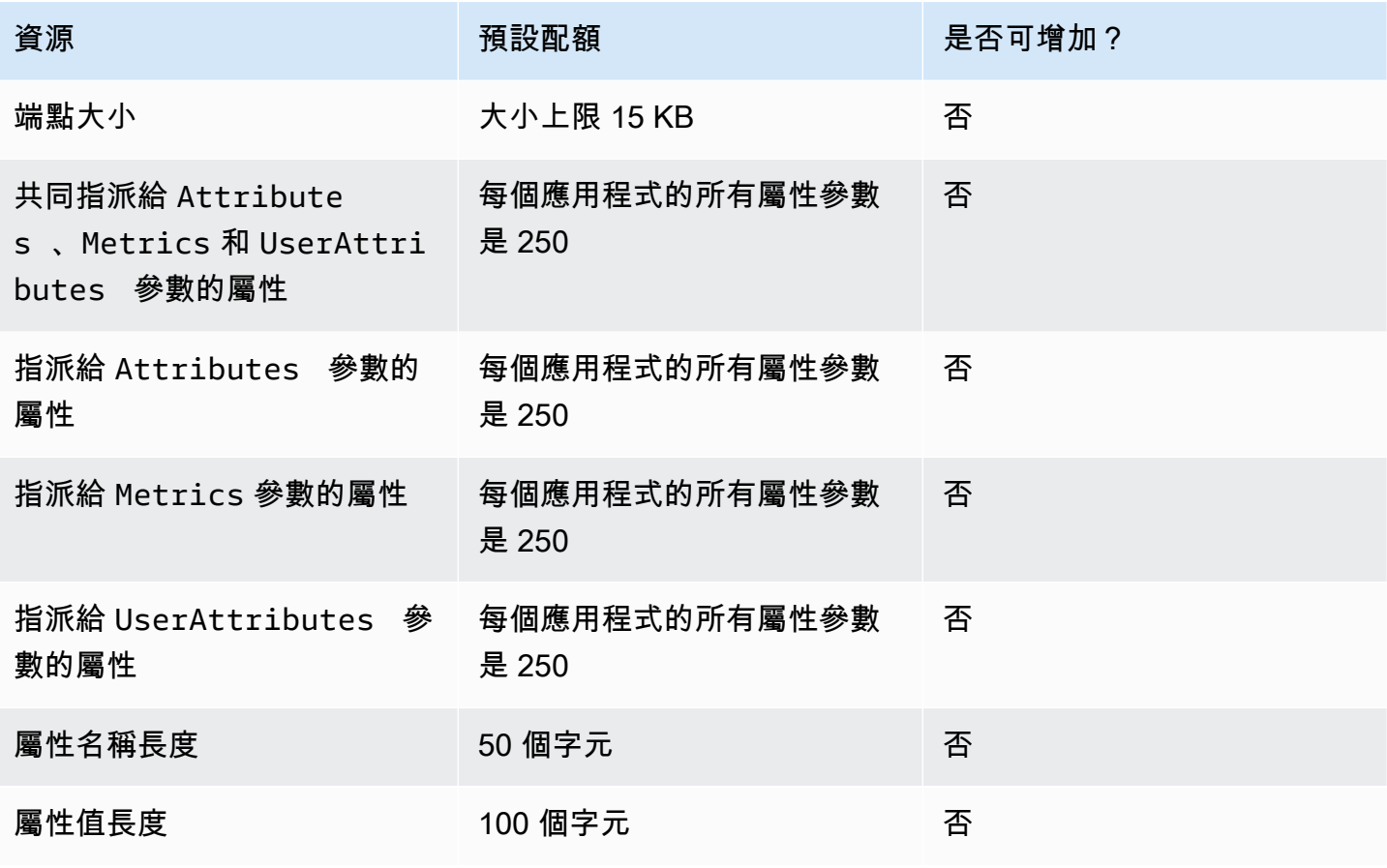

Amazon Pinpoint 開發人員指南

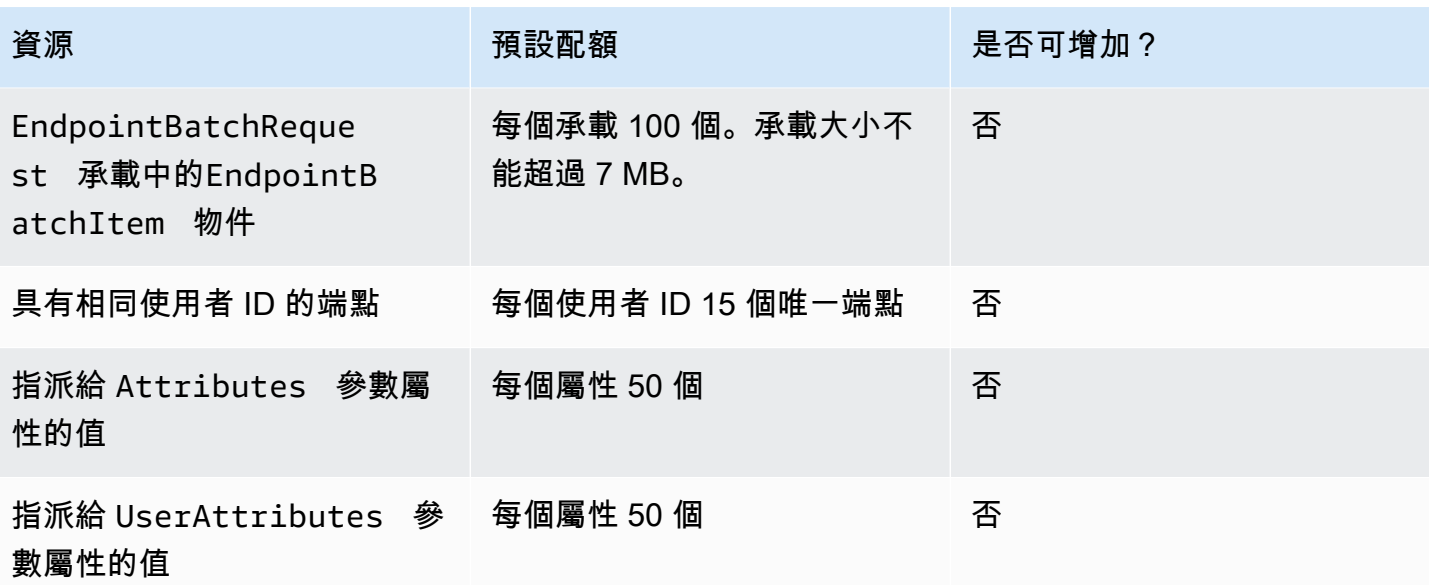

<span id="page-563-0"></span>端點匯入配額

以下配額適用於將端點匯入 Amazon Pinpoint。

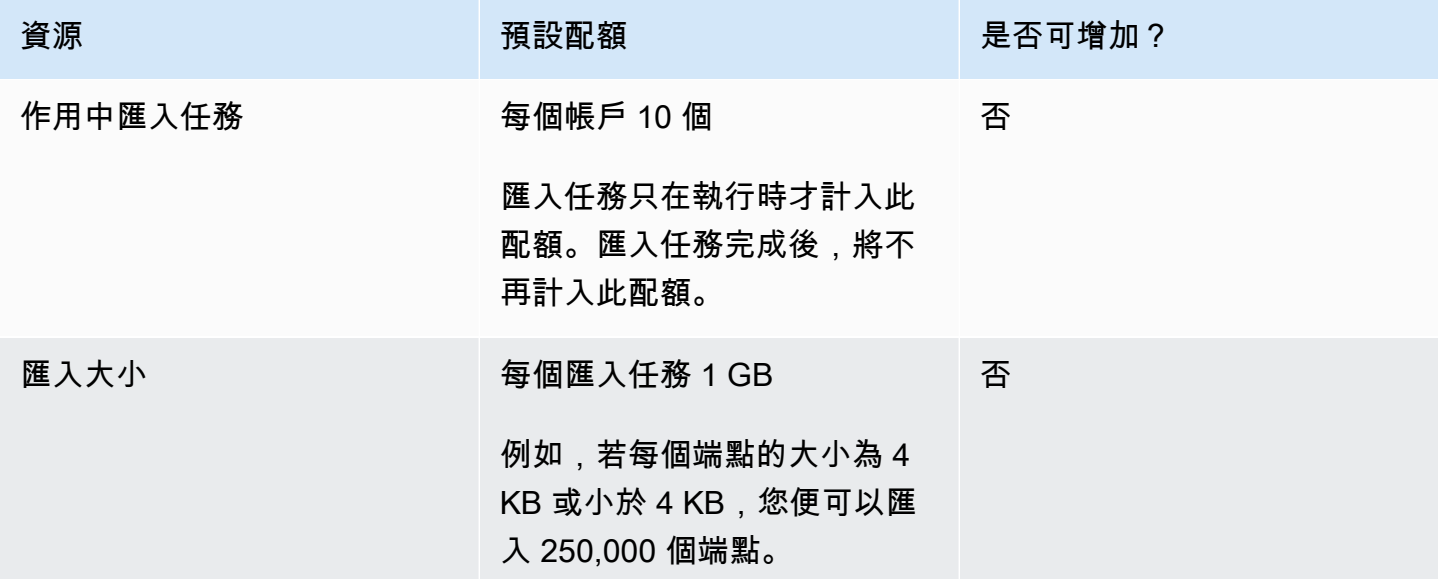

# <span id="page-563-1"></span>事件擷取配額

下列配額適用於使用 AWS 行動開發套件和 Amazon Pinpoint API 的<u>事件</u>資源擷取事件。

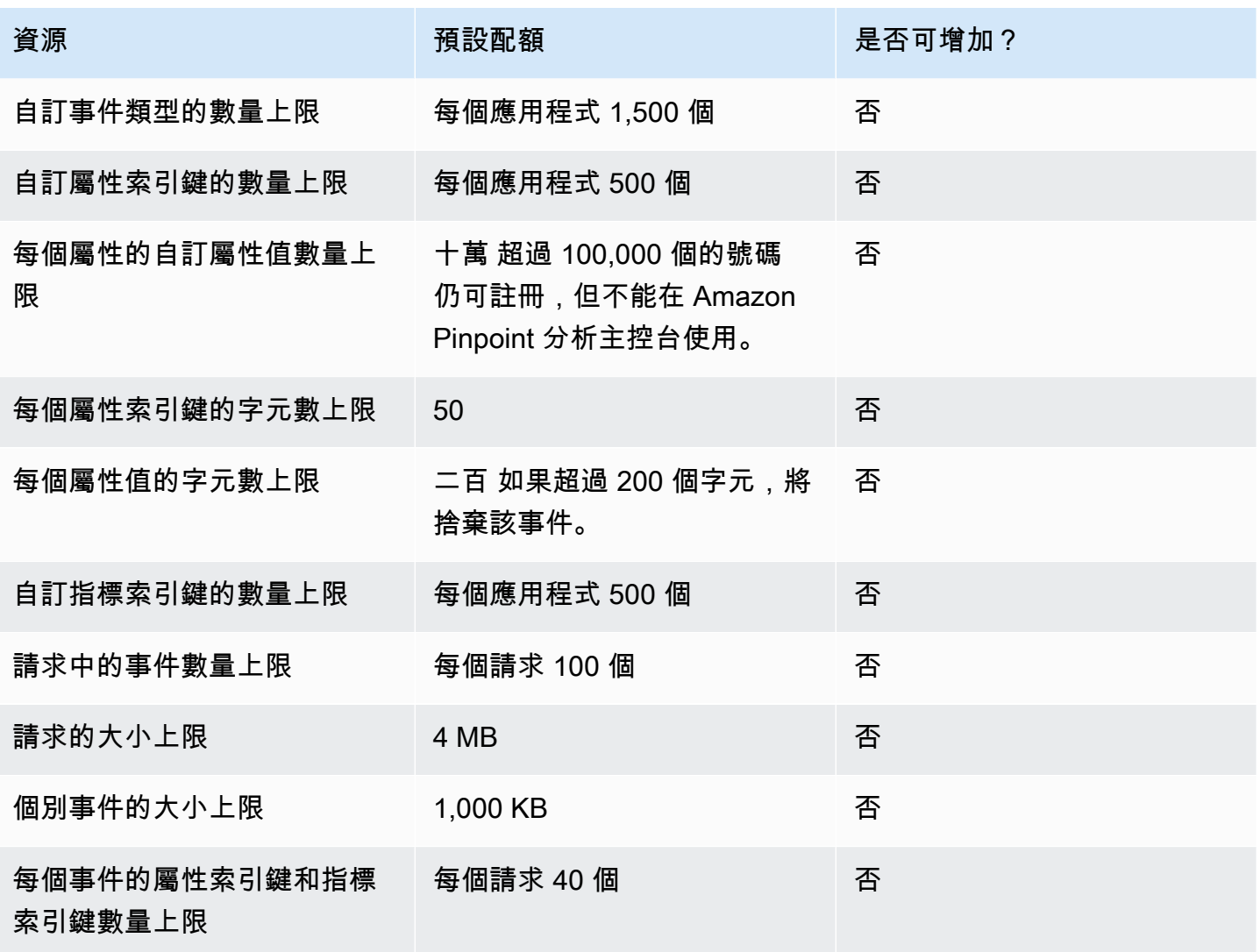

# <span id="page-564-0"></span>行程配額

下列配額適用於行程。

每個配額適用以下配額 AWS 區域 ,有些配額可以增加。詳情請參閱 Service Quotas 使用者指南中 的[請求增加配額](https://docs.aws.amazon.com/servicequotas/latest/userguide/request-quota-increase.html)。

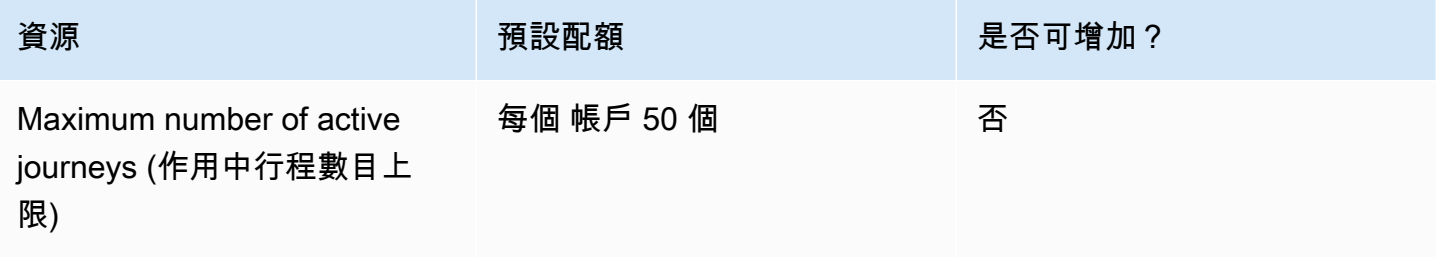

Amazon Pinpoint 開發人員指南

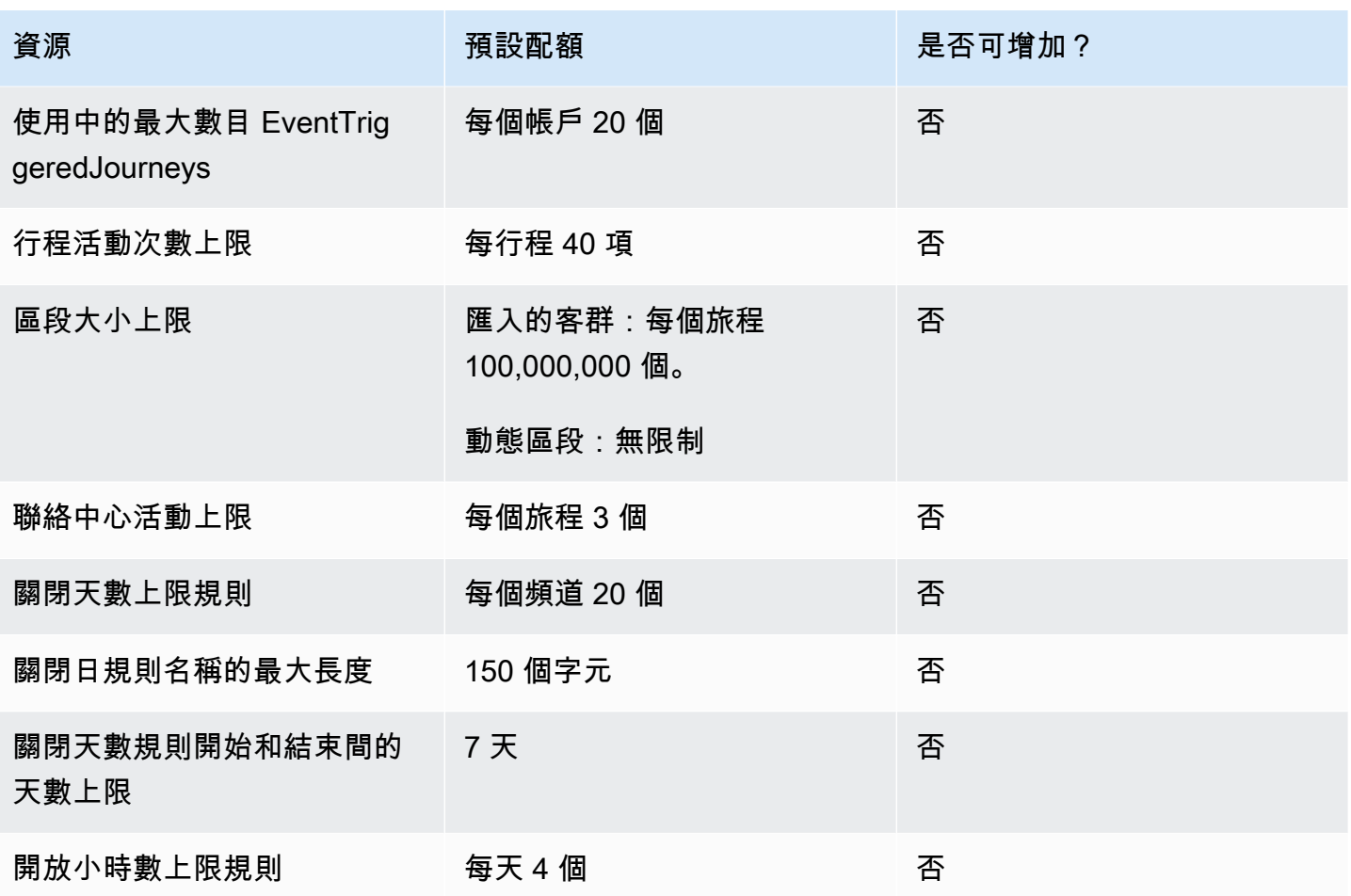

# <span id="page-565-0"></span>Lambda 配額

以下配額適用於專門擷取及處理 Lambda 資料的 Amazon Pinpoint 組態。

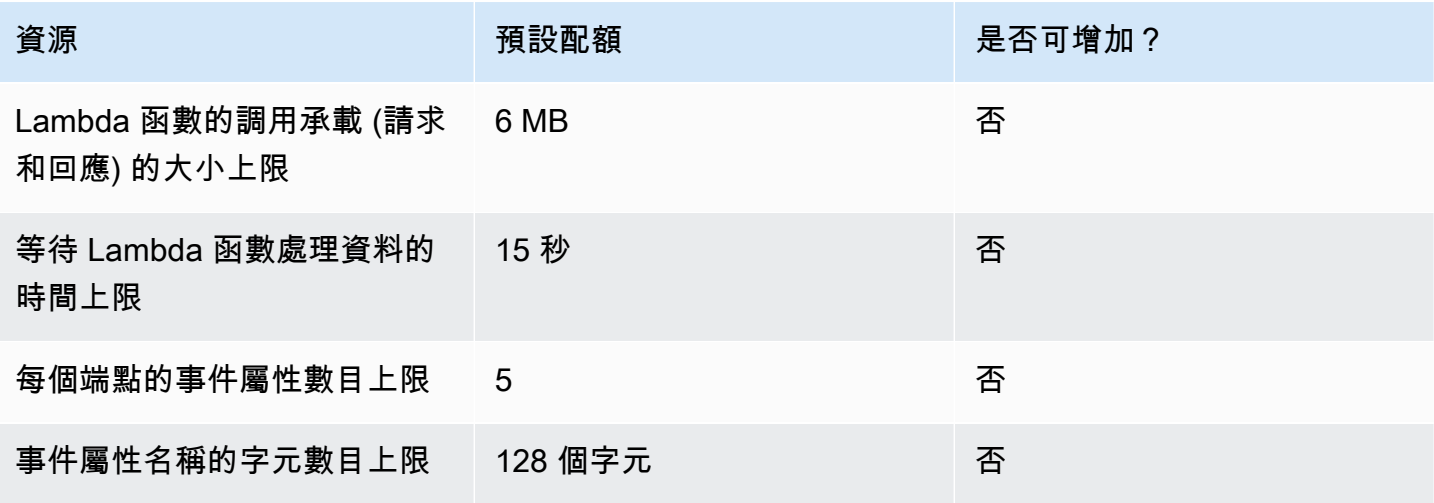

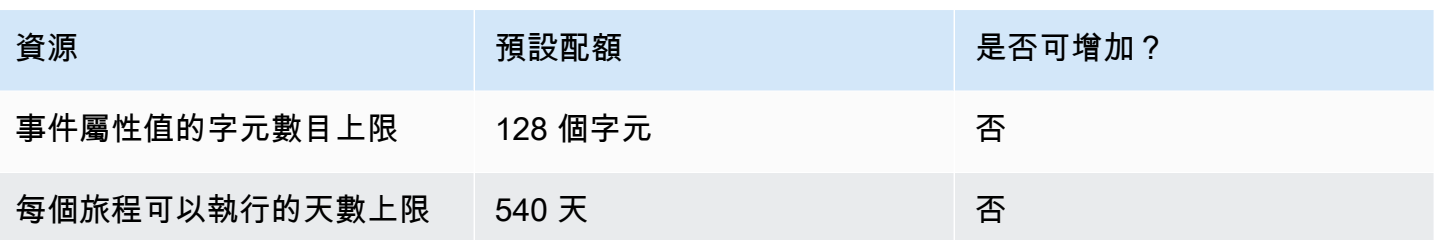

# <span id="page-566-0"></span>Machine Learning 配額

以下配額適用於專門擷取及處理機器學習 (ML) 模型資料的 Amazon Pinpoint 組態。

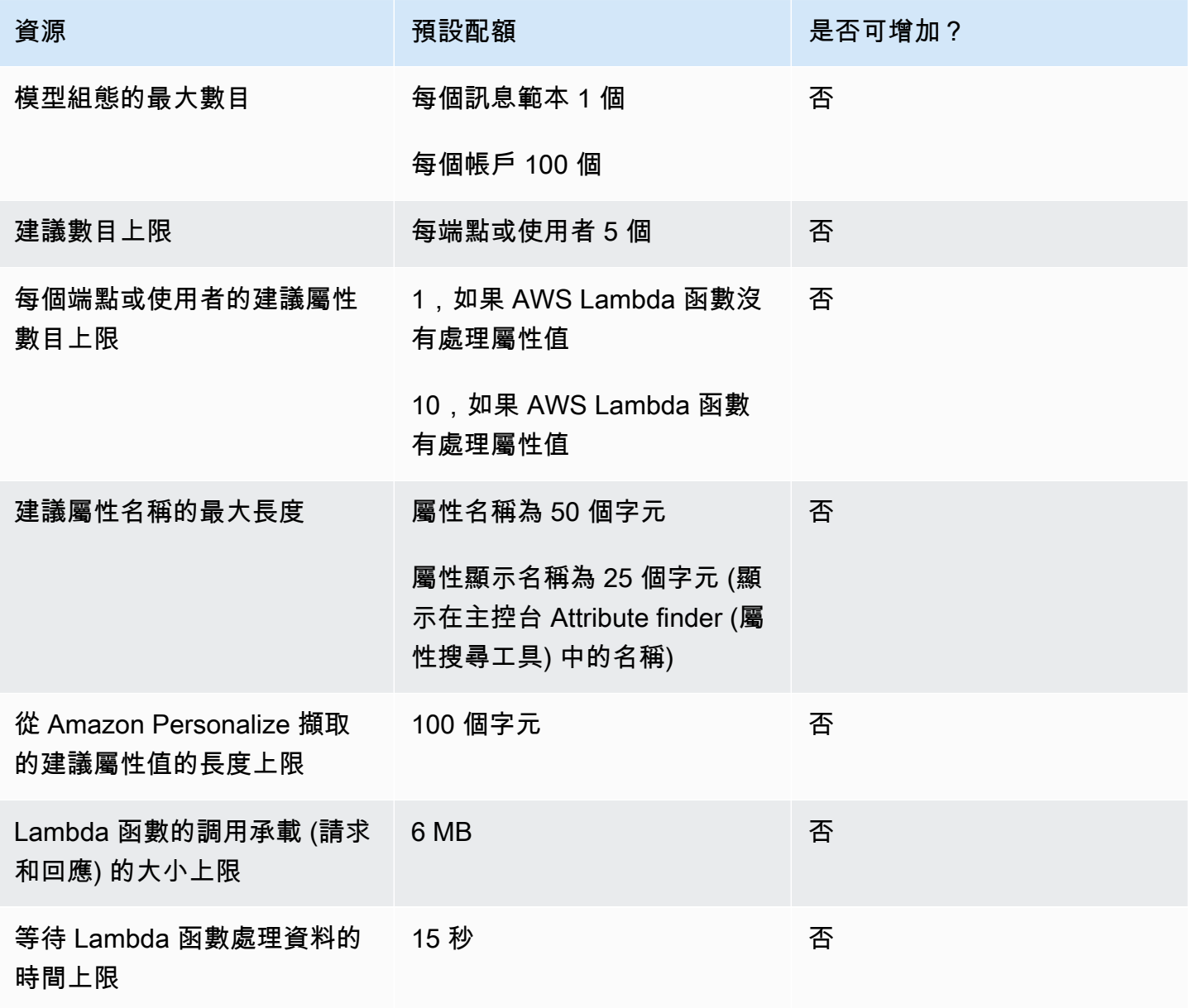

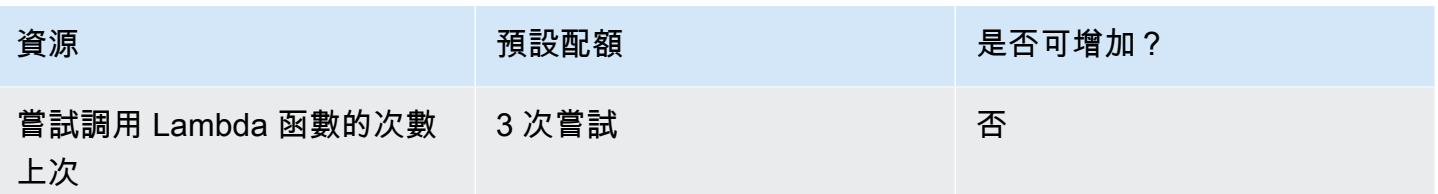

可能適用額外配額,視您設定 Amazon Pinpoint 使用 ML 模型的方式而定。若要進一步了解 Amazon Personalize 配額,請參閱 Amazon Personalize 開發人員指南的[配額。](https://docs.aws.amazon.com/personalize/latest/dg/limits.html)若要進一步了解 AWS Lambda 配額,請參閱 AWS Lambda 開發人員指南中的[配額。](https://docs.aws.amazon.com/lambda/latest/dg/limits.html)

### <span id="page-567-0"></span>訊息範本配額

以下配額適用於您 Amazon Pinpoint 帳戶的訊息範本。

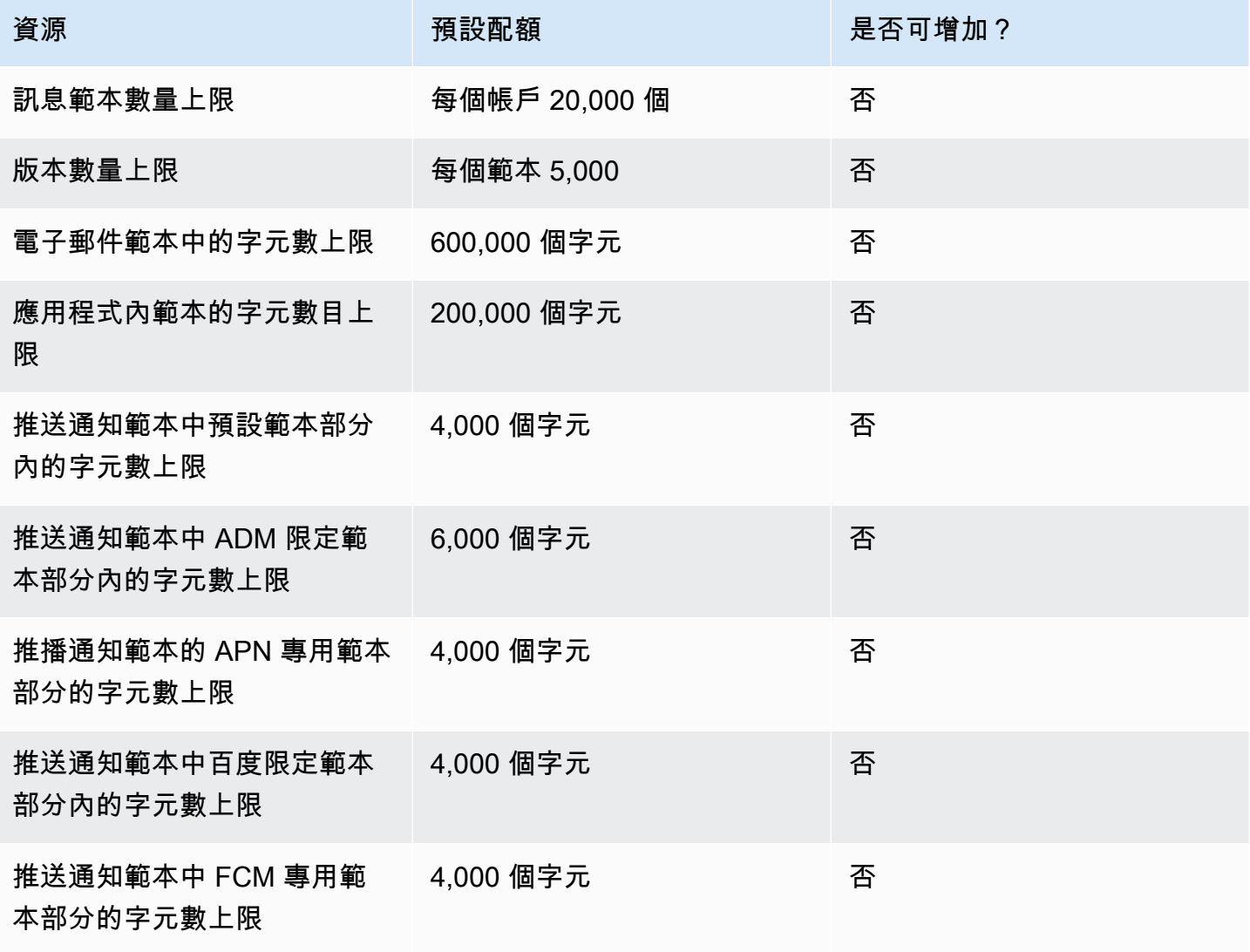

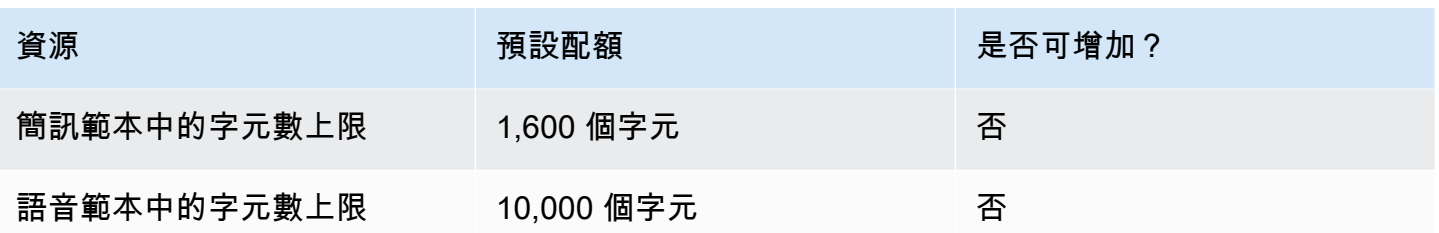

### <span id="page-568-0"></span>推播通知配額

以下配額適用於 Amazon Pinpoint 透過推播通知管道傳送的訊息。

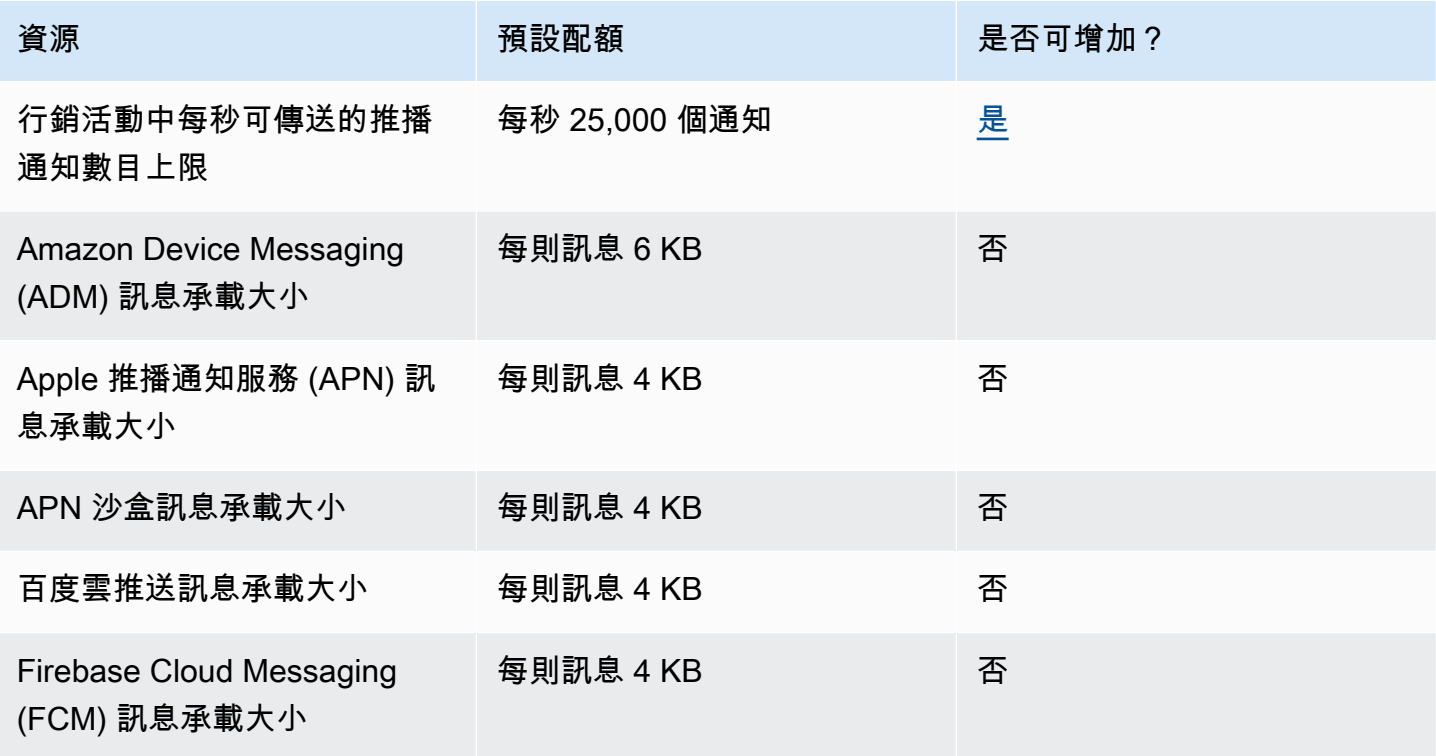

## <span id="page-568-1"></span>應用程式內訊息配額

以下配額適用於您透過 Amazon Pinpoint 管理的應用程式內訊息。

每個配額適用以下配額 AWS 區域 ,有些配額可以增加。詳情請參閱 Service Quotas 使用者指南中 的[請求增加配額](https://docs.aws.amazon.com/servicequotas/latest/userguide/request-quota-increase.html)。

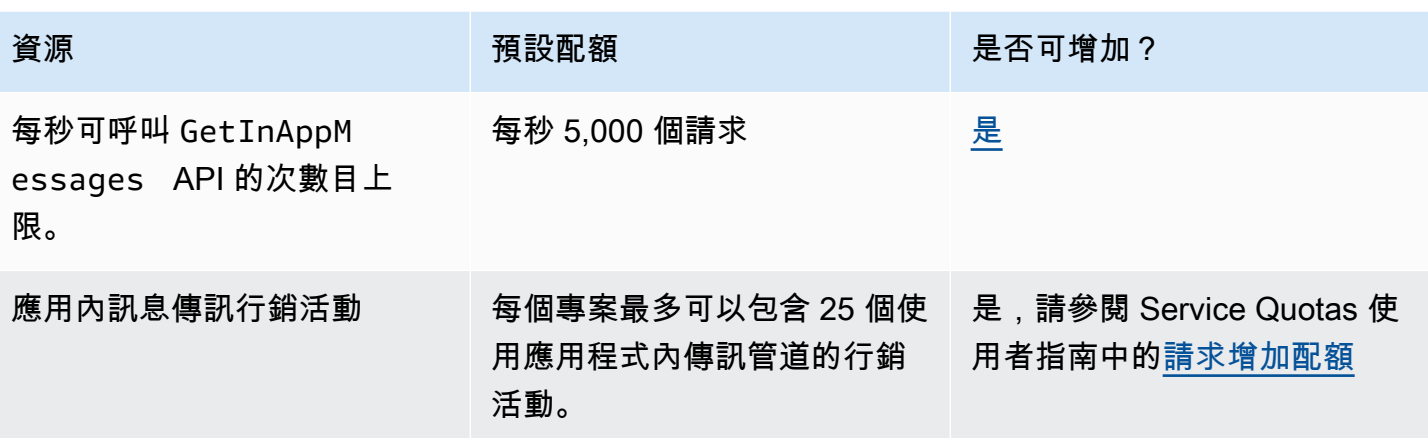

## <span id="page-569-0"></span>區段配額

以下配額適用於 Amazon Pinpoint API 的<u>客群</u>資源。

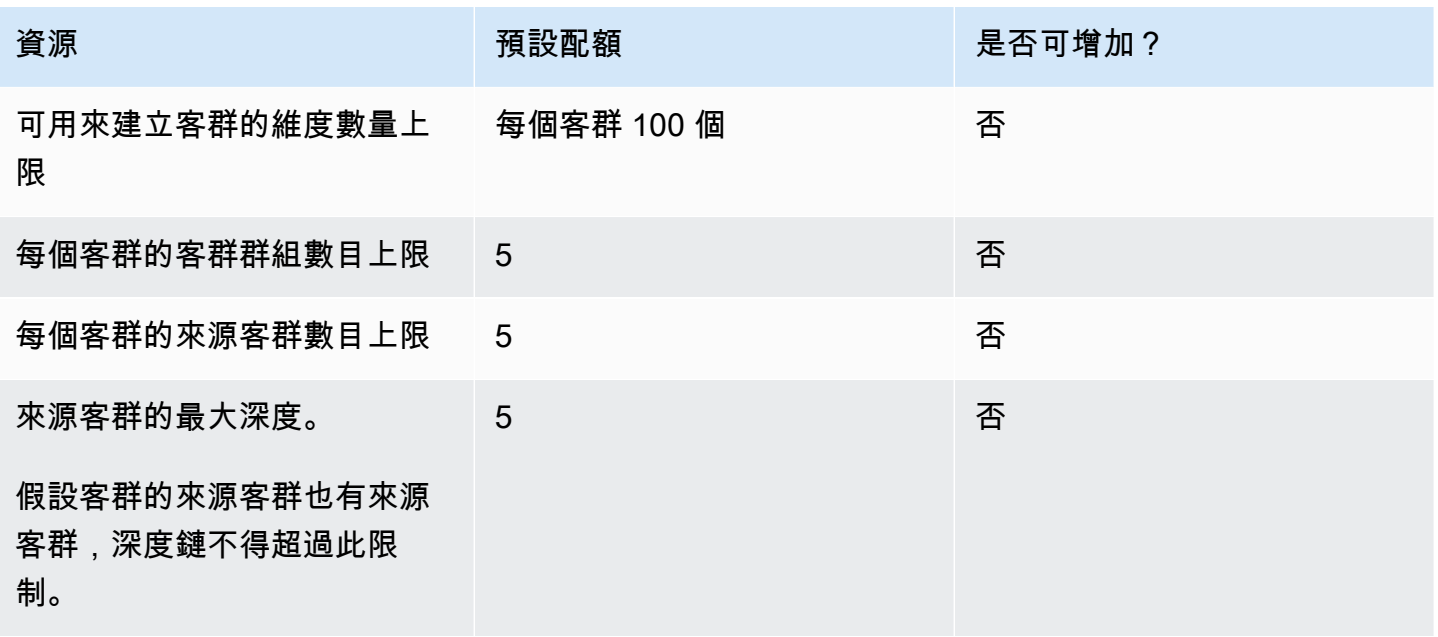

## <span id="page-569-1"></span>簡訊配額

以下配額適用於簡訊管道。

如需簡訊費用的詳細資訊,請參閱《Amazon Pinpoint 使用者指南》中的[了解 Amazon Pinpoint 的簡訊](https://docs.aws.amazon.com/pinpoint/latest/userguide/channel-sms-monitoring-bill.html) [帳單和用量報告](https://docs.aws.amazon.com/pinpoint/latest/userguide/channel-sms-monitoring-bill.html)。

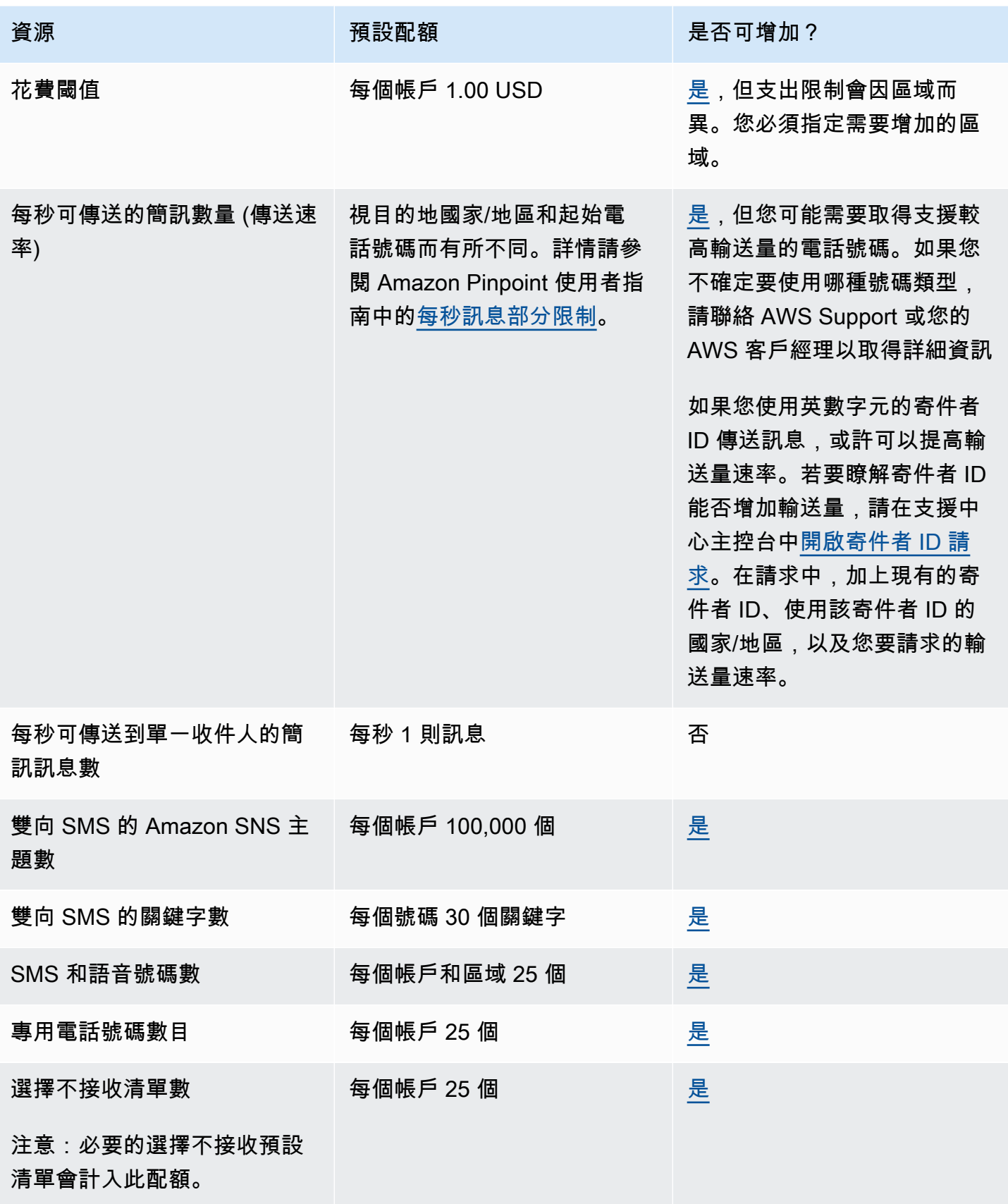

Amazon Pinpoint 開發人員指南

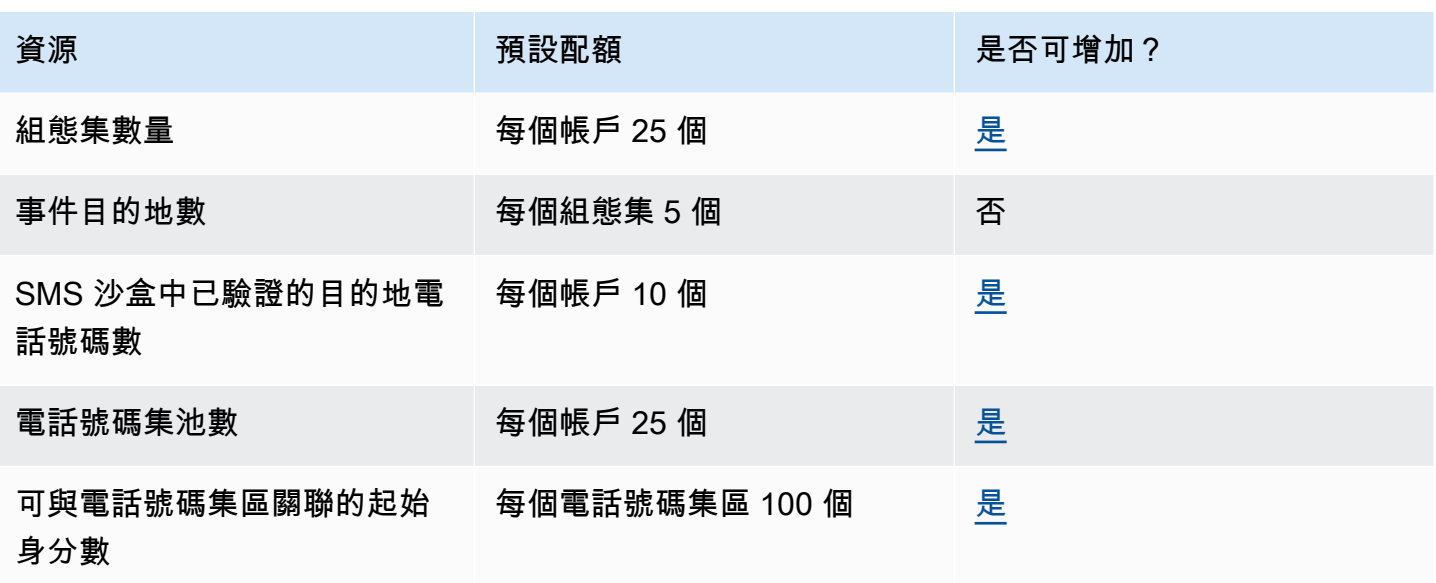

## <span id="page-571-0"></span>10DLC 配額

以下配額適用於使用 10DLC 電話號碼傳送的 SMS 訊息。10DLC 號碼只能用來傳送訊息給美國收件 人。

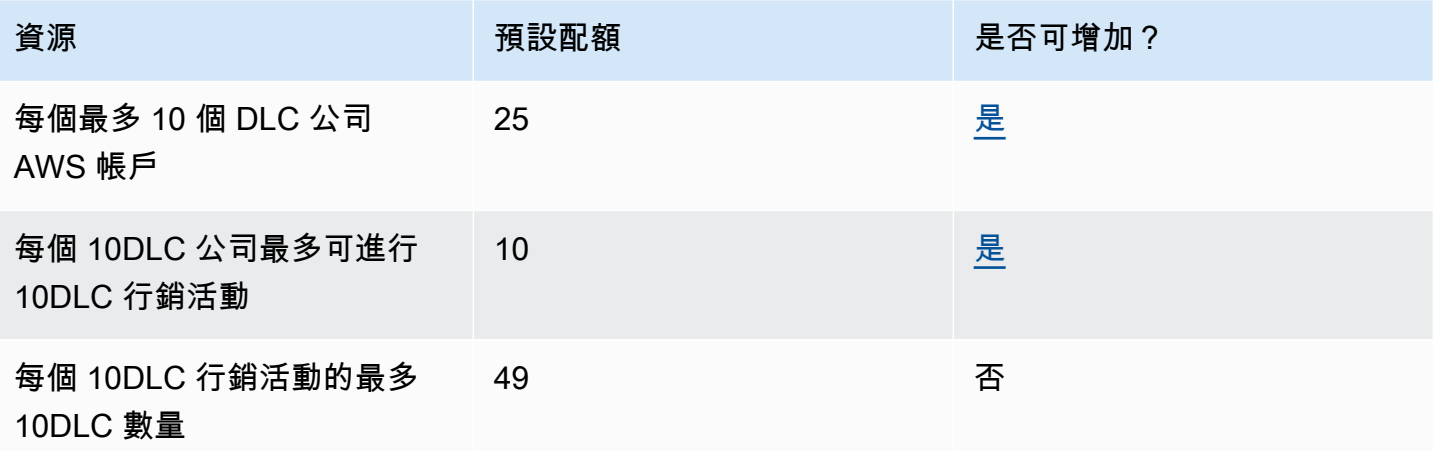

### <span id="page-571-1"></span>語音配額

下列配額適用於語音管道。

**a** Note

當您的帳戶從沙盒中移除時,您會自動享有下表所示的最大配額。

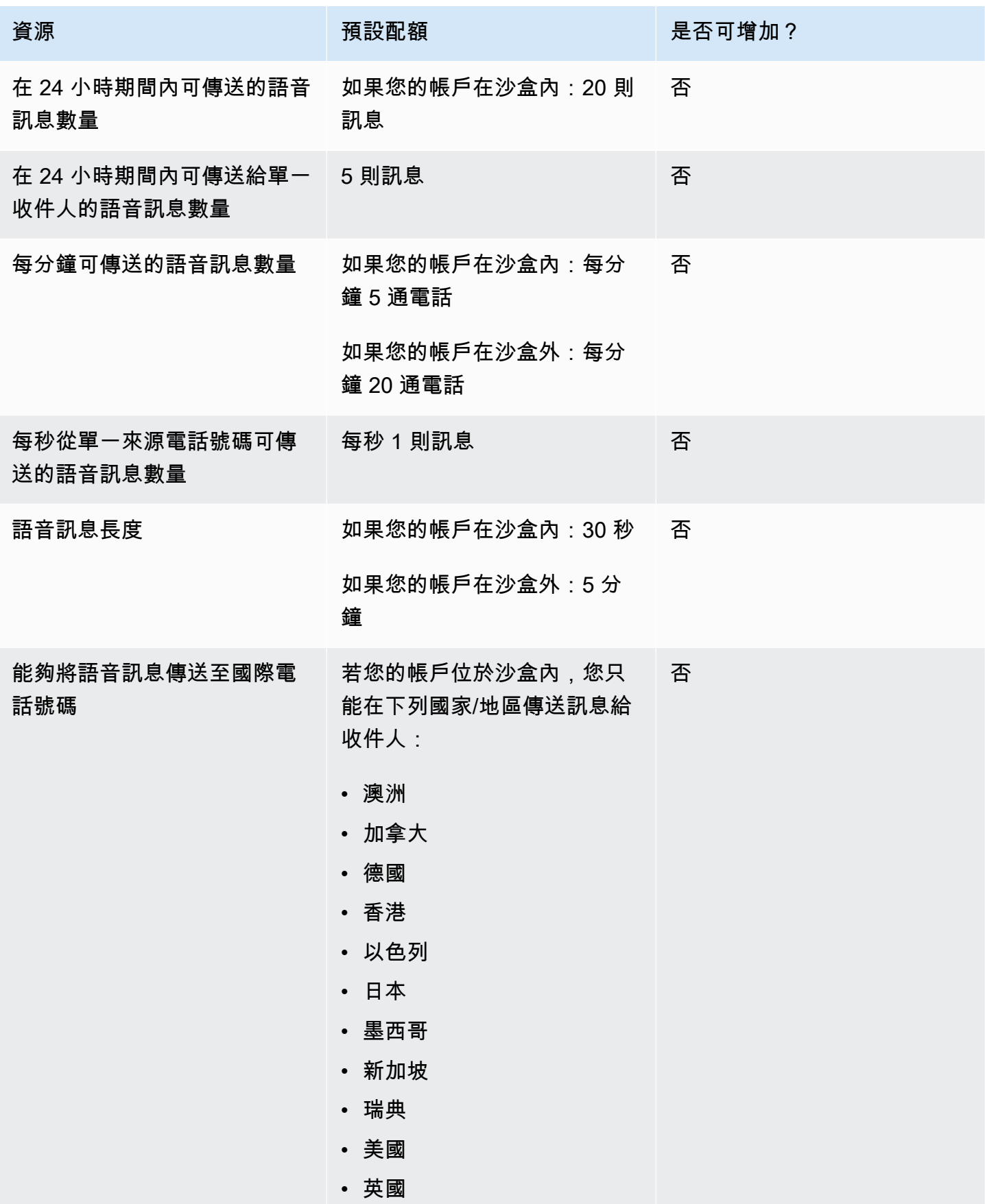

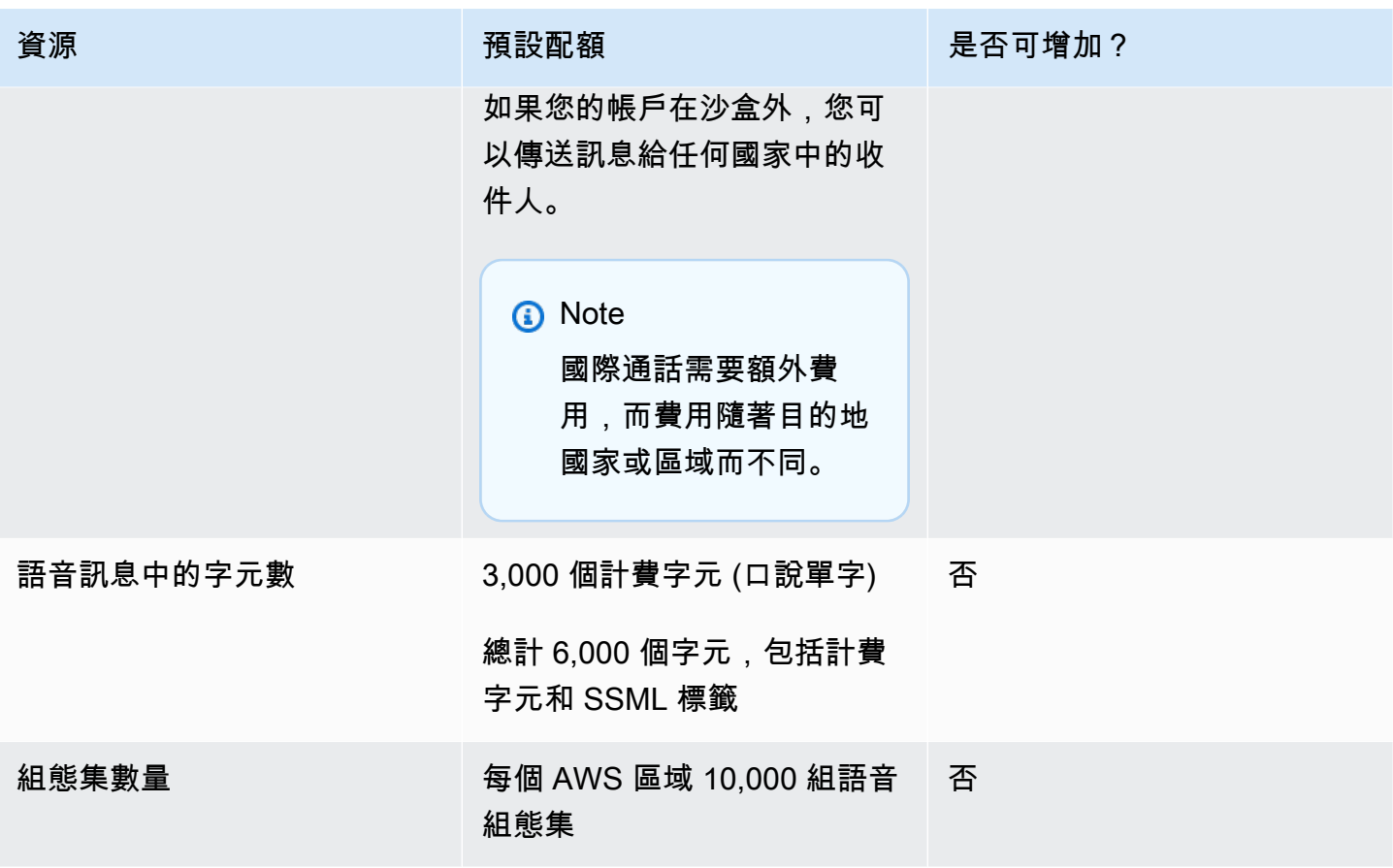

#### <span id="page-573-0"></span>請求提高配額

若上述任何表格中是否可以增加 欄內的值為是,您便可以請求提高該配額。

#### 請求提高配額

- 1. 請登入電子郵件 AWS Management Console 至 <https://console.aws.amazon.com/>。
- 2. 在<https://console.aws.amazon.com/support/home#/case/create>建立新的 S AWS upport 案例。
- 3. 在您的支援案例窗格中,選擇建立案例。
- 4. 選擇希望提高服務限制? 連結。
- 5. 在「服務配額增加」下,針對「服務」,選擇下列其中一個選項:
	- 若要請求提高與電子郵件通路相關的配額,請選擇 Pinpoint 電子郵件。
	- 若要請求提高 SMS 支出限制或 SMS 傳送率的配額,請選擇 Pinpoint SMS。針對所有其他 SMS 配額增加,請選擇 Pinpoint
	- 若要請求提高與語音通路相關的配額,請選擇Pinpoint 語音。
- 若要請求提高與任何其他 Amazon Pinpoint 功能相關的配額,請選擇 Pinpoint。
- 6. 根據您選擇的服務,可能會要求您輸入以下內容:
	- (選用) 對於提供將傳送簡訊的網站或應用程式連結,提供有關將傳送簡訊之網站、應用程式或服 務的資訊。
	- (選用) 對於您打算傳送的訊息類型,請選擇您計劃使用長碼傳送的訊息類型。
		- 一次性密碼 提供密碼給客戶以向網站或應用程式進行身分驗證的訊息。
		- Promotional (促銷) 提升您的業務或服務的非重要訊息,例如,特殊優惠或公告。
		- Transactional (交易) 支援客戶交易的重要資訊訊息,例如訂單確認或帳戶提醒。交易訊息不 得包含促銷或行銷內容。
	- (選擇性) 針對您要從哪個 AWS 地區傳送訊息,選擇要傳送訊息的地區。
	- (選用) 對於您打算傳送訊息的國家/地區,輸入您要購買短碼的國家或區域。
	- (選用) 在您的客戶如何選擇接收您發送的訊息中,提供有關您選擇加入程序的詳細資訊。
	- (選用) 在請提供您計劃用來傳送訊息給客戶的訊息範本欄位中,包含您將使用的範本。
- 7. 在 Requests (請求) 下,執行下列動作:
	- 對於地區,選擇您的 AWS 區域.
	- 針對資源類型,選擇一般限制。「資源類型」欄位僅適用於某些服務。
	- 若為配額,請選擇要變更的配額。
	- 針對新配額值,輸入配額的新值。
	- 若要要求增加相同配額 AWS 區域,請選擇 [新增其他要求],然後選擇其他要求 AWS 區域 並填 寫新的要求。
- 8. 選擇您想要提高的配額,然後輸入您要的新配額值。
- 9. 在「案例說明」下,解釋您要求提高配額的原因。
- 10. 在「聯絡選項」下,針對「偏好的聯絡語言」,選擇您在與 Sup AWS port 團隊溝通時偏好使用的 語言。
- 11. 對於聯絡方式,請選擇您偏好的與 Sup AWS port 團隊溝通的方式。

12. 選擇提交。

Sup AWS port 團隊會在 24 小時內回覆您的要求。

為了避免使用我們的系統被用來傳送未經要求或惡意的內容,我們必須仔細考慮每個請求。如果我們能 夠這麼做,我們在此 24 小時的期間內准許您的請求。不過,如果我們需要向您取得其他資訊,則可能 需要更長的時間來解決您的請求。

如果您的使用案例不符合我們的政策,我們可能無法批准您的請求。
## <span id="page-576-0"></span>Amazon Pinpoint 的文件歷史記錄

下表說明 2018 年 12 月後,Amazon Pinpoint 開發人員指南每個版本的重要變更。如需有關此文件更 新的通知,您可以訂閱 RSS 訂閱源。

• 文件最新更新時間:2023 年 11 月 16 日

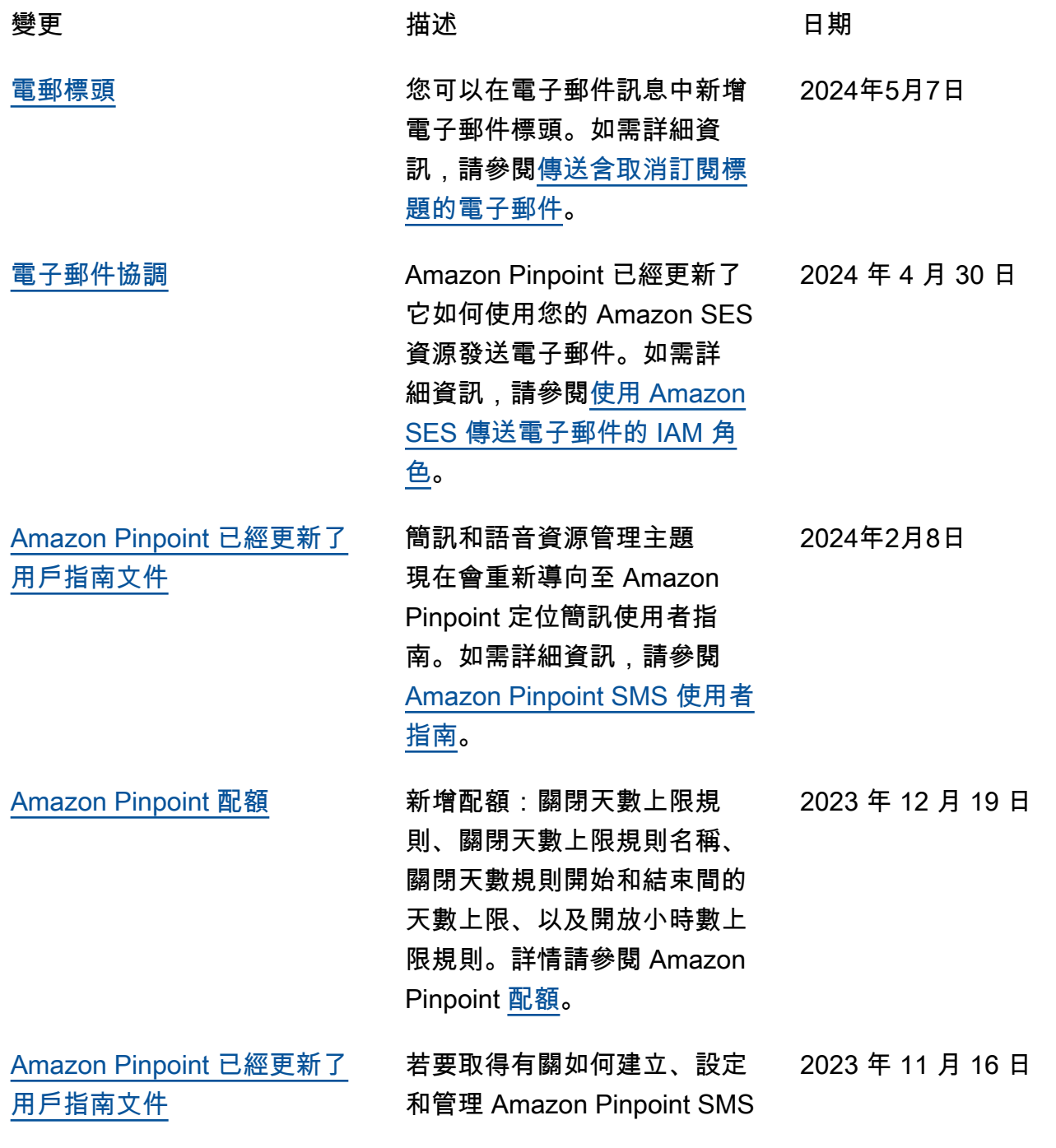

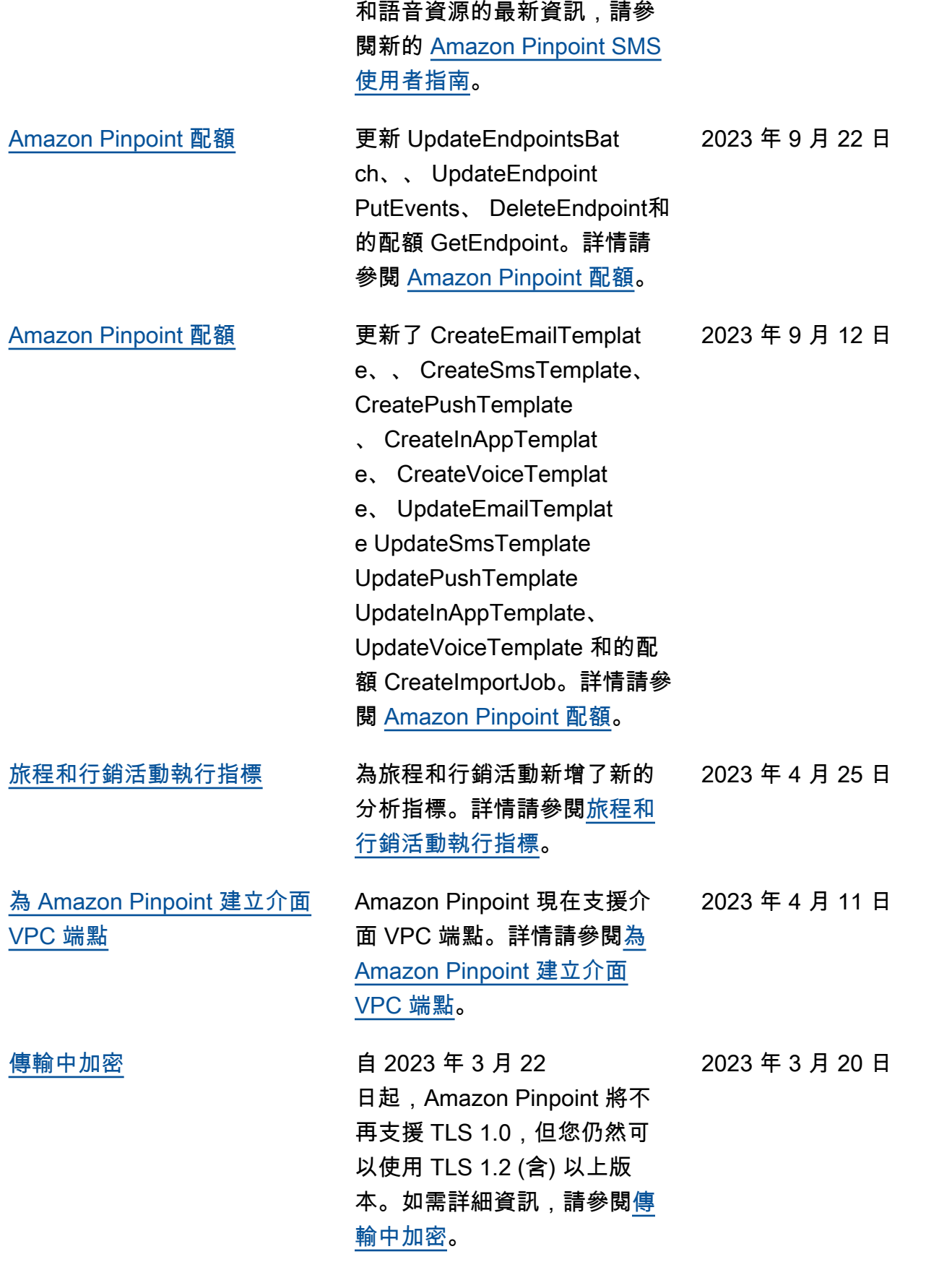

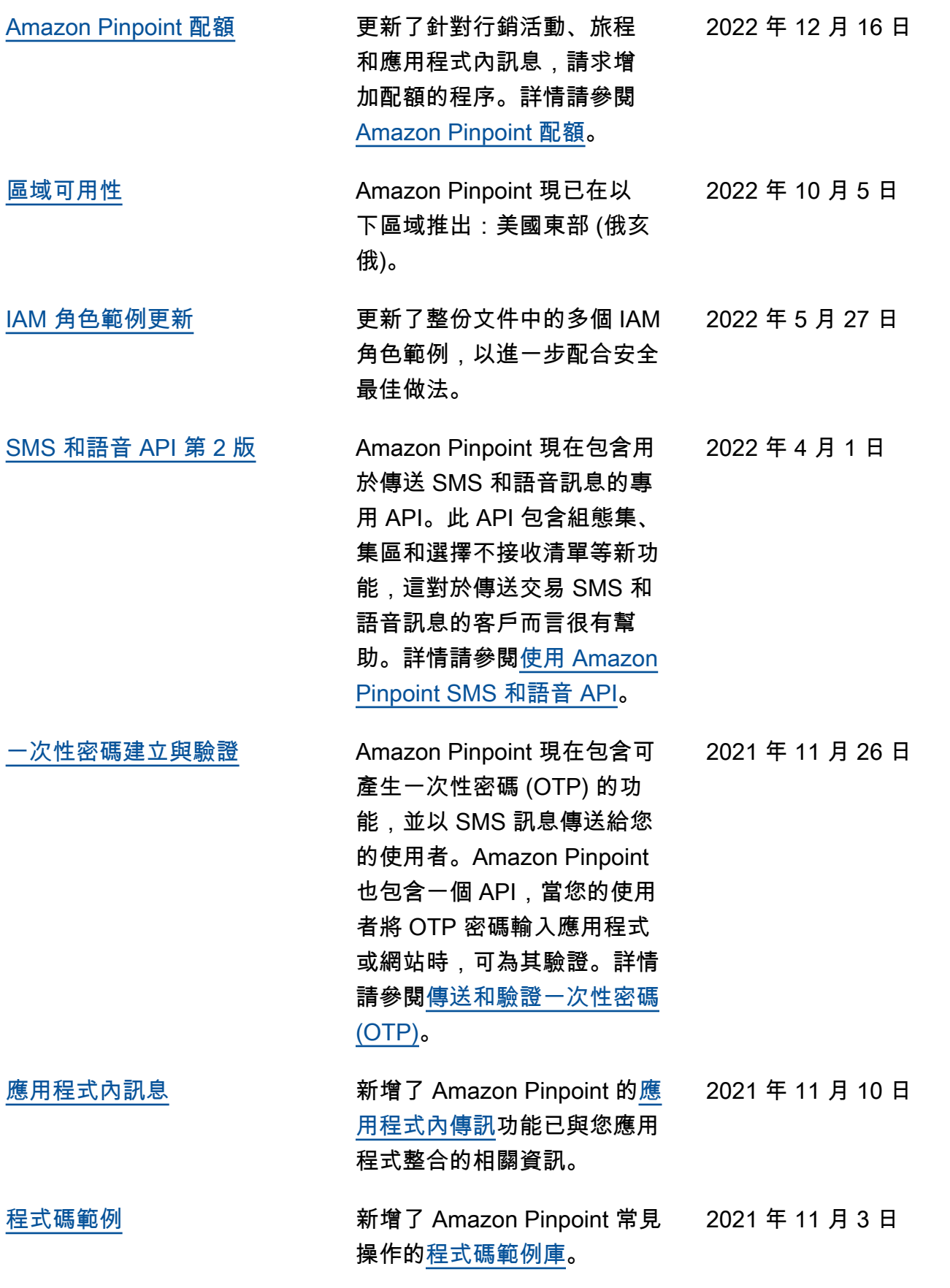

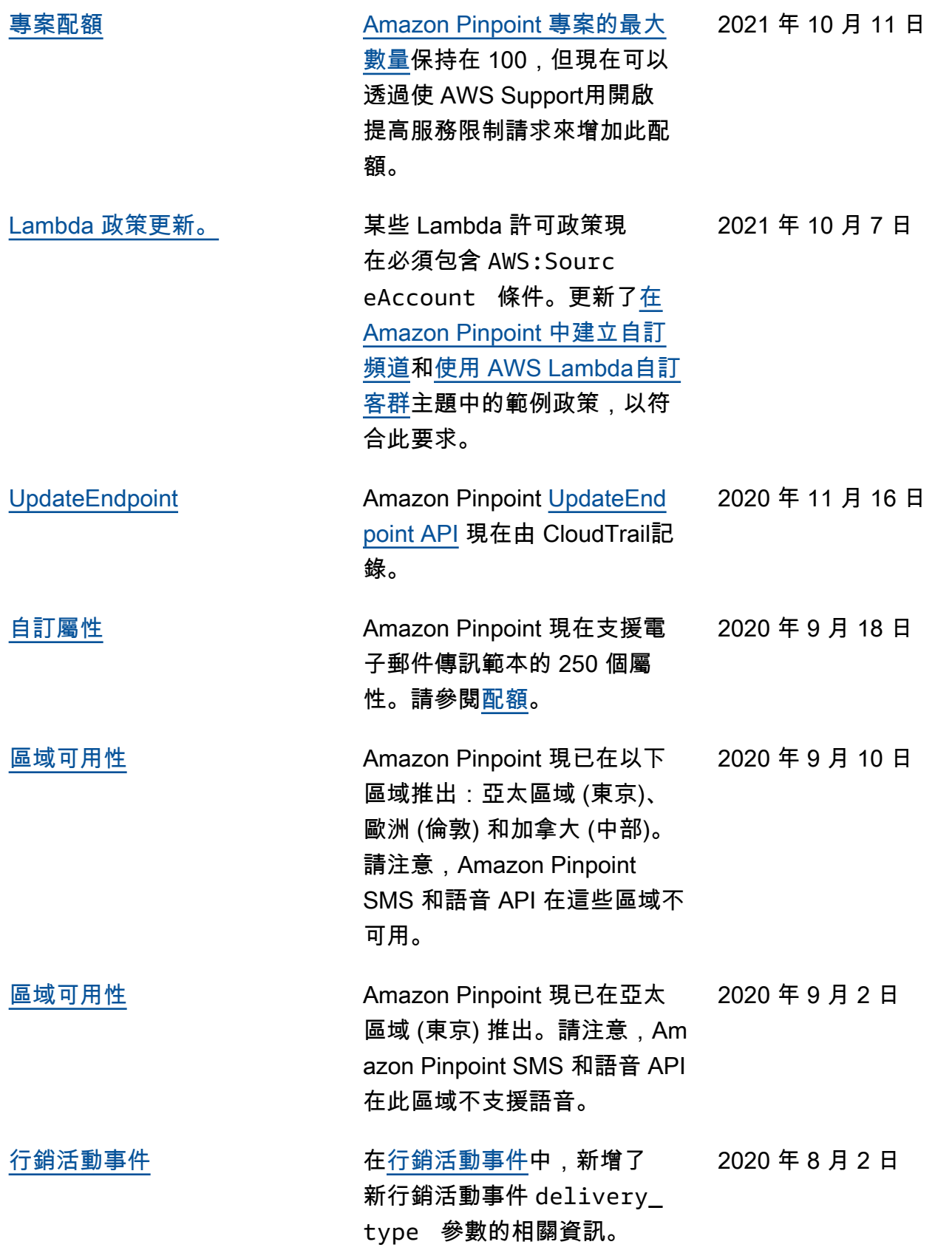

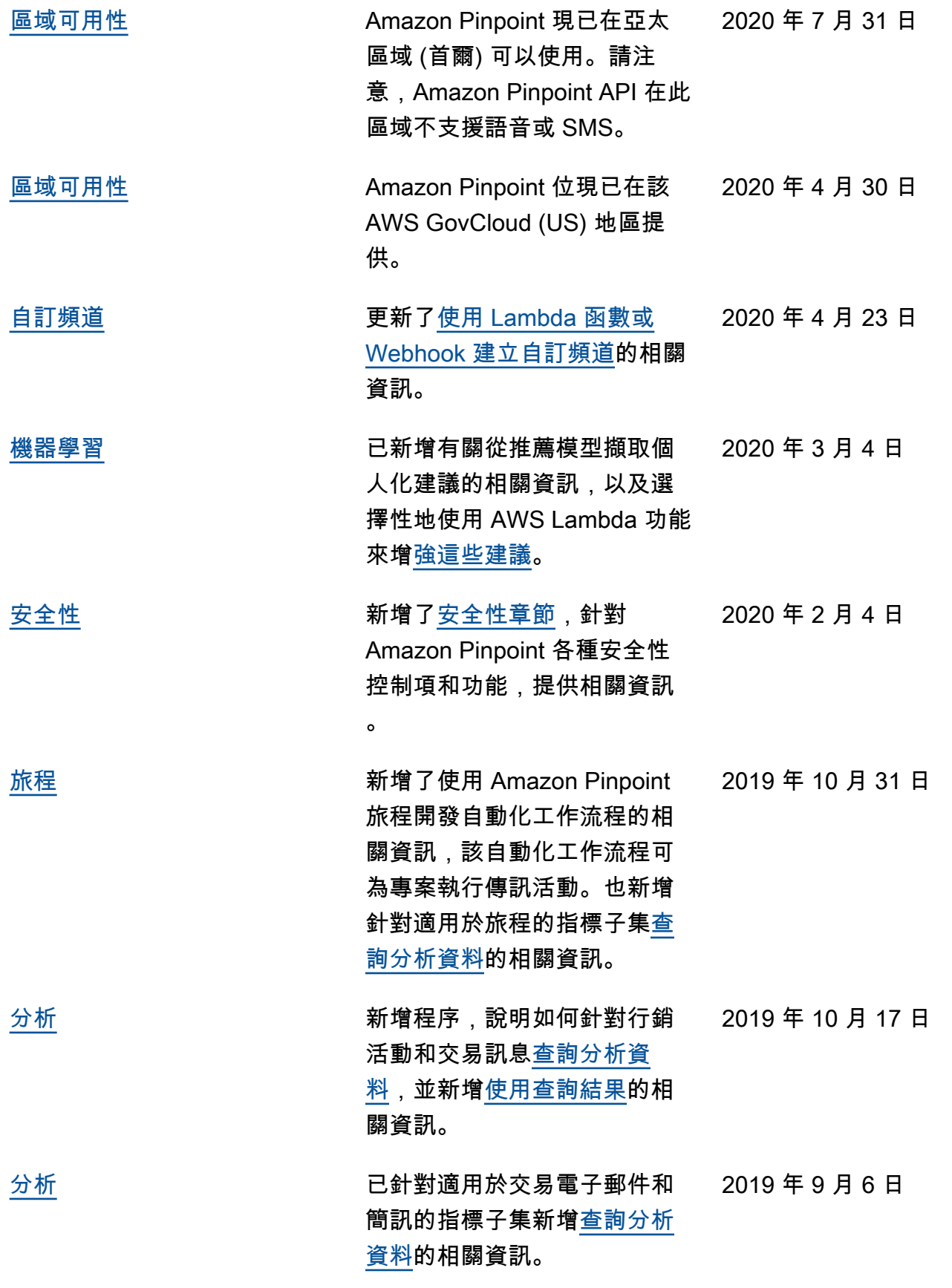

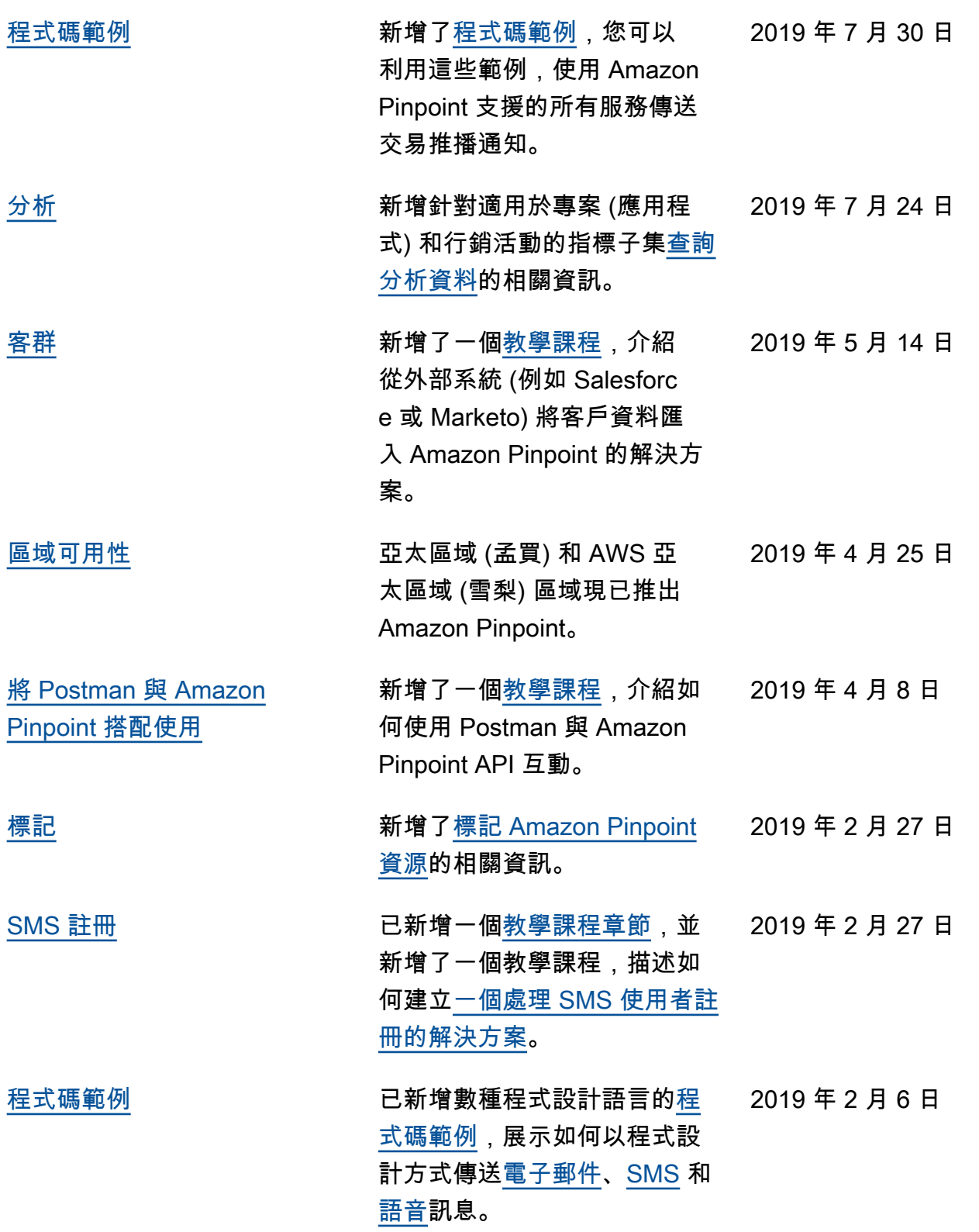

## 舊版更新

下表說明截至 2018 年 12 月,Amazon Pinpoint 開發人員指南每個版本的重要變更。

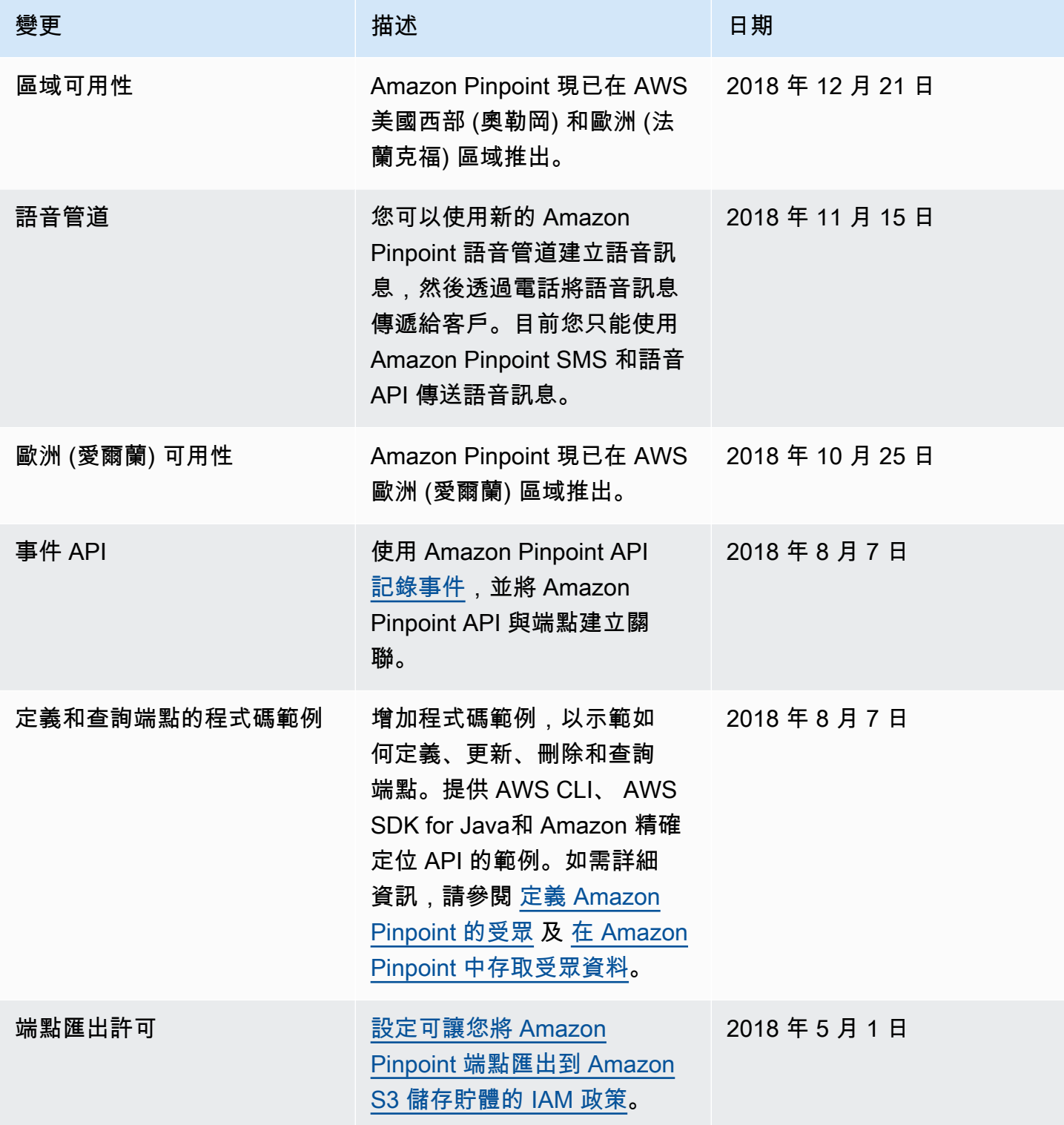

Amazon Pinpoint 開發人員指南

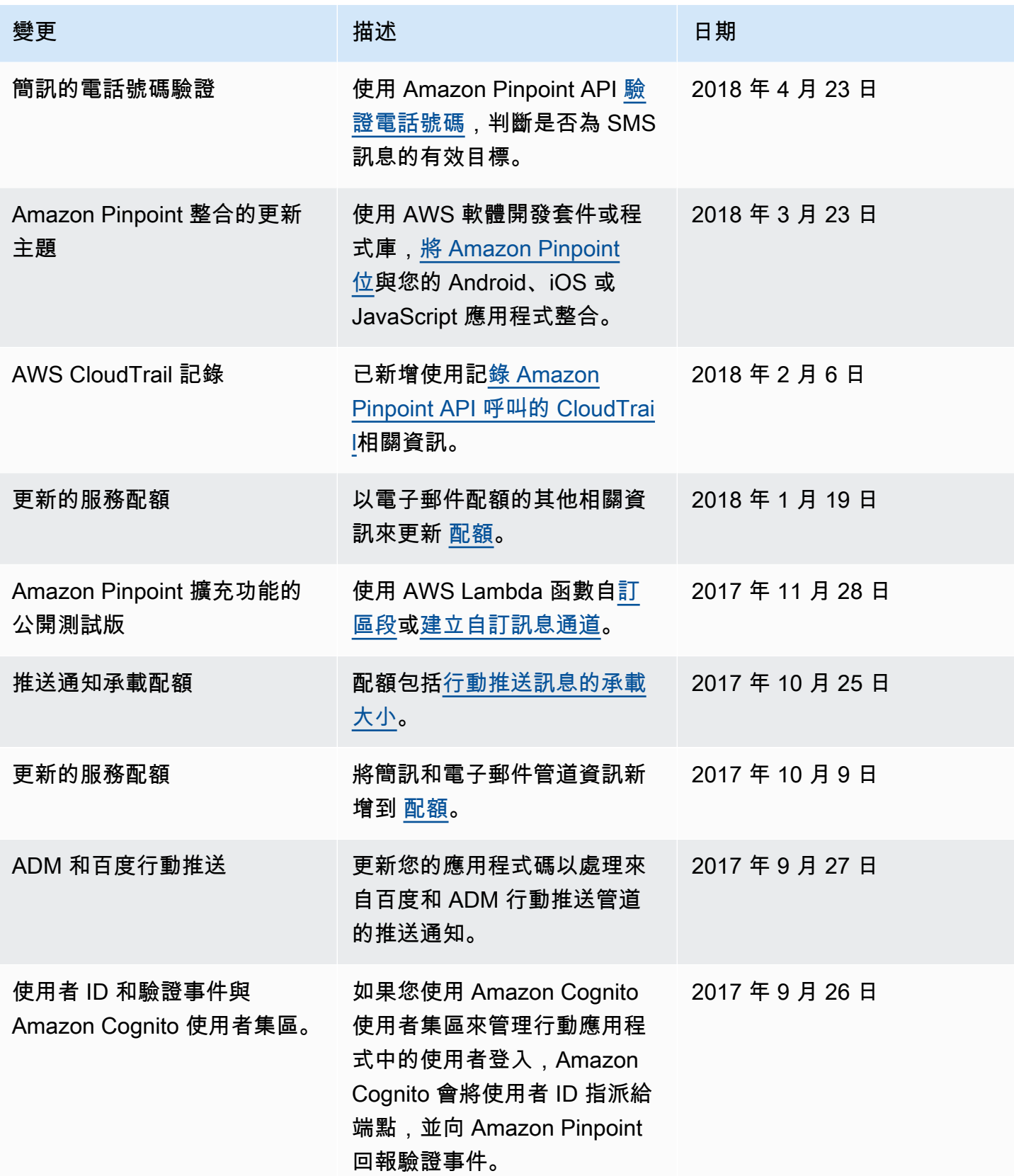

Amazon Pinpoint 開發人員指南

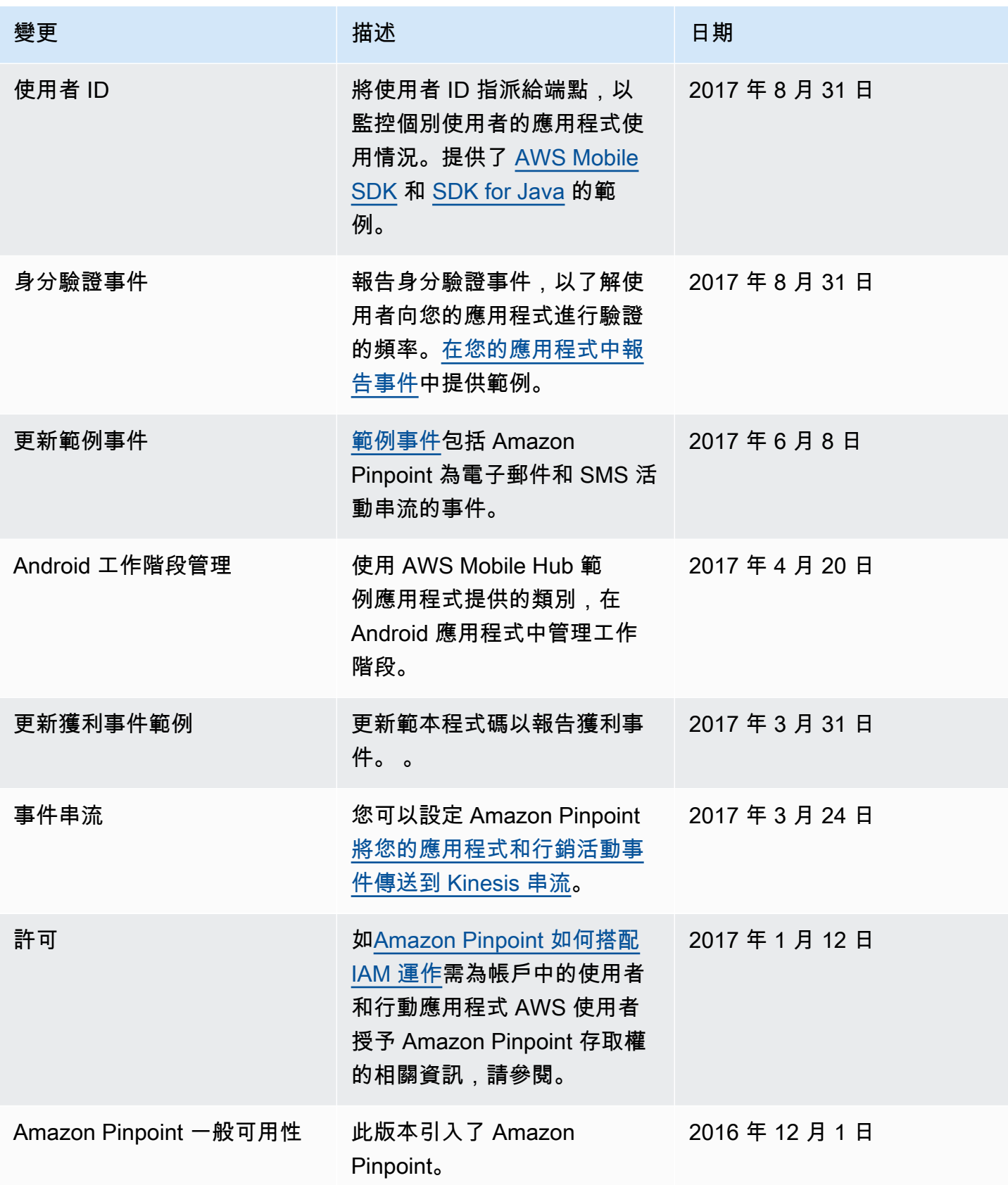

本文為英文版的機器翻譯版本,如內容有任何歧義或不一致之處,概以英文版為準。